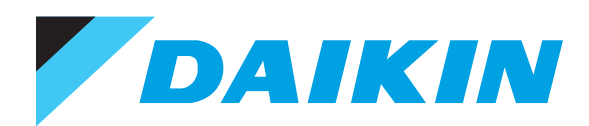

**SiU30-408**

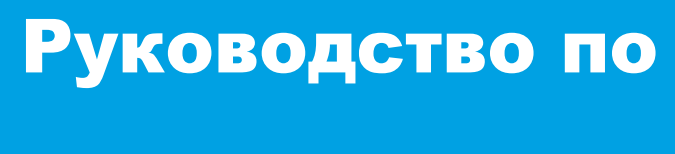

эксплуатации

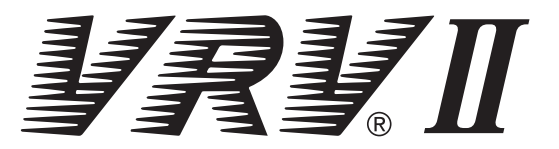

# **Начальное учебное пособие**

# **ПРЕДИСЛОВИЕ**

Системы кондиционирования быстро развиваются благодаря внедрению новейших технологических решений. Без овладения теоретическими знаниями, практическими методами и навыками невозможно качественно выполнять обслуживание систем. Это особенно относится к системам VRV. Здесь необходимы современные знания, связанные с поиском и устранением неисправностей с использованием компьютеров, на основе системного подхода. Мы подготовили это руководство с учетом этих требований, акцентировав внимание на описании системы VRV.

Это руководство целесообразно использовать при обслуживании систем VRV. Оно также может служить в качестве справочного руководства для подготовки обслуживающего персонала, способствуя повышению уровня квалификации персонала технического обслуживания компании Daikin.

> ДЕК. 2004 г. **DAIKIN INDUSTRIES, LTD.** Отделение гарантийного обслуживания

# **Общee Coдержание**

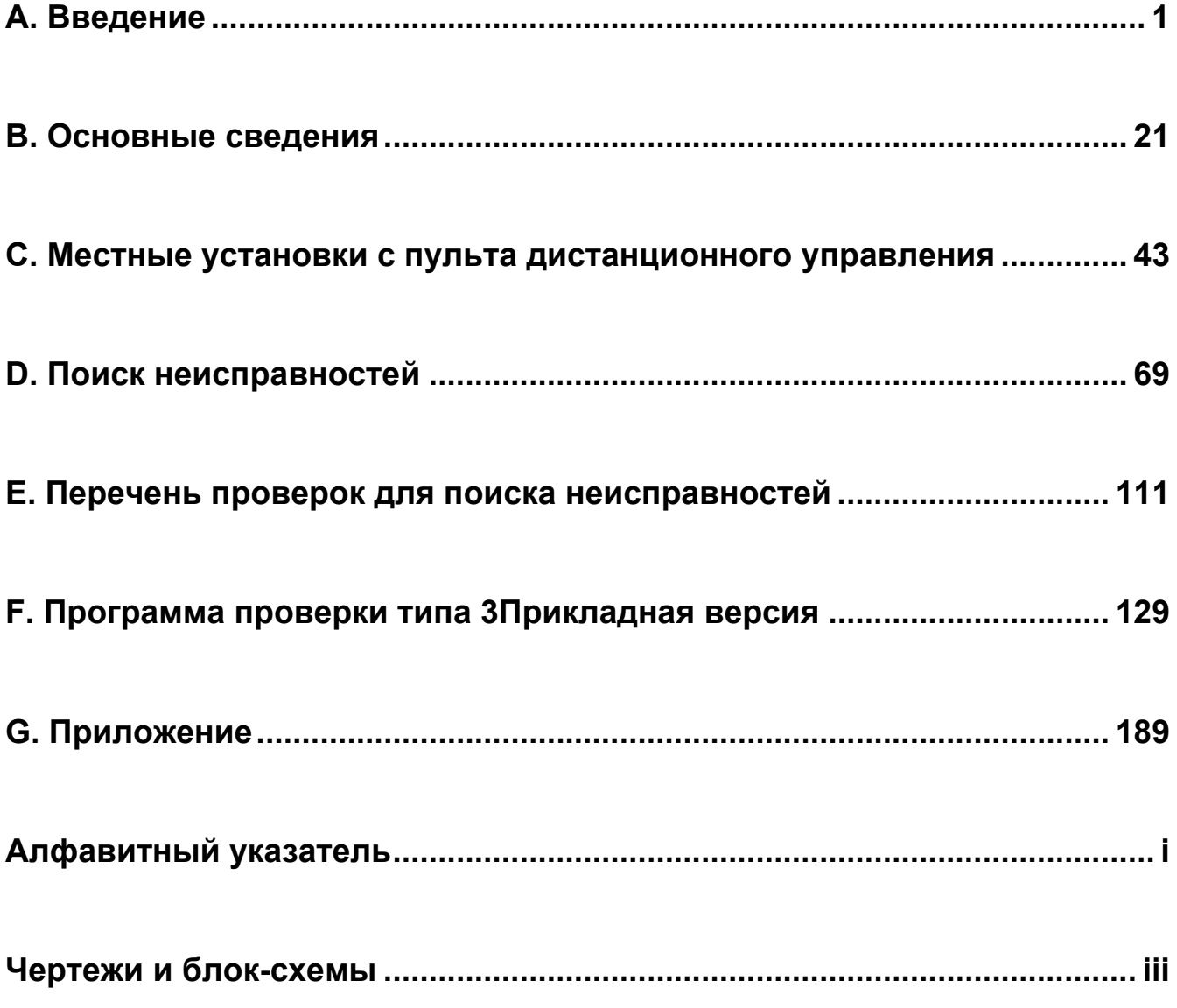

# **A. Введение**

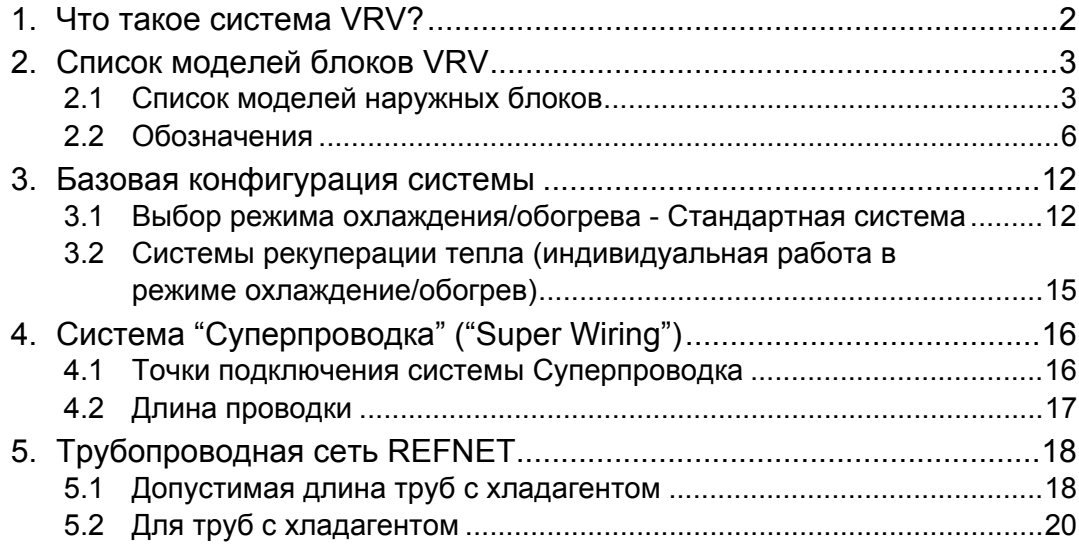

## **1. Что такое система VRV?**

## **Система VRV**

- В одной системе может быть подключено более тридцати внутренних блоков.
- Существует два типа систем: "стандартная система, основанная на выборе охлаждение/обогрев", и "индивидуальная система охлаждения и обогрева".
- Одной из наиболее важных характеристик системы является установка расширительных клапанов ⊗ на внутренних и наружных блоках.

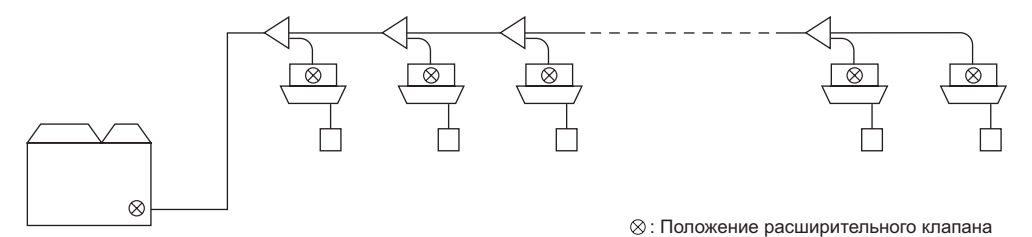

### **SkyAir, бытовой кондиционер**

#### **Парная система**

Один внутренний блок подсоединяется к одному наружному блоку. (Расширительный клапан устанавливается только на наружном блоке.)

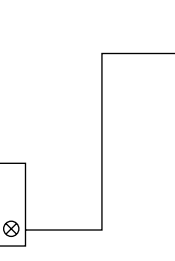

 **Система SKY AIR для одновременной работы (двухблочные, трехблочные и двойные двухблочные конфигурации)**

Эти серии включены в SkyAir. Данные типы предусматривают возможность подключения к одной системе от двух до четырех внутренних блоков. Однако в данном случае индивидуальная работа блока невозможна, они могут работать только одновременно. (Расширительный клапан устанавливается только на наружном блоке.)

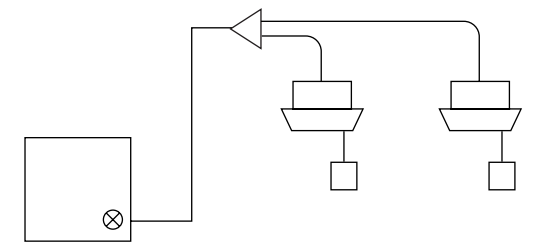

#### **Многоблочная система для индивидуальной работы**

Управление каждым внутренним блоком может осуществляться индивидуально. Однако, трубы с хладагентом подсоединены к каждому внутреннему блоку с помощью отдельных соединительных трубопроводов, без использования трубопроводов с ответвлением на линии.

(Расширительный клапан устанавливается на наружном блоке для каждого внутреннего блока.)

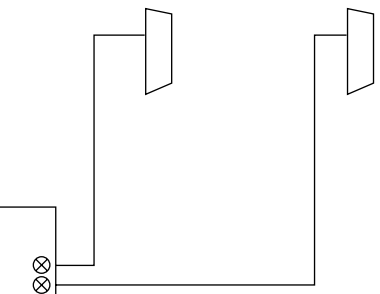

## **2. Список моделей блоков VRV**

## **2.1 Список моделей наружных блоков**

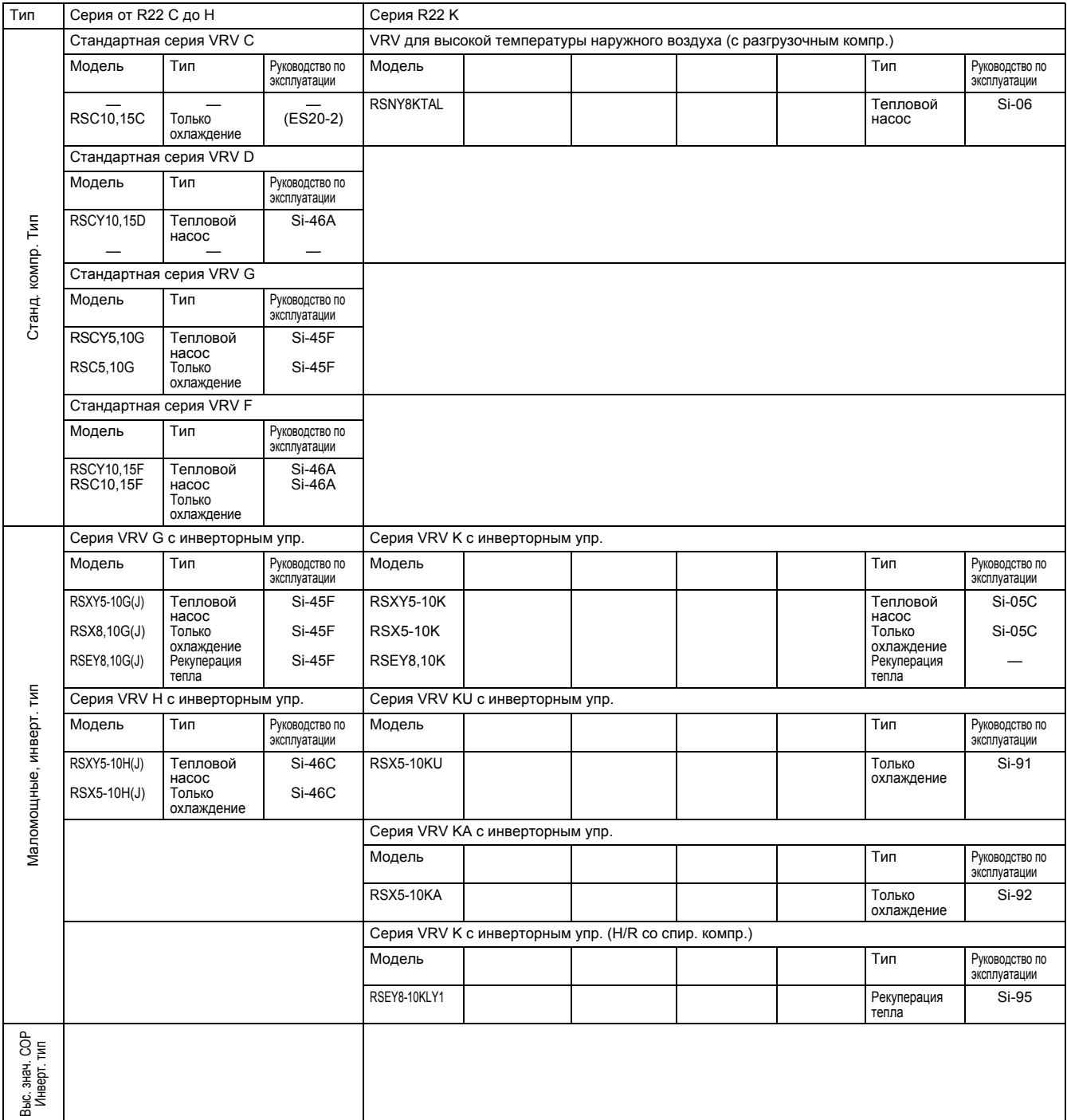

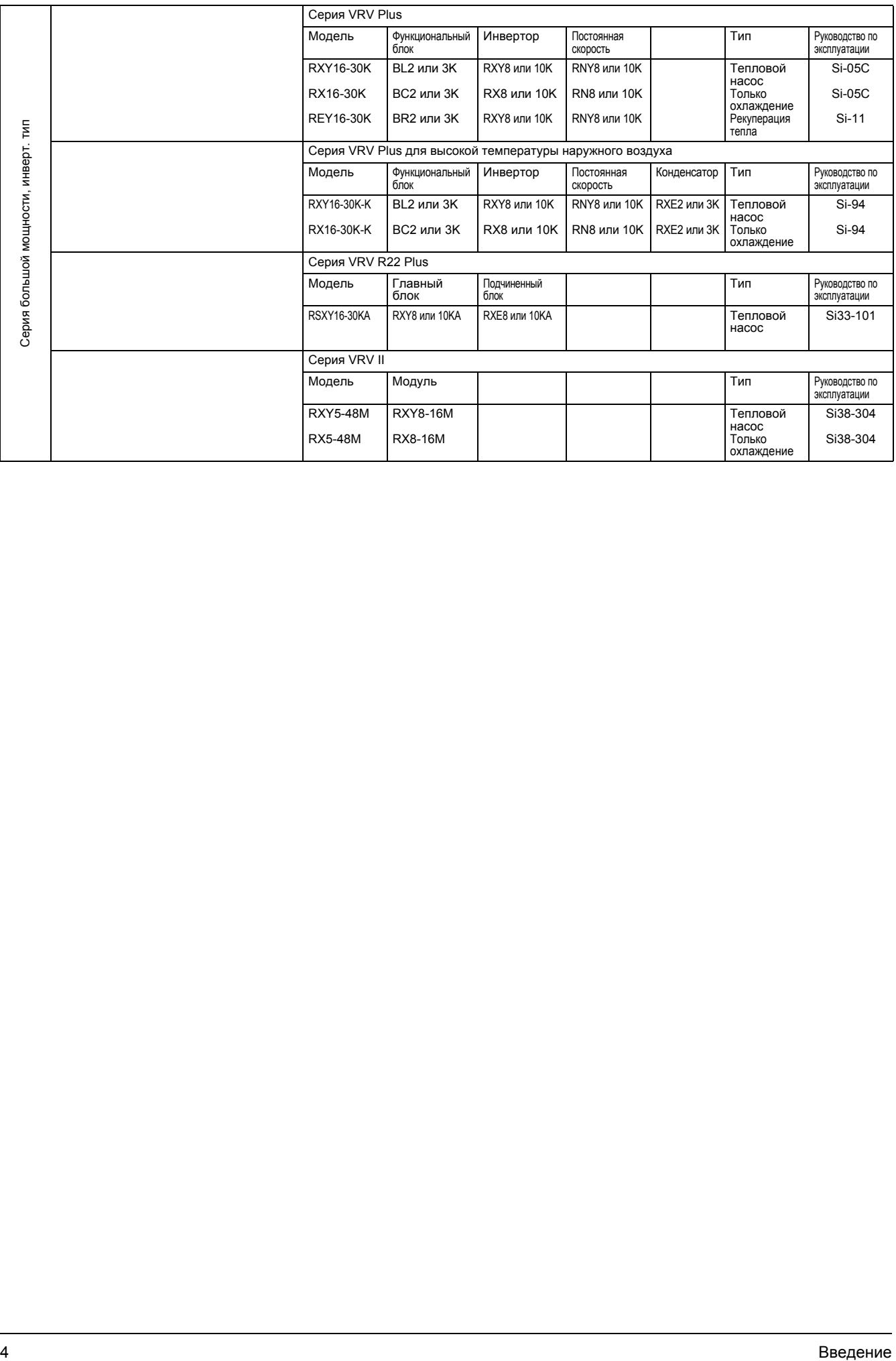

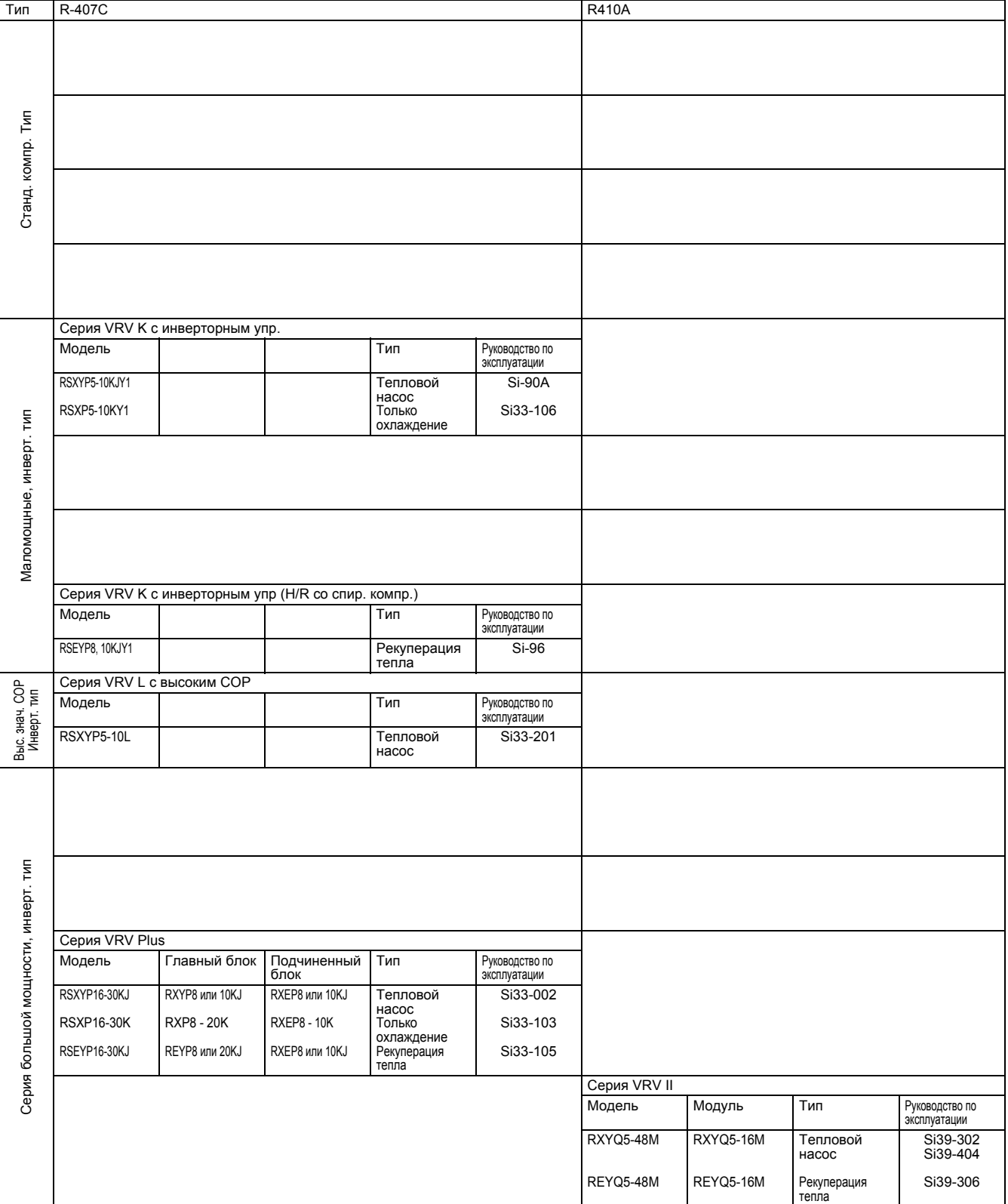

## **2.2.1 Обозначения (предыдущие)**

#### **Внутренний блок**

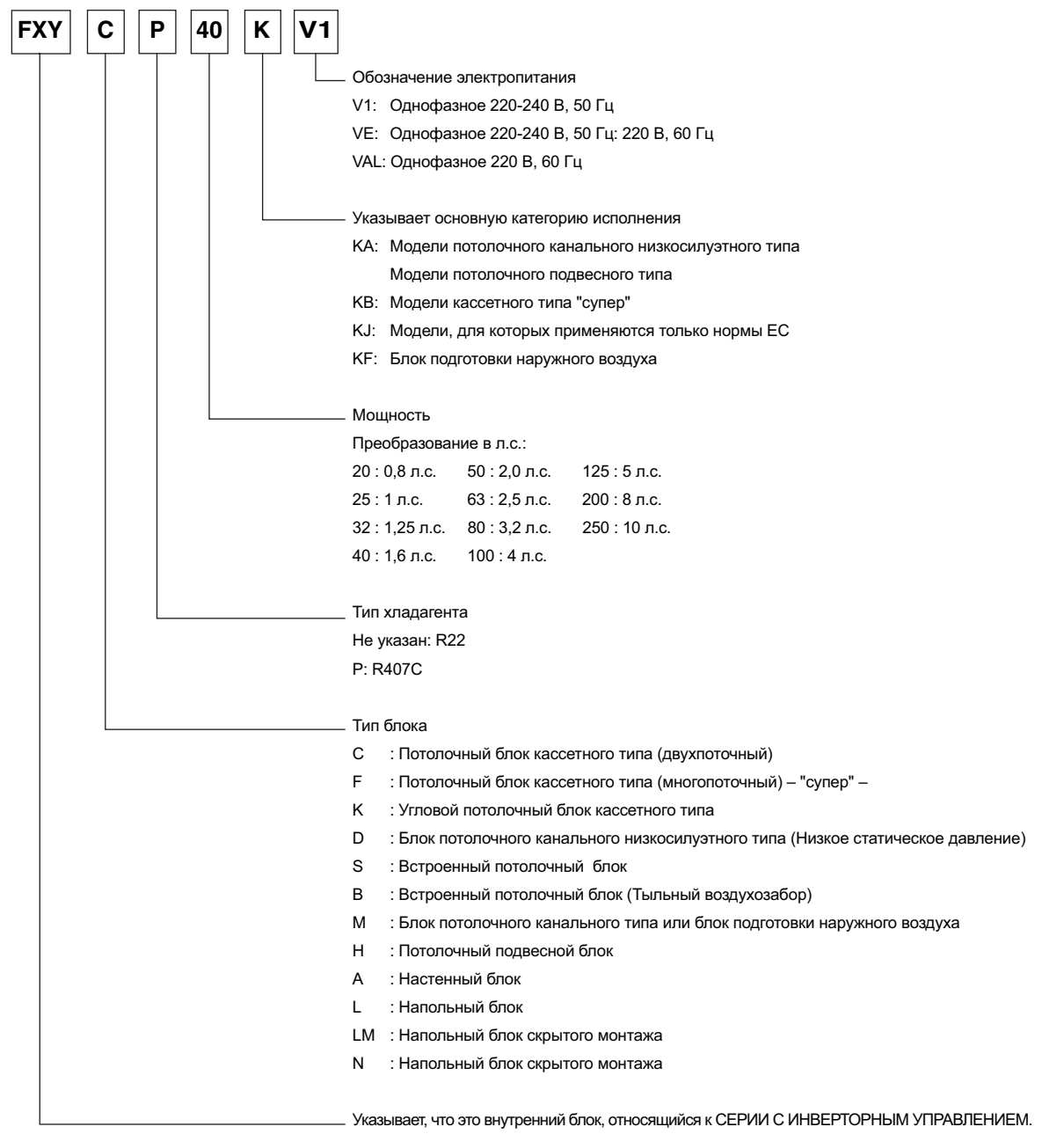

FX : Только охлаждение

FXY : Тепловой насос

(V1217)

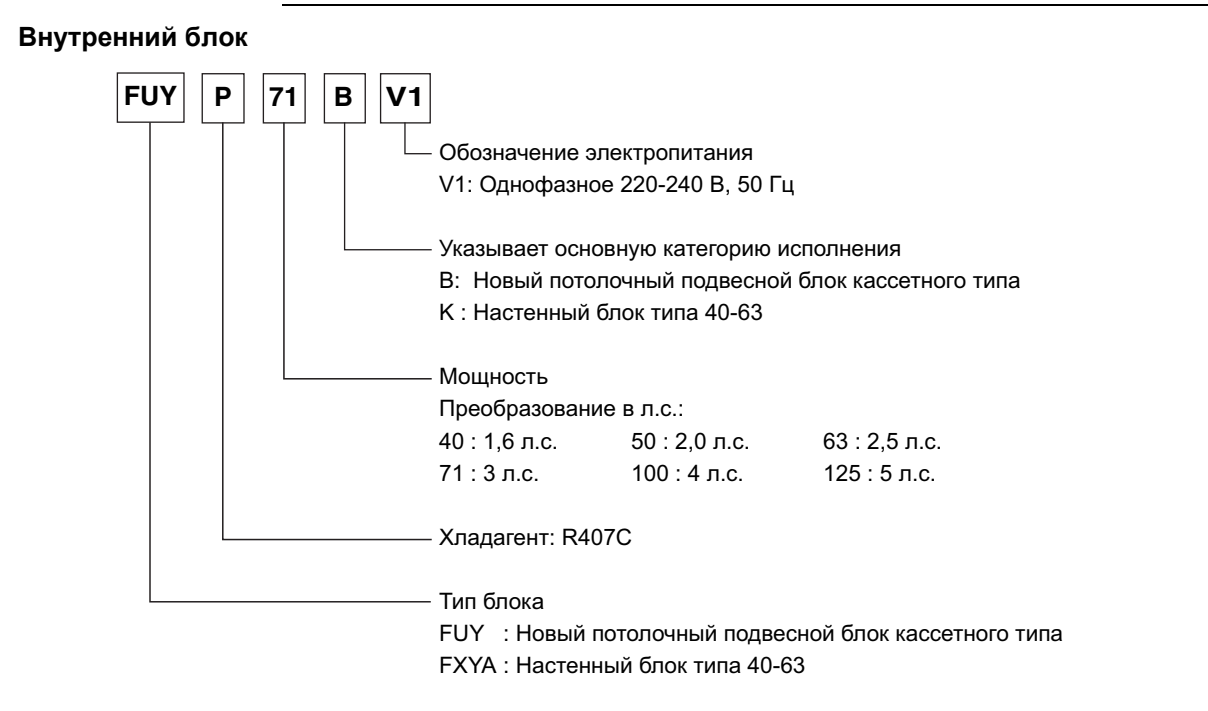

(V2863)

#### **Соединительное устройство (необходимо только для внутренних блоков FUYP)**

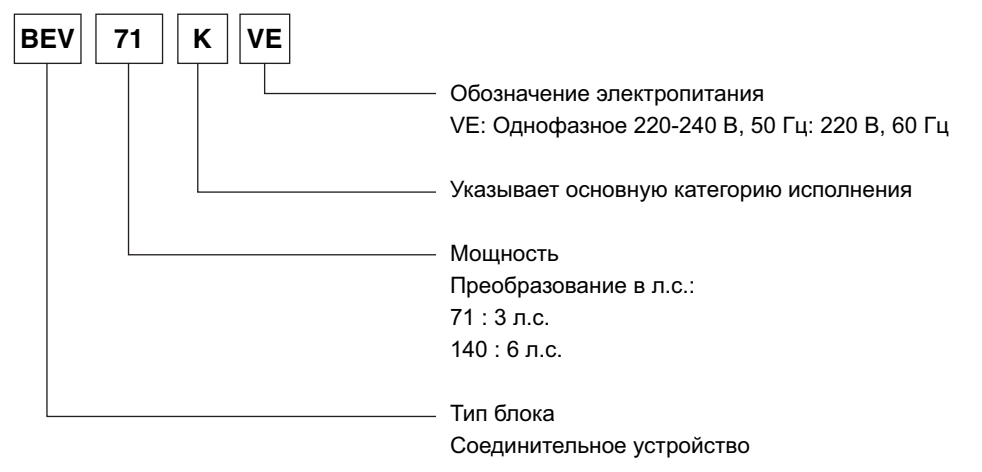

(V2864)

#### **Блок BS (необходим только для системы рекуперации тепла)**

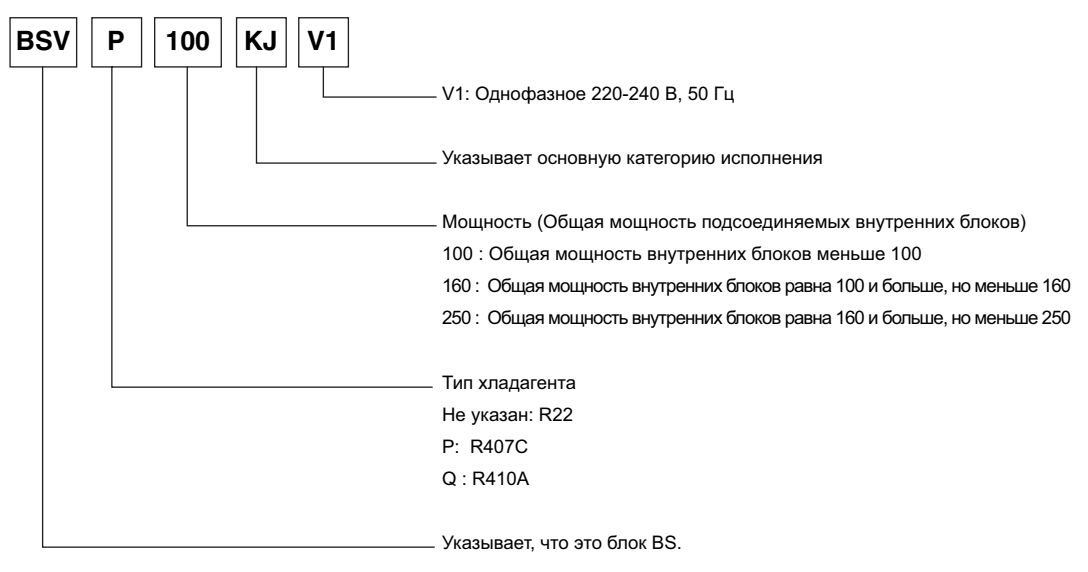

(V2287)

#### **Наружный блок (Имя модели, сочетаемость)**

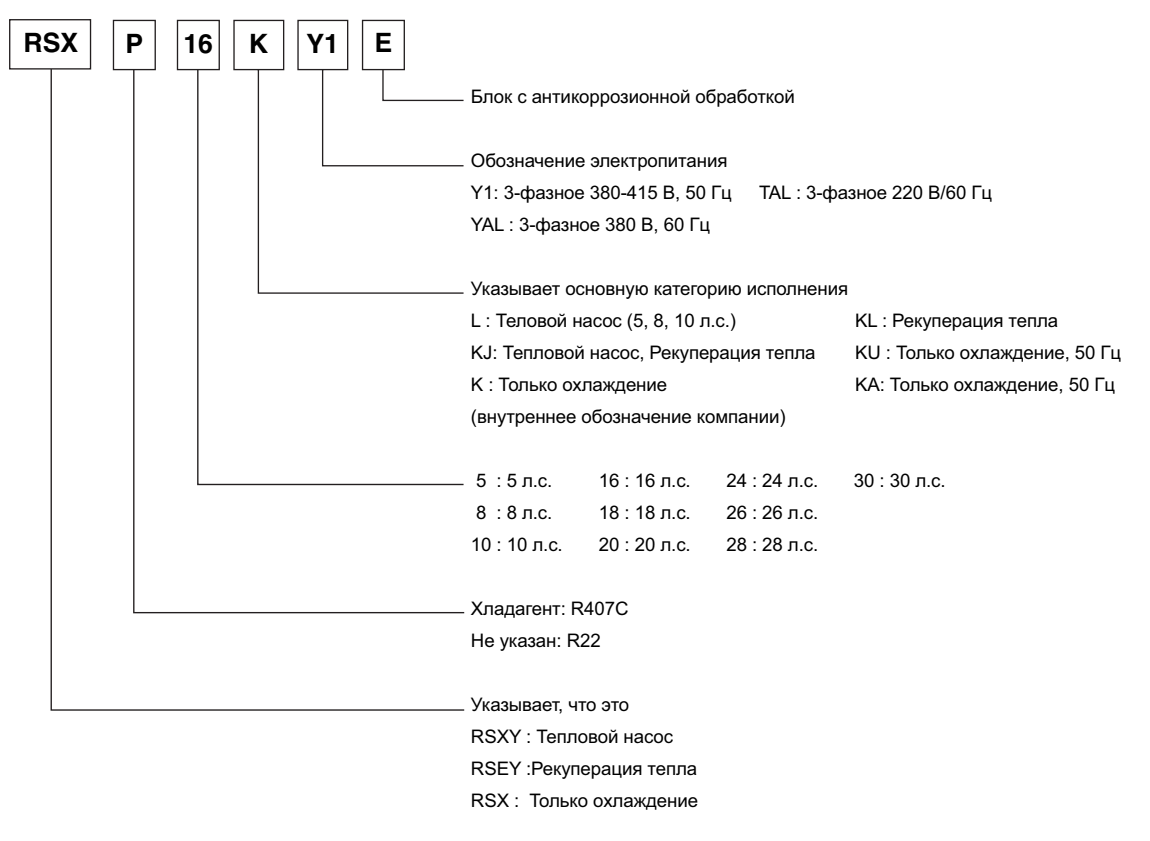

(V2288)

#### **Наружный блок (Имя модели, модульность)**

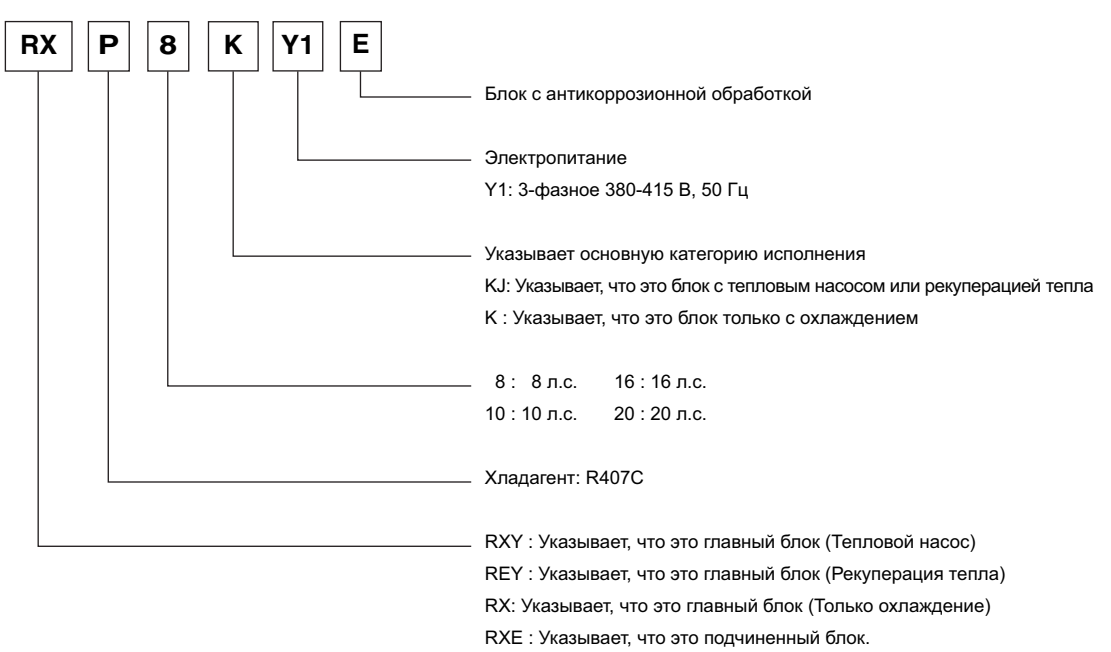

(V2289)

### **2.2.2 Обозначения (новые)**

#### **Внутренний блок**

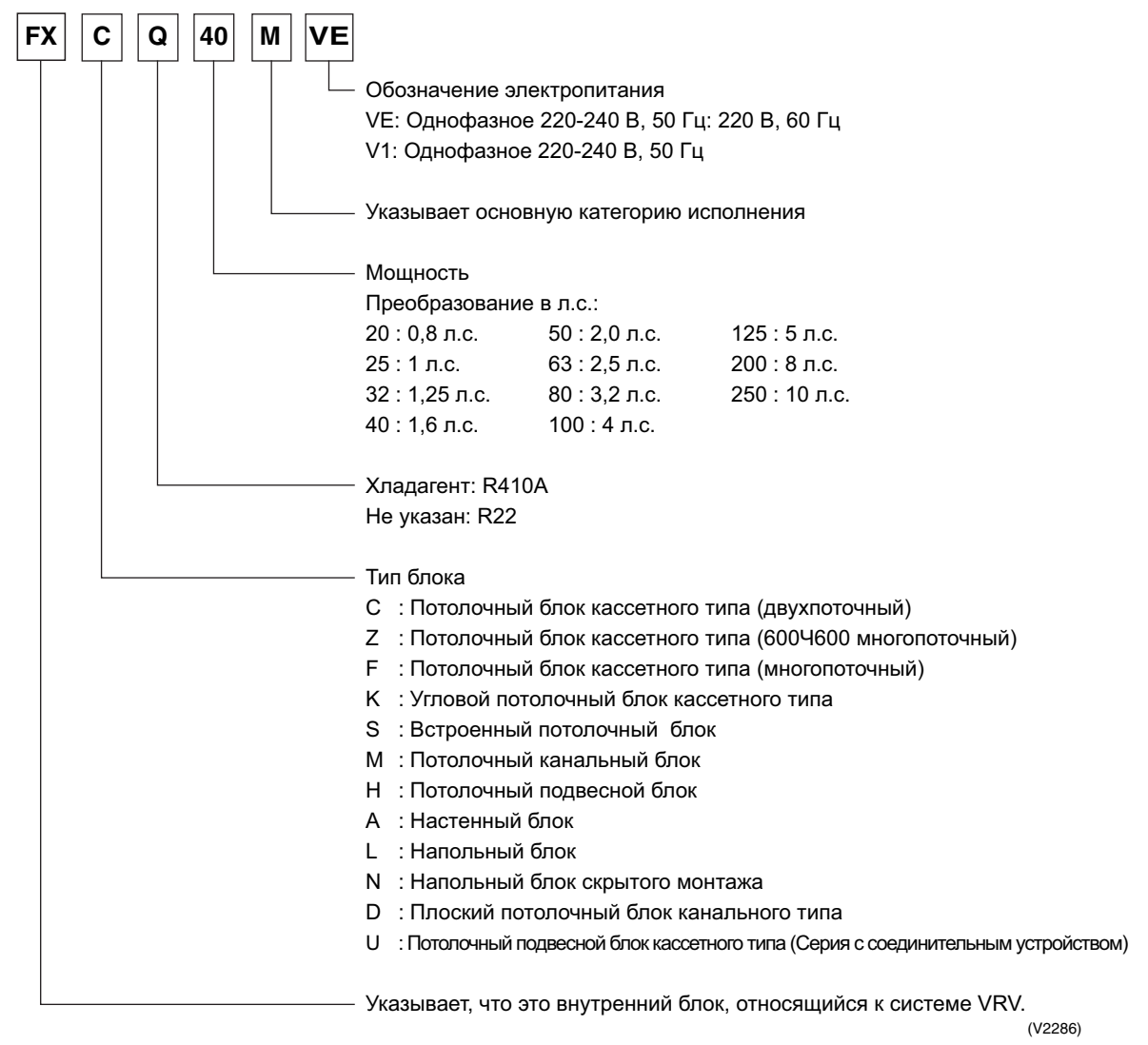

#### **Блок BS (необходим только для системы рекуперации тепла)**

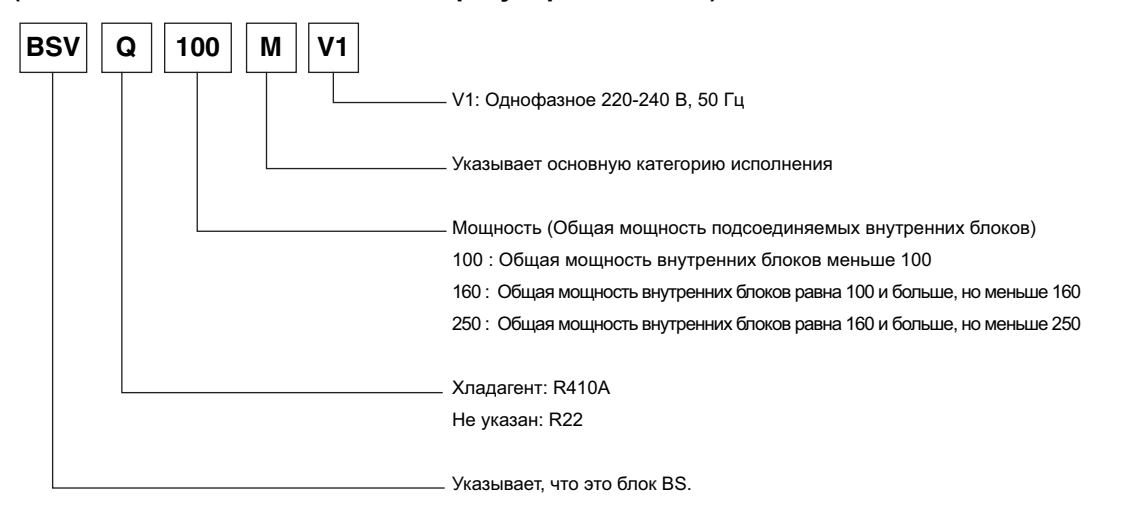

(V2287)

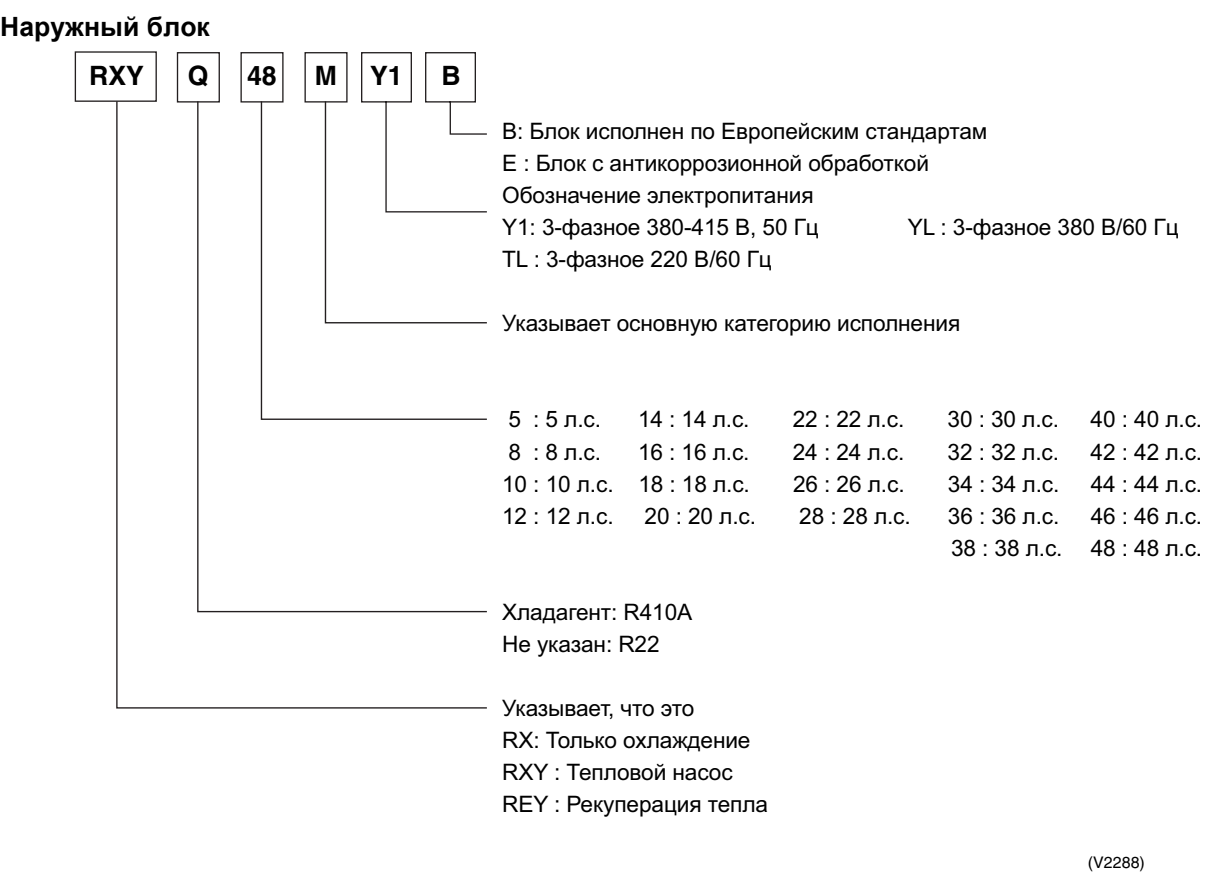

**Соединительное устройство (необходимо только для внутренних блоков FXUQ)**

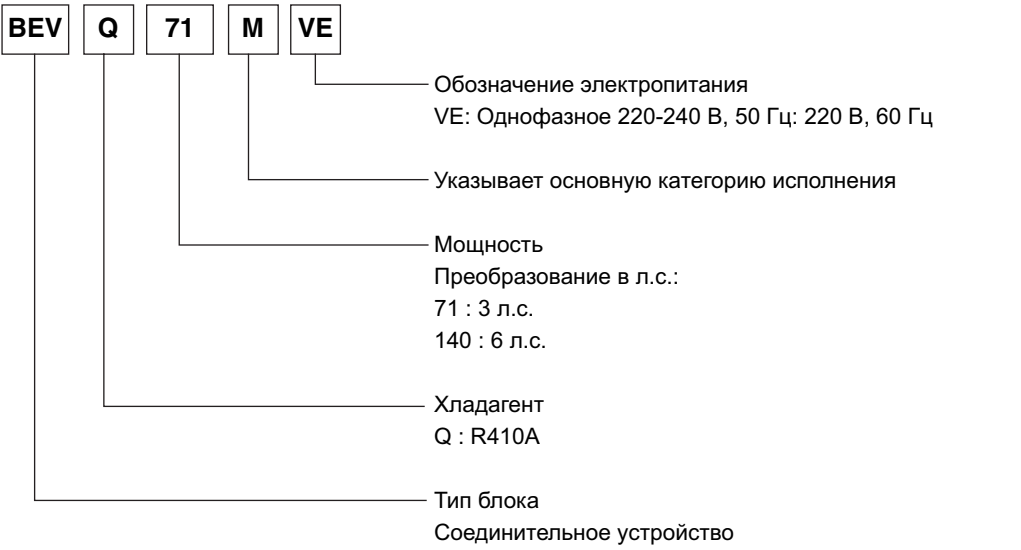

(V2864)

## **3. Базовая конфигурация системы**

## **3.1 Выбор режима охлаждения/обогрева - Стандартная система**

### **3.1.1 Тип A**

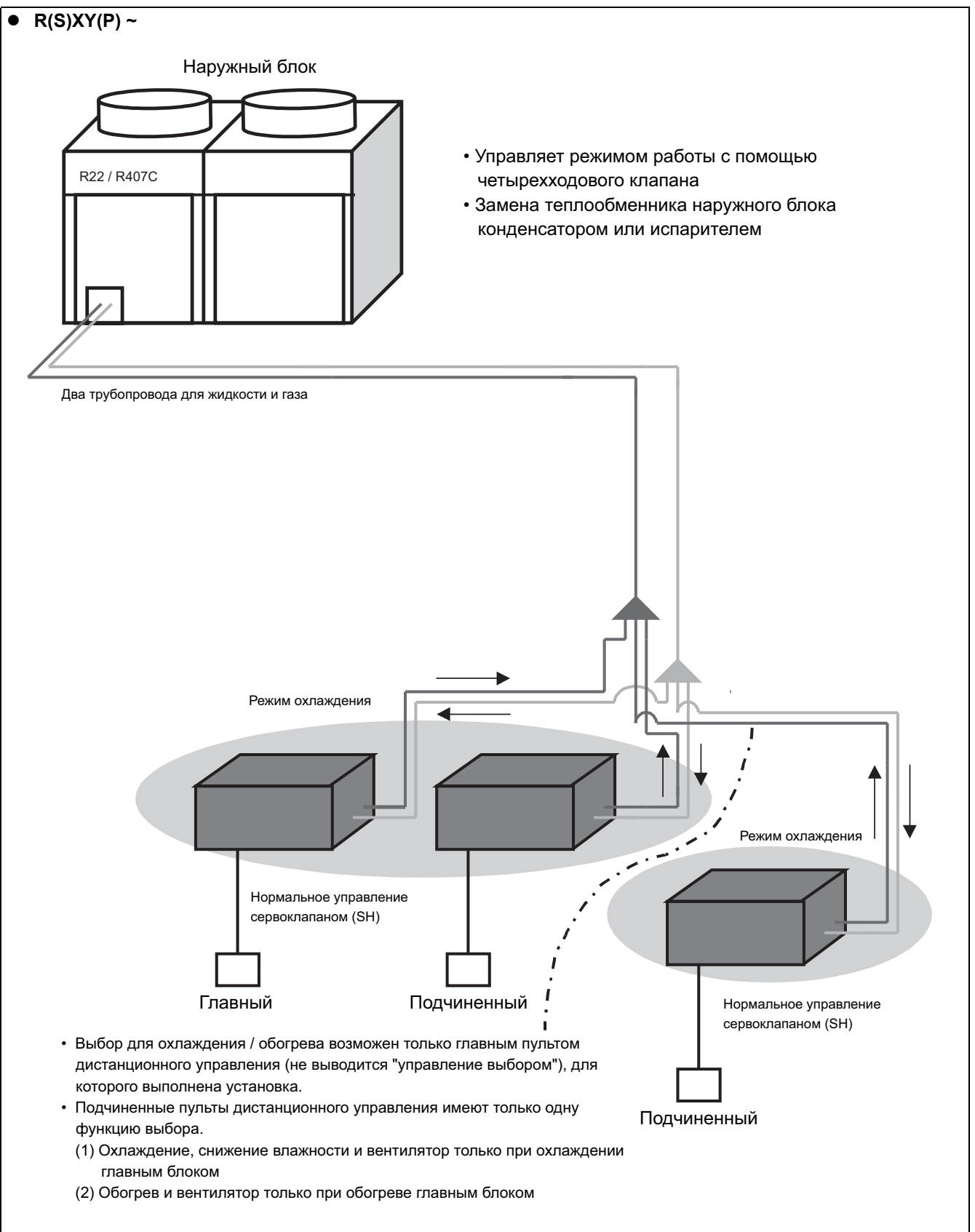

### **3.1.2 Тип B**

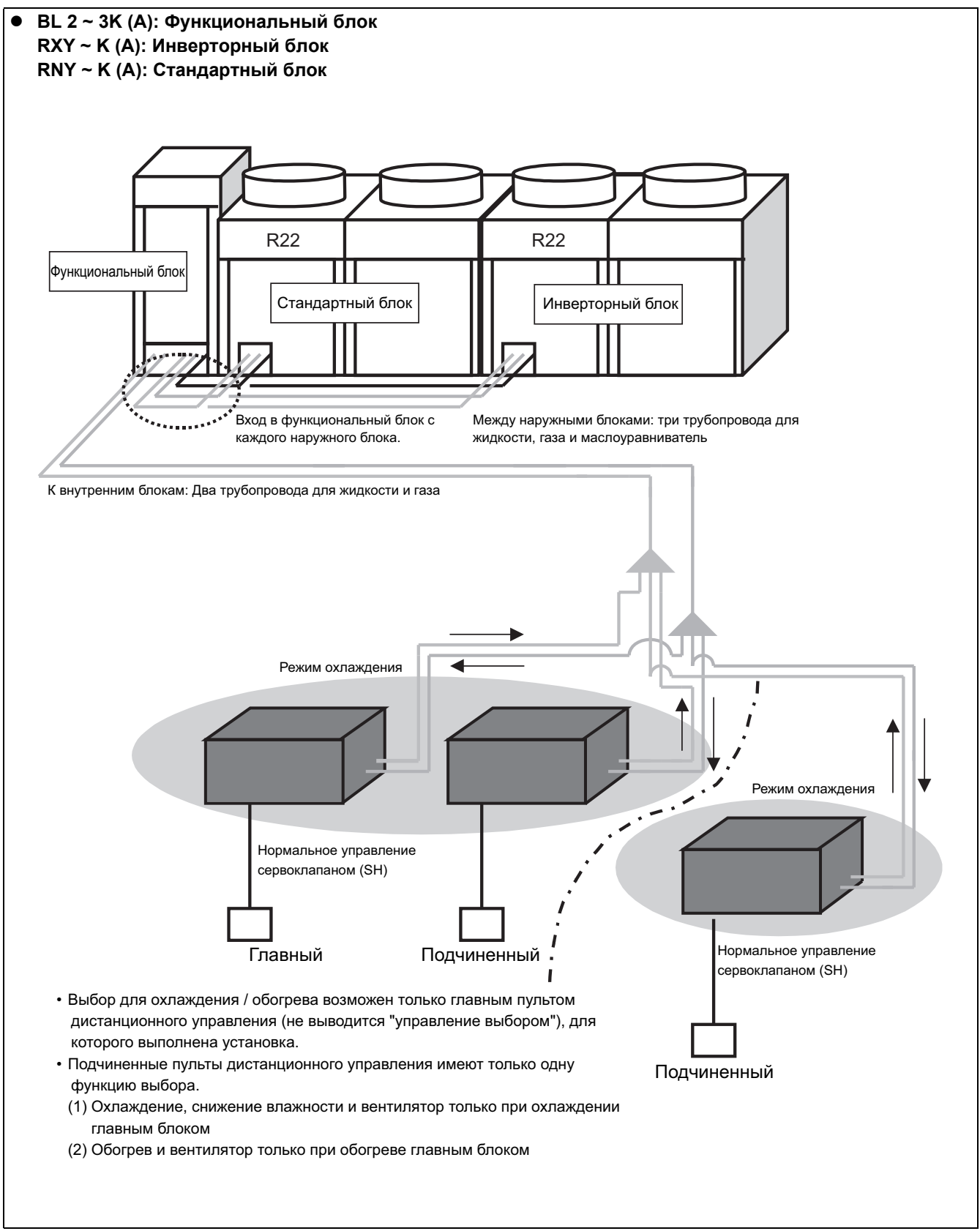

## **3.1.3 Тип C**

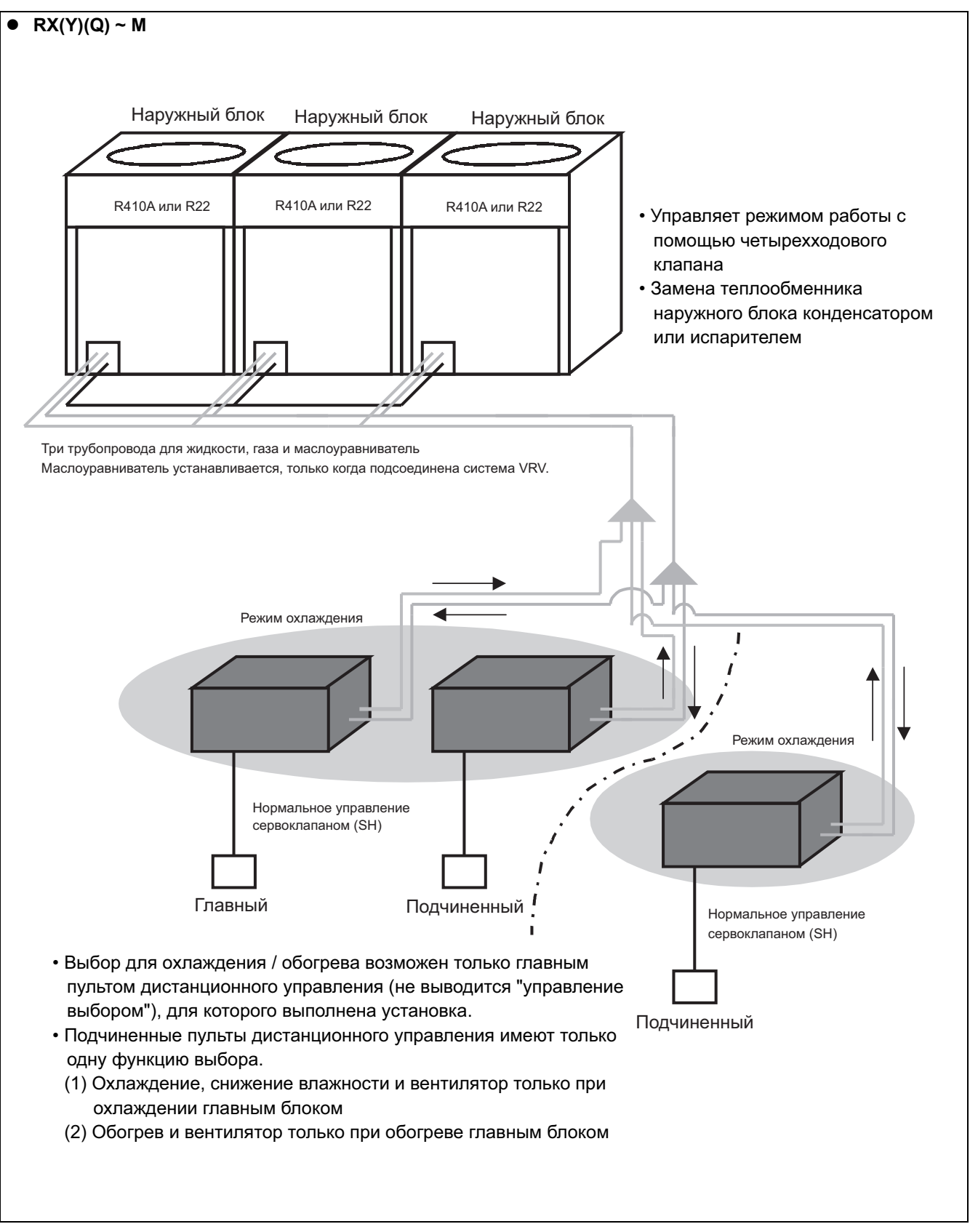

## **3.2 Системы рекуперации тепла (индивидуальная работа в режиме охлаждение/обогрев)**

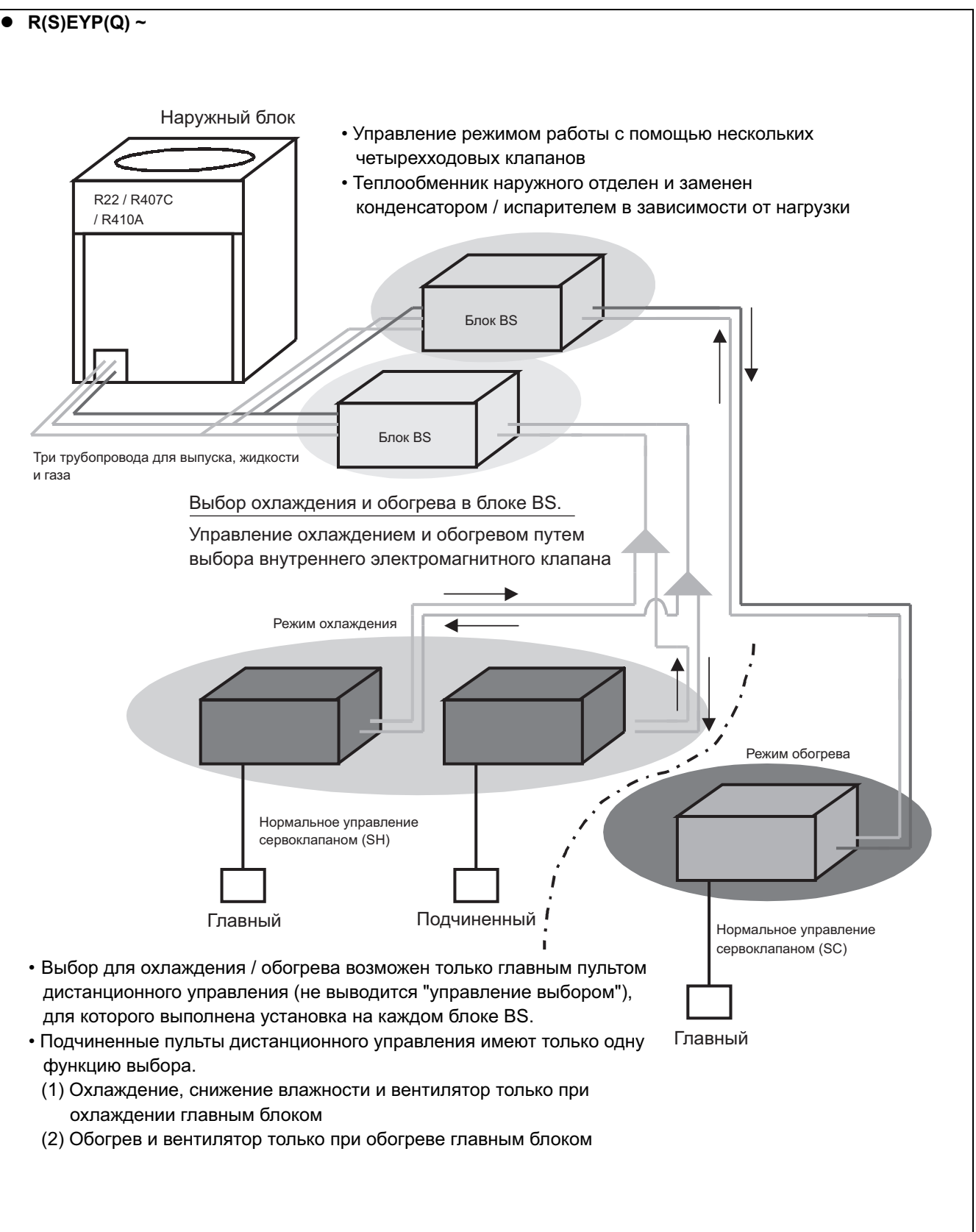

#### **4. Система "Суперпроводка" ("Super Wiring") 4.1 Точки подключения системы Суперпроводка** Электропитание, 3-фазное, 220 В или 380 ~ 415 В Наружный блок Наружный блок (Главный) (Подчиненный)  $A|B|C$ Точка Ċ 4 Пульт дистанционного Все провода управления не управления с выбором Электропитание должны иметь полярности режима охлаждения / или быть двухжильного O · O  $\cdot$  0 обогрева типа. Устройство  $F1F2$ F1F2 С централизованного управления и с  $\overline{\phantom{1}}$ т  $F<sub>1</sub>$ F<sub>2</sub> е Электропитание м Однофазное 220 ~ 240 В а  $H$   $H$ Точка  $\overline{O}$ Внутренний блок · Провести от клеммного oF1F2 F1F2 I · O <u>F1F2</u><br>I · O блока соединительной  $\overline{1\cdot 0}$ проводки O-O, чтобы не крепить три провода на N P N P  $\overline{N}$ P клеммном блоке. (Пользуйтесь клеммой Пульт Пульт дистанционного Пульт дистанционного реле для ответвления на управления дистанционного управления линии)  $\sqrt{\mathsf{N} \mathsf{P}}$  $N$  P управления Пульт дистанционного управления Электропитание, 3-фазное, 200 В  $H\left(\frac{H}{H}\right)$ Электропитание 3-фазное, 200 В Наружный блок A Наружный блок B (Главный) (Подчиненный) Наружный блок C īГ  $\overline{\phantom{a}}$  (Подчиненный ABC блок) Пульт дистанционного управления с выбором режима охлаждения / обогреваI · O  $\cdot$  o $\parallel$   $\cdot$  o Точка 4 F1F2  $|F2|$   $|F1|$ С **Соединительная проводка I-O**  · Проводка системы труб с и хладагентом с В этом случае, в системе т "суперпроводка", центральная е Электропитание линия передачи объединена с м Однофазное, 200 В соединительной проводкой а I-O.  $7\mu$  Проводка между внутренними  $(2)$ Внутренний блок блоками вне системы ò отсутствует. (В противном F1 <u>F2</u> | O<u>F1</u>TF2 F1F2 I · O  $\overline{1\cdot 0}$  $\overline{1}\cdot\overline{C}$ случае будет отсутствовать работа с регулированием  $\boxed{\mathbf{N}}$  $\overline{\mathsf{N}}$ N температуры.) P P Пульт дистанционного Пульт управления дистанционного Пульт дистанционного  $N$  P  $N P$ управления управления Пульт дистанционного управления К другой системе Точка **Соединительная проводка O-O**  · Соединительная проводка между систему труб с хладагентом · Может быть установлено максимум десять систем труб с хладагентом. · Для подсоединения к системе, включая обычную системную проводку, подсоединить центральную линию передачи данных.

## **4.2 Длина проводки**

 В системе "Суперпроводка", длина проводки должна быть ограничена приведенными ниже величинами, за исключением проводки пульта дистанционного управления, из-за стандартизации проводки для подсоединения наружного и внутреннего блока, а также внутреннего блока и центральной линии передачи.

## **Максимальная длина проводки: не более 1000 м, общая длина проводки: не более 2000 м**

(При использовании провода в металлической оплетке, общая длина проводки не должна превышать 1500 м)

### **Пример системы**

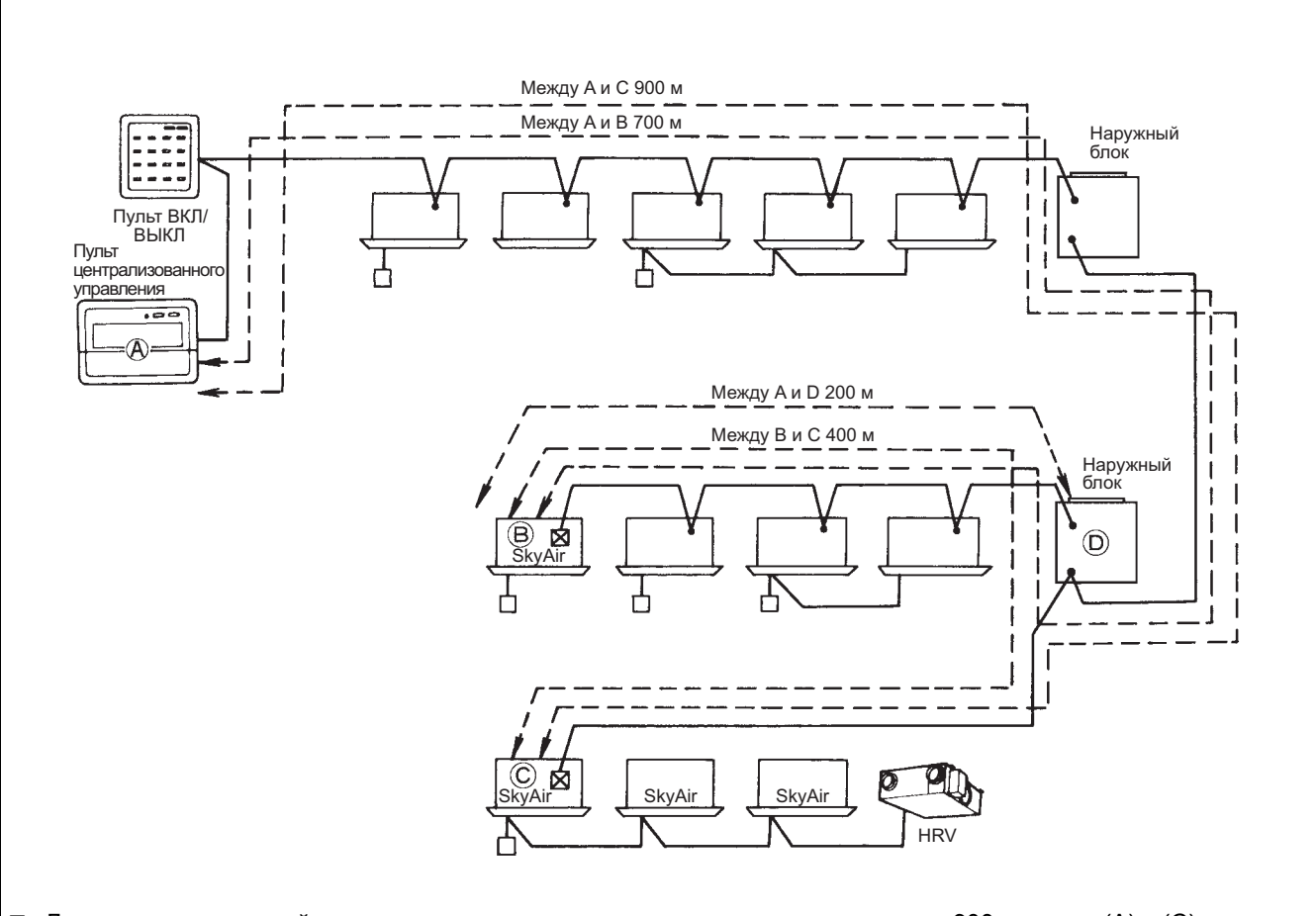

■ Для вышеприведенной системы, максимальное расстояние соединения равно 900 м между (A) и (C), поэтому соблюдается условие максимальной длины не более 1000 м; общая длина проводки равна 1100 м и является суммой 900 м между (A) и (C) плюс 200 м между (B) и (D), поэтому также соблюдается условие максимальной общей длины 2000 м.

Таким образом, значения максимальной длины и общей длины проводки не превышают указанные пределы, что обеспечивает нормальные условия работы системы.

**Примечание:** При проектировании системы не забывайте проверять значения максимальной длины и общей длины проводки.

Если сумма длин превышает указанные пределы, разделите систему или установите дополнительные адаптеры-расширители DIII-NET.

## **5. Трубопроводная сеть REFNET 5.1 Допустимая длина труб с хладагентом 5.1.1 Для RSXY(P) ~ KA(L)**

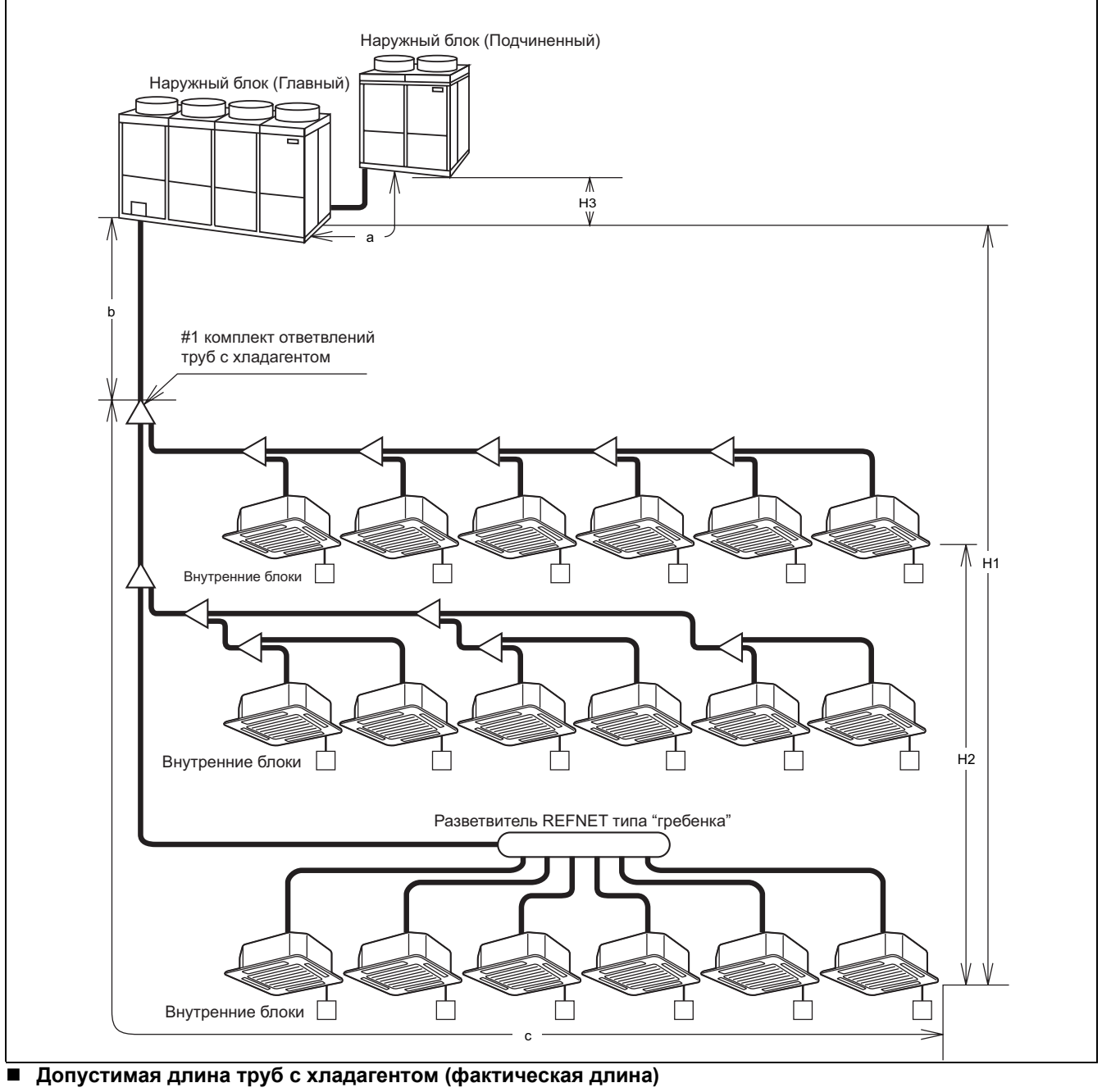

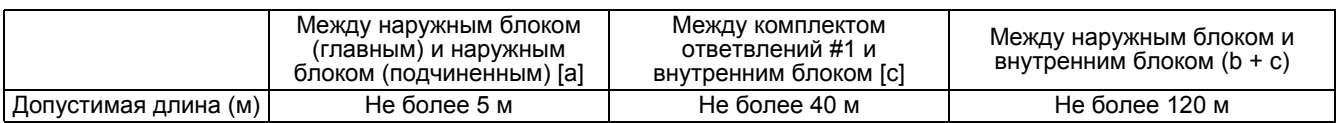

#### **Допустимый перепад уровня**

|                                     | Между наружным блоком и внутренним блоком [Н1]                                          | Между<br>внутренними<br>блоками [Н2] | Между наружными<br>блоками (главным и<br>подчиненным) [Нз] |
|-------------------------------------|-----------------------------------------------------------------------------------------|--------------------------------------|------------------------------------------------------------|
| Допустимый<br>перепад<br>VDOBHA (M) | Не более 50 м<br>Если наружный блок расположен ниже<br>внутреннего блока: Не более 40 м | Не более 15 м                        | Не более 5 м                                               |

- **Примечания:** 1. Для ответвительной части используйте материалы, относящиеся к трубопроводам REFNET.
	- 2. Не выполняйте новое ответвление после ответвления с помощью разветвителя REFNET типа "гребенка".

## **5.1.2 Для RX(Y)(Q) ~ M**

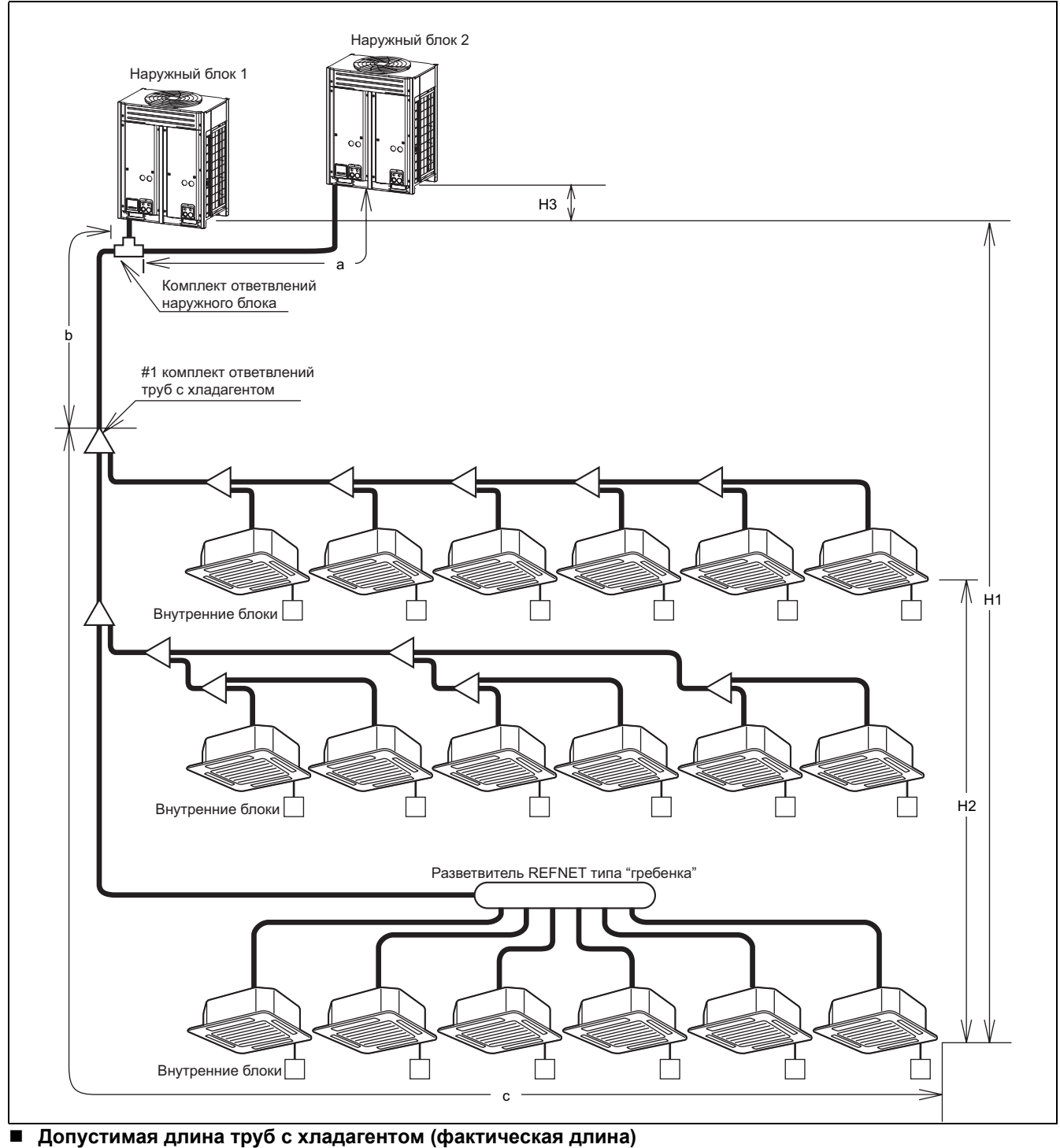

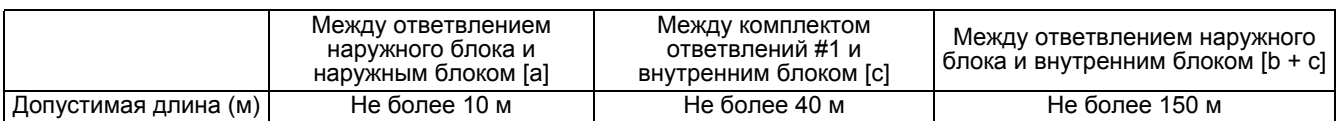

#### **Допустимый перепад уровня**

|                                     | Между наружным блоком и внутренним блоком [Н1]                                          | Между<br>внутренними<br>блоками [Н2] | Между наружными<br>блоками [Нз] |
|-------------------------------------|-----------------------------------------------------------------------------------------|--------------------------------------|---------------------------------|
| Допустимый<br>перепад<br>уровня (м) | Не более 50 м<br>Если наружный блок расположен ниже<br>внутреннего блока: Не более 40 м | Не более 15 м                        | Не более 5 м                    |

H

- **Примечания:** 1. Для ответвительной части используйте материалы, относящиеся к трубопроводам REFNET.
	- 2. Не выполняйте новое ответвление после ответвления с помощью разветвителя REFNET типа "гребенка".

## **5.2 Для труб с хладагентом**

**Правила затяжки накидной гайки (при отсутствии тарированного ключа)**

| Размер<br>трубопровода | Угол затяжки (требуемый) | Рекомендуемая длина рычага инструмента |
|------------------------|--------------------------|----------------------------------------|
| $\phi$ 6,4             | $60^\circ \sim 90^\circ$ | Около 150 мм                           |
| $\phi$ 9.5             | $60^\circ \sim 90^\circ$ | Около 200 мм                           |
| $\phi$ 12,7            | $30^\circ \sim 60^\circ$ | Около 250 мм                           |
| 015.9                  | $30^\circ \sim 60^\circ$ | Около 300 мм                           |
| 019.1                  | $20^{\circ}$ ~ 35°       | Около 450 мм                           |

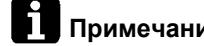

- **Примечания:** 1. При выполнении соединения с помощью накидной гайки используйте совместно гаечный ключ с открытым зевом и тарированный ключ.
	- 2. Если тарированный ключ отсутствует, действуйте в соответствии с пунктом 3.
	- 3. При затяжке накидной гайки существует точка, в которой крутящий момент резко возрастает. Соответственно, необходимо соблюдать требуемый угол затяжки, приведенный в таблице выше.

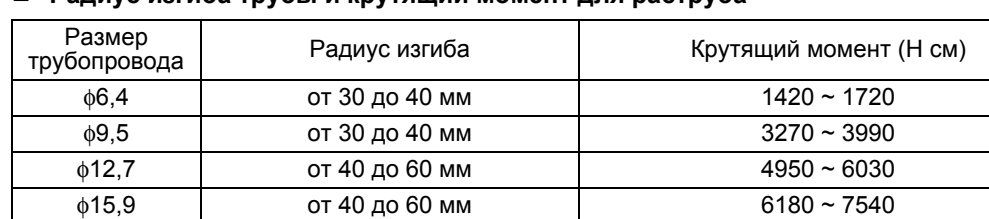

 $\phi$ 19,1  $-$  9720 ~ 11860

#### **Радиус изгиба трубы и крутящий момент для раструба**

#### **Технологический размер для секции раструба**

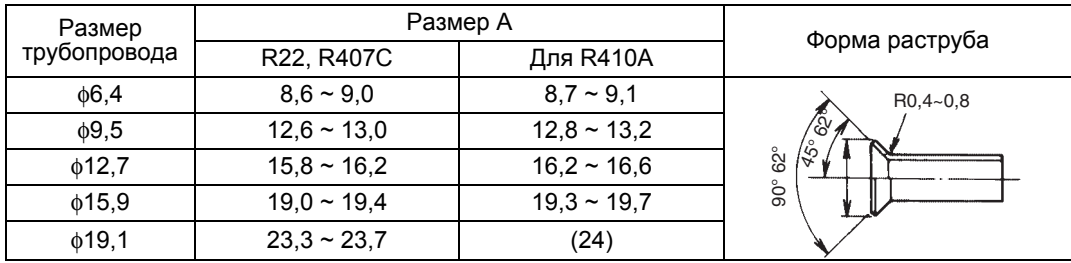

#### **Расчетная таблица для эквивалентной длины соединения (справ.)** Ед. изм.: м

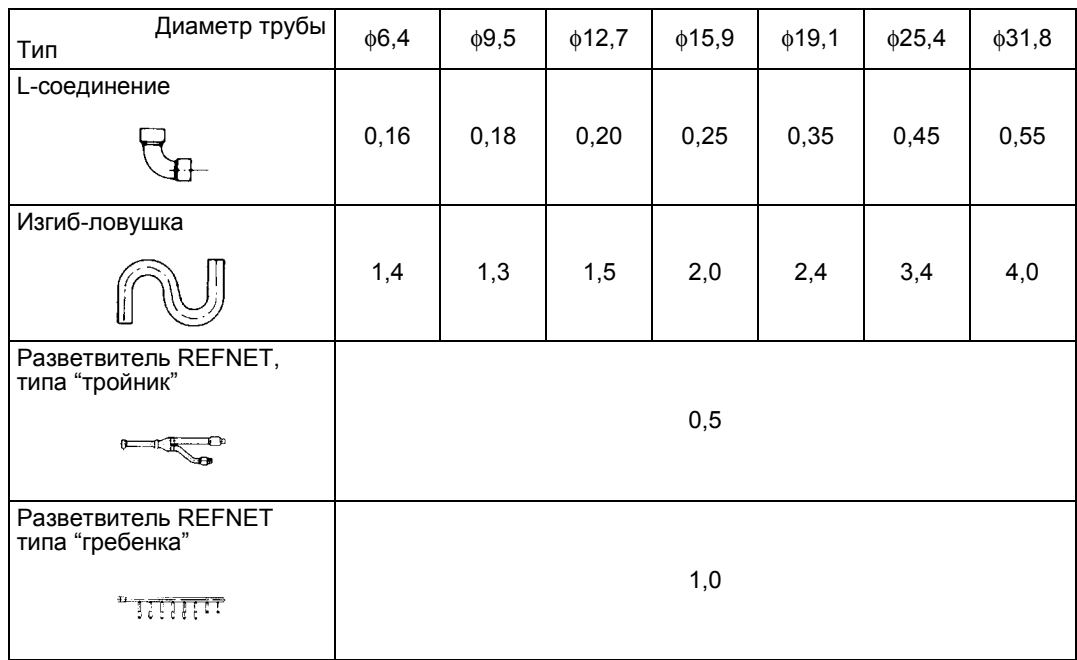

# **B. Основные сведения**

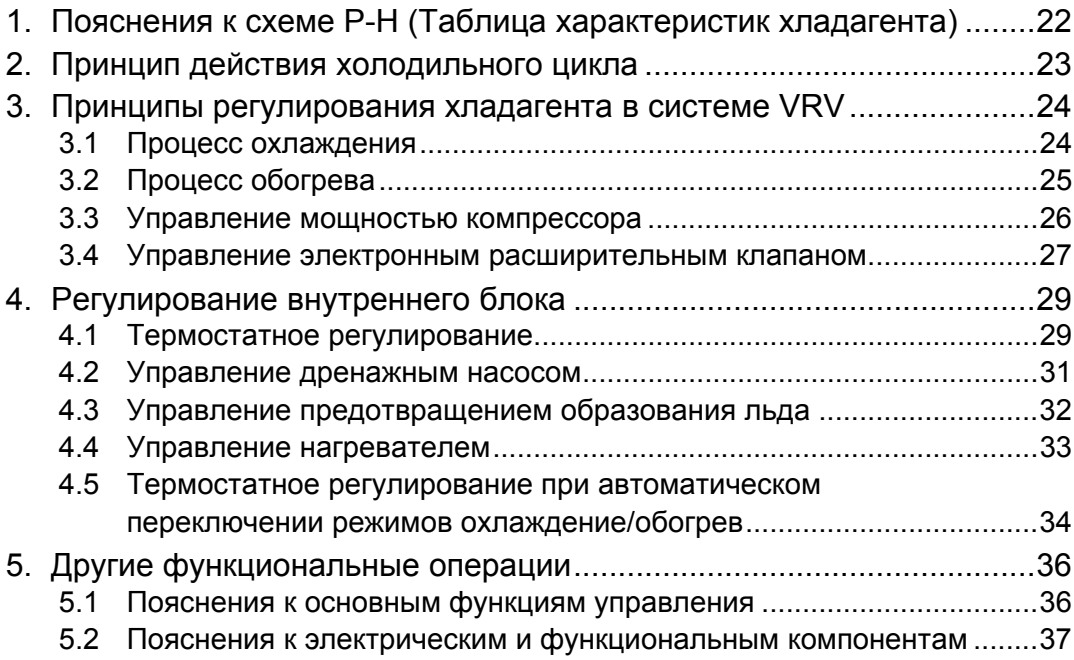

## **1. Пояснения к схеме P-H (Таблица характеристик хладагента)**

Схема P-H, на которой вертикальная ось представляет давление, а горизонтальная энтальпию, отражает характеристики различных хладагентов.

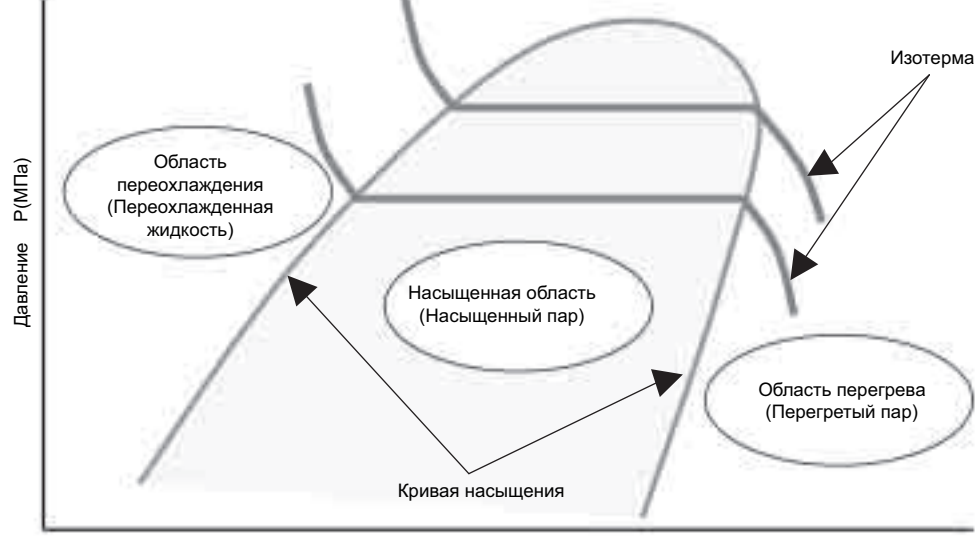

Энтальпия ч (кДж . кг-1)

- Переход вещества из жидкого состояния в газообразное называется конденсацией, а из газообразного в жидкое - испарением. Граничное состояние каждого изменения называется насыщением, а температура, при которой происходит насыщение температурой насыщения.
- Температура насыщения зависит от типа хладагента и давления. Характеристики температуры насыщения приводятся на схемах P-H для различных хладагентов, и называются кривыми насыщения.
- Характеристики температурных градиентов для давления и энтальпии приводятся на схемах P-H, и называются изотермами. Зная область, разделяемую кривой насыщения, в которой находится точка пересечения давления и изотермы, можно получить данные о состоянии хладагента. Такое пересечение можно получить путем измерения давления и температуры хладагента в определенной точке.
- Для отдельных хладагентов (R22, R134A, и т.д.), изотерма не имеет градиента в области насыщения, т.е., температура насыщения при некотором давлении одинакова на стороне жидкости и стороне газа. Для смеси хладагентов (R407C, R410A, и т.д.), в которой разные хладагенты имеют разные температуры кипения, их изотермы имеют градиенты в области насыщения, поэтому температуры насыщения при некотором давлении различны на стороне жидкости и стороне газа. Такие составные хладагенты называются цеотропными хладагентами, за исключением R410A, называемого псевдо-цеотропным хладагентом.

#### **Состояния хладагентов делятся на следующие 3 категории.**

- Перегретый пар: хладагент находится в газообразном состоянии
- Насыщенный пар: хладагент находится и в жидком, и в газообразном состоянии (называемом также влажным паром)
- Переохлажденная жидкость хладагент находится в жидком состоянии

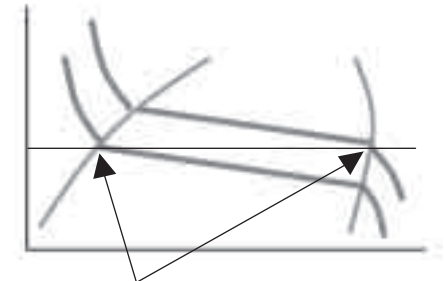

Цеотроповый хладагент R407C имеет разные температуры насыщения на стороне жидкости и стороне газа. (выше на стороне газа по сравнению со стороной жидкости)

## **2. Принцип действия холодильного цикла**

Холодильный цикл - это повторение следующего процесса. "Сжатие  $\rightarrow$  Конденсация  $\rightarrow$  Расширение  $\rightarrow$  Испарение" Холодильная машина выполняет такой цикл с помощью компрессора, конденсатора, расширительного клапана и испарителя.

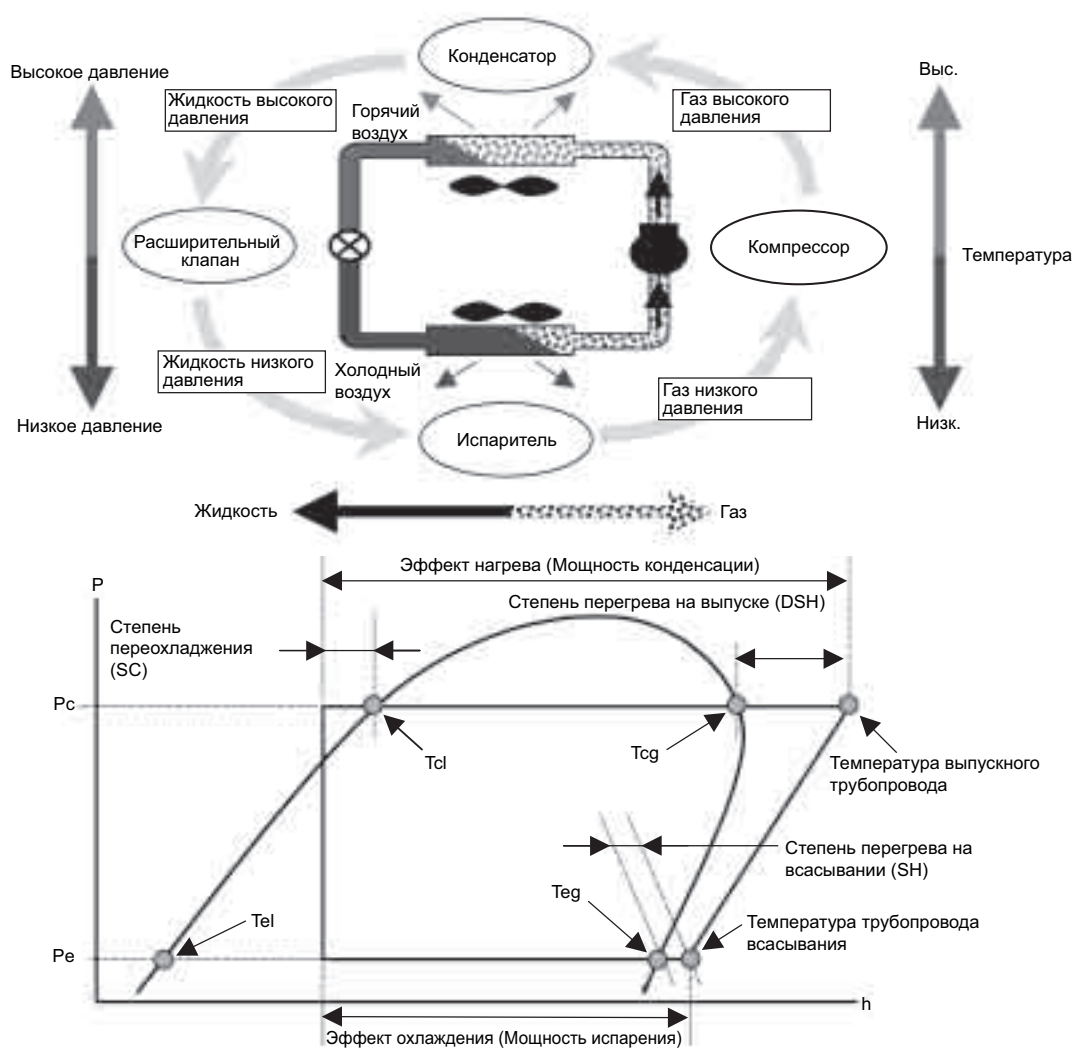

Теоретический холодильный цикл пренебрегает потерей давления и другими факторам.

Он представлен в виде схемы P-H, показанной выше.

Разность между "температурой" и "эквивалентной температурой насыщения при заданном давлении" называется степенью перегрева.

- Разность между температурой выпускного трубопровода и температурой конденсации называется степенью перегрева на выпуске (DSH).
- Разность между температурой трубопровода всасывания и температурой испарения называется степенью перегрева на всасывании (SH).

(В общем случае, степень перегрева означает степень перегрева на всасывании.) Разность между "температурой" и "эквивалентной температурой насыщения при заданном давлении" для переохлажденной жидкости называется степенью переохлаждения (SC).

Для того, чтобы не допустить влажную работу (\*), на выходе испарителя обеспечивается степень перегрева, а расход хладагента, поступающего в испаритель, регулируется расширительным клапаном так, чтобы компрессор мог всасывать перегретый пар.

Влажная работа - это рабочее состояние, при котором влажный пар, получаемый из-за неполного испарения в испарителе, всасывается компрессором. (Влажная работа может привести к повреждению компрессора из-за сжатия жидкости, разжижения масла контура охлаждения, и др.)

## **3. Принципы регулирования хладагента в системе VRV**

## **3.1 Процесс охлаждения**

Регулирование хладагента зависит от количества работающих блоков (вкл. термостат), мощности, расхода воздуха, температуры всасывания, и изменения влажности для внутренних блоков

- Нагрузка на всю систему изменяется.
- Нагрузки на каждый внутренний агрегат различны.

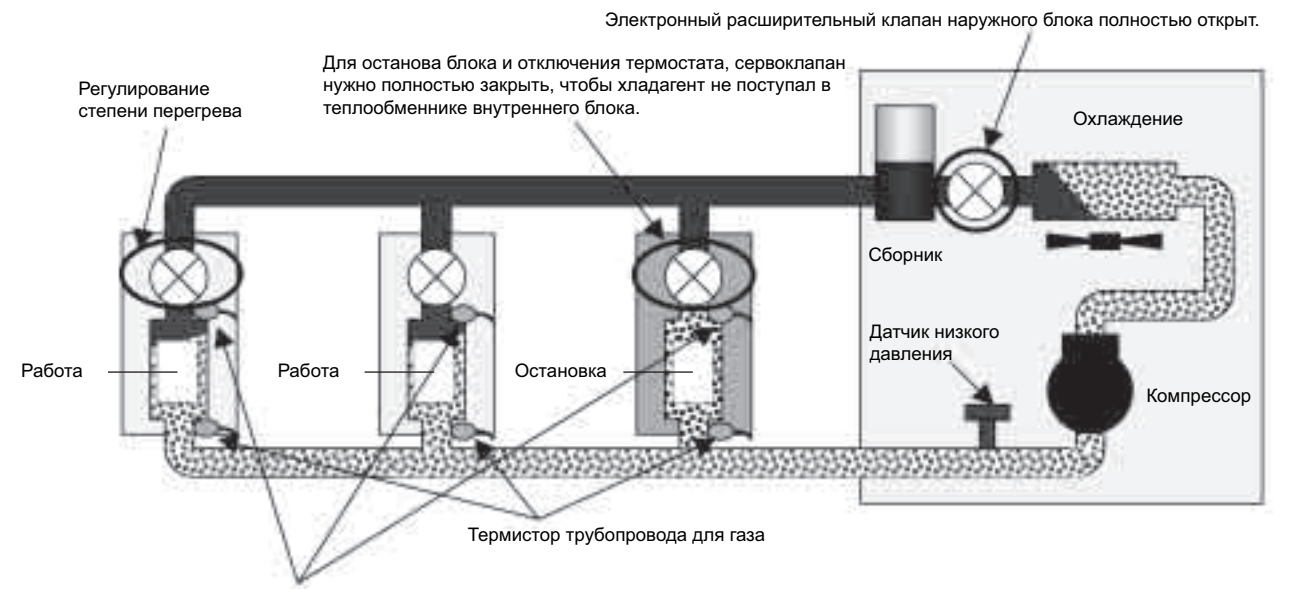

Термистор трубопровода для жидкости

#### **Управление мощностью компрессора**

Для того, чтобы поддерживать мощность охлаждения в соответствии с мощностью испарителя и изменением нагрузки на основе давления, определяемого датчиком низкого давления наружного блока (Pe), мощность компрессора регулируется так, чтобы эквивалентные температуры насыщения при низком давлении (температура испарения = Te) были близки к заданному значению.

**Регулирование степени перегрева с помощью электронного расширительного клапана внутреннего блока**

Для того чтобы поддерживать степень перегрева в испарителе и обеспечивать необходимый расход хладагента, несмотря на различные нагрузки на каждый внутренний блок, на основе температуры, определяемой термисторами трубопроводов для жидкости и для газа, электронный расширительный клапан внутреннего блока регулируется так, чтобы степень перегрева на выходе испарителя была близка к заданному значению.

• Степень перегрева SH = (температура трубопровода для газа внутреннего блока – температура трубопровода для жидкости внутреннего блока)

## **3.2 Процесс обогрева**

Регулирование хладагента зависит от количества работающих блоков (вкл. термостат), мощности, расхода воздуха, температуры всасывания для внутренних блоков

- Нагрузка на всю систему изменяется.
- Нагрузки на каждый внутренний агрегат различны.

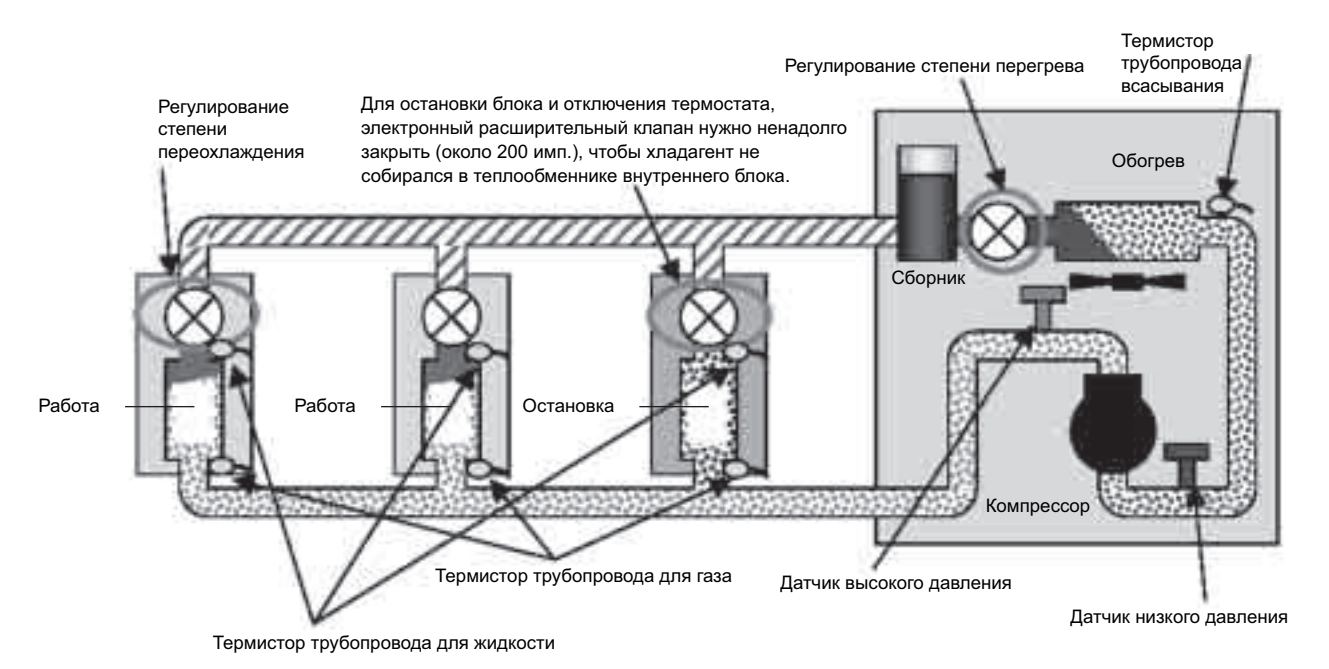

#### **Управление мощностью компрессора**

Для того чтобы поддерживать мощность обогрева в соответствии с мощностью конденсатора и изменением нагрузки на основе давления, определяемого датчиком высокого давления наружного блока (Pc), мощность компрессора регулируется так, чтобы эквивалентные температуры насыщения при высоком давлении (температура конденсации = Tc) были близки к заданному значению.

Для того, чтобы поддерживать степень перегрева в испарителе на основе давления, определяемого датчиком низкого давления наружного блока (Te) и температуры, определяемой термистором температуры трубопровода всасывания, электронный

#### **Регулирование степени перегрева с помощью электронного расширительного**

**наружного блока**

**клапана**

расширительный клапан наружного блока регулируется так, чтобы степень перегрева на выходе испарителя была близка к заданному значению. • Степень перегрева SH = (температура трубопровода всасывания наружного блока – температура трубопровода испарения наружного блока)

Для того чтобы правильно распределять расход хладагента несмотря на различные нагрузки на каждый внутренний блок, на основе давления, определяемого датчиком высокого давления наружного блока (Tc) и температуры, определяемой термистором трубопровода для жидкости внутреннего блока, электронный расширительный клапан

внутреннего блока регулируется так, чтобы степень переохлаждения на выходе конденсатора была близка к заданному значению.

• Степень переохлаждения SC = (температура конденсации наружного блока – температура трубопровода для жидкости внутреннего блока)

**Регулирование степени переохлаждения с помощью электронного расширительного клапана внутреннего блока**

## **3.3 Управление мощностью компрессора**

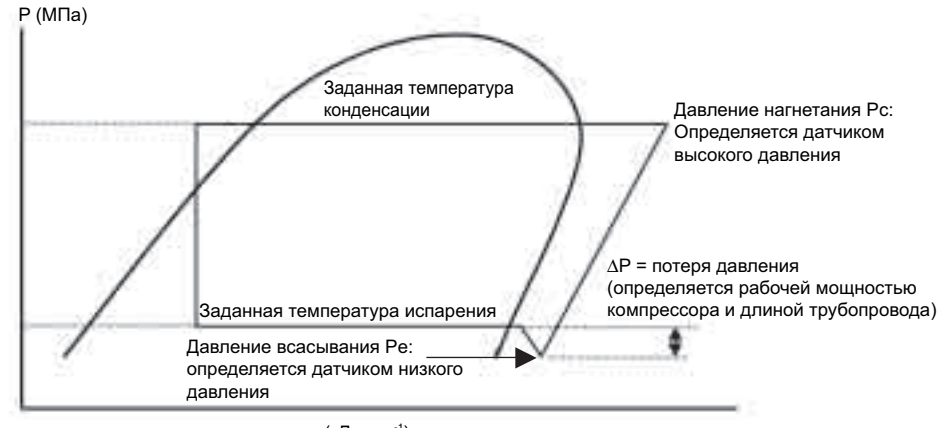

ч (кЛж $\kappa r^{-1}$ )

При управлении мощностью компрессора системы VRV, давление (Pe или Pc), определяемое датчиком давления, установленным на наружном блоке, преобразуется в эквивалентную температуру насыщения, а температура испарения (Te) при охлаждении или температура конденсации (Tc) при обогреве изменяется на основе ПИД-регулирования так, чтобы они были близкими заданному значению, с целью поддержания устойчивой мощности, несмотря на мгновенно изменяющуюся нагрузку. (См. таблицу ниже, где приведены заданные значения.)

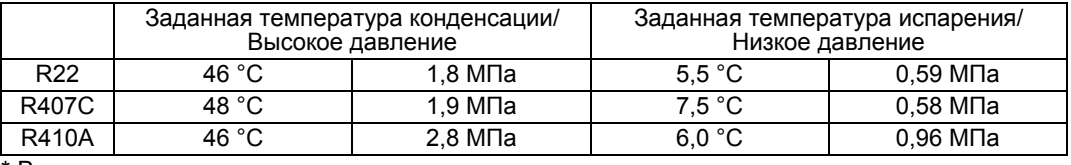

\* Все приведенные выше заданные температуры являются средними температурами насыщения на стороне газа.

Потеря давления в трубопроводе повышается в зависимости от длины соединительного трубопровода и рабочей мощности компрессора. Для компенсации понижения мощности, вызванного потерей давления в трубопроводе, выполняются следующие коррекции.

#### **Коррекция заданной температуры испарения с помощью** ∆**P.**

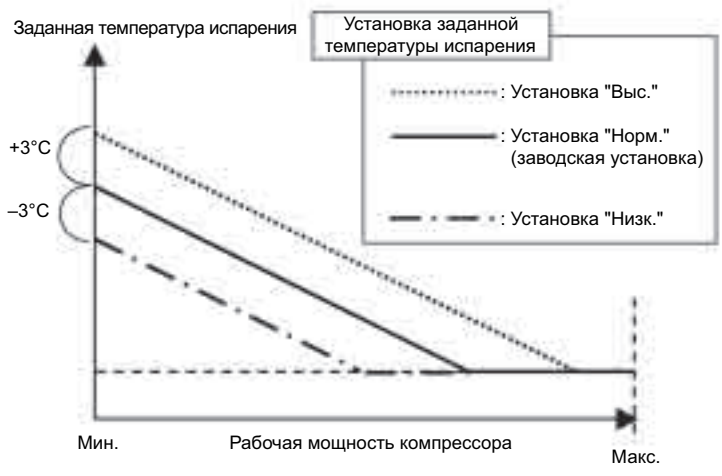

 Коррекция заданного значения выполняется местной установкой. Длинный соединительный трубопровод на монтажной площадке может увеличить потерю давления в трубопроводе, а установка в другом порядке (наружный блок располагается ниже внутреннего блока) может увеличить внутреннее давление в трубопроводе для жидкости. В этом случае, "более низкая" местная установка заданной температуры испарения обеспечит устойчивую работу. И наоборот, при коротком соединительном трубопроводе стабильная работа обеспечивается более высокой установкой.

Кроме того, выборка температуры испарения и конденсации выполняется так, чтобы давление, определяемое каждым датчиком высокого/низкого давления, считывалось и рассчитывалось каждые 20 секунд. При каждом считывании, мощность компрессора (инверт. частота или СТАНД ВКЛ/ВЫКЛ) регулируется так, чтобы устранить отклонение от заданного значения.

## **3.4 Управление электронным расширительным клапаном**

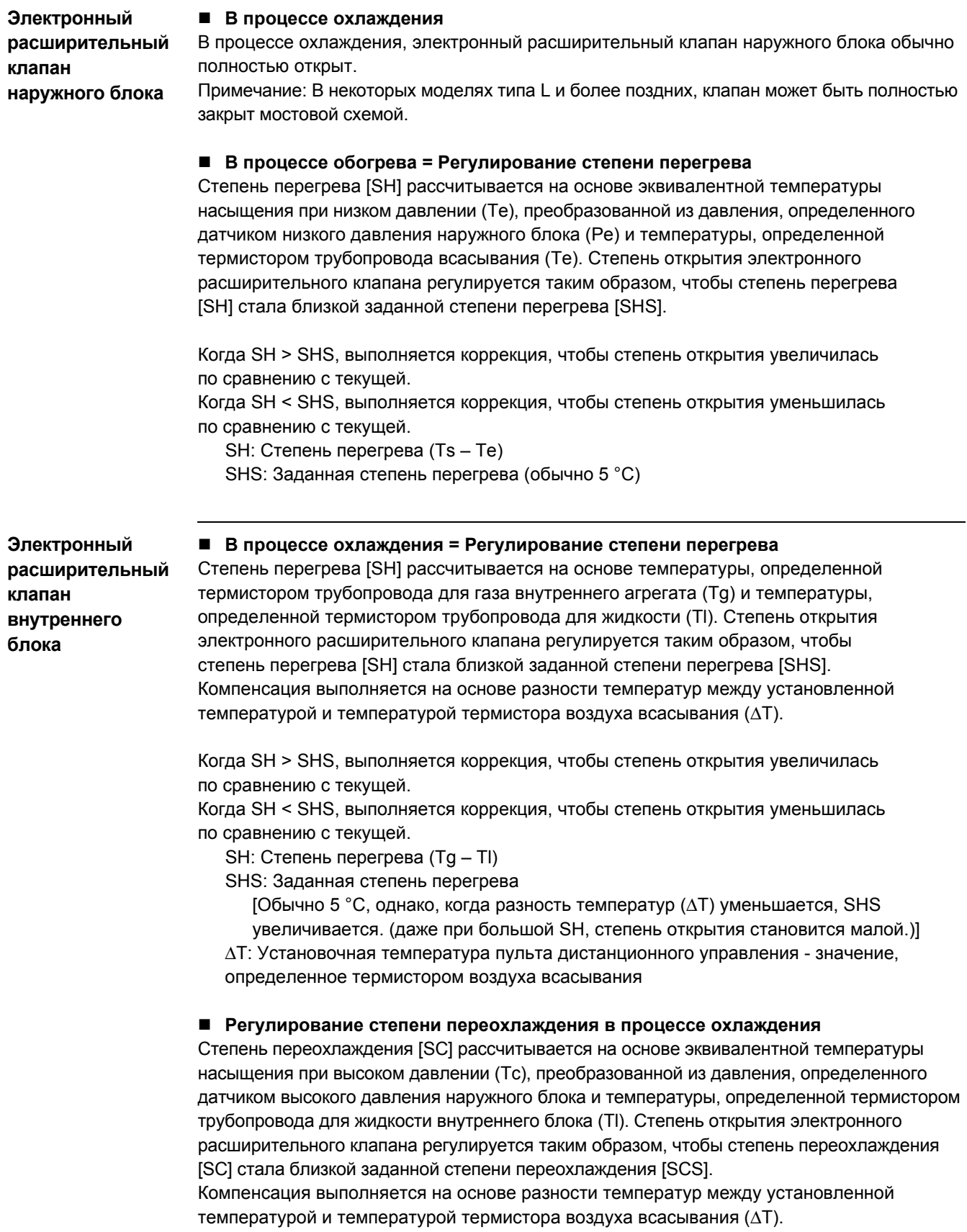

Когда SC > SCS, выполняется коррекция, чтобы степень открытия увеличилась по сравнению с текущей.

Когда SC < SCS, выполняется коррекция, чтобы степень открытия уменьшилась по сравнению с текущей.

SC: Степень перегрева (Tc – Tl)

SCS: Заданная степень переохлаждения.

[Обычно 5 °C, однако, когда разность температур (∆T) уменьшается, SCS увеличивается. (даже при большой SC, степень открытия становится малой.)]

∆T: Установочная температура пульта дистанционного управления - значение, определенное термистором воздуха всасывания

**(Ссылка)** Диапазон регулирования электронного расширительного клапана наружного блока • Блок R22 ... 0 - 2000 имп.

• Блок R407C ...

 $10$  Станд. Ve-up (RSXYP 5 - 10L): от 0 до 480 имп.

2 Другие: от 0 до 2000 имп.

• Блок R410 A ... от 0 до 1400 имп.

## **4. Регулирование внутреннего блока**

## **4.1 Термостатное регулирование**

## **4.1.1 Диапазон регулирования термостата пульта дистанционного управления**

Температура в помещении регулируется термостатом пульта дистанционного управления и термостатом воздуха всасывания (термостат на корпусе) на стороне внутреннего блока. (Однако когда термостат пульта дистанционного управления установлен при местной установке в "Не используется", блок может регулироваться только термостатом, установленным на корпусе.)

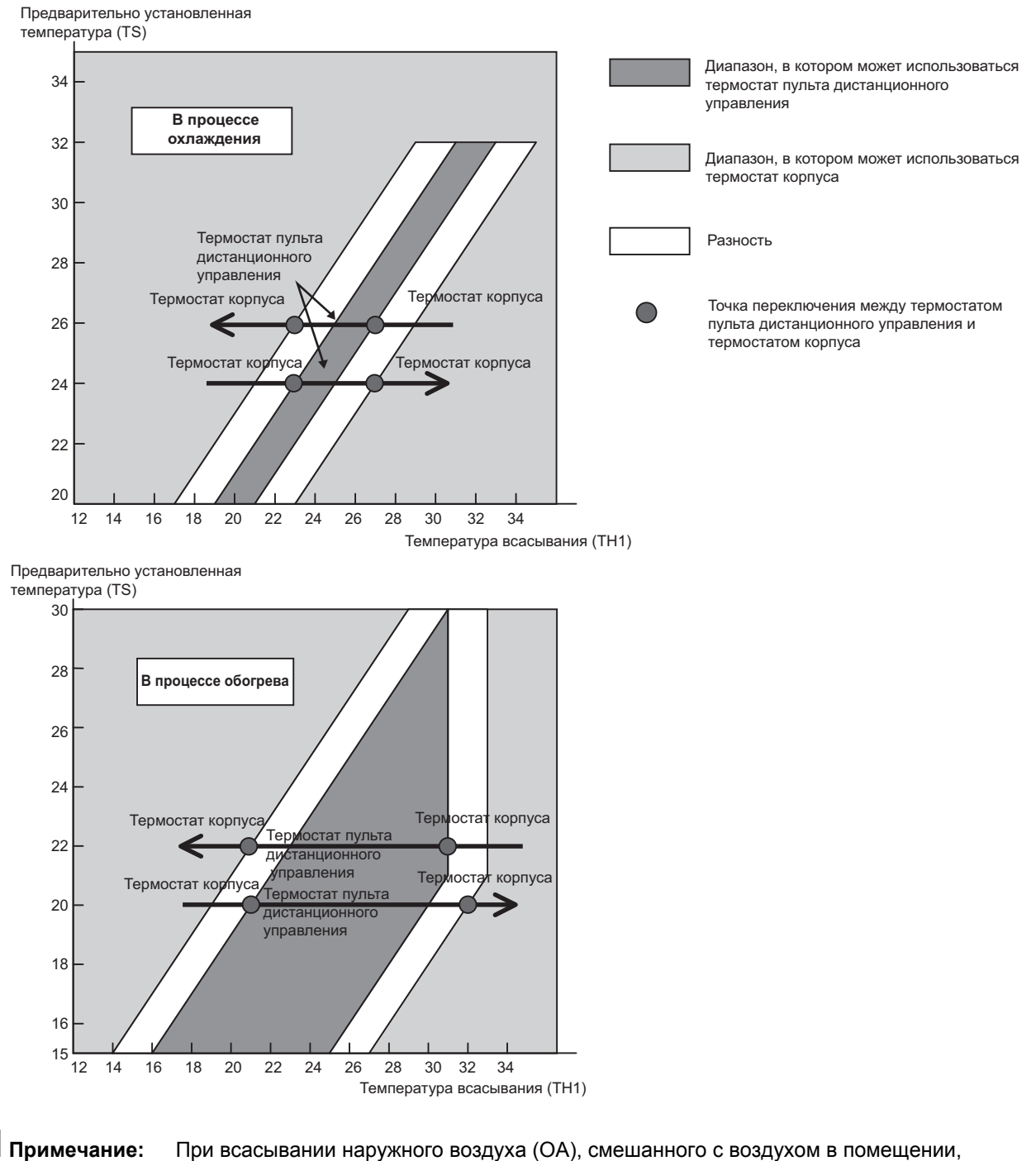

температура в помещении может отличаться от установленной температуры, поскольку температура воздуха находится за пределами "рабочего диапазона термостата пульта дистанционного управления". В таком случае необходимо установить термостат пульта дистанционного управления в помещении, где отсутствует влияние наружного воздуха.

#### **4.1.2 Термостатное регулирование при нормальной работе**

Для системы VRV, термостат пульта дистанционного управления имеет заводскую установку, определяющую его использование. Обычно дифференциал термостата установлен на заводе на температуру –1 °C при охлаждении и +1 °C при обогреве.

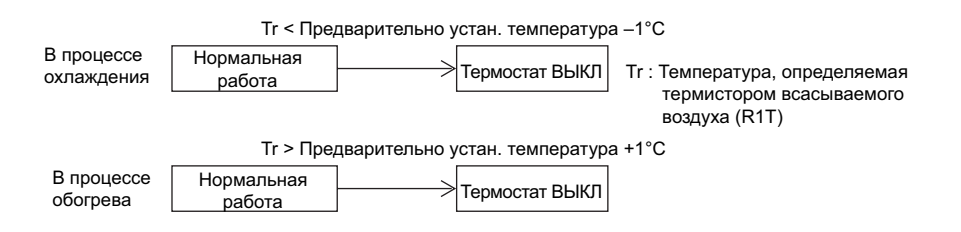

Однако, блок может регулироваться термостатом на корпусе при использовании 1 группового пульта дистанционного управления. Для процесса обогрева, внутренний блок кассетного типа регулируется со значением компенсации –2 °C относительно значения, определяемого термостатом на корпусе. (Дифференциал термостата может быть изменен с 1 °C на 0,5 °C при местной установке. Изменения приведены на страницах 43 и 44.)

#### **4.1.3 Термостатное регулирование в режиме снижения влажности**

В режиме снижения влажности регулирование выполняется на основе температуры всасывания при пуске.

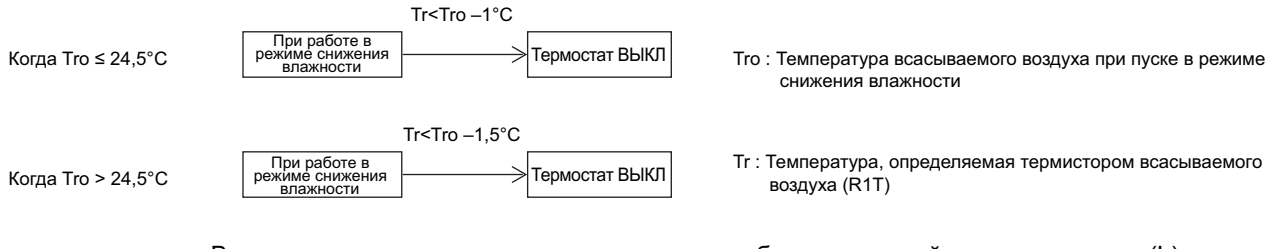

В режиме снижения влажности вентилятор работает с низкой интенсивностью (L), и выключается на период 6 минут во время выключения термостата, затем включается с интенсивностью L. (Чтобы не допустить повышения влажности в помещении при выключенном термостате.)

## **4.2 Управление дренажным насосом**

## **4.2.1 Управление дренажным насосом**

#### **(1) Поплавковый выключатель включается при ВКЛ термостате охлаждения.**

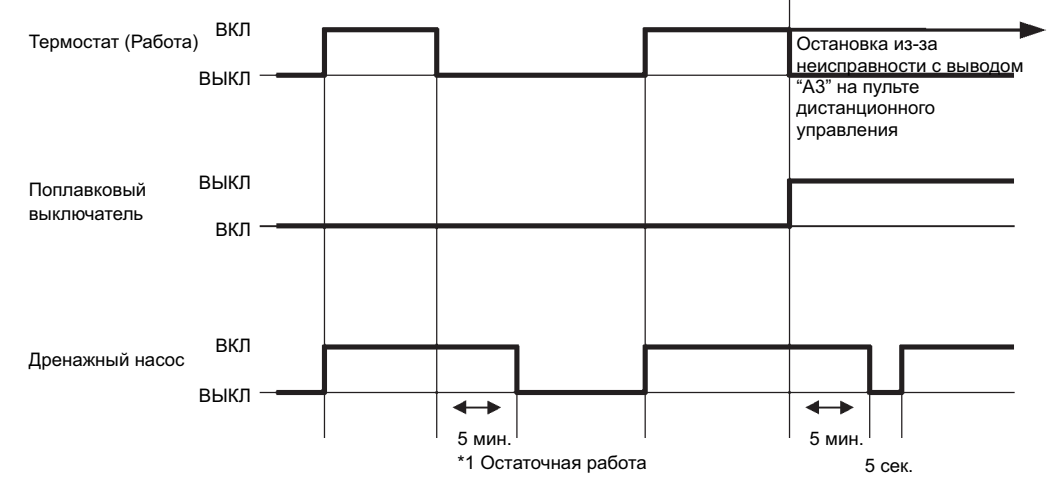

\*1: Целью остаточной работы является полный дренаж влаги, оставшейся на оребрении теплообменника внутреннего блока, когда термостат выключен.

#### **(2) Поплавковый выключатель включается при ВЫКЛ термостате:**

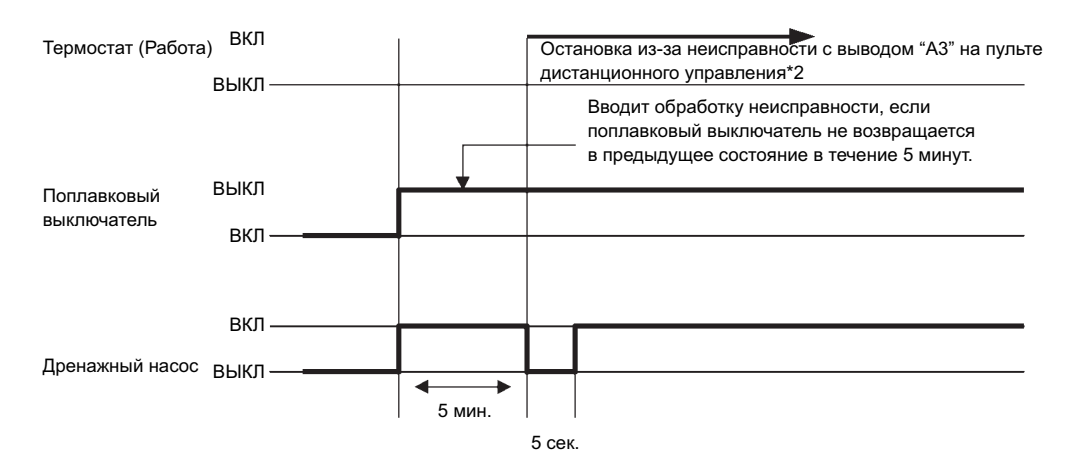

\*2: При остановленной работе системы вывод неисправностей отсутствует; однако, при последующем пуске системы осуществляется вывод возможных неисправностей.

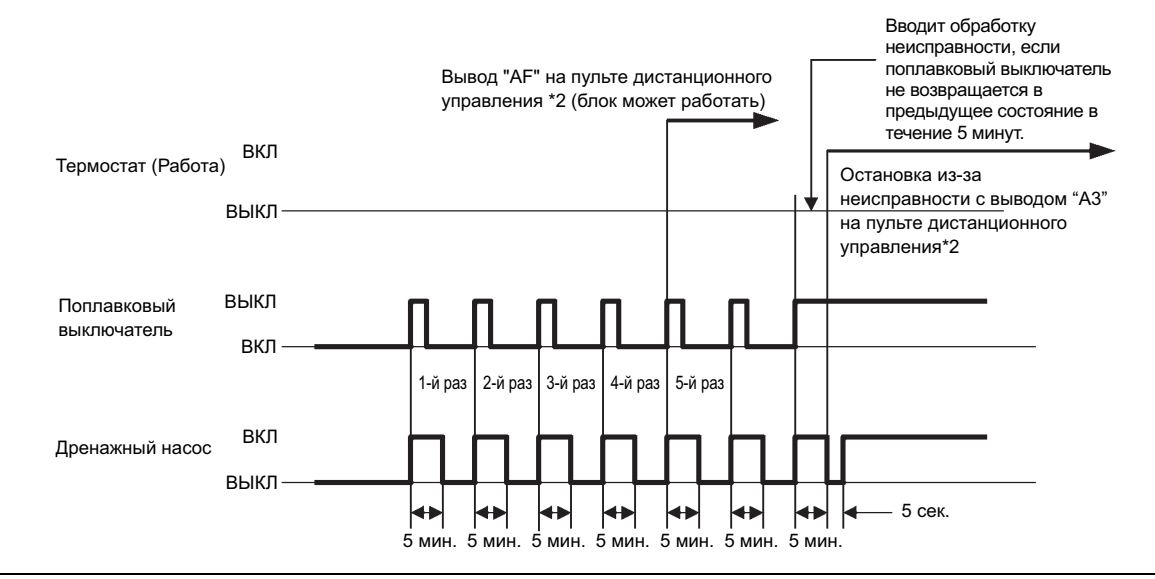

## **4.3 Управление предотвращением образования льда**

Управление предотвращением образования льда на основе цикла выключений. (Управление выполняется с индивидуальным внутренним блоком.) Когда температура, определенная термистором трубопровода для жидкости (Th2) теплообменника внутреннего блока, падает, и условие ВКЛ выполняется, то блок входит в режим управления предотвращением образования льда (принудительное выключение термостата).

При работе в режиме предотвращения образования льда, скорость вентилятора является постоянной при интенсивности L. Работа останавливается при выполнении условия ВЫКЛ, описанного ниже.

Условие ВКЛ: Температура (Th2) равна –1 °C или меньше, всего в течение 40 мин., или температура равна –5 °C или меньше, всего в течение 10 мин.

Условие ВЫКЛ: Температура (Th2) равна +7 °C или более, непрерывно в течение 10 мин.

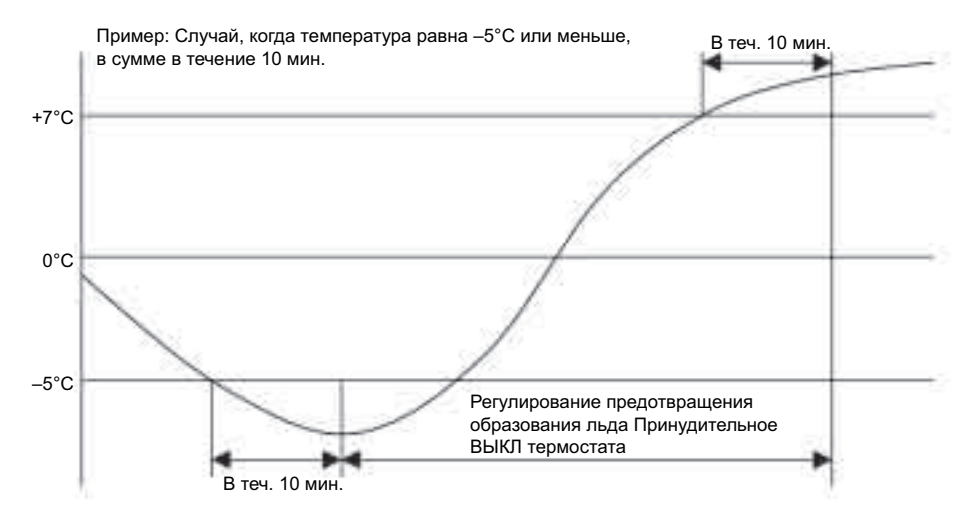

**Принцип управления предотвращением образования льда**

- Профилактика образования льда
	- Стремление ограничить частоту Вкл/Выкл термостата и поддерживать комфортность.
		- $\rightarrow$  Обеспечение непрерывной работы в широком диапазоне.
- Обеспечение надежной работы компрессора.
	- $\rightarrow$  Частота Вкл/Выкл компрессора ограничена (регулирование мощности электронного расширительного клапана внутреннего блока).
- Возможность удаления продуктов замерзания.
	- Предотвращение утечек воды.
		- $\rightarrow$  Полностью обеспечивается условие удаления продуктов замерзания.

**Примечание:** Когда многопоточная система кассетного типа ("супер") внутреннего блока имеет двух- или трехпоточную подачу, условие включения изменяется следующим образом:

- 1 °C или ниже в течение суммарных 15 минут, или
- 0 °C или ниже, непрерывно в течение одной минуты При включении режима предотвращения образования льда, скорость вентилятора постоянна, и установлена на очень низкую интенсивность LL.

(Условие выключения аналогично стандартному)
# **4.4 Управление нагревателем**

#### **4.4.1 Управление нагревателем в системе VRV**

Дополнительный нагреватель (требуется проводной адаптер с учетом модификации) Вкл/Выкл при условиях, описанных ниже.

**Условие включения (Все условия должны быть выполнены)**

- Режим обогрева и термостат ВКЛ
- Отсутствует горячий пуск
- Отсутствует подготовка возврата масла или разморозки
- Отсутствует выравнивание давления
- Tc (Эквивалентная температура насыщения при высоком давлении из наружного блока) < 50 °C
- $\blacksquare$  Th2 (Термистор трубопровода для жидкости внутреннего блока) < 43 °С

**Условие выключения (Каждое условие ниже должно быть выполнено)**

- Любой режим, кроме обогрева
- Термостат ВЫКЛ
- Режим горячего пуска
- Подготовка возврата масла или разморозки
- Выравнивание давления
	- $TC > 60 °C$
	- $\blacksquare$  Th2 > 47 °C

#### **4.4.2 Остаточная работа вентилятора**

Чтобы предотвратить включение устройства термической защиты, когда нагреватель выключен, вентилятор будет работать в течение определенного периода времени после выключения нагревателя. (Эта операция выполняется независимо от нагревателя.)

Время остаточной работы = Потолочный подвесной блок: 100 секунд, другие блоки: 60 секунд

# **4.5 Термостатное регулирование при автоматическом переключении режимов охлаждение/обогрев**

При автоматическом переключении режимов охлаждение/обогрев, блок регулируется, как показано ниже, на основе "значения разности температур". Заводская установка значения разности равна 5 °C. Способ введения значения установки описан на стр. 43 и 44.

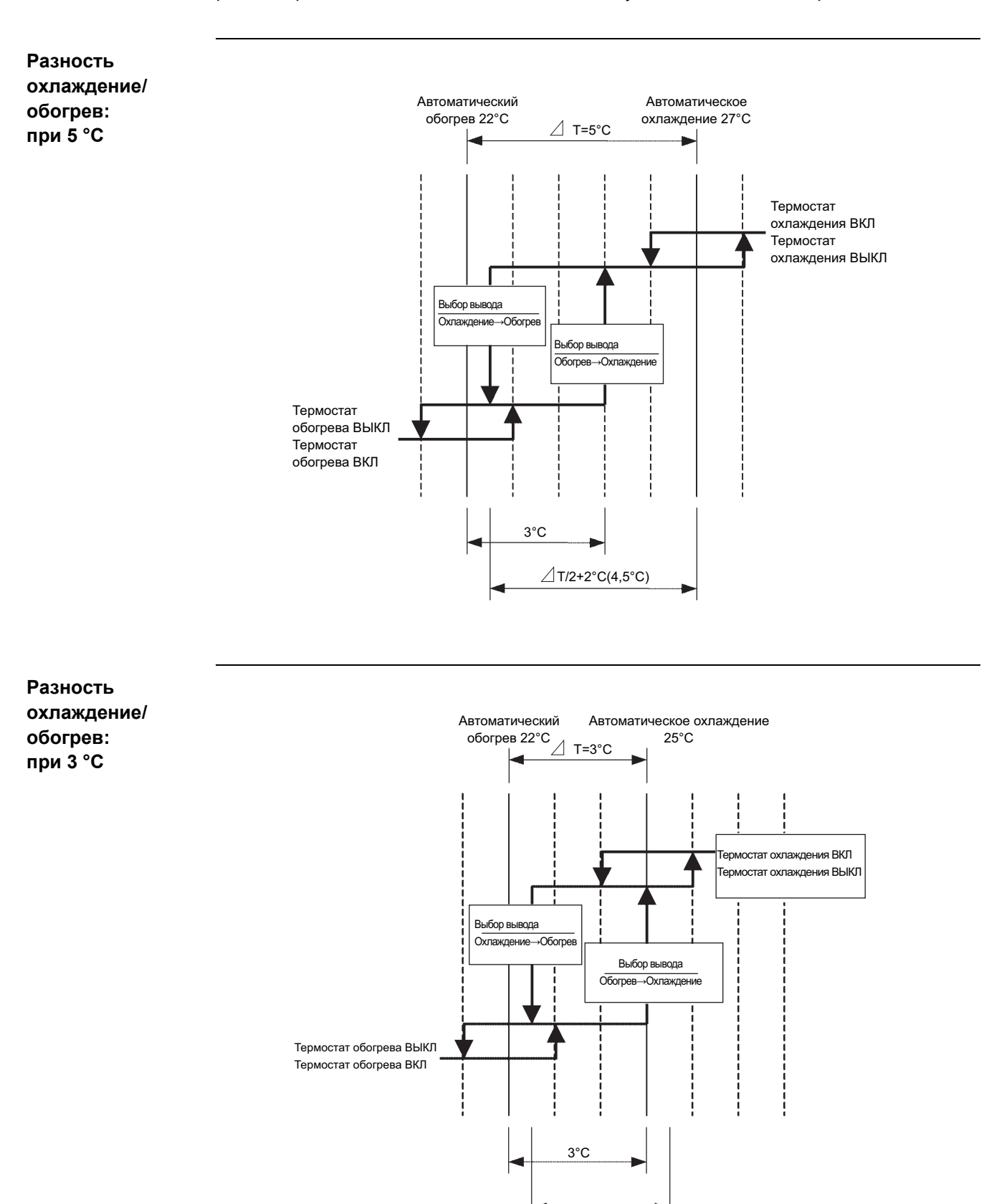

 $\angle$ T/2+2°C(3,5°C)

#### **Разность охлаждение/ обогрев: при 0 °C**

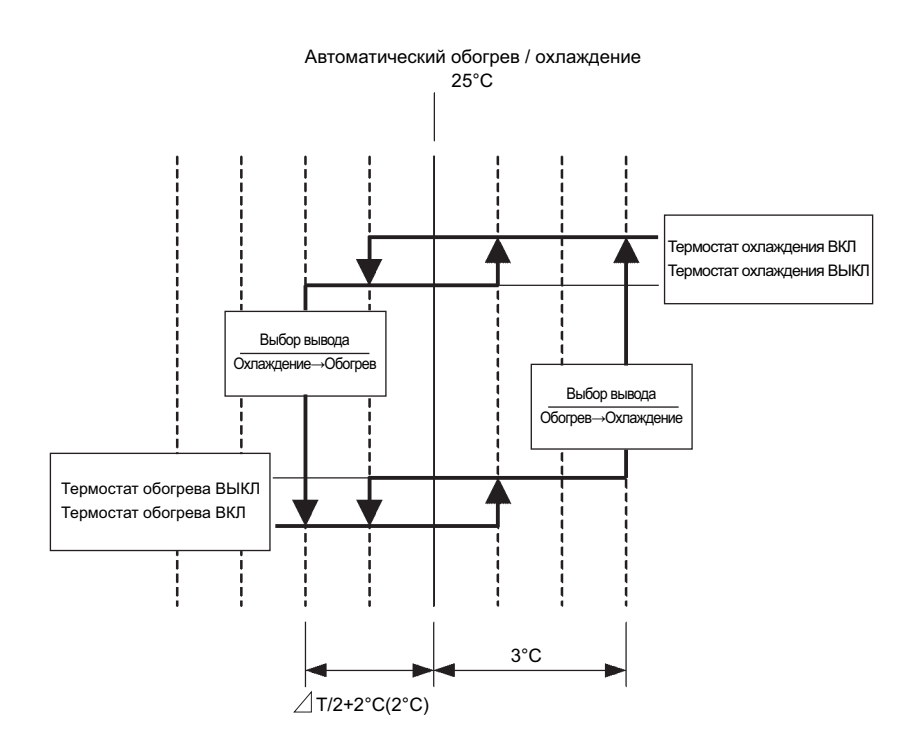

Чтобы предотвратить колебания при переключении охлаждение/обогрев:

- После выключения термостата в режиме охлаждения, если температура не достигает установленной температуры –2 °C, то режим обогрева не следует включать.
- После выключения термостата в режиме обогрева, если температура не достигает установленной температуры +3 °C, то режим охлаждения не следует включать.

# **5. Другие функциональные операции**

# **5.1 Пояснения к основным функциям управления**

# **5.1.1 Процесс охлаждения**

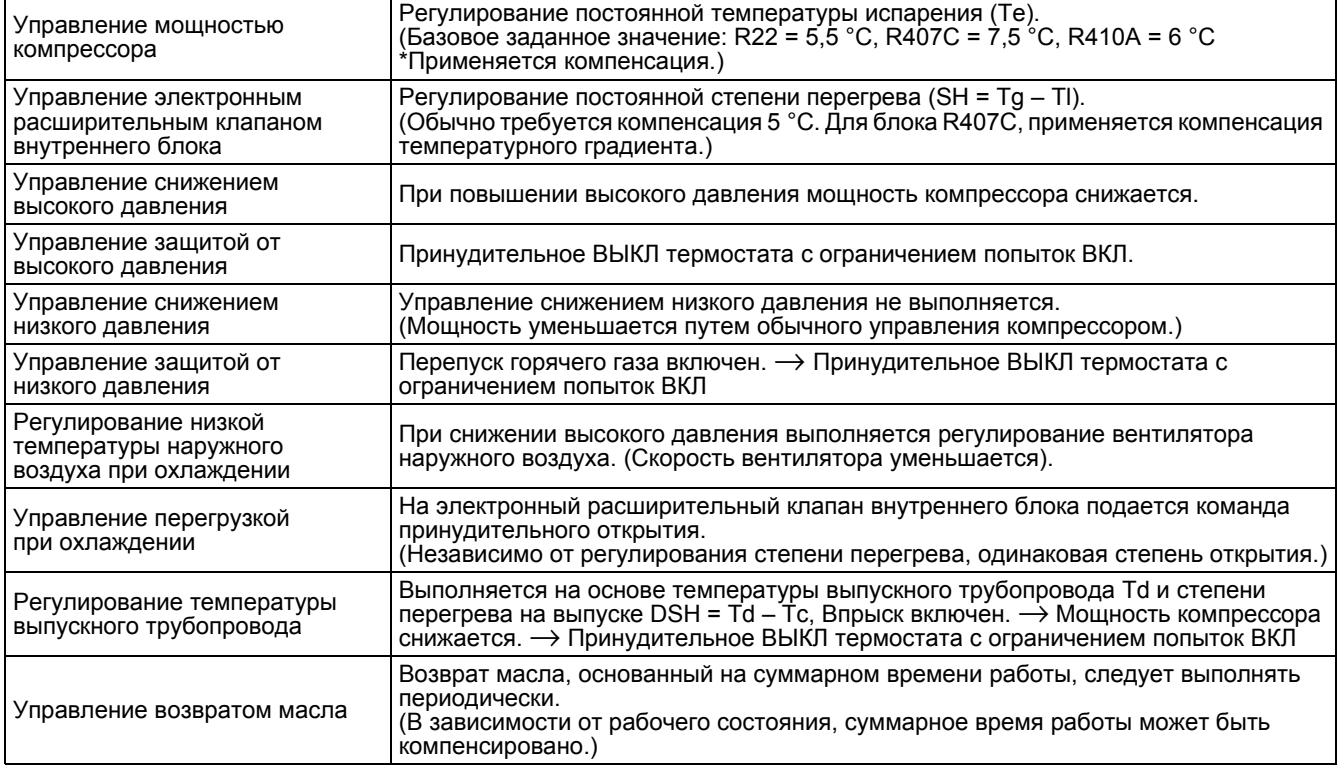

# **5.1.2 Процесс обогрева**

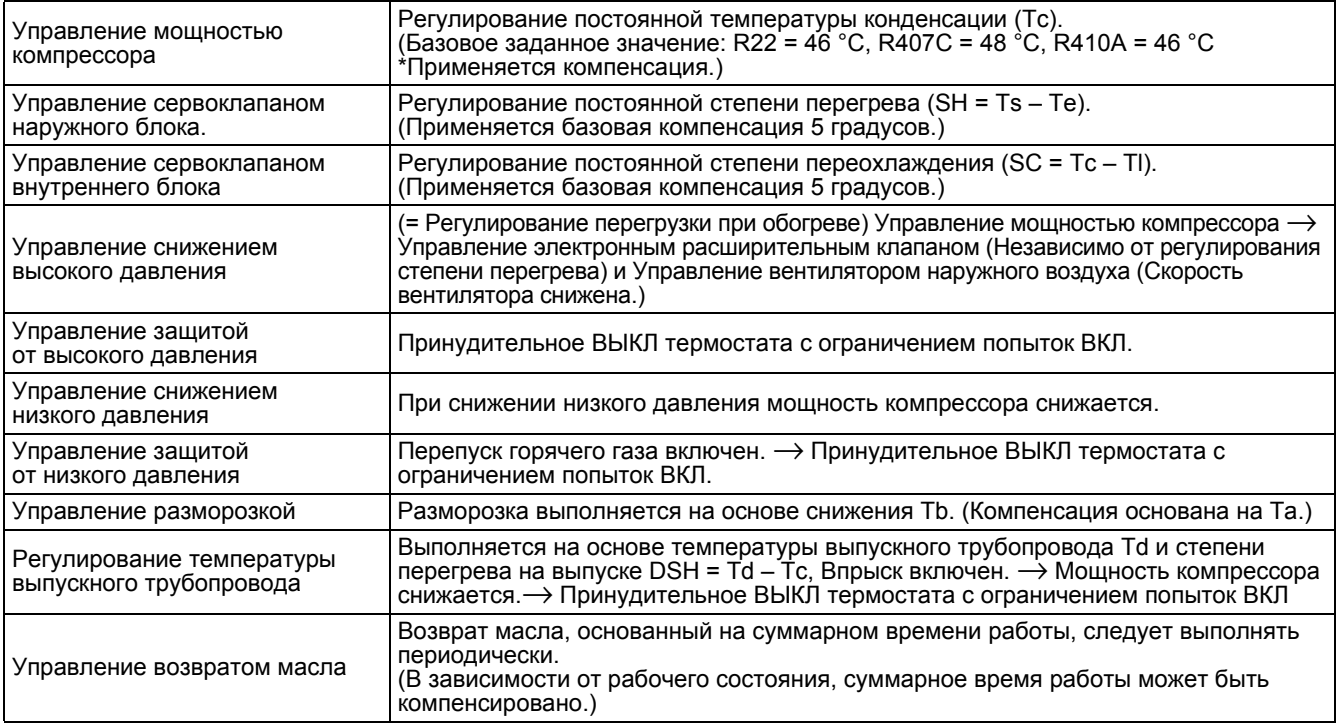

# **5.2 Пояснения к электрическим и функциональным компонентам**

**5.2.1 Для RSXY8, 10K и RSXYP8, 10KJ**

**Принципиальная схема системы хладагента**

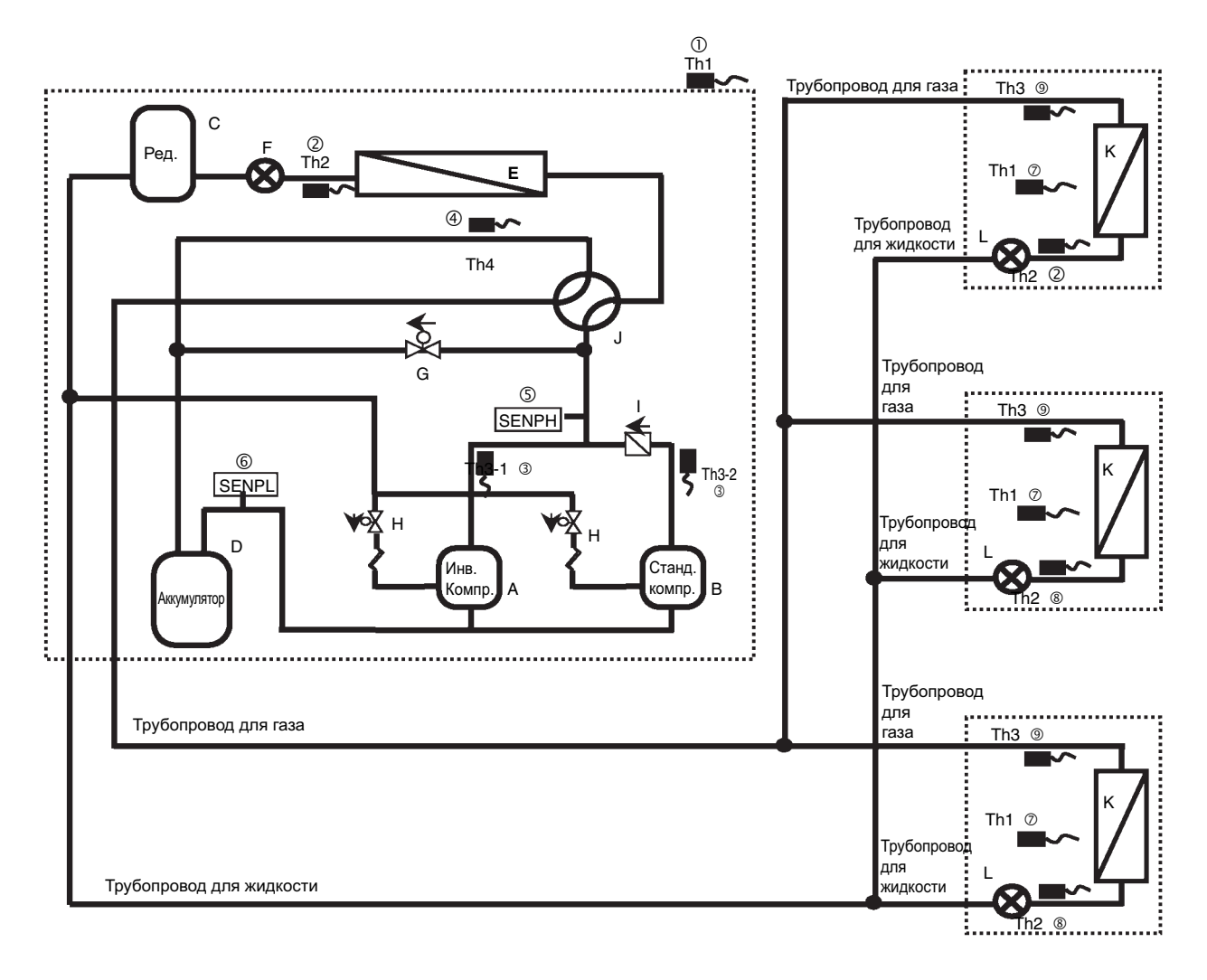

#### **Пояснения назначения компонентов**

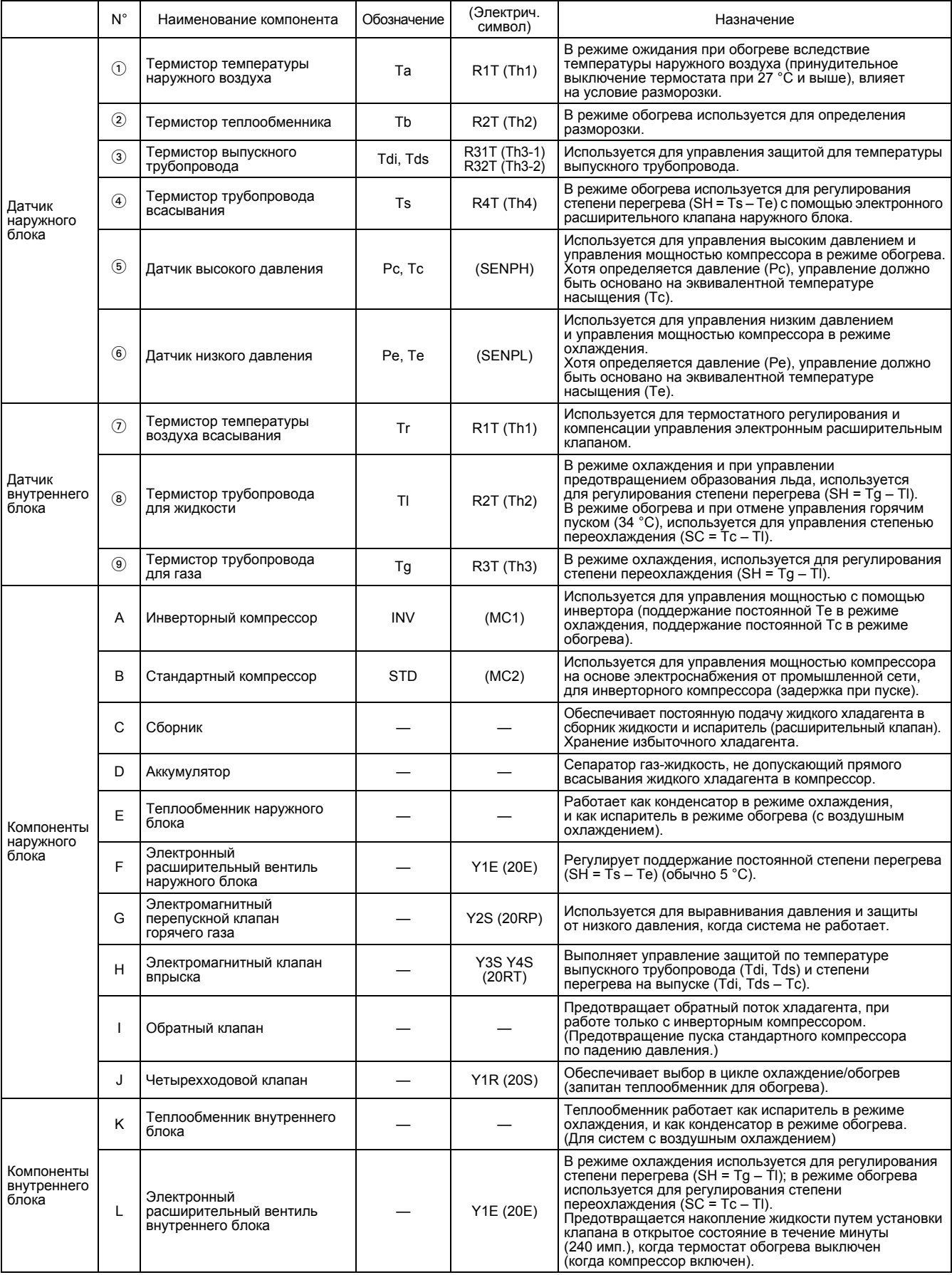

\* Электрические символы изменяются в зависимости от модели блока. Обозначения, соответствующие конкретной модели, приведены на соответствующей монтажной схеме.

## **5.2.2 Для RXY(Q)14, 16M**

**Принципиальная схема системы хладагента**

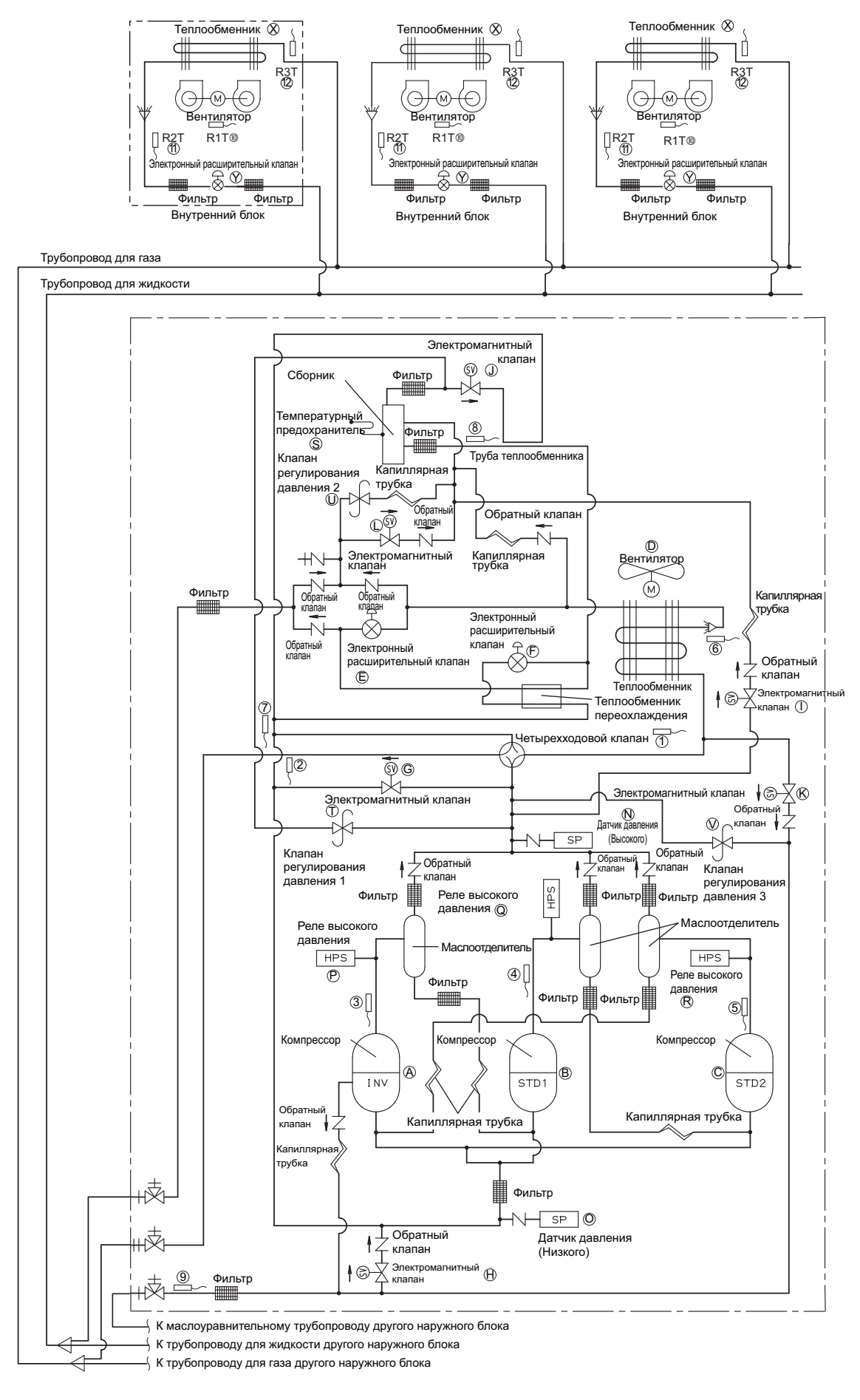

#### **Функциональные компоненты**

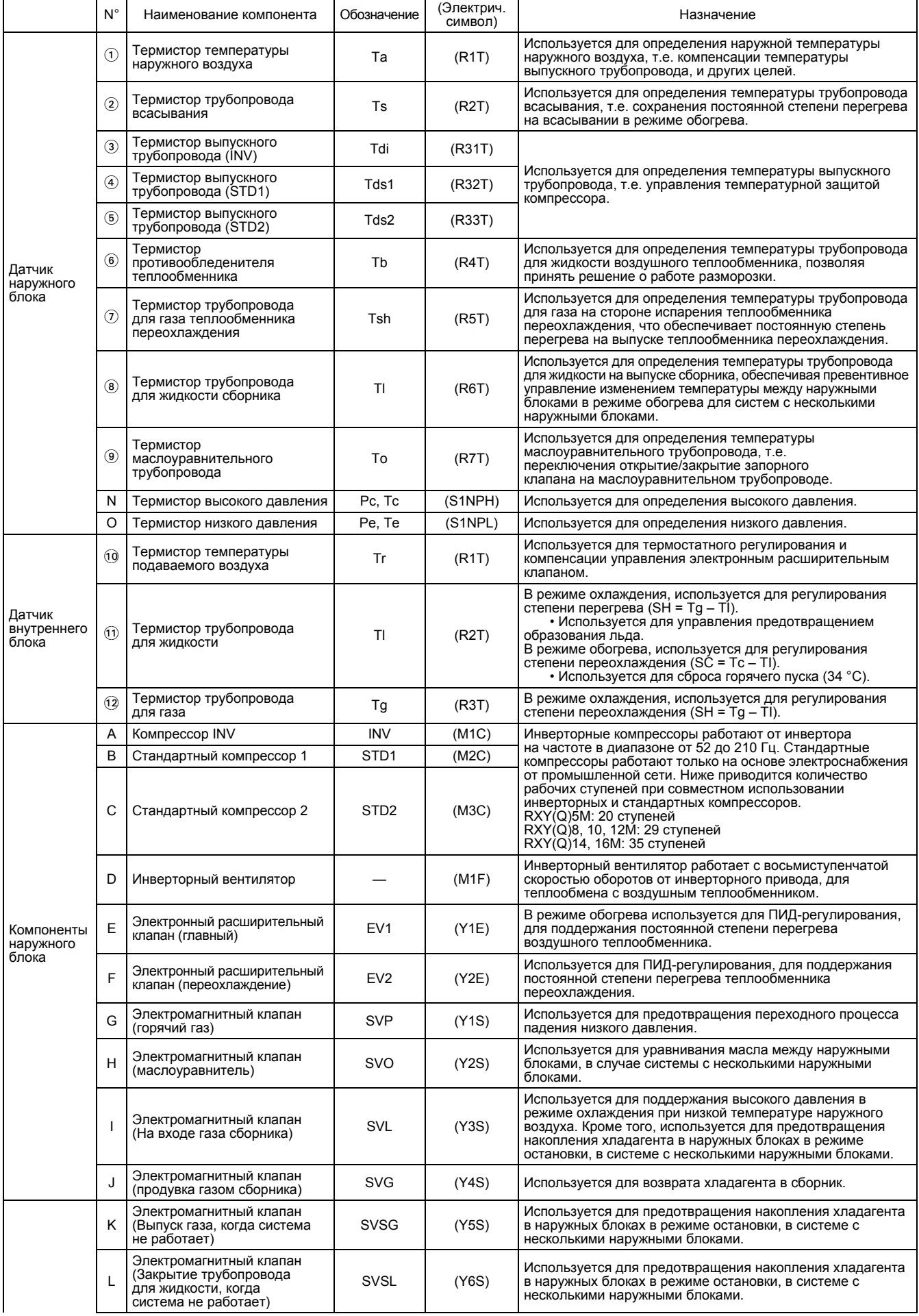

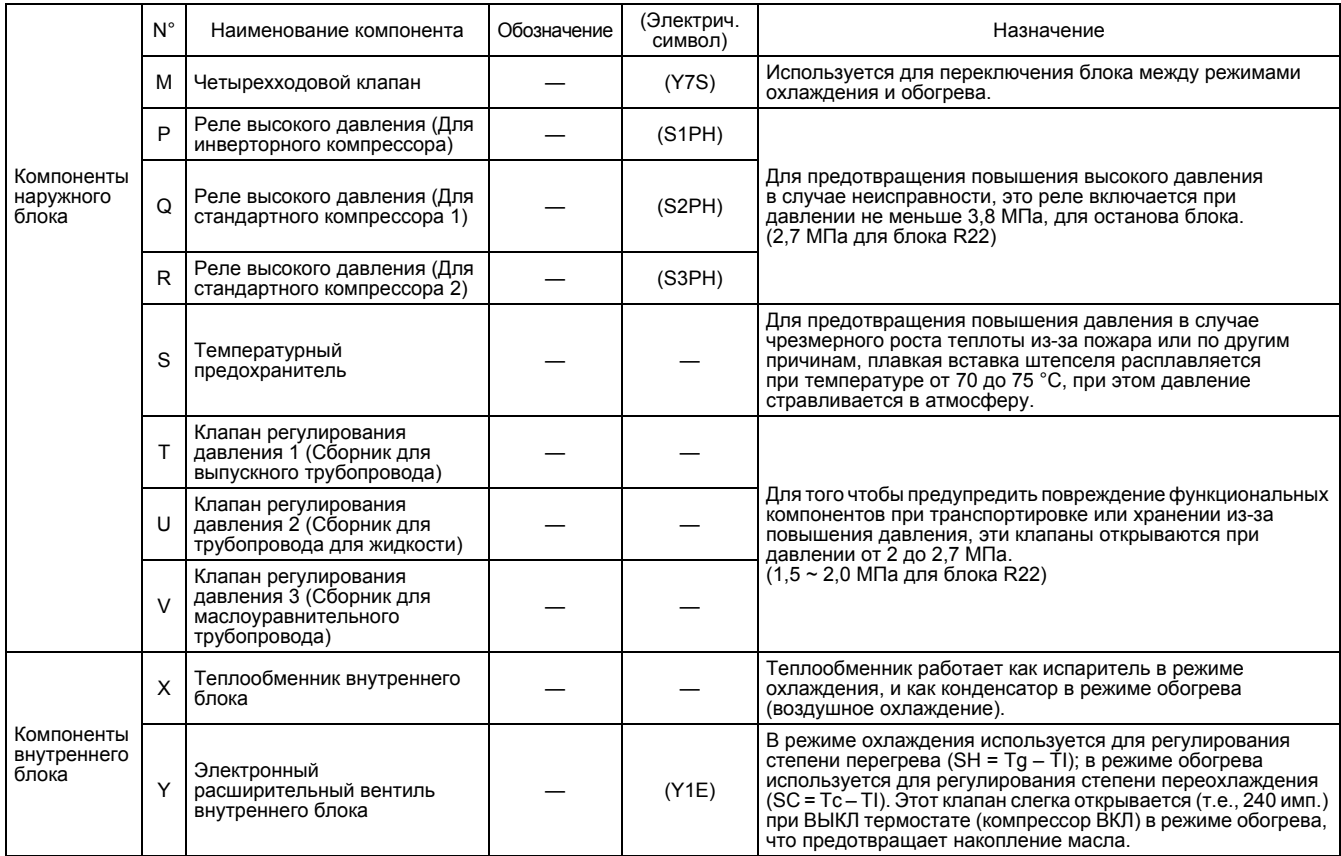

# **C. Местные установки с пульта дистанционного управления**

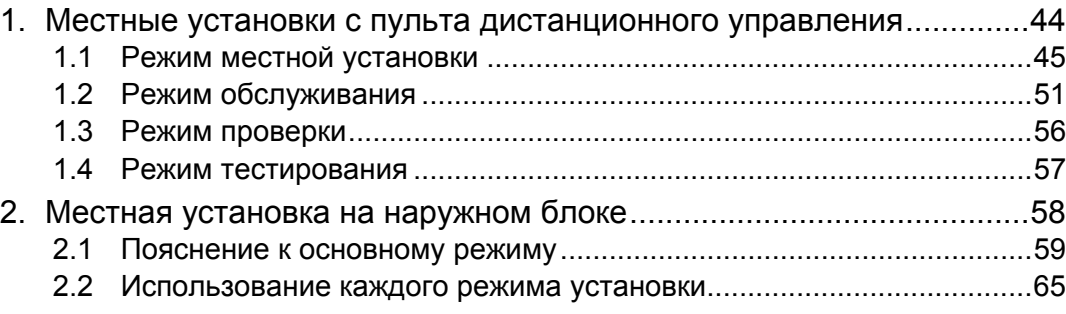

# **1. Местные установки с пульта дистанционного управления**

На пульте дистанционного управления с помощью кнопки  $\overline{\mathsf{CHECK/TEST}}\,$  можно выбрать следующие режимы.

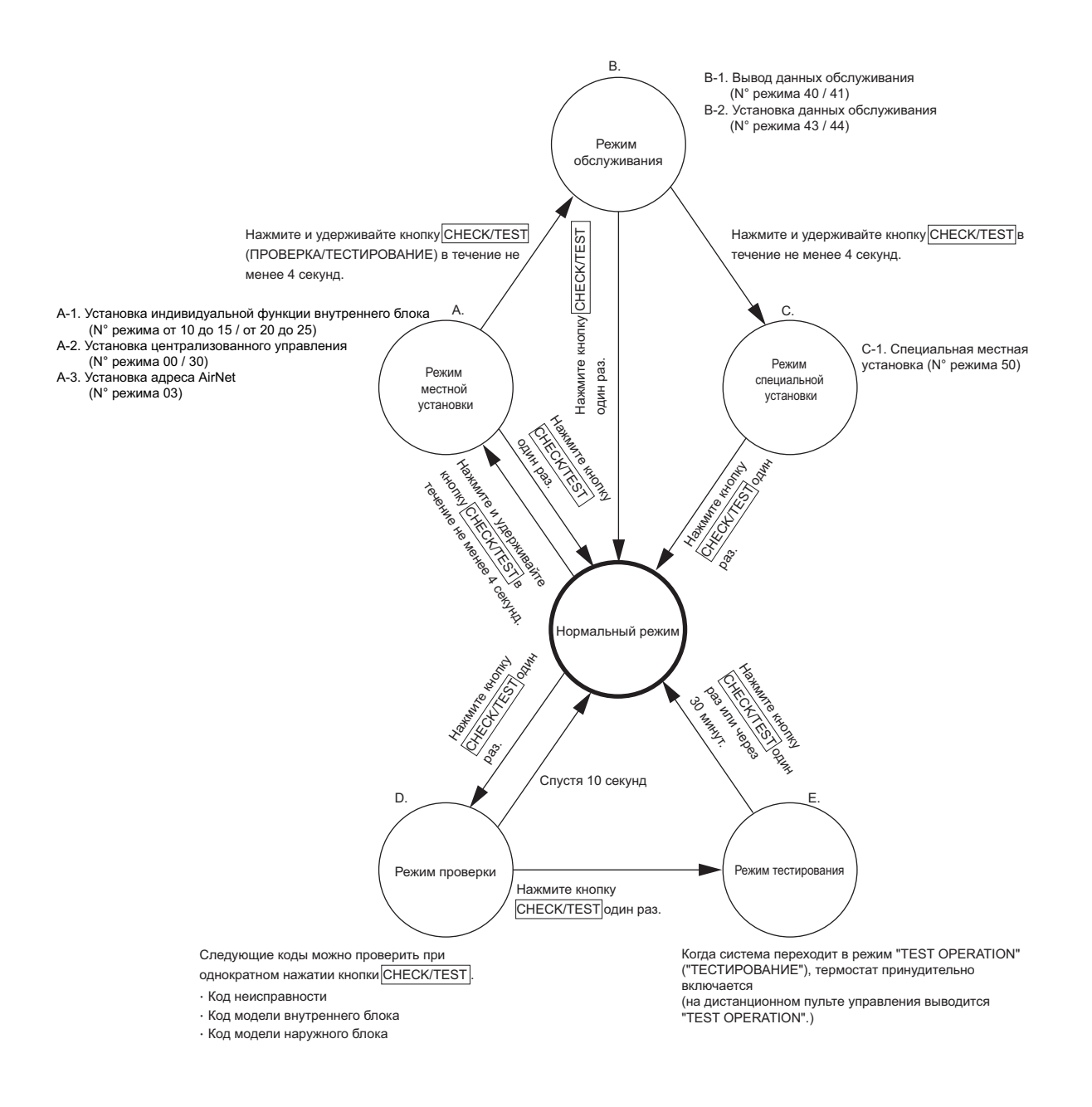

# **1.1 Режим местной установки**

#### **1.1.1 Установка индивидуальных функций внутреннего блока**

Индивидуальные функции внутреннего блока могут быть изменены с пульта дистанционного управления. Во время установки или после проверки/ремонта, выполнить местную установку в соответствии со следующим описанием.

Неправильные установки могут привести к сбоям в работе системы. (Если на внутреннем блоке установлены дополнительные аксессуары, то может потребоваться изменение установок. (Более подробно информацию в руководстве для дополнительных аксессуаров.)

**Процедура** <sup>1</sup> Включить электропитание.

Включить электропитание внутреннего блока. (Установка работает только при включении электропитания.) Перед включением электропитания, проверить установку и электропроводку. (После вывода всех СИД при включении электропитания работа иногда может не подтверждаться в течение около одной минуты; при этом выводится код "88".) 2 Войти в режим местной установки.

В нормальном режиме, нажмите и удерживайте кнопку  $\left[\frac{\infty}{\text{res}}\right]$  в течение не менее четырех секунд, чтобы система перешла в "Режим местной установки".

- 3 Выбрать N° режима. Выберите требуемый "N° режима" с помощью кнопки .
- 4 Выбрать N° внутреннего блока. При групповом управлении, если необходимо сделать установку индивидуального внутреннего блока (т.е. когда выбран режим N° 20, 21, 22, 23 или 25), нажать кнопку  $\frac{\Theta}{\Theta_0}$  и выбрать "N° внутреннего блока", который нужно установить. (Эта операция не требуется в случае группового управления.)
- 5 Выбрать N° переключателя установки. Нажать верхнюю кнопку  $\begin{bmatrix} A \\ C \end{bmatrix}$  и выбрать "N° переключателя установки".
- 6 Выбрать N° положения установки. Нажать нижнюю кнопку  $\mathbb{Q}$  и выбрать "N° положения установки".
- $\mathcal{D}$  Определить содержание установок.
	- Нажать кнопку  $\Xi$  один раз и "определить" содержание измененной установки.
- 8 Возвратиться в нормальный режим работы.

Нажать кнопку для возврата в нормальный режим работы.

(Пример) Для установки времени очистки фильтра установлено в "Загрязнение фильтра - Сильное", находясь в режиме установки при групповом управлении, установить N° Режима в "10", N° переключателя установки в "0", N° положения установки в "02".

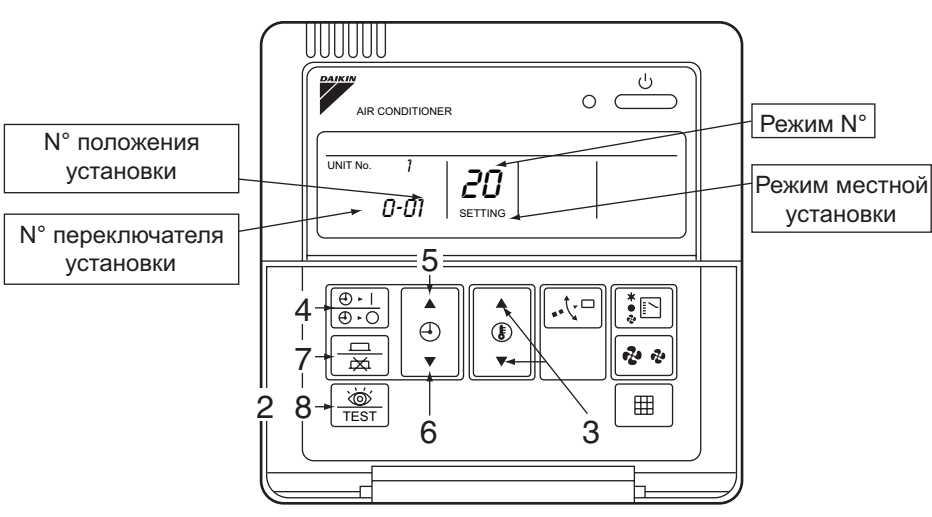

#### **Перечень элементов установки**

: Заводская установка

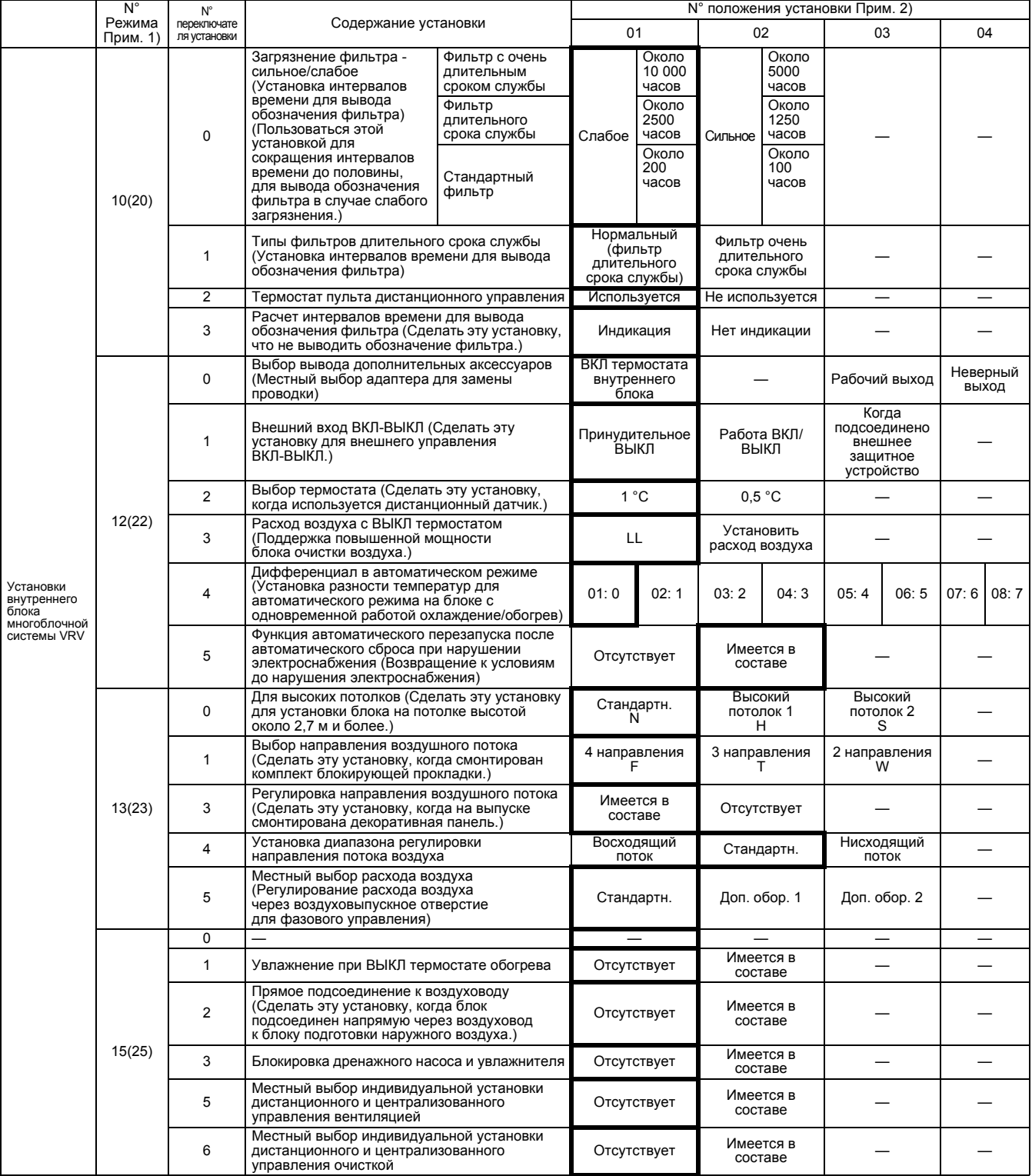

**Примечания:** 1. Установки сделаны по группам. С помощью выбора N° режима в ( ), можно сделать также индивидуальные установки для каждого внутреннего блока. Но изменения установок могут быть проверены только в индивидуальном режиме для установок ( ). (При групповом управлении, даже при измененных установках будет постоянно выводиться "01".)

- 2. Не выполнять установки элементов, не указанных выше. Более того, если внутренние блоки не имеют соответствующих функций, то вывод будет отсутствовать.
- 3. При возвращении в нормальный режим может выводиться код "88" инициализации пульта дистанционного управления.

#### **1.1.2 Установка N° группы для системы централизованного управления**

Для выполнения управления с центрального пульта управления или пульта ВКЛ/ВЫКЛ, с помощью пульта дистанционного управления необходимо сделать установки N° группы для каждой группы.

(Подсоединить пульт дистанционного управления к внутреннему блоку, который не требует управления с пульта дистанционного управления, затем отсоединить его после выполнения установки.)

**Процедура** <sup>1</sup> Включить электропитание.

Включить электропитание внутреннего блока (+ систему контроля расхода). (Установка работает только при включении электропитания.) Перед включением электропитания, проверить установку и электропроводку. (После вывода всех СИД при включении электропитания работа иногда может не подтверждаться в течение около одной минуты; при этом выводится код "88".)

- 2 Войти в режим установки. В нормальном режиме, нажмите и удерживайте кнопку  $\frac{1}{\sqrt{165}}$  в течение не менее четырех секунд, чтобы система перешла в "Режим местной установки".
- 3 Выбрать N° режима. Установить N° режима "00" с помощью кнопки  $\boxed{\color{red}\textcircled{\tiny\textcircled{\tiny\textcirc}}}$ .
- 4 Выбрать N° группы. Выбрать требуемый N° группы с помощью верхней и нижней кнопки . (N° группы возрастает в следующей последовательности: 1-00, 1-01 до 1-15, 2-00, до 4-15)
- 5 Определить N° группы Определить содержание с помощью кнопки 6 Возвратиться в нормальный режим работы.
	- Нажать кнопку  $\left[\frac{\overline{N}}{\overline{1551}}\right]$ .

**Примечание:** Обратитесь к инструкциям по установке для упрощенного пульта дистанционного управления. Обращайтесь к каждым комплектным инструкциям для установки N° групп системы HRV или различных видов адаптеров (адаптеров общего назначения).

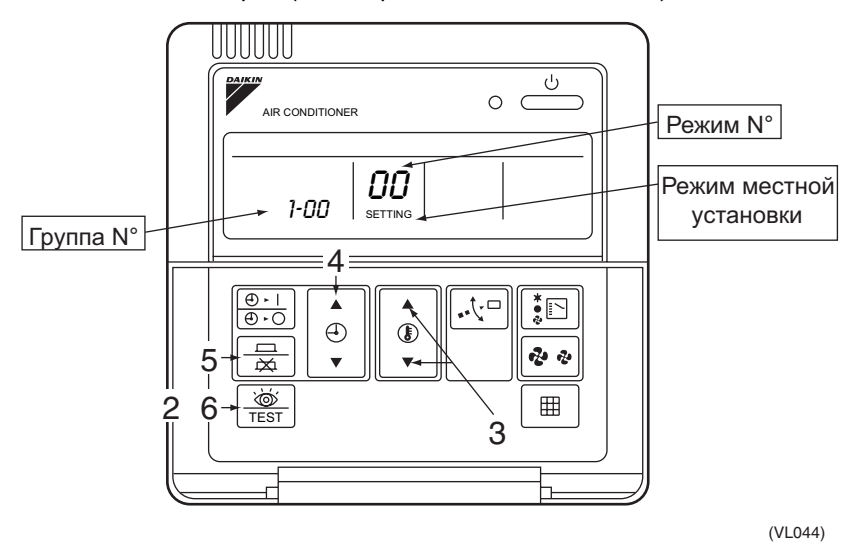

Сделать установки N° группы, когда на СИД мигает "группа". Когда СИД перестает мигать, нажать кнопку  $\boxed{=}$ .

#### **Примеры установок N° группы**

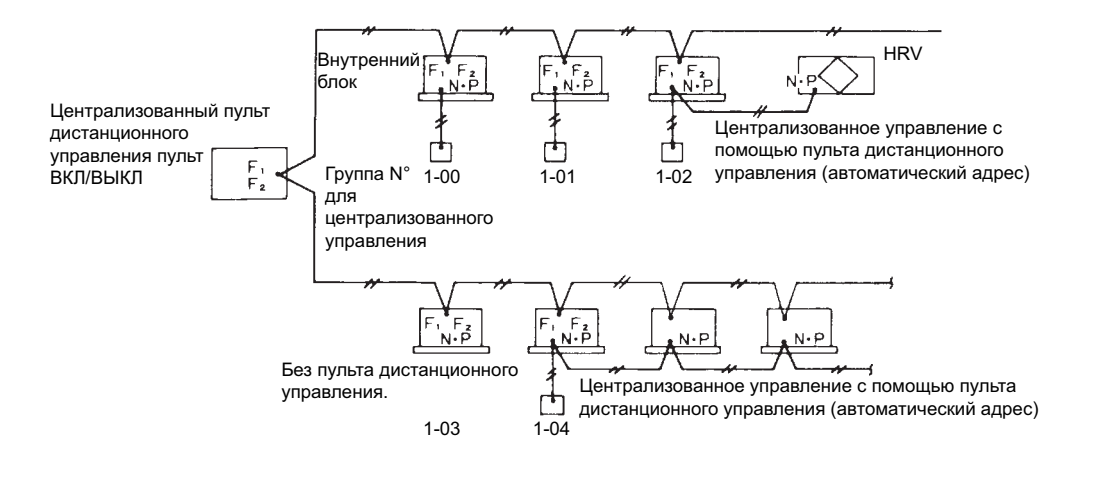

#### **Способ установки адреса для индивидуальных блоков**

При установке или настройке индивидуальных адресов группы внутренних блоков, управляемых от одного пульта дистанционного управления, выбрать N° режима 30. Затем сделать установки в соответствии со следующей процедурой.

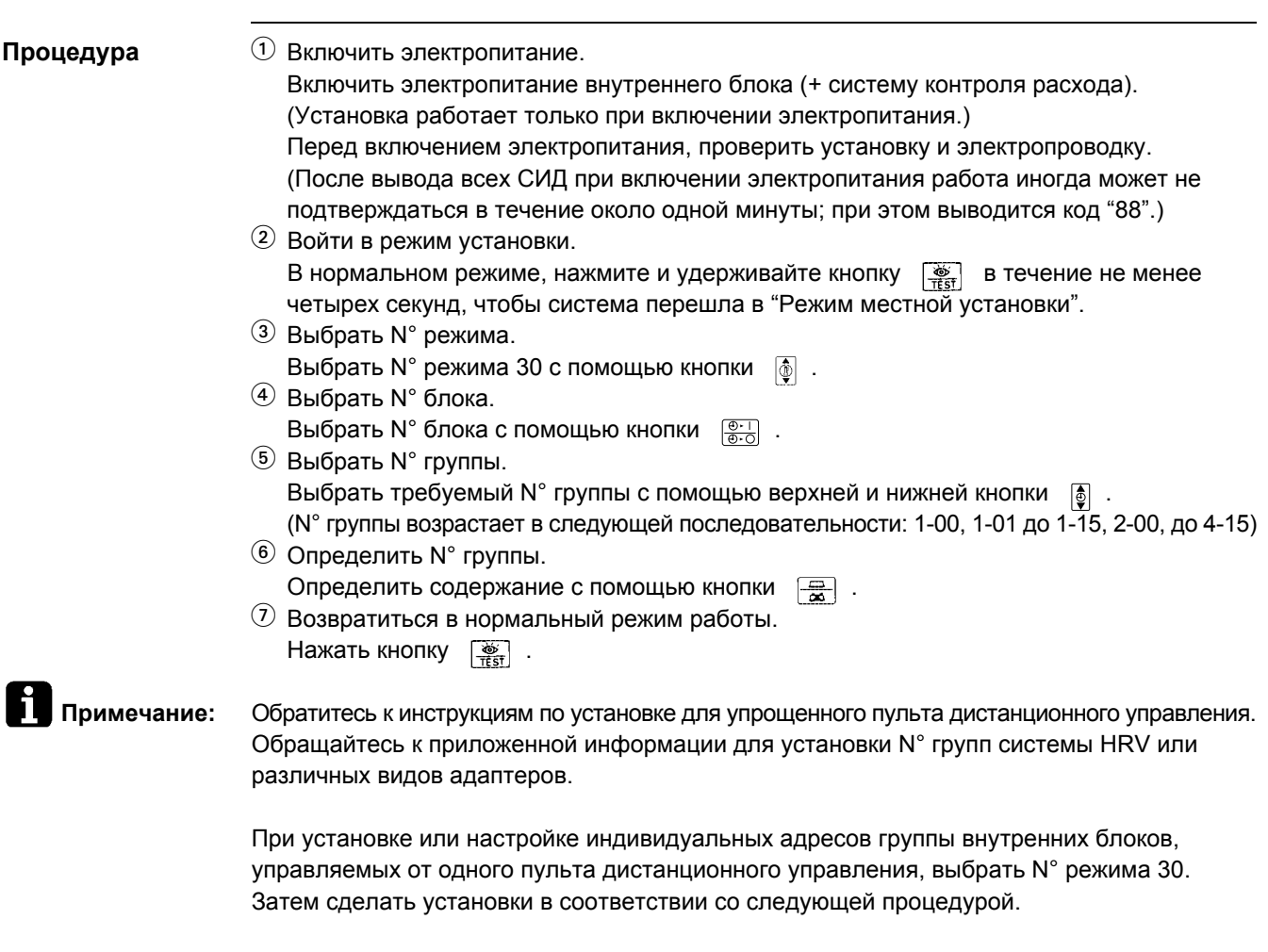

#### **Примеры установок адресов**

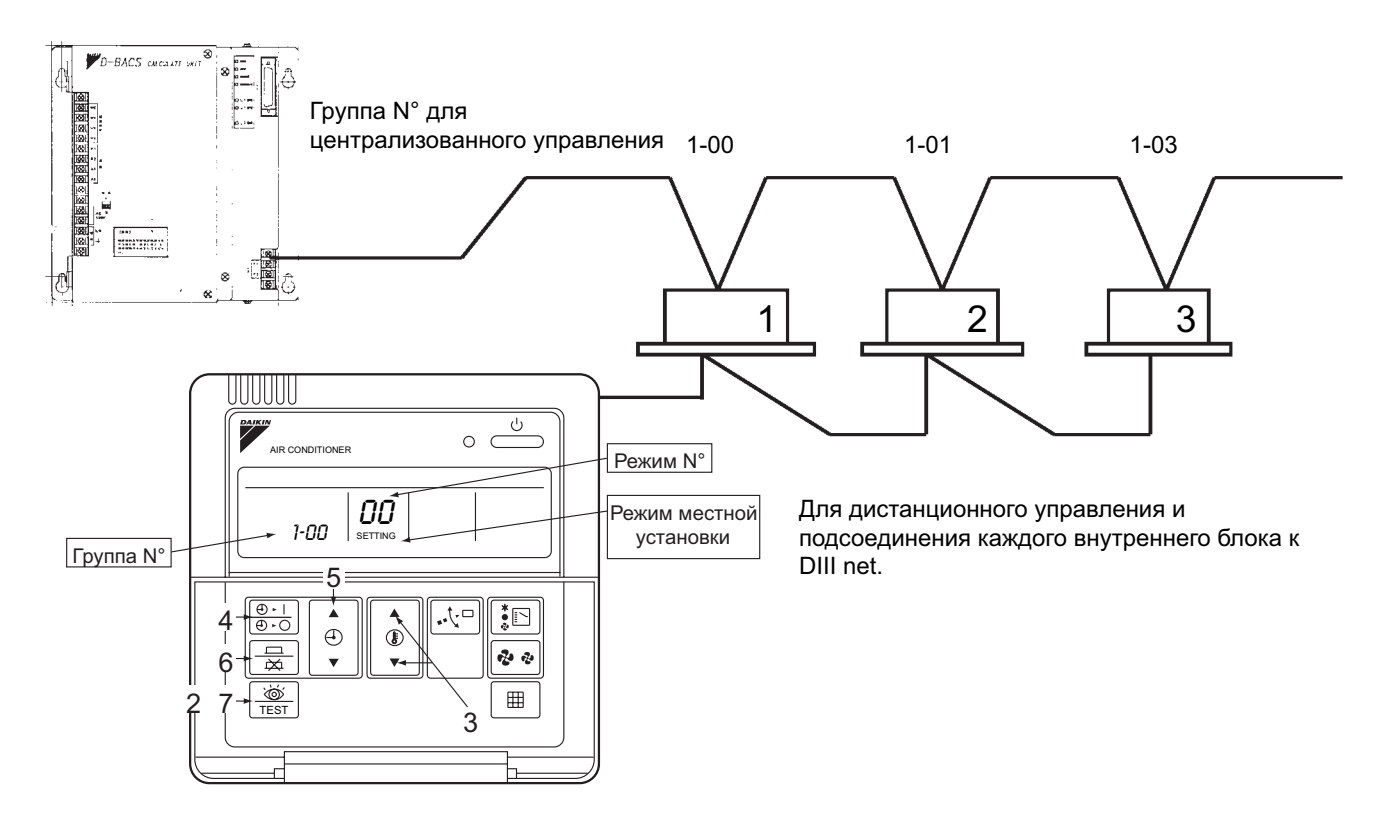

#### **1.1.3 Установка адреса AirNet**

Для установки адреса AirNe внутреннего блока, выбрать N° режима с пульта дистанционного управления в соответствии с нижеследующей процедурой. (Сделать установки, изменив на N° блока без пульта дистанционного управления.) Установки адреса AirNet упрощают проверку внутреннего блока с помощью программы проверки.

**Примечание:** Не изменять предварительные установки у клиентов, обслуживающих AirNet.

**Процедура** 1. Включить электропитание.

Включить электропитание внутреннего блока (+ центральный пульт дистанционного управления или программа проверки). (Установка работает только при включении электропитания.)

Перед включением электропитания, проверить установку и электропроводку. (После вывода всех СИД при включении электропитания работа иногда может не подтверждаться в течение около одной минуты; при этом выводится код "88".)

2. Войти в режим установки. В нормальном режиме, нажмите и удерживайте кнопку  $\frac{1}{\sqrt{165}}$  в течение не менее четырех секунд, чтобы система перешла в "Режим местной установки".

3. Выбрать N° режима. Установить N° режима 03 с помощью кнопки .

4. Выбрать N° блока. Выбрать N° блока с помощью кнопки  $\frac{\text{[Fe II]}}{\text{[Fe]}}$ . (Блок N° 1-16)

- 5. Установить адрес AirNet. Выбрать адрес AirNet с помощью верхней и нижней кнопки . (Установки возможны
- в диапазоне от 1 до 128.) 6. Определить N° группы. Определить содержание с помощью кнопки .
- 7. Возвратиться в нормальный режим работы. Нажать  $\left[\frac{\infty}{\text{test}}\right]$  кнопку.

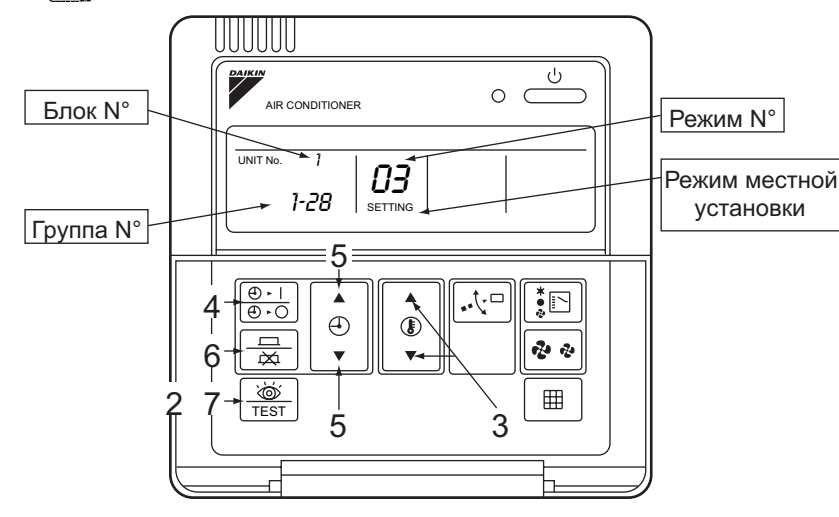

# **1.2 Режим обслуживания**

Pабота  $\frac{1}{\sqrt{3}}$  кнопки пульта дистанционного управления разрешает получение "данных обслуживания" и выполнение "установок обслуживания" в режиме обслуживания.

#### **Как войти в режим обслуживания**

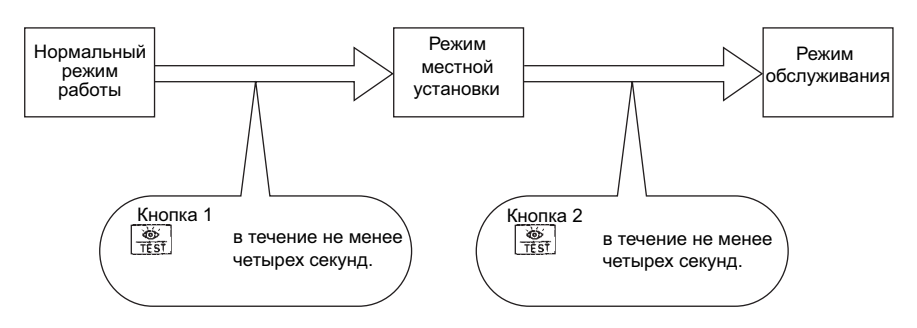

#### **1.2.1 Проверка данных обслуживания**

- $\Omega$  Выбрать  $N^{\circ}$  режима.
- Выбрать требуемый N° режима 40 или 41 с помощью кнопки .
- 2 Выбрать N° блока (Только для группового управления).
- Выбрать N° внутреннего блока для установки с помощью кнопки . 3 Выбрать N° истории неисправностей или N° данных датчика.
- Выбрать требуемый N° истории неисправностей или N° данных датчика с помощью кнопки  $\overline{2}$ .
- $\overline{4}$  На экран выводятся данные. (См. таблицу на следующей стр.)
- 5 Возвратиться в нормальный режим работы. Нажать один раз кнопку  $\frac{26}{1657}$ .

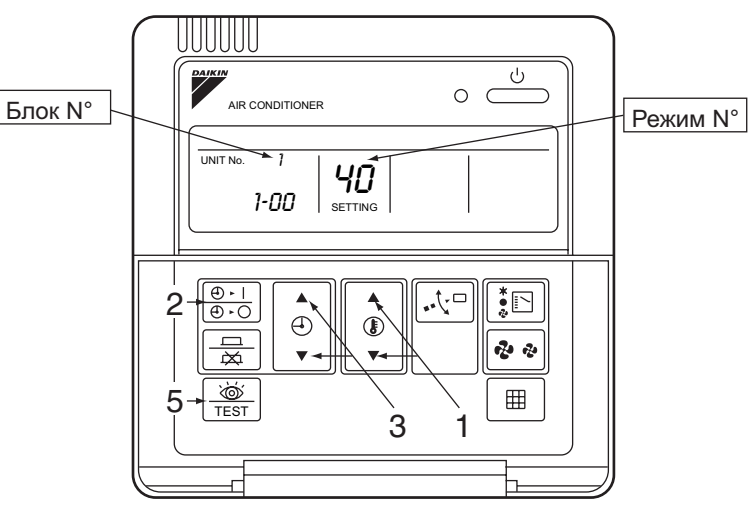

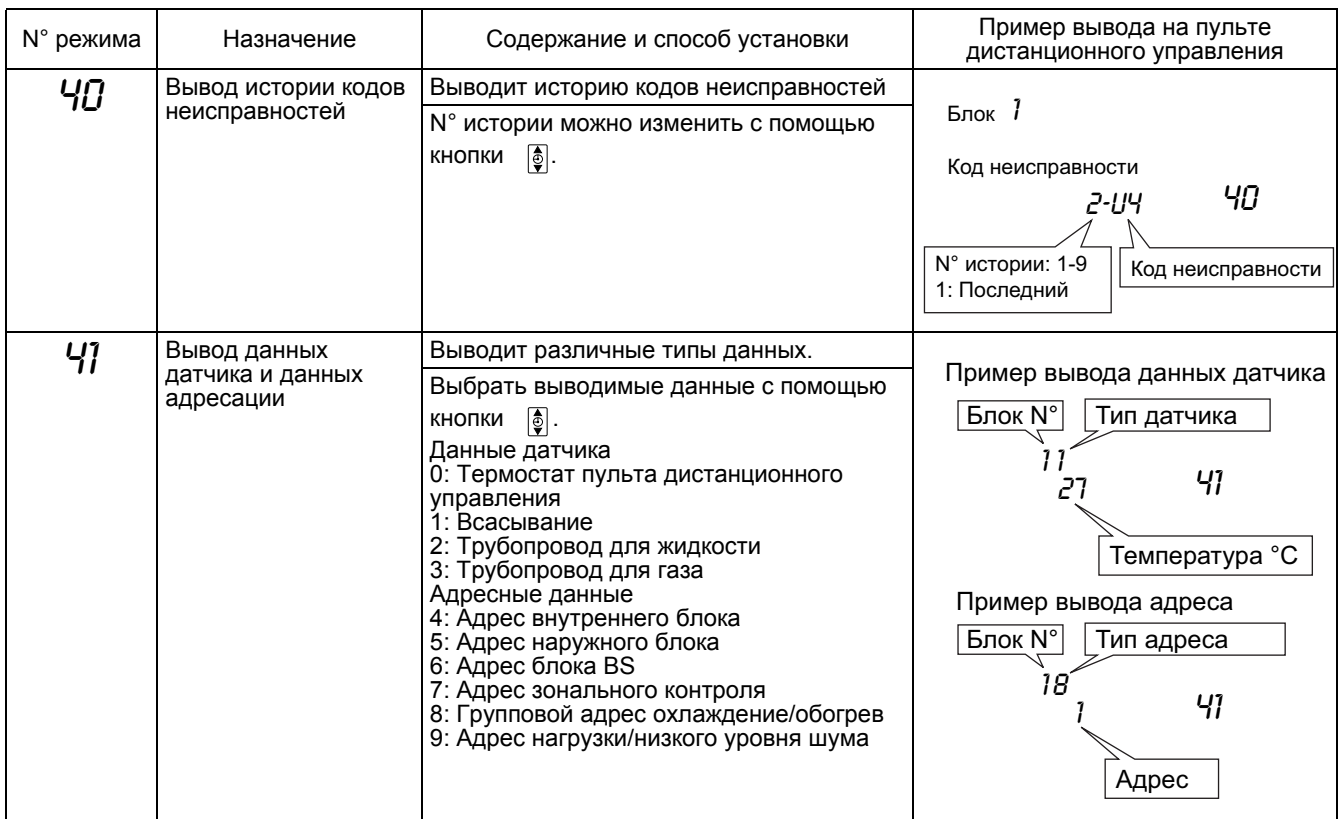

#### **1.2.2 Установки обслуживания**

- $<sup>1</sup>$  Выбрать N° режима.</sup> Выбрать требуемый "N° режима" с помощью кнопки . (При использовании беспроводного пульта дистанционного управления, доступная только установка принудительного ВКЛ вентилятора "43".)
- 2 Выбрать N° блока (Только для группового управления). Выбрать N° внутреннего блока для установки с помощью кнопки  $\frac{\mathcal{B}-1}{\mathcal{B}-\mathcal{C}}$ . (При использовании беспроводного пульта дистанционного управления, выбрать с помощью верхней  $\boxed{\phantom{a}}$  и нижней кнопки  $\boxed{\phantom{a}}$ .)
- 3 Выполнить требуемые установки в каждом режиме. В режиме 44 и 45, перед установкой нажать кнопку  $\Box$ , чтобы можно было сделать изменение установки. ("Код" на СИД мигает.) См. таблицу на следующей стр.
- $\Phi$  Определить содержание установки. (Режим 44) Для поредения нажать кнопку . (После определения, "код" на СИД перестает мигать.)
- 
- 5 Возвратиться в нормальный режим работы. Нажать кнопку **FILL ВАРГАЛЬ** один раз.

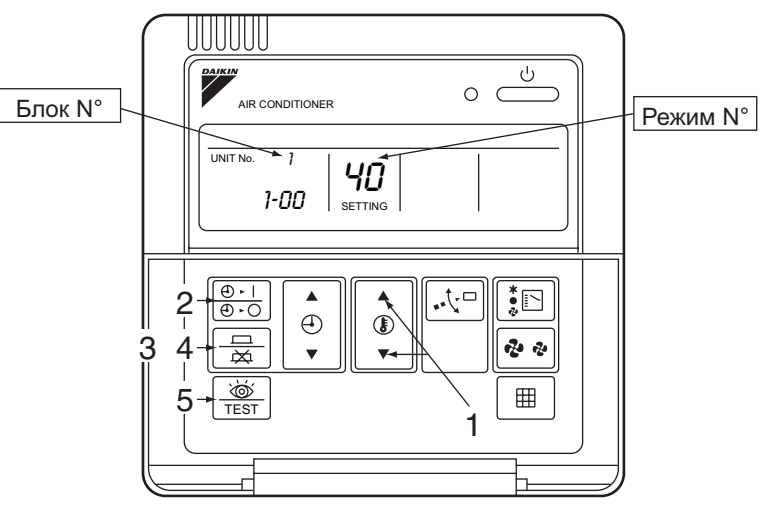

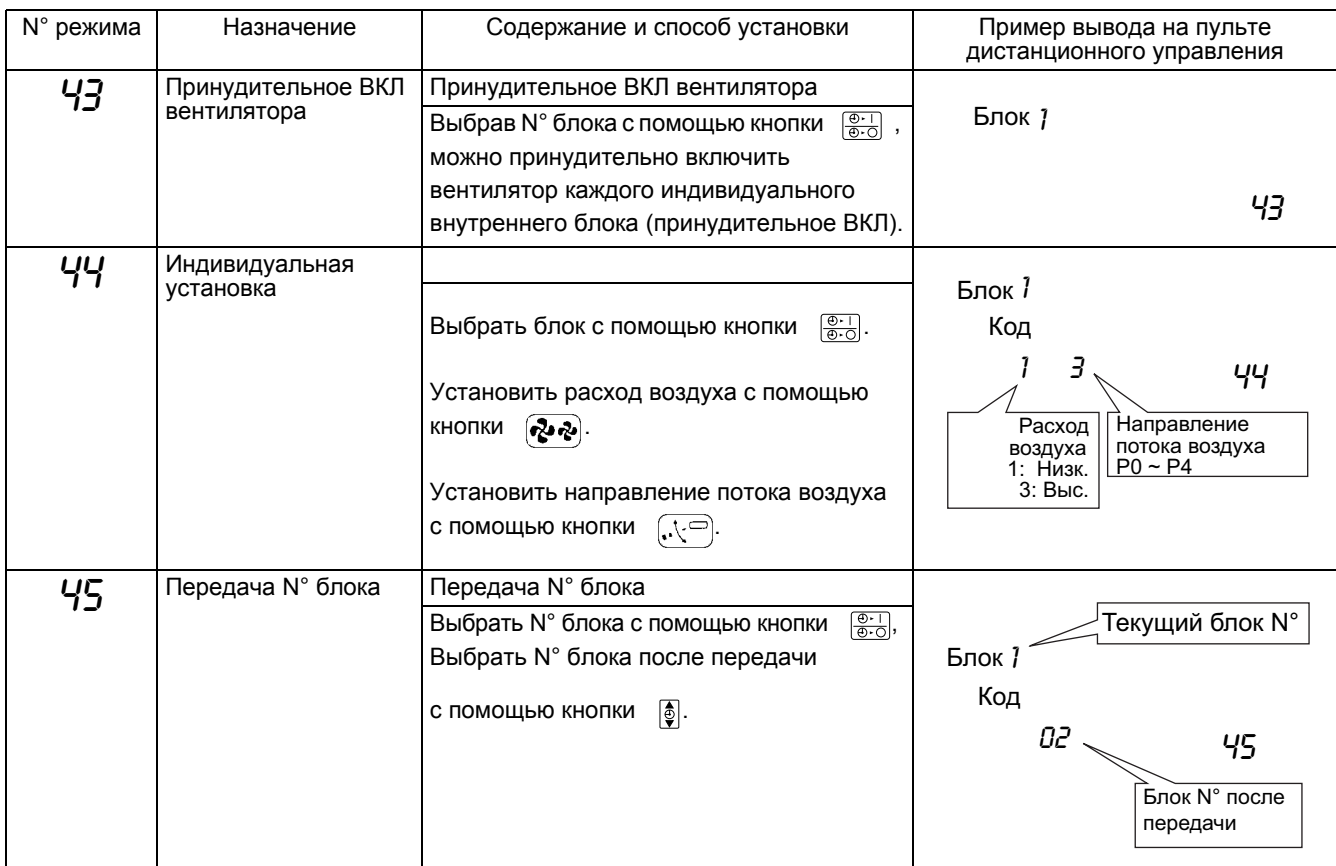

## **Способ задания N° внутреннего блока**

Для внутренних блоков с групповым управлением, N° режима 43 (принудительное включение вентилятора) используется для определения места установки внутреннего блока с определенным N°.

(Если в группе дистанционного управления произошла неисправность, то вышеуказанный способ можно использовать для определения неисправного внутреннего блока.)

**Процедура** Включить электропитание.

 $\, \mathbb{0} \,$  Включить электропитание внутреннего блока (+ центральный пульт дистанционного управления.).

(Установки можно сделать только при включении электропитания.) Перед включением электропитания, проверить установку и электропроводку. (При включенном электропитании возможны случаи, когда работа не принята, и выводится код "88".)

- 2 Войти в режим установки Нажимать кнопку  $\left[\frac{\infty}{\text{test}}\right]$  в течение не менее четырех секунд, чтобы система перешла в "Режим местной установки".
- 3 Войти в режим обслуживания. Нажимать кнопку  $\frac{1}{\sqrt{1+\epsilon}}$  в течение не менее 4 секунд, или еще раз.
- 4 Выбрать N° режима. Выбрать N° режима 43 с помощью кнопки  $\Phi$ . (Блок N° 1-16)
- 5 Выбрать N° блока. Выбрать N° блока с помощью кнопки  $\frac{\overline{60 \cdot 1}}{60 \cdot 60}$ . (Блок N° 1-16)
- 6 Вентилятор в соответствующих внутренних блоках начинает работать.
- $(7)$  Возвратиться в нормальный режим работы.

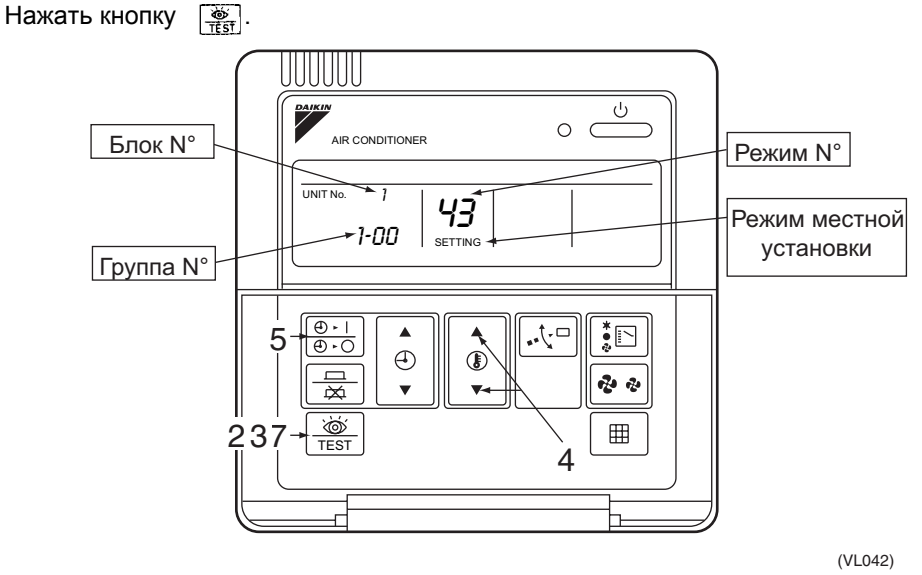

## **1.3 Режим проверки**

С помощью кнопки  $\sqrt{\frac{\infty}{\text{RST}}}$  на пульте дистанционного управления возможно выполнение проверки кода неисправности, кода модели внутреннего блока и кода модели наружного блока.

#### **1.3.1 Проверка кода неисправности и кода модели**

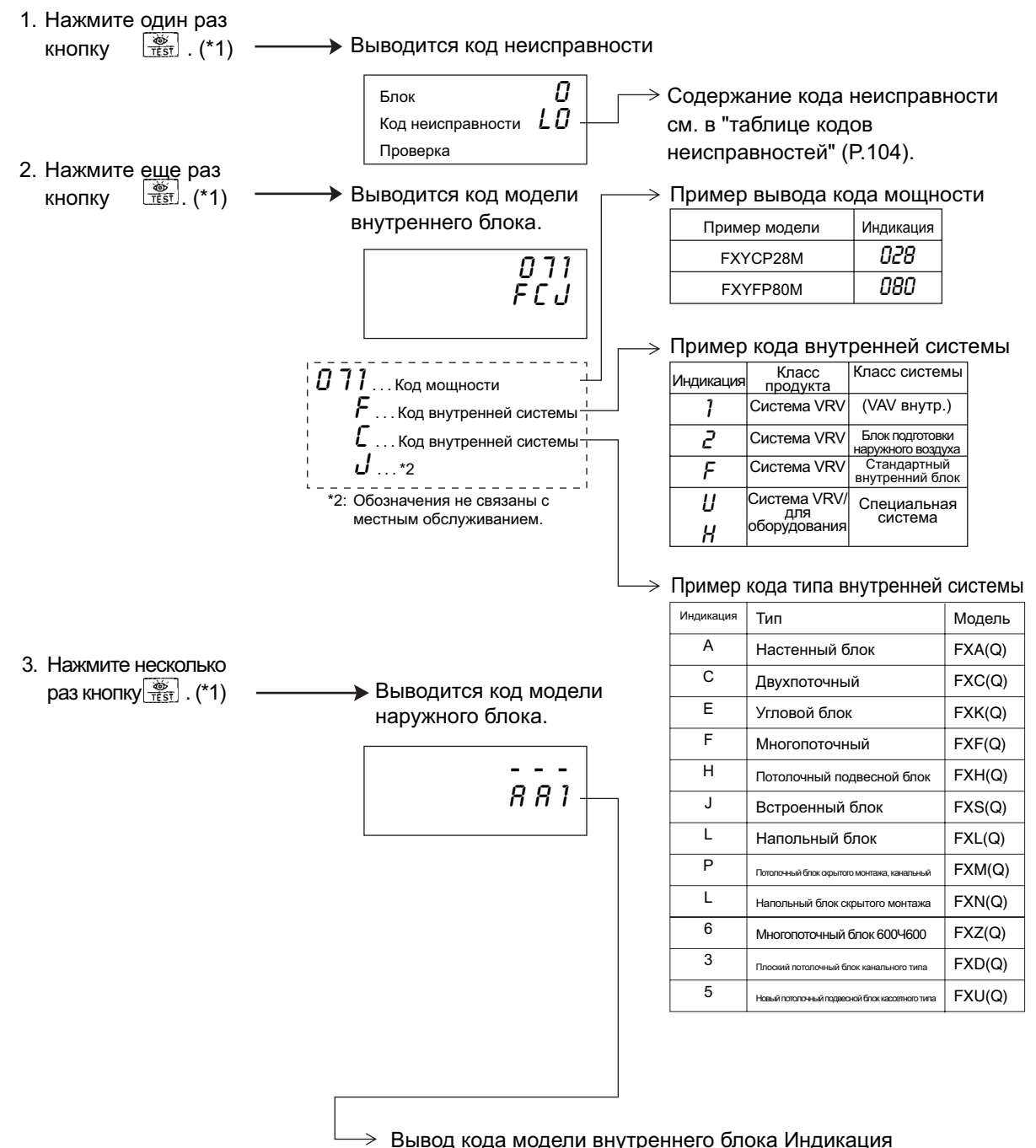

\*1: Если кнопки не используются в течение 10 секунд, то дисплей автоматически начинает показывать нормальный режим.

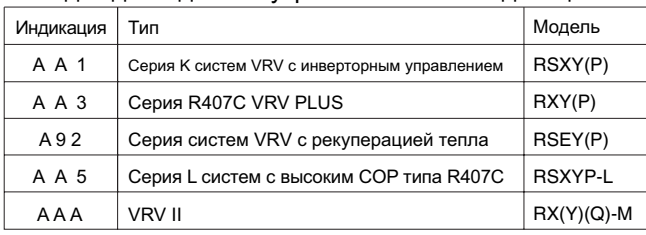

# **1.4 Режим тестирования**

С помощью кнопки  $\sqrt{\frac{25}{1651}}$  на пульте дистанционного управления можно войти в режим тестирования.

#### **1.4.1 Установка режима тестирования**

Режим тестирования можно установить следующим образом.

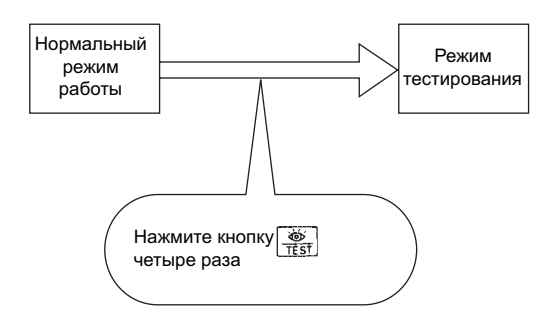

После установки режима тестирования, нажатие кнопки  $\boxed{\text{ON/OFF}}$  запускает процесс тестирования.

(На дистанционном пульте управления выводится "TEST OPERATION".)

# **2. Местная установка на наружном блоке**

С помощью микропереключателей на PCB можно задать разные установки.

Однако элементы и N° установки различны для разных моделей.

Ниже даны пояснения, относящиеся к моделям RX(Y)(Q) ~ M. Более подробные данные можно найти в руководстве по эксплуатации, относящемся к конкретной модели.

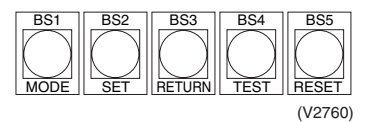

\* Для системы с несколькими наружными блоками выполнить установку с главного блока. (Установки на подчиненном блоке являются недействительными.)

Существует следующие 3 режима установки.

**1. Режим установки 1 (H1P: ВЫКЛ)**

Исходное состояние (при нормальной работе): Используется для установки "Выбор режима охлаждения/обогрева".

Этот режим выводится также при "неисправности", "управлении низким уровнем шума" и "регулировании нагрузки".

- **2. Режим установки 2 (H1P: ВКЛ)** Этот режим используется для выполнения изменений рабочих условий или установок различных адресов, в основном для обслуживания.
- **3. Режим контроля (H1P: Мигание)**

Этот режим используется для проверки содержания, установленного в Режиме установки 2.

**Процедура для режима изменения**

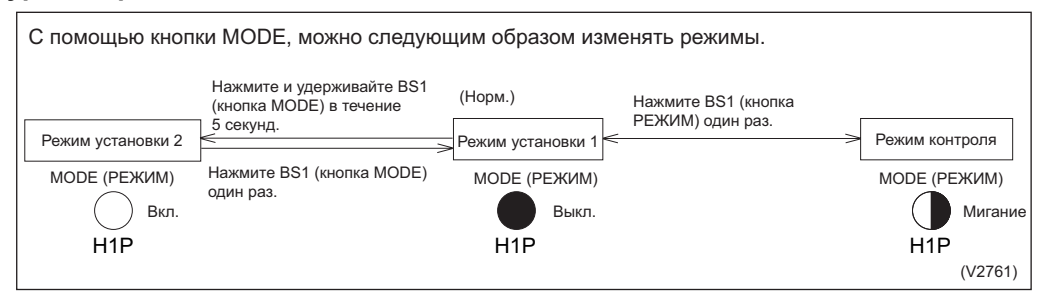

#### **Переход в режим изменения**

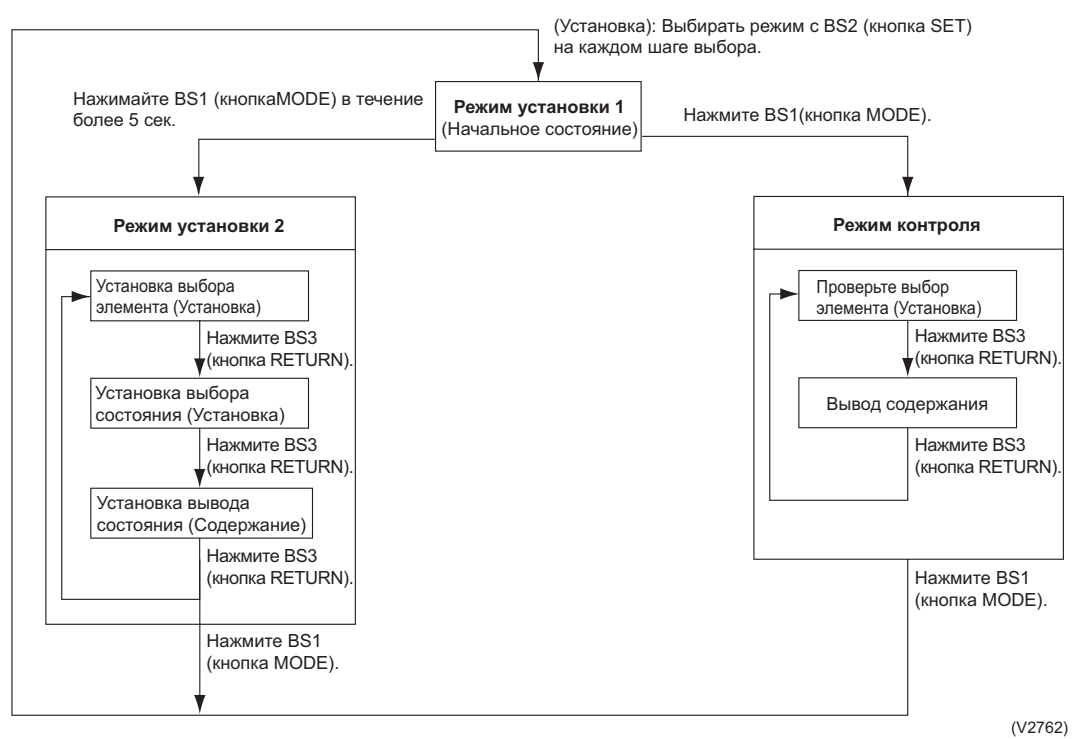

# **2.1 Пояснение к Основному режиму**

# **2.1.1 Режим установки 1**

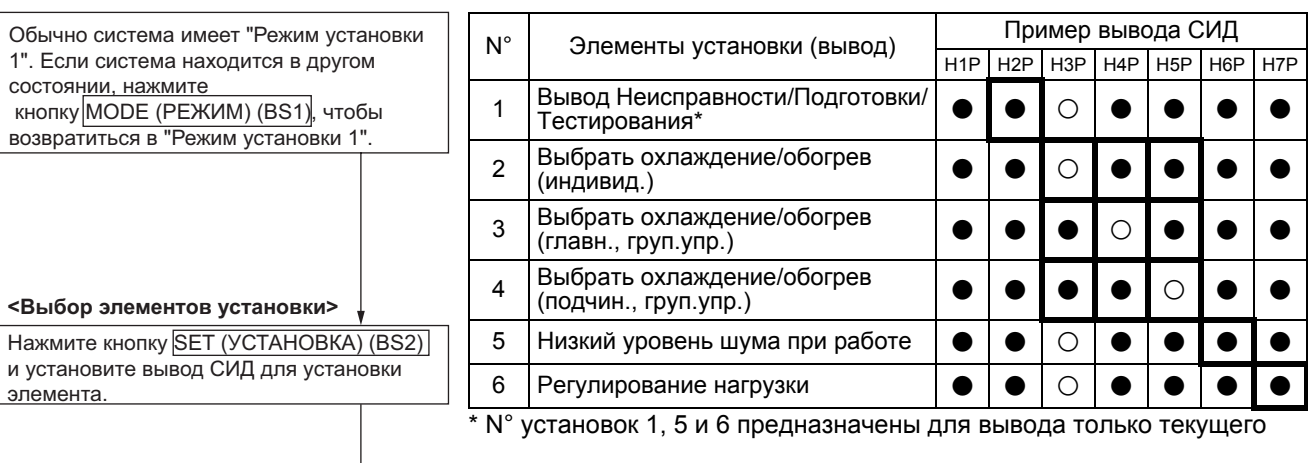

#### **Вывод содержания Неисправности/Подготовки/Тестирования**

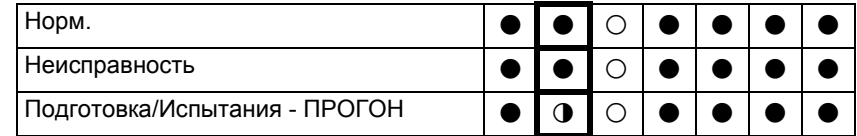

#### **Вывод содержания в режиме низкого уровня шума**

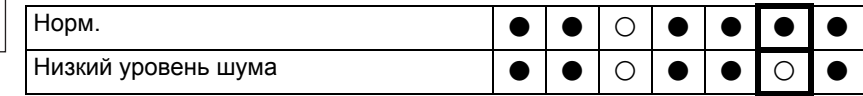

\* Вывод изменяется установкой N° 2, 3 и 4.

#### **Вывод содержания в режиме регулирования нагрузки**

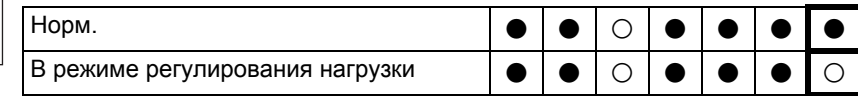

\* Вывод изменяется установкой N° 2, 3 и 4.

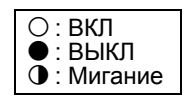

выводится только текущее состояние. Содержание вывода показано на справа внизу. • При установке элементов 2,3 и 4 можно выбрать способ выбора

• При установке элементов 1,5 и 6

охлаждение / обогрев. → После установки нажмите кнопку RETURN (ВОЗВРАТ) (BS3) для определения содержания.

Нажатие кнопки RETURN (BO3BPAT) (BS3) возвращает систему в начальную установку.

#### **2.1.2 Режим установки 2**

Нажмите и удерживайте кнопку MODE (BS1) в течение не меньше пяти секунд, чтобы система перешла в "Режим установки 2".

#### **<Выбор элементов установки>**

Нажмите кнопку SET (BS2) и установите вывод СИД на элементы установки, показанные справа.

Нажмите кнопку RETURN (BS3) для завершения элементов установки. (Текущее состояние установок мигает.)

#### **<Выбор состояний установки>**

Нажмите кнопку SET (BS2) и установите вывод СИД на устанавливаемые условия. Нажмите кнопку RETURN (BS3) для завершения.

Нажмите кнопку RETURN (BS3) для возврата системы в начальное состояние "Режим установки 2".

\* Если в процессе установки необходимо отказаться от предыдущих действий, нажмите кнопку MODE (BS1) . Система возвратится в Режим установки 1.

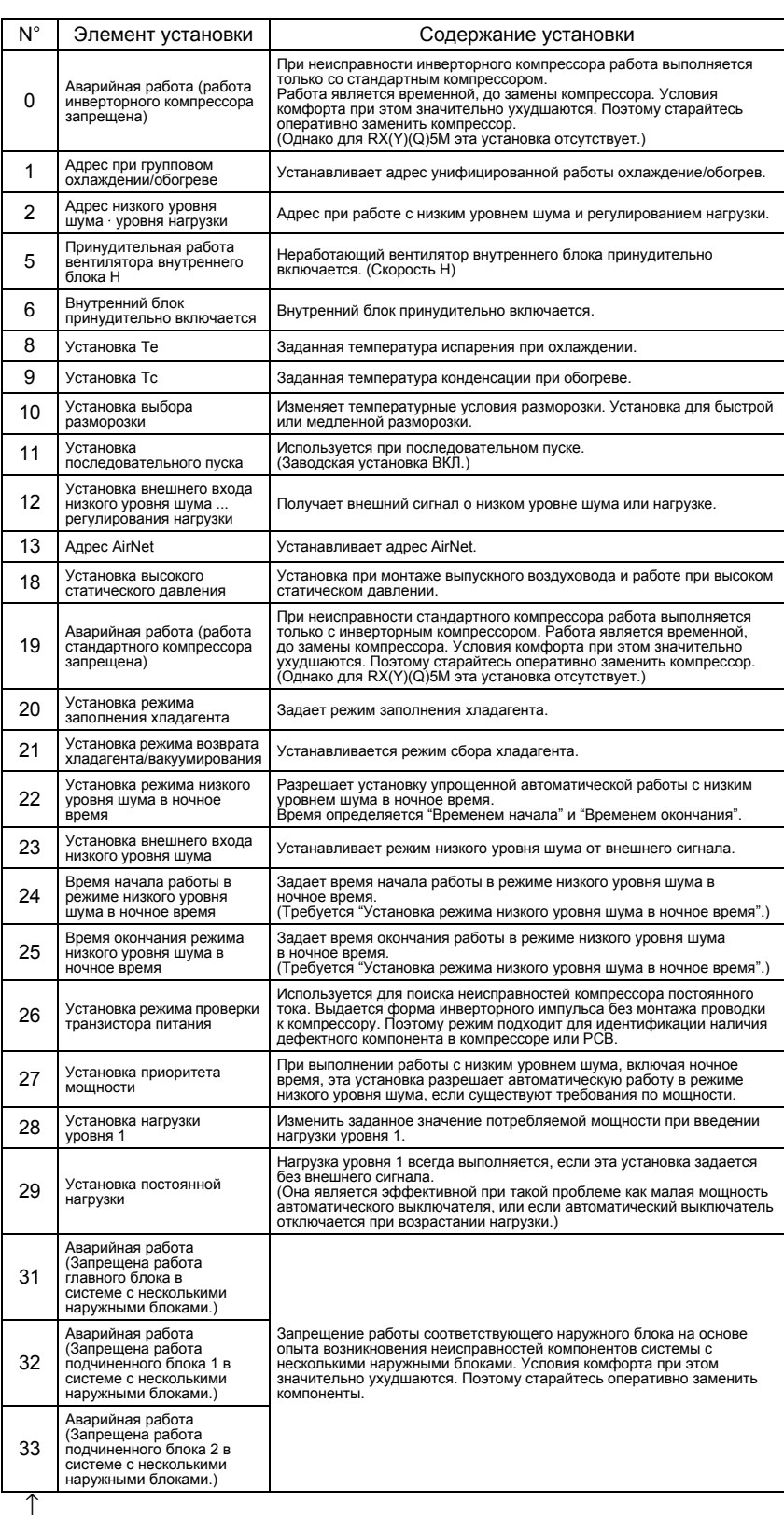

Значения в столбце "N°" - это количество нажатий <mark>[SET (BS2)</mark> .

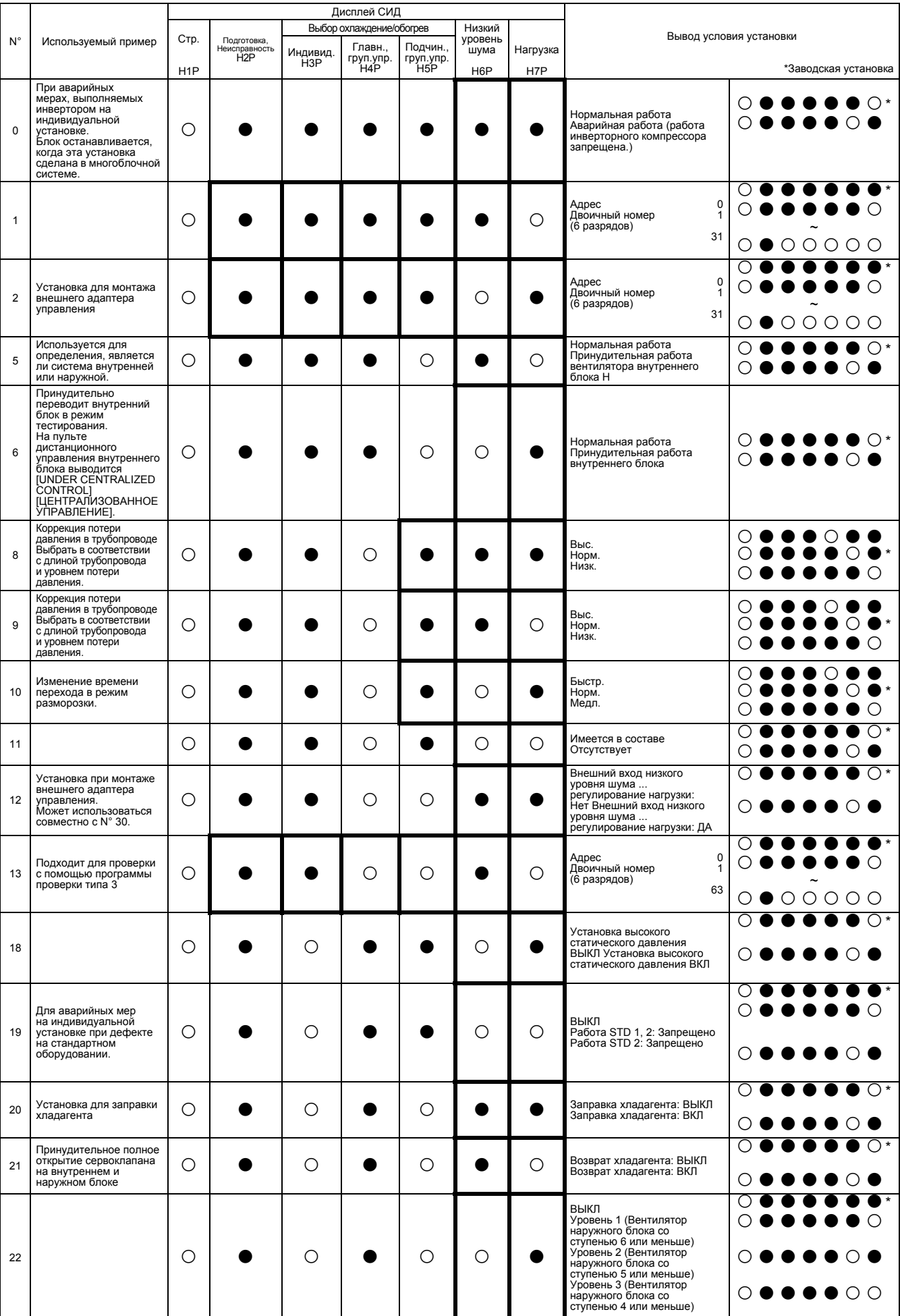

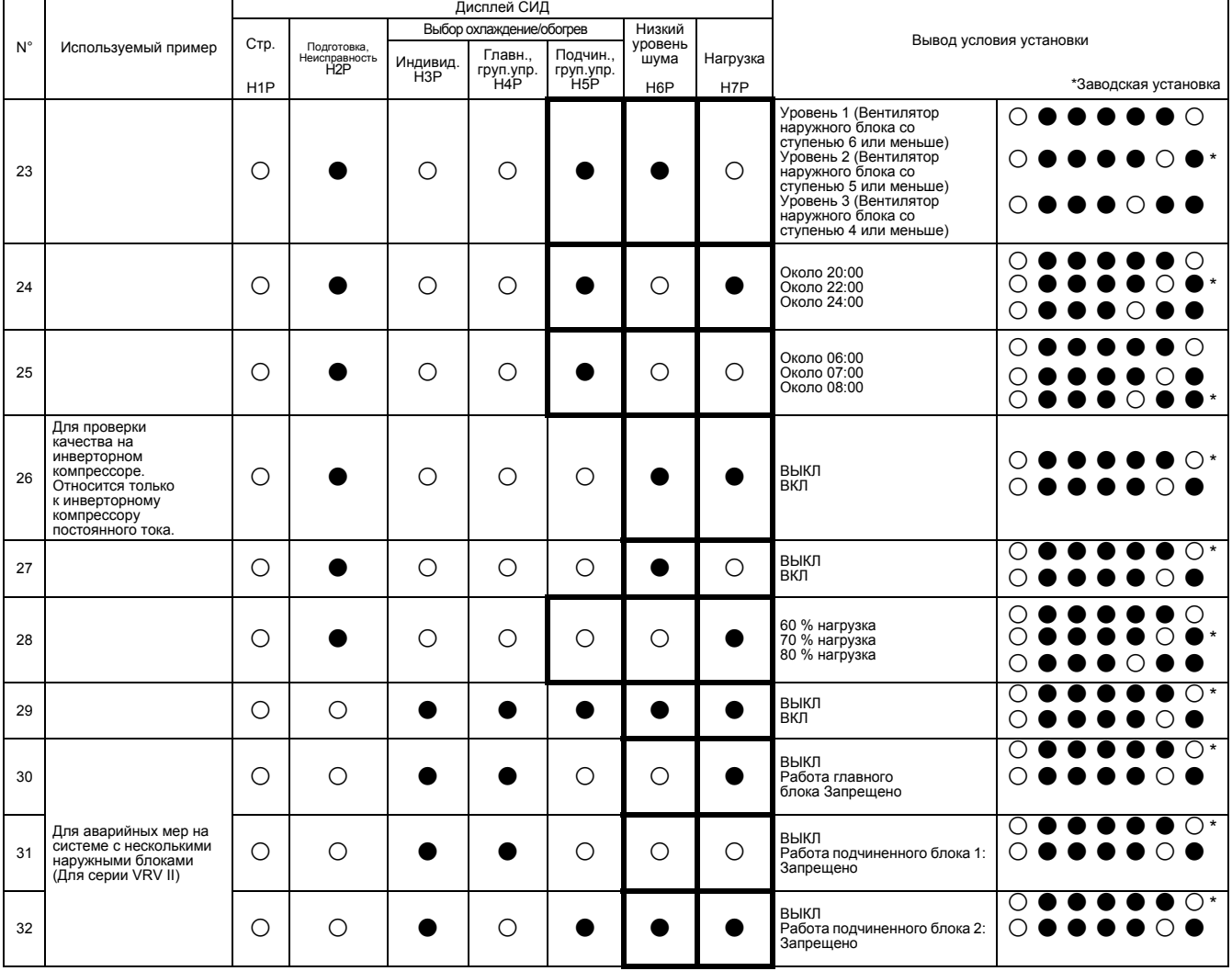

#### **2.1.3 Режим контроля**

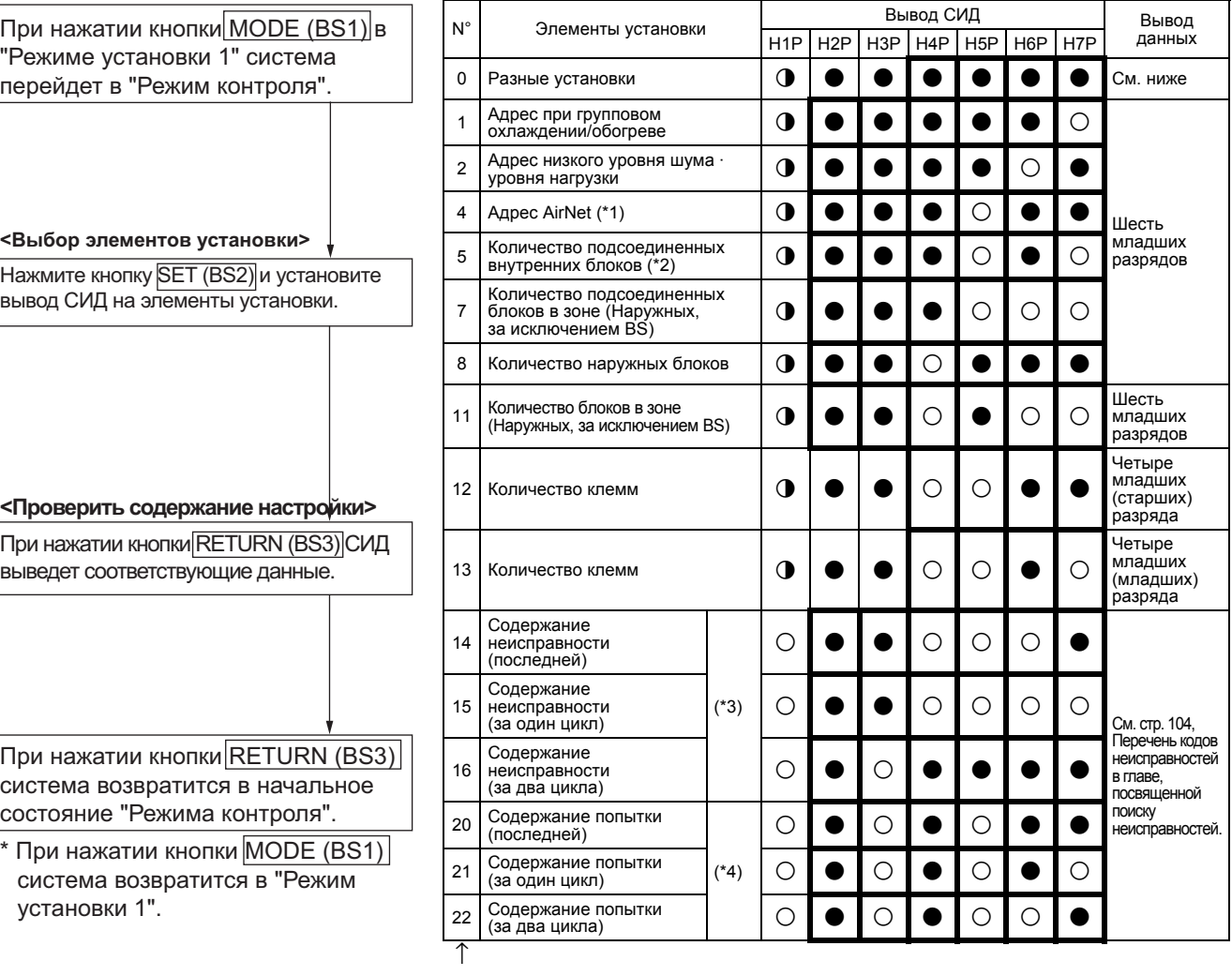

Значения в столбце "N°" - это количество нажатий  $\boxed{\text{SET (BS2)}}$  .

#### **Содержание вывода установки N° 0 "Разные установки"**

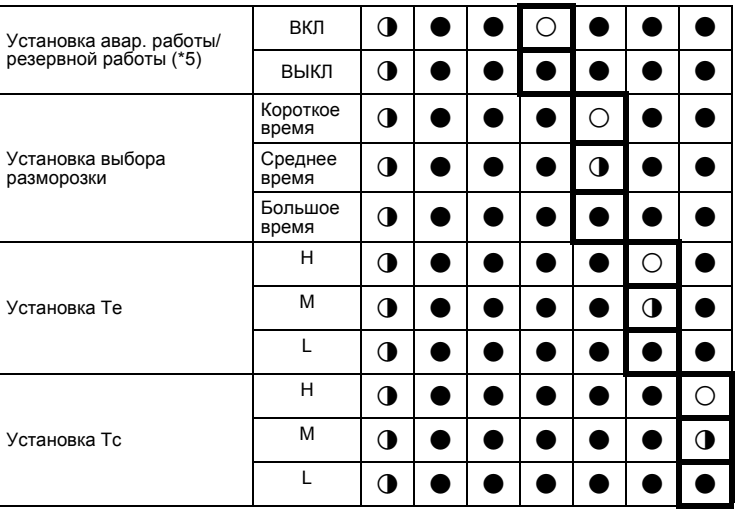

Пояснения к используемым примерам

- \* 1: Использовать программу проверки.
- \* 2: Проверить количество подсоединяемых внутренних блоков, при неисправности при передаче, и т.д.
- \* 3: Проверить код неисправности.
- \* 4: Проверить содержание Попытки.
- \* 5: Проверить, когда схема работы наружного блока не является удовлетворительной.

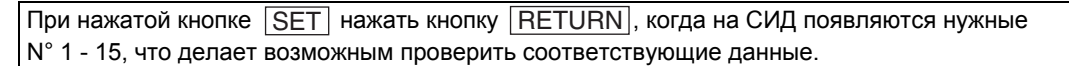

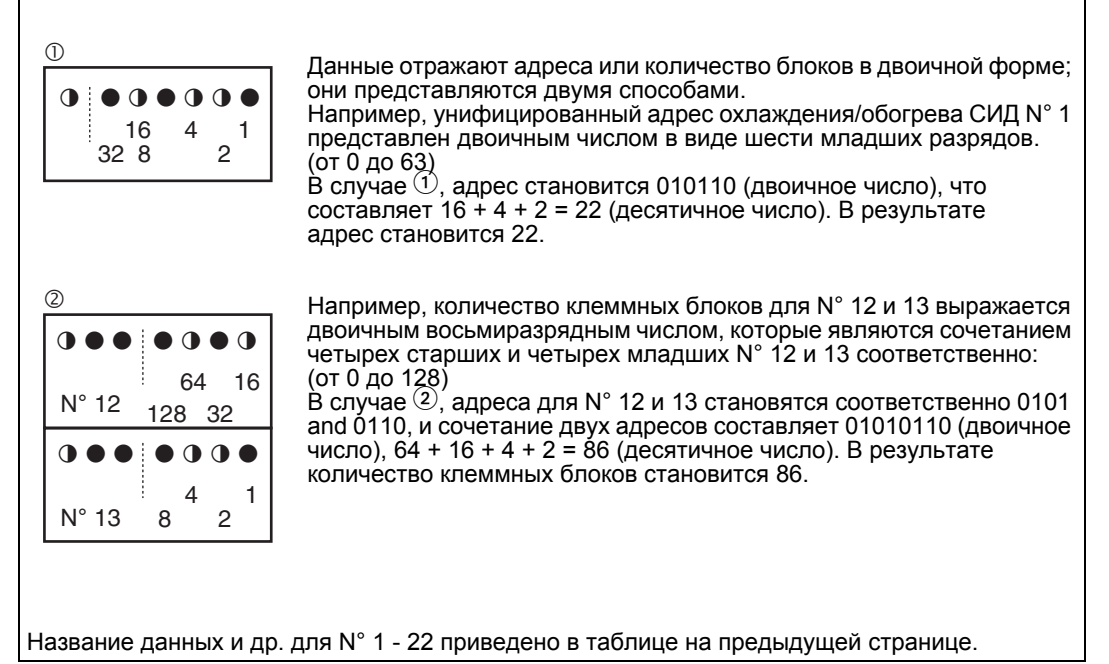

# **2.2 Использование каждого режима установки**

#### **2.2.1 Установка работы заправки дополнительного хладагента**

Если нельзя выполнить заправку хладагентов при остановленной работе наружного блока, привести в действие наружный блок, затем заправить хладагенты из канала обслуживания запорного клапана трубопровода для жидкости. Для пуска работы заправки дополнительного хладагента использовать микропереключатель на плате наружного блока.

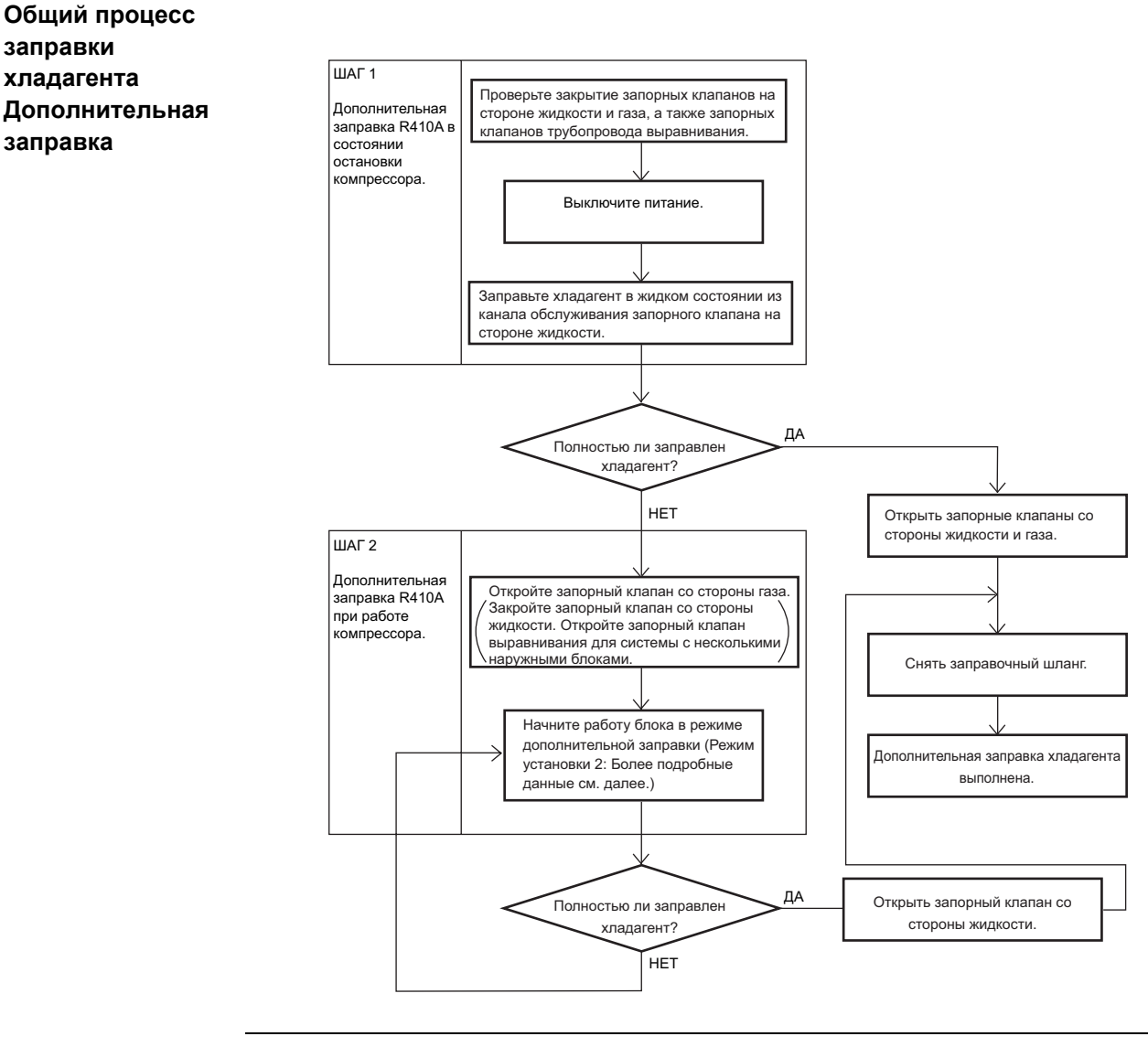

#### **Процедура выполнения**

- 1. Переключить главный выключатель в положение ВЫКЛ, и заправить хладагент. Затем включить электропитание внутреннего и наружного блоков. [Переключать главный выключатель в положение ВЫКЛ и заправлять хладагент необходимо в остановленном состоянии наружного блока. Затем, заправить недостающий хладагент в соответствии с этой процедурой. Иной способ выполнения приведет к неисправности.]
- 2. Полностью открыть запорные клапаны на стороне газа и запорный клапан уравнивания масла в случае системы с несколькими наружными блоками, а также полностью закрыть запорный клапан на стороне жидкости. (В открытом состоянии хладагент нельзя заправлять.)
- 3. Установить (A) работу заправки дополнительного хладагента в положение ВКЛ в остановленном состоянии, с помощью | Setting Mode 2 | (Н1Р: Слаб.). Начинается процесс.

(На H2P выводится тестирование (мигает), затем на пульте дистанционного управления выводятся [Test Operation] ([Тестирование]) и [Under centralized control] ([Централизованное управление].)

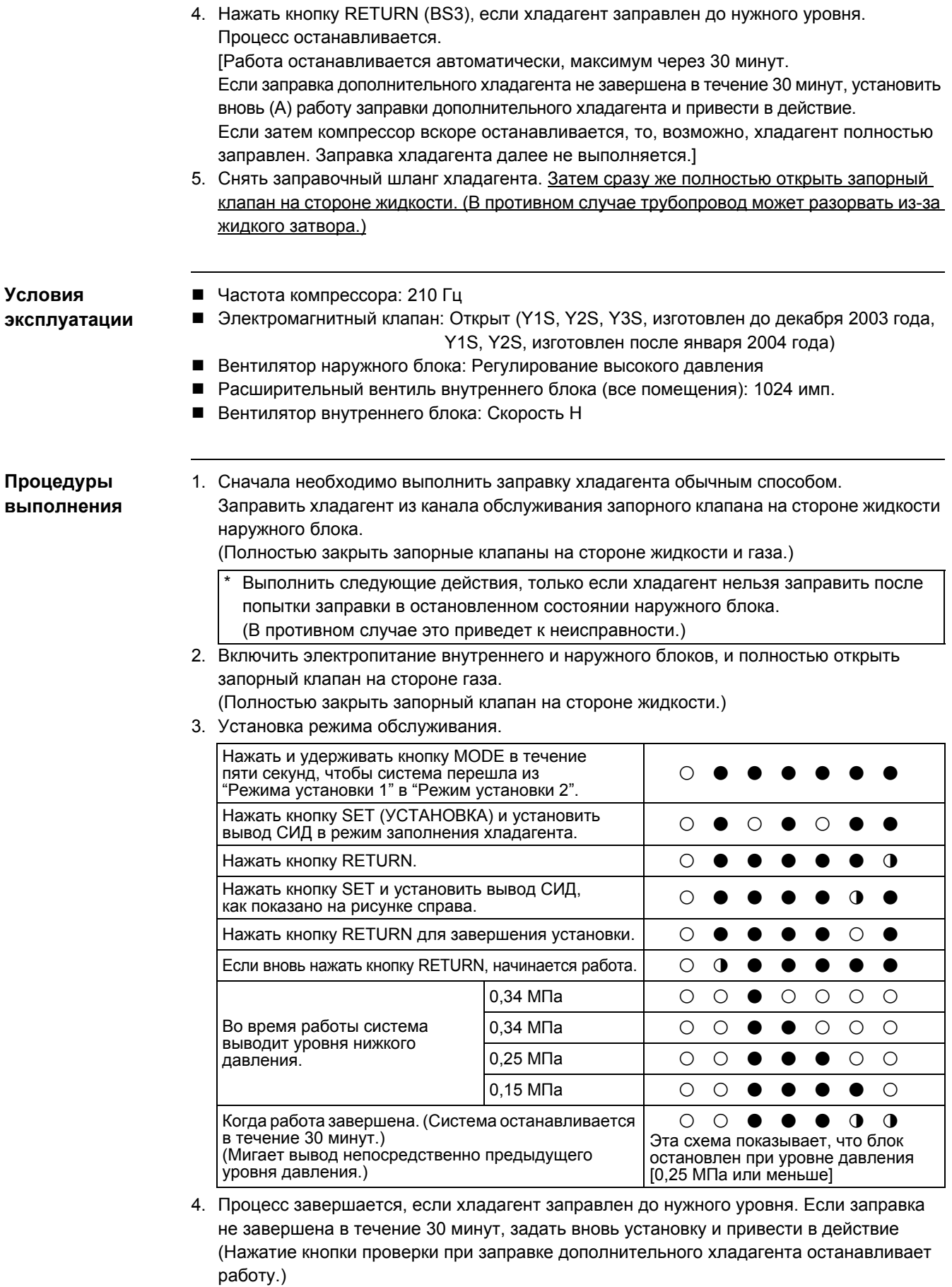

5. Снять заправочный шланг хладагента и полностью открыть запорный клапан на стороне жидкости.

#### **2.2.2 Установка режима возврата хладагента**

При выполнении возврата хладагента на площадке, полностью открыть расширительные клапаны на внутреннем и наружном блоках. Запретить работу на внутреннем и наружном блоке.

**Процедуры выполнения** 1. Задать установку (B) ВКЛ возврата хладагента/режим вакуумирования в Setting Mode 2 остановленном состоянии. Расширительные клапаны внутреннего и наружного блоков полностью открыты, некоторые электромагнитные клапаны запитаны. (На H2P выводится тестирование (мигает), затем на пульте дистанционного управления выводятся [Test Operation] ([Тестирование]) и [Under centralized control] ([Централизованное управление]; работа запрещена. После выполнения установки не делать отмену Setting Mode 2 до полного завершения возврата хладагента.) 2. Возвратить хладагент, используя устройство возврата хладагента. (Более подробное описание см. в инструкциях, поставляемых в комплекте с устройством возврата хладагента.) 3. Нажать кнопку MODE (BS1) и отпустить  $\sqrt{\sqrt{3}}$ Setting Mode 2. **Процедуры выполнения** 1. Остановка работы. 2. Сделать установку режима обслуживания. 3. Выключить питание внутреннего и наружного блоков. (Выключить питание одного блока, внутреннего или наружного, затем выключить питание другого блока в течение 10 минут.) 4. Выполнить возврат хладагента. Установку можно отменить в режиме установки, или же можно сбросить электропитание наружного блока. **2.2.3 Установка режима вакуумирования** При выполнении возврата хладагента на площадке, полностью открыть расширительные клапаны на внутреннем и наружном блоках, и запитать некоторые электромагнитные клапаны. **Процедуры выполнения** 1. Задать установку (B) ВКЛ возврата хладагента/режим вакуумирования в Setting Mode 2 остановленном состоянии. Расширительные клапаны внутреннего и наружного блоков полностью открыты, некоторые электромагнитные клапаны запитаны. (На H2P выводится тестирование (мигает), затем на пульте дистанционного управления выводятся [Test Operation] ([Тестирование]) и [Under centralized control] ([Централизованное управление]; работа запрещена. После выполнения установки не делать отмену  $\sqrt{\text{Setting Mode 2}}$  до полного завершения вакуумирования хладагента.) Для возврата хладагента, зафиксировать электронные расширительные клапаны внутреннего и наружного блоков в полностью открытом состоянии. Нажать и удерживать кнопку MODE в течение 5 секунд, чтобы  $\frac{1}{2}$ система перешла из "Режима установки 1" в "Режим установки 2".  $\begin{bmatrix} 0 & \bullet & \bullet & \bullet & \bullet \\ \bullet & \bullet & \bullet & \bullet & \bullet & \bullet \end{bmatrix}$ Нажать кнопку SET и установить вывод СИД в режим возврата │ ⊜ ● ⊙ ● ⊙ ● ⊙<br>хладагента. Нажать кнопку RETURN.  $\begin{pmatrix} 0 & 0 & 0 \\ 0 & 0 & 0 \end{pmatrix}$ Нажать кнопку SET и установить вывод СИД, как показано на рисунке справа. <sup>8777797</sup> Нажать кнопку RETURN для завершения установки. 8777787 Нажать снова кнопку RETURN и возвратить систему в  $\bigcirc$   $\circ$   $\bullet$   $\bullet$   $\bullet$   $\bullet$   $\bullet$   $\bullet$ 

- 2. Выполнять вакуумирование с помощью вакуумного насоса.
- 3. Нажать кнопку MODE (BS1) и отменить  $\sqrt{\frac{3}{10}}$  Setting Mode 2.

#### **2.2.4 Работа в режиме Проверки**

Перейти к режиму тестирования и проверить следующие элементы, чтобы не допустить неисправности при установке на месте: проверка наличия неисправной проводки, проверка запорного клапана, анализ длины трубопровода, анализ избыточной заправки хладагента, проверка, отсутствует ли термистор (или неправильная полюсность соединения) в выпускном трубопроводе, минимальная степень открытия при пуске сервоклапана.

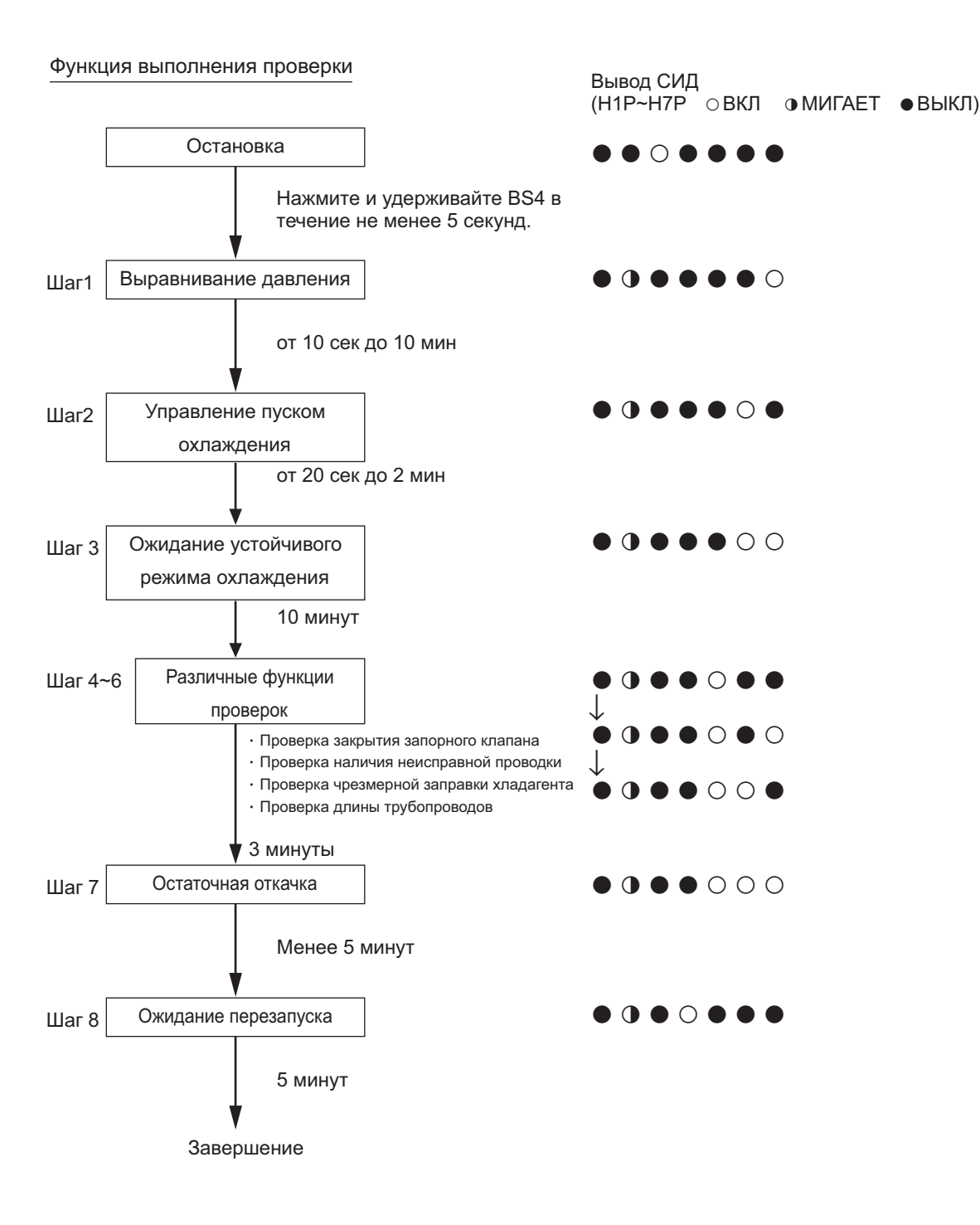
# **D. Поиск неисправностей**

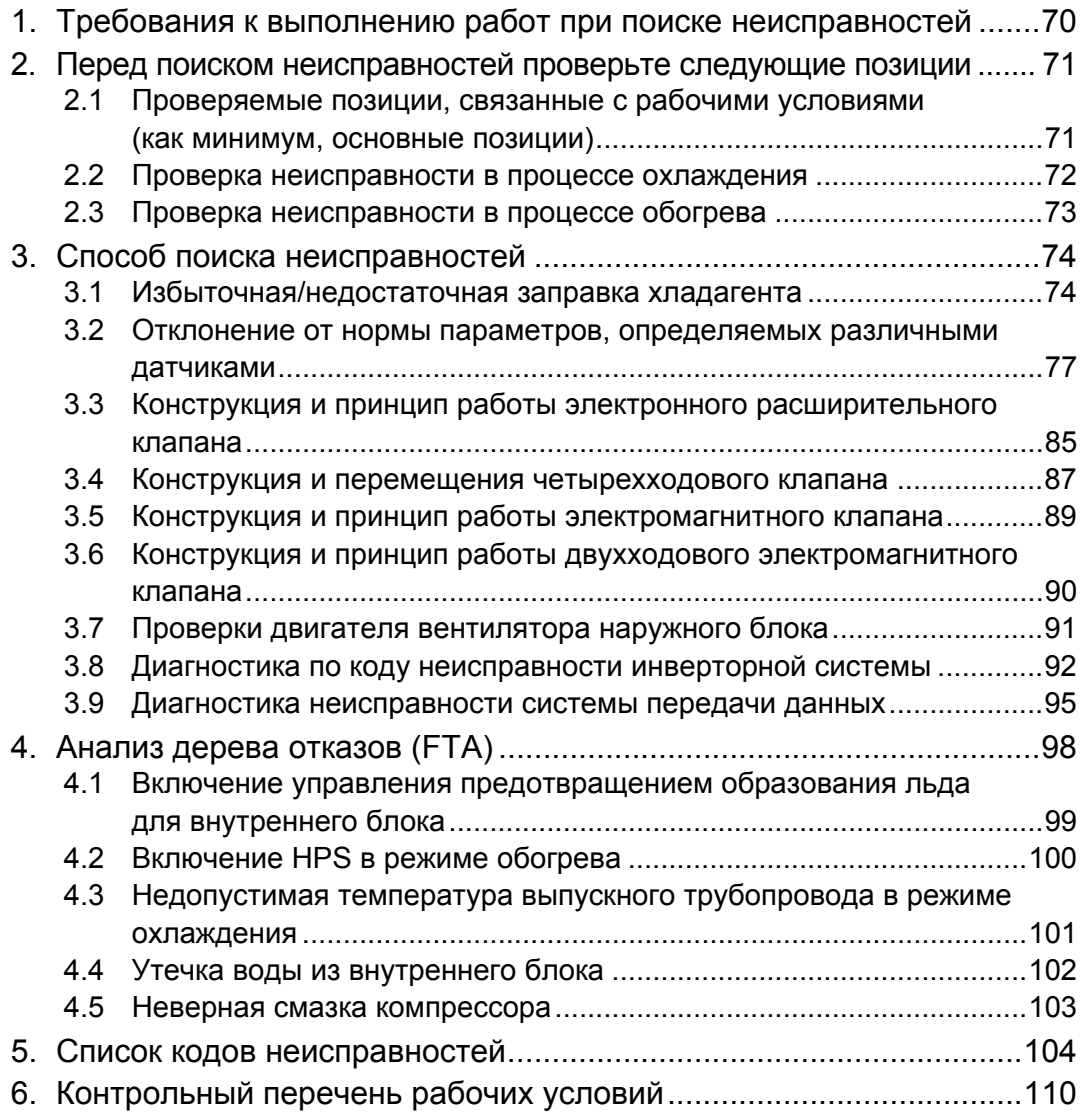

# **1. Требования к выполнению работ при поиске неисправностей**

**Каждый инженер по эксплуатации должен качественно и ответственно выполнять свои обязанности, понимая, что он действует как представитель изготовителя.**

В соответствии с типовыми процедурами действий, представленными ниже, необходимо предпринимать оперативные и целенаправленные меры по устранению дефектов или неисправностей, указанных заказчиками.

- **1. Внимательно прислушивайтесь к жалобам и запросам заказчиков.** Выслушивание жалоб или запросов заказчиков При каких обстоятельствах заказчики жалуются или могут быть довольны?
	- На каком оборудовании, в каких помещениях или местах?
	- Когда? (→ Вечером, утром при запуске, когда все блоки работают, когда работает мало блоков, или при других условиях.)
	- При каких обстоятельствах? (→ Система не охлаждает, возникла утечка воды или неисправность, и др.)
- **2. На основании того, что сказали заказчики, сделайте предположение относительно содержания неисправности, постарайтесь восстановить обстоятельства (точно или приблизительно), при которых возникли дефекты, нарушающие нормальные рабочие условия. Более того, проверьте рабочие условия при любых других обстоятельствах.**

Проверьте позиции в соответствии с приведенным описанием их рабочих условий, затем запишите их в контрольный перечень рабочих условий (стр.110).

- **3. Обратитесь к книге типовых примеров неисправностей, проверьте, есть ли относящаяся к данному случаю информация.**
- **4. На основе метода FTA, проанализируйте причины дефектов и уменьшите область поиска методом исключений.** Обратитесь к приложенному анализу причин на основе метода FTA и примеров,

проанализируйте причину дефектов.

- **5. Предпримите меры, и после выполнения мер аналогичным образом проверьте условия в соответствии с п. 2 выше.**
	- Сбои или дефекты изделий  $\rightarrow$  Устраните их путем ремонта или регулировки.
	- Дефекты в конструкции или проектировании объекта  $\rightarrow$  Обратитесь к стороне, сделавшей запрос. (Быстрый контакт по каналу распределения.)
- **6. Поясните заказчикам предмет проблемы, содержание и результаты проверок, предпринимаемые меры и их результаты, а также наблюдения, в доступной форме, чтобы заказчики приняли эти пояснения и затем покинули площадку.**

Разные специалисты имеют разные знания об изделиях, свое ноу-хау, предпочтения. Однако, для того чтобы заручиться поддержкой других инженеров по эксплуатации или служб, выполняйте по меньшей мере вышеупомянутые пункты 1 - 3. После этого, добавив свои собственные наблюдения, инженер по эксплуатации должен найти подход к заказчику.

(Постарайтесь устранить неисправность или дефект самостоятельно.)

# **2. Перед поиском неисправностей проверьте следующие позиции**

### **2.1 Проверяемые позиции, связанные с рабочими условиями (как минимум, основные позиции)**

**Проверяемые позиции, связанные с наружным блоком Наименование модели наружного блока Температуры наружного воздуха/воздуха всасывания наружного блока Высокое давление Низкое давление Давление жидкости (требуется измерение) Температура выпускного трубопровода компрессора Мощность компрессора (\* Гц + ВКЛ/ВЫКЛ)**

**Проверяемые позиции, связанные с каждым внутренним блоком**

**Другие проверяемые позиции**

- **Температура трубопровода всасывания компрессора (около датчика низкого давления)**
- **Общая мощность, с учетом работы внутреннего блока (при ВКЛ термостате)**
- **Наименование модели внутреннего блока**
- **Температура воздуха всасывания (N° 41 на пульте дистанционного управления)**
- **Температура подаваемого воздуха (Измерение термометром)**
- **Установленный поток воздуха (проверка с пульта дистанционного управления)**
- **Температура трубопровода для жидкости (N° 41 на пульте дистанционного управления)**
- **Температура трубопровода для газа (N° 41 на пульте дистанционного управления)**
- **Степень открытия электронного расширительного клапана**
- **Количество подсоединенных внутренних блоков (Общая мощность/ Коэффициент мощности, внутреннего блока относительно наружного блока)**
- **Приблизительная длина трубопровода, количество дополнительно заправленного хладагента**
- **Частота возникновения отклонений от нормы или неисправностей**
- **Распределение во времени возникновения отклонений от нормы или неисправностей (временной диапазон и др.)**
- **Рабочие условия помещения (Количество работающих блоков или ВКЛ термостат)**

**Проверить условия в ситуации, похожей на ситуацию, при которой возникла неисправность.**

**Если неисправность возникает время от времени или появляется, когда работает определенный блок, проверить вышеуказанные позиции для каждого случая индивидуальной работы этого блока, индивидуальной работы других блоков, а также совместной работы всех блоков.**

**\* Проверить на основе "контрольного перечня рабочих условий" (P.110) по устранению утечки для проверяемой позиции**

### **2.2 Проверка неисправности в процессе охлаждения**

В случае возникновения неисправности в режиме охлаждения, проверить следующие факторы для определения состояния системы при неисправности (конкретного для площадки). (Чтобы избежать не относящегося к делу анализа при начальной проверке.)

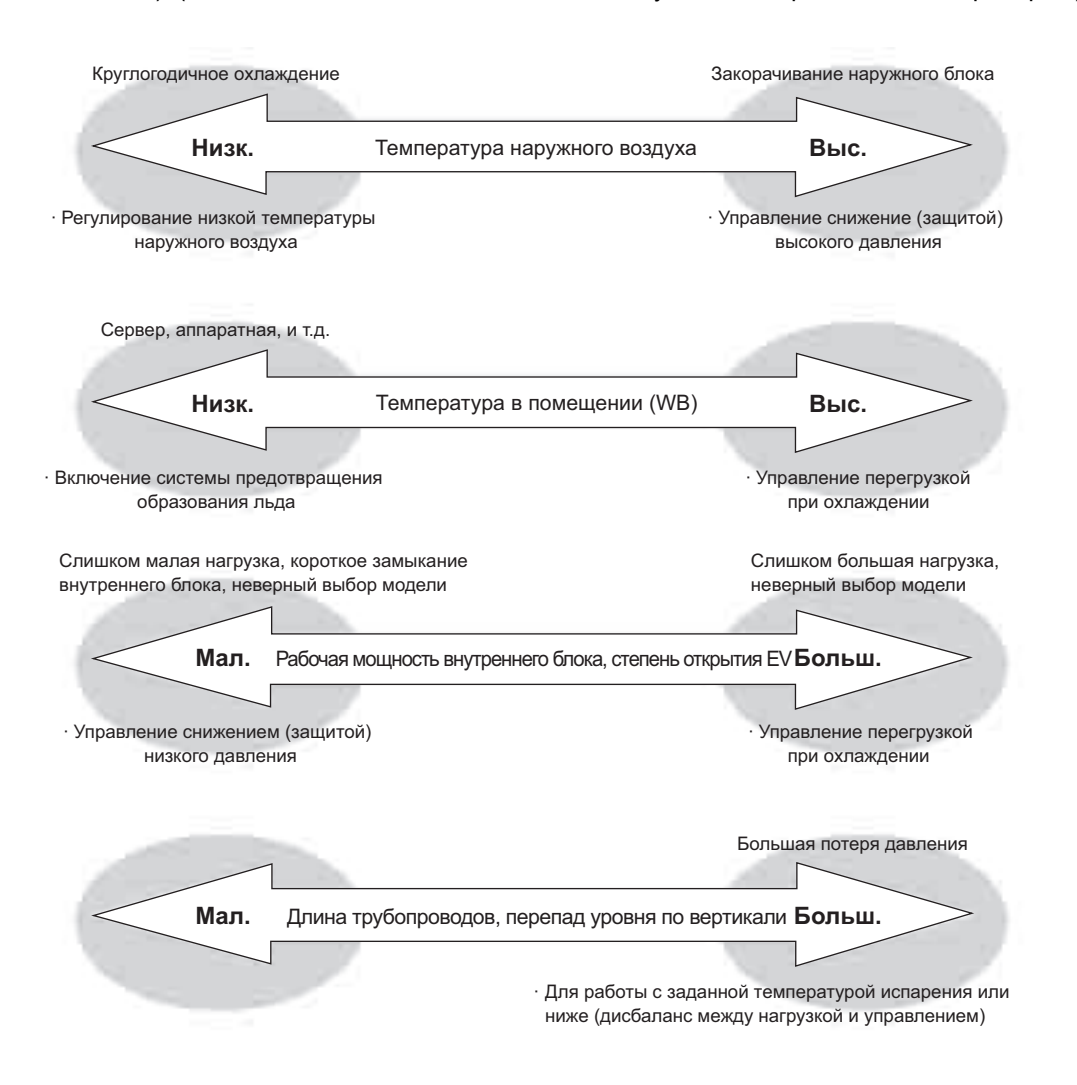

#### **<Во время обычной работы, пуска, возврата масла> Проверить, в какие периоды происходит неисправность в процессе охлаждения.**

Если открытие расширительных клапанов всех внутренних блоков одинаково, то команда управления степенью открытия клапана отсылается из наружного блока. Проверить это состояние с помощью программы проверки.

### **2.3 Проверка неисправности в процессе обогрева**

В случае возникновения неисправности в режиме обогрева, проверить следующие факторы для определения состояния системы при неисправности (конкретного для площадки). (Чтобы избежать не относящегося к делу анализа при начальной проверке.)

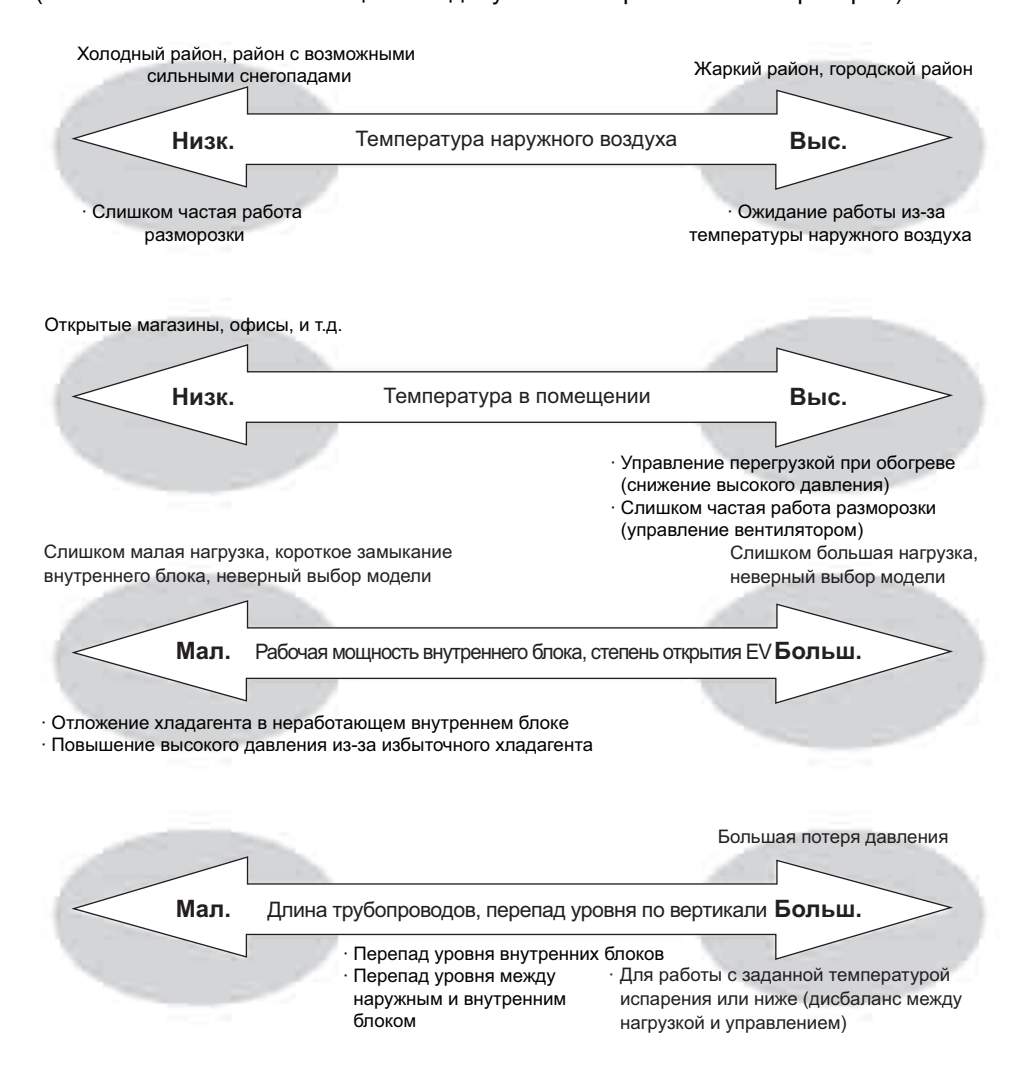

**<Во время нормальной работы, пуска, перед и после возврата масла, перед и после разморозки>**

**Проверить, в какие периоды происходит неисправность в процессе обогрева.**

Если открытие расширительных клапанов всех внутренних блоков одинаково, то команда управления степенью открытия клапана отсылается из наружного блока. Проверить это состояние с помощью программы проверки.

# **3. Способ поиска неисправностей**

### **3.1 Избыточная/недостаточная заправка хладагента**

Для системы VRV, поиск неисправностей может выполняться только при рабочих условиях кондиционера, относящихся к регулированию давления и электронного расширительного клапана; методы принятия решений показаны ниже.

#### **1. Для избыточной заправки**

(Рабочая мощность компрессора имеет тенденцию увеличения при охлаждении и уменьшения при обогреве.)

- 1. Дать системе поработать при небольшой нагрузке, регулируя мощность компрессора при росте высокого давления (температуры конденсации). (Регулирование мощности компрессора не позволяет достичь заданного давления.) В результате объем циркуляции хладагента уменьшается, и работа в режиме охлаждения и обогрева будет происходить со сбоями.
- 2. При работе в режиме обогрева, поскольку большое количество жидкого хладагента застаивается между выпуском конденсатора и трубопроводом для жидкости, температура охлаждения хладагента становится большой, а температура подаваемого воздуха снижается, даже когда заданное давление (см. ниже) поддерживается в режиме обогрева. Более того, температура, определяемая термистором трубопровода для жидкости на внутреннем блоке, обычно может поддерживаться на уровне около 40 °C и выше, в то время когда в этом случае температура может снизиться приблизительно до 35 °C и ниже вследствие застоя хладагента. Соответственно, температура подаваемого воздуха может стать приблизительно 30 °C.
- 3. В процессе обогрева регулирования выполняется во время закрытия расширительного клапана.

Поскольку давление жидкости повышается при повышении высокого давления, даже если расширительный клапан is дросселируется до минимальной степени открытия (200 имп.), хладагент не может быть перегрет на выпуске теплообменника; поэтому не испаряющийся жидкий хладагент возвращается в компрессор, что приводит к называемой "влажной работе".

• Степень перегрева = 0  $\rightarrow$  Температура выпускного трубопровода снижается.

(Температура конденсации + 20 °C и ниже)

#### **2. При недостаточной заправке**

(Рабочая мощность компрессора имеет тенденцию уменьшения при охлаждении и увеличения при обогреве.)

- 1. Температура выпускного трубопровода компрессора повышается. (SH всасывания повышается, температуры выпускного трубопровода также повышается.)
- 2. Хладагент на выпуске испарителя перегрет. (Электронный расширительный клапан будет полностью открыт.) В этом случае, поскольку степень перегрева на всасывании компрессора возрастает,

выводится сигнал о недостатке газа (U0).

3. В процессе охлаждения, когда рабочая мощность компрессора мала, поскольку низкое давление (давление испарения) является небольшим по сравнению с нагрузкой хладагента, блок не может работать с требуемой мощностью из-за уменьшения объема циркуляции хладагента. В процессе обогрева необходимо проверить, чтобы разность между высоким давлением и давлением жидкости составляла от 0,3 до 0,4 МПа.

Вследствие особенности расширительного клапана, хладагент не может легко перемещаться, когда разность давлений на впуске и выпуске клапана составляет 0,2 МПа и больше, поэтому жидкий хладагент будет застаиваться между теплообменником внутреннего блока и трубопроводом для жидкости. **Большой перепад давлений** → **Недостаток хладагента**

# **Небольшой перепад давлений** → **Избыточная заправка хладагента**

#### **Заданное давление и температура**

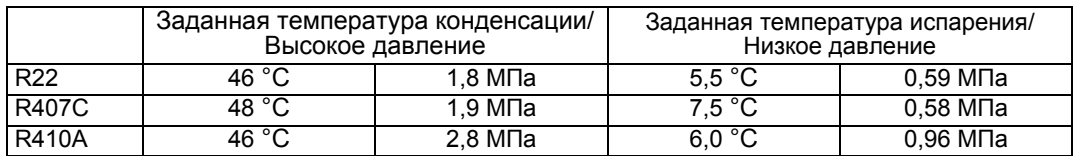

Приведенная выше заданная температура является температурой насыщения на стороне газа.

### **3.1.1 Изменение высокого/низкого давления и частота при избыточной/недостаточной заправке пара хладагента (показано на рисунке)**

[Для работы со всеми подсоединенными блоками (100 %)]

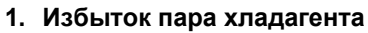

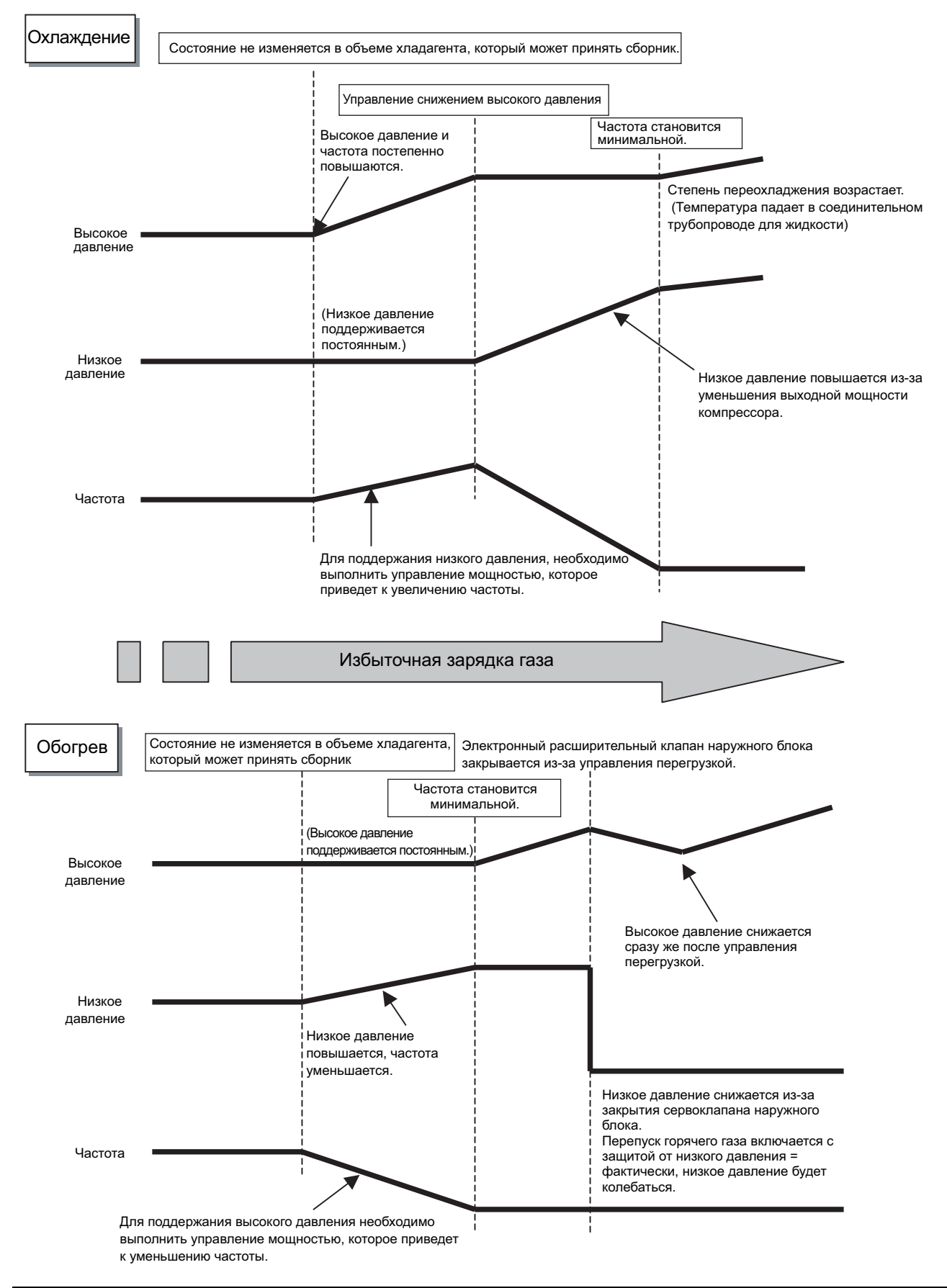

#### **2. Недостаток пара хладагента**

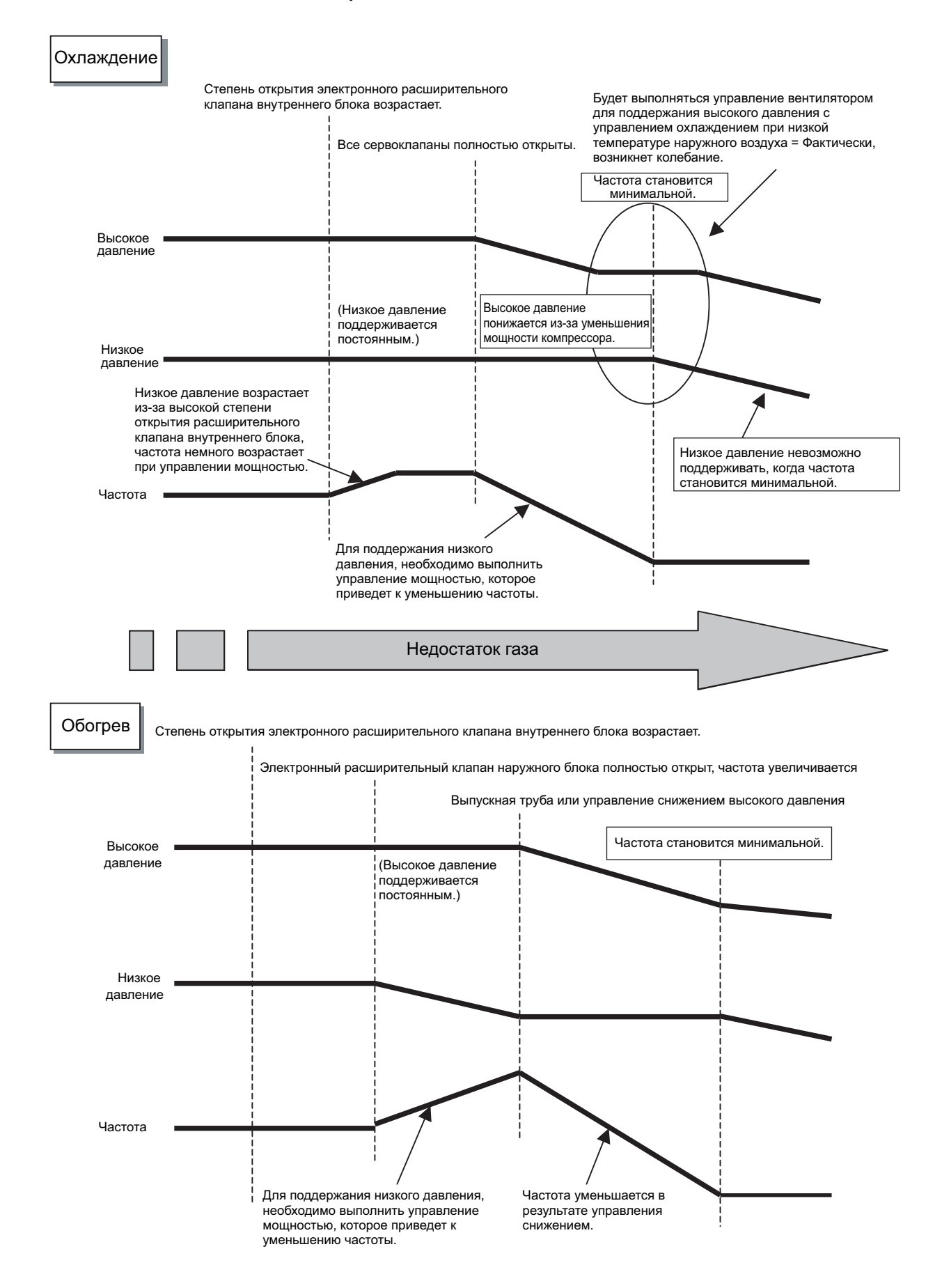

# **3.2 Отклонение от нормы параметров, определяемых различными датчиками**

Когда датчик давления, термистор или датчик тока определяет ненормальное значение (значение, равное или выше верхнему пределу, либо значение, равное нижнему пределу или ниже), то блок будет остановлен, и на дисплее появится "код отклонения от нормы". [Ненормальный останов]

#### **Наружный блок**

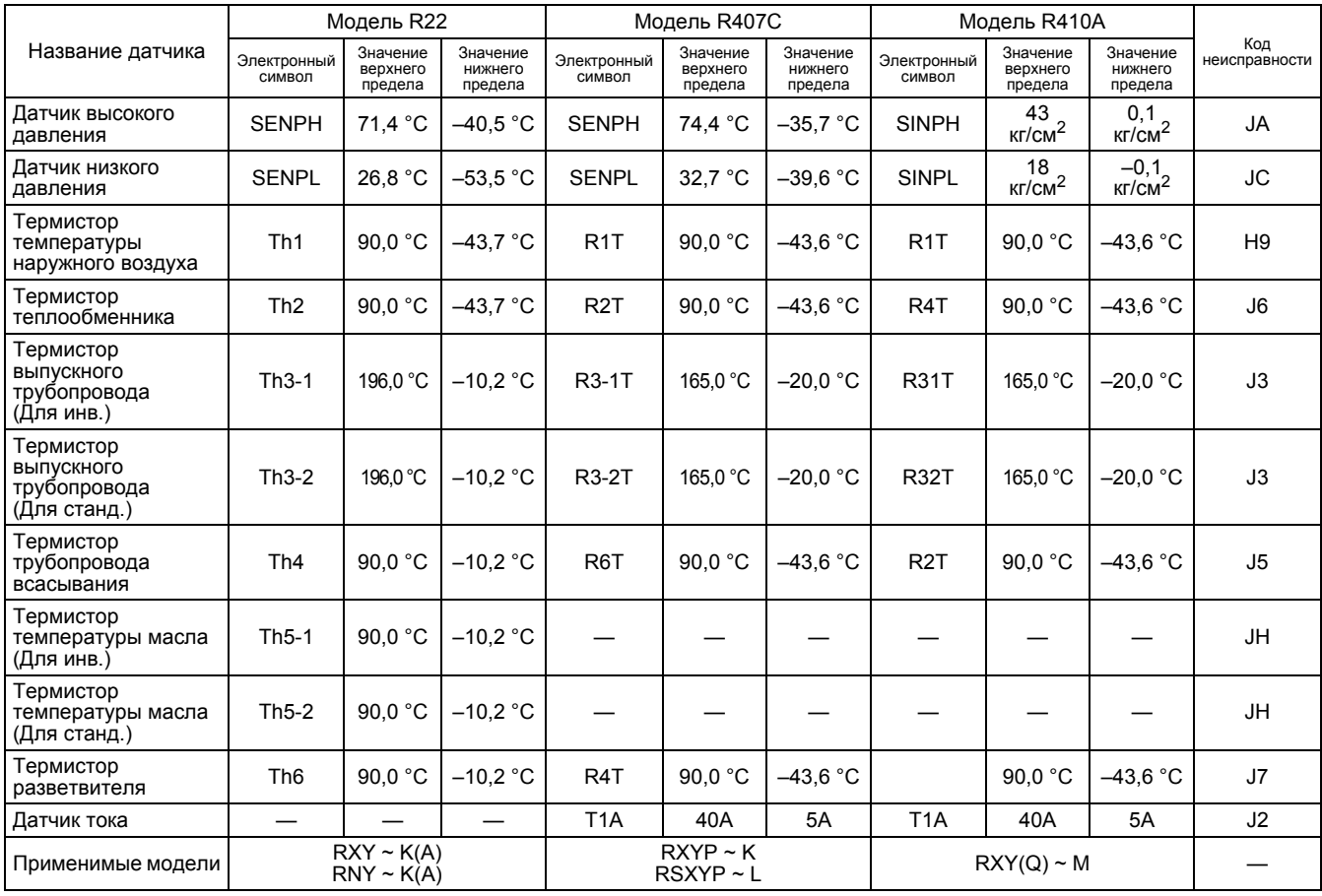

#### **Внутренний блок**

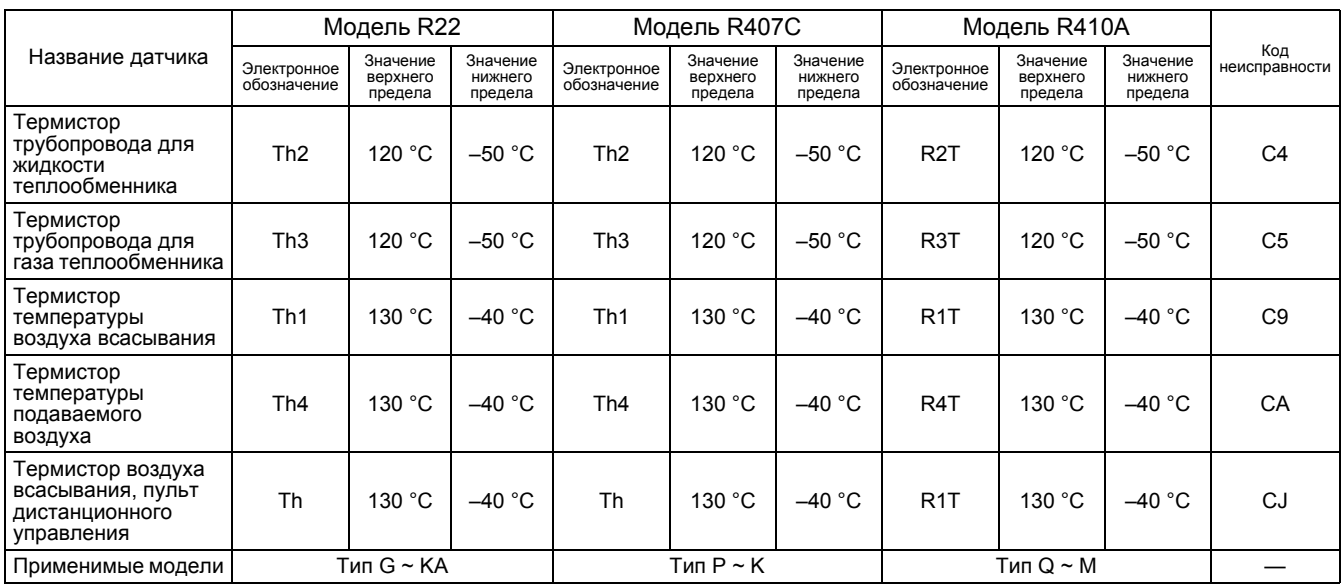

### **3.2.1 Термистор**

#### **1. Признаки отклонения значения сопротивления термистора**

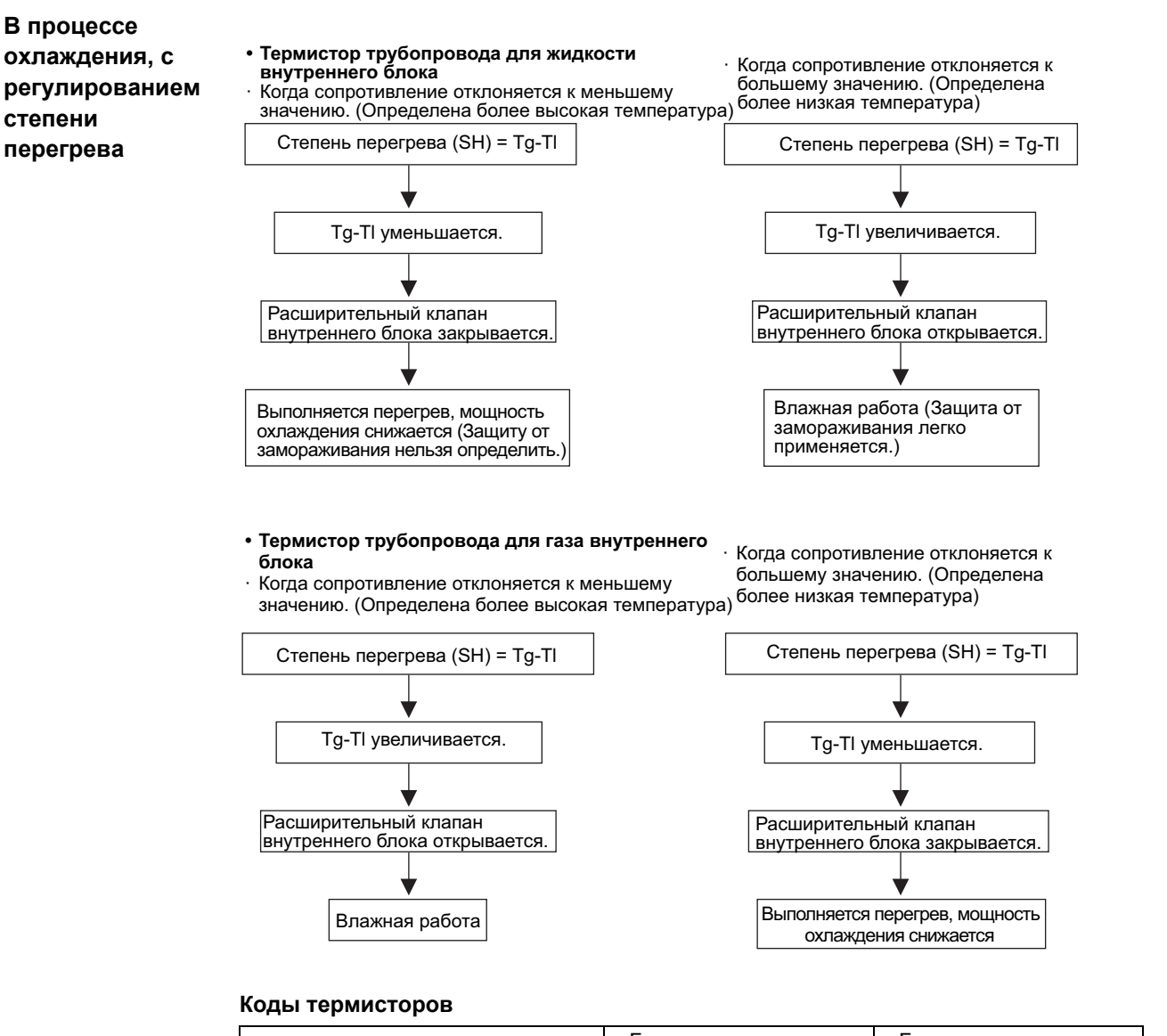

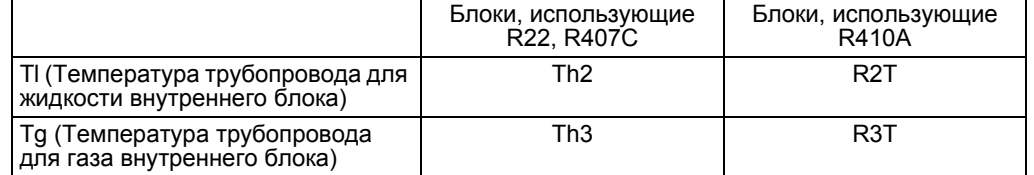

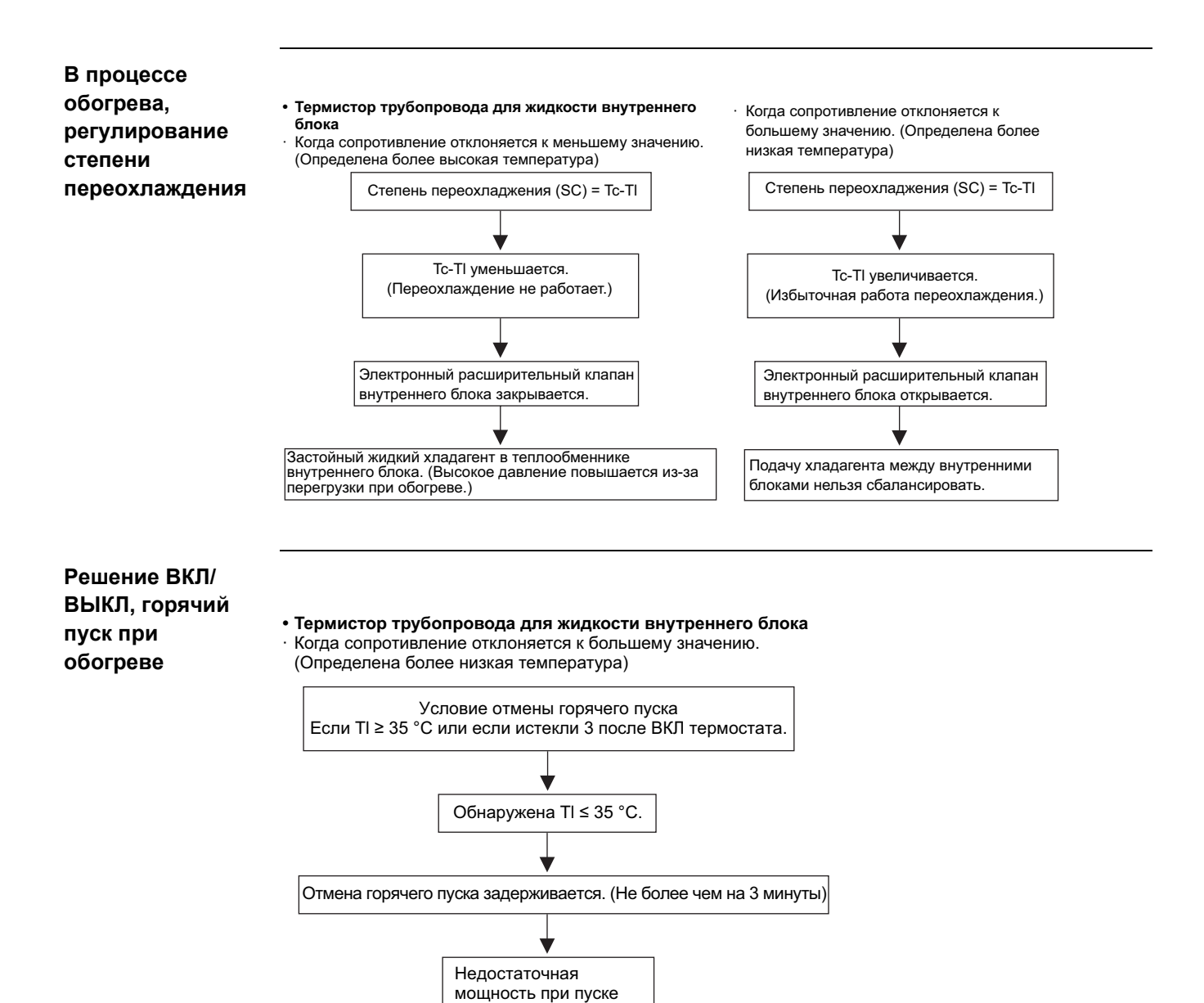

- Tc : Температура насыщения, эквивалентная определенной датчиком высокого давления наружного блока (Pc)
- Tl: Определена температура термистора трубопровода для жидкости внутреннего блока (Th2 для блоков, использующих R22 или R407C, R2T для блоков, использующи R410A)

### **2. Конструкция термистора**

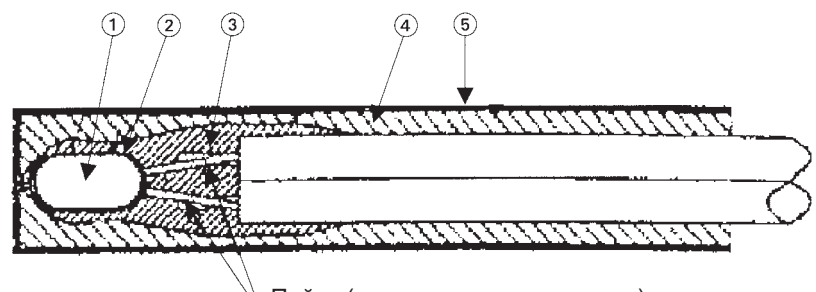

Пайка (с эвтектическим припоем)

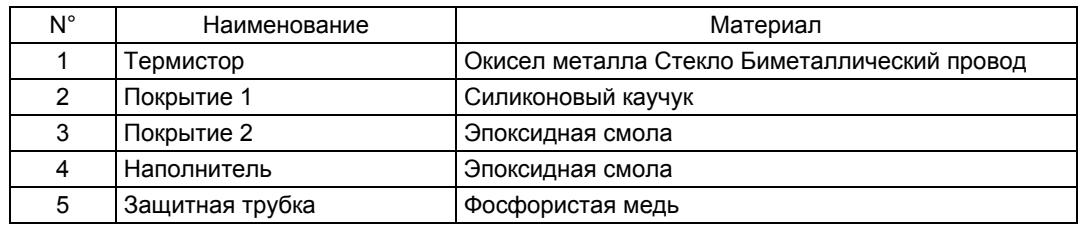

### **Причины неисправностей термистора**

#### **Электролитическая коррозия (перенос закиси меди).**

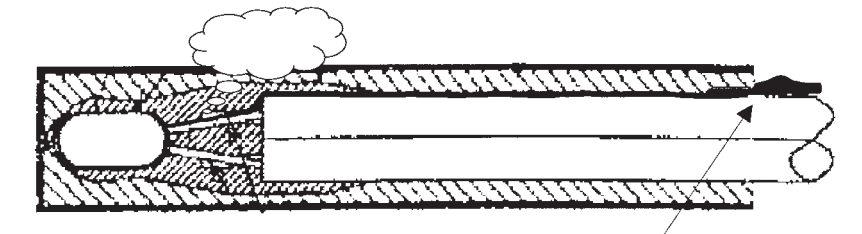

Влага проникает в термистор через зазор между подводящим проводом и присадочным материалом.

### **3. Характеристики термистора температура/сопротивление**

Ед. изм.: kΩ

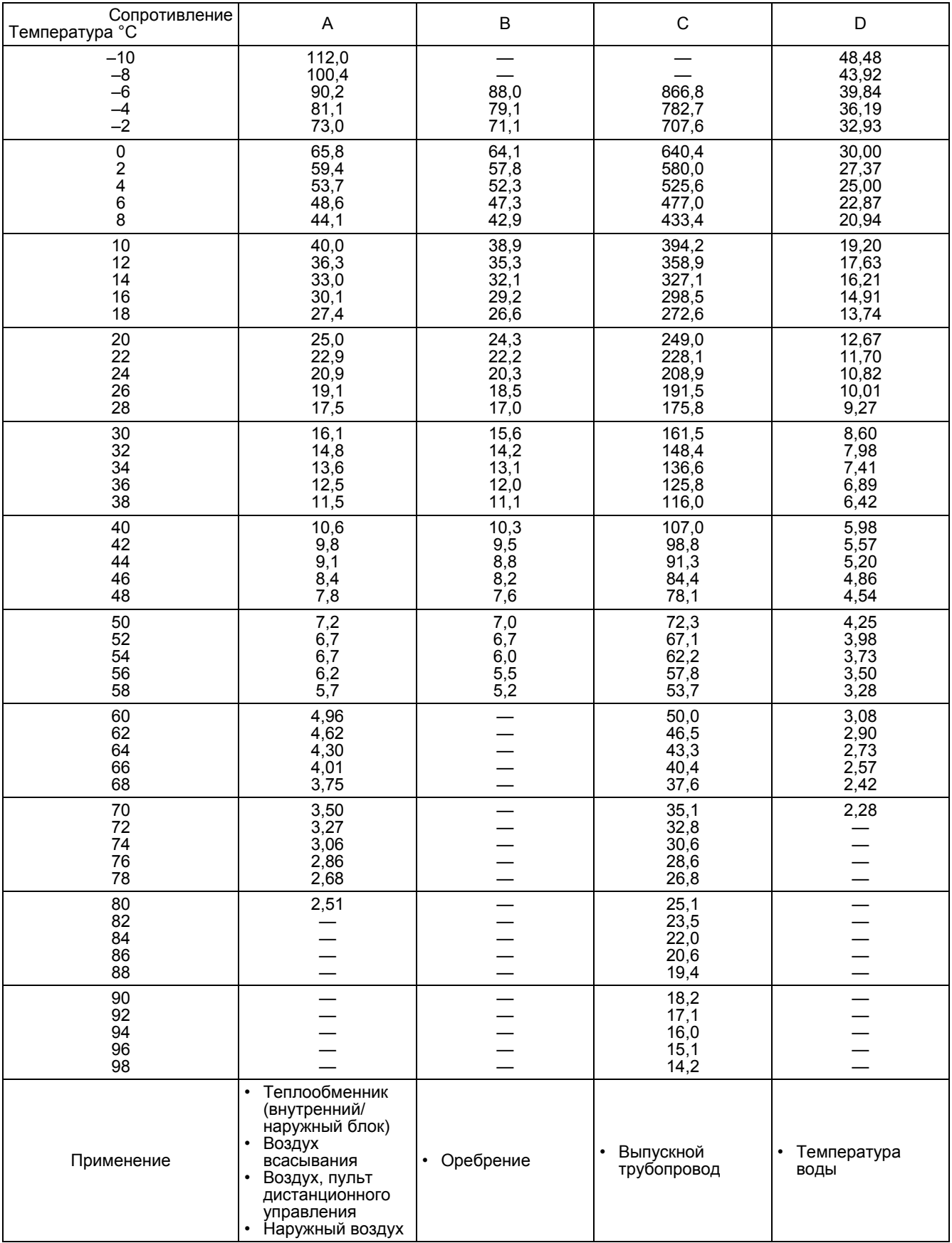

### **3.2.2 Датчик давления**

#### **1. Точка измерения напряжения**

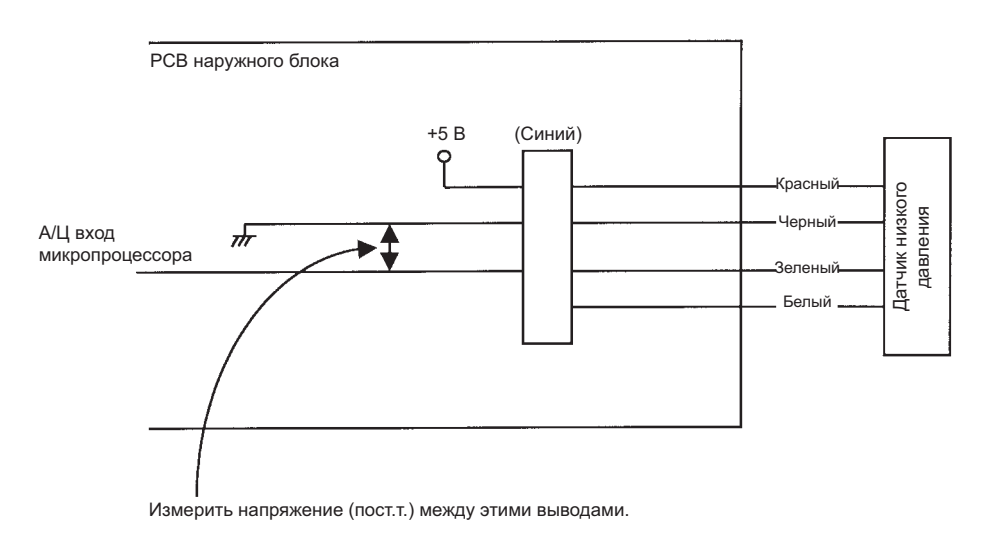

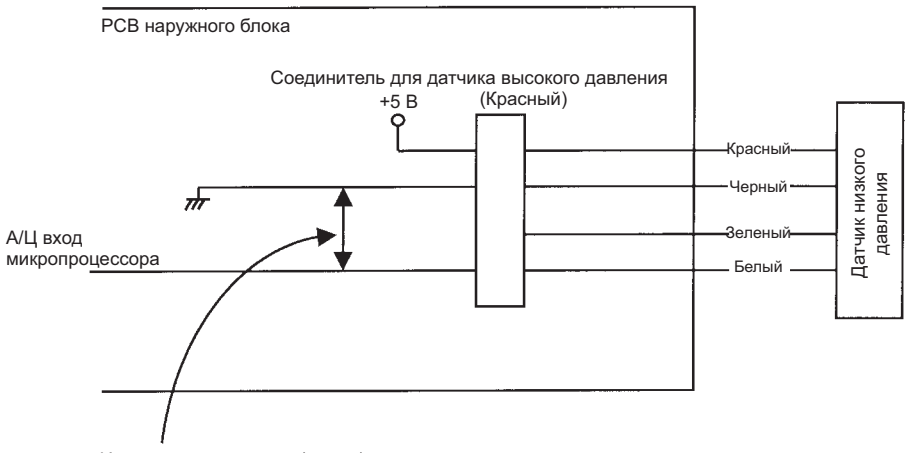

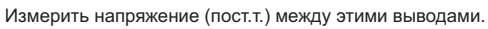

Если цвет жгута проводки не соответствует описанному выше, определите точку измерения следующим образом.

- 1. Черный GND (земля).
- 2. Найти линию DC5V.
- 3. Остальная проводка относится к измерению.

(При одинаковом давлении датчиком низкого давления может быть определено более высокое выходное напряжение, а датчиком высокого давления - более низкое выходное напряжение.)

### **2. Вольтовая характеристика датчика давления (R22, R407C)**

Высокое давление P $H = (V + 0.5) \times 0.98$ 

Низкое давление PL = (VL - 0,5)  $\times$  0,98/3

P<sub>H</sub>: Давление обнаружения [Сторона высокого давления] МПа

PL: Давление обнаружения [Сторона низкого давления] МПа

 $V_H$ : Выходное напряжение [Сторона высокого давления]  $V_{DC}$ 

 $V_L$ : Выходное напряжение [Сторона низкого давления]  $V_{DC}$ 

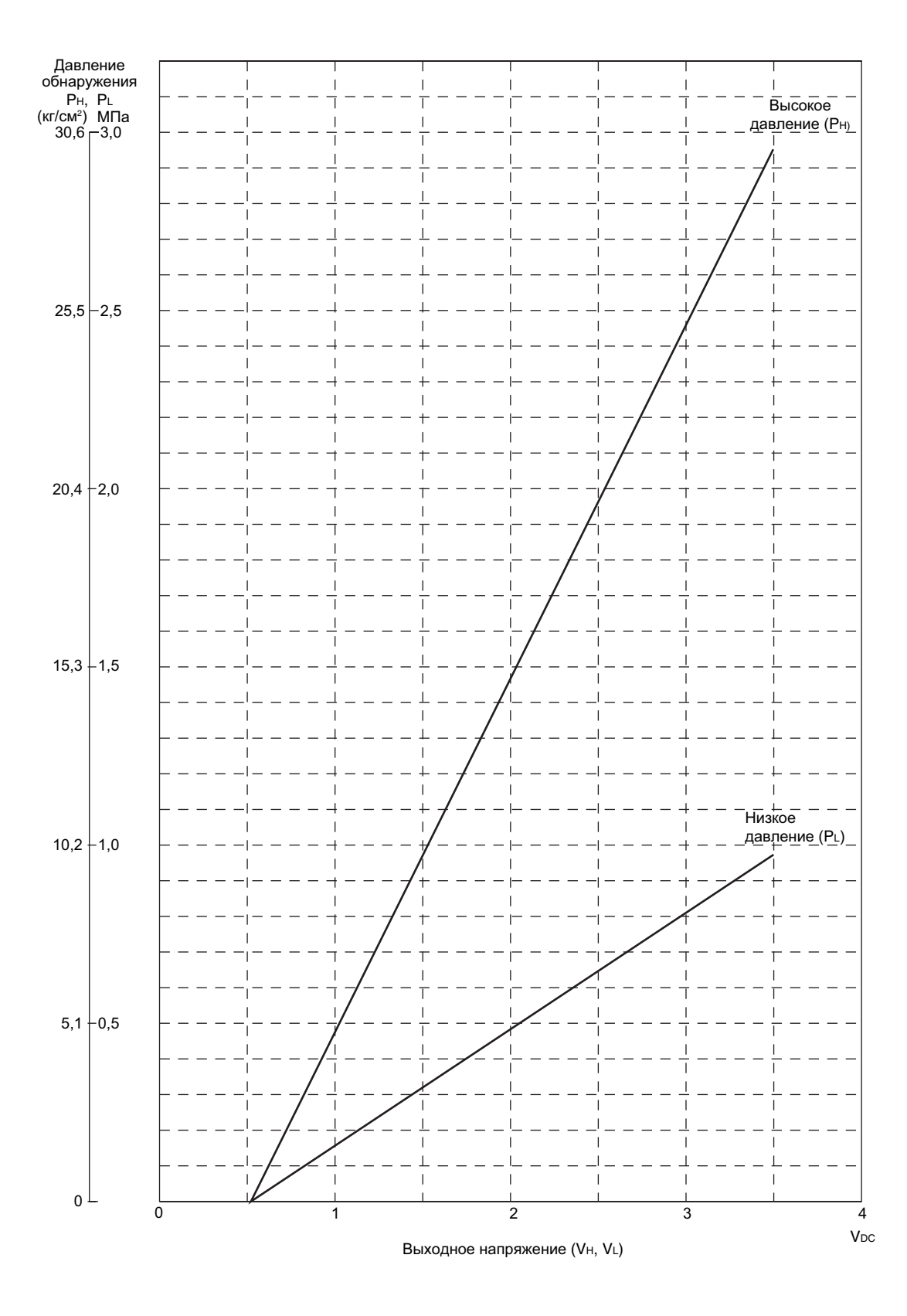

#### **3. Вольтовая характеристика датчика давления (R410A)**

 $P_H = 1,38V - 0,69$ 

 $P_L = 0,57V - 0,28$ 

P<sub>H</sub>: Давление обнаружения [Сторона высокого давления] МПа

PL: Давление обнаружения [Сторона низкого давления] МПа

 $V_H$ : Выходное напряжение [Сторона высокого давления]  $V_{DC}$ 

 $V_L$ : Выходное напряжение [Сторона низкого давления]  $V_{DC}$ 

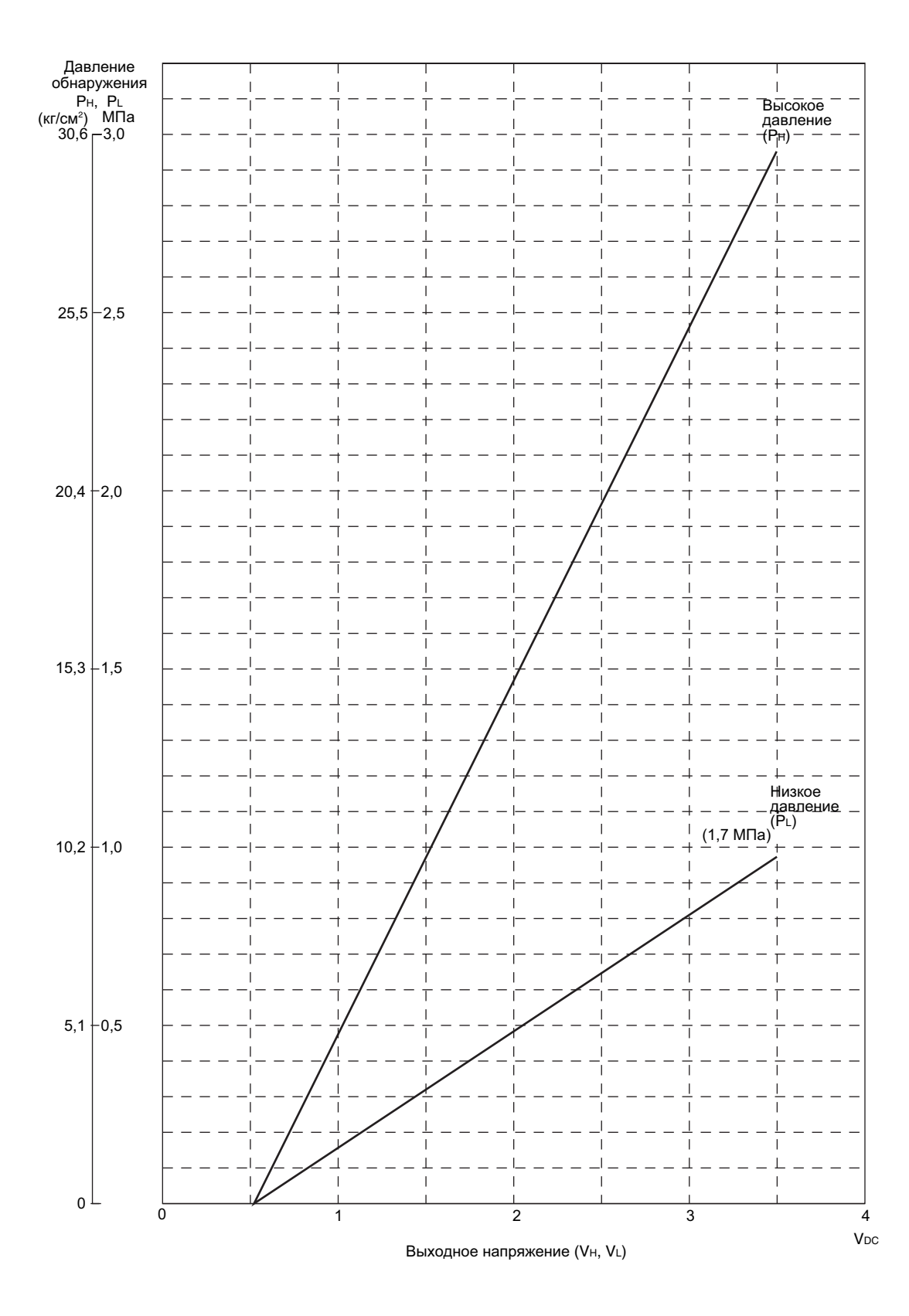

# **3.3 Конструкция и принцип работы электронного расширительного клапана**

Для системы VRV, В качестве электронного расширительного клапана для регулирования степени перегрева или степени переохлаждения используется клапан с линейным регулированием типа EBM.

В клапане используется импульсный двигатель с однофазным возбуждением. При получении сигнала 2000 имп., он полностью открывается. Ход передачи равен 0,7 мм, от полного открытия до полного закрытия. На рисунке ниже показана внутренняя конструкция приводной части, передаточное число равно 1/30.

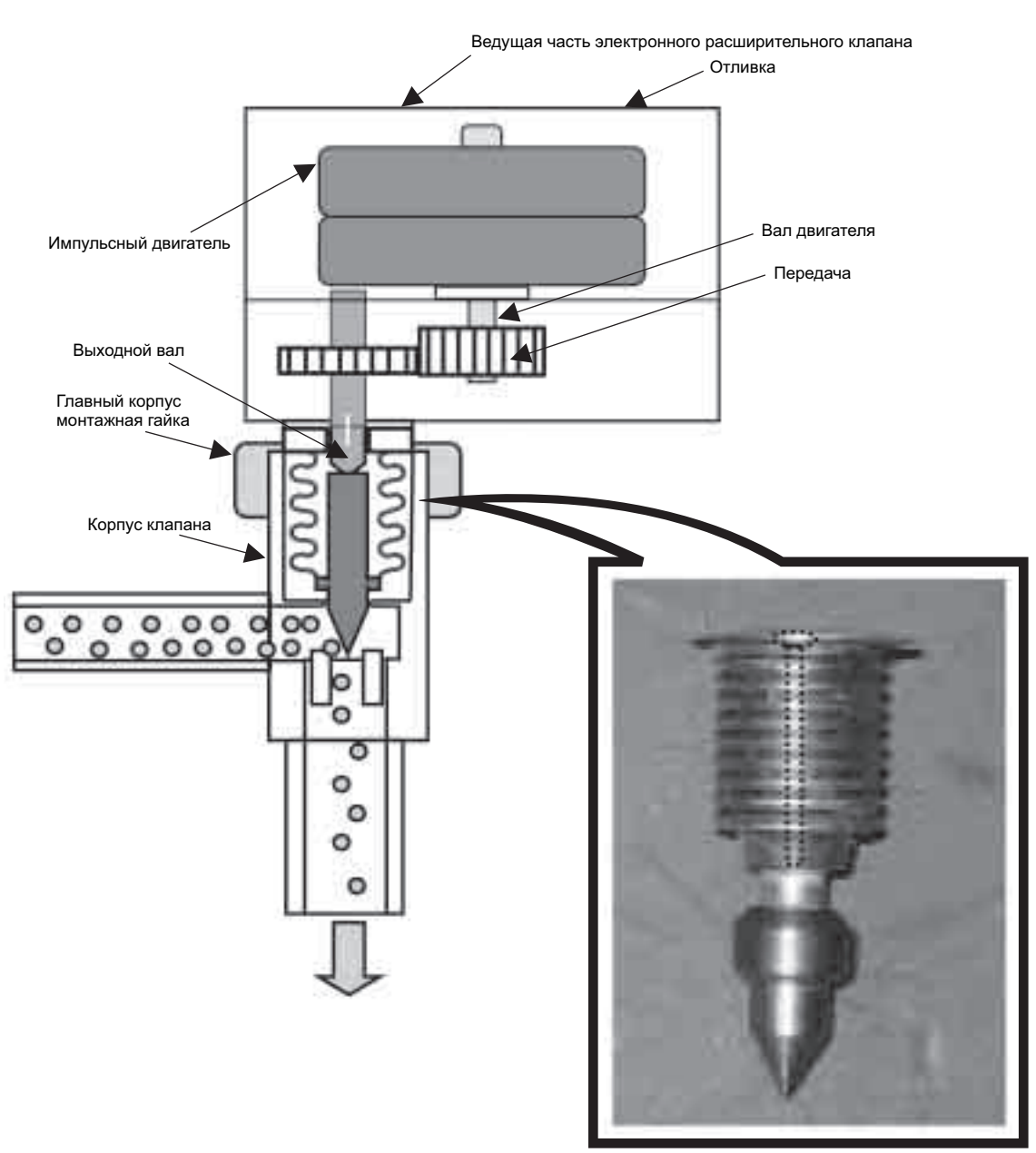

Сильфон

### **3.3.1 Пример неисправности электронного расширительного клапана**

■ Утечка газа **■ Неисправность** (полное открытие)

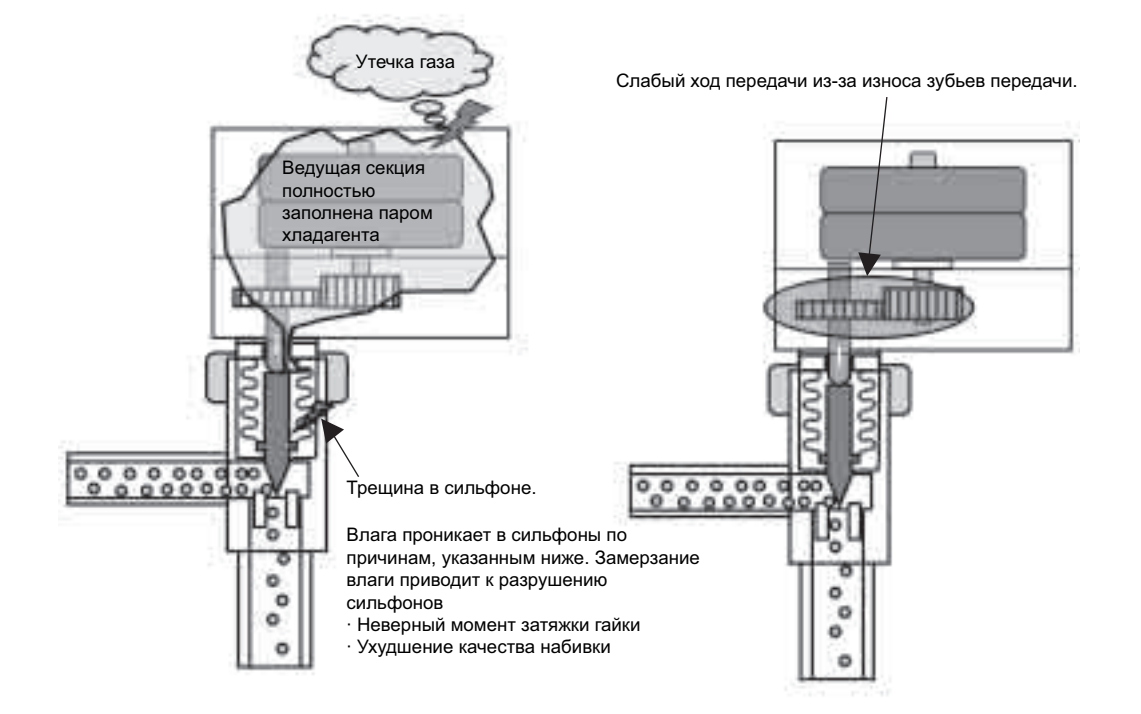

**Неисправность (полное закрытие)**

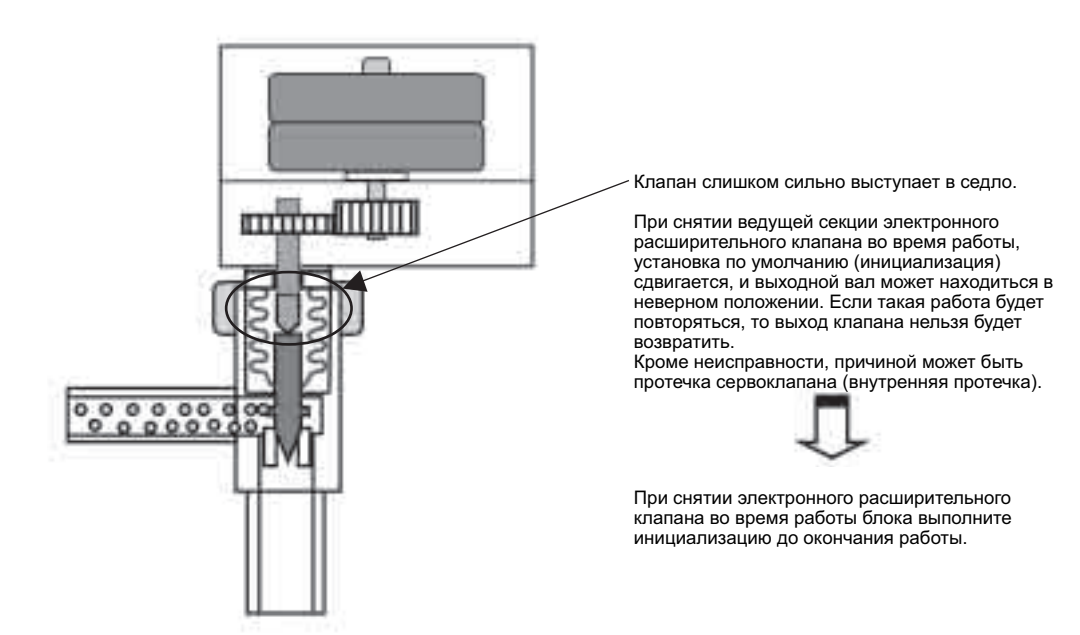

# **3.4 Конструкция и перемещения четырехходового клапана**

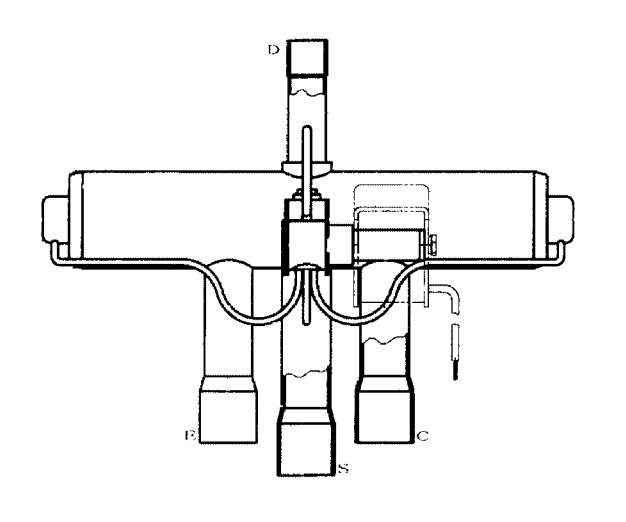

Четырехходовой клапан является характерным клапаном, используемым вкондиционерах с тепловым насосом. Этот клапан позволяет изменять направление потока перегретого хладагента на выходе компрессора. В режиме обогрева, клапан подает хладагент в теплообменник внутреннего блока. В режиме охлаждения и разморозки при обогреве, клапан подает хладагент в теплообменник наружного блока. В стандартном блоке системы VRV установлен один четырехходовой клапан; в то же время в некоторых блоках других серий установлено несколько четырехходовых клапанов. Более того, в составе того же механизма работает двухходовой или трехходовой клапан.

**Перемещения в режиме охлаждения**

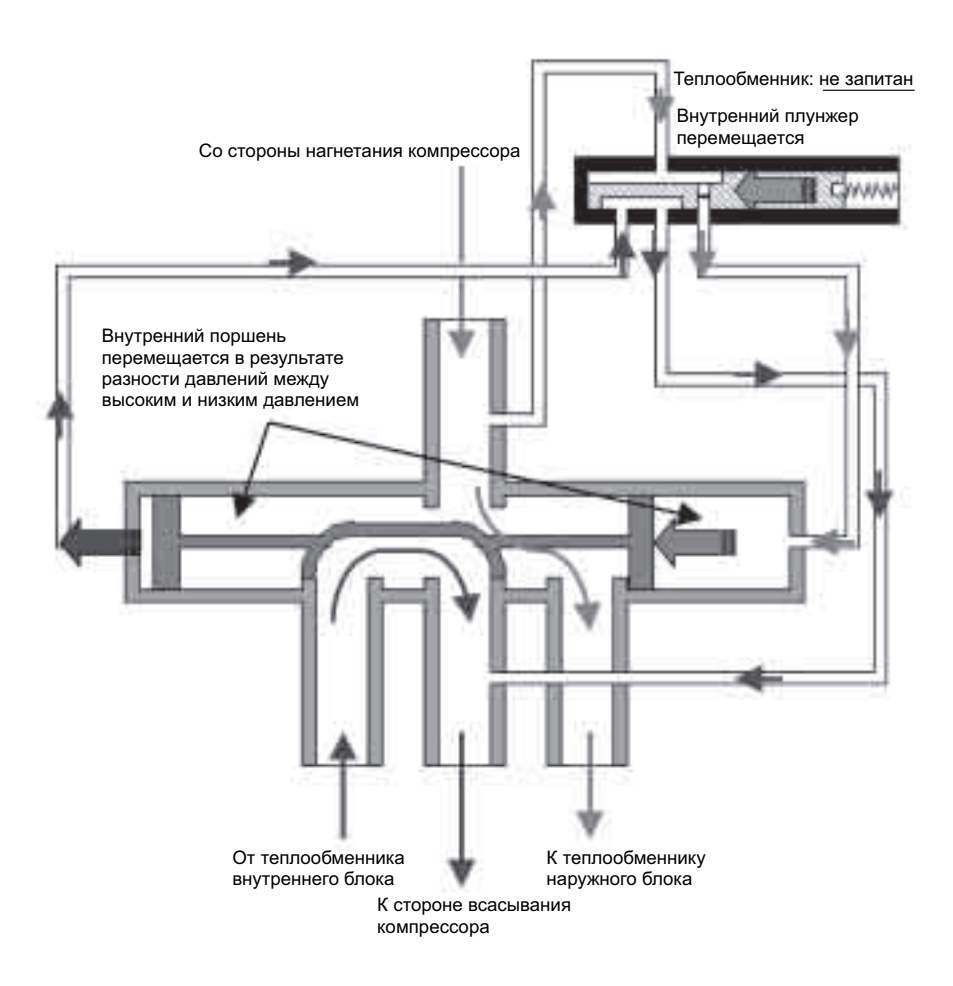

#### **Работа в режиме обогрева**

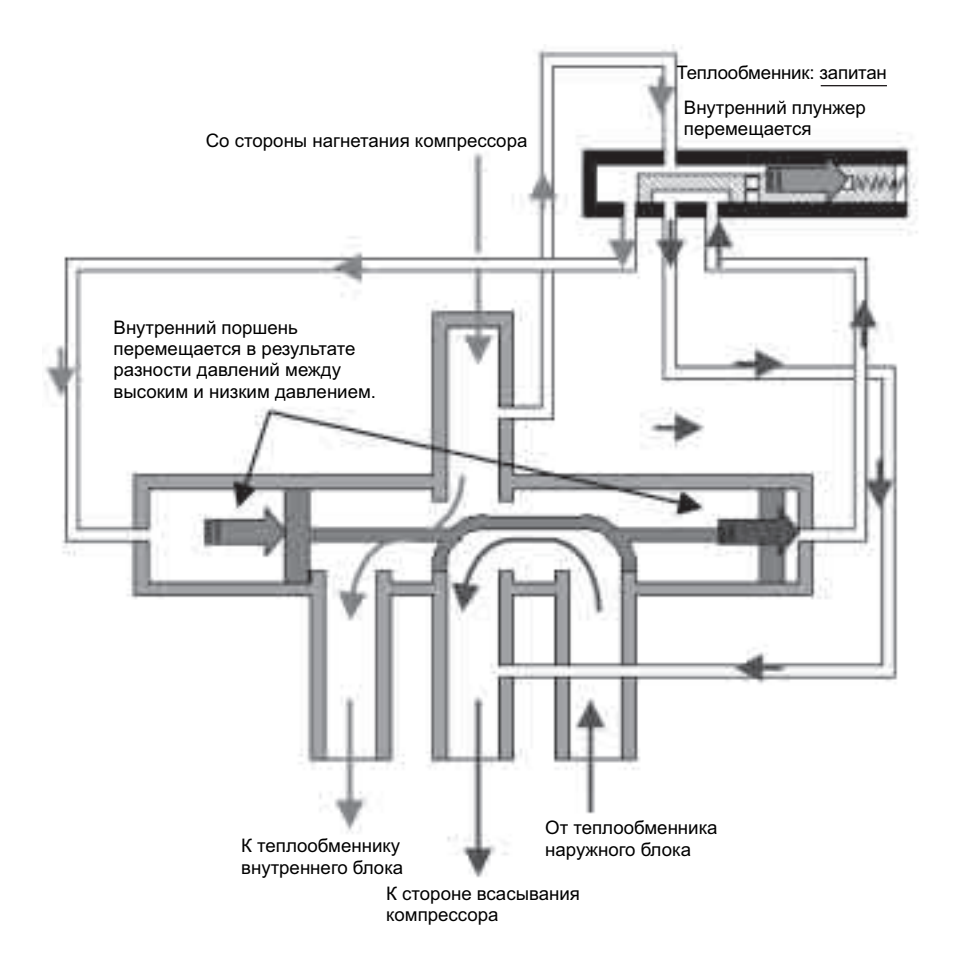

# **3.5 Конструкция и принцип работы электромагнитного клапана**

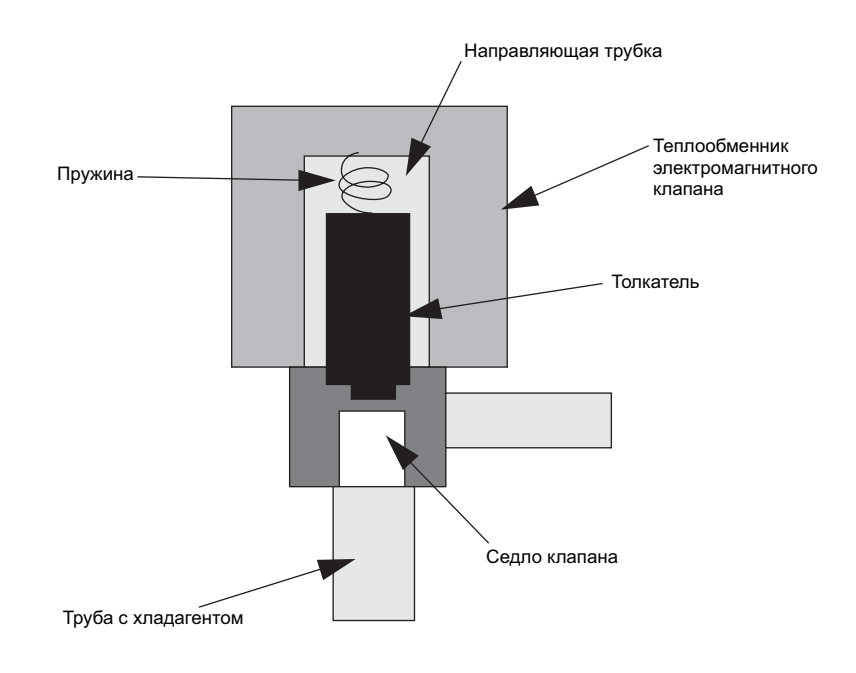

#### **Впрыск жидкости**

Для предотвращения перегрева компрессора, хладагент впрыскивается во всасывающий канал компрессора из трубопровода для жидкости, понижающего давление, через капиллярную трубку.

Электромагнитный клапан работает следующим образом.

Толкатель, который перемещается внутри корпуса клапана, поднимается, что обеспечивает перемещение хладагента при запитанной катушке. Когда катушка не запитана, толкатель опускается, контактируя с седлом клапана под действием пружины, и закрывает поток хладагента.

# **3.6 Конструкция и принцип работы двухходового электромагнитного клапана**

В режиме обогрева, когда стандартный наружный блок не работает, двухходовой электромагнитный клапан останавливает поток в трубопроводе для газа. Этот клапан относится к типу внешнего уравнивания, перепад давления, вызывающий

перемещение катушки, может создаваться за пределами клапана.

Клапан "закрывается", когда катушка запитана, и "открывается", когда катушка не запитана. Форма клапана аналогична форме четырехходового клапана; для работы требуется около 0,35 МПа.

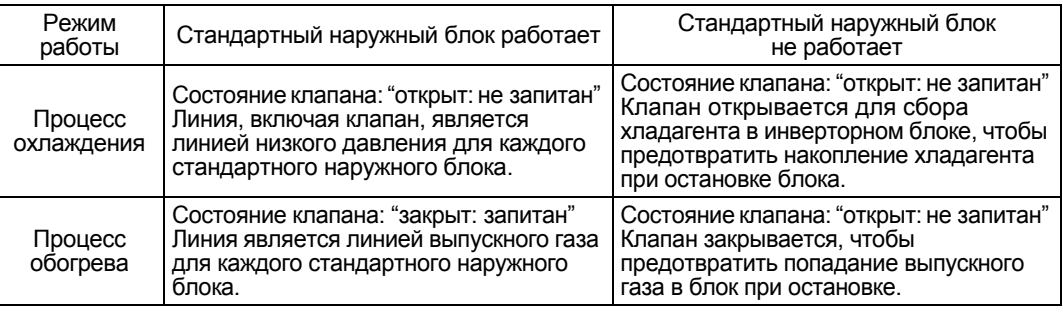

### **Принцип работы клапана**

Принцип работы этого клапана в основном такой же, что и четырехходового клапана. Работа клапана показана на рисунке ниже.

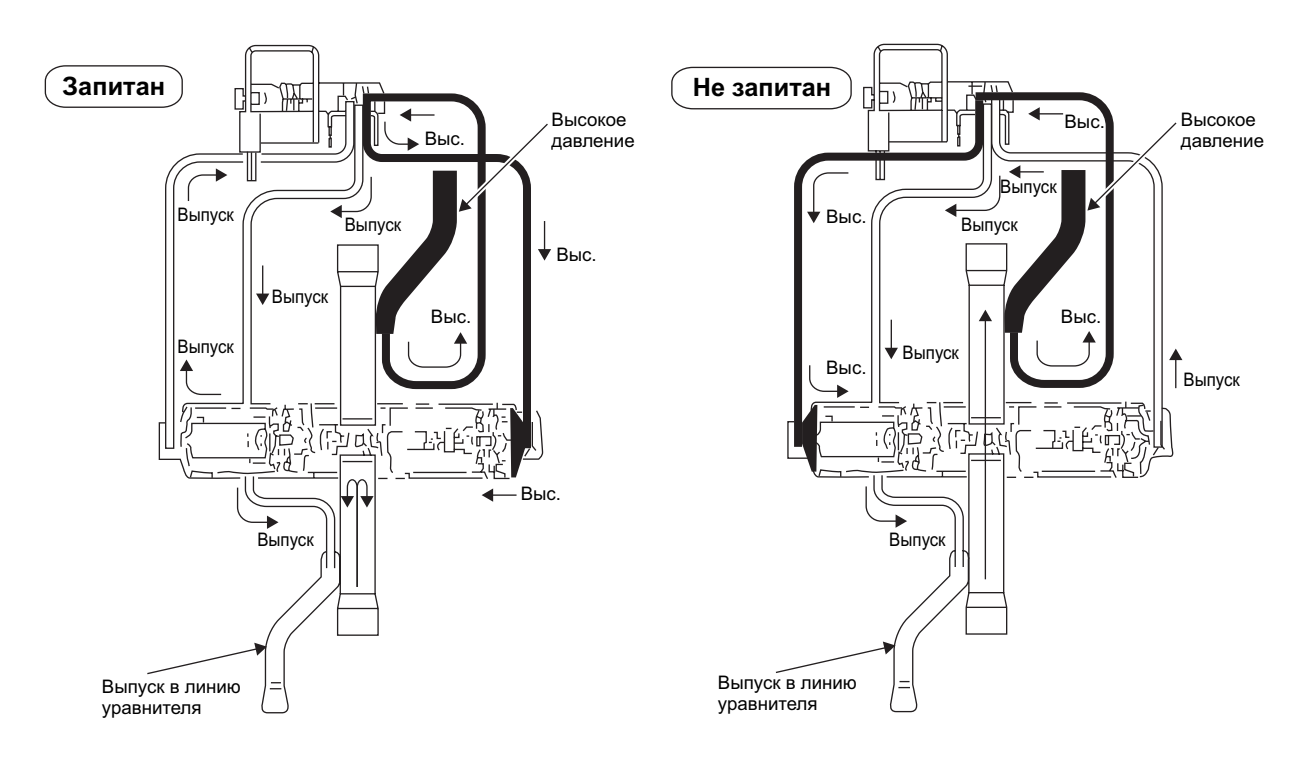

# **3.7 Проверки двигателя вентилятора наружного блока**

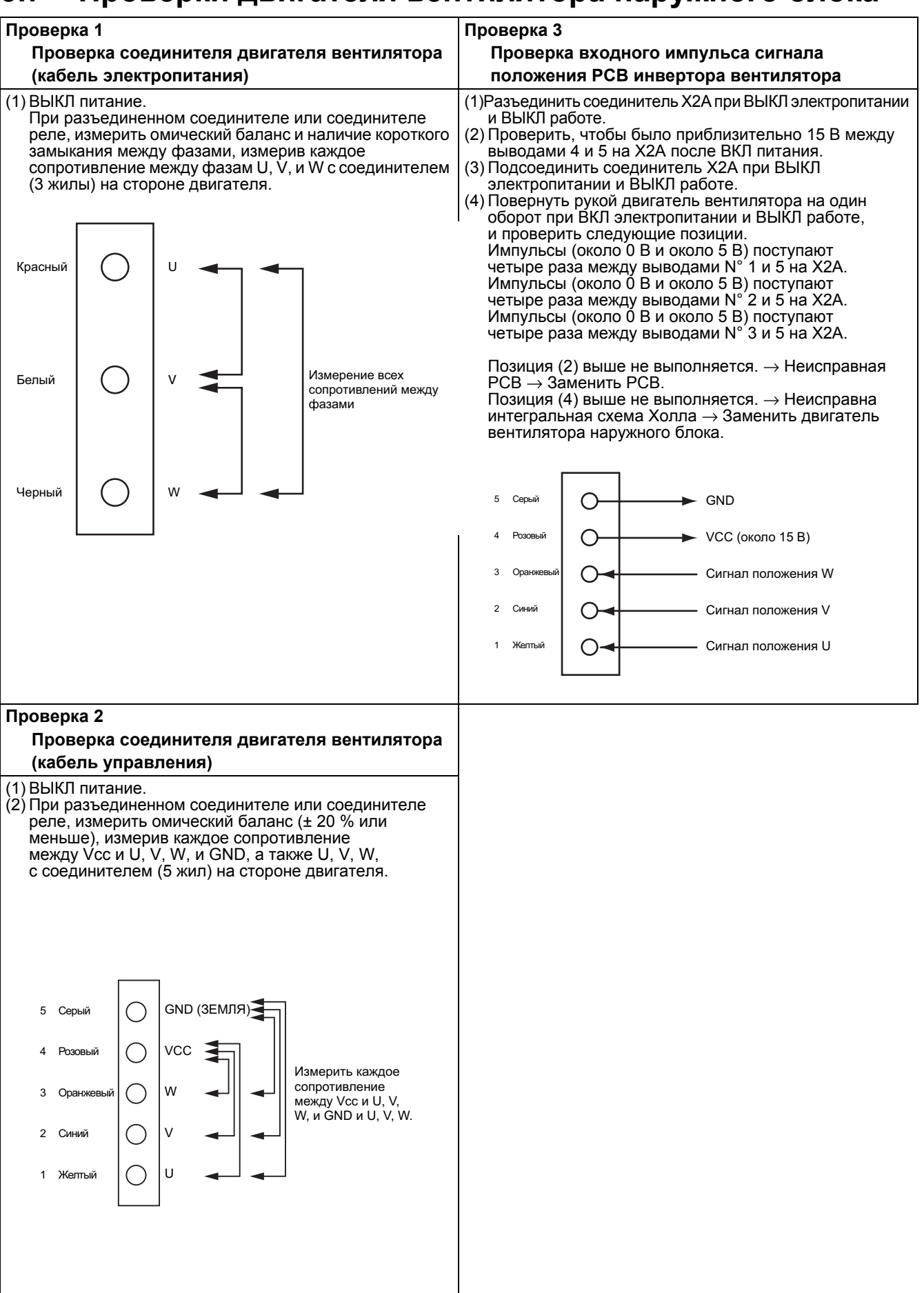

# **3.8 Диагностика по коду неисправности инверторной системы**

### **3.8.1 Представление о коде неисправности**

### **Модель с 3-фазным питанием, 200**~**220 В**

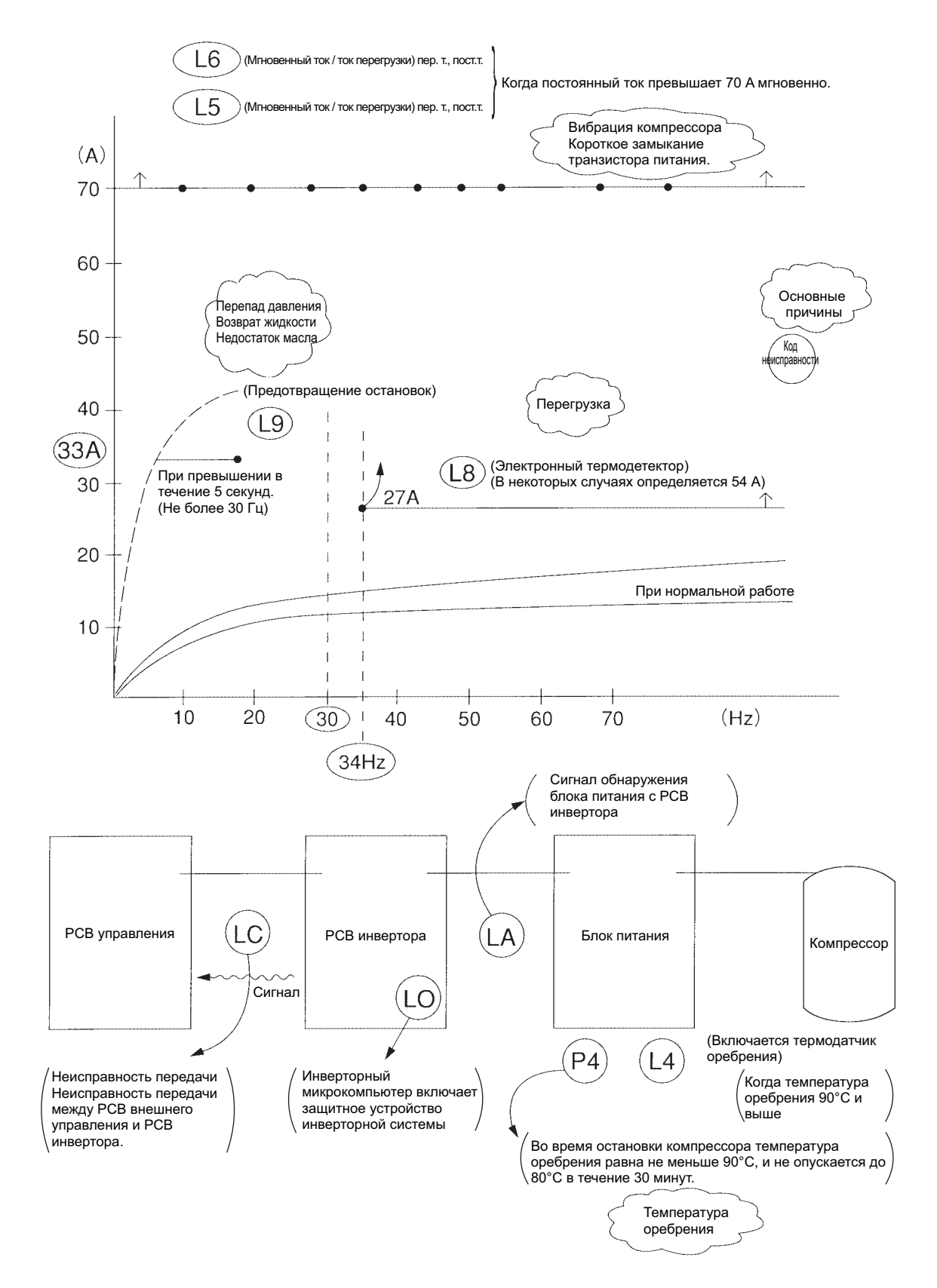

### **3.8.2 Список кодов неисправностей (Модель с 3-фазным питанием, 200~220 В)**

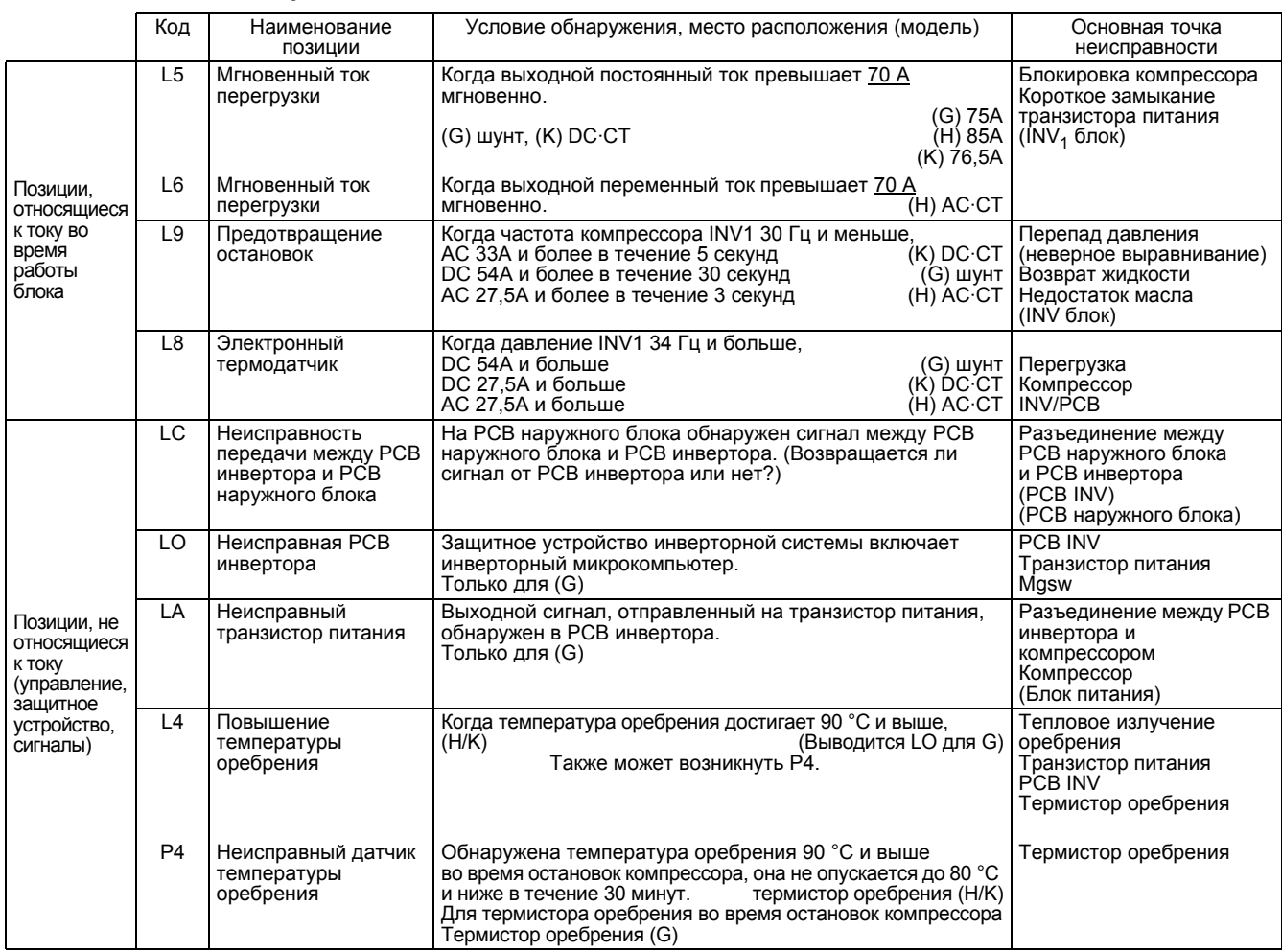

Примечание;(G): Типа VRV-G, (H): Тип VRV-H, (K): Тип VRV-K

DC·CT: Обнаружено преобразователем постоянного тока AC·CT: Обнаружено преобразователем переменного тока

Шунт: Обнаружено шунтирующим сопротивлением

#### **Пример международной модели класса 400 вольт**

Заданное значение токовой защиты

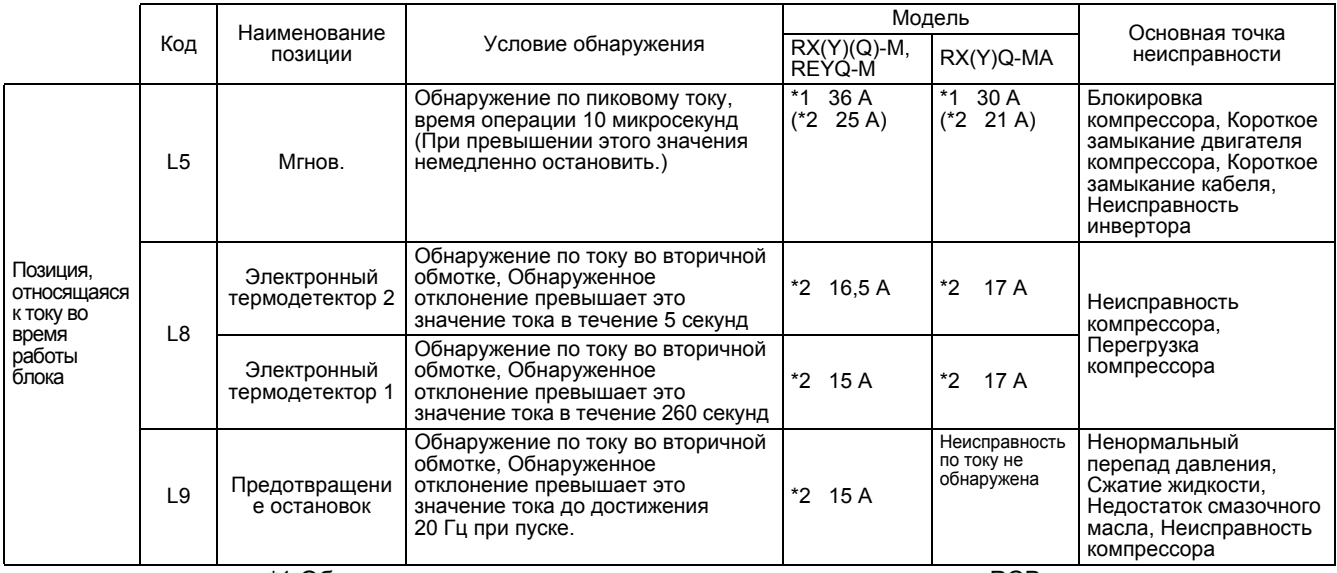

\*1 Обнаружение неисправности по постоянному току внутри PCB инвертора

\*2 Обнаружение неисправности по эффективному току компрессорной части

\* Способ обнаружения превышения по току--- Шунтирующее сопротивление

### **3.8.3 Как использовать монитор на PCB инвертора**

На СИД PCB инвертора можно получить последние данные об остановке из-за неисправности. При каждой остановке из-за неисправности инвертора выполняется функция повторной попытки. В пределах заданной частоты попытки, блок переходит в 5-минутный режим ожидания, и неисправность не может быть определена.

Когда частота попытки устанавливается в пределах 60 минут, неисправность определяется, и код неисправности выводится на пульте дистанционного управления внутреннего блока.

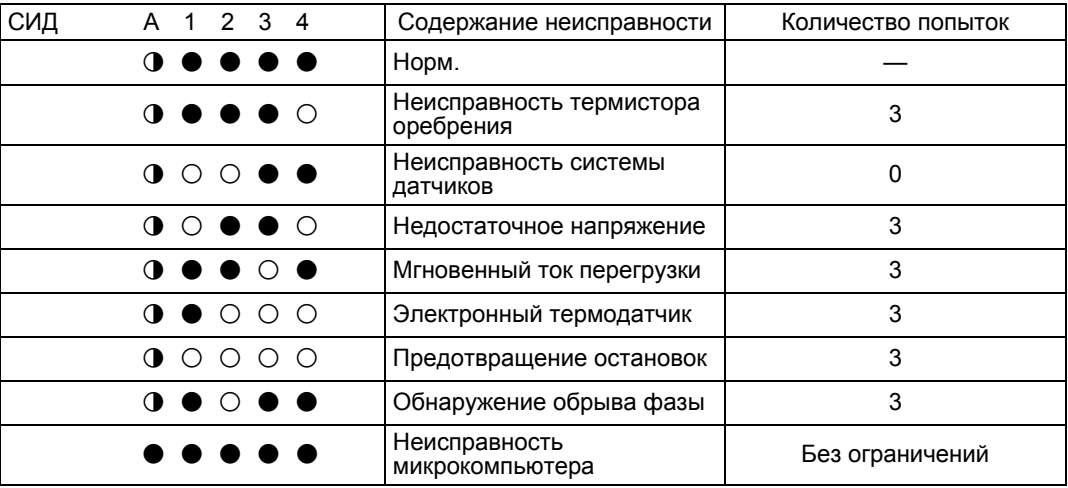

9: МИГАНИЕ

 $O$ : ВКЛ

 $\bullet$ : ВЫКЛ

# **3.9 Диагностика неисправности системы передачи данных**

**3.9.1 Общее представление о системе (Обобщенная схема системы.)**

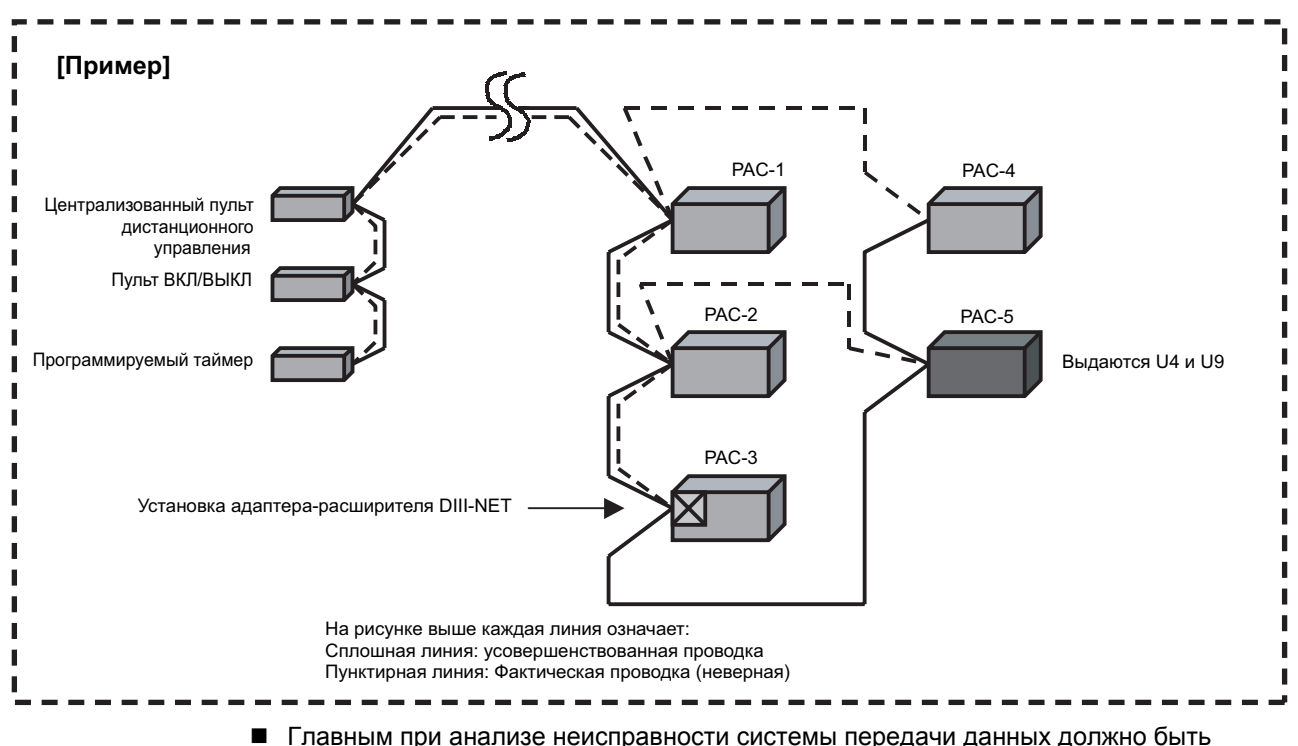

понимание принципов работы системы в целом. Необходимо изучить, как на площадке выполнена соединительная проводка между устройствами, и составить схему соединений.

На основе этого можно найти причину возникновения неисправностей и предпринять меры.

- На этапе тестирования или на других этапах подрядчик по монтажу оборудования может представить монтажные схемы и др. Однако в большинстве случаев схема может существенно изменяться из-за различных ограничений на площадке. Поэтому первоначальная монтажная схема должна рассматриваться как справочная информация. (Особенно это относится к случаю, когда работают разные подрядчики по монтажу трубопроводов и электропроводки, например, при масштабных проектах.)
- Необходимо самостоятельно выполнить проверку целостности для того, чтобы правильно понять особенности системы, хотя при этом потребуется много затрат рабочего времени. Анализ реальной системы может подсказать меры по усовершенствованию

неправильных ответвлений или определению лучшего места расположения адаптеров-расширителей DIII-NET.

 Также возможна прокладка временной проводки для исследования причин неисправности.

(Может оказаться полезной подготовка кабелей VCTF 1.2 мм<sup>2</sup> длиной 100 м.)

 Сохраняйте монтажные схемы, выполненные в конце последних работ по обслуживанию и отражающих реальное состояние системы. Правильная схема может сократить время повторного анализа и ускорить решение при анализе в будущем. (Монтажные схемы также уменьшают время на обсуждения.)

### **3.9.2 Предостережения при выполнении измерения формы сигнала передачи**

- Проверить, чтобы датчик был надежно подсоединен к соответствующим клеммам (F1 и F2)
- Слабый контакт в клеммах может исказить форму волны, что приведет к неверной диагностике.
- Для обеспечения правильной диагностики необходимо подсоединить временный распределительный кабель к датчику, и закрепить его к F1 и F2 винтами.
- Существует несколько типов форм сигнала (для отправки и приема). Поэтому анализ только одной формы сигнала оставляет много неясных вопросов.
- Постарайтесь обработать данные.  $\rightarrow$  Записывайте формы сигналов по мере получения, чтобы понять, в каких точках были получены формы сигналов.
- При измерениях полезно предусмотреть временный распределительный кабель.

### **3.9.3 Диапазон измерения**

- Обычно временная ось (горизонтальная): 50 uc 100 uc ось напряжение (вертикальная ось): 2 - 5 В
- В случае осциллоскопа, для более простого считывания рекомендуется принимить формы сигналов при установке "триггера" в НОРМАЛЬНЫЙ режим. (При установке триггера в АВТОМАТИЧЕСКИЙ режим, выводимые формы сигналов сразу же исчезают.)
- Для MEMORY HiCORDER все "фильтры" необходимо установить в ВЫКЛ. (Установка фильтра в ВКЛ может привести к тому, что прибор будет распознавать сигналы как шум, и не будет их выводить.)
- В случае с осциллоскопом и MEMORY HiCORDER необходимо обращать внимание на "ПОЛОЖЕНИЕ". (Игнорирование положения может скрыть формы в верхней и нижней части экрана.)
- При измерениях полезно предусмотреть режим переменного тока в случае замера. (Формы сигналов будут выводиться в центре экрана.)

### **3.9.4 Проверка формы волны сигнала передачи D-III NET**

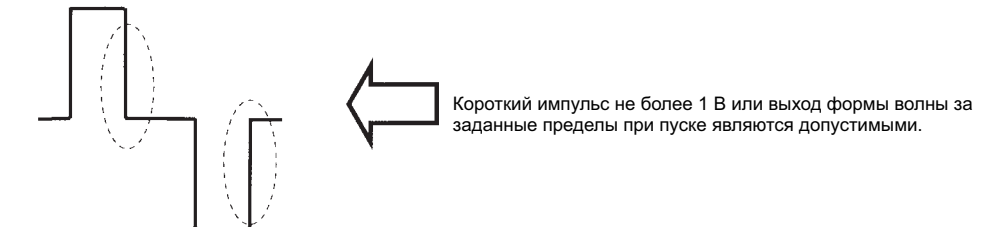

Когда при измерении сигнала передачи появляется форма волны, показанная ниже, то возможно, возникла неисправность при передаче.

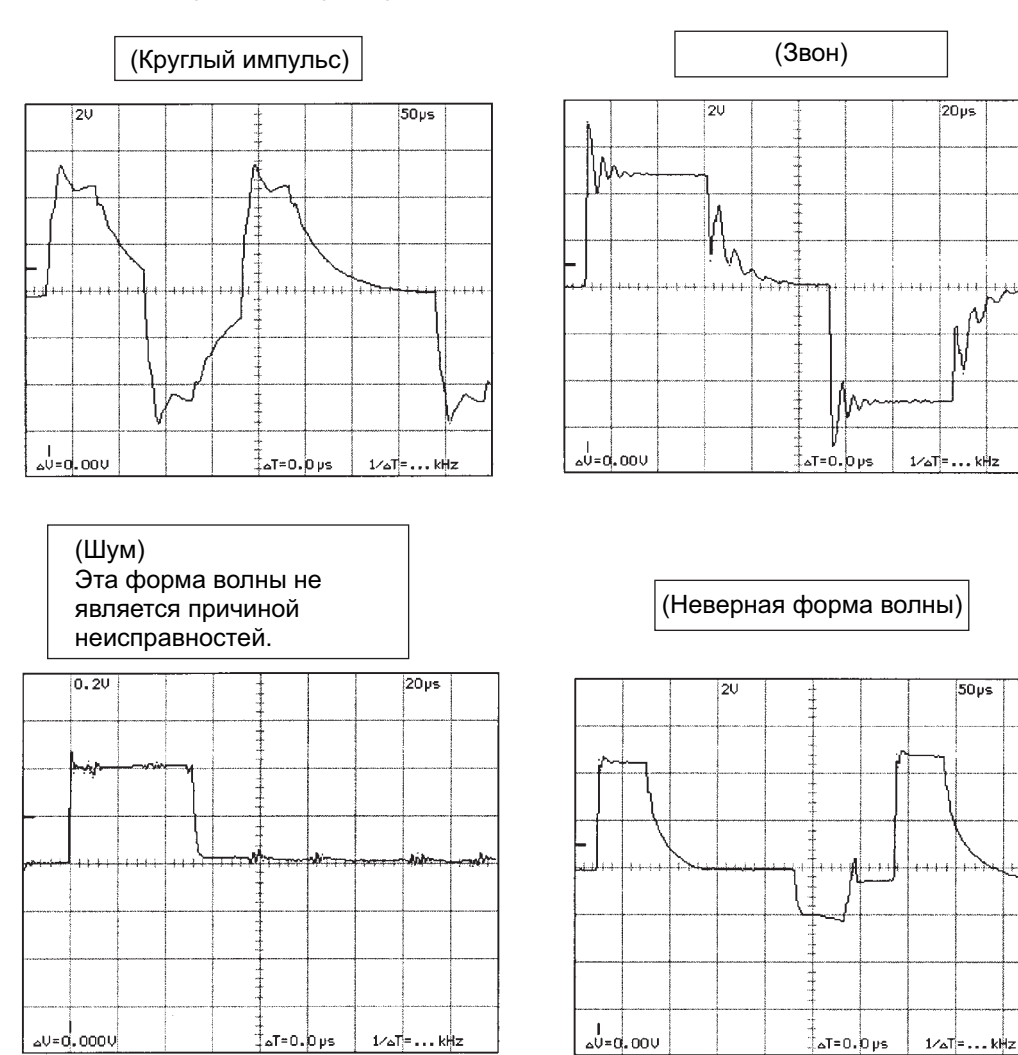

Такие неверные формы сигналов являются результатов действия различных факторов на площадке. Для оборудования можно предпринять некоторые меры, приведенные в таблице ниже, и выполнить неоходимые измерения в зависимости от формы волны.

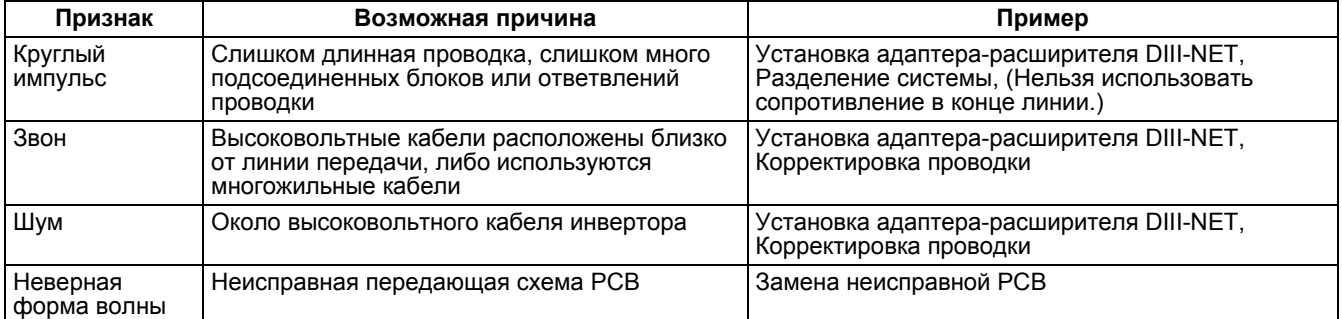

# **4. Анализ дерева отказов (FTA)**

### **Что такое FTA? (Анализ дерева отказов)**

Для анализа признака неисправности причины удобно представлять в виде дерева.

В случае системы VRV, главные подрядчики и субподрядчики обычно ищут неисправность по магистрали. В последнее время они часто запрашивают пояснения к методу FTA. (т.е., принимается только аргументированное пояснение.)

В соответствии с этим методом причины анализируются логично и системно; процесс исключения позволяет сузить множество возможных причин.

Более того, при пояснении или составлении отчетов этот метод повышает уровень аргументации.

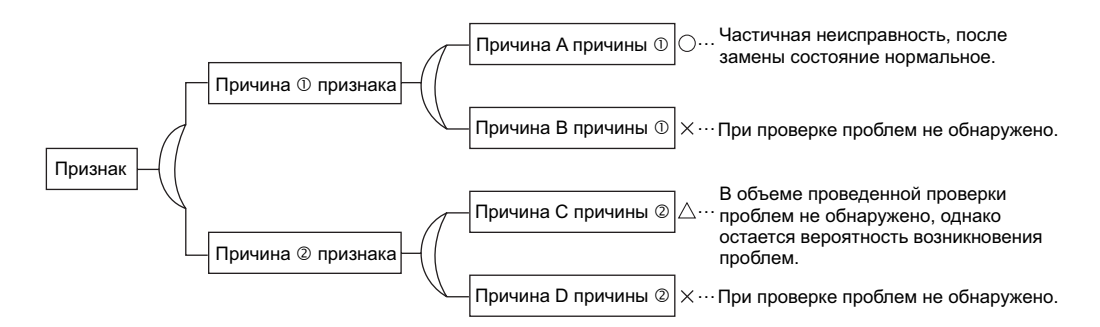

# **4.1 Включение управления предотвращением образования льда для внутреннего блока**

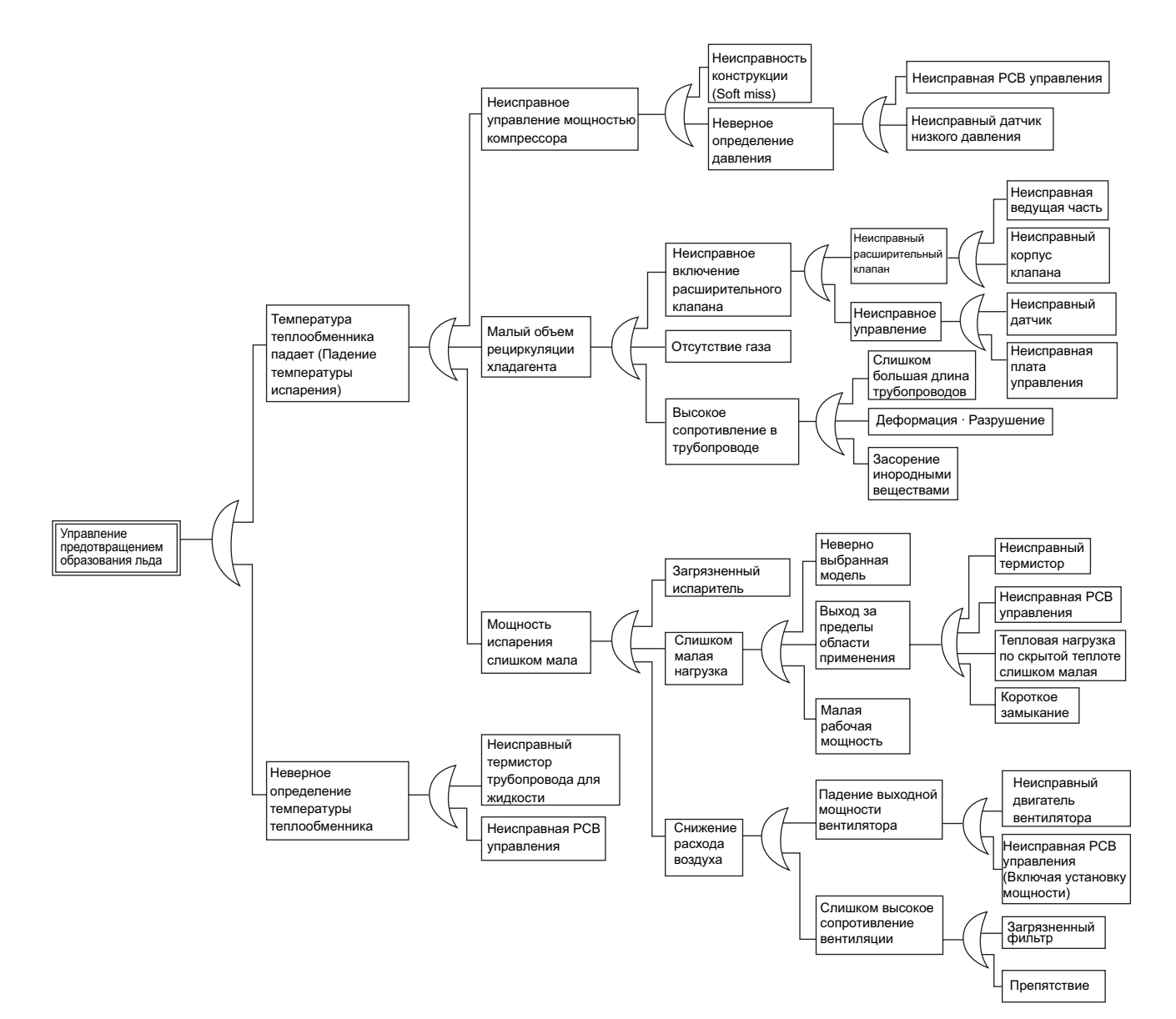

# **4.2 Включение HPS в режиме обогрева**

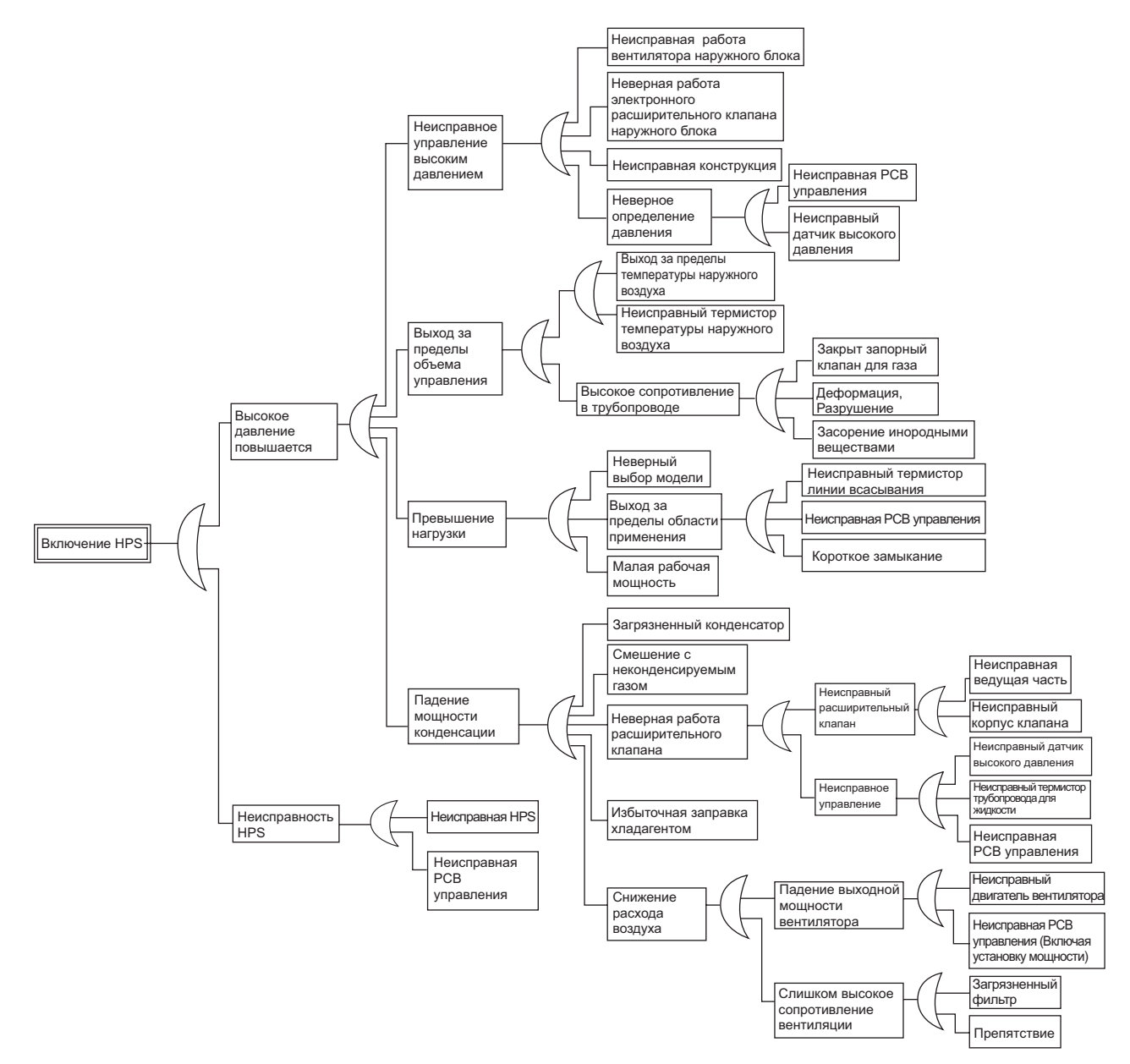

# **4.3 Недопустимая температура выпускного трубопровода в режиме охлаждения**

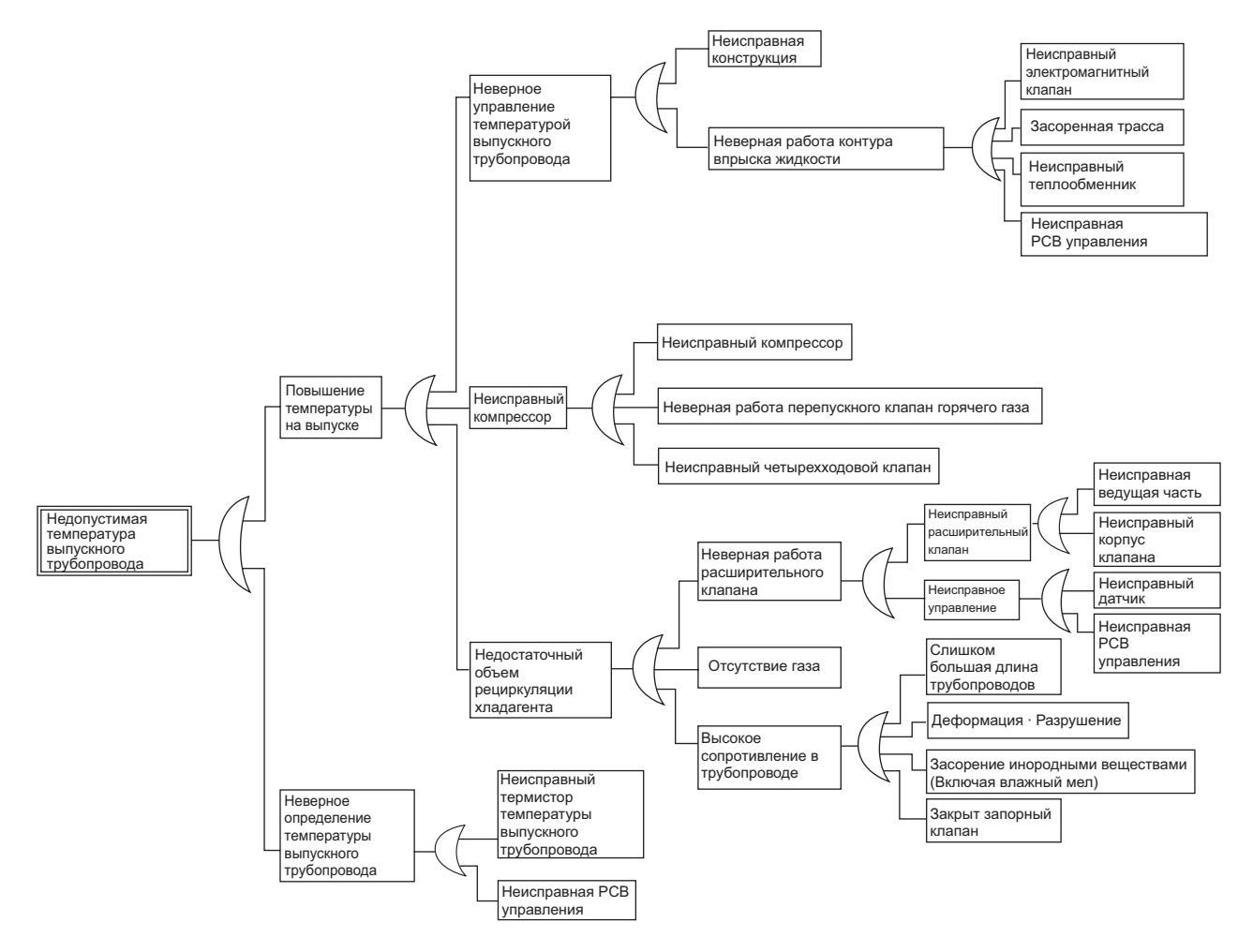

# **4.4 Утечка воды из внутреннего блока**

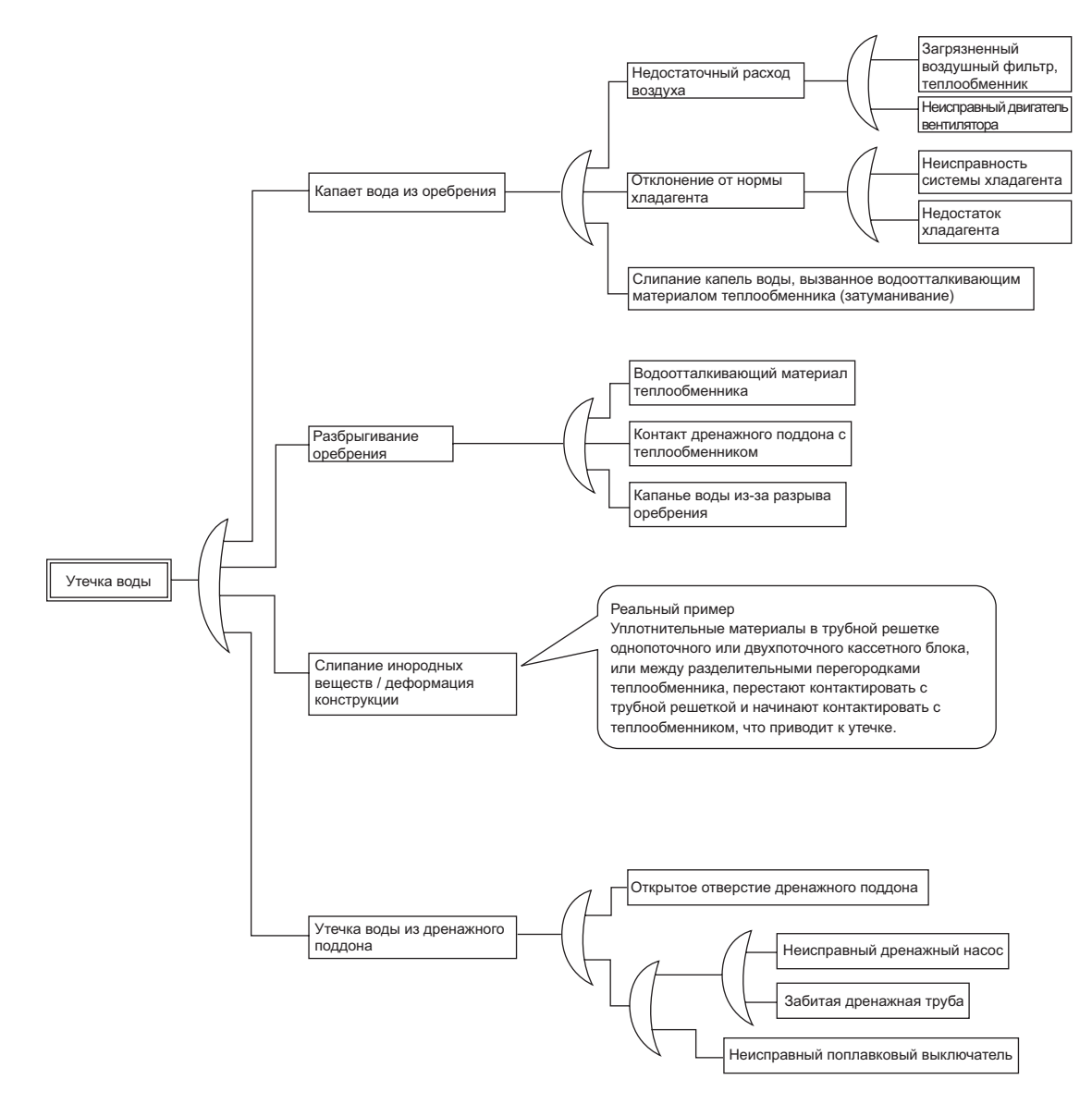

# **4.5 Неверная смазка компрессора**

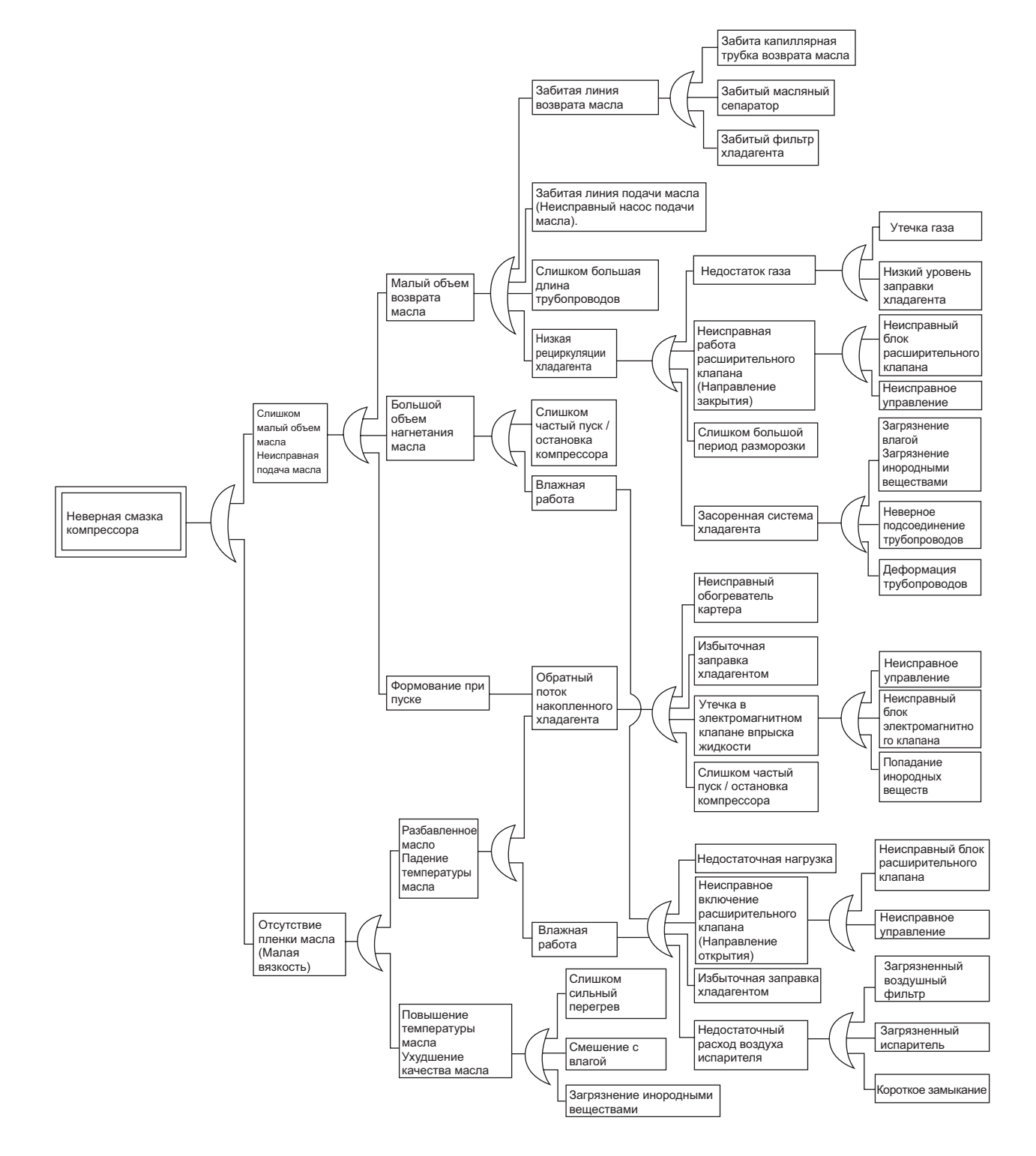

# **5. Список кодов неисправностей**

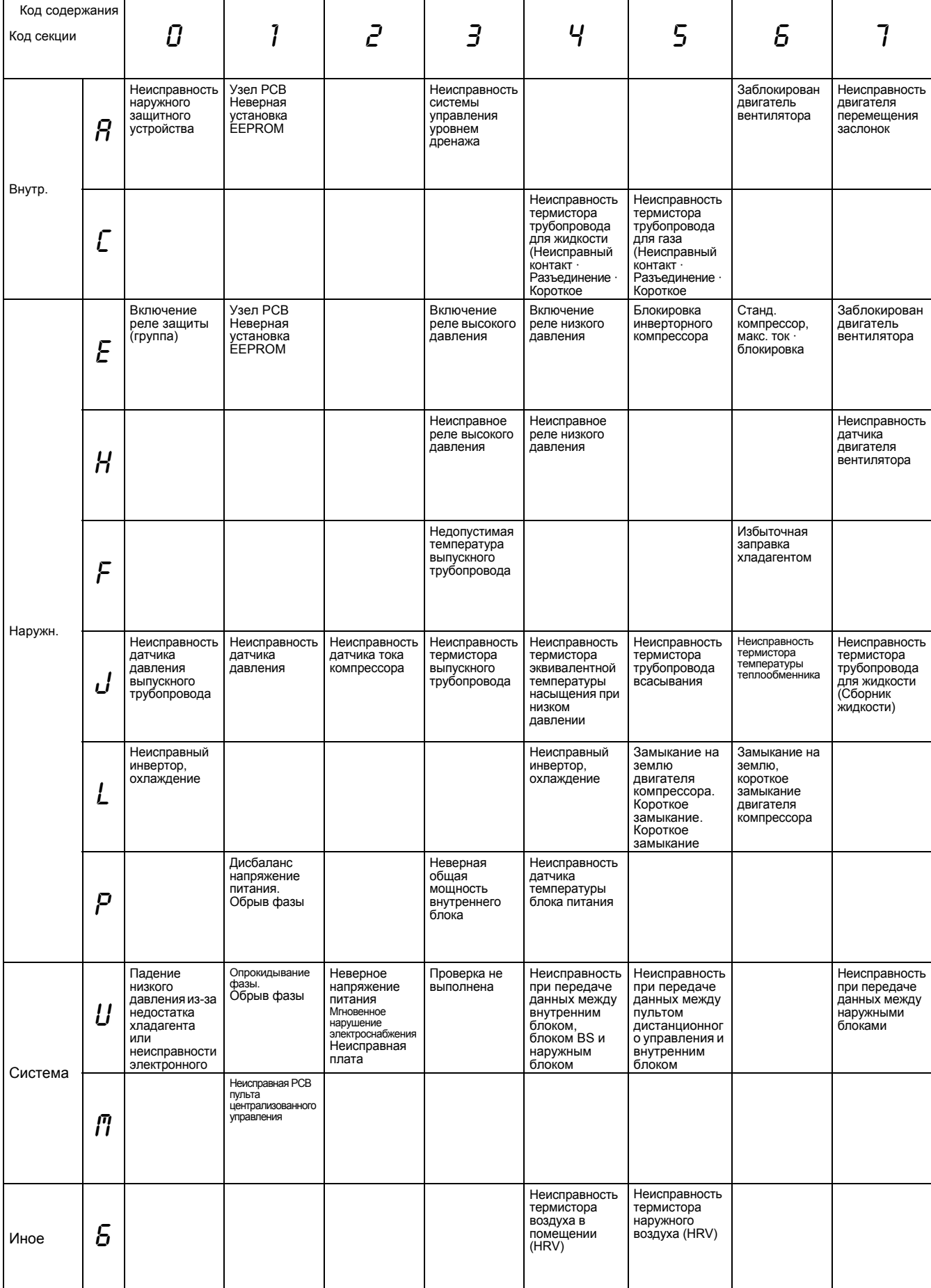
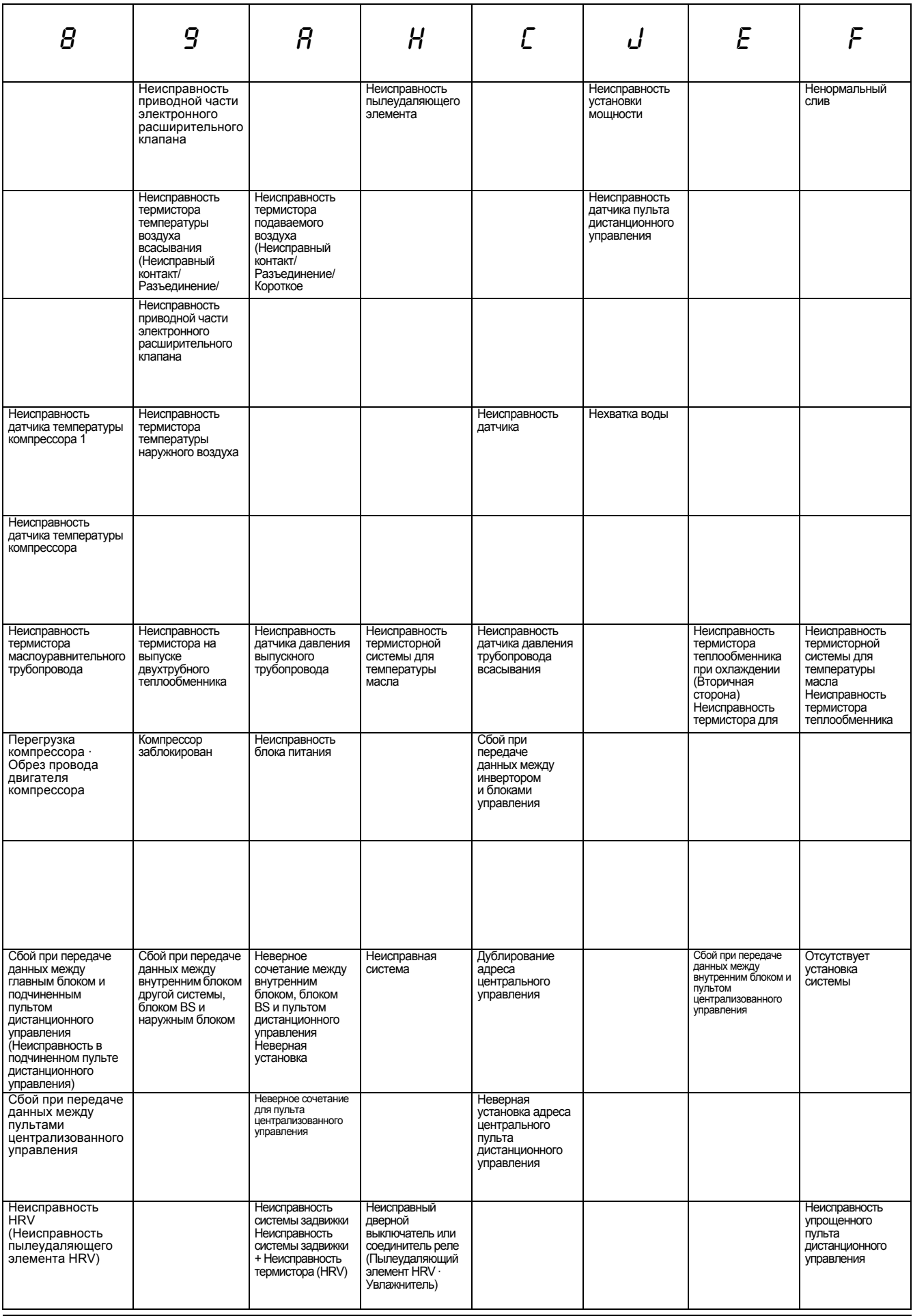

#### **Вывод кодов неисправностей PCB наружного блока**

 $\mathsf{r}$ 

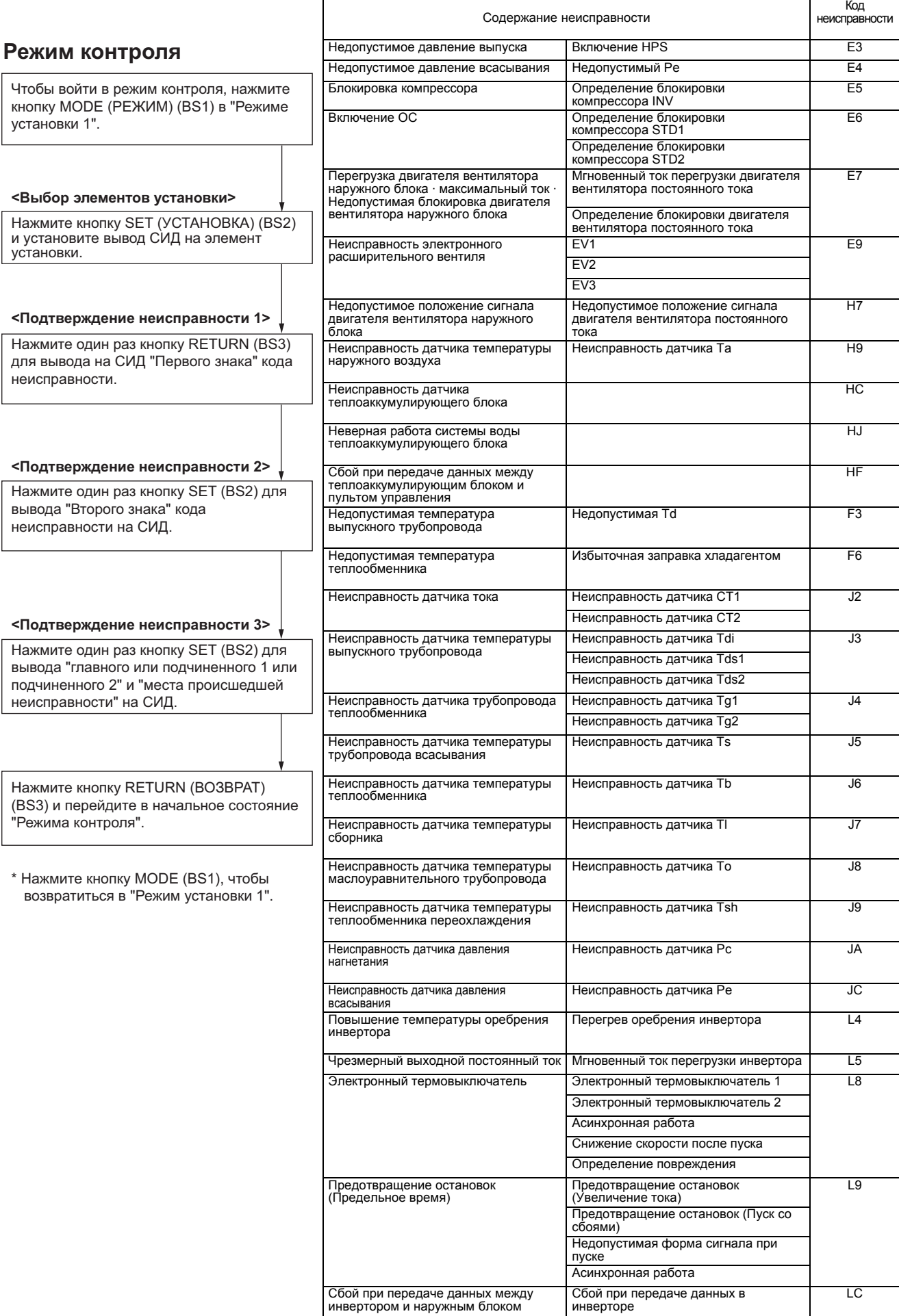

 $\overline{\mathbf{1}}$ 

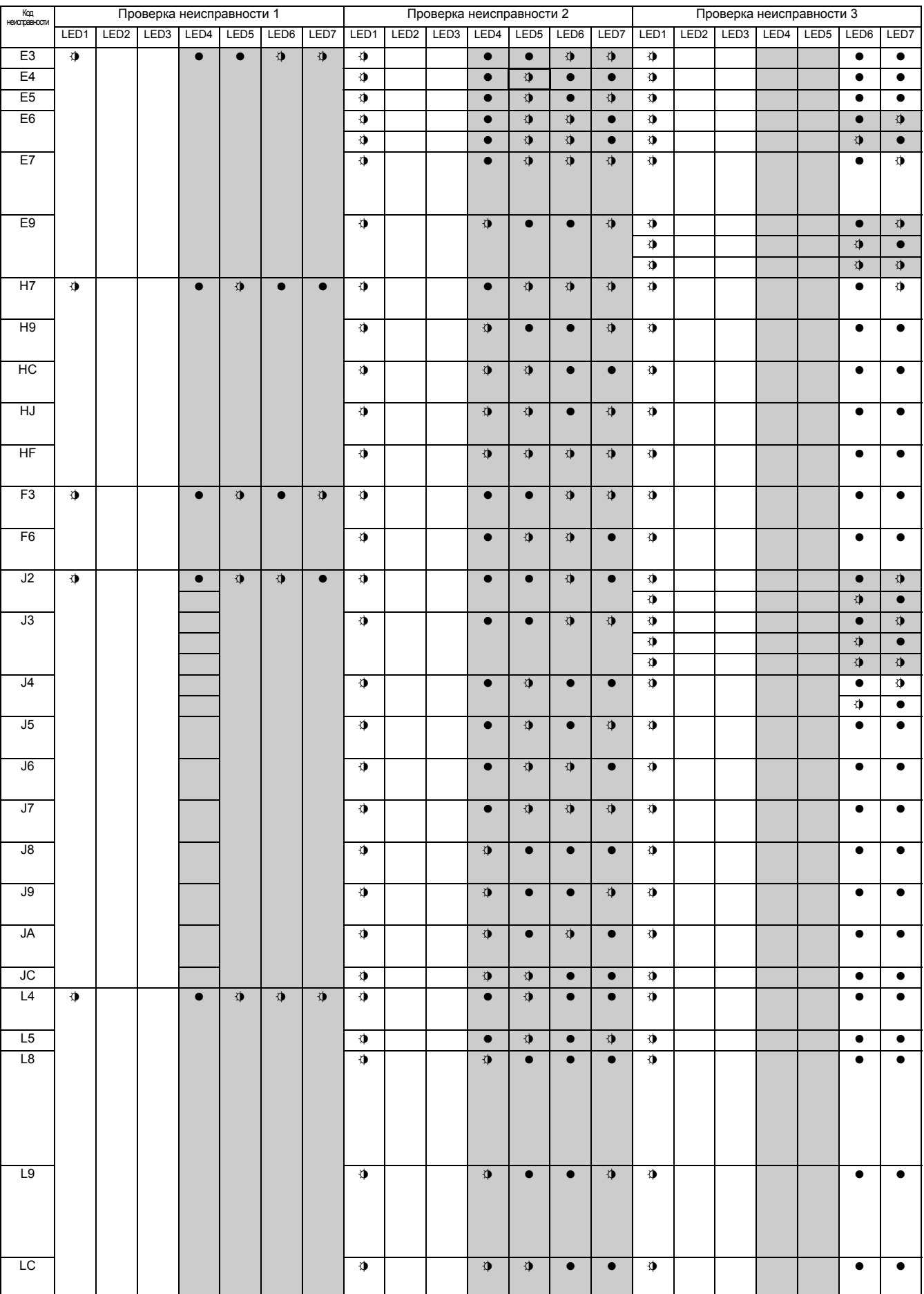

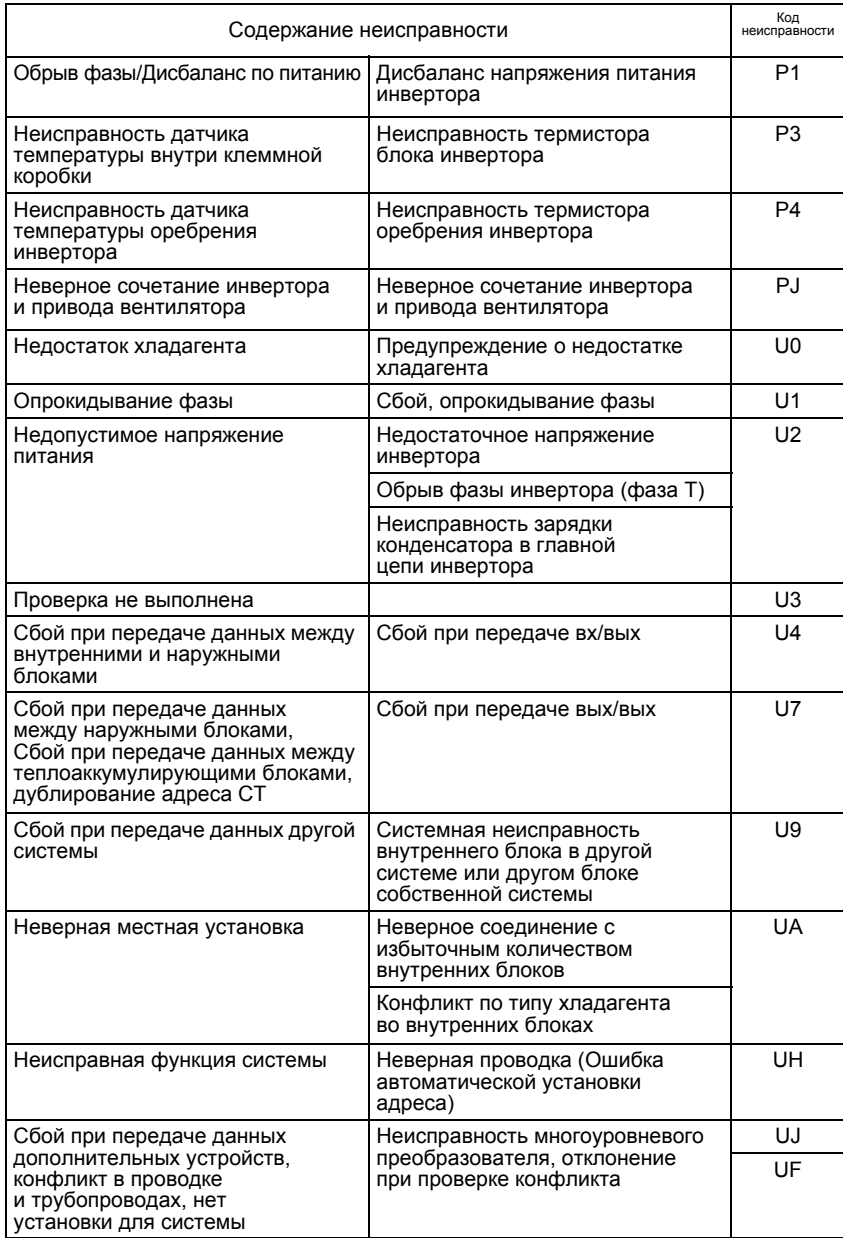

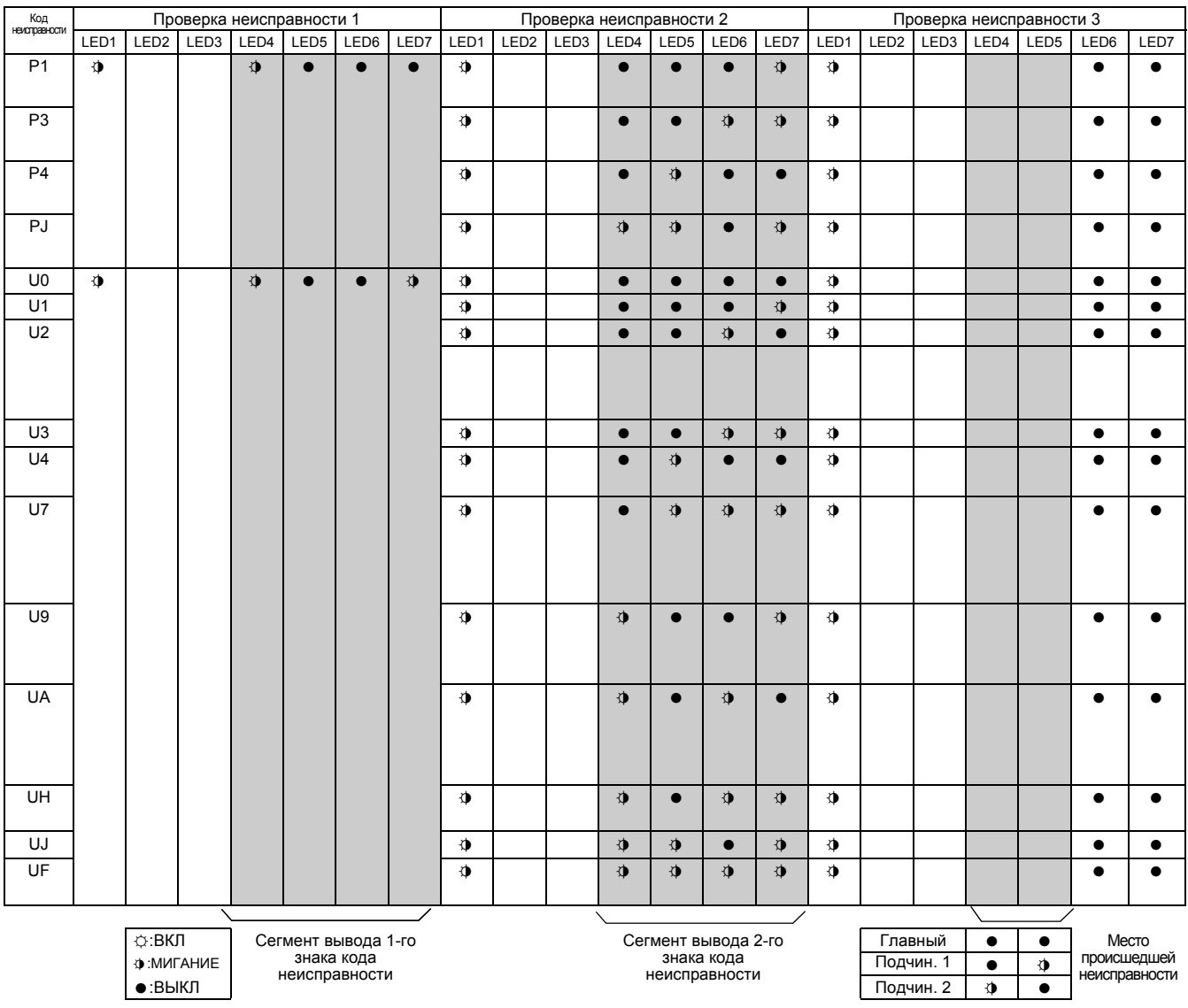

### **6. Контрольный перечень рабочих условий**

Содержание неисправности:

Ремонтная мастерская: Ответственное лицо:

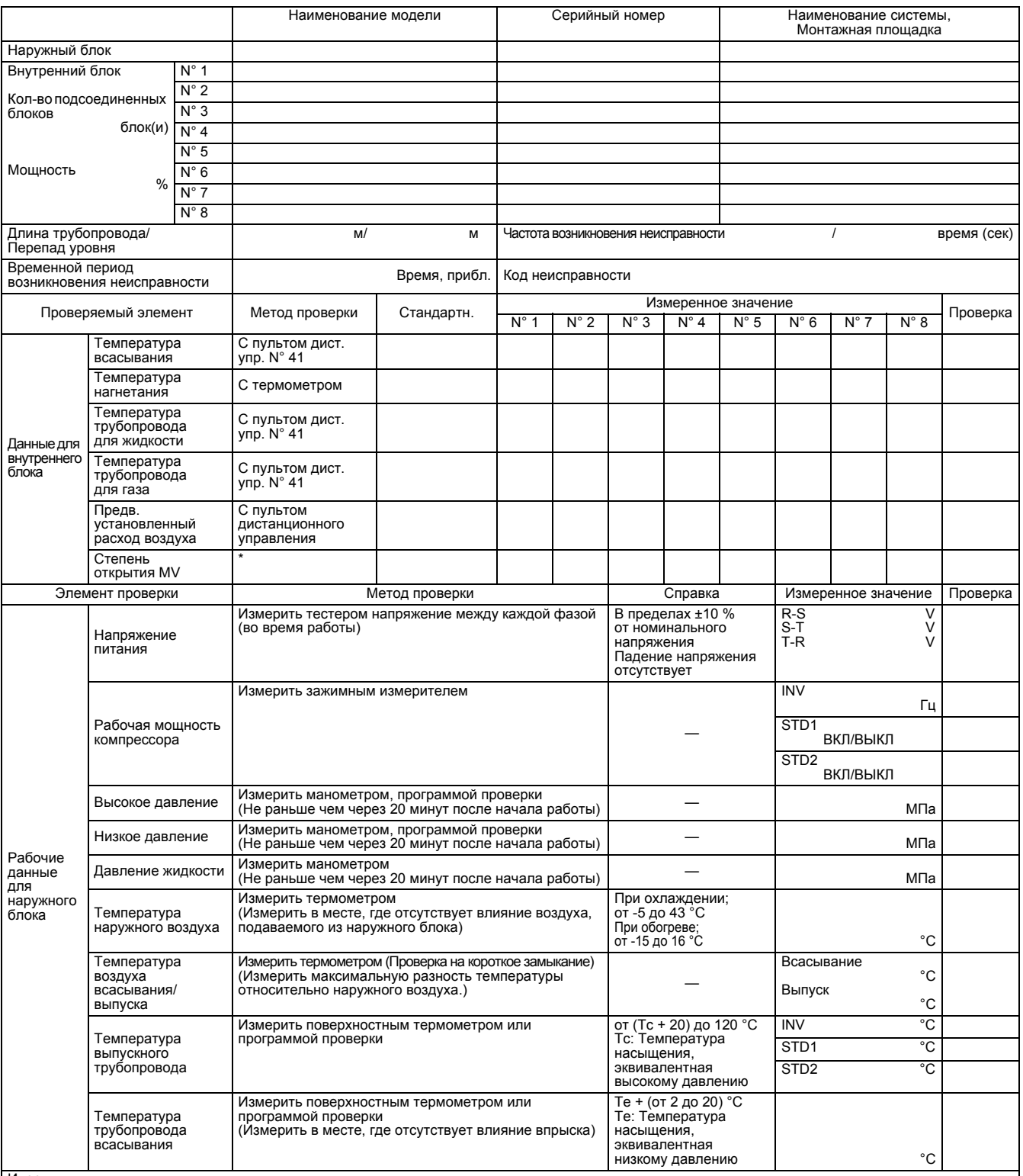

Иное<br>"Жалобы или запросы пользователей, Рабочие условия в момент измерения (Кол-во блоков с ВКЛ термостатом, и т.д.), История неисправностей,<br>выполненные меры устранению неисправностей, Комментарии, и т.д".

\* Проверка степени открытия MV с помощью программы проверки или пульта дистанционного управления со специальной установкой.

# **E. Перечень проверок для поиска неисправностей**

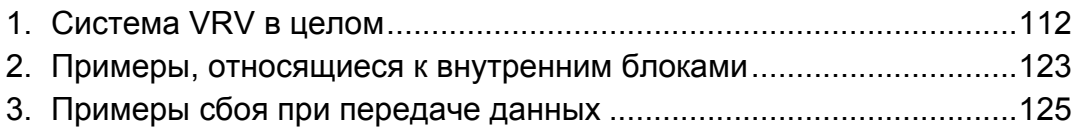

#### **1. Система VRV в целом**

#### **1.1 Выводится неисправность "E3" в процессе охлаждения**

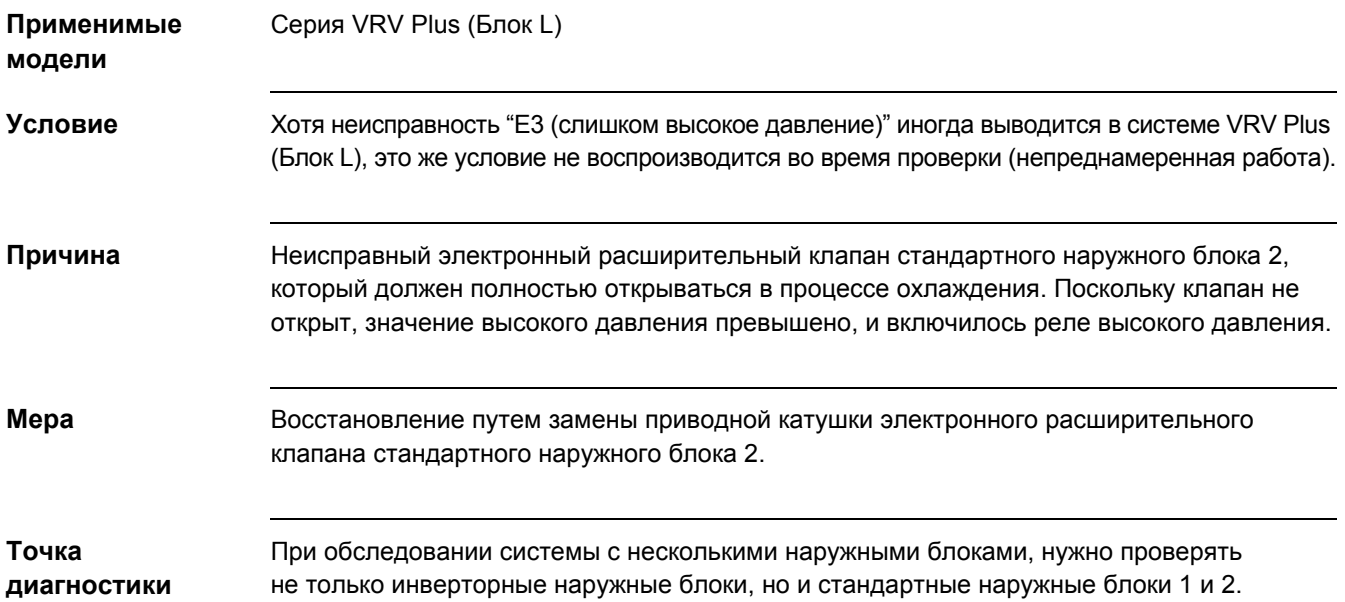

#### **1.2 Выводится неисправность "E6" во время проверки в зимний период**

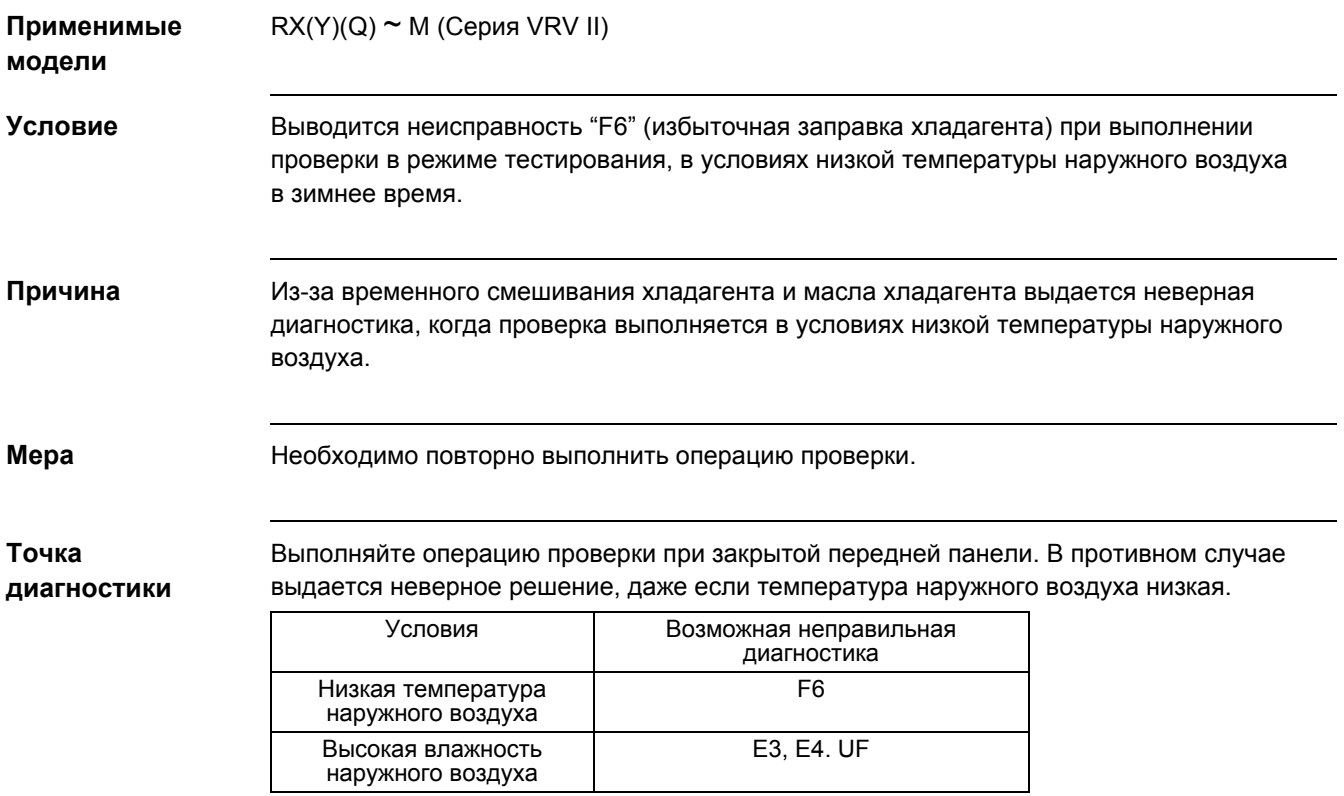

#### **1.3 Инициирована операция "попытка", но не запустилась, при этом выводится неисправность "LC"**

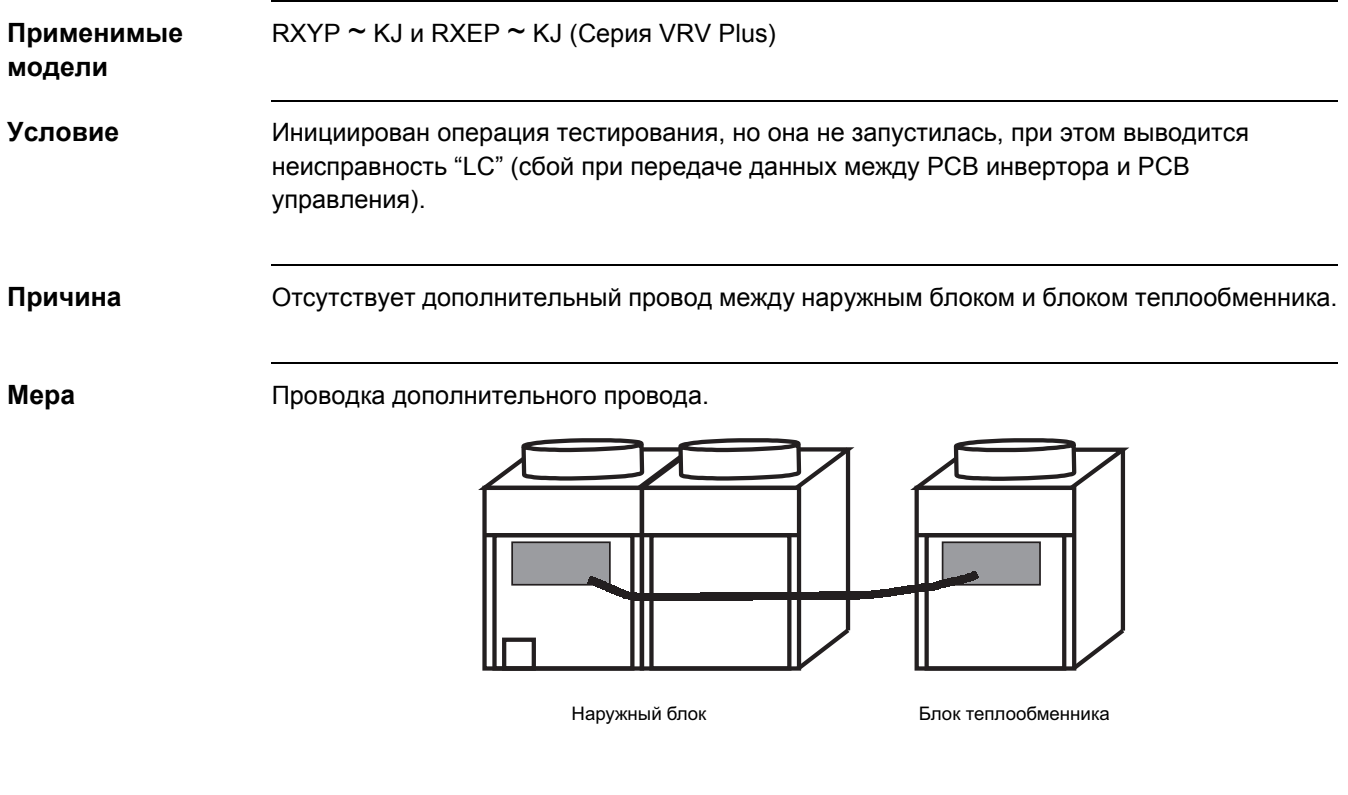

**Точка диагностики** Наружный блок (главный блок) и теплообменник (подчиненный блок) должны быть соединены не только трубопроводами, но и проводкой.

#### **1.4 После замены PCB управления, система не запустилась, при этом выводится неисправность "LC"**

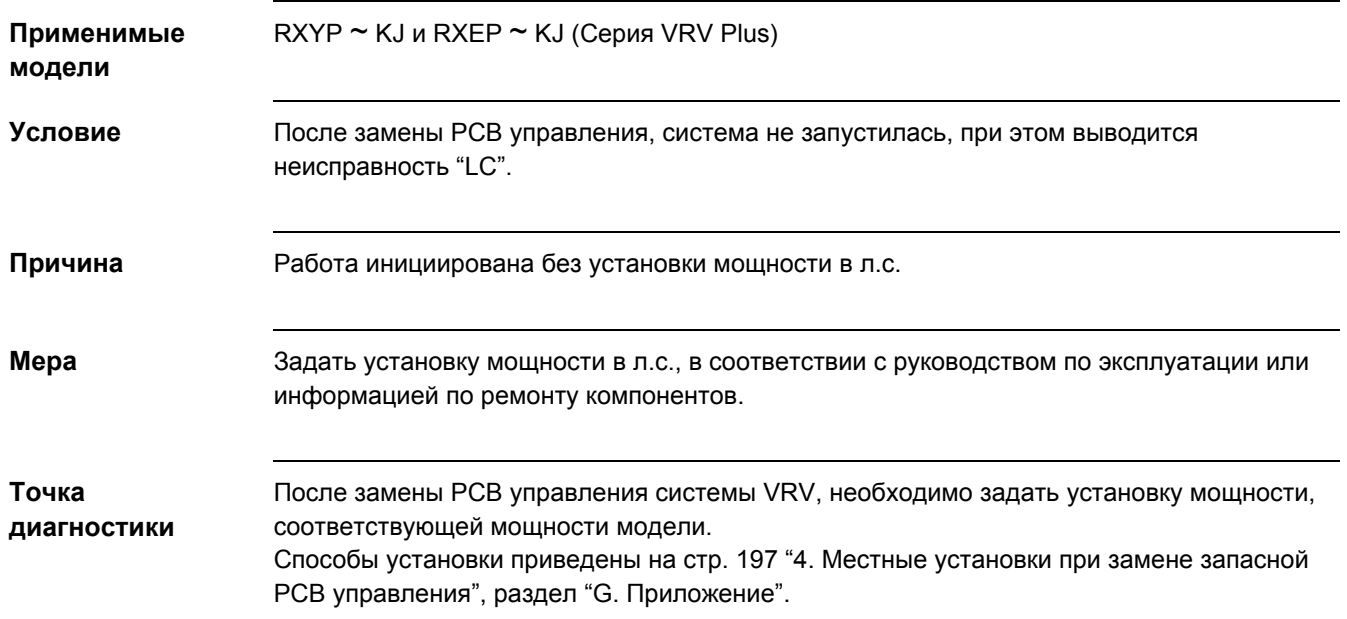

#### **1.5 Во время операции тестирования происходит неверный вывод СИД Главный/Подчиненный**

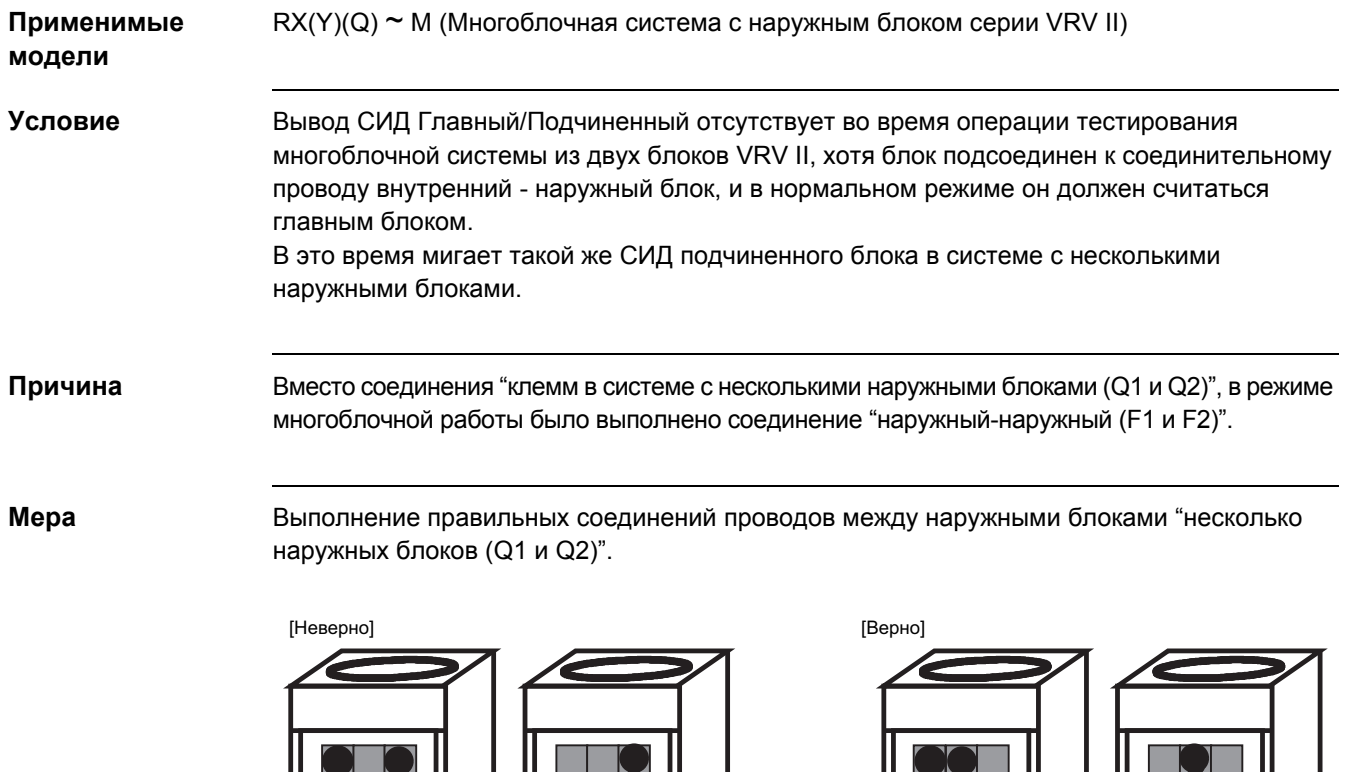

**Точка диагностики** Вх-Вых

Вых-Вых Вых-Вых

Выбрать способ соединения наружных блоков из двух следующих, A и B.

- А. Групповое соединение между наружными блоками различных систем  $\rightarrow$ Подсоединить клеммы "Вых - Вых (F1 и F2)".
- B. Групповое соединение в одной системе → Подсоединить клеммы "в системе с несколькими наружными блоками (Q1 и Q2)".

Вх-Вых

Несколько наружных блоков

Несколько наружных блоков

#### **1.6 Предостережения при тестировании**

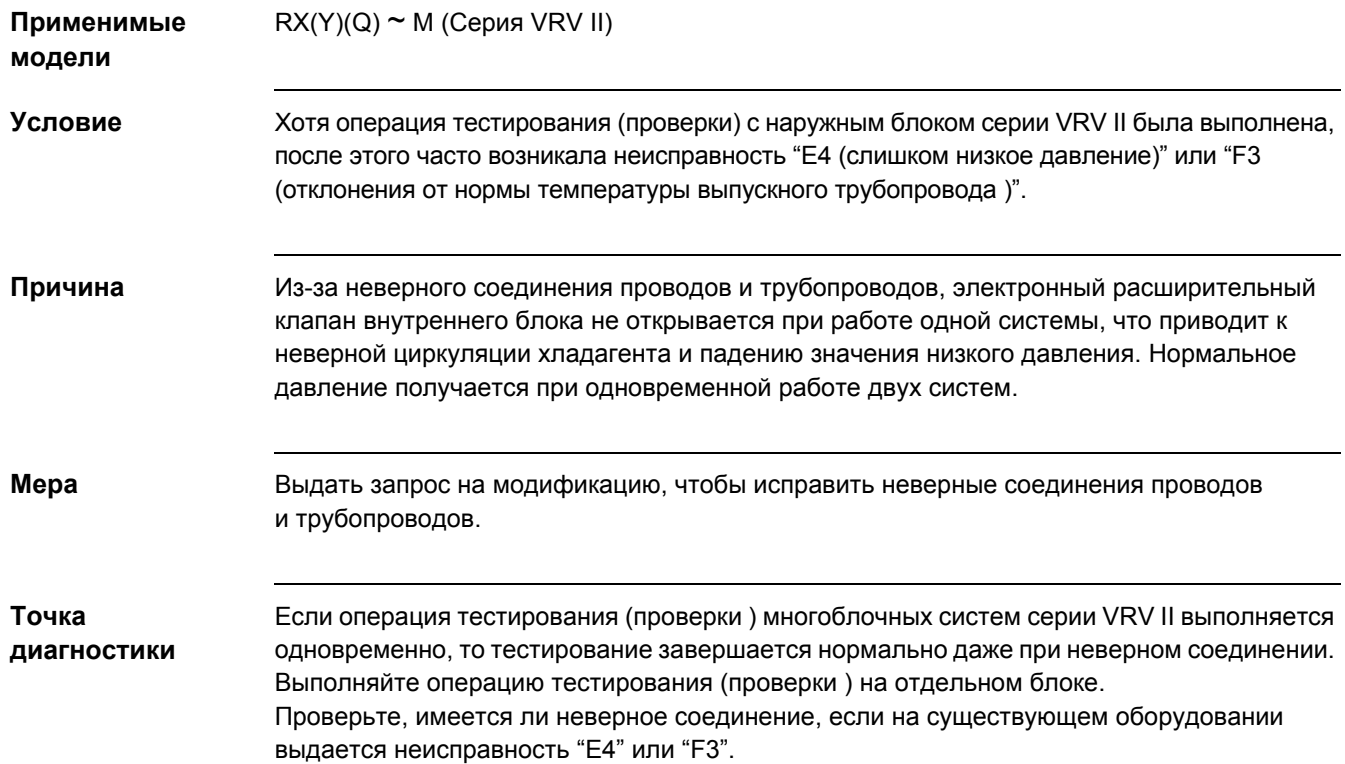

#### **1.7 Предостережения при регулировании нагрузки с адаптером, имеющим внешнее управление**

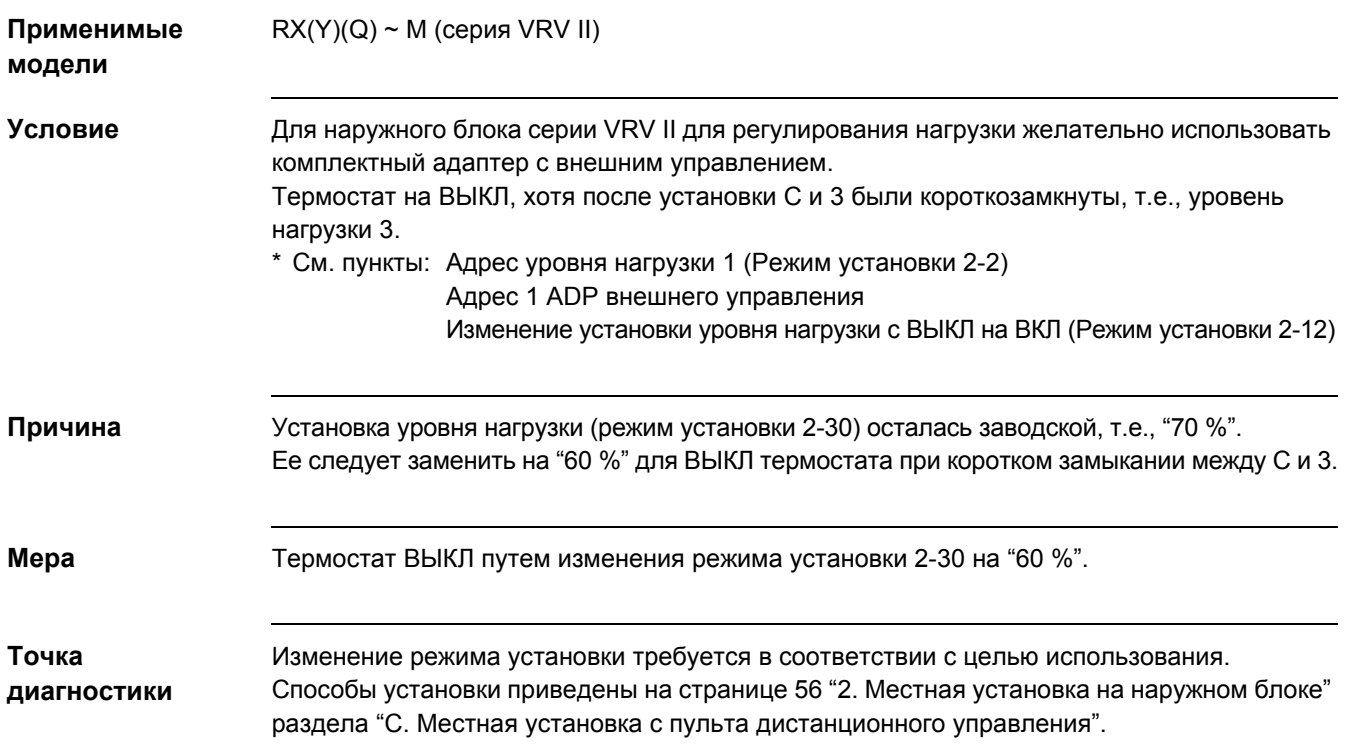

#### **1.8 Неисправность в процессе охлаждения**

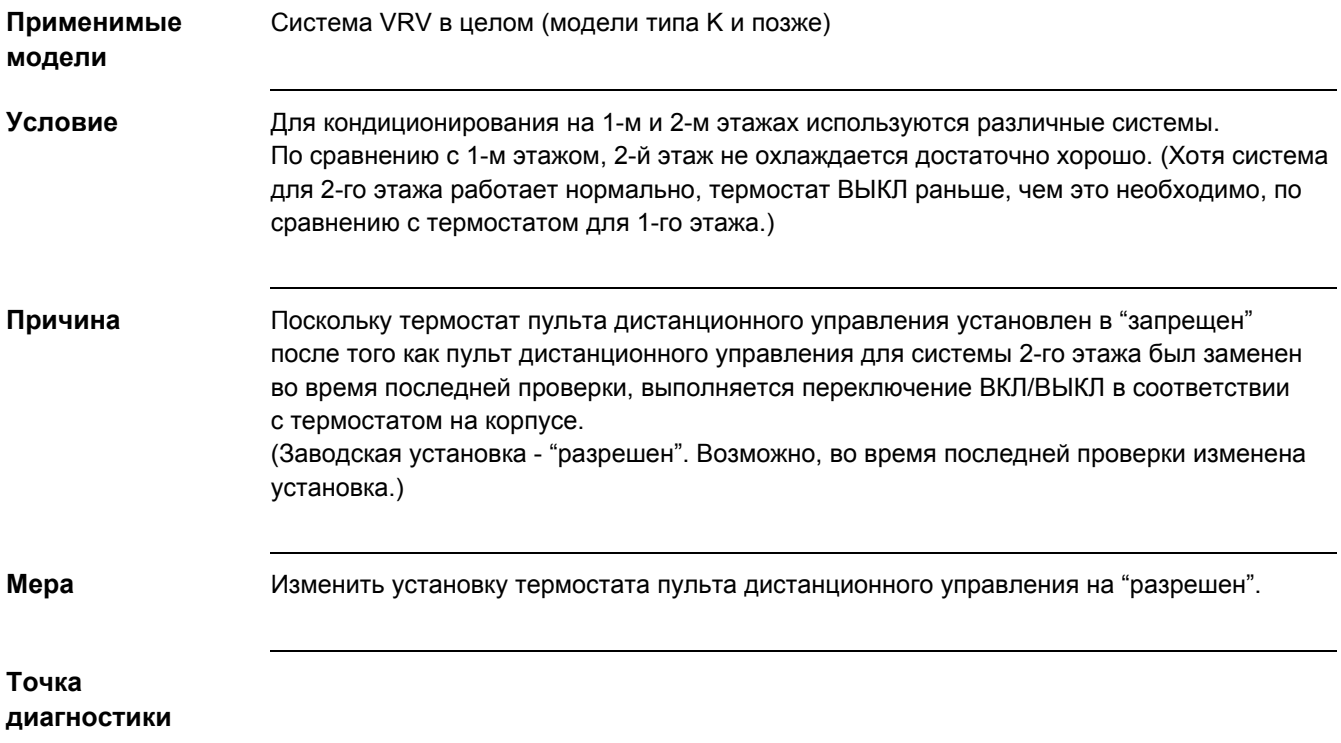

#### **1.9 Неисправность в процессе обогрева**

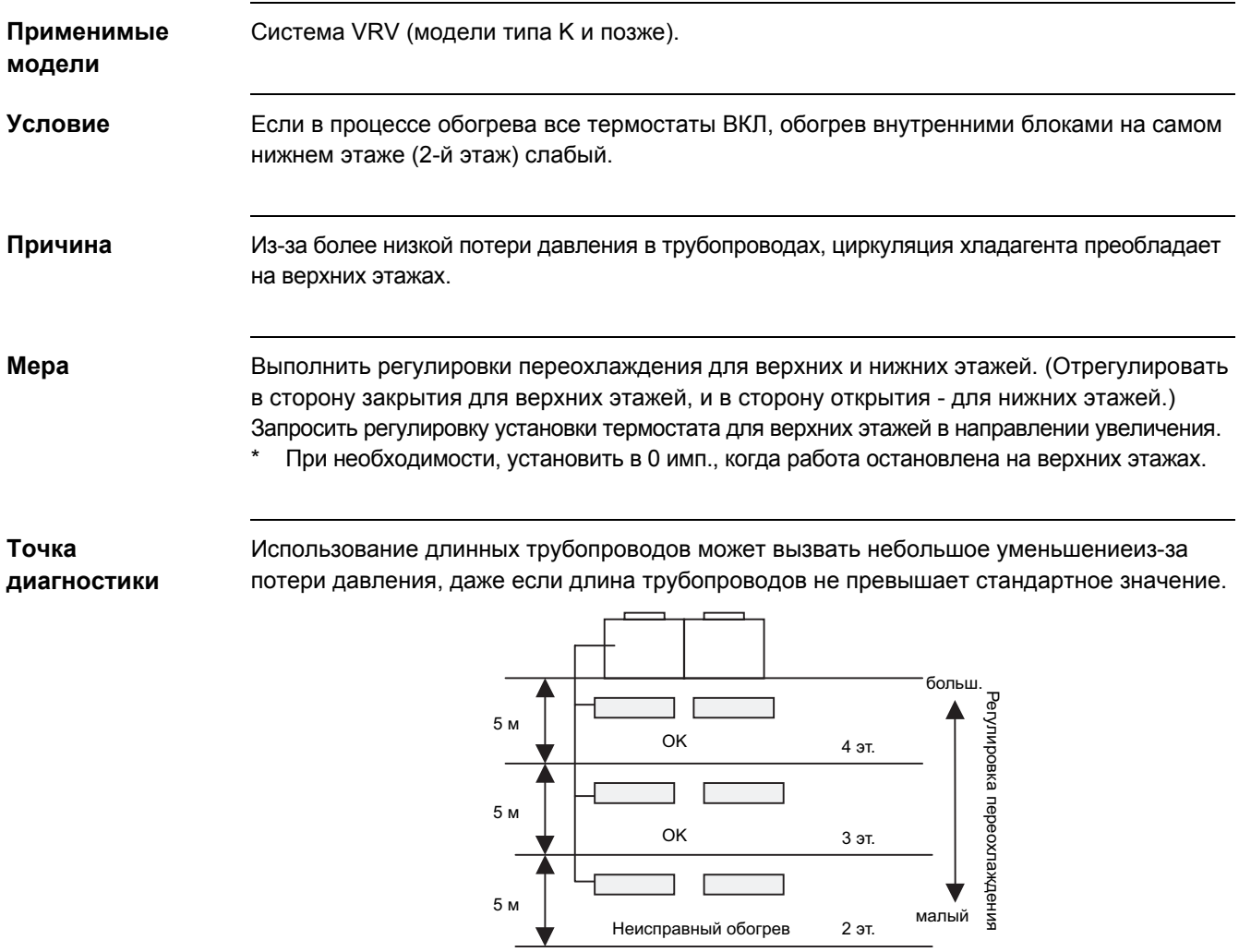

#### **1.10 Некондиционная изоляция компрессора перед тестированием**

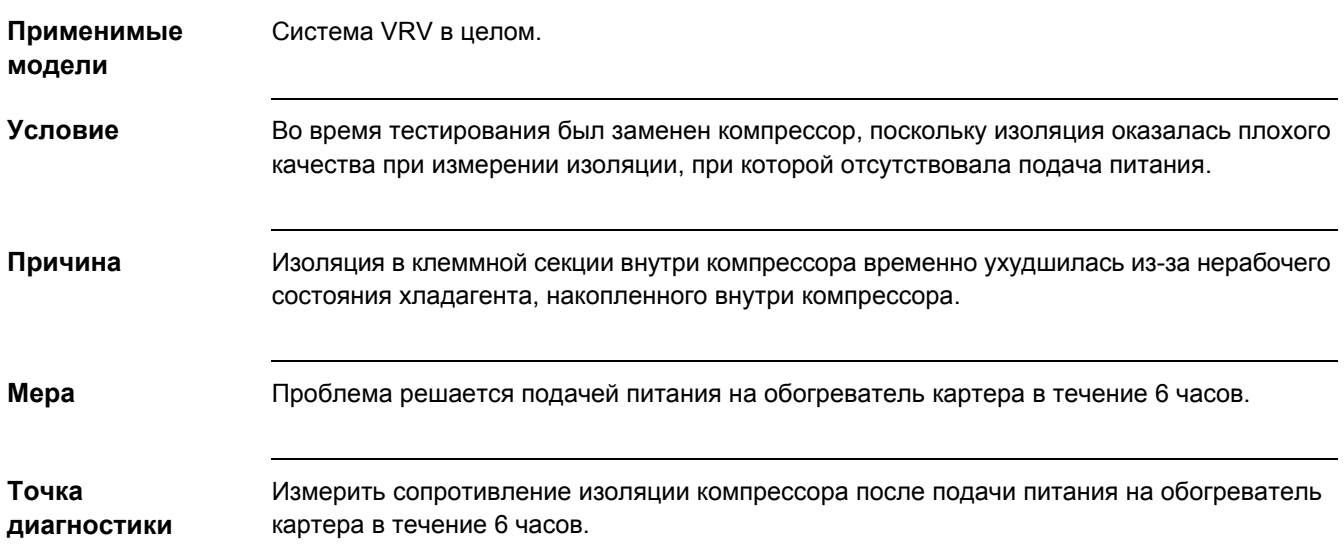

#### **1.11 Обогрев не работает, охлаждение работает. (Продолжается только работа вентилятора, неисправность не выводится.)**

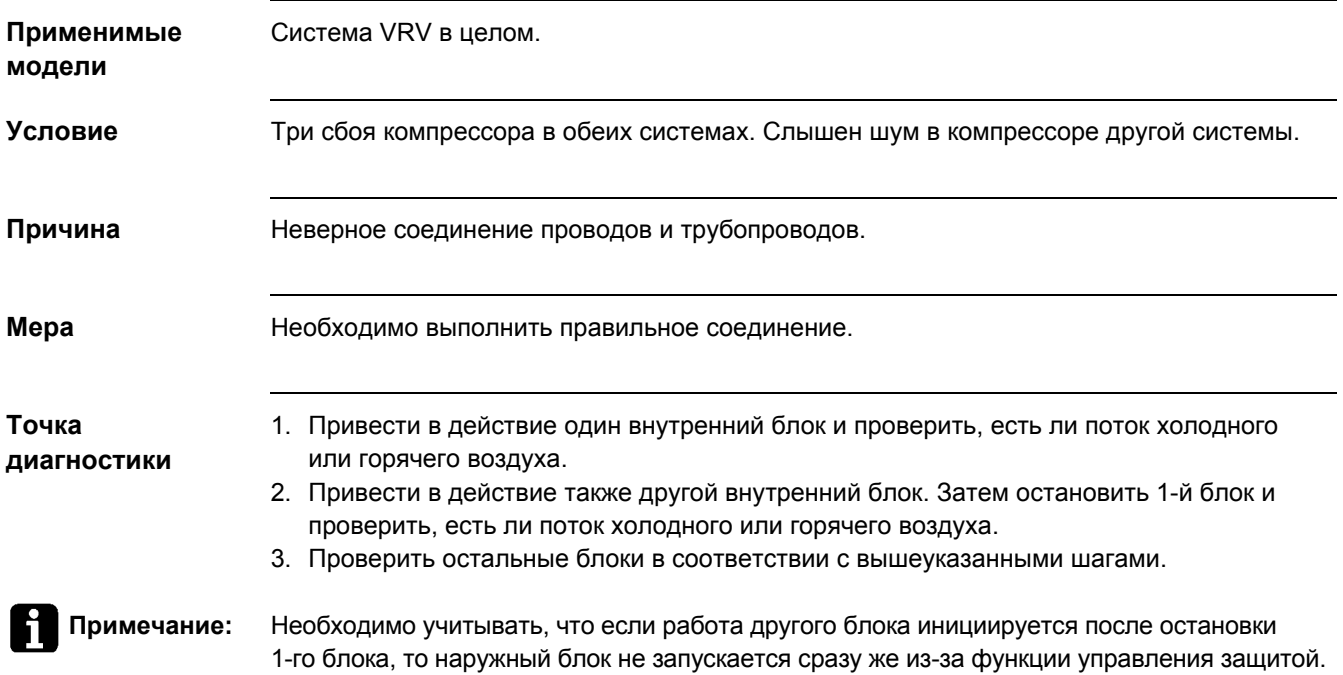

#### **1.12 Сбой инверторного компрессора три раза в течение месяца**

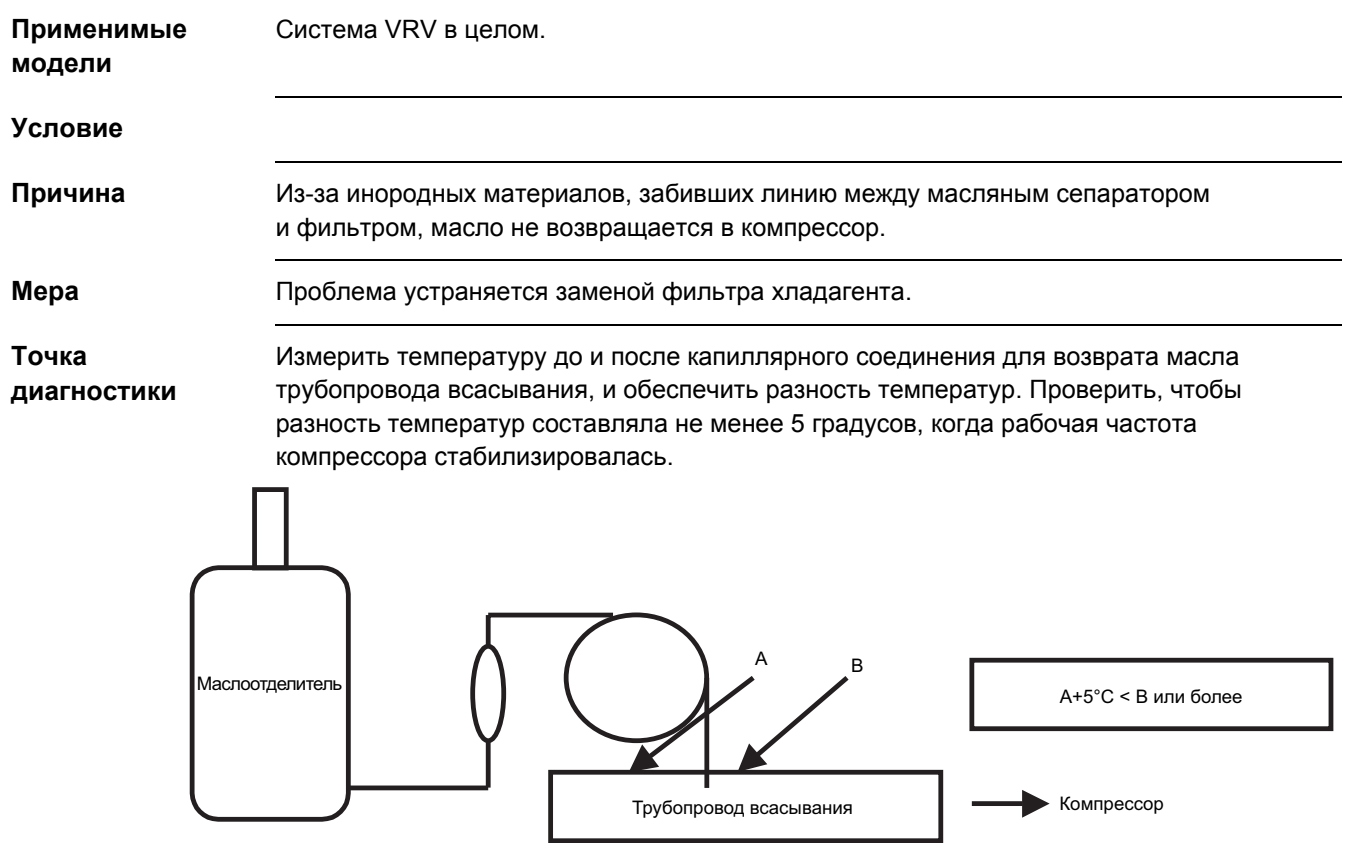

#### **1.13 Плохое качество охлаждения определенных внутренних блоков**

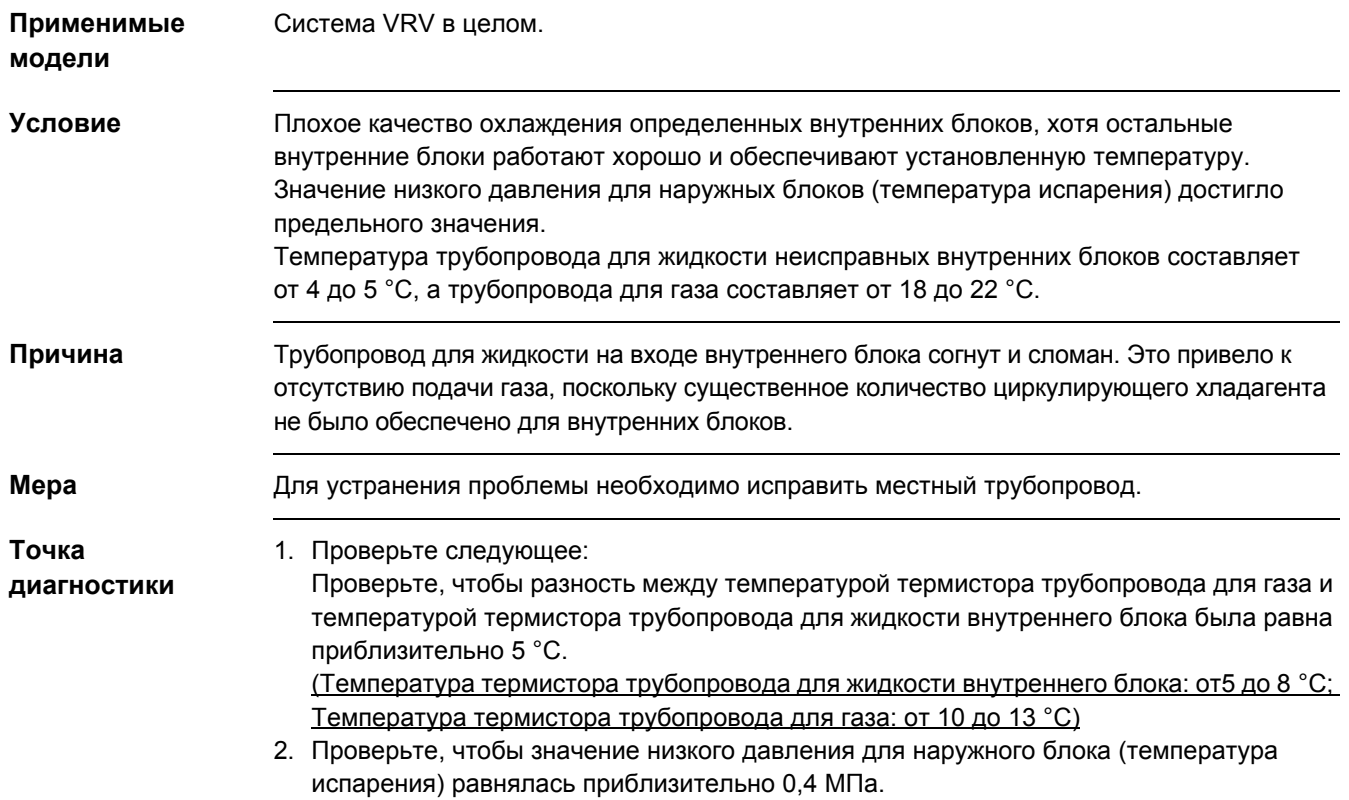

### **1.14 Неисправность обогрева из-за избыточной заправки хладагента**

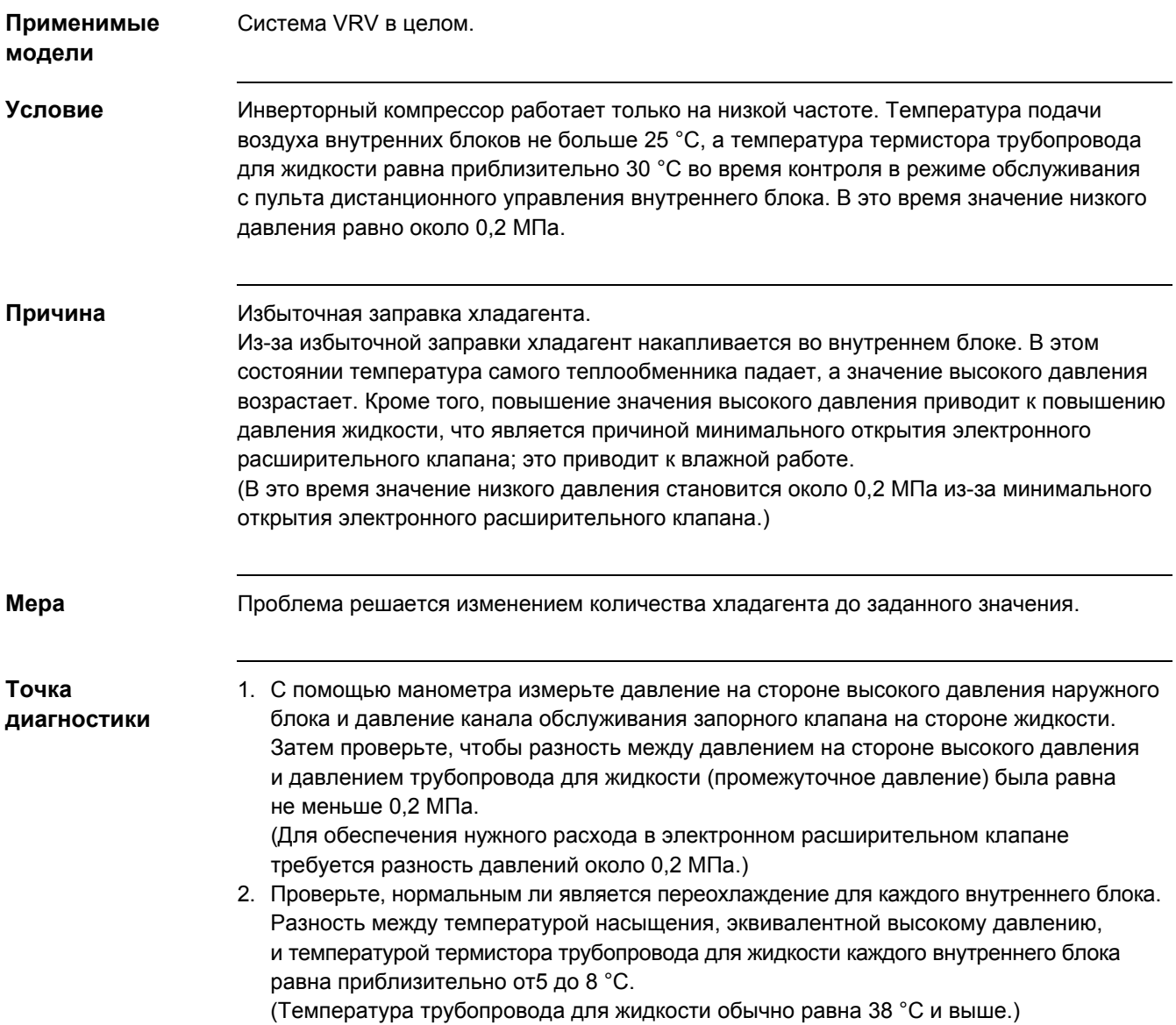

# **1.15 Кратковременный сбой инверторного компрессора**

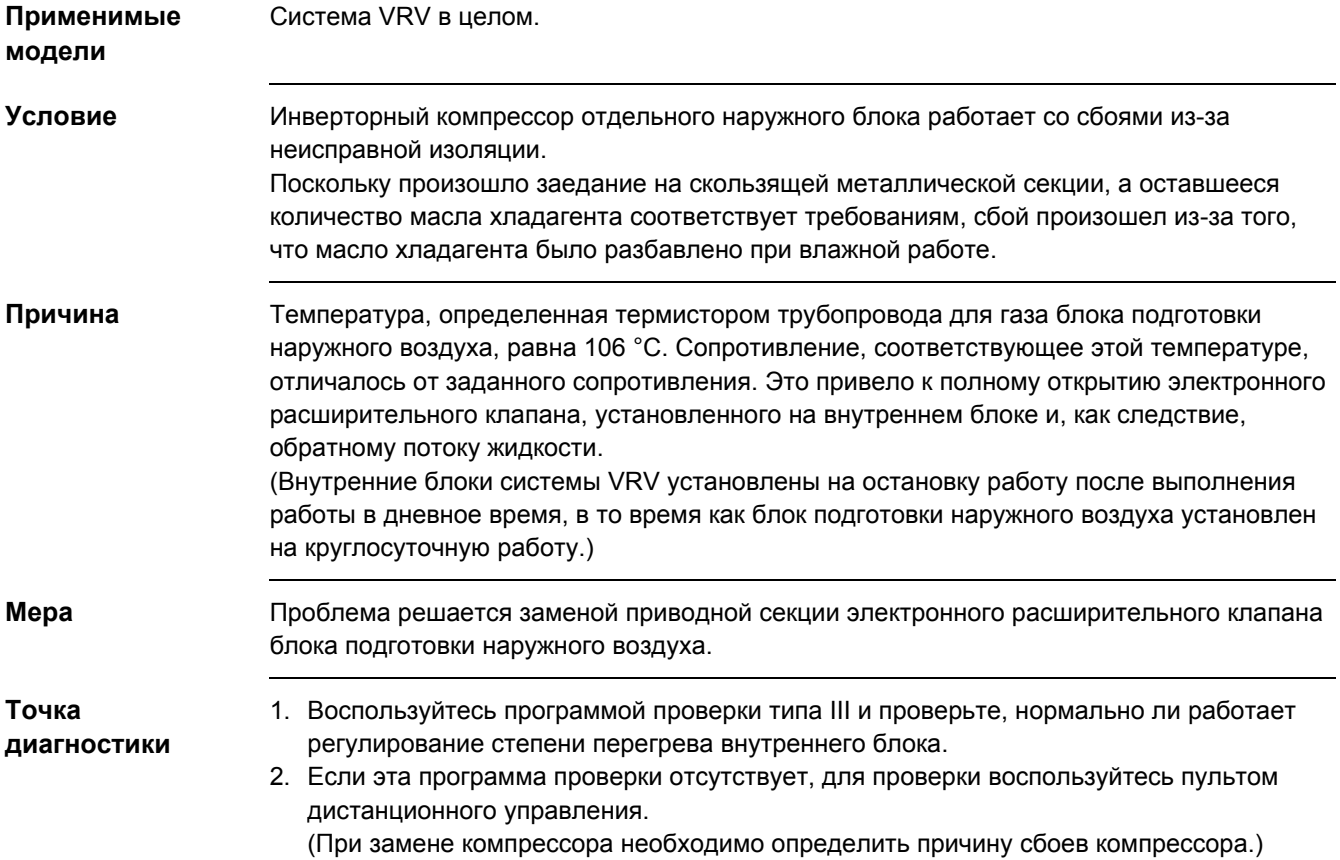

#### **1.16 Все внутренние блоки неверно работают в режиме обогрева**

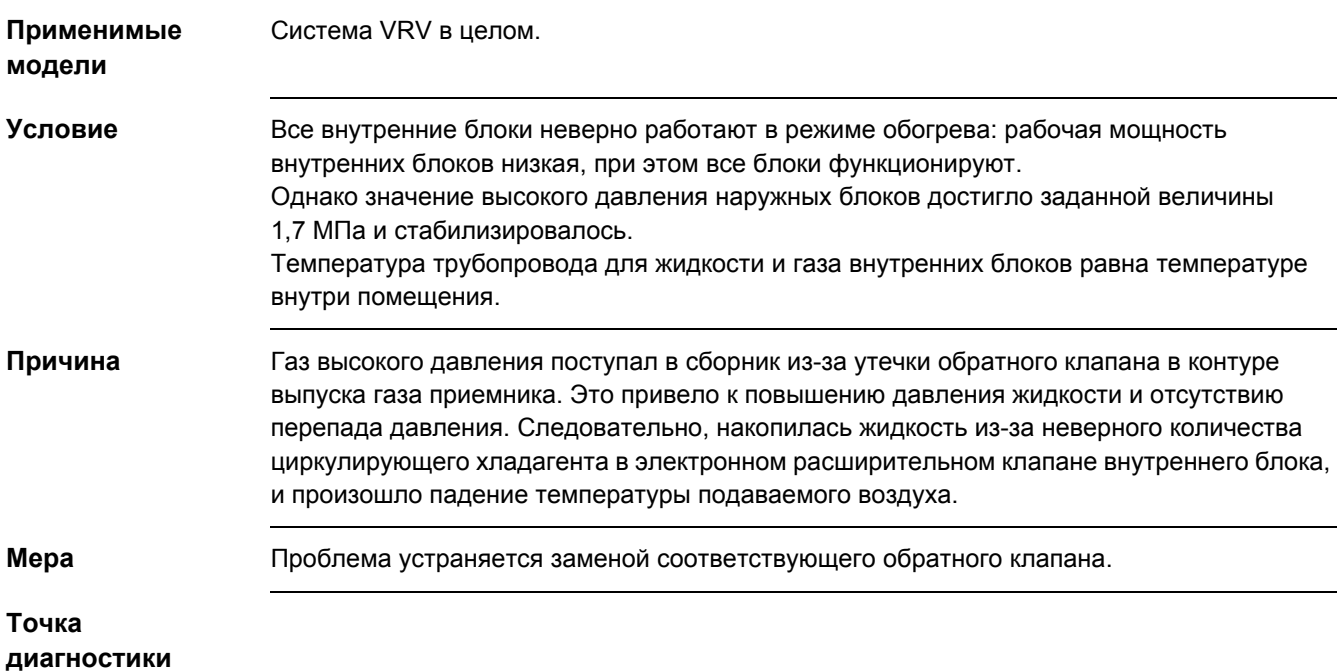

### **1.17 Неисправная работа в режиме обогрева**

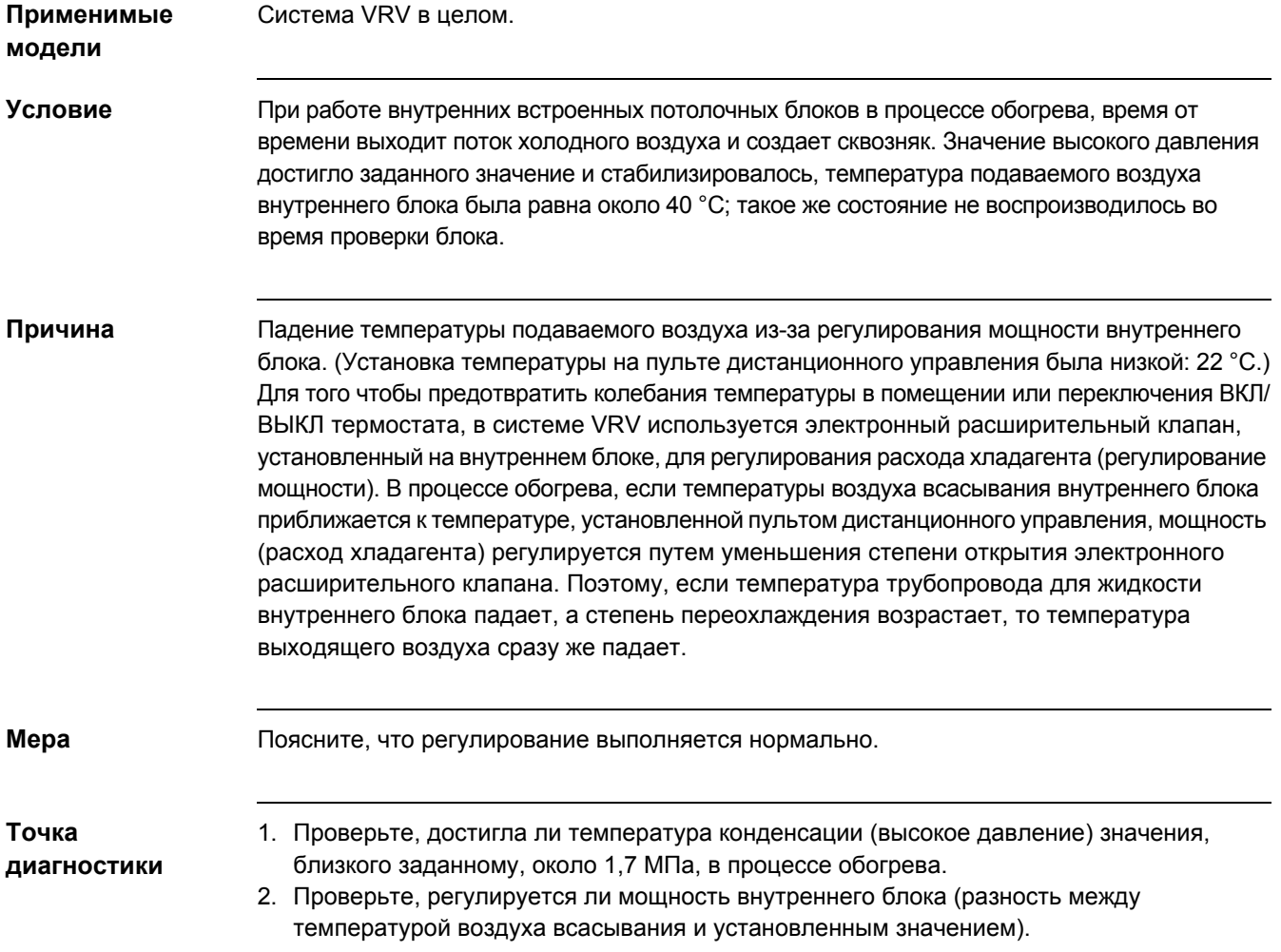

#### **1.18 Для наружного блока, предназначенного для работы только в режиме охлаждения, на экран выводится режим обогрева**

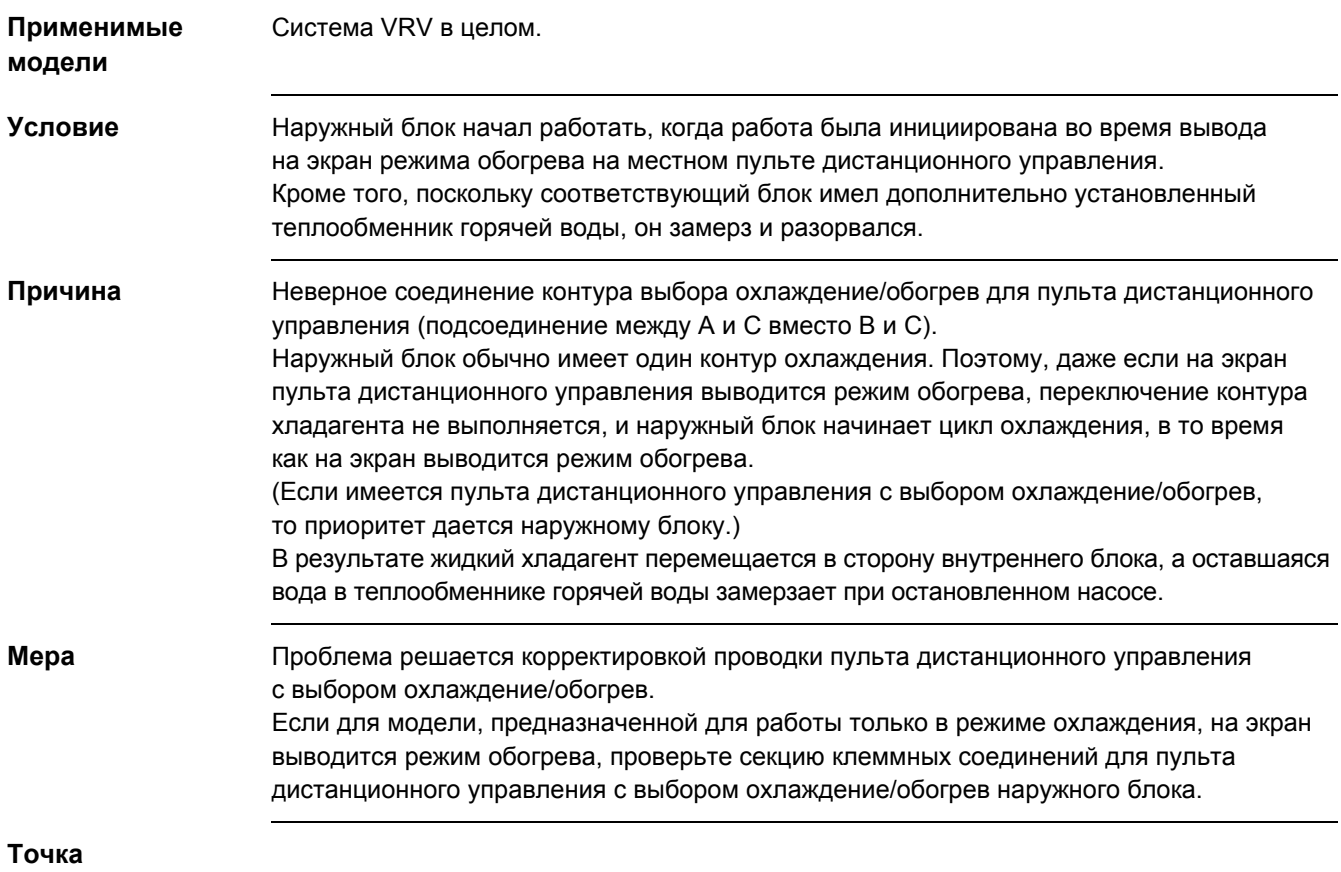

**диагностики**

#### **1.19 Происходит останов по высокому давлению, только когда запускается стандартный компрессор**

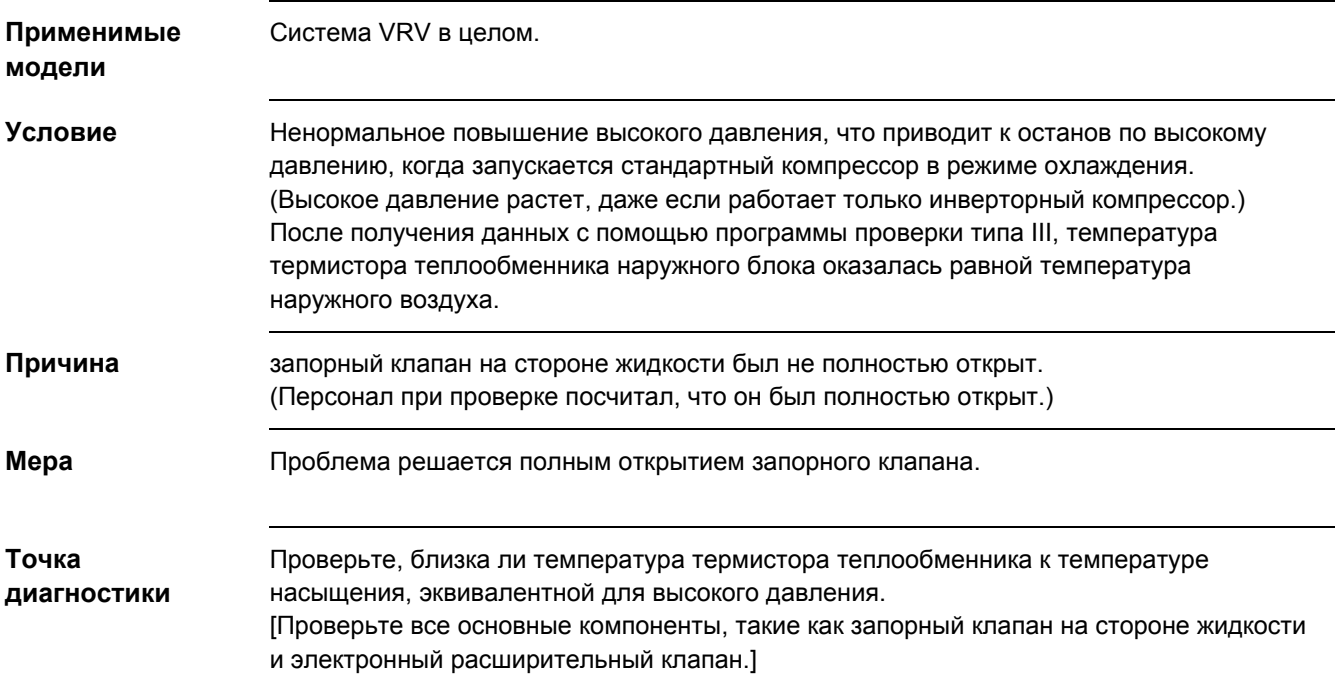

# **2. Примеры, относящиеся к внутренним блокам**

#### **2.1 Отсутствует вывод температуры на пульте дистанционного управления**

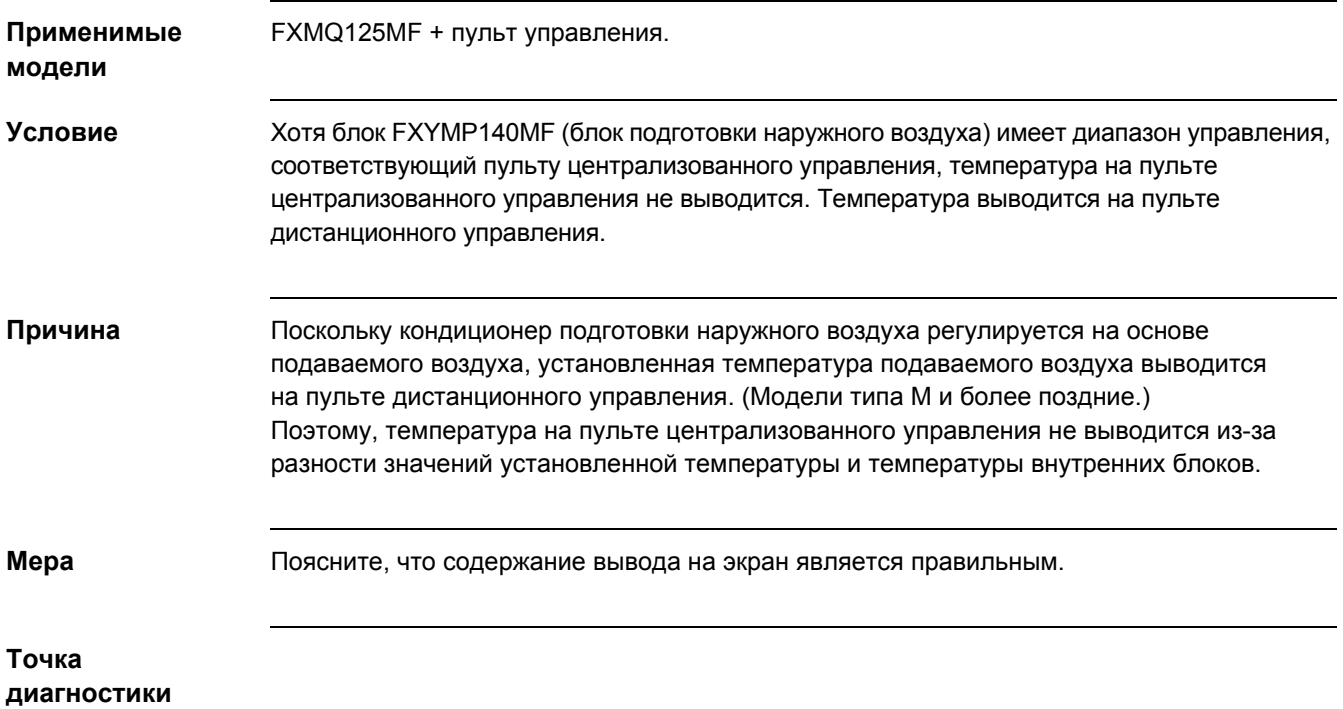

#### **2.2 Утечка воды с воздуха с потолочного канала**

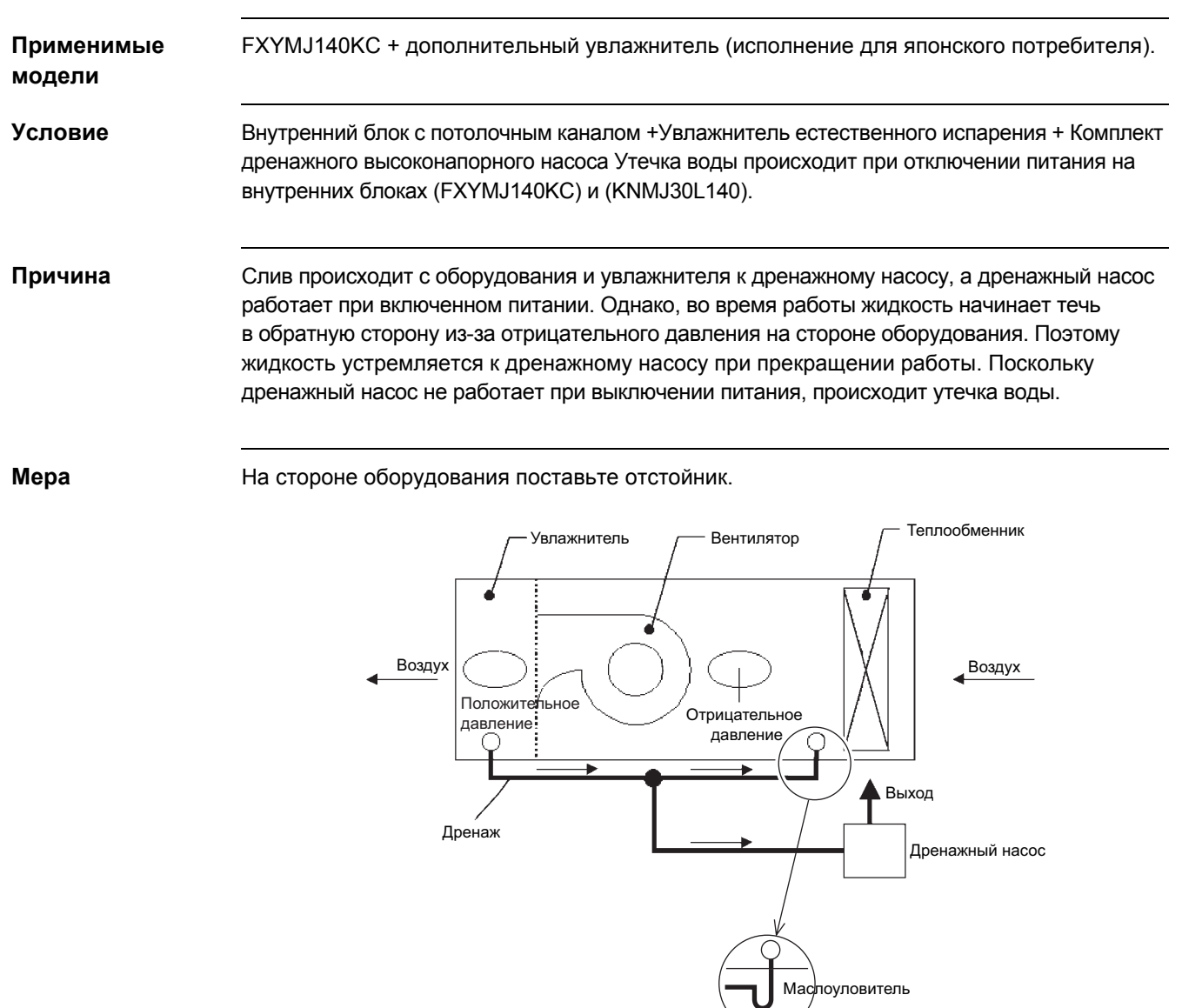

**Точка диагностики**

# **3. Примеры сбоя при передаче данных**

#### **3.1 [Примеры сбоя при передаче данных] Индикация сбоя при передаче данных из-за влияния линии электроснабжения лифта**

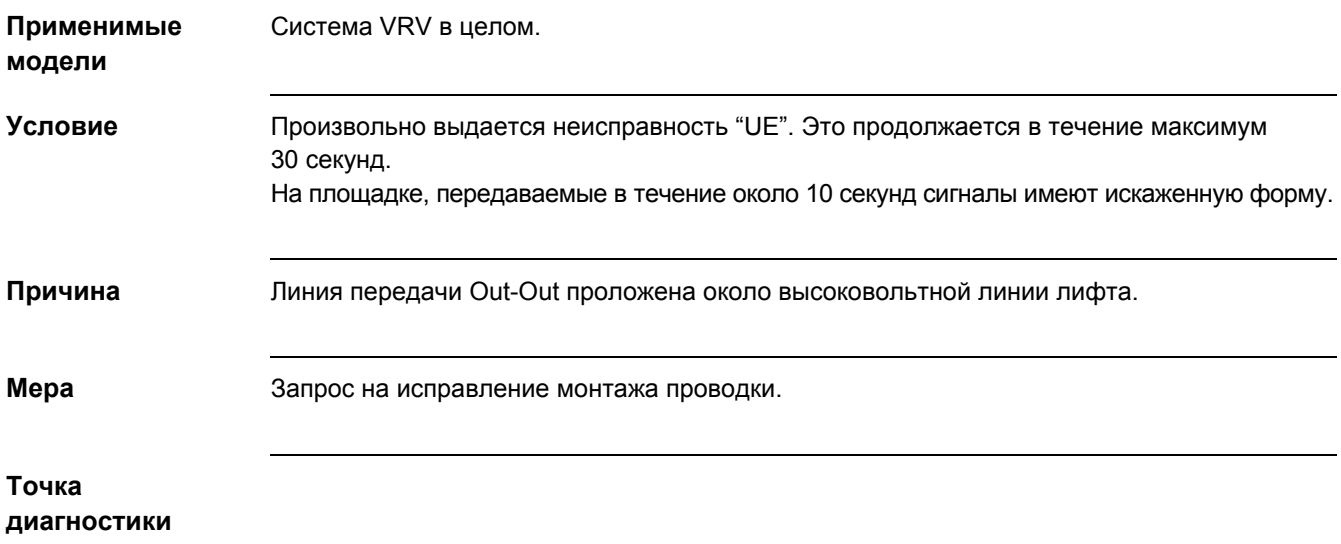

#### **3.2 [Примеры сбоя при передаче данных] Сбой при передаче данных из-за того, что проводка проложена около высоковольтной линии для внутреннего блока**

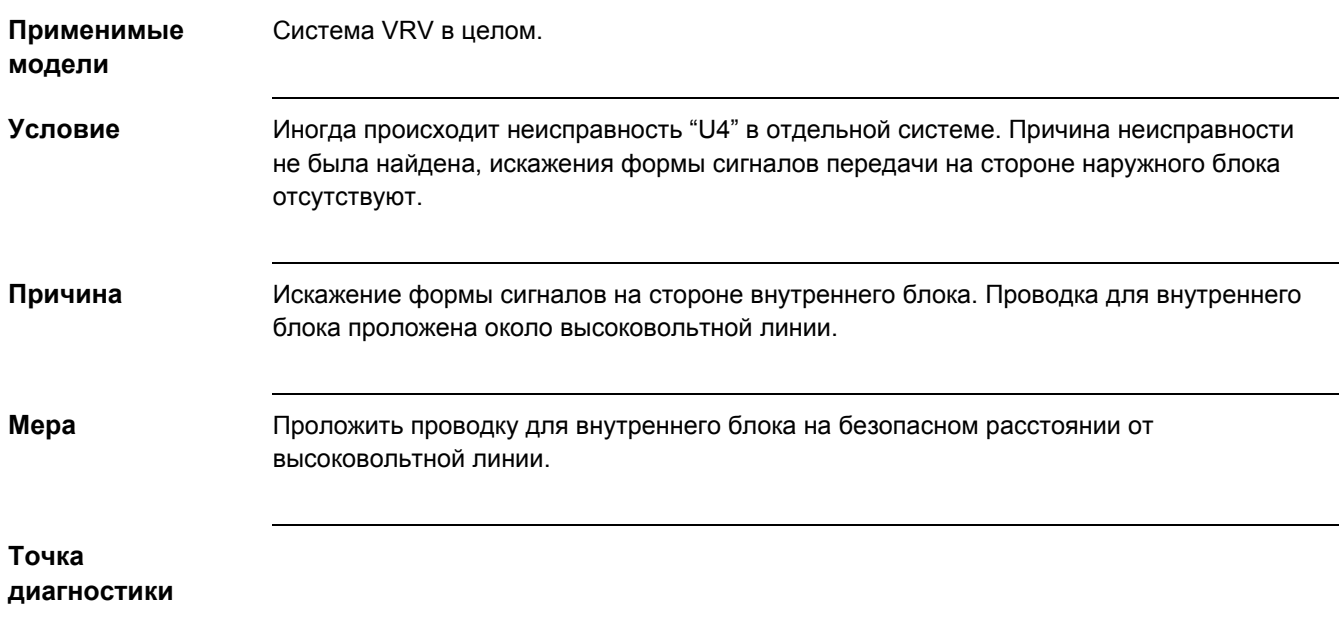

#### **3.3 [Примеры сбоя при передаче данных] Неисправное состояние многожильного провода**

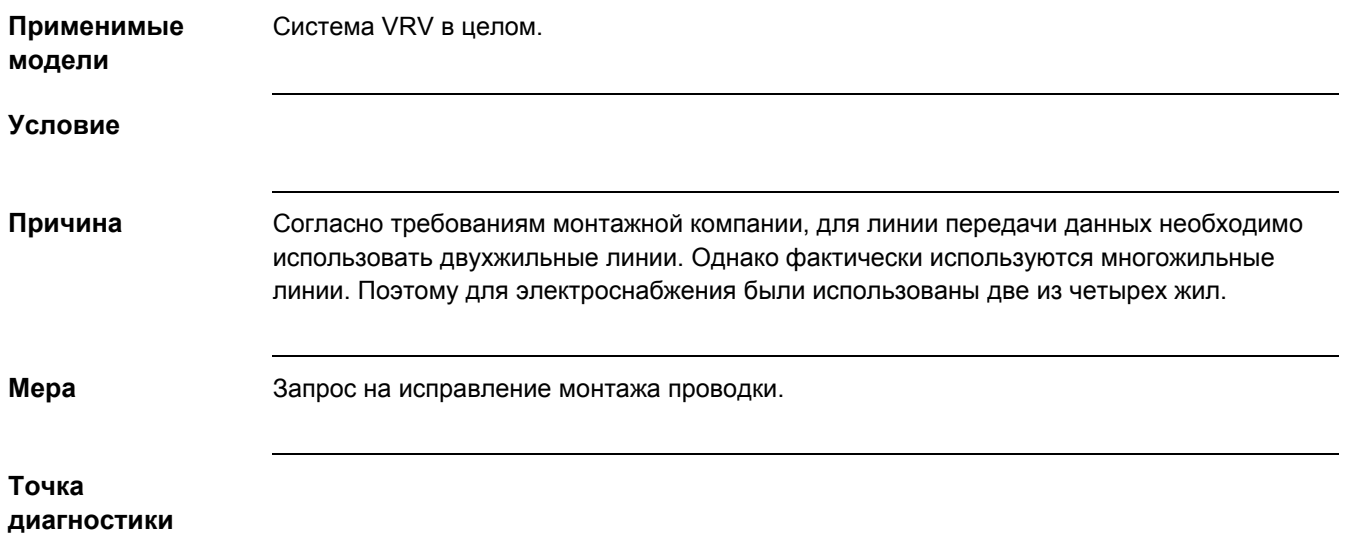

#### **3.4 [Примеры сбоя при передаче данных] Неисправное состояние из-за использования одножильной линии**

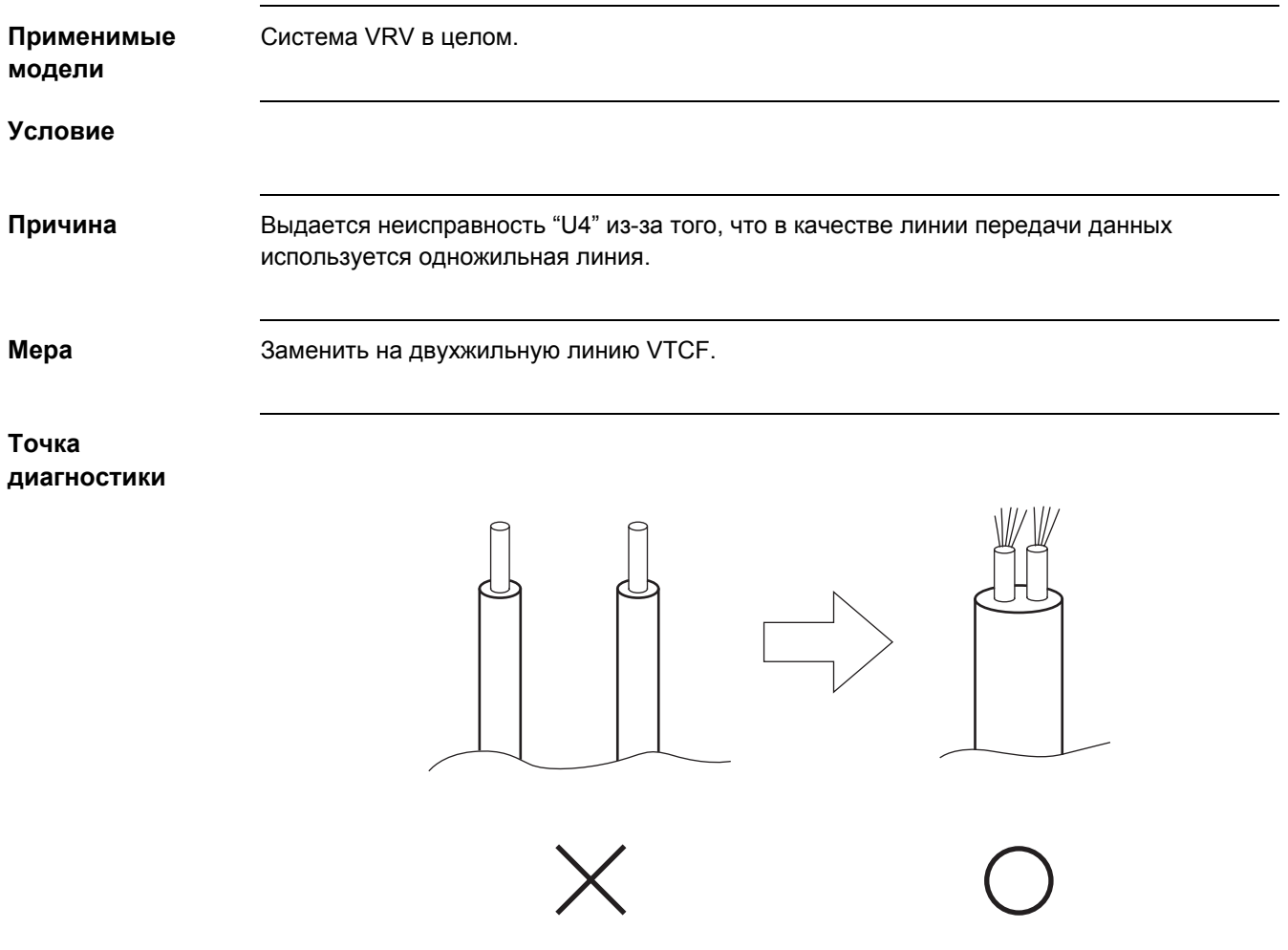

#### **3.5 [Примеры сбоя при передаче данных] Индикация "централизованное управление" на индивидуальном пульте дистанционного управления.**

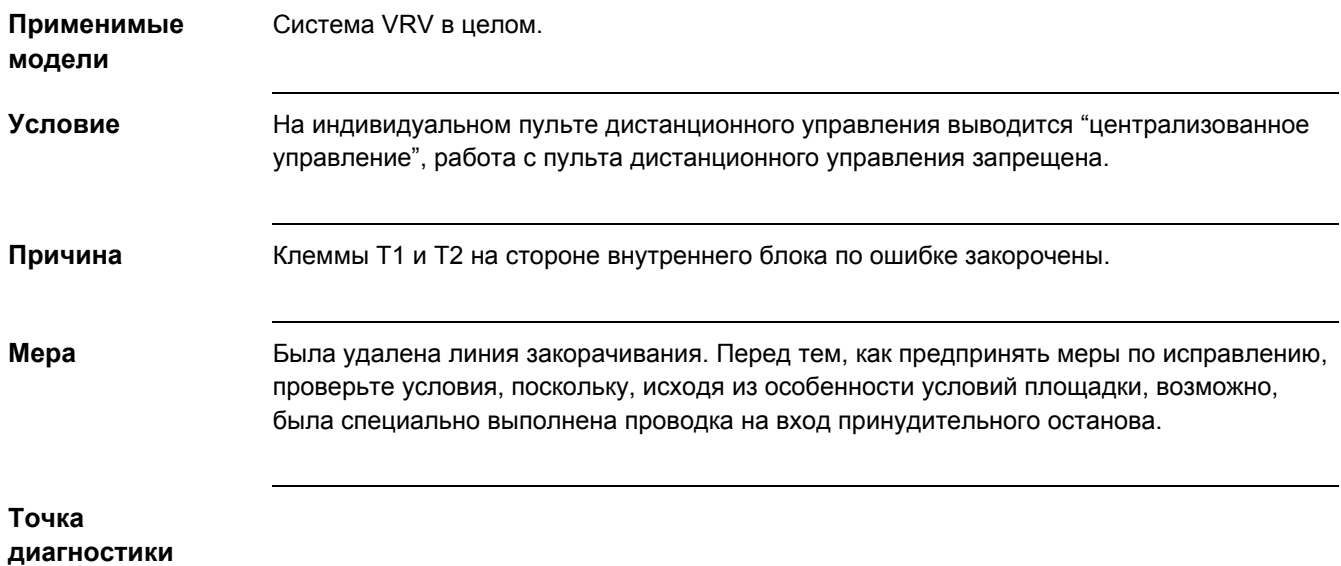

#### **3.6 [Примеры сбоя при передаче данных] Выдается неисправность "U4"**

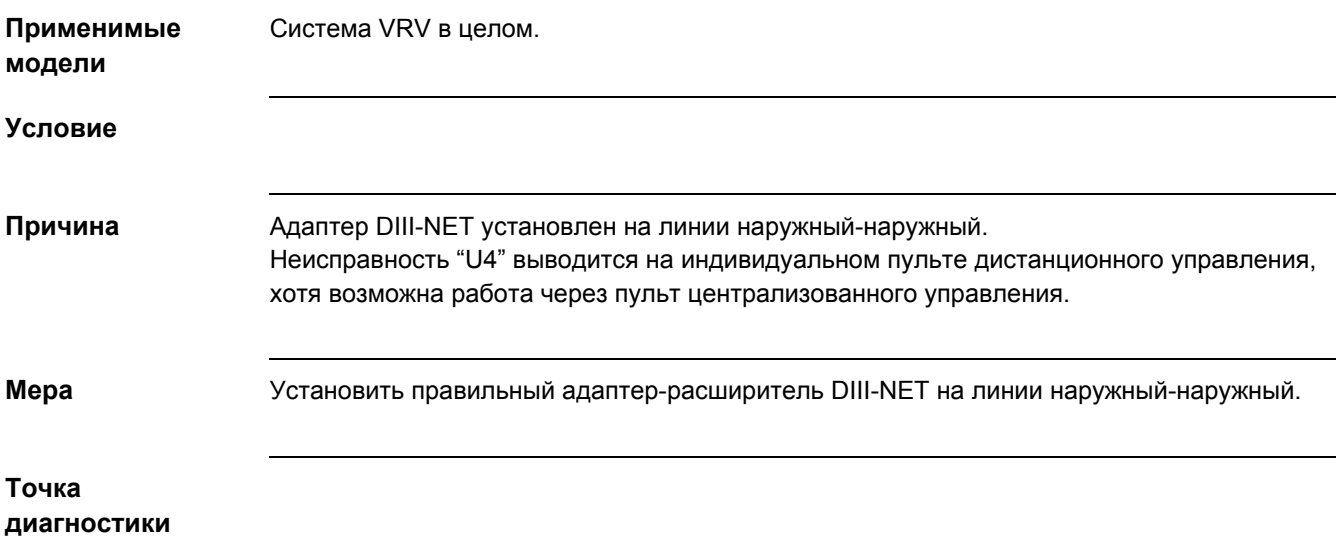

#### **3.7 [Примеры сбоя при передаче данных] Иногда выдается неисправность "UE"**

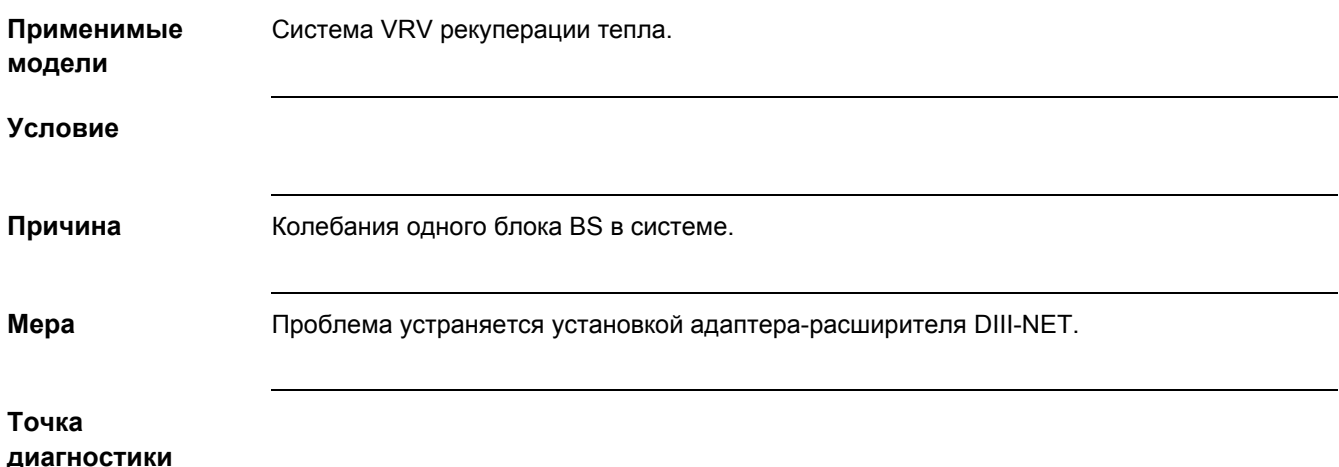

#### **3.8 [Примеры сбоя при передаче данных] Неисправное состояние из-за ответвительных линий**

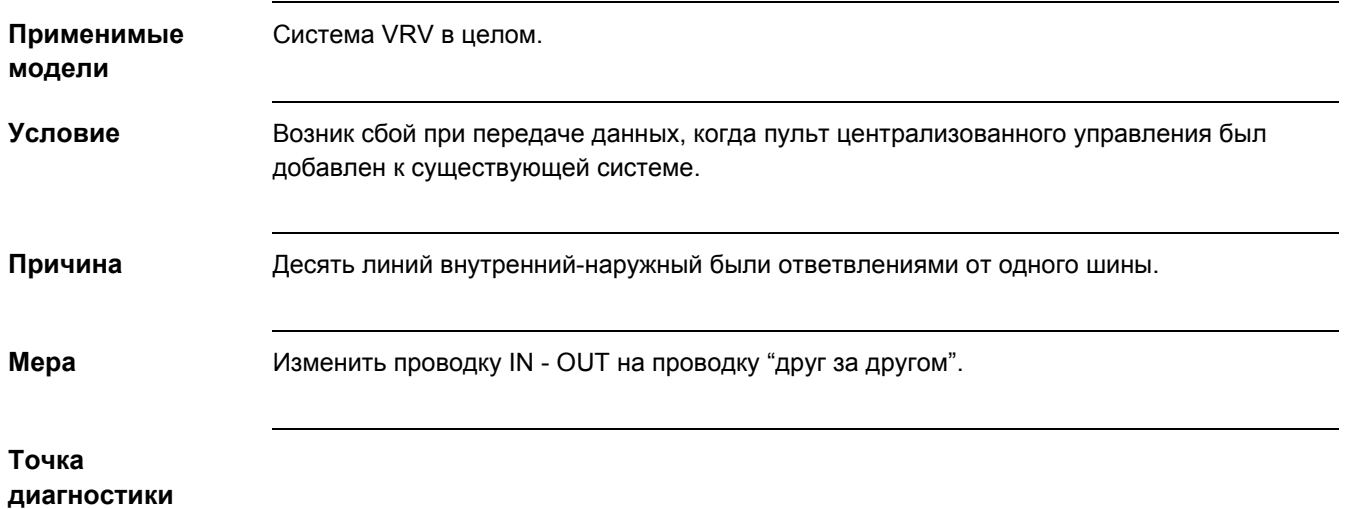

# **F. Программа проверки типа 3 Прикладная версия**

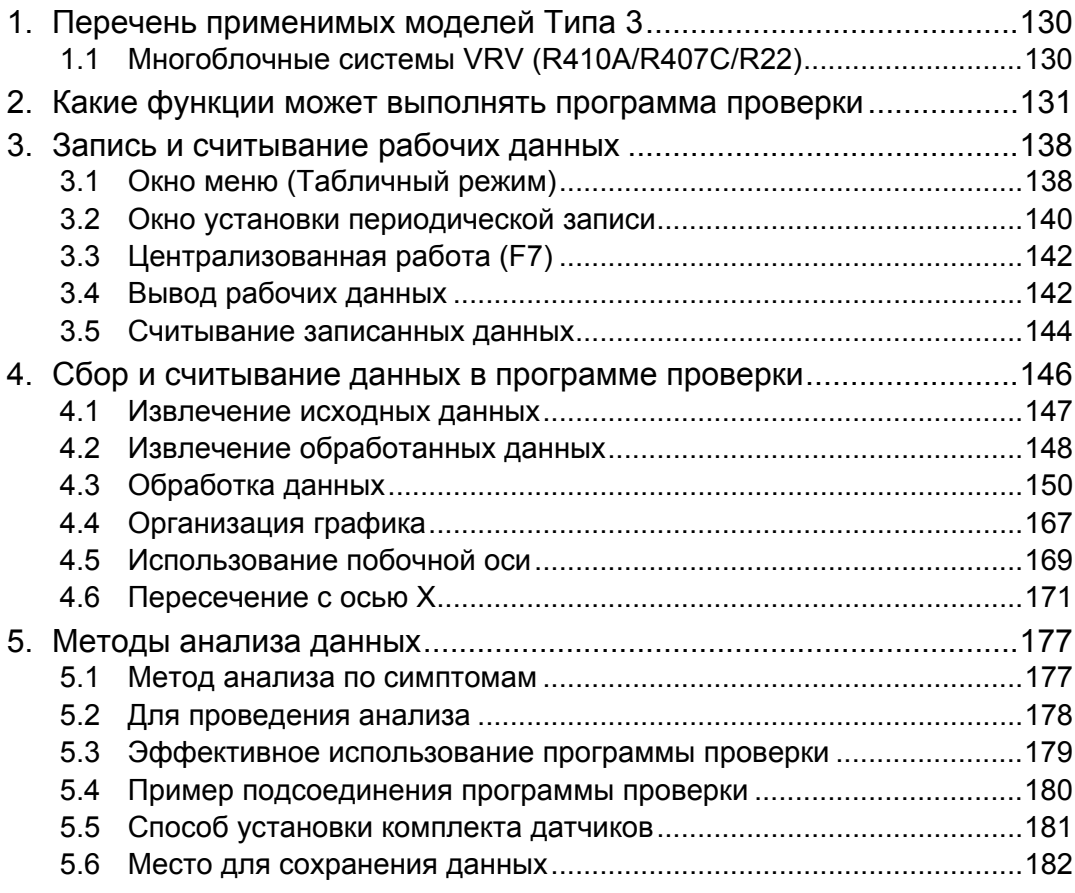

Эта Версия обеспечивает сбор, обработку, и последую эффективное использование данных в программе Excel.

Более подробное описание методов работы с ПРОГРАММОЙ ПРОВЕРКИ ТИПА 3 дано в Руководстве по эксплуатации.

# **1. Перечень применимых моделей Типа 3 1.1 Многоблочные системы VRV (R410A/R407C/R22)**

Соединение D3 Соединение D3-NET Версия

программы

Версия поддерж. прогр. обесп. (Отс-е означ. вер. 1,03 или раньше.)

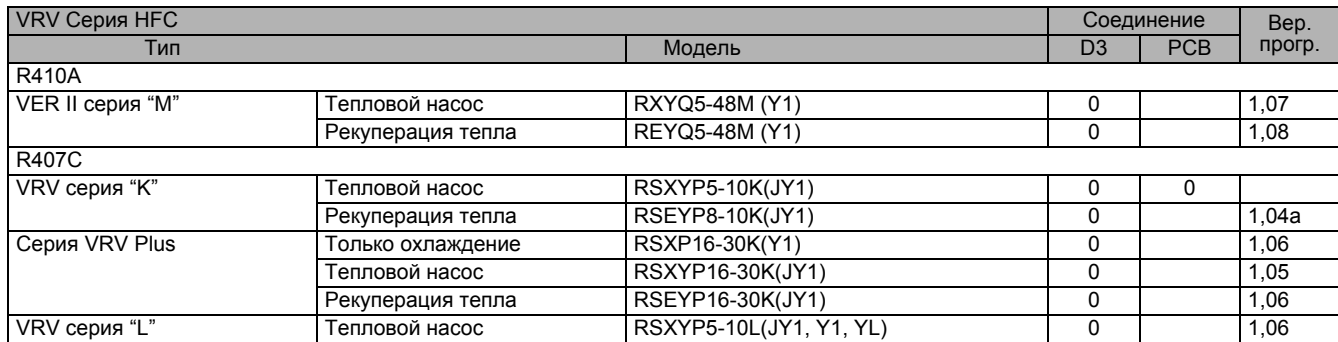

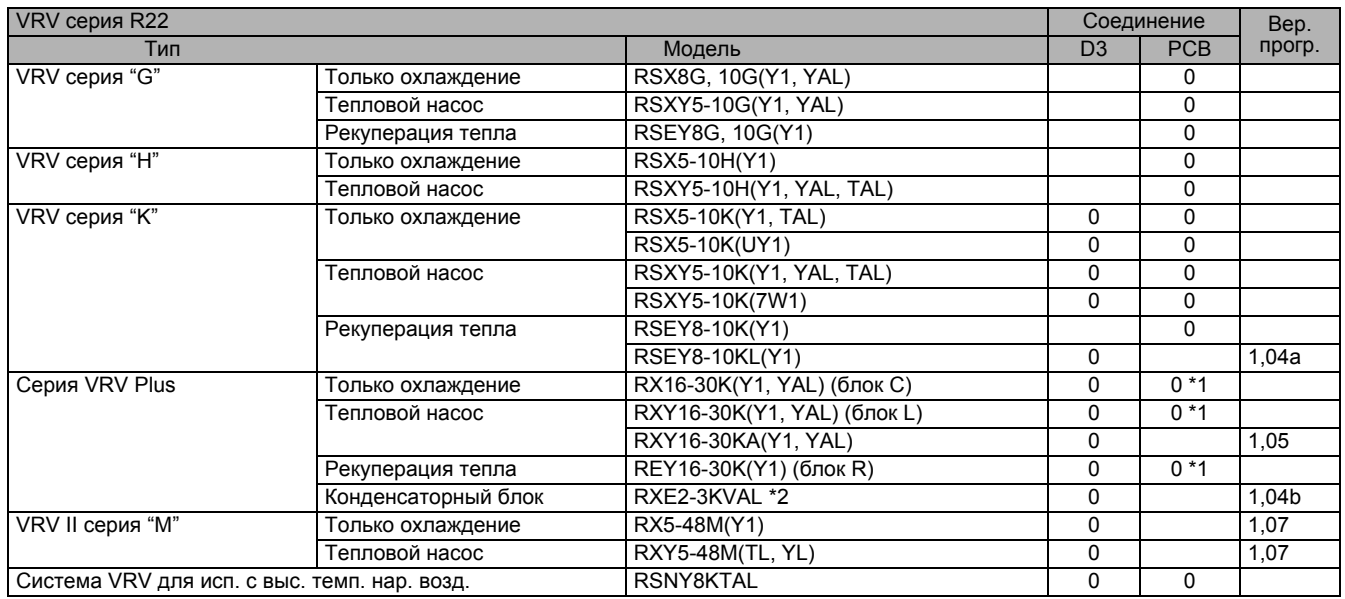

- \*1 Подсоединить к функциональному блоку.
- \*2 VRV Plus (только охлаждение, тепловой насос) для использования при высокой температуре наружного воздуха, до 50 °C. Конденсаторный блок.
- \*3 В серии систем VRV II с рекуперацией тепла, данные о наружном блоке разделены на две части: общие и индивидуальные. Следовательно, на экране выводится два блока пиктограмм даже для одного наружного блока.

Если в составе системы имеется два и больше наружных блока, то на экран выводятся пиктограммы для одного наружного блока + для другого блока.

- \*4 Необходимо учитывать, что в моделях, оснащенных D3-NET для передачи данных между внутренними и наружными блоками, данные о внутренних блоках изменяются через каждые несколько минут.
- \*5 "E: Солестойкость", "G: Высокая солестойкость" или "Y: Экспортный вариант напряжения" суффикс наименования модели, исключен.
- \*6 При подсоединенном D3-NET необходимо учитывать, что программу проверки нельзя использовать совместно с "адаптером дистанционного управления" или "индивидуальным использованием программируемого таймера".
- \*7 На внутренних блоках с PCB, замененной запасной PCB с соединением D3-NET, возможны случаи вывода наименования модели в "системе HiVAV". Хотя это правильный вывод, используйте эти внутренние блоки.
- \*8 Подсоединить любую модель серии VRV Plus к соответствующим функциональным блокам или блокам охлаждения Plus.
- \*9 Если программа проверки подсоединена к PCB, то информация о внутренних блоках будет интегрирована в данные для одного внутреннего блока. В окне вывода таблицы сети, выводится только пиктограмма одного внутреннего блока.

### **2. Какие функции может выполнять программа проверки**

**1. Программа проверки позволяет определить наличие/отсутствие неисправности и проверить работу функциональных частей в следующих случаях.**

**(Термистор, датчик давления, электромагнитный клапан и четырехходовой клапан)**

- Вам необходимо знать температуру (или давление), определяемое термистором (или датчиком давления):
- Вам необходимо проверить, существует ли разность между измеренной и определенной температурой:
- Вам необходимо проверить команды включения электромагнитного клапана (четырехходового клапана):
- Вам необходимо убедиться, что электромагнитный клапан (четырехходовой клапан) работает в соответствии с командами блока управления:
- **2. Программа проверки позволяет проверить рабочие условия при регулировании в следующих случаях.**

#### **(Режим работы, управление снижением значений параметров/защитой, управление попытками.)**

- Вам необходимо знать, в какой режим работы установлено оборудование (т.е. охлаждение или обогрев):
- Поскольку рабочая частота компрессора не повышается, Вам необходимо проверить, работает ли регулирование снижением значений параметров.
- Поскольку оборудование работает в режиме повторения ВКЛ-ВЫКЛ, Вам необходимо проверить, работает ли управление попытками.
- **3. Программа проверки позволяет проверить рабочие условия внутренних блоков в следующих случаях.**

**(Программа проверки типа 3 позволяет обеспечить режим работы, равносильный работе с пультами централизованного управления: С подсоединенным DIII-NET.)**

- Вы можете проверить, установлена ли рабочая частота компрессора на низкое значение, или количество внутренних блоков с ВКЛ термостатом меньше, чем необходимо.
- Даже если Вы не можете войти в помещение по каким-либо причинам, Вы сможете проверить данные о работе внутреннего блока.
- Вам необходимо увеличить количество работающих внутренних блоков или установленную температуру.
- **4. Программа проверки обеспечивает одновременный сбор данных о многоблочных системах в следующих случаях: С подсоединенным DIII-NET.**
	- Вам необходимо сопоставить данные о дефектных системах и о нормально работающих системах.
	- Вам необходимо собрать данные в единое целое при техническом обслуживании.
- **5. Программа проверки обеспечивает сбор данных DIII (при передаче) в следующих случаях: С подсоединенным DIII-NET.**
	- Вы не можете устранить неисправности при передаче данных. Поэтому Вам необходимо проверить передаваемые данные.
- **6. Программа проверки, которая позволяет сохранить и проверить собранные данные, обеспечивает поиск неисправностей в месте вдали от площадки, где установлено оборудование, в следующих случаях.**
	- Поскольку Вы смогли устранить неисправности на площадке, Вам необходимо проверить данные по возвращении в офис.
	- Вам необходимо представить данные для отчета заказчику.

**Для проведения анализа**

**Если Вы собираете или анализируете данные с помощью программы проверки:**

 **В первую очередь необходимо определить наличие/отсутствие неисправностей функциональных частей.**

Для сбора точных данных проверьте функциональные части на предмет возможных проблем.

Пример: Даже несмотря на то, что термистор показывал нормальное значение при температуре окружающего воздуха, данные определения показывают повышение температуры.

(Особенно это относится к случаю сбора данных об изделиях, изготовленных много лет назад.)

 **Необходимо обратить особое внимание на отношение "температура конденсации/температура испарения", а не на "высокое давление/ низкое давление".**

Программа проверки представляет отношение "высокое давление/низкое давление" значением, преобразованным в температуру насыщения, эквивалентную давлению, и использует его в качестве заданного значения при регулировании мощности. Это позволяет легко увидеть, достигла ли температура заданного значения или нет.

- **Проверьте рабочие условия каждого "управления снижением значений параметров и защитой" и проанализируйте, почему выполняется это управление.** Каждое управление снижением значений параметров и защитой используется для обеспечения надежности, но не защищает от неисправностей. Например, неправильно говорить, что "система не охлаждает (или не обогревает) из-за активации этого управления". Проверьте, почему управление активировано на основе анализа других данных.
- **Находится ли "степень перегрева на выпуске и степень перегрева на всасывании" в заданных пределах?**

Причиной большинства неисправностей компрессоров является "влажная работа". На основе процедуры диагностики, приведенной на предыдущей странице, проверьте, чтобы степень перегрева на выпуске и степень перегрева на всасывании находились в заданных пределах.

**Данные о внутренних блоках**

Данные о температуре и степени открытия сервоклапана внутренних блоков обновляются через каждые пять минут. В отличие от внутренних блоков, данные о наружных блоках обновляются чаще. В результате, даже при получении данных о наружных блоках они не синхронизированы с данными внутреннего блока в момент неисправности. (Рабочие характеристики и данные о ВКЛ/ВЫКЛ обновляются по мере необходимости.

Для проверки данных о внутренних блоках необходимо учитывать вышесказанное.

<sup>\*</sup> Время сохранения данных программой проверки определяется часами ПК. Перед использованием программы проверки задайте реальное время на часах ПК.

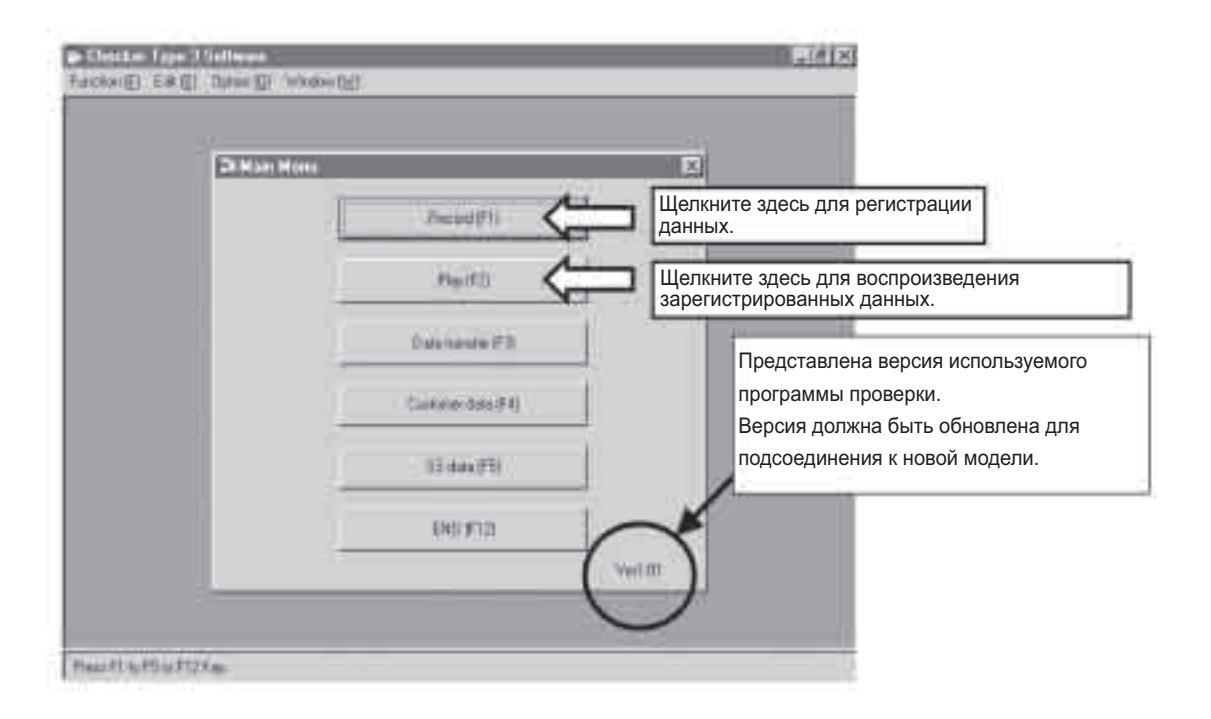

**Процедура** Выберите и щелкните на элементе главного меню.

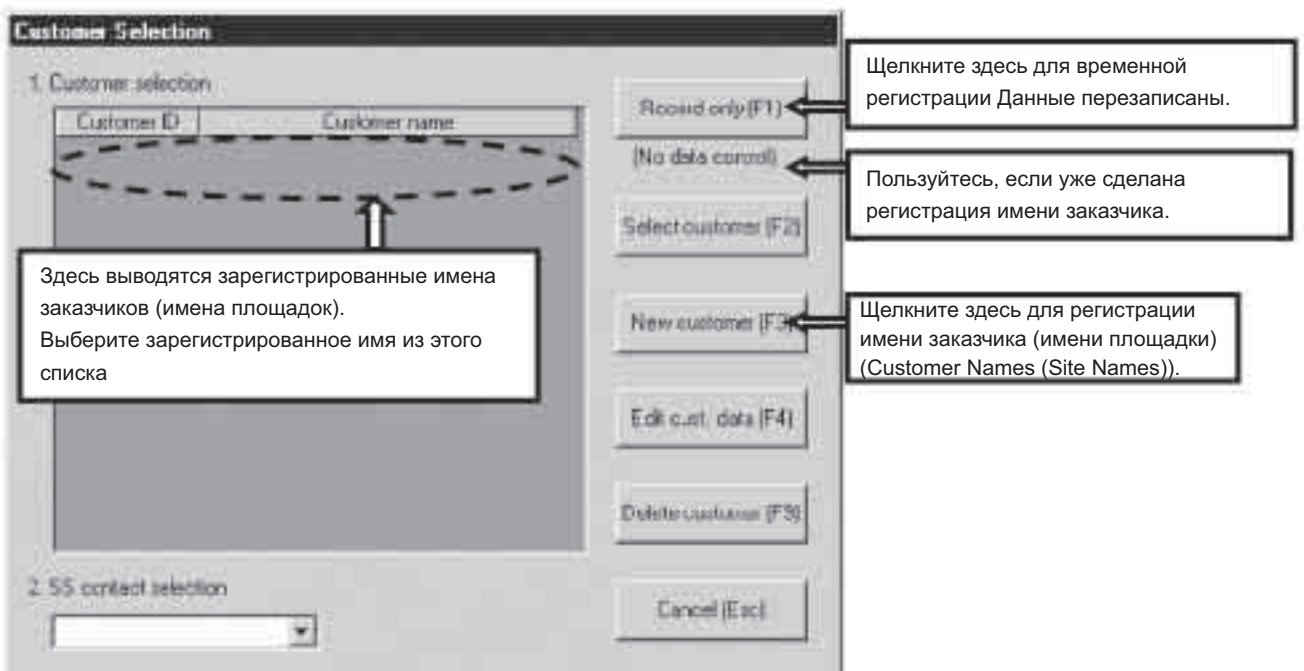

**Процедура** Щелкните на символе регистрации Customer Name (Site Name) (Имя заказчика (Имя площадки)).

> Если регистрация имени заказчика выполнена, щелкните на "Select customer" ("Выбрать заказчика") и выберите имя заказчика из списка, выведенного в окне.

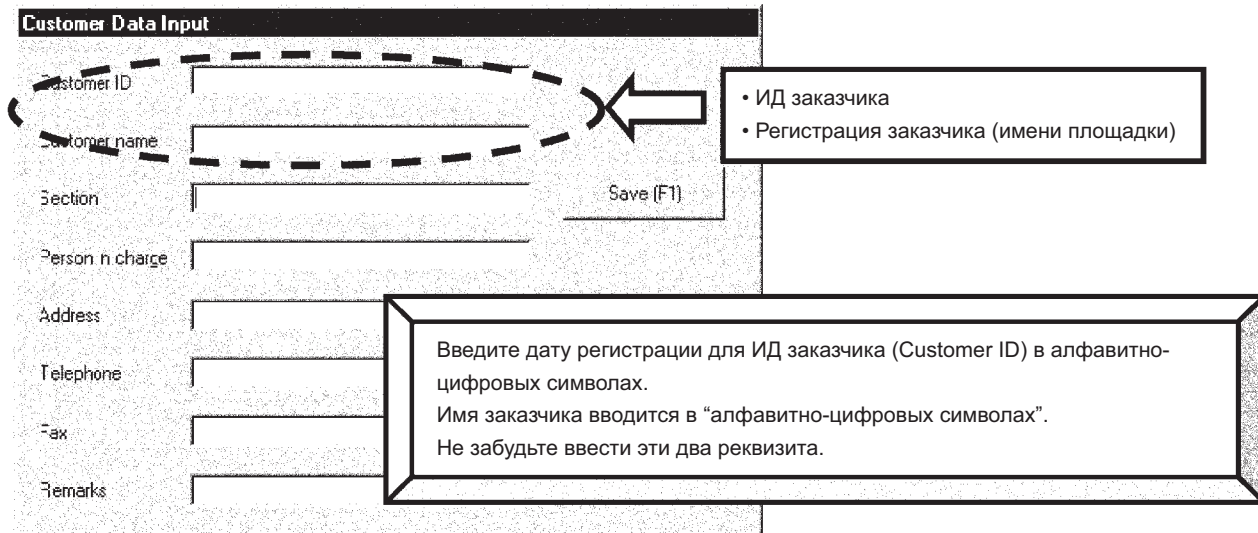

**Процедура** Зарегистрируйте Customer ID (ИД заказчика) и Customer Name (Site Name).

■ Для регистрации введите только Customer ID и Customer Name. Информацию для других позиций введите, если считаете необходимым.

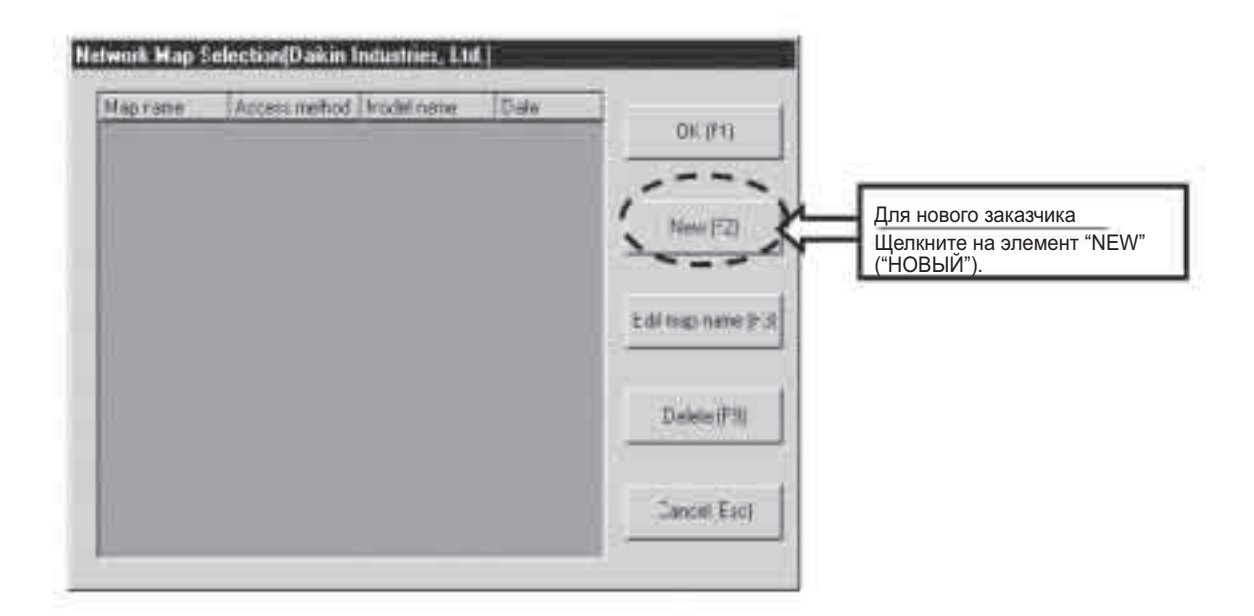

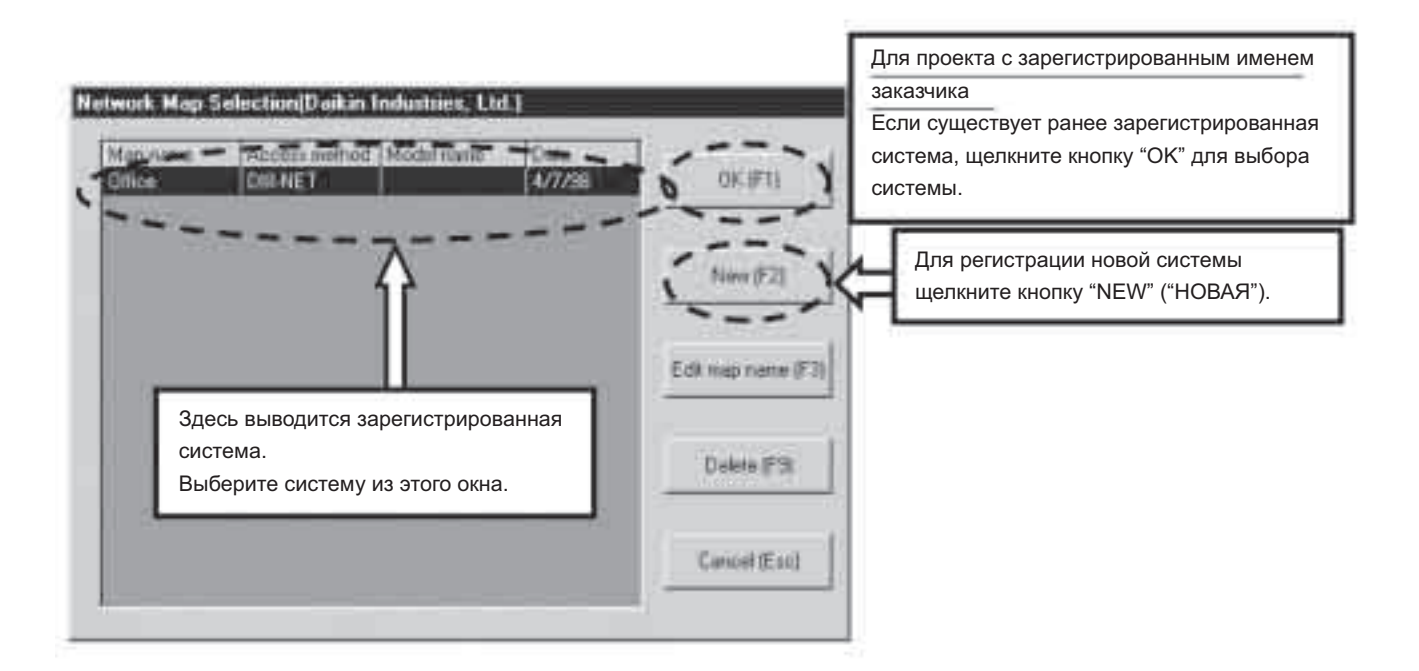

**Процедура** Зарегистрируйте систему.

Выберите меню "For a new customer" ("Для нового заказчика") или "For a project with Customer Name registered" ("Для проекта с зарегистрированным именем заказчика").

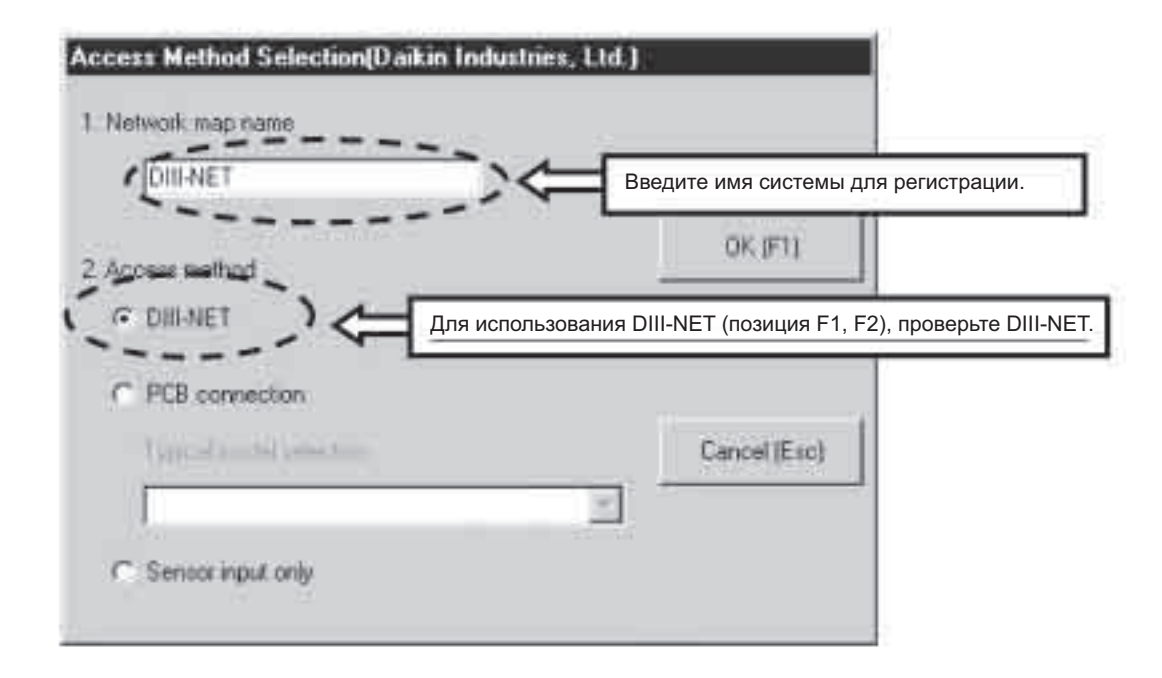

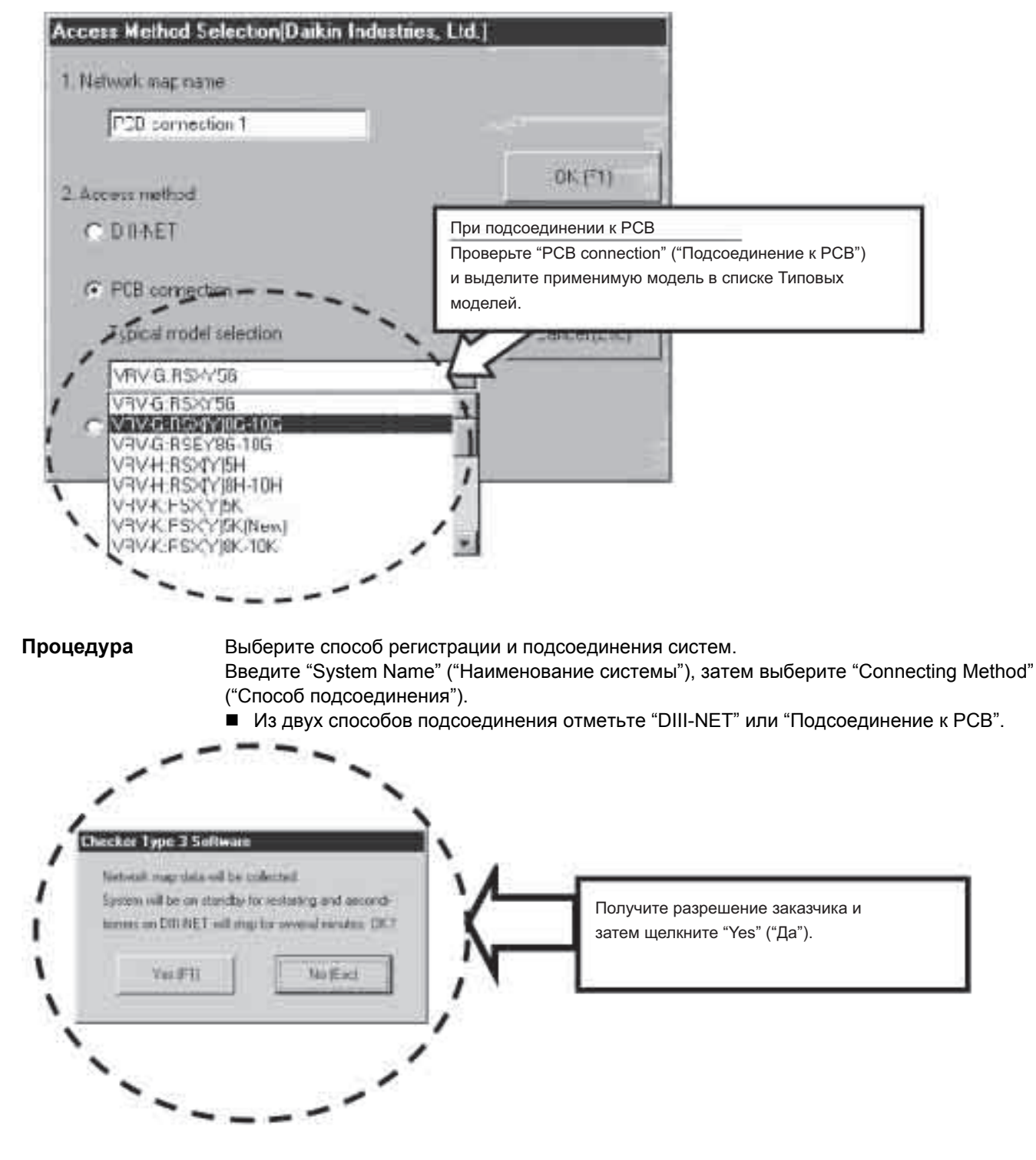

Если пытаетесь записывать данные через DIII-NET (соединение F1, F2), то в окне выше появится предупреждение.

В этом случае, если щелкнуть на "Yes" ("Да"), то это остановит на несколько минут все системы, подсоединенные к DIII-NET, что всегда вызвало претензии, например, со стороны серверной, расположенной в больнице.

- Если программа проверки подсоединена к каким-либо другим системам через линию передачи наружный-наружный кроме системы подсоединенных наружных блоков, то эти другие системы перейдут в режим "Ожидание перезапуска (принудительное ВЫКЛ термостата)".
- После завершения режима "Ожидания перезапуска", системы будут автоматически сброшены, что приведет к возврату к работе перед переходом в режим ожидания.
- В случае подсоединения к PCB, системы никогда не перейдут в режим "Ожидания перезапуска".

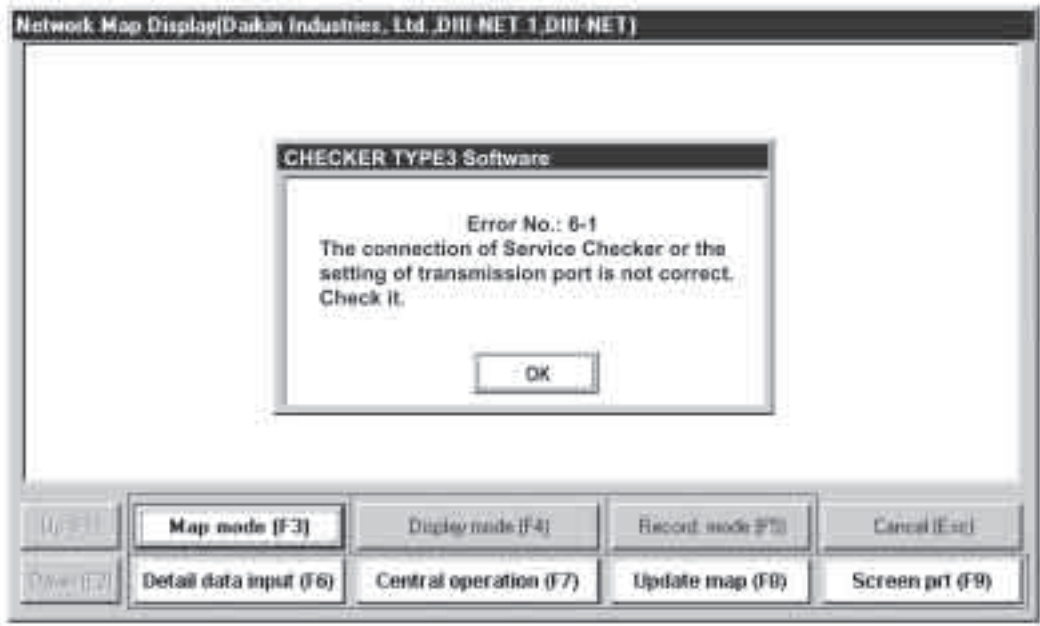

Даже при выполнении всех установок, если нет считанных данных и в окне выводится вышеуказанная ошибка, можно предположить следующие причины.

- Неверное соединение "F1 и F2",
- Неверное подсоединение PCB, или
- Программа проверки не включена.

Поэтому проверьте эти соединения.

### **3. Запись и считывание рабочих данных 3.1 Окно меню (Табличный режим)**

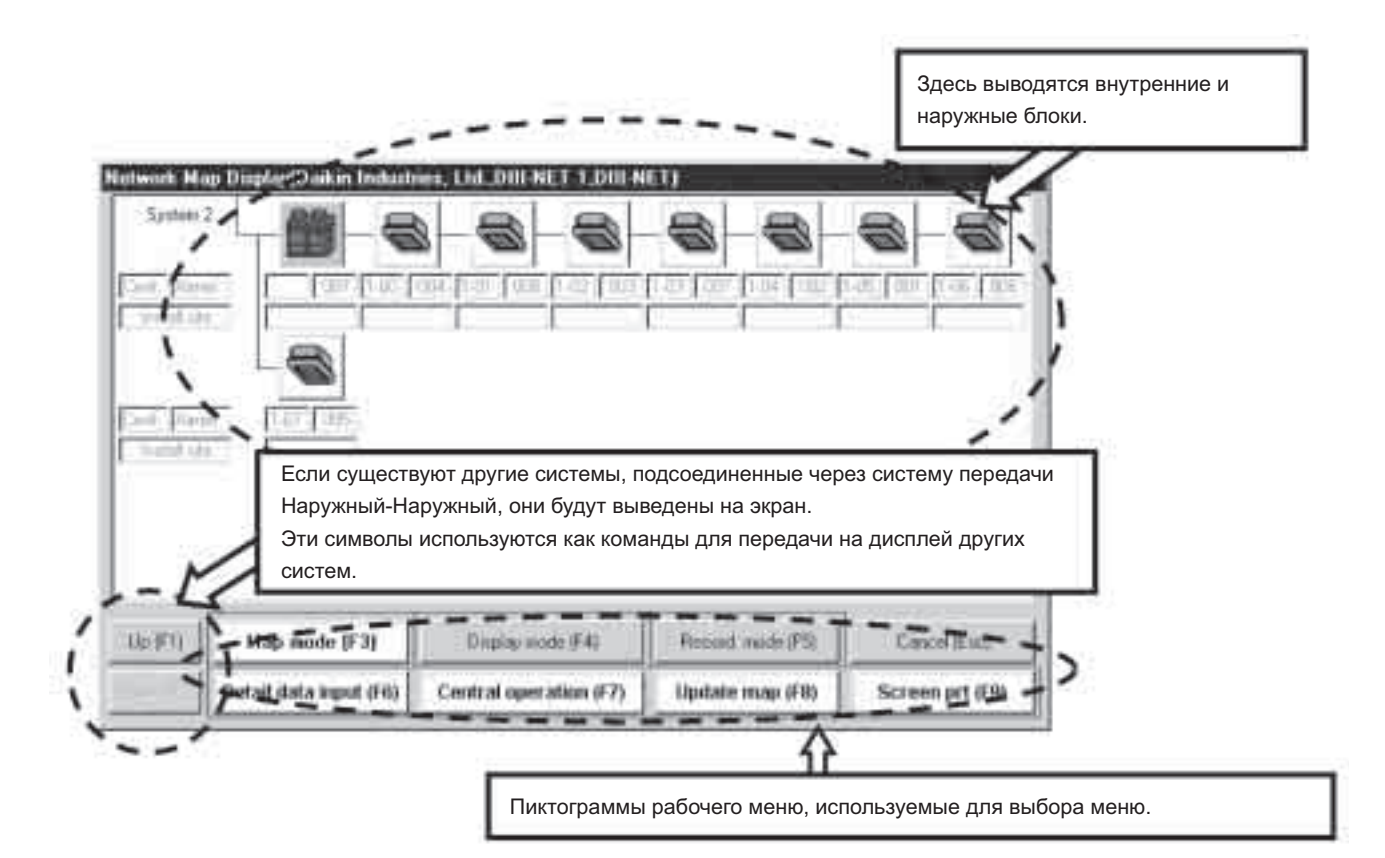

Если данные о блоках считываются правильно, появляется окно, показанное выше.

При появлении этого окна, выберите режим работы с пиктограммами меню.

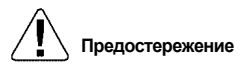

**Предостережение** Количество наружных блоков изменяется в зависимости от количества блоков.

#### **Цвет блока**

Красный - неисправность Фиолетовый - неисправность при передаче данных Зеленый - рабочие условия (ВКЛ термостат на наружном блоке) Серый - остановка работы (ВЫКЛ термостат на наружном блоке)

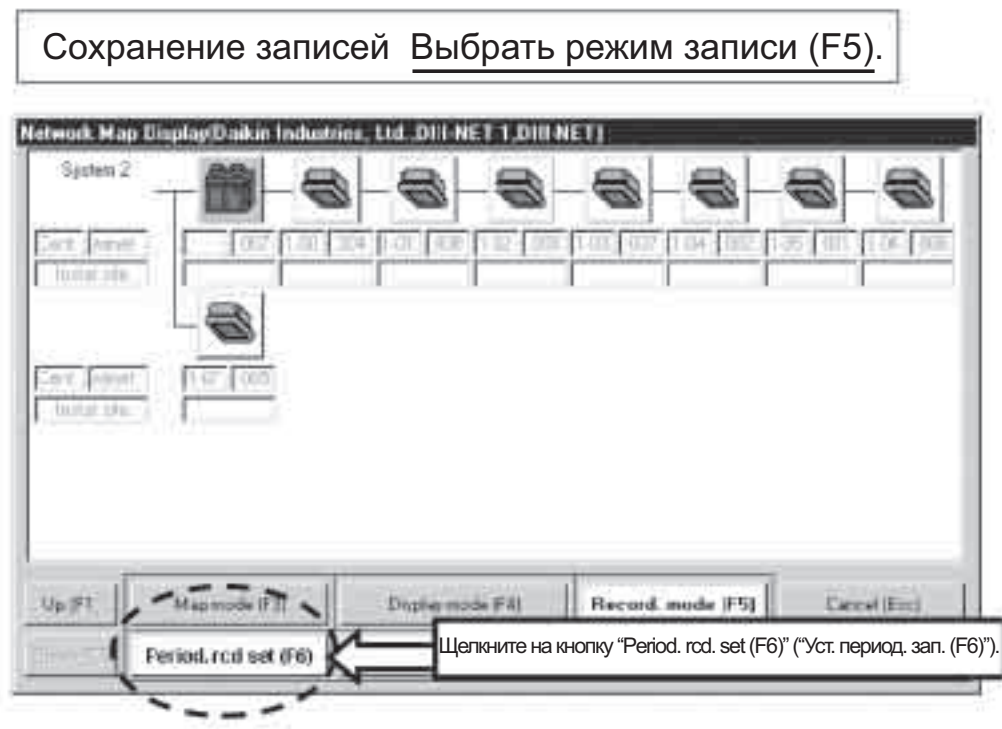

#### **В окне выше выводится выбор режима записи (F5).**

Щелкните на кнопку "Period. rcd. set (F6)" ("Уст. период. зап. (F6)") и задайте установку периодической записи.

#### **3.2 Окно установки периодической записи**

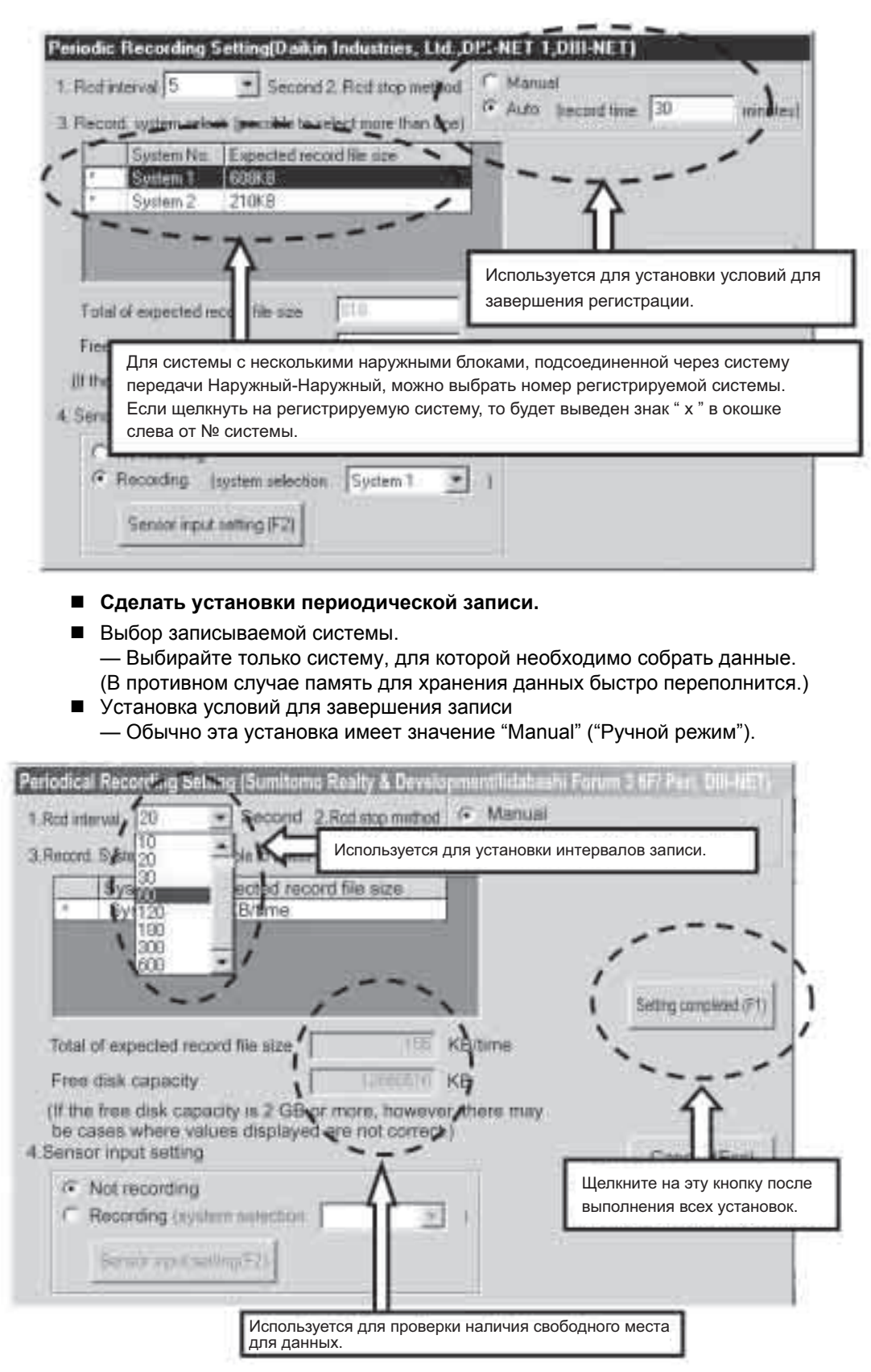

- **Сделать установки периодической записи.**
- Установка интервалов записи — Установить интервалы записи на 60 секунд, если иное не указано Отделом контроля качества или другим органом.
- Проверьте свободный объем памяти.
- После выполнения всех установок, щелкните кнопку "Setting completed" ("Установка завершена").
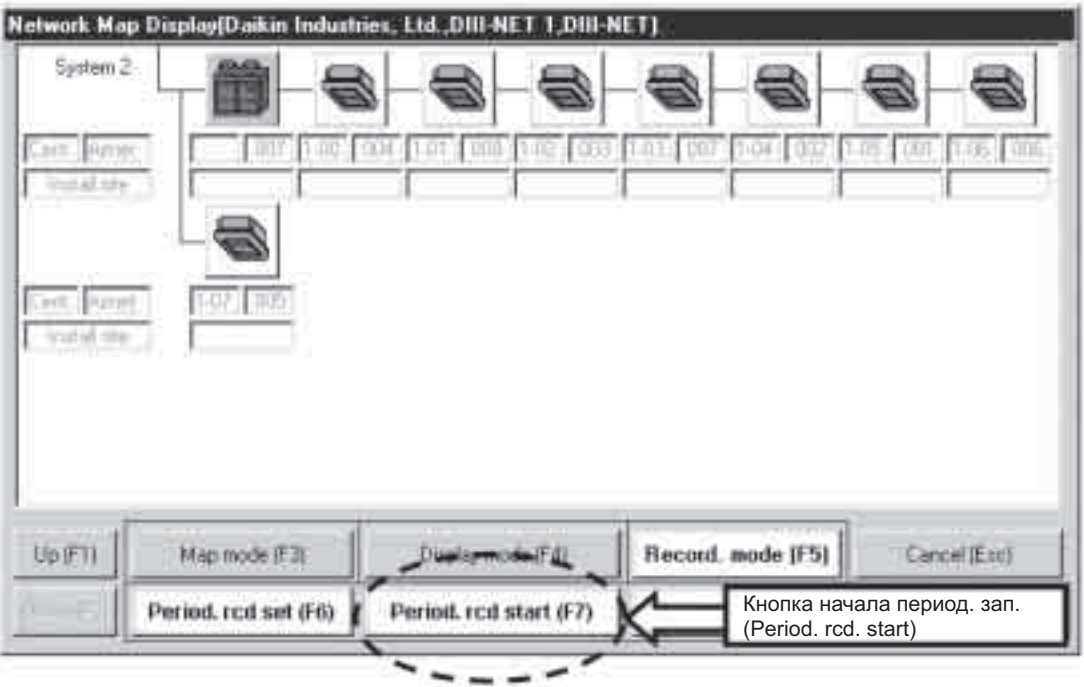

#### **Сделать установки периодической записи.**

Щелкните на кнопку "Period. rcd. Start" ("Начало период. зап.").

- Начинается периодическая запись —
- Проверить, выполняется ли запись. Проверить, выводится ли сообщение "In period. recording" ("Выполняется периодическая запись").

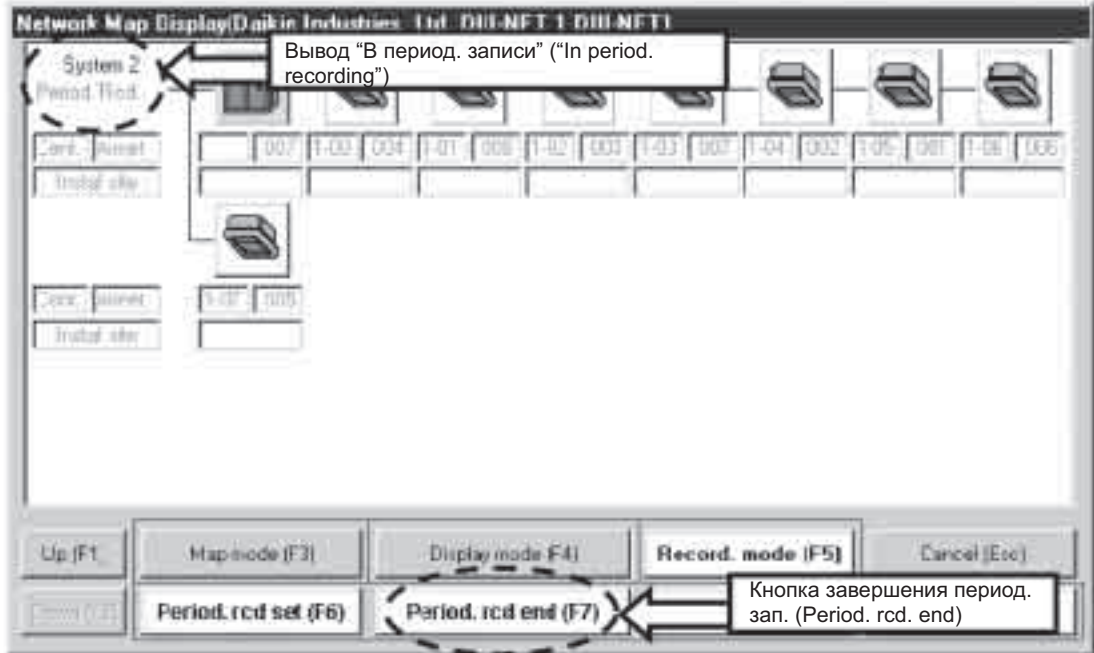

#### **Для завершения записи**

■ Щелкните на кнопку "Period. rcd. end" ("Окончание период. зап."). Завершите работу программы проверки и затем отсоедините проводку.

# **3.3 Централизованная работа (F7)**

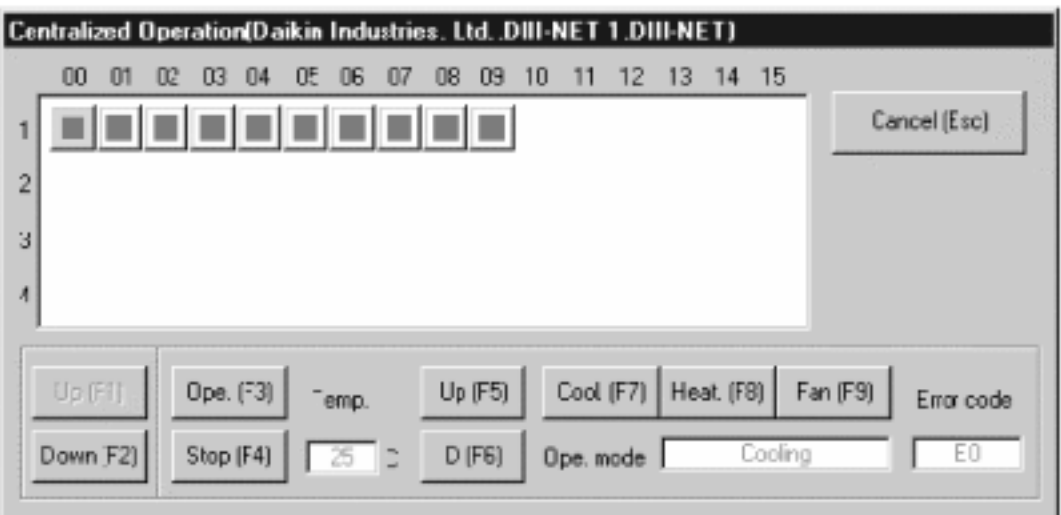

#### **Сделать установки периодической записи.**

- Щелкните кнопку "Centralized operation" ("Централизованная работа") в окне меню.
- Централизованная работа аналогична работе с централизованного пульта дистанционного управления.

**Предостережение** На пульте дистанционного управления внутренним блоком нужно сделать установки адресов.

# **3.4 Вывод рабочих данных**

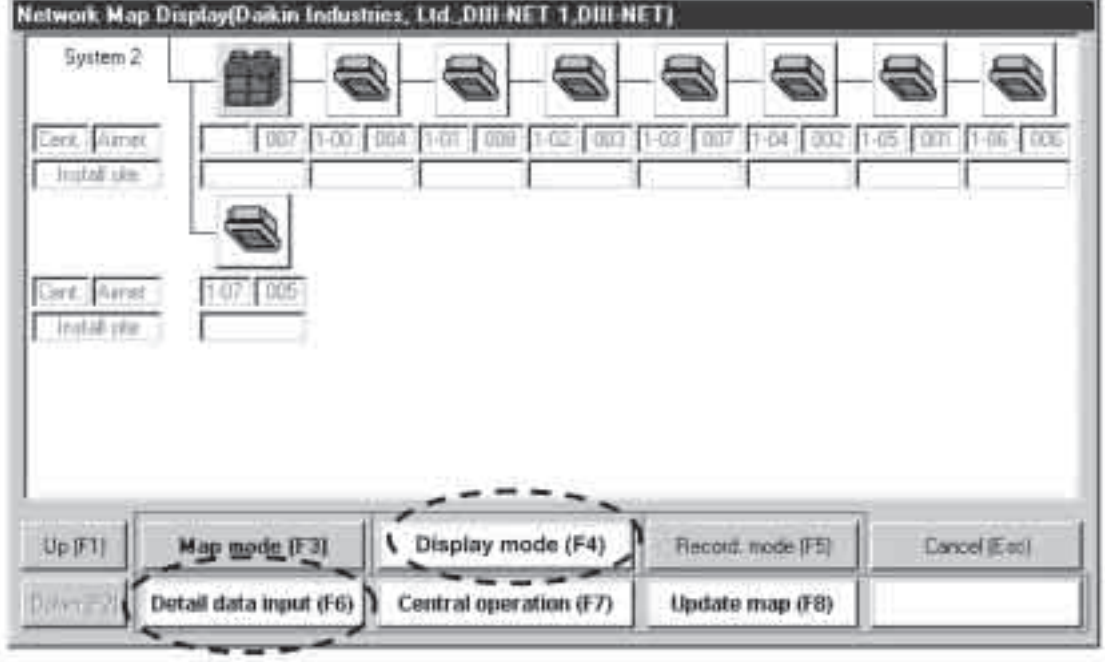

- **Вывод рабочих данных. (Рабочие данные могут выводиться даже в режиме записи.)**
- Щелкните кнопку "Display mode" ("Вывод режима") в окне меню. — При этом выводится окно, показанное выше. —

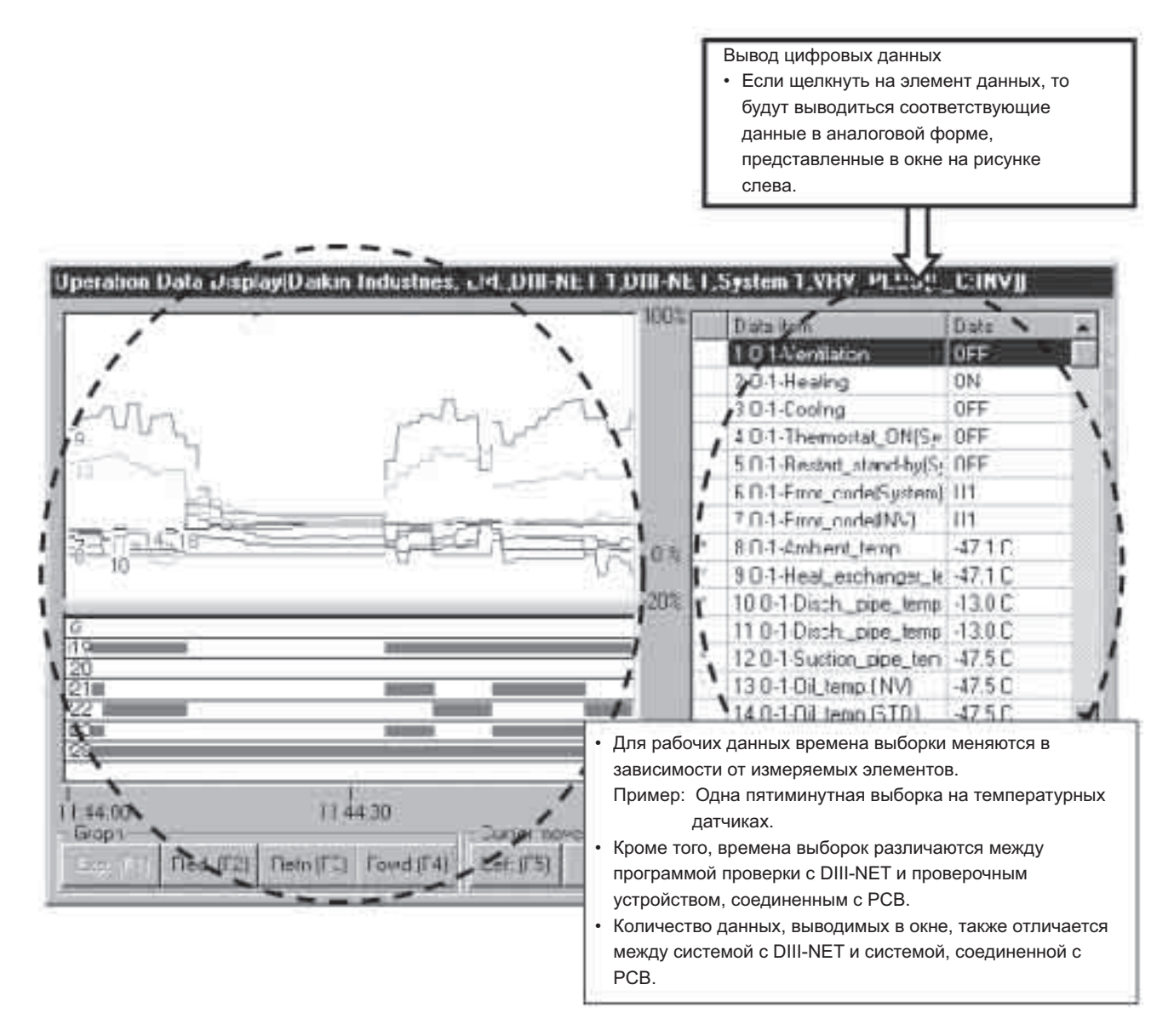

#### ■ Вывод рабочих данных. (Рабочие данные могут выводиться даже в режиме записи.)

- Щелкните кнопку "Detail data input" ("Ввод подробных данных") в окне меню. - При этом выводится окно, показанное выше. -
- Справа в окне выводятся цифровые данные.
- Восемь позиций данных (например, данные датчика или ВКЛ/ВЫКЛ), выбранные из цифровых данных, будет выводиться в аналоговой форме, как показано на рисунке выше.

## **3.5 Считывание записанных данных**

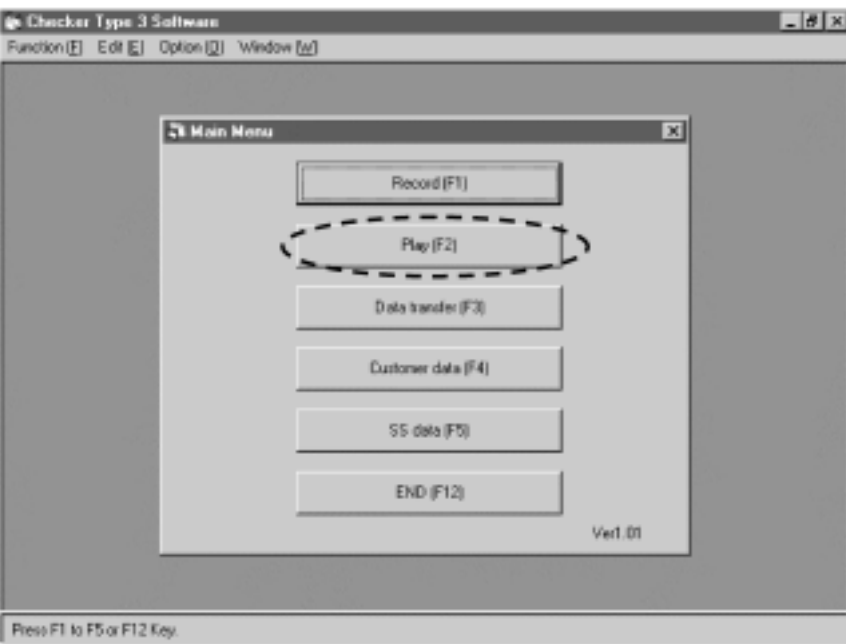

#### **Считывание рабочих данных**

Щелкните кнопку "Play" ("Считать") в окне меню, показанном выше.

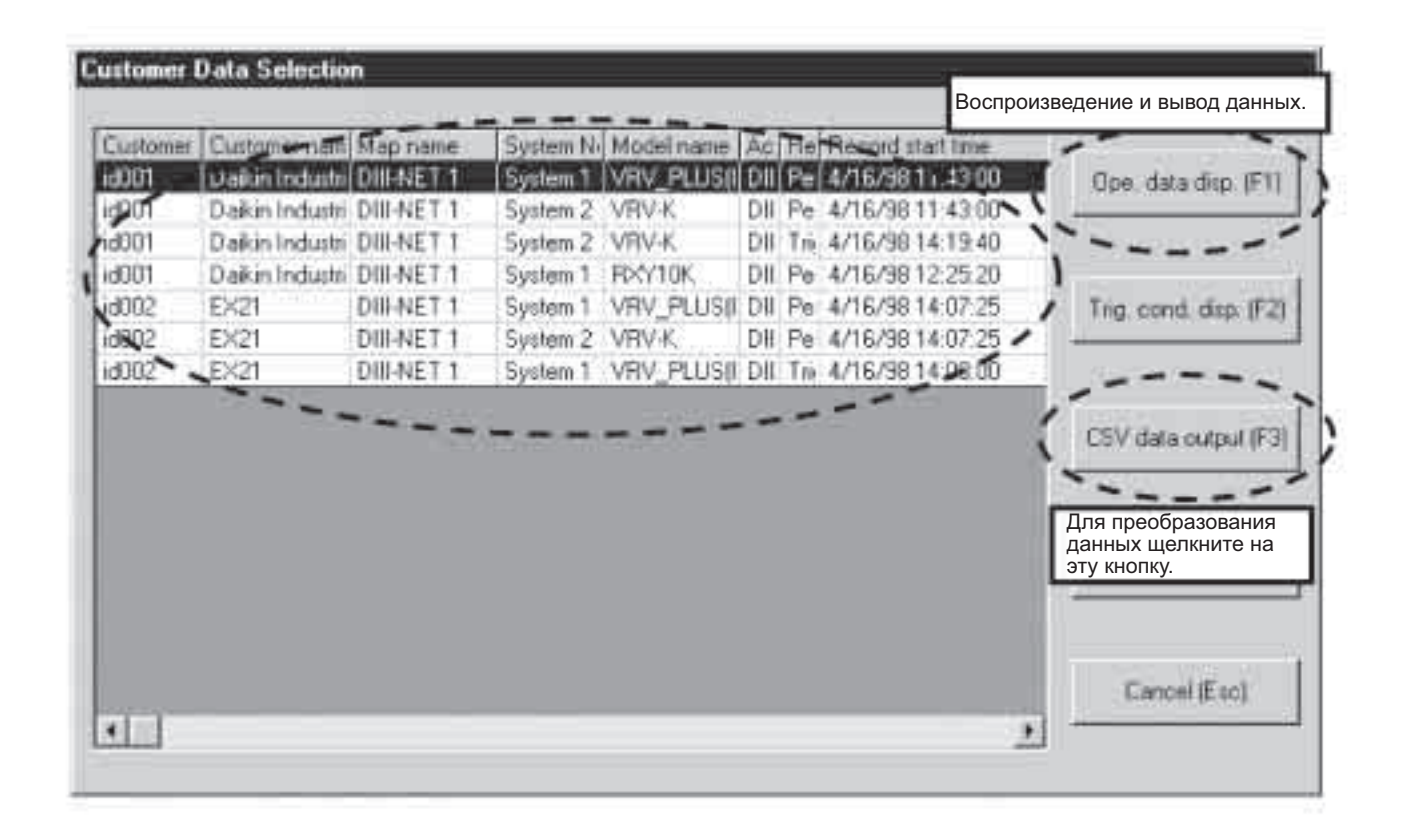

Из множества рабочих данных, показанных на рисунке выше, выделите считываемые данные, и щелкните на кнопку "Ope. data disp. (F1)" ("Выв. раб. данных (F1)").

 Преобразование данных (Преобразовать данные программы проверки в формат программы табличных вычислений (EXCEL)). Выбрать данные, затем щелкнуть кнопку "CSV data output" ("Вывод данных в формате CSV").

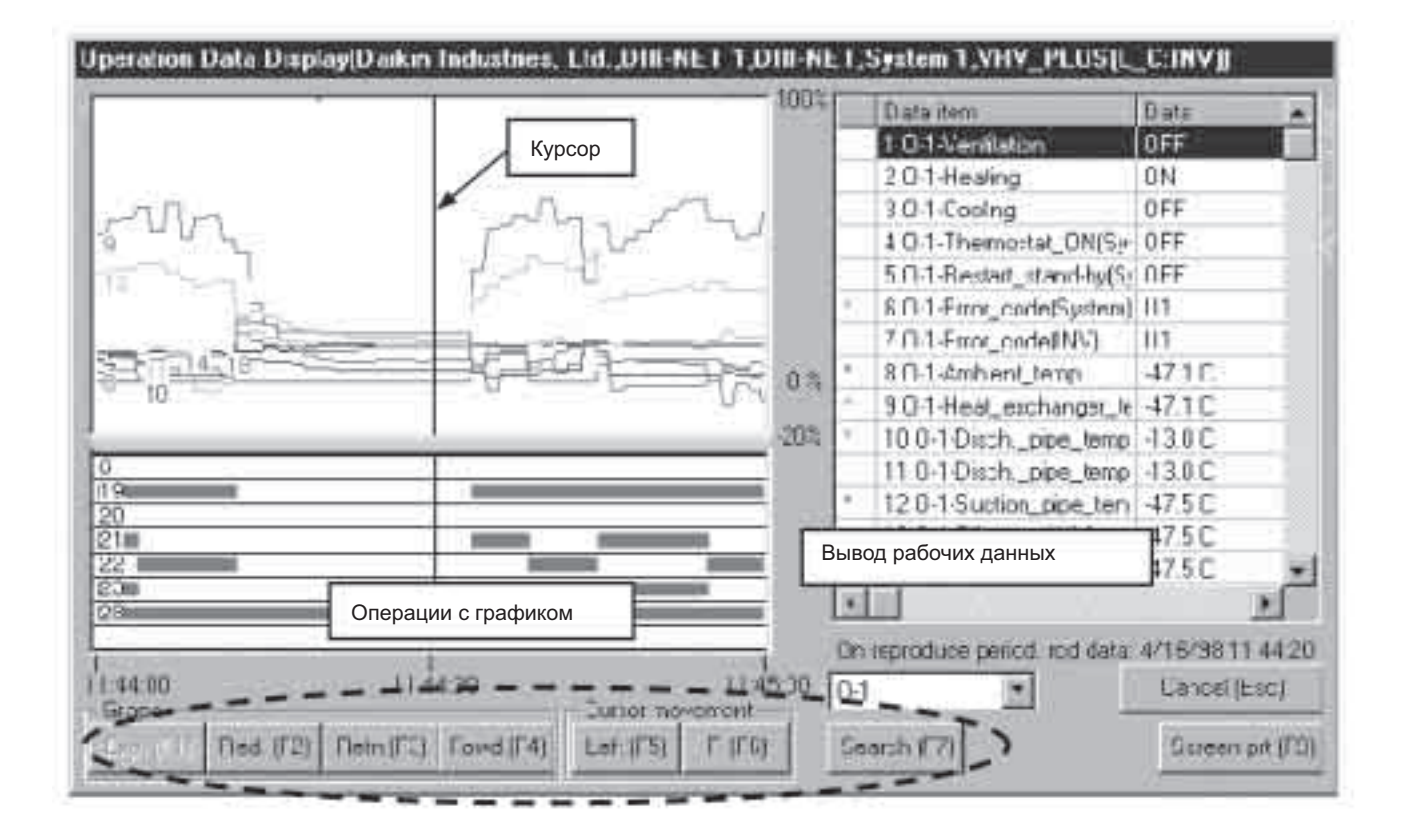

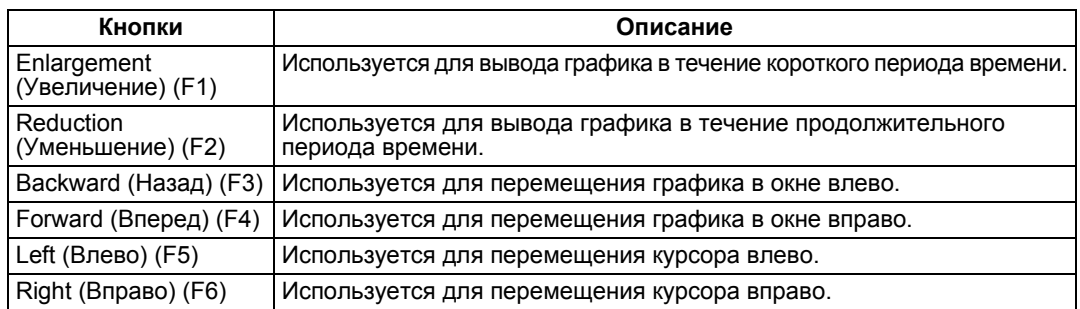

# 4. Сбор и считывание данных в программе проверки

### Для сбора и считывания данных в программе проверки

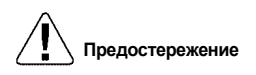

- 1. Проверьте номера системы и внутреннего блока системы, где происходит неисправность.
	- Пример способа проверки
		- Если централизованный адрес известен Выполнить операцию (например, ВКЛ/ВЫКЛ или изменить установленное значение с централизованного пульта дистанционного управления и определить блок, где произошли изменения в программе проверки.
		- Если централизованный адрес неизвестен Выполнить операцию с пульта дистанционного управления внутреннего блока и определить блок, где произошли изменения в программе проверки.
- 2. Для сбора данных с помощью DIII-NET, проверьте с заказчиком, чтобы было активировано "Принудительное ВЫКЛ термостата".
	- Поясните заказчику, что система останавливается максимум на пять минут, и автоматически перезапускается, как только приняты данные.
- 3. Проверьте время вывода и установки на персональном компьютере.
	- Поскольку время, выводимое в программе проверки, соответствует времени, выводимому на персональном компьютере, проверьте это время и при необходимости измените.
	- Если активирована экранная заставка и режим экономии электроэнергии, то возможно "замораживание" персонального компьютера. Заранее отмените такие установки.
- 4. Определите данные горизонтальной оси.
	- Проверьте и опишите работы, выполненные на площадке, а также время возникновения неисправностей, которые необходимо воспроизвести. Кроме того, рекомендуется выполнять проверки и делать описания любых работ или изменений.
- 5. Считывание данных.
	- Проверьте самостоятельно собранные данные.
	- Лучше всего выполнить диагностику данных на площадке, где они были собраны, на основе рабочих данных и схеме контура хладагента. Кроме того, поскольку проверка данных в офисе требует времени, попросите заказчика предусмотреть время на проверку, пояснив заказчику причину.

Наилучший способ делать анализ - выработать самостоятельный взгляд на собранные данные. Если Вы всегда консультируетесь с кем-то с самого начала, то Вы не сможете научиться самостоятельно анализировать данные.

#### $4.1$ Извлечение исходных данных

Извлечь исходные (необработанные) данные. - Использовать эти данные для отправки по e-mail или другим способом.

#### 1. Загрузить программу проверки и щелкнуть кнопку "Data transfer" ("Передача данных").

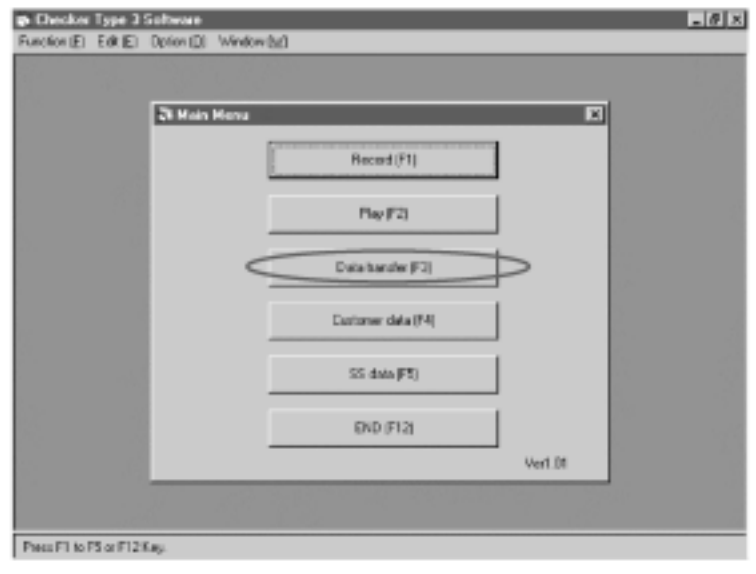

#### 2. Для передачи данных пользуйтесь следующей процедурой.

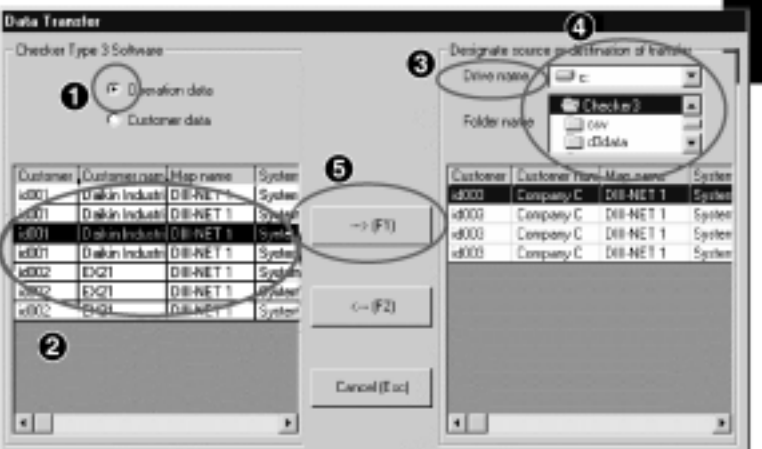

- 1. Проверить рабочие данные (вначале в этой позиции).
- 2. Выделить извлекаемые данные.
- 3. Выделить дисковод для передачи данных.
- 4. Выделить папку для передачи данных.
- 5. Шелкните кнопку"Transfer (Execute) (F1)" ("Передача (Выполнить) (F1)").

В папку передаются следующие файлы (двух типов) (В случае одной передачи данных) [Customer data file] [Файл данных заказчика] Имя файла: "Customer ID.dak" [Data file] [Файл данных] Имя файла: "Alphanumeric character.das" ("Алфавитно-цифровые символы.das") 146 1591516550C2 **ICustomer data filel** [Data file] ◆ Для отправки данных по e-mail, прикрепите файл (файл данных), показанный выше, к e-mail.

• Для чтения переданных данных в программе проверки необходимо загрузить (передать) данные в программу, выполнив процедуру 2 в обратном порядке.

# **4.2 Извлечение обработанных данных**

**1. Загрузить программу проверки и щелкнуть кнопку "Play".**

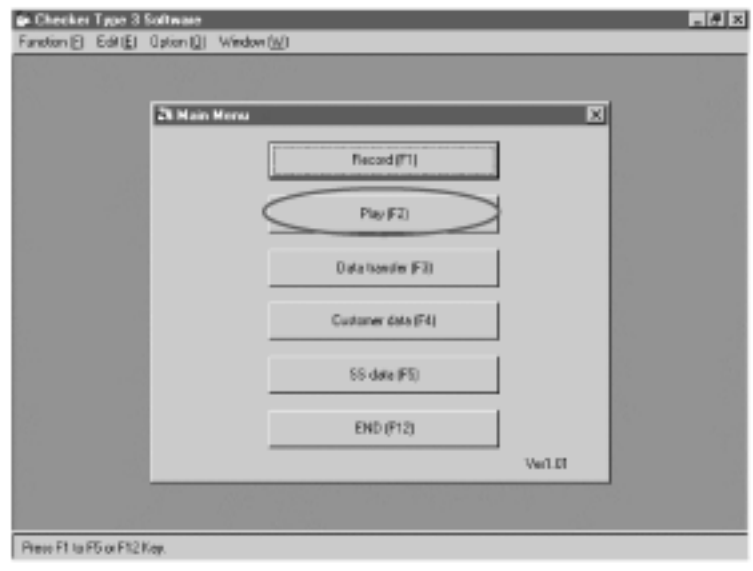

**2. Для преобразования данных CSV пользуйтесь следующей процедурой.**

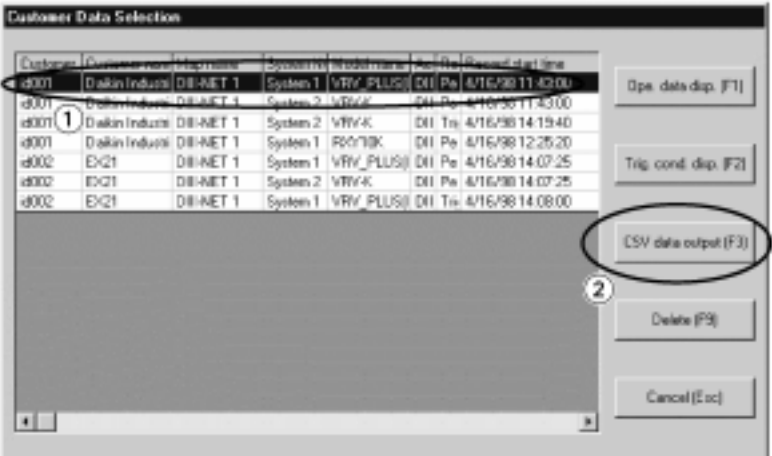

- 1. Выделить извлекаемые рабочие данные.
- 2. Щелкнуть кнопку "CSV data output (F3)".

3. Для сохранения преобразованных данных пользуйтесь следующей процедурой.

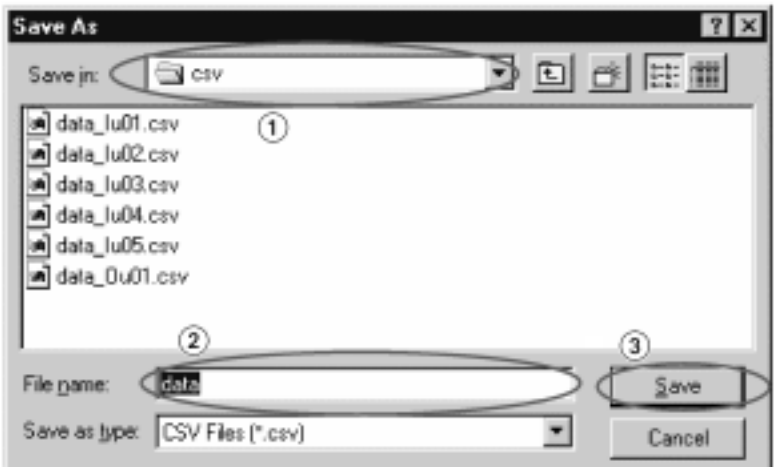

- 1. Определить место для сохранения данных.
- 2. Ввести имя данных.
- 3. Щелкнуть кнопку "Save" ("Сохранить").

## **4.3 Обработка данных**

Обработать данные, собранные после преобразования CSV.

Обработка выполняется на основе анализа данных в окне EXCEL или в графической форме.

#### **1. Анализ данных EXCEL**

 **При открытии CSV-конвертирования данных будет выведено окно, показанное ниже. В этом окне необходимо удалить "Customer data" в строках 1 - 19.**

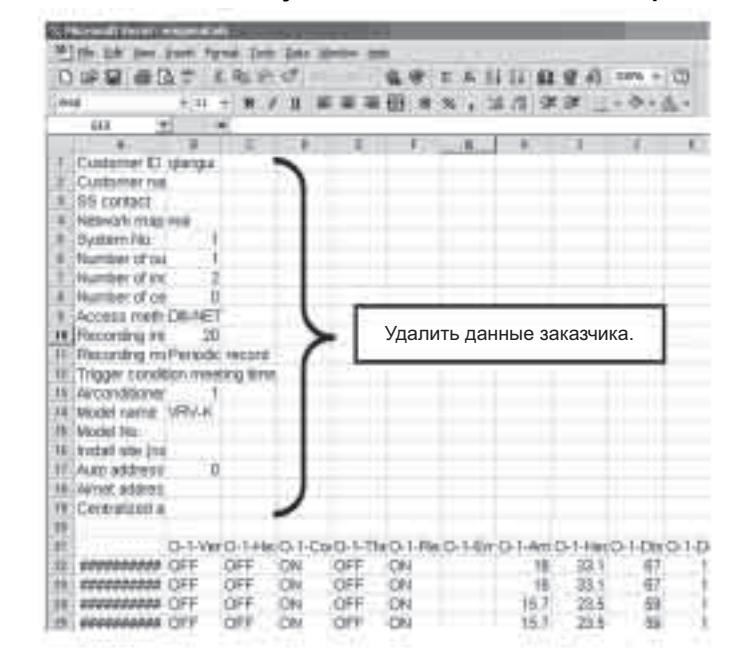

**Изменить форматирование в первой строке (название ряда данных).**

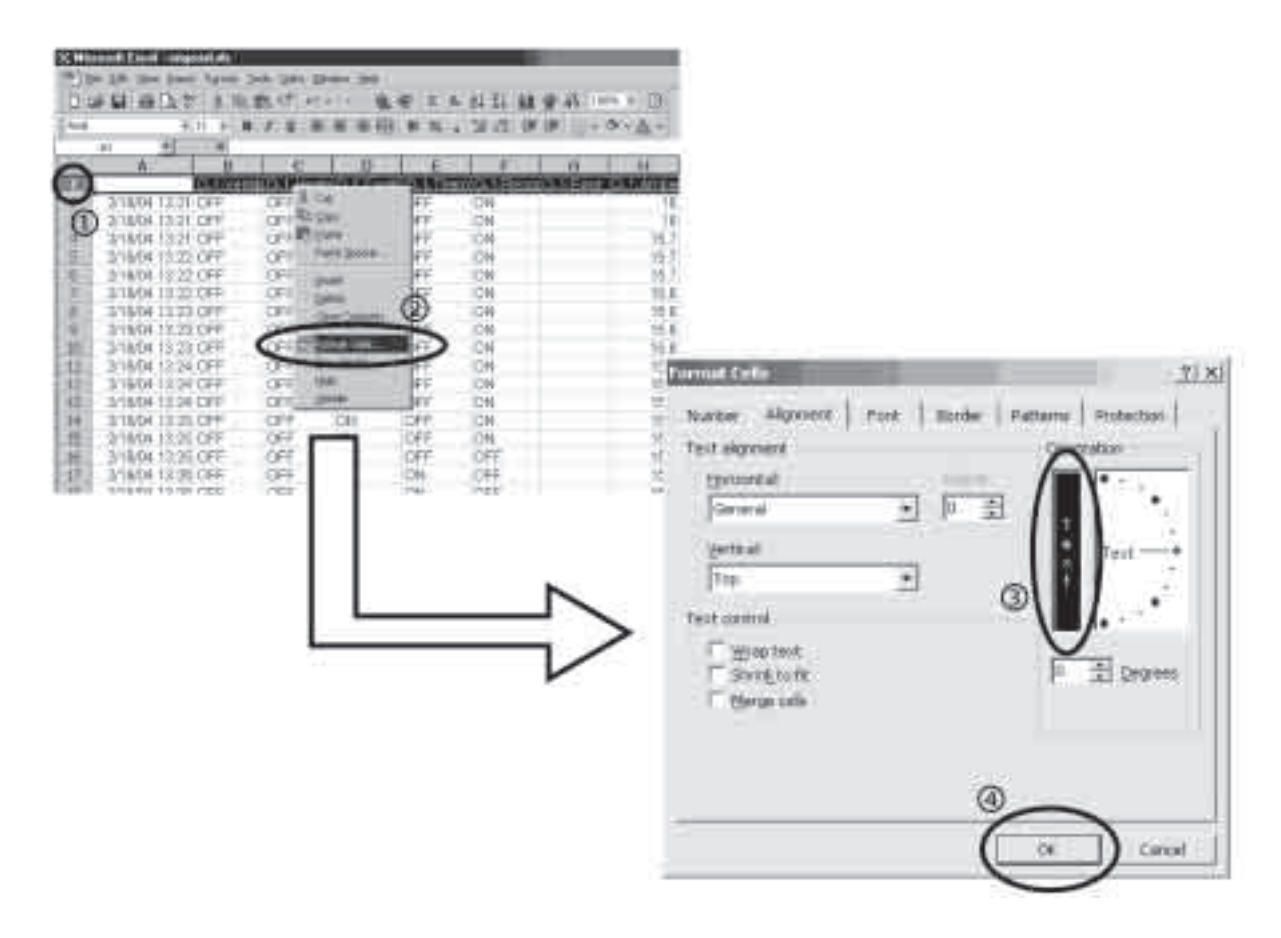

35 Microsoft Case | expand do #) (4 CF 34 P or figure that this later that 日は日通法で「王治教び」へ。 協奏 エルお目 数量表 (mon. (2) مالم **STILE** ന  $^{\circledR}$ 'n Щелкнуть на общий лист. Затем установите курсор между столбцами A и B; в окне появится указатель. Сделайте двойной щелчок на этот указатель.ï 뻃 ñβ ōн

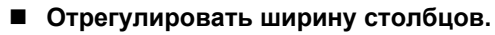

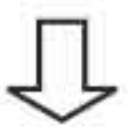

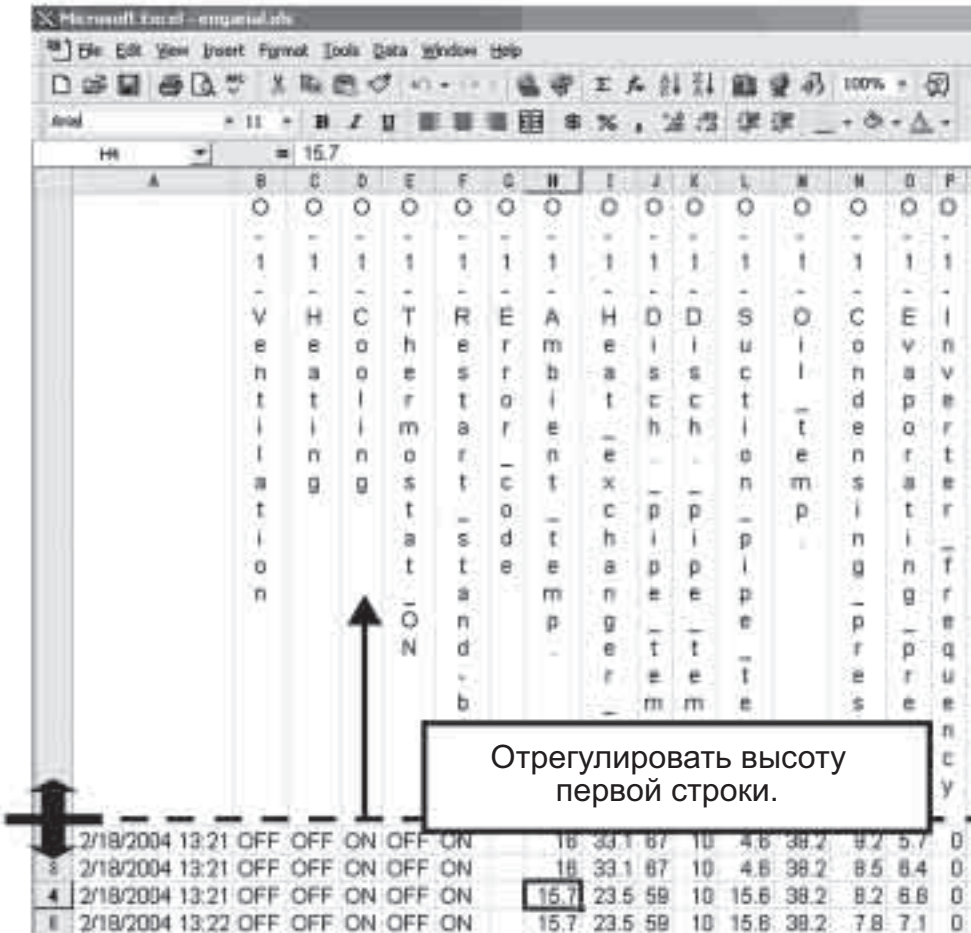

 **В текущей установке "ВКЛ" и "ВЫКЛ" перемешаны, что затрудняет анализ. Поэтому для упрощения анализа необходимо сделать установки в соответствии с процедурой ниже.**

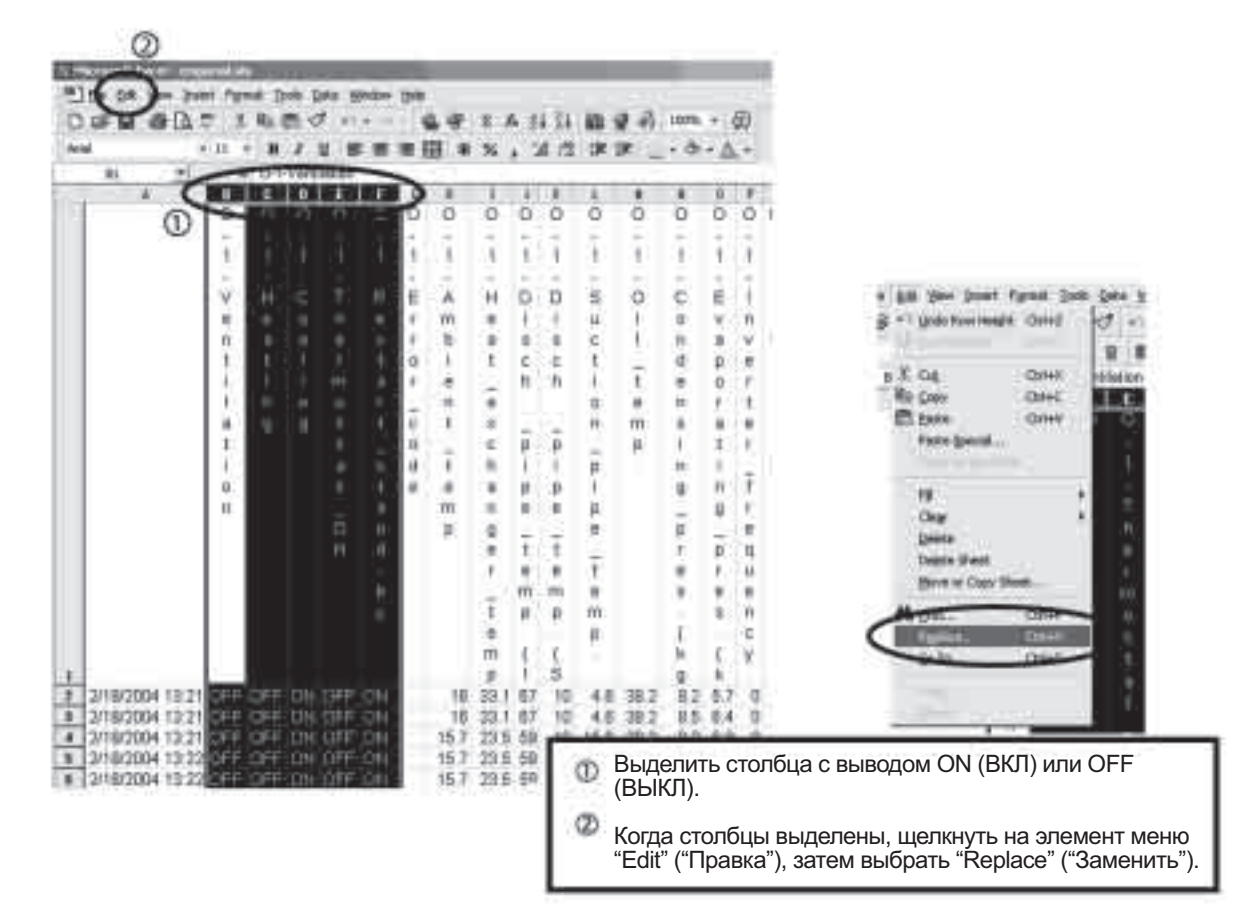

Выводится следующее окно.

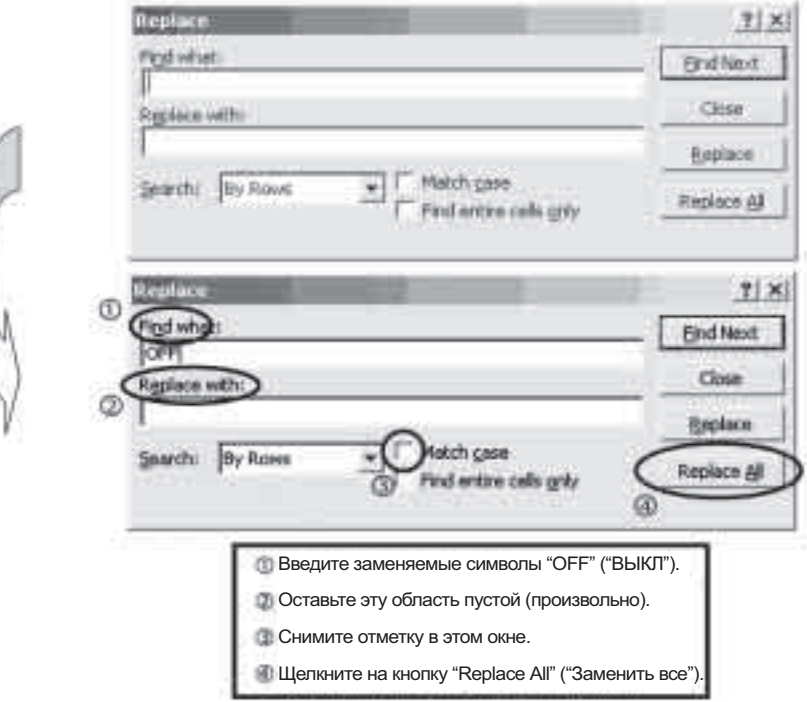

Теперь выводится только "ВКЛ", что упрощает анализ данных.

Также целесообразно заменить ряд функциональных частей и элементов управления (например, четырехходовые клапаны, электромагнитные клапаны или управление снижением параметров).

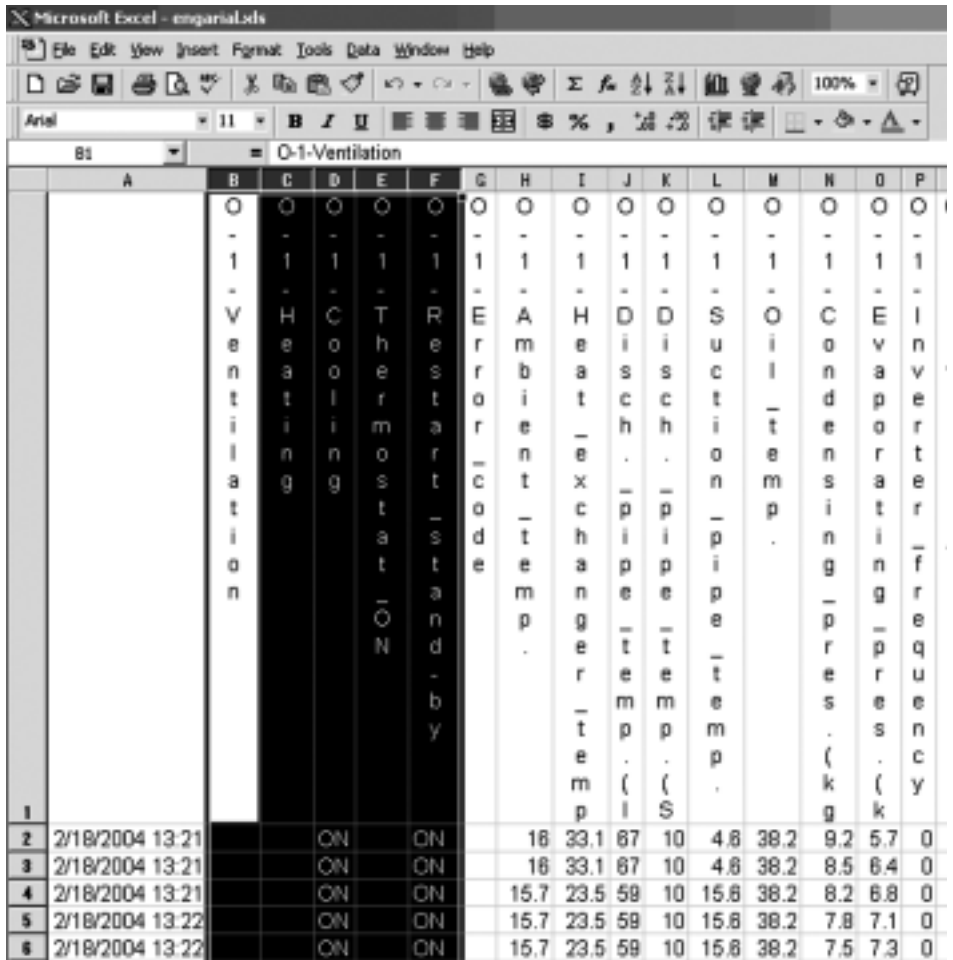

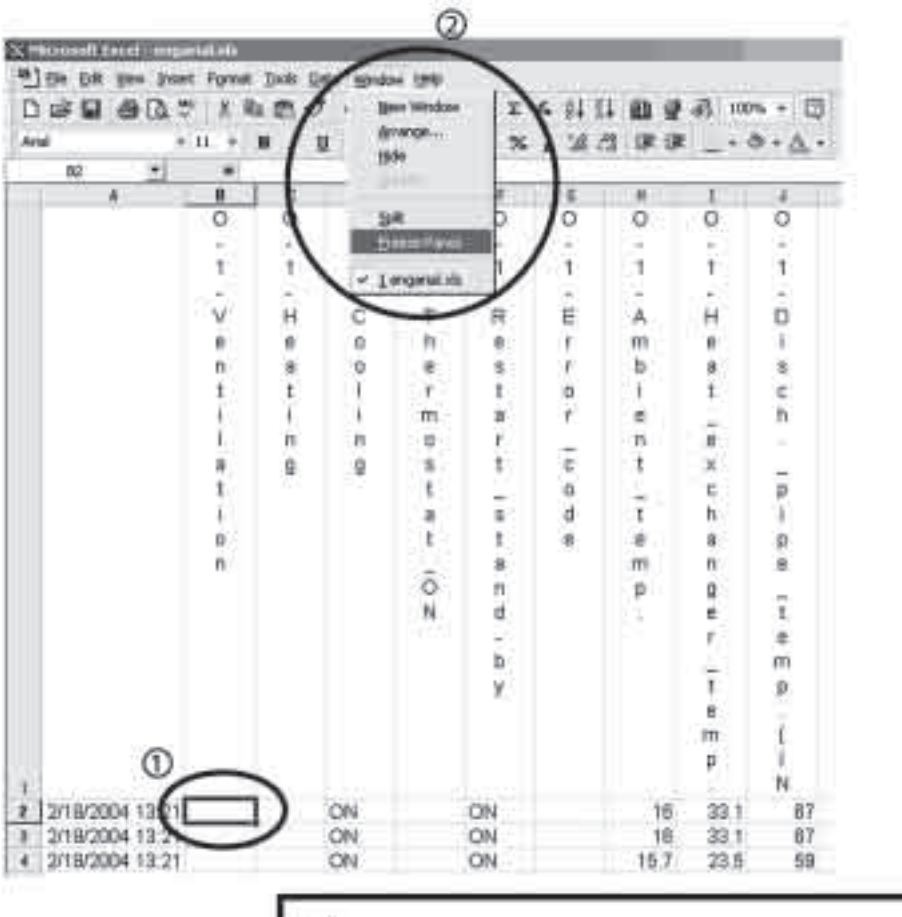

#### **Закрепление областей**

Выделить ячейку в столбце B второй строки.

Щелкнуть на элемент меню "Window" ("Окно"), затем выбрать "Freeze Panes" ("Закрепить области").

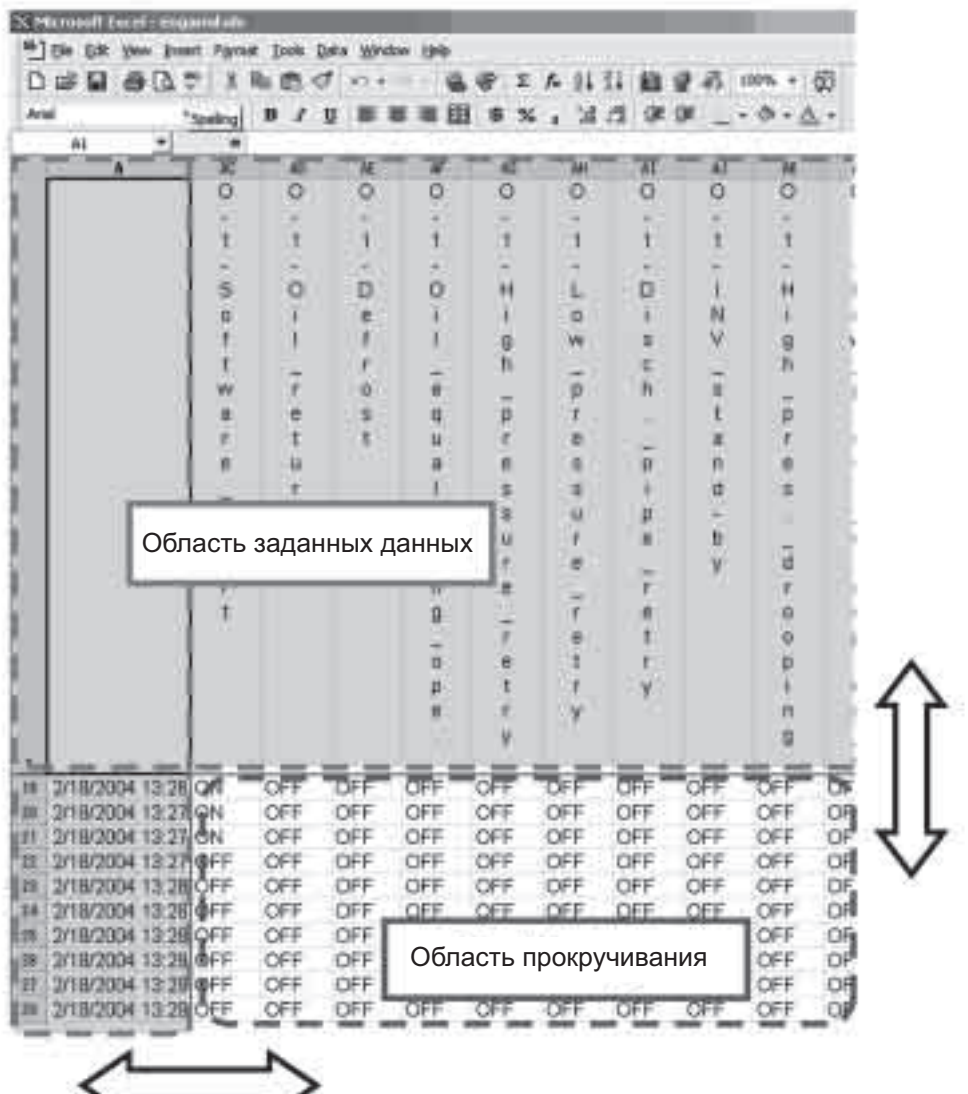

Название (в первой строке) и время (в столбце A) рядов данных фиксируется, что упрощает проверку данных.

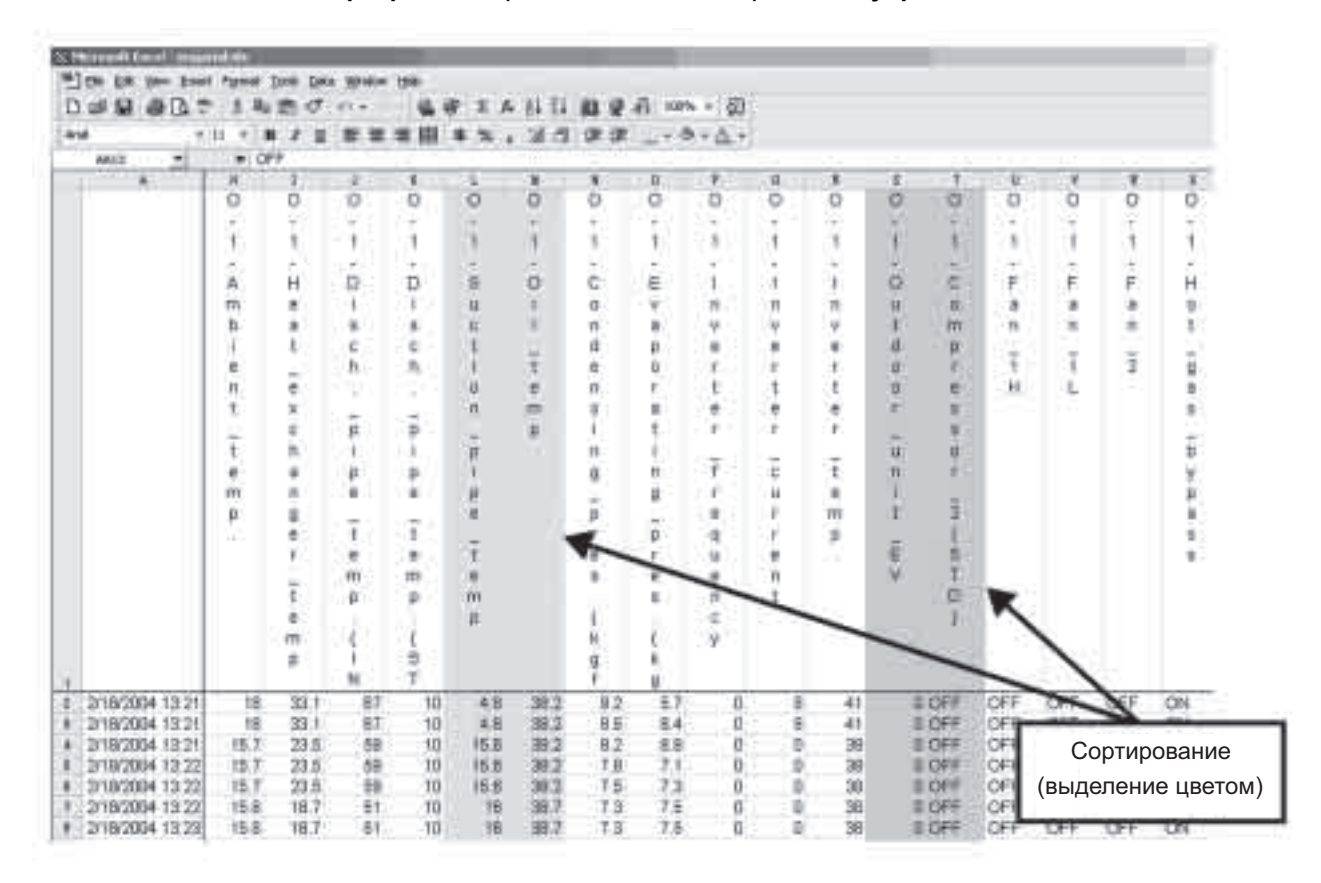

**Сортирование (выделение цветом) данных упрощает анализ данных.**

#### **Способ проверки с помощью автофильтра**

При сборе данных в течение длительного периода, одна-две недели, для проверки периодического возникновения неисправностей, объем данных становится очень большим, что приводит к увеличению времени проверки данных.

Автофильтр позволяет точную проверку данных, что экономит время выполнения проверки.

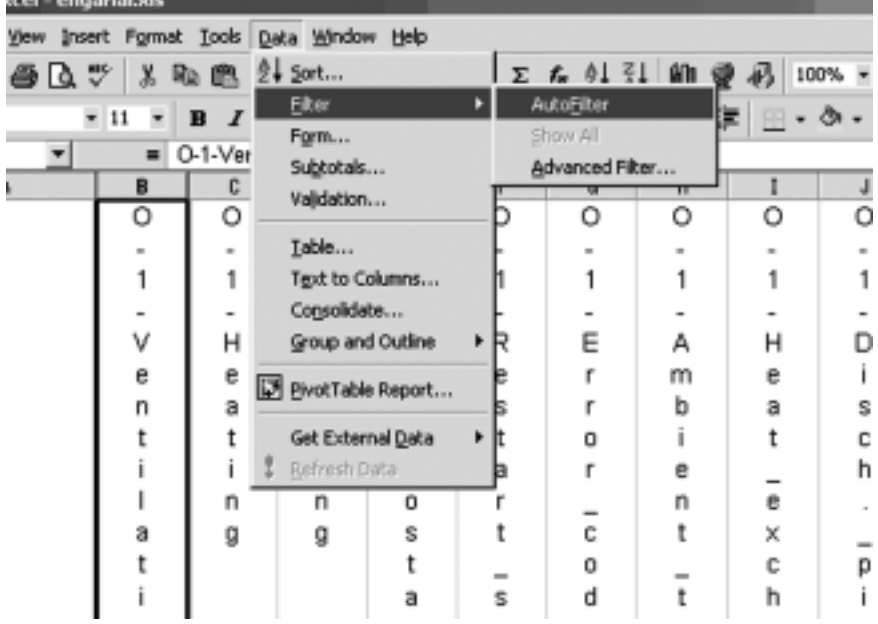

Щелкнуть элемент меню "Data" ("Данные"), выделить "Filter" ("Фильтр"), затем "Auto filter" ("Автофильтр").

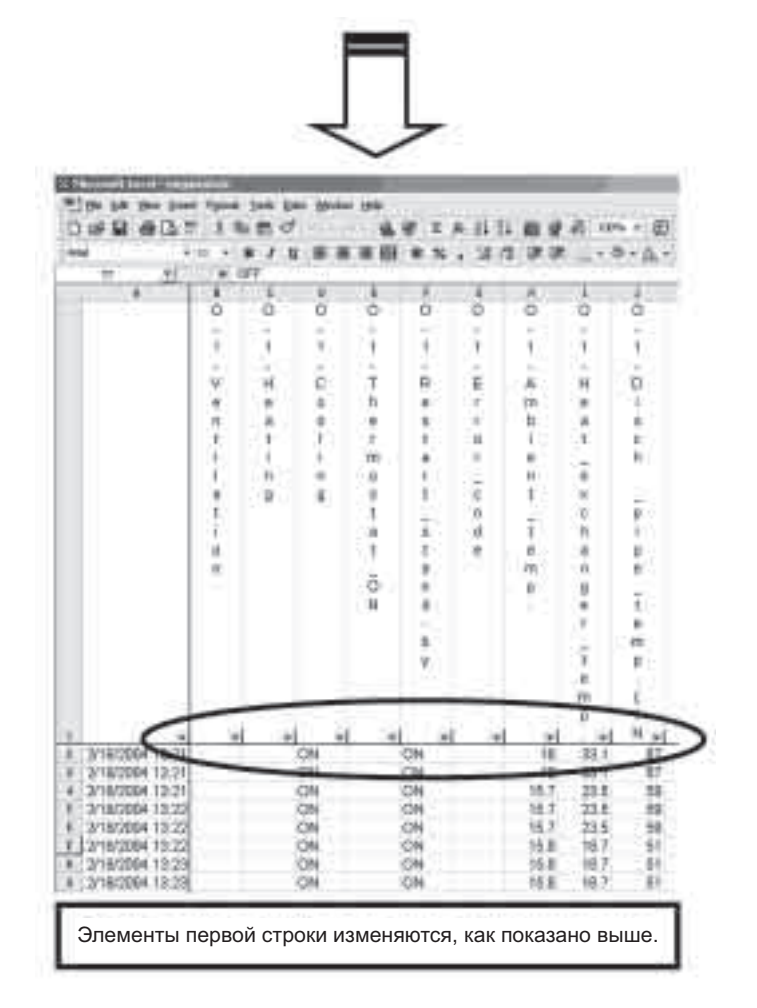

Нажатие кнопки,  $\boxed{\nabla}$  позволит вывести список и все элементы, содержащиеся в столбце.

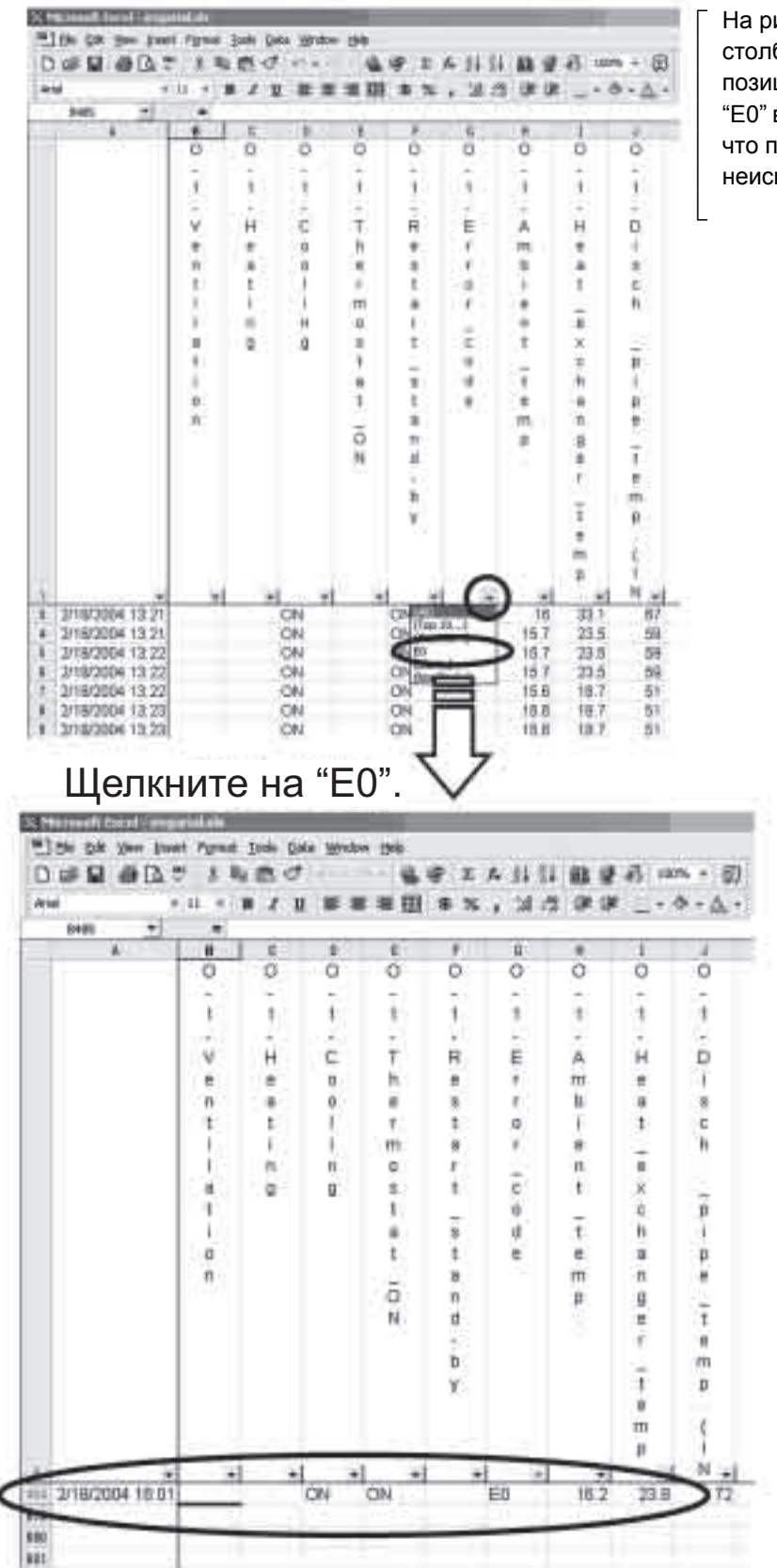

На рисунке слева в столбцах выводятся позиции "Кодов ошибок". "Е0" в списке показывает, что произошла неисправность.

Здесь показано, что произошла неисправность "E0" в 16:01, строка 484. В этом случае отмените автофильтр и определите причины неисправности на основе данных, полученных до и после того, как произошла неисправность.

Кроме того, использование автофильтра позволяет выполнить проверку следующим образом.

- Проверить каждое максимальное (минимальное) значение температуры/давления.
- Извлечь режим разморозки и возврата масла, затем проверить рабочие данные.
- **Отредактировать и распечатать данные EXCEL, затем выполнить анализ данных.**

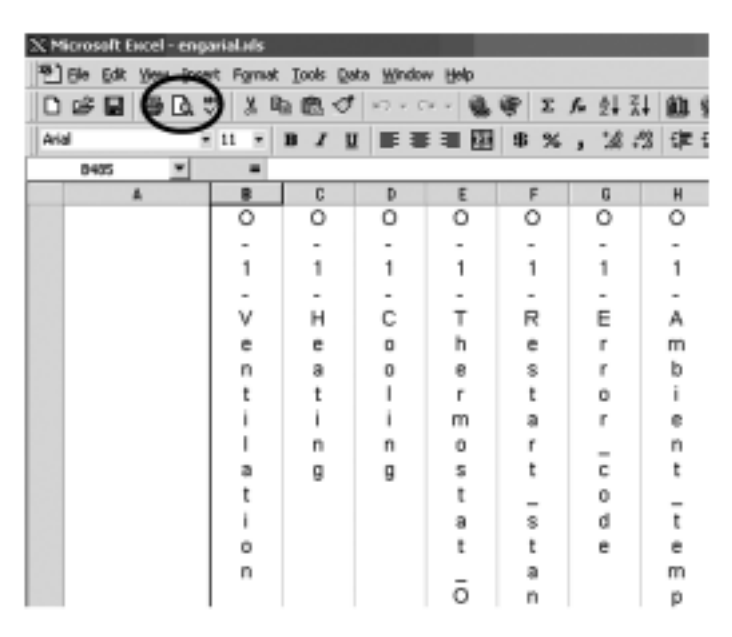

Щелкнуть кнопку "Print preview" ("Предварительный просмотр").

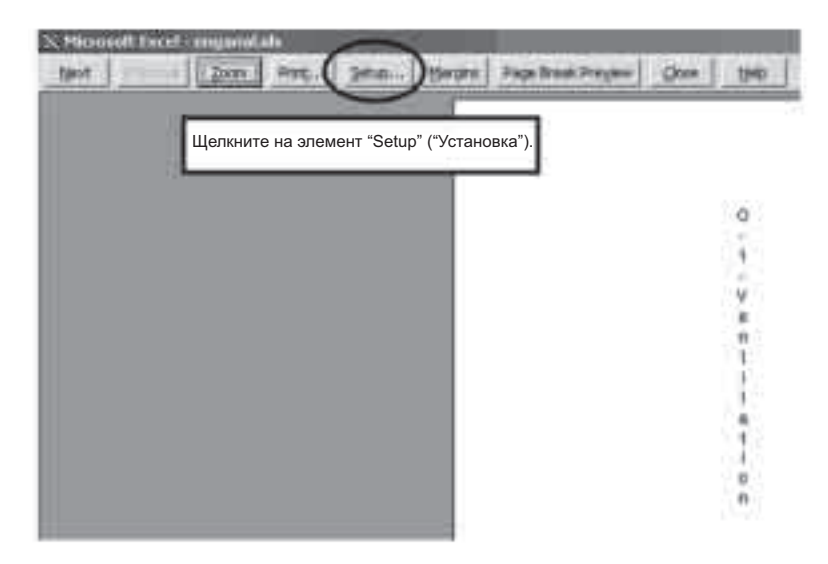

В окне "Page Setup" ("параметры страницы"),

задать ориентацию печати  $\rightarrow$  "Landscape" ("ландшафтный режим") Формат бумаги → Установить "A4 или A3 (если печатаемый)".

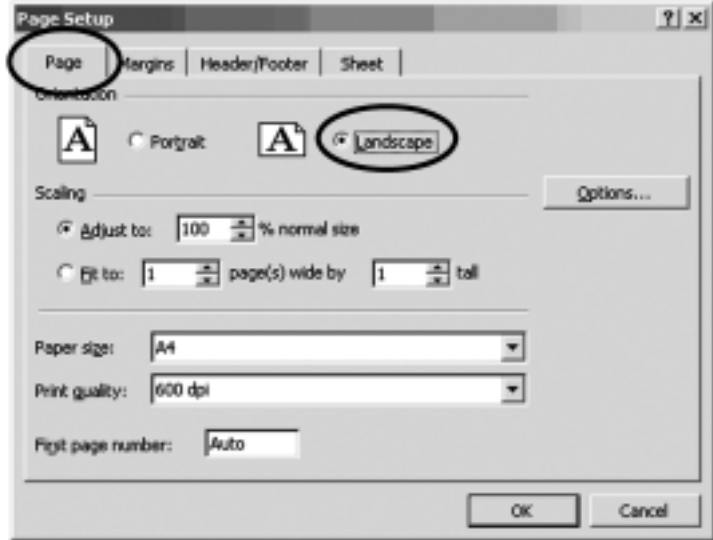

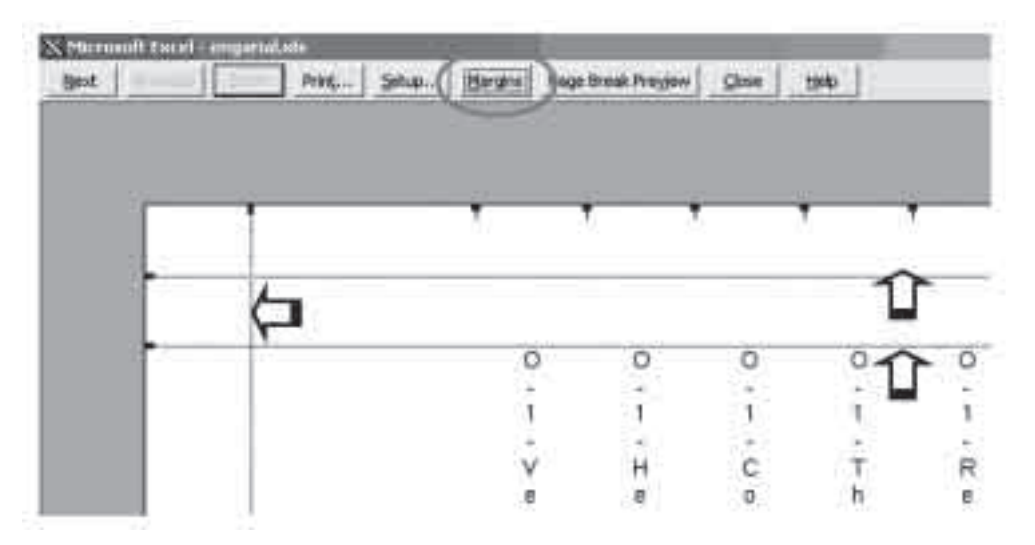

Использовать элемент "Margins" ("Границы") для определения поля печати документа.

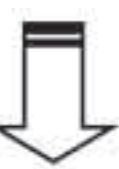

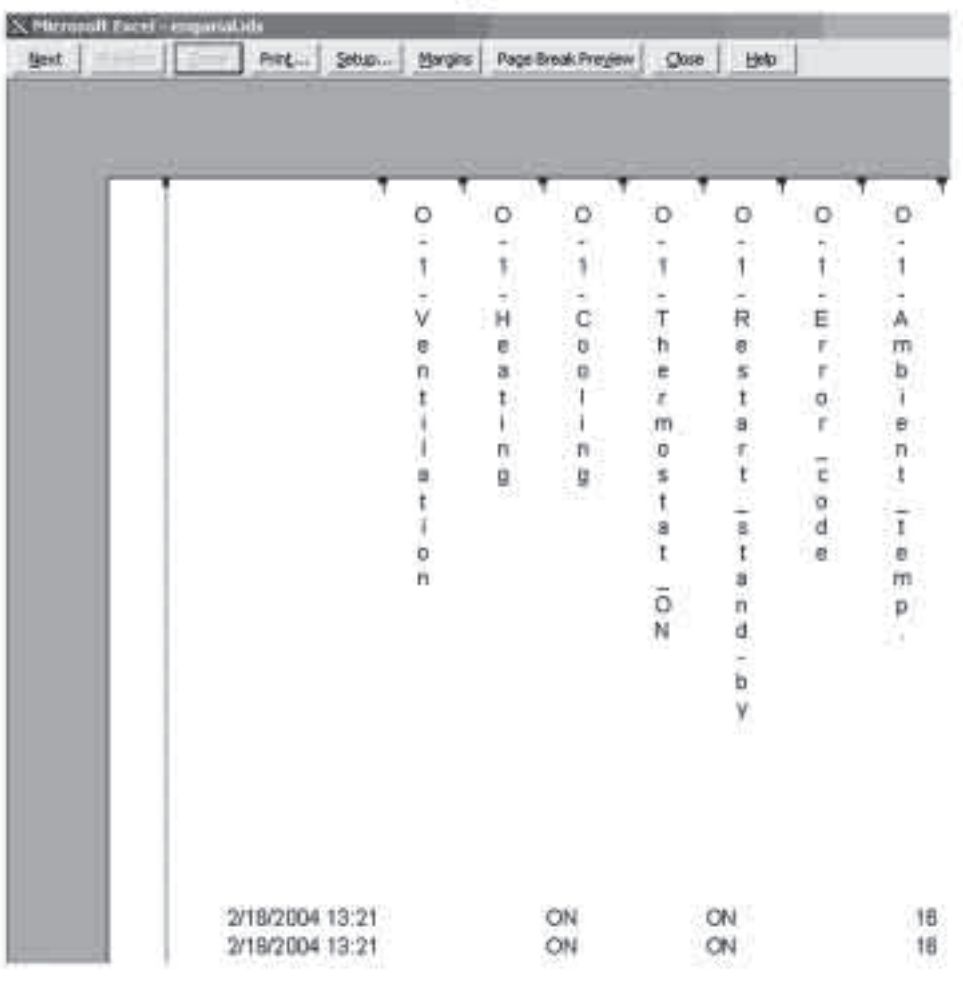

Выйти из "Print preview", щелкнуть на элемент меню "File" ("ФАйл"), затем выделить "Page Setup".

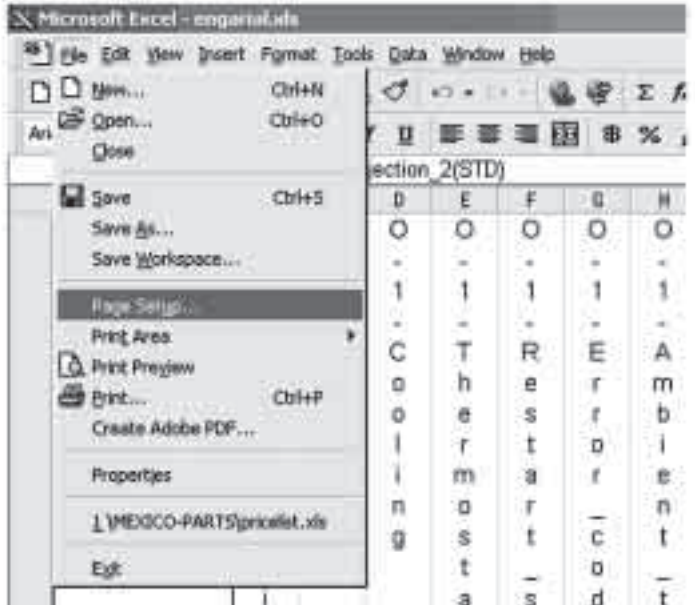

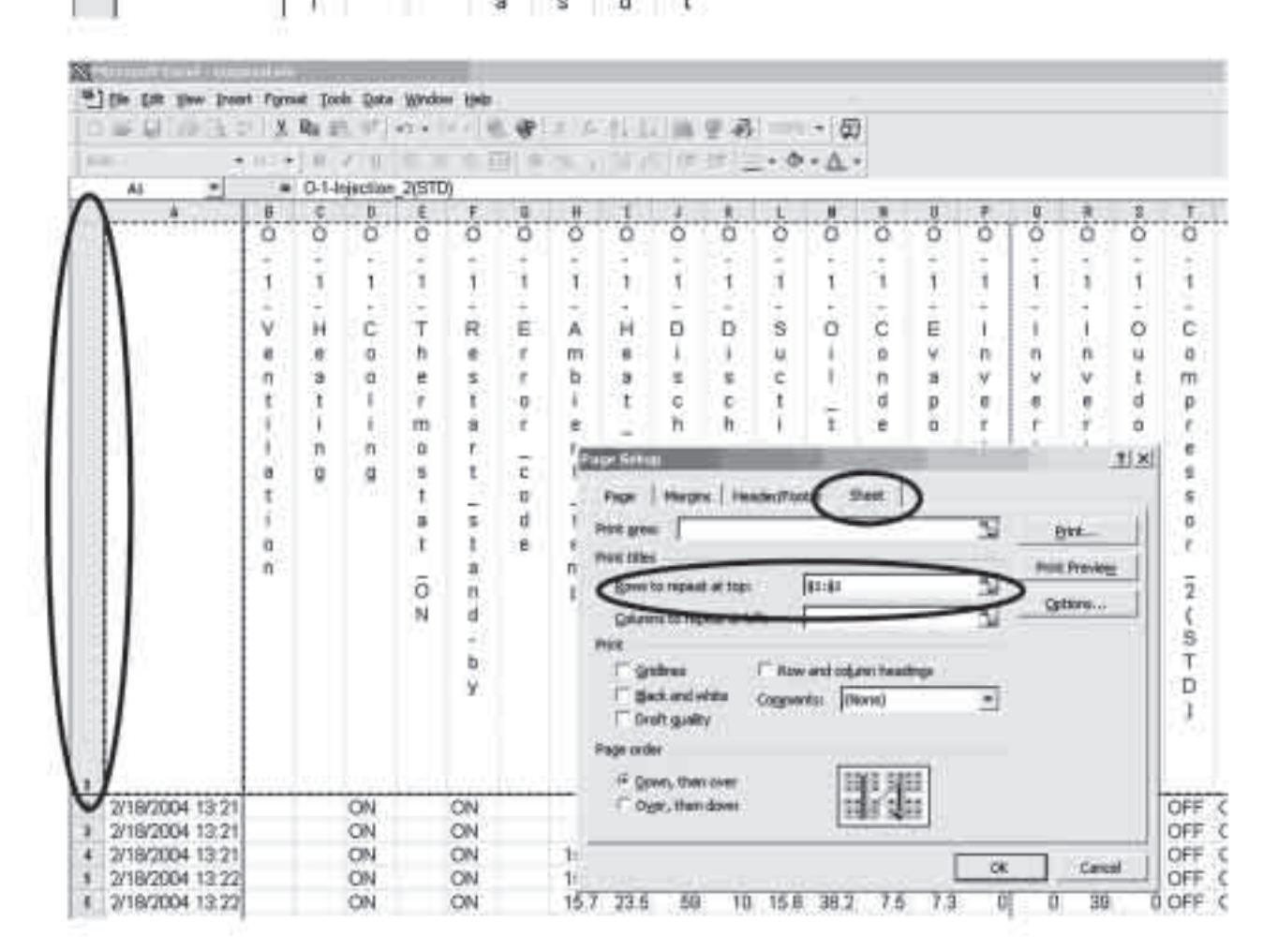

В меню "Sheet" ("Лист") окна "Page Setup", щелкнуть на "Print titles" ("Печать оглавления") и "Rows to repeat at top" ("строки заголовков"), затем щелкнуть в любом месте первой строки.  $\rightarrow$  Будет введено "\$1: \$1".

Это позволит всегда распечатывать первую строку, что упростит анализ данных.

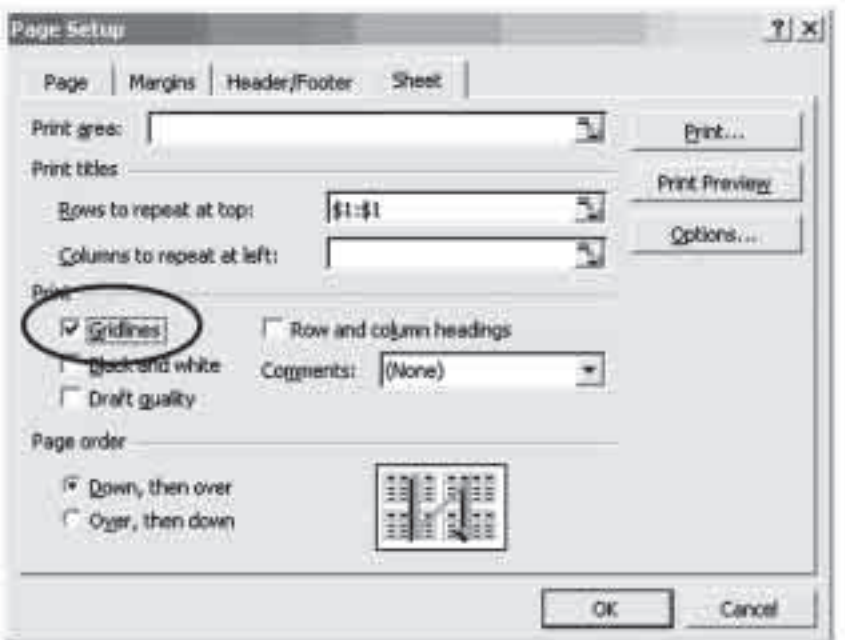

В меню "Sheet" окна "Page Setup", отметить флажок "Gridlines"("Сетка") в области Print (Печать).

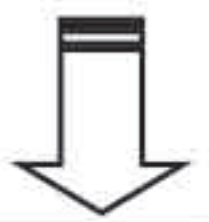

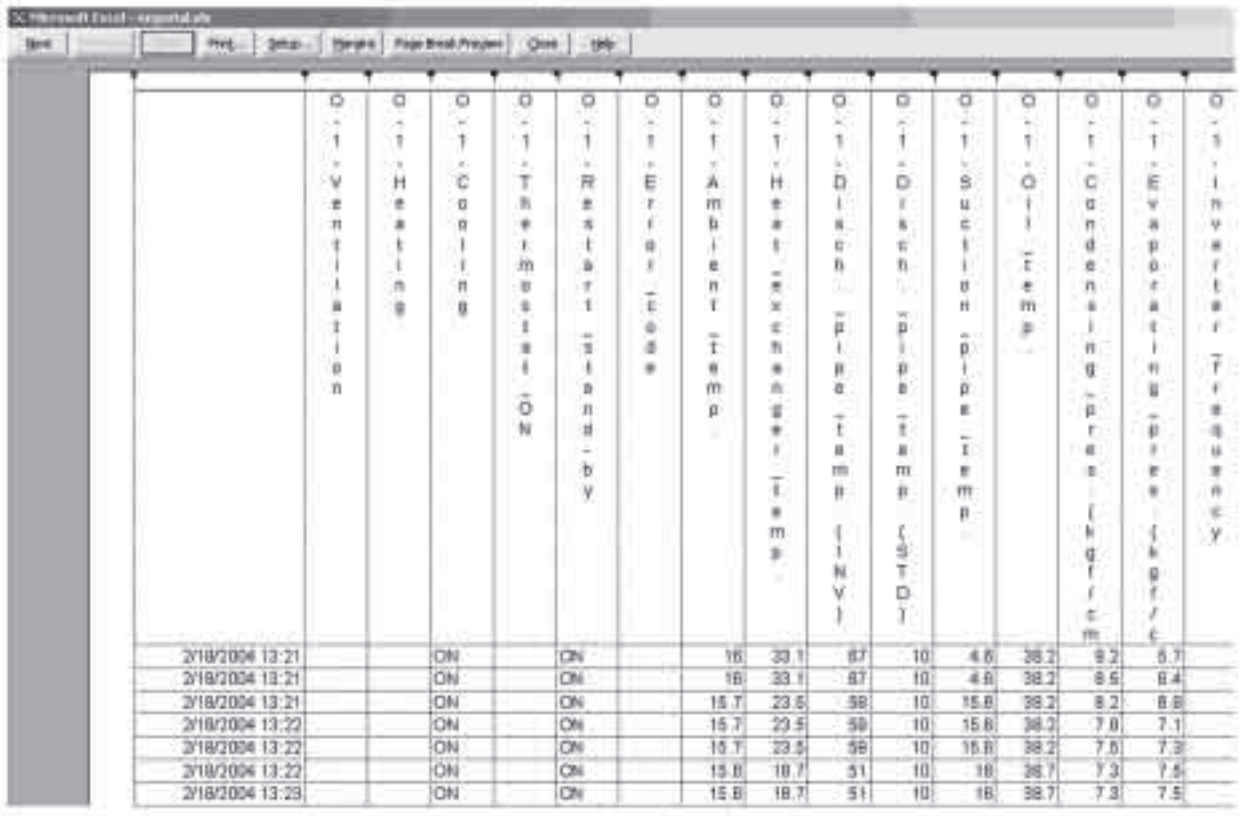

Если нажать на "Print preview", то будут выводиться замыкающие линии ячеек.

#### **Установка масштаба печати**

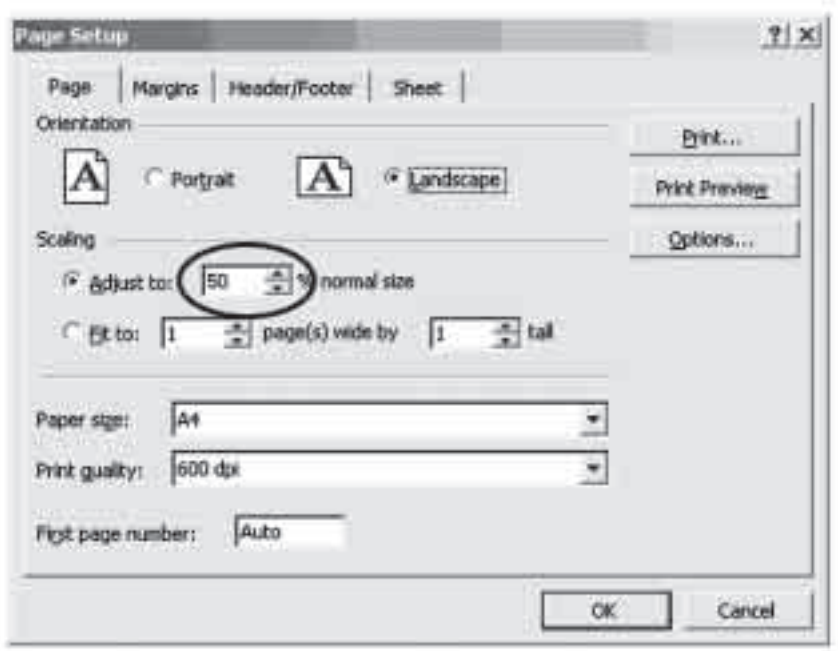

Изменение масштаба печати до 50 % или другого значения (начальная установка равна 100 %) позволит напечатать все позиции на одном листе бумаги. (Выберите значение в процентах в соответствии с объемом печатаемых данных.)

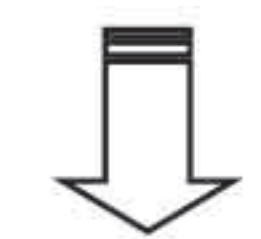

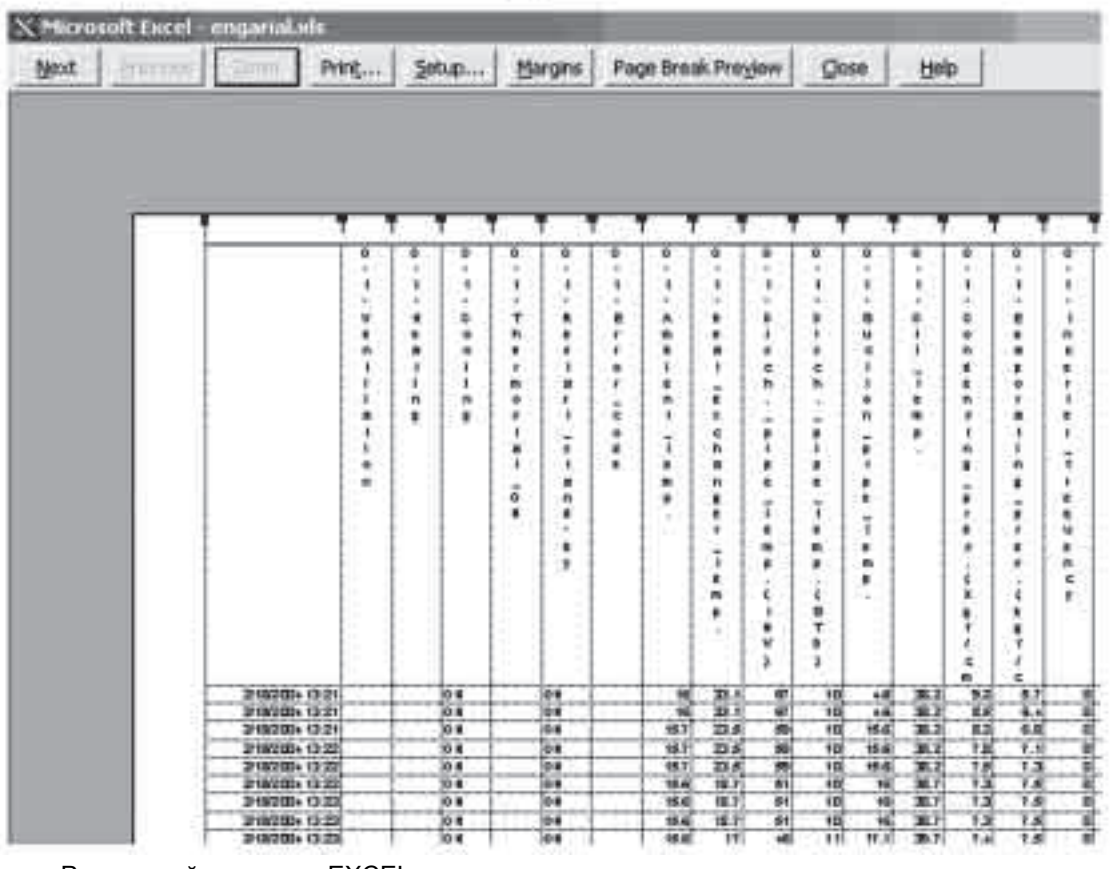

#### **2. Вывод графиков**

Иногда трудно отследить изменения в целом данных в формате CSV. В этом случае вывод данных в виде графиков упрощает проверку данных. (В следующем разделе приведен пример процедуры вывода графика.)

- **1. Способ вывода графиков и организация общего листа.**
- **Запустить мастер установки графика (или диаграммы) (Graph Wizard (задание графика).**

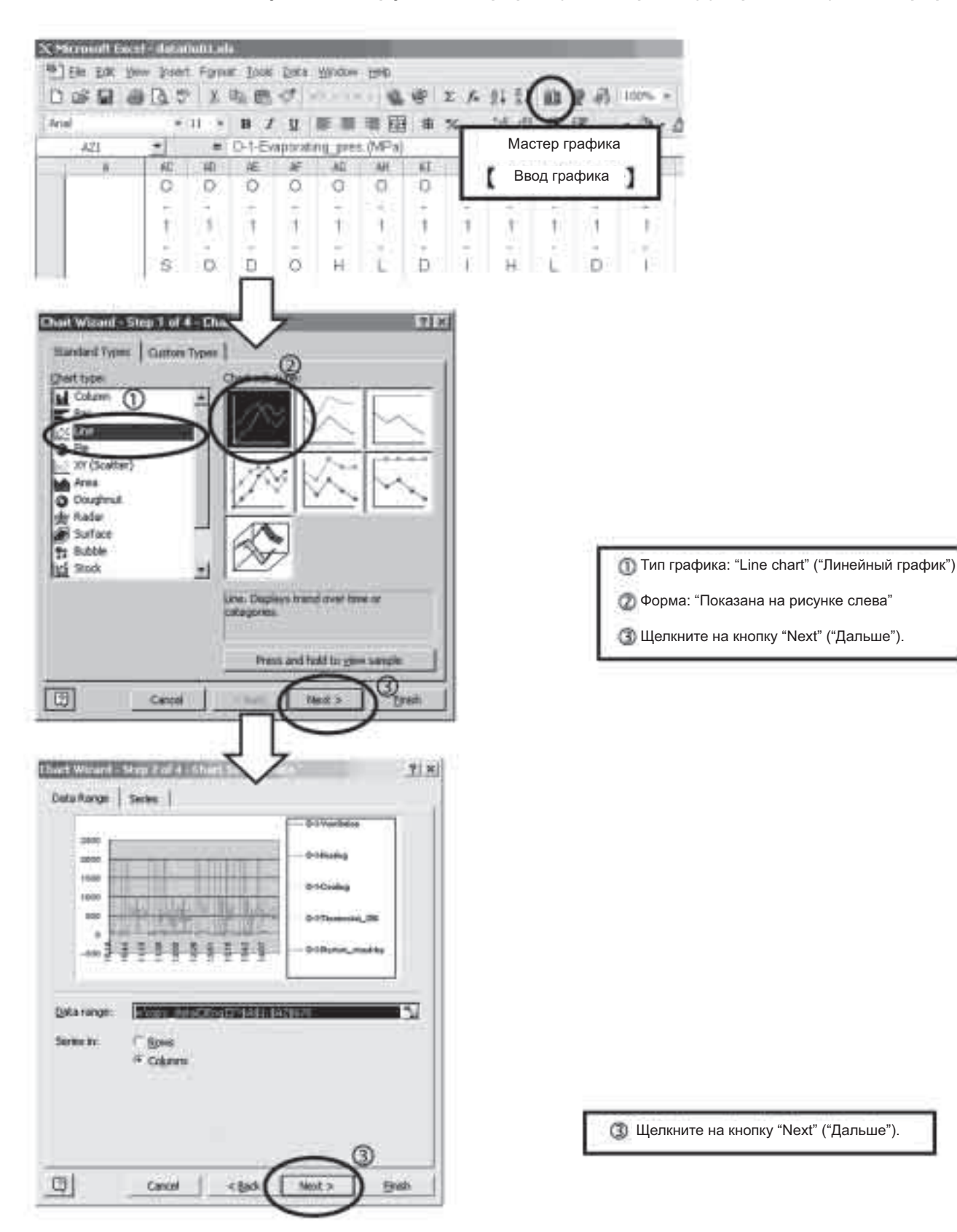

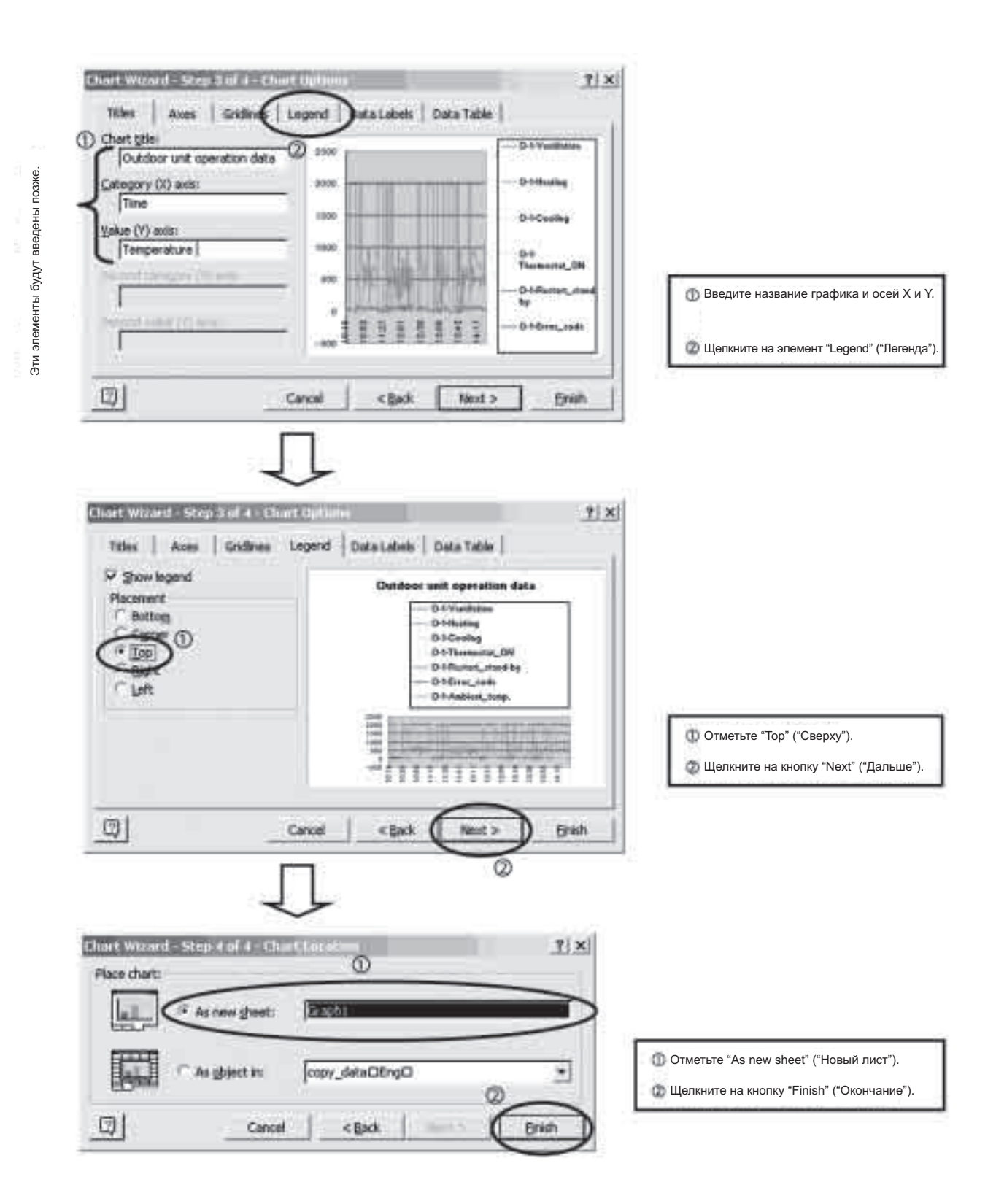

# **4.4 Организация графика**

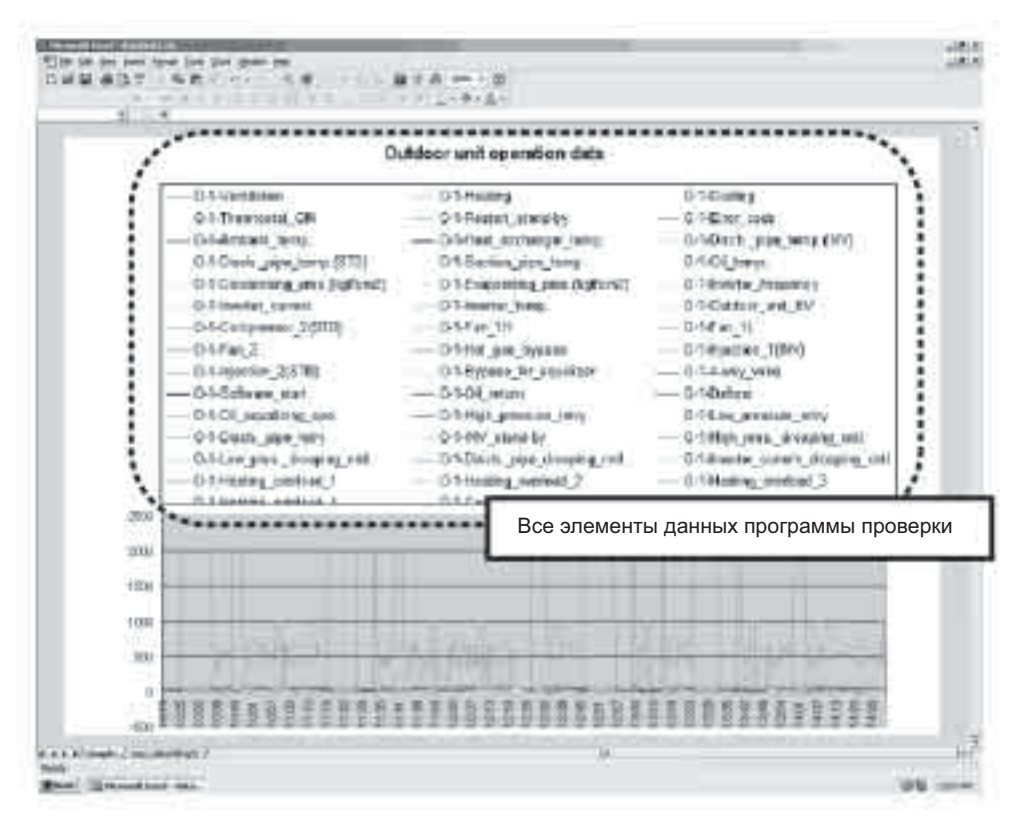

Как показано в окне на предыдущей странице, все позиции данных программы проверки представлены в виде графиков. Поэтому, чтобы убрать позиции, которые не требуют представления в графической форме, щелкните на "Legend" ("Легенда") (в окне ниже) или строки позиций для их удаления.

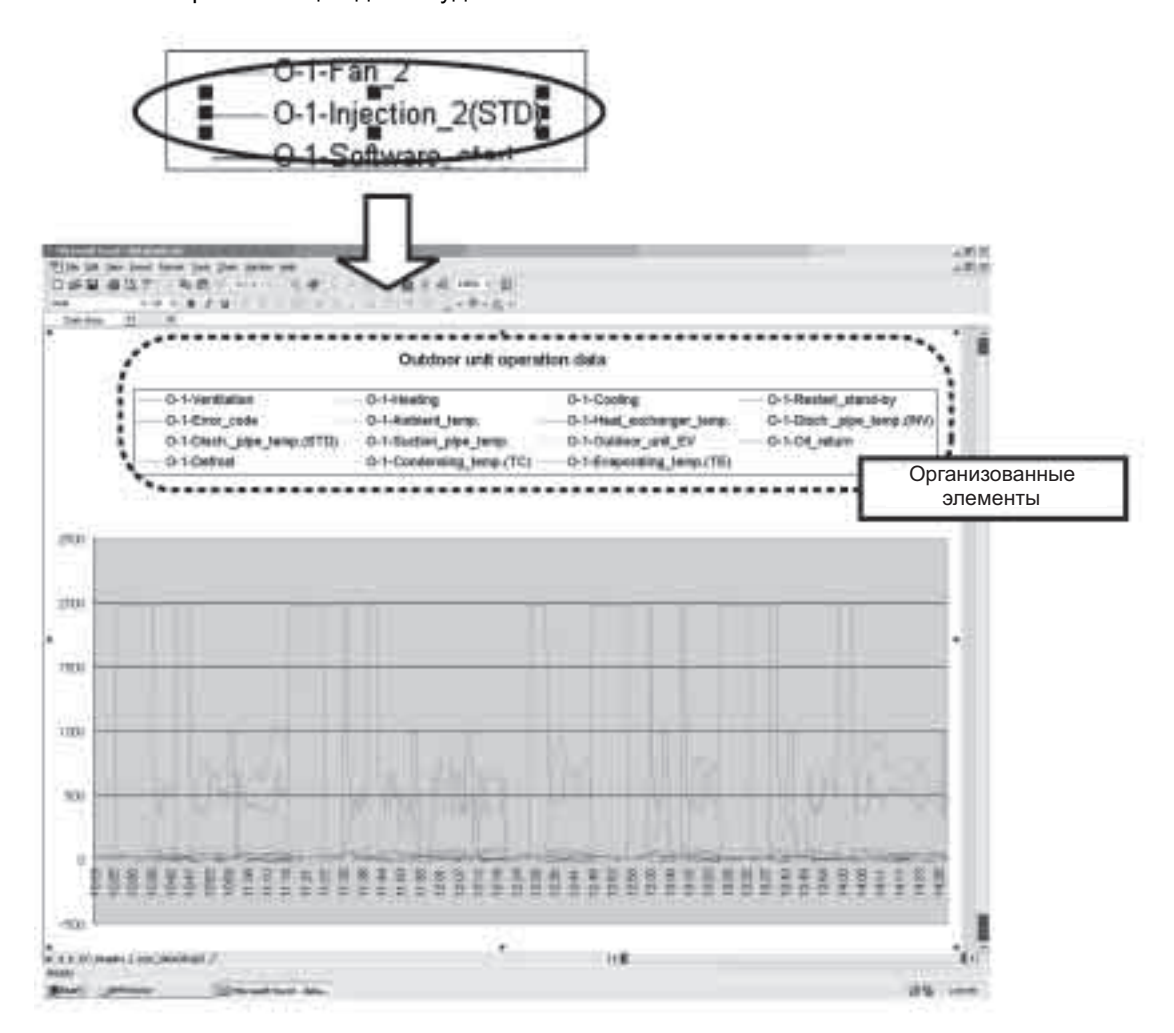

#### Использование побочной оси  $4.5$

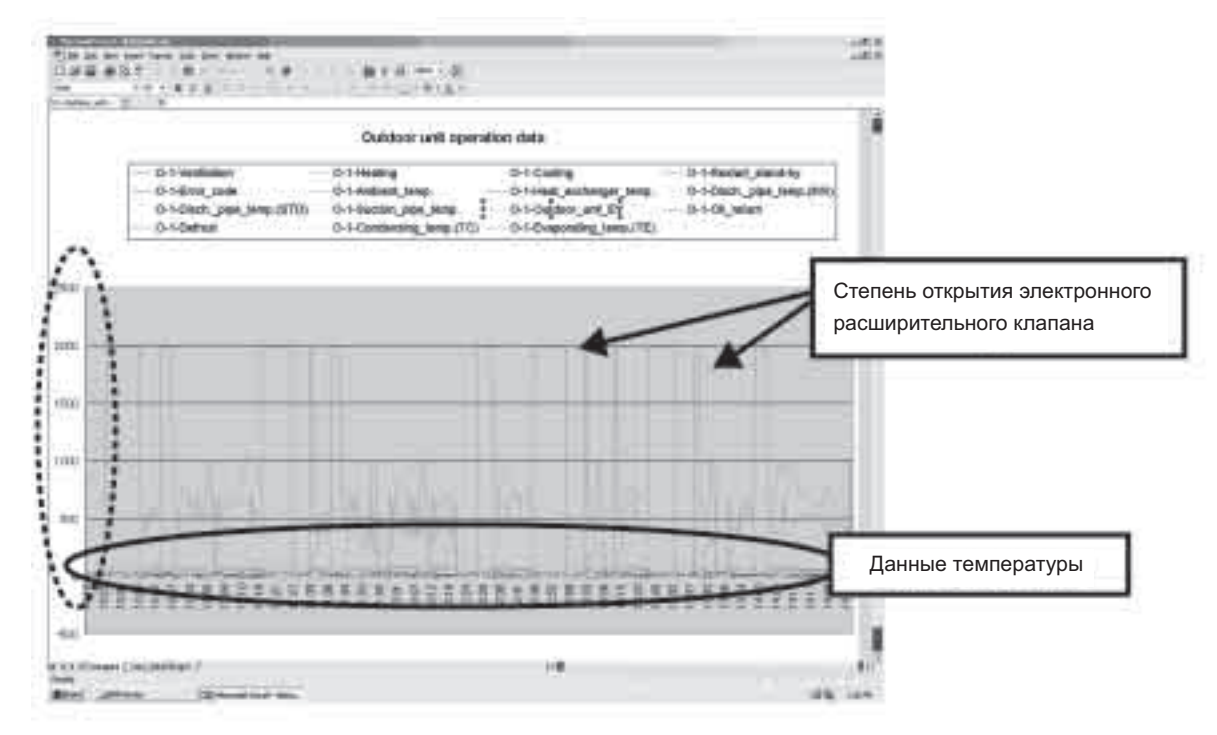

Если из данных выбрана "Степень открытия электронного расширительного клапана", то, вследствие большого диапазона амплитуд от 0 до 2000 импульсов, данные о температуре будут концентрироваться внизу, что затруднит проверку данных. Поэтому для упрощения анализа данных используется побочная ось.

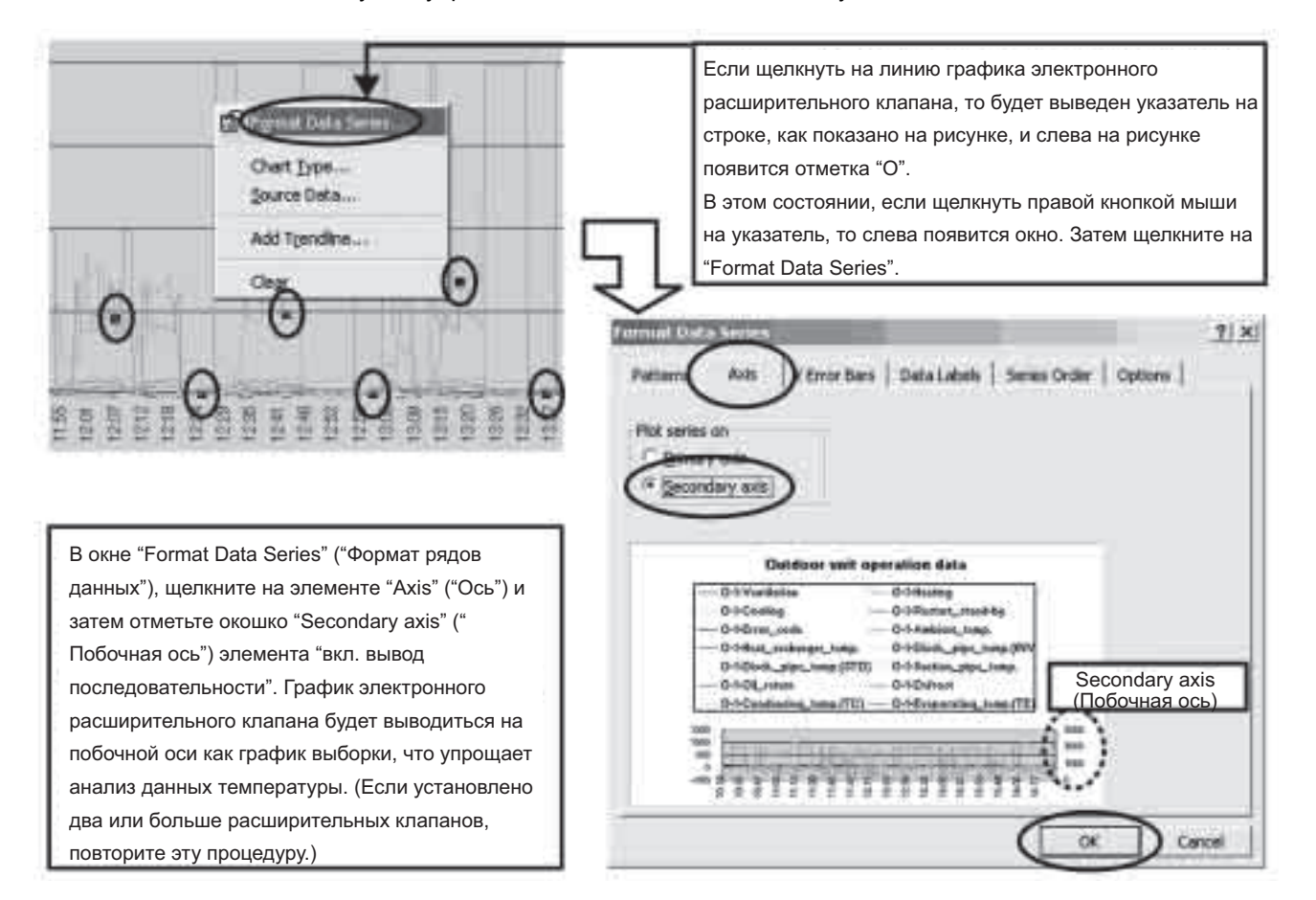

#### **[Ссылка 1]**

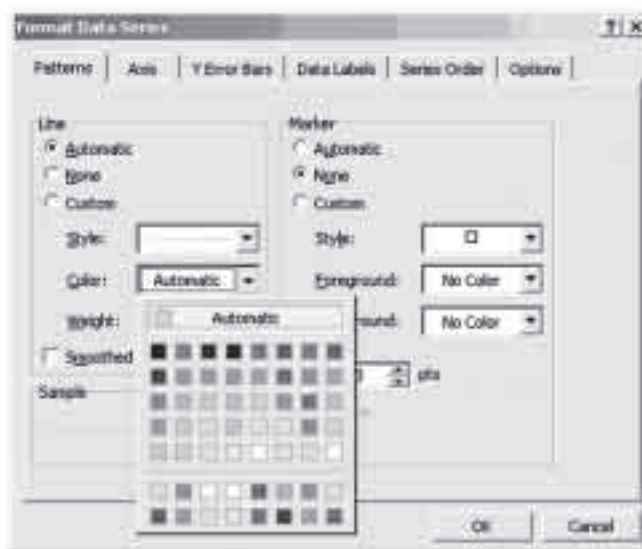

Меню "Patterns" ("Шаблоны") в окне "Format Data Series" позволяет изменять "Color/Weight" ("Цвет/Толщину") и другие атрибуты линий графика.

**[Ссылка 2]**

| m<br>$1 + 10$ |               | ۰      |         | <b>Civil Me</b> |        |        |                       |           |                      |        |    |
|---------------|---------------|--------|---------|-----------------|--------|--------|-----------------------|-----------|----------------------|--------|----|
|               | ٠             |        |         |                 |        | в<br>Π | x<br>ö<br>π           | ö         | a<br>ö               | ×<br>ö | ö  |
|               |               |        |         |                 | ļ      | ۱      | ٠<br>ł                |           | $\equiv$<br>Ŵ        | î      | ۰  |
|               |               | ij     |         |                 |        | m      | ì<br>e.               | ı<br>j,   | w<br>н               | ×<br>h |    |
|               |               | ü      | 网发面单元的现 |                 | ;<br>€ | ٠      | Ŧ,                    | m         |                      |        |    |
|               |               | ñ      |         |                 |        | i      | ×                     | b         |                      |        | e  |
|               |               |        |         |                 |        | ٠      | r                     | ×<br>i.   |                      | 'n     | t. |
|               |               |        |         | ì               |        | щ      |                       |           |                      |        |    |
|               |               |        |         |                 |        |        |                       |           | t.                   |        |    |
|               |               | ø      |         |                 |        | 45/304 |                       |           |                      |        |    |
|               |               | ñ<br>m |         |                 |        | m<br>m |                       |           |                      |        |    |
|               |               |        |         |                 |        |        | <b>July Glassroom</b> |           |                      | ī      |    |
|               |               |        |         |                 |        |        |                       |           | $\frac{1}{2}$        | m      | m  |
|               |               |        |         |                 |        |        |                       |           |                      |        |    |
|               |               |        |         |                 |        |        |                       |           | m.                   |        |    |
| ×             |               |        |         |                 |        |        |                       |           |                      |        |    |
| ł             | 盟             |        |         |                 |        |        |                       | ll.<br>Ll | 33.1<br>33.)<br>33.) | 慰耐     |    |
| ï<br>ž,       | žł<br>13.22   |        |         |                 |        |        |                       | 18.1      | 338                  | si     |    |
| $\frac{1}{r}$ | 13.72<br>13.2 |        |         |                 |        | г      |                       | t£<br>J   | 23                   |        |    |

Перед пуском мастера графиков (Graph Wizard), необходимо определить область данных и выбрать "Hide" ("Скрыть"). Это не потребует выполнения действий Раздела 1-2. Выделите столбцы, которые не нужно выводить - Щелчок правой кнопкой

-> Выделить "Hide".

#### 4.6 Пересечение с осью Х

Поскольку пересечение осей Х и Ү в этом графике происходит в значении "0", то для упрощения анализа графика нужно изменить точку пересечения.

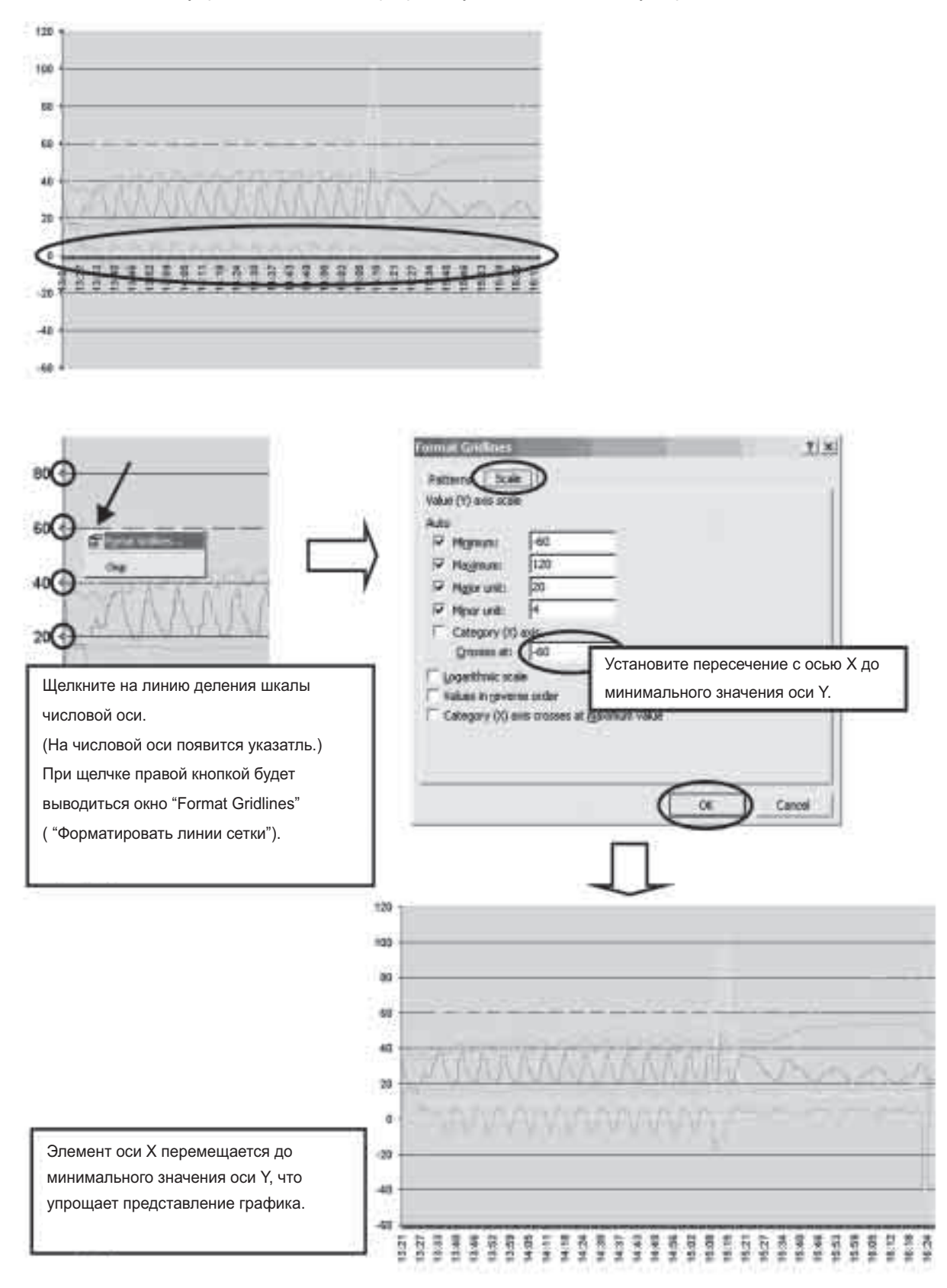

#### **[Ссылка 3]**

**Вывод графика ВКЛ/ВЫКЛ по данным программы проверки**

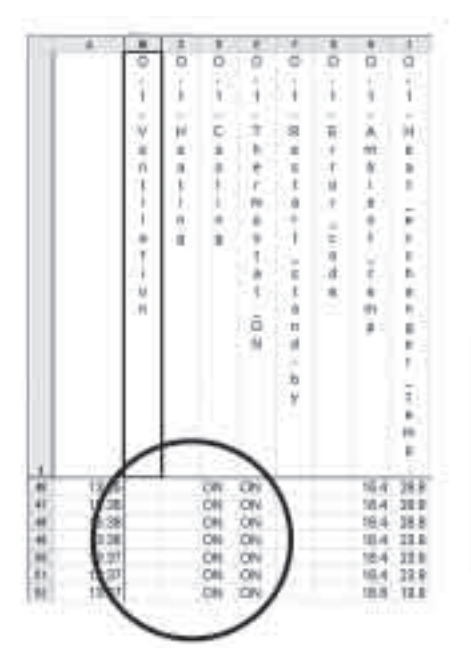

Преобразование данных ВКЛ/ВЫКЛ в числовые значения и вывод их на графике облегчает представление изменения данных температуры в зависимости от рабочих условий.

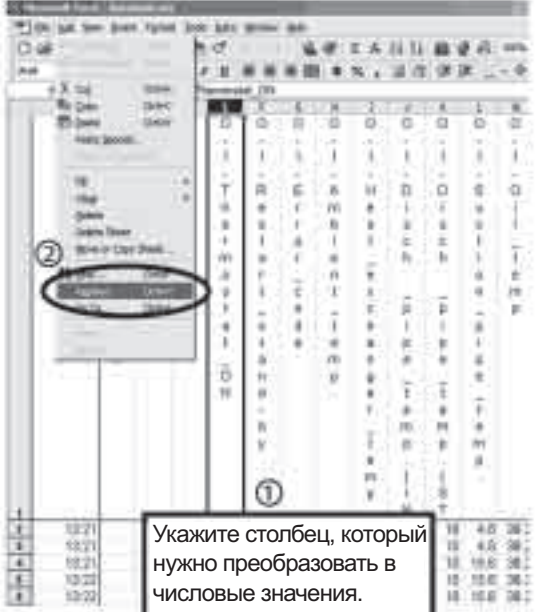

Выделите столбец, который нужно преобразовать в числовые значения, затем щелкните на элемент "Replace All" меню "Edit".

**Преобразовать "ВКЛ"** → **"120 (произв.)"**

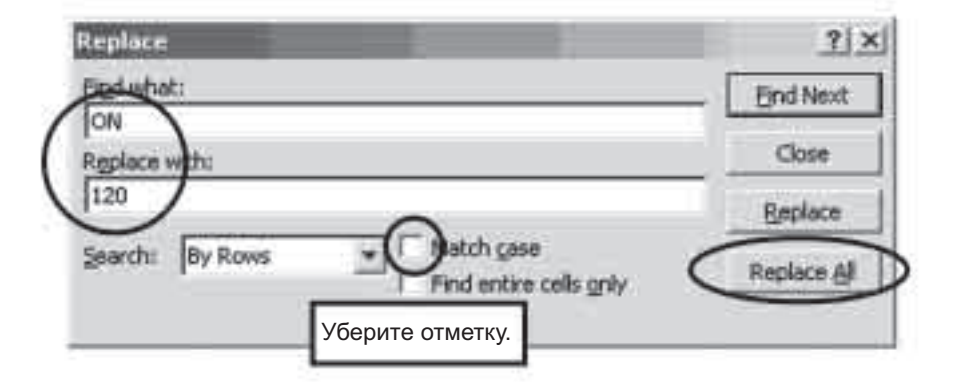

120

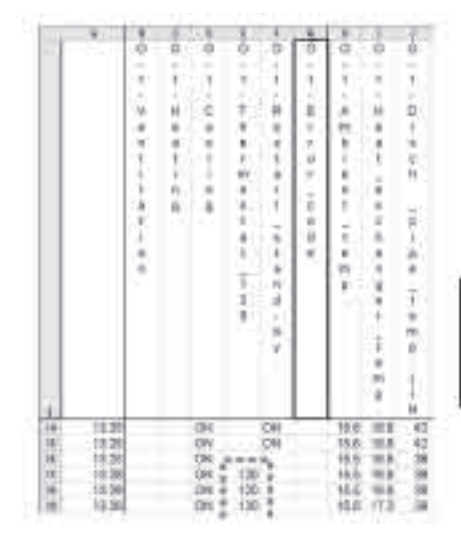

Поскольку данные "ВКЛ" преобразованы в числовое представление (120), пользуйтесь процедурой построения графиков для представления данных в виде графика.

#### [Ссылка 4]

# Format Plot Area...

■ Добавление данных после вывода графика.

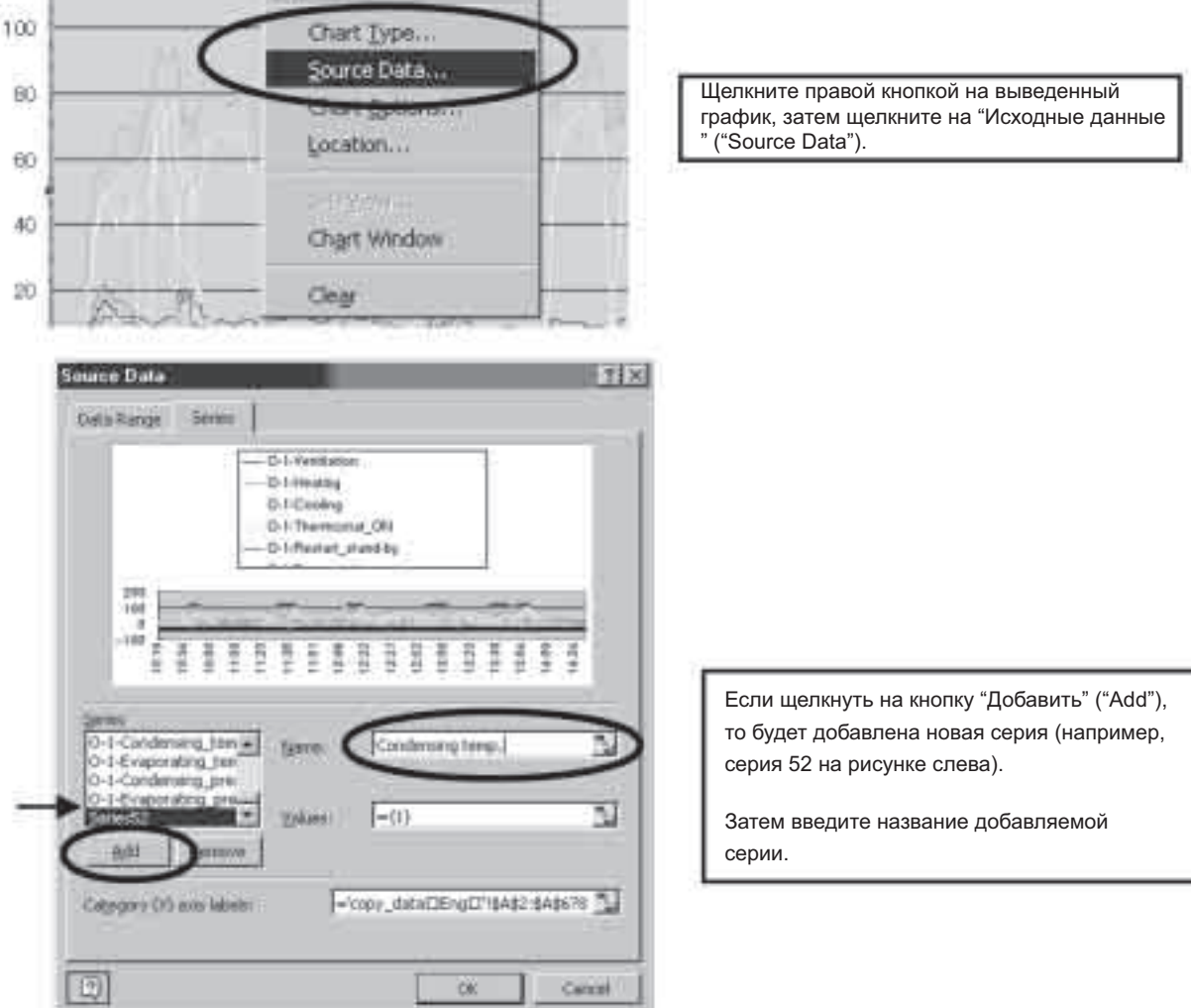

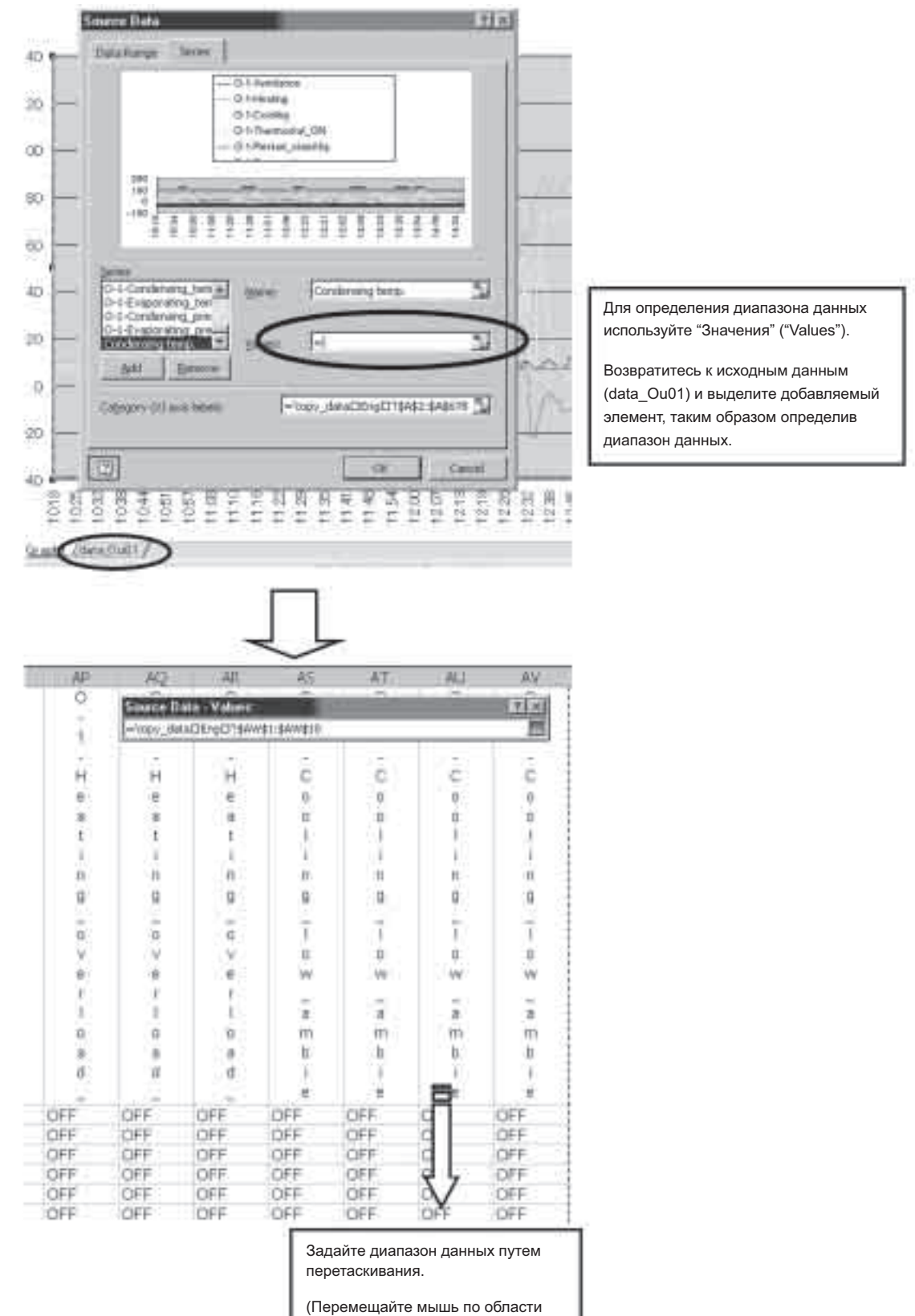

исходного графика.)

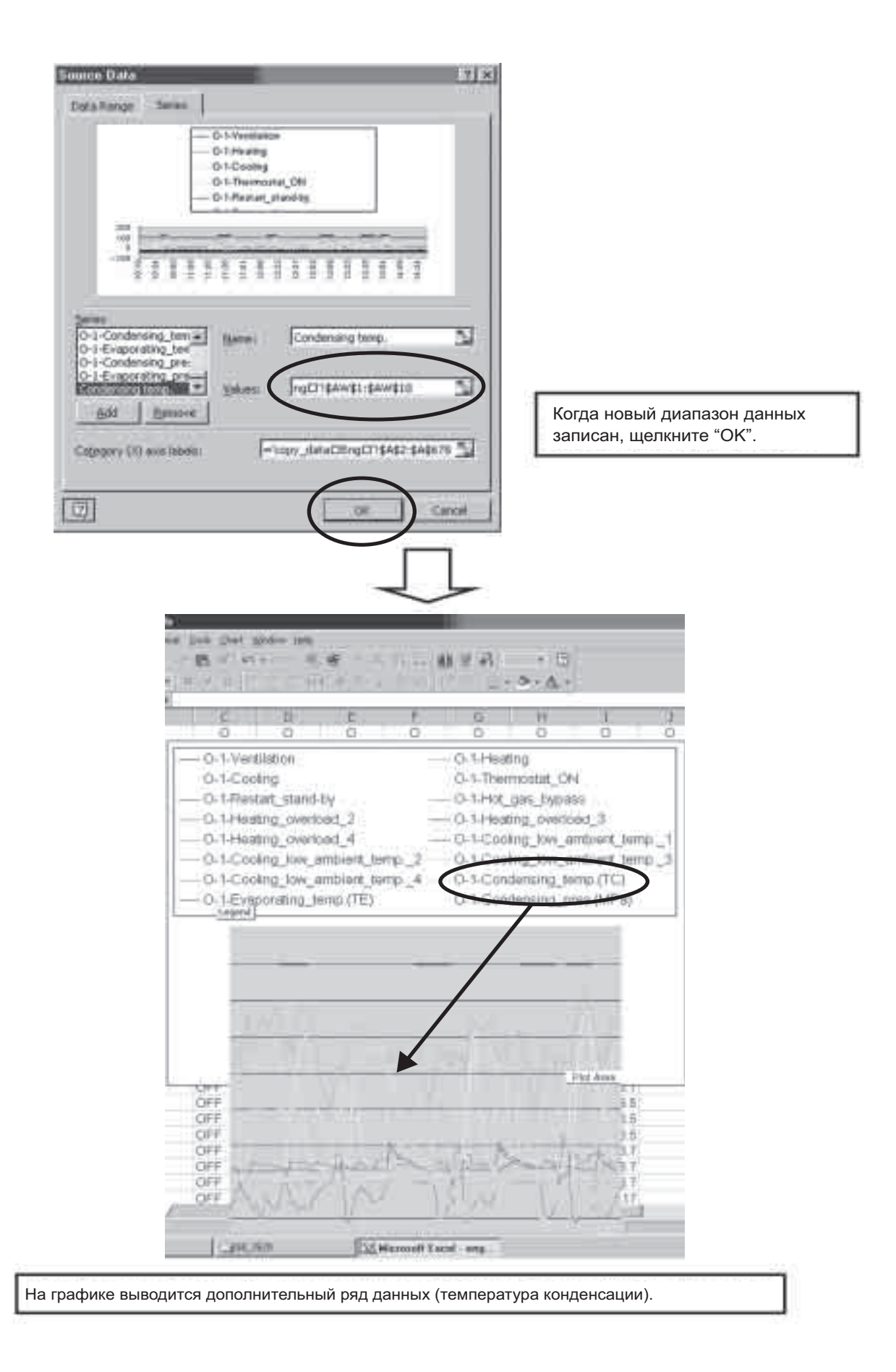

#### **[Ссылка 5]**

**Вывод данных о внутреннем и наружном блоках в одном графике.**

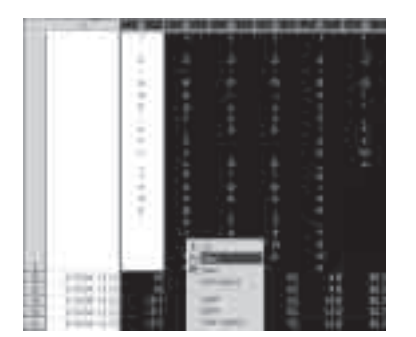

Выбирайте выводимые данные на одном и том же графике, основанном на данных о внутренних блоках, и скопируйте столбец данных.

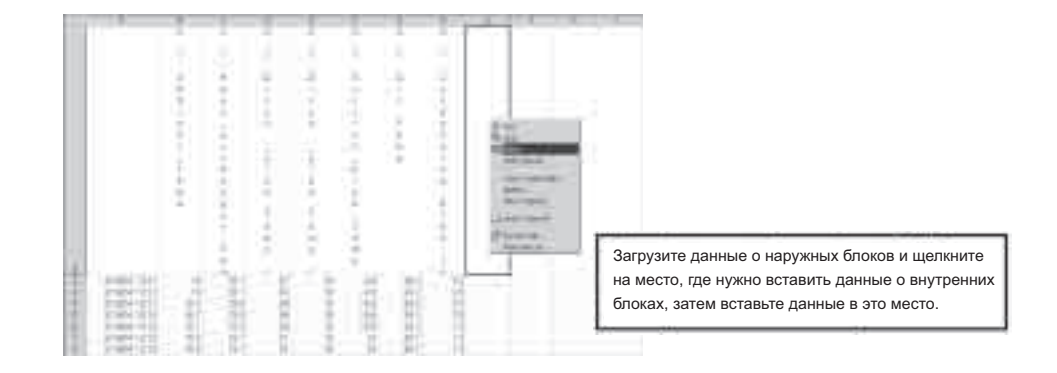

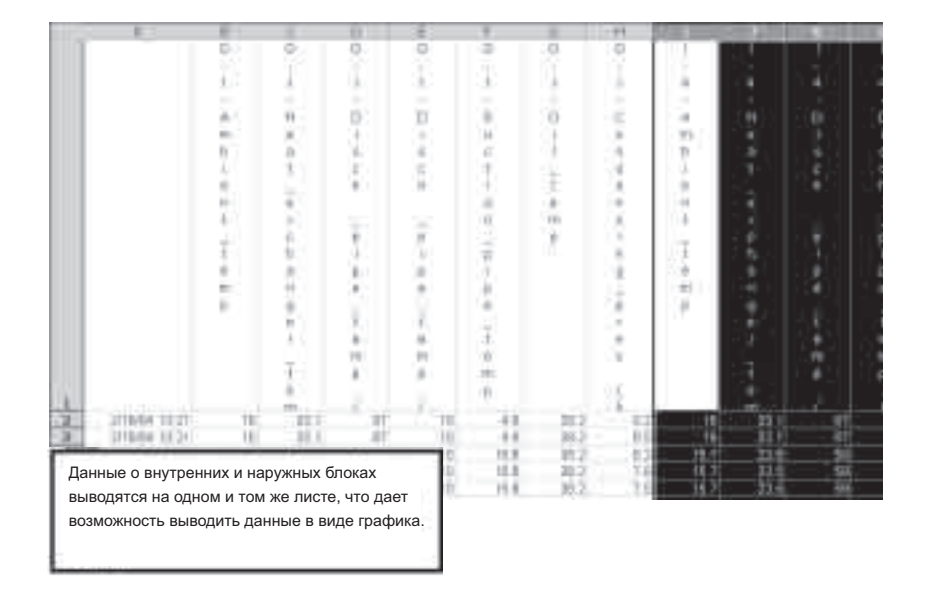

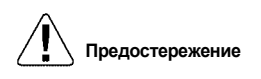

**Предостережение** Выборка данных о внутренних блоках происходит с 5-минутным интервалом, поэтому они не синхронизированы во времени с данными о наружных блоках.
## **5. Методы анализа данных**

### **5.1 Метод анализа по симптомам**

#### **В случае неисправного компрессора**

- 1. Во время работы компрессора.
- Температура масла компр. > Температура испарения (Температура насыщения при низком давлении) + 10 °C
- Степень перегрева на выпуске (Темп. вып. трубопров. Темп. конденсации (Темп. насыщ. при низком давл. ) > 10 °C
	- (однако 5 °C в течение 12 минут после запуска.)
- $\blacksquare$  Температура масла компр. < 80 °С (Если темп. масла доходит до 80 °С и выше, вязкость масла будет уменьшаться.)
- Проверить, имеется ли тенденция степени перегрева на всасывании смещения в область влажной работы. (Проверить, как выполняется управление расширительными клапанами наружного блока при обогреве или внутреннего блока при охлаждении.) ← (Проверить, выполняется ли дросселирование расширительных клапанов.)
- 2. Во время прекращения работы компрессора.
- Темп. нар. возд. + 15 °С < Темп. масла < 80 °С (Решение о наличии/отсутствии неисправности картерного нагревателя)

#### **В случае неисправности в процессе охлаждения**

- Проверить, достигла ли температура, определенная датчиком давления, заданного значения и поддерживается ли она на постоянном уровне (температура испарения).
- Проверить, достигла ли температура, определенная термистором трубопровода для жидкости внутреннего блока, значения в пределах от 5 до 7 °C, а температура, определенная термистором трубопровода для газа, значения около 10 °C.
- Кроме того, проверить, чтобы степень открытия расширительных клапанов внутреннего блока была в пределах от 500 до 1000 импульсов, кроме режима регулирования мощности.

(В режиме регулирования мощности, степень открытия расширительных клапанов регулируется в направлении закрытия. Поэтому степень перегрева будет стремиться к увеличению.)

 Если степень открытия расширительных клапанов внутреннего блока имеет равномерный характер и она одинакова для всех клапанов, то клапаны регулируются командами наружного блока. В этом случае необходимо проверить данные для выходных блоков.

#### **В случае неисправности в процессе обогрева**

- Проверить, достигла ли температура, определенная датчиком высокого давления, заданного значения и поддерживается ли она на постоянном уровне (температура конденсации).
- Проверить, чтобы температура, определенная термистором трубопровода для жидкости внутренних блоков, достигла приблизительно 38 °C.
- Проверить, чтобы степень открытия расширительных клапанов внутреннего блока была в пределах от 500 до 1000 импульсов. (Если расширительные клапаны полностью открыты (т.е., степень открытия равна 2000 импульсов (или около 1400 для R410A), то может возникнуть избыточная загрузка хладагента, или нагрузка обогрева может возрасти до высокого уровня.)
- Высокое давление Давление жидкости > 2 кг/см<sup>2</sup> в каналах обслуживания на запорном клапане на стороне наружного блока, что нельзя проверить с помощью программы проверки.

(Вследствие гидродинамических характеристик расширительных клапанов, если перепад давления между передним и задним клапаном не равен  $\triangleq 2$  кг/см<sup>2</sup>, то поток жидкости затруднен.)

Для сбора и анализа данных с помощью программы проверки,

#### **В первую очередь необходимо определить наличие/отсутствие неисправностей функциональных частей**

Для сбора точных данных проверьте функциональные части на предмет возможных проблем. Пример: Даже несмотря на то, что термистор показывал нормальное значение при температуре окружающего воздуха, данные определения показывают повышение температуры.

(Особенно это относится к случаю сбора данных об изделиях, изготовленных много лет назад.)

#### **Необходимо обратить внимание на отношение "температура конденсации/температура испарения", а не на "высокое давление/низкое давление"**

Высокое и низкое давление, определяемые каждым датчиком давления, выводятся преобразованными в температуру насыщения, эквивалентную давлению, и используются в качестве заданных значений при регулировании мощности. Это позволяет легко увидеть, достигла ли температура заданного значения или нет.

#### **Проверьте рабочие условия каждого управления снижением значений параметров/защитой и проанализируйте, почему выполняется это управление**

Каждое управление снижением значений параметров/защитой используется для обеспечения надежности, но не защищает от неисправностей.

Например, неправильно говорить, что "блок не охлаждает (или не обогревает) из-за активации этого управления". Проверьте, почему управление активировано на основе анализа других данных.

#### **Находится ли "степень перегрева на выпуске и степень перегрева на всасывании" в заданных пределах?**

Причиной большинства неисправностей компрессоров является "влажная работа". На основе процедуры диагностики, приведенной на предыдущей странице, проверьте, чтобы степень перегрева на выпуске и степень перегрева на всасывании находились в заданных пределах.

#### **Пользуйтесь данными для внутренних блоков в качестве справочных значений**

Данные о температуре и степени открытия расширительных клапанов внутренних блоков обновляются через каждые пять минут. В отличие от внутренних блоков, данные о наружных блоках обновляются чаще. В результате, даже при получении данных о наружных блоках они не синхронизированы с данными неисправного блока. Для проверки данных о внутренних блоках необходимо учитывать вышесказанное.

### **5.3 Эффективное использование программы проверки**

Проверка влажной работы с помощью программы проверки и комплектов датчиков. Большинство возникающих неисправностей компрессоров происходит из-за заедания или повреждения компрессоров вследствие разжижения смазки (масла хладагента) в режиме влажной работы.

Для проверки влажной работы с помощью программы проверки типа 3, совместное использование DIII-NET и данных датчиков обеспечивает эффективное накопление данных. (Если программа проверки подключена к PCB, то комплекты датчиков нельзя использовать.)

(Пример подсоединения) Для RSXYP16KJY1 (Информация для подчиненных блоков опущена.)

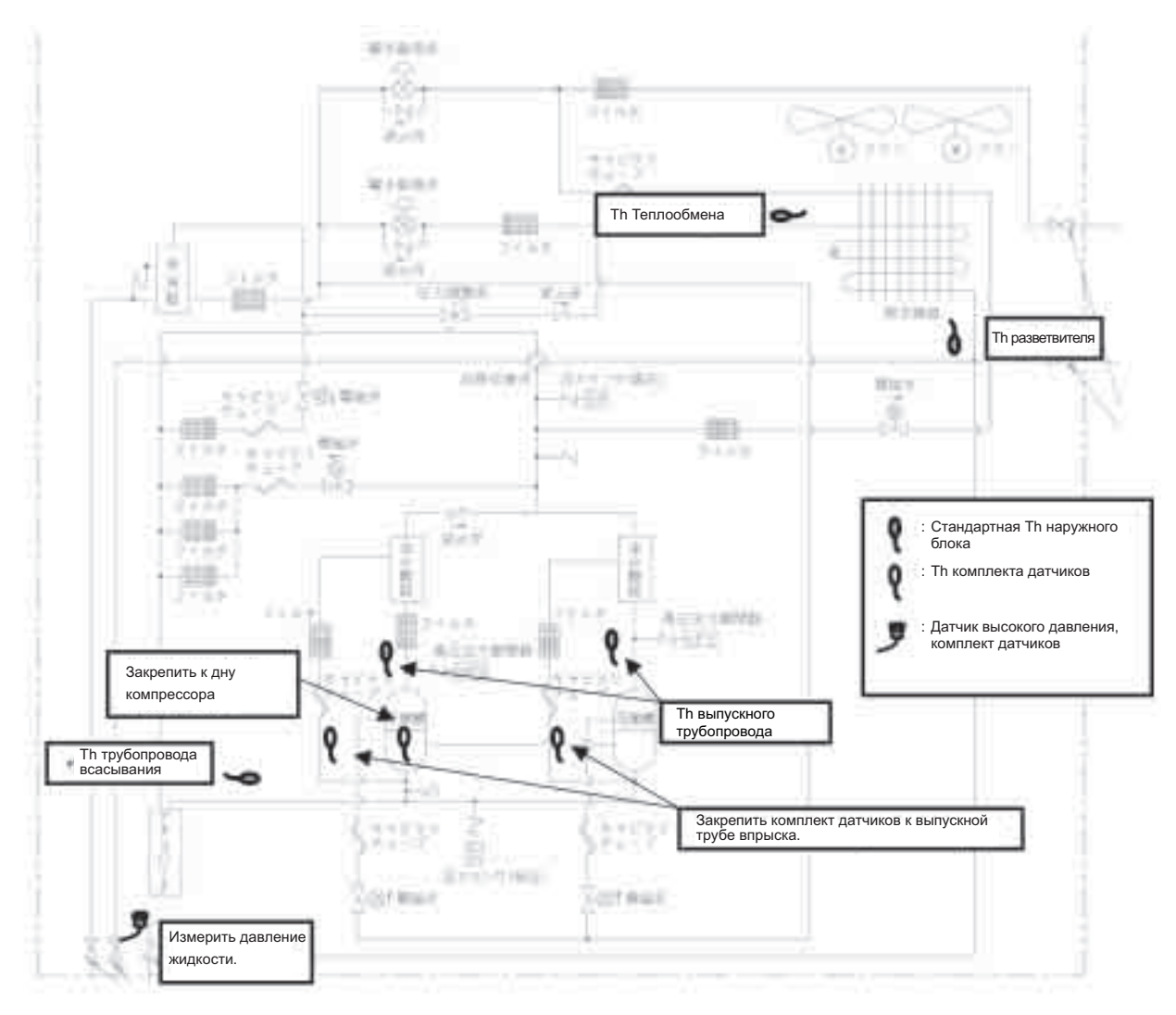

- На основе ВКЛ/ВЫКЛ электромагнитного клапана впрыска и температуры выпускного трубопровода, определить, есть ли утечка масла внутри электромагнитного клапана.
- Определить расплавление хладагента в масле на основании температуры на дне компрессора, и режим влажной работы на основании рабочей температуры компрессора.
- Поскольку положение термистора Th трубопровода всасывания в разных моделях различно, установите комплект датчиков Th в месте, где подсоединен трубопровод всасывания.

### **5.4 Пример подсоединения программы проверки**

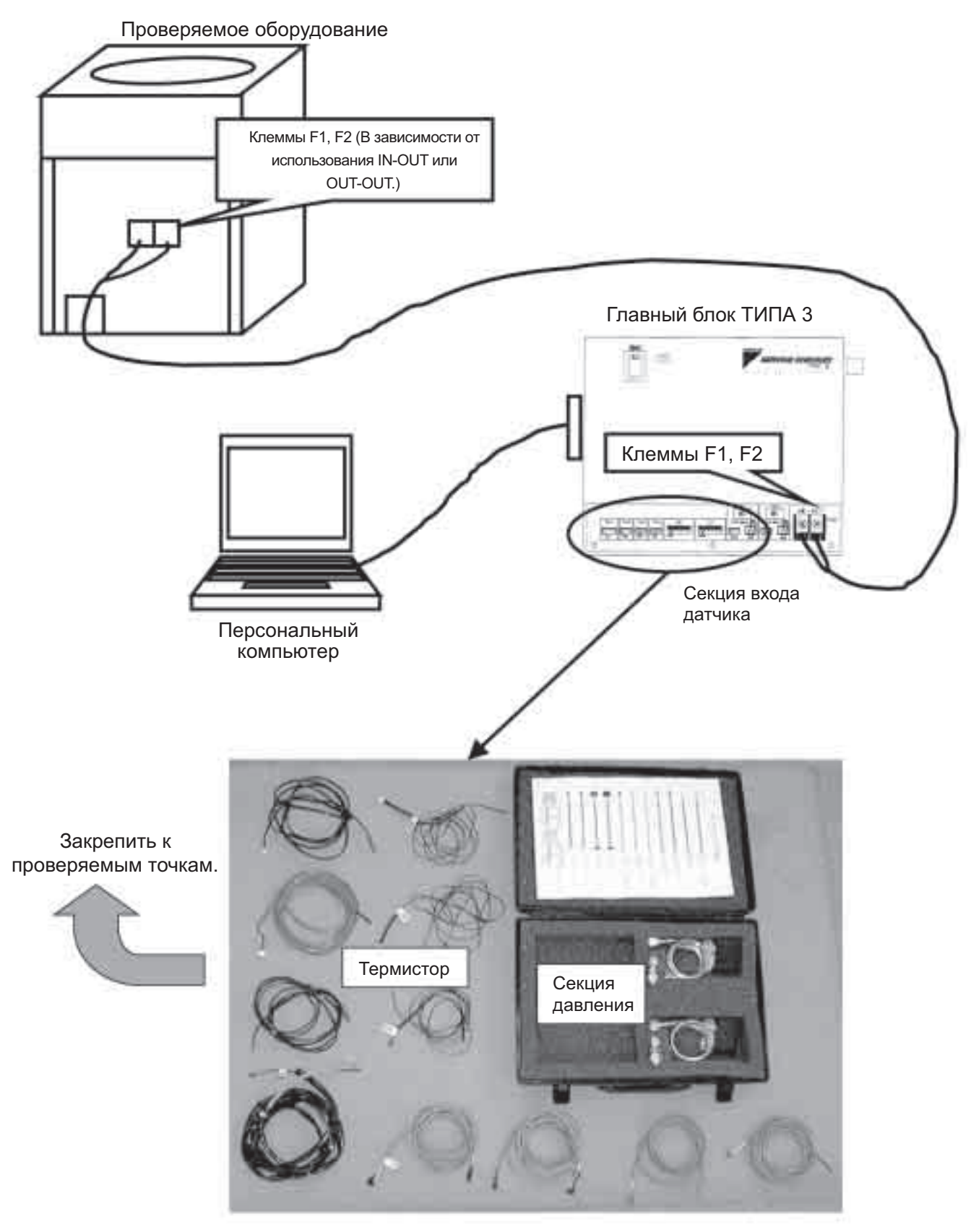

Комплект датчиков

### **5.5 Способ установки комплекта датчиков**

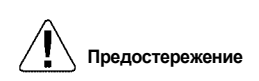

- 1. Определить положение установки термистора. 2. Прочистить трубопровод. (Удалить возможный конденсат или грязь из трубы.) **Предостережение** Перед установкой термистора остановите оборудование и проверьте, чтобы трубопровод не был сильно нагрет. (Если трубопровод замерз или в нем есть конденсат, то точность измерений
	- не обеспечивается.) 3. Термистор должен находиться в тесном контакте с трубой и располагаться параллельно; термистор и трубу плотно обмотайте алюминиевой лентой.
	- 4. Оберните влагопоглощающую изоляционную трубу или аналогичную вокруг трубы и термистора (чтобы не влияла температура окружающей среды).
	- 5. Свяжите оба конца влагопоглощающей трубы.

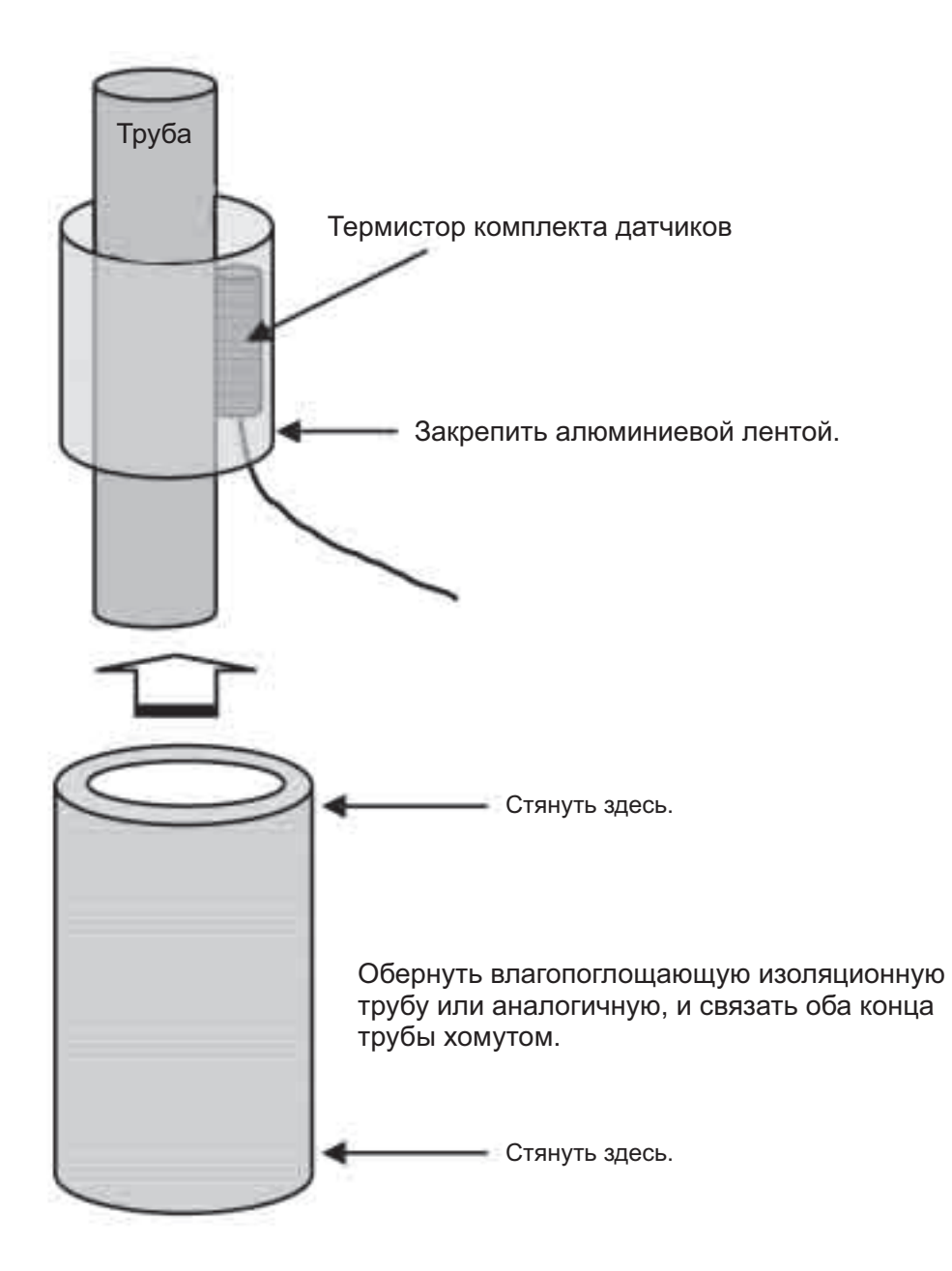

### **5.6 Место для сохранения данных**

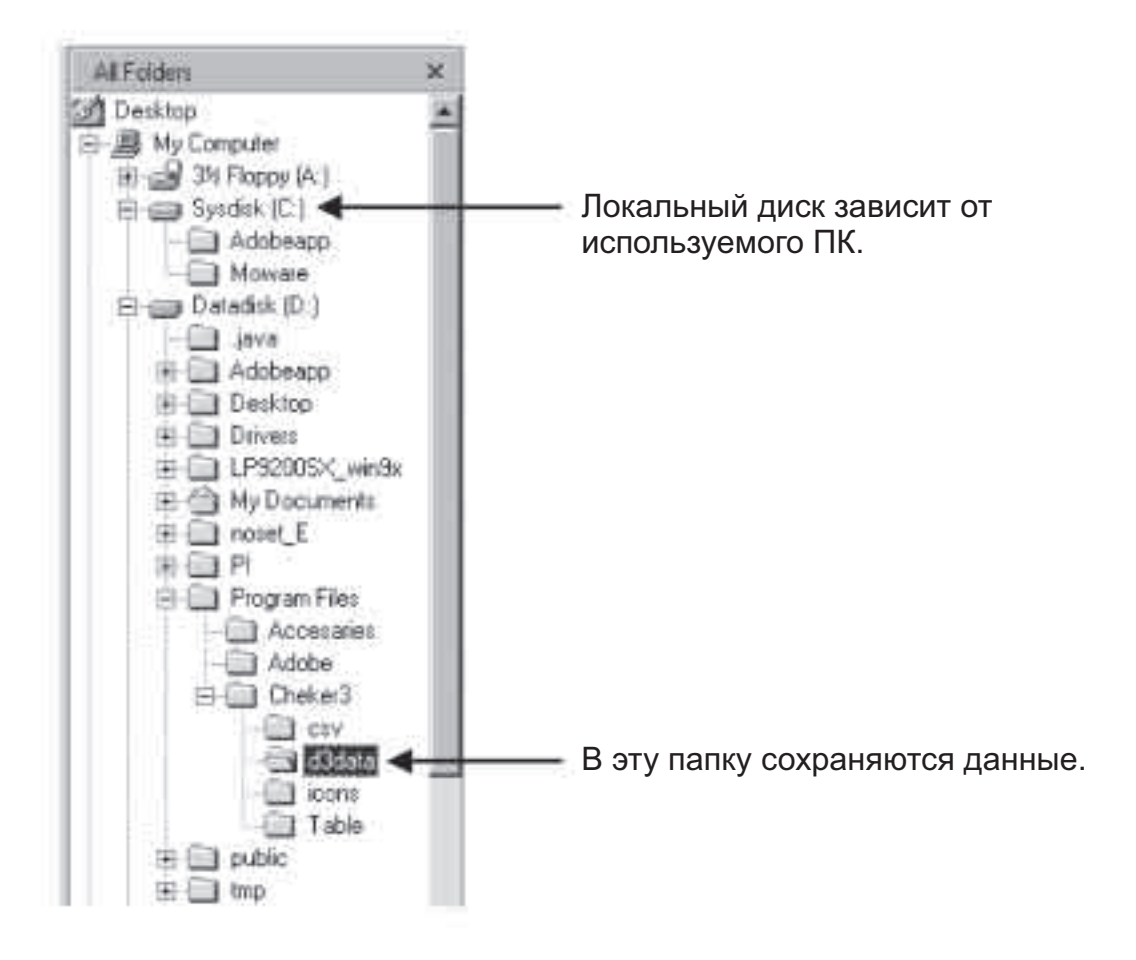

DIII используется для сохранения переданных данных о кондиционерах. Однако эти данные невозможно анализировать с помощью программы проверки. (Если отдел контроля качества предприятия даст указания, собрать и передать данные.)

#### **(Пример) EXIII: Недопустимая температура выпускного трубопровода**

Поставленный блок: RSXYJ140KC (исполнение для японского потребителя) эквивалентен RSXY5K.

Описание неисправности:

Компрессор останавливается из-за недопустимо высокой температуры выпускного трубопровода (F3), приблизительно один раз в неделю.

#### **Регулирование температуры выпускного трубопровода**

 Когда температура выпускного трубопровода компрессора достигает значения Td − Tc > 35 °C, то впрыск жидкости ВКЛ. Когда температура выпускного трубопровода становится Td − Tc < 15 °C, то впрыск жидкости ВЫКЛ. Однако, в течение пяти минут после запуска компрессора, операции возврата масла или разморозки, впрыск жидкости производится на всех запущенных компрессорах. (Td: Темп. выпускного трубопровода., Tc: Эквивалентная температура насыщения при высоком давлении)

#### **Анализ данных с помощью программы проверки (график показан ниже)**

 Хотя температура выпускного трубопровода компрессора и достигает значения Td − Tc > 35 °C, впрыск жидкости не включается. (В этот момент данные об остановке компрессора вследствие неисправности не могут быть собраны.)

#### **Причина неисправности**

 Поскольку компрессор был поставлен с установленным на заводе ПЗУ для блока тестирования, даже если температура выпускного трубопровода компрессора и достигает значения Td − Tc > 35 °C, впрыск жидкости не включается. Предполагается, что температура выпускного трубопровода возросла из-за длительной работы компрессора, что вызвало его остановку по неисправности F3 (слишком высокая температура выпускного трубопровода).

#### **Мера противодействия**

Компрессор возвращается в нормальный режим работы путем перезаписи данных ПЗУ.

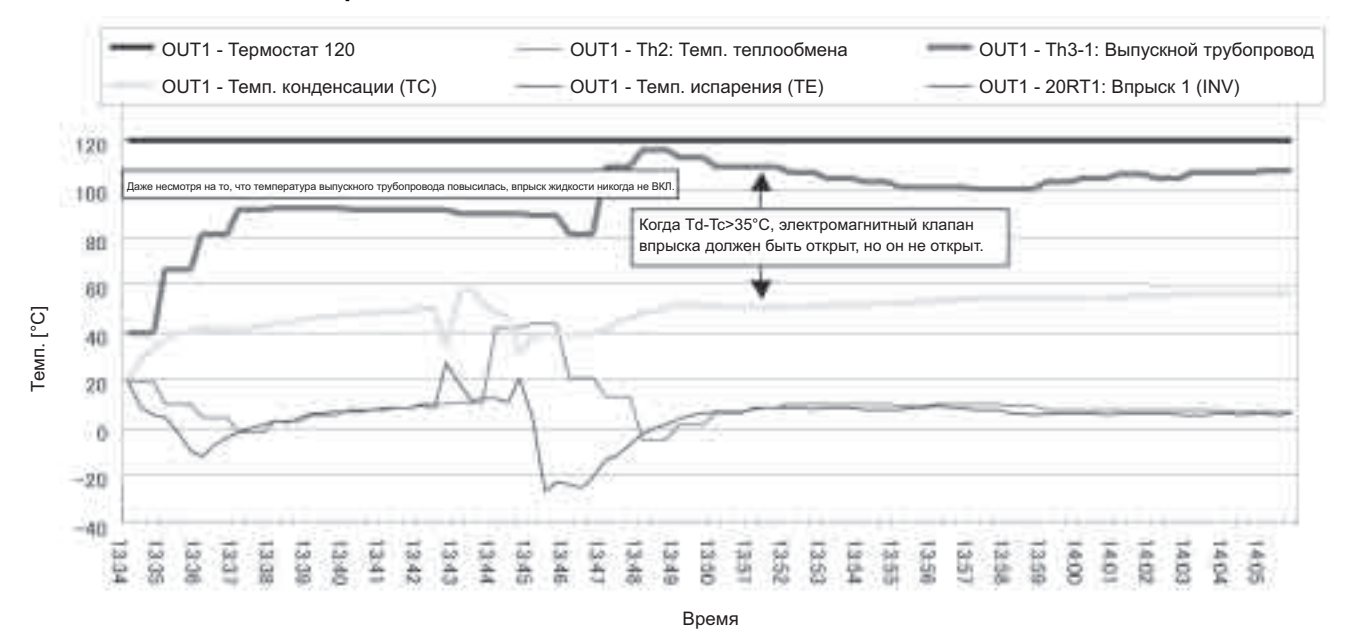

#### **Впрыск жидкости не ВКЛ.**

#### **(Пример) Система VRV II с рекуперацией тепла: Неисправный обогрев**

Поставленный блок: REYQ16M (с рекуперацией тепла)

Описание неисправности: Иногда возникает слишком сильный шум внутренних блоков; отсутствует подогрев.

#### **Анализ возникновения неисправностей с помощью программы проверки, когда все блоки работают в режиме обогрева (график показан на следующей странице)**

- Температура трубопровода всасывания поднялась приблизительно до 70 °С.
- Низкое давление достигло приблизительно 1,5 МПа.
- Включено управление снижением давления в выпускном трубопроводе.
- Высокое давление не стабилизировано.
- Согласно этим данным, можно предположить, что газ высокого давления проходит куда-то на сторону низкого давления. Кроме того, поскольку температура в области запорного клапана трубопровода для газа на всасывании равна около 50 °C, то можно предположить, что газ проходит на стороне внутреннего блока.(Трубопровод для газа на всасывании используется только в режиме охлаждения. Трубопровод непосредственно подсоединен к компрессору, что приводит к отсутствию потока газа высокого давления.)

#### **Анализ данных проверки для внутренних блоков**

#### **Рабочая процедура для внутренних блоков**

- Из пяти подсоединенных внутренних блоков, остановить четыре внутренних блока в режиме охлаждения (для того чтобы установить степень открытия расширительного клапана внутреннего блока в 0 имп.).
- Запустить остальной внутренний блок в режиме тестирования при обогреве. (Основание: если нет внутреннего блока с ВКЛ термостатом в режиме обогрева, то газ высокого давления не будет поступать в трубопровод для газа на выпуске.) Измерения рабочих данных для внутренних блоков в соответствии с вышеупомянутой процедурой будут выполняться с внутренним блоком с повышенной температурой трубопровода для газа, даже при отсутствии потока хладагента при степени открытия электронного расширительного клапана 0 импульсов и при подсоединении только трубопроводов для жидкости и на всасывании. В результате возможно предположение, что внутренний блок с трубопроводов для газа повышенной температуры имеет трубопроводы выпуска и всасывания, подсоединенные иным образом.

#### **Причина неисправности**

 На стороне наружного блока выпускной газ проходит в трубопровод всасывания. В результате температура трубопровода всасывания, как и трубопровода выпуска, повысилась, включилось регулирование температуры выпускного трубопровода; это запретило непрерывную работу компрессора, что привело к неустойчивому состоянию высокого давления. Кроме того, на стороне внутренних блоков, в результате поступления выпускного газа, внутренние блоки не нагреваются, на обратный клапан действует противодавление, что привело к высокому уровню шума.

#### **Мера противодействия**

 $\blacksquare$  Устранение неисправностей, связанных с трубопроводами внутренних блоков (1), (3) и (4).

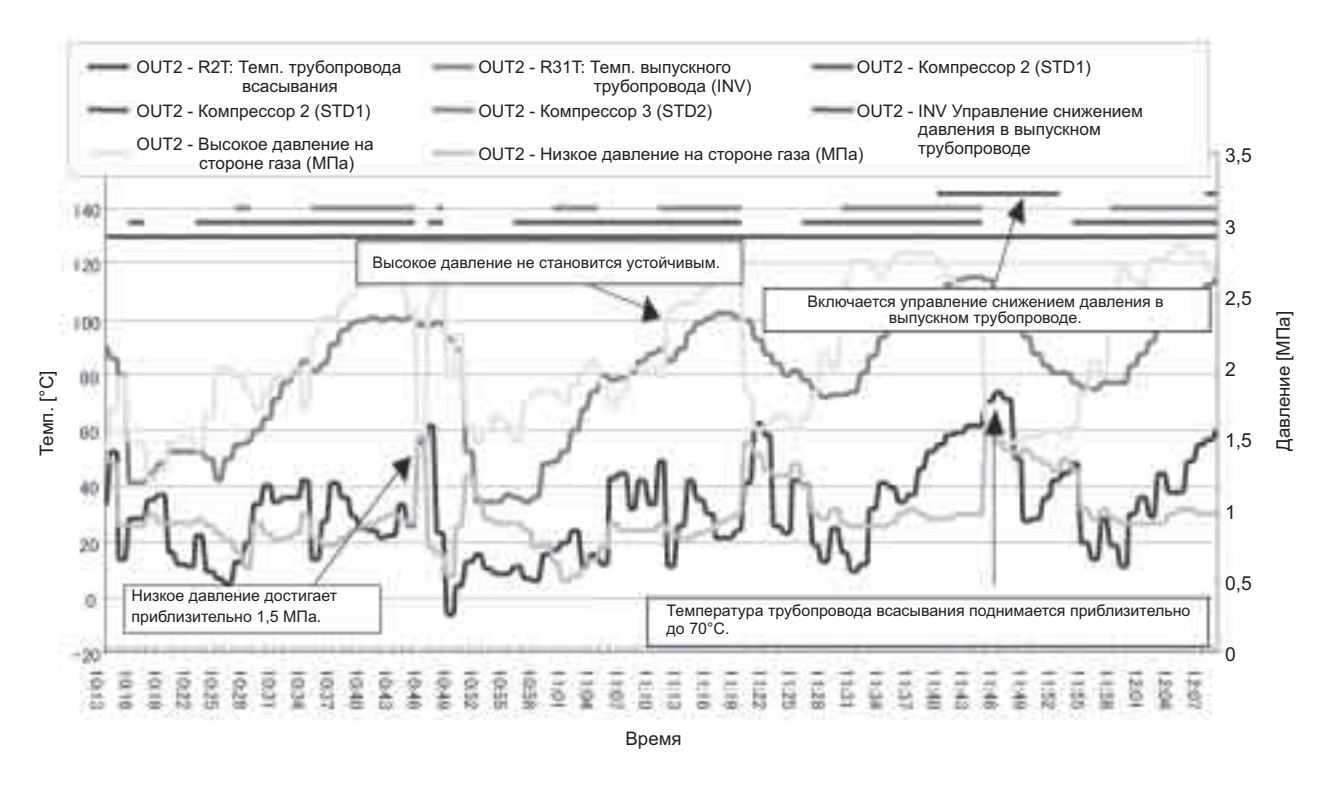

#### **Данные о возникновении неисправности в режиме обогрева для всех блоков**

#### **График внутреннего блока (1)**

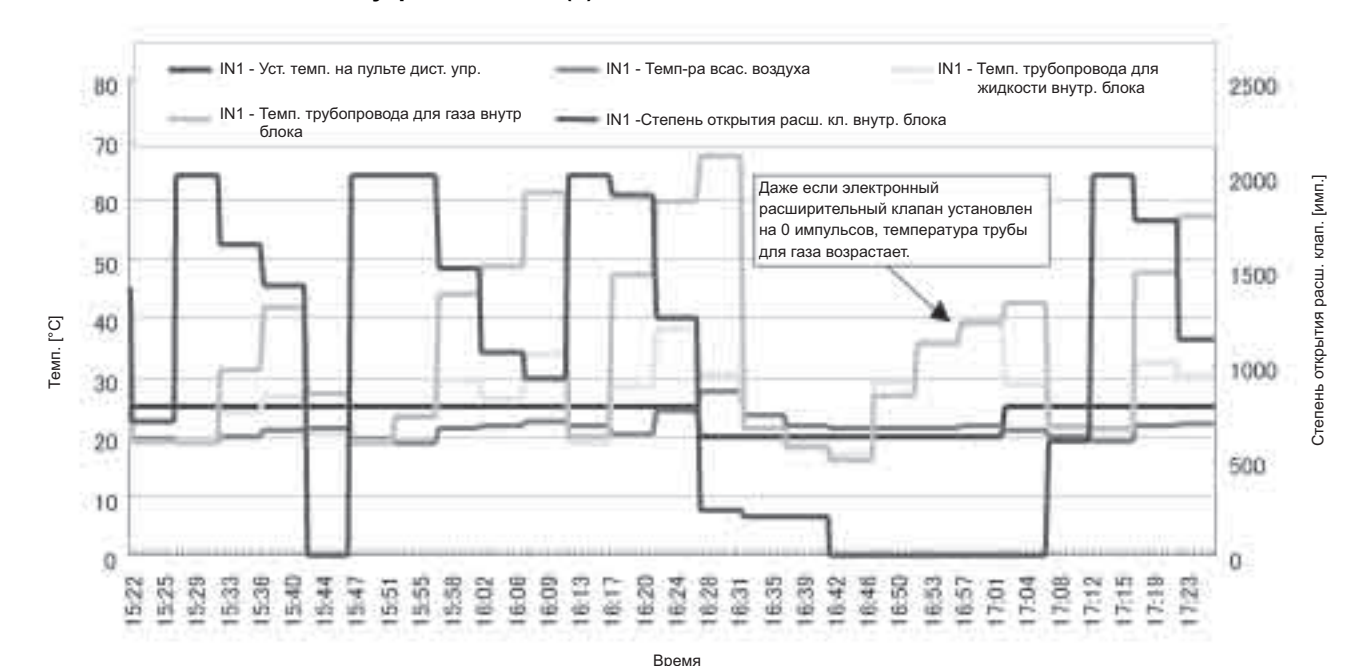

#### **Внутренний блок (1)**

#### **График внутреннего блока (2)**

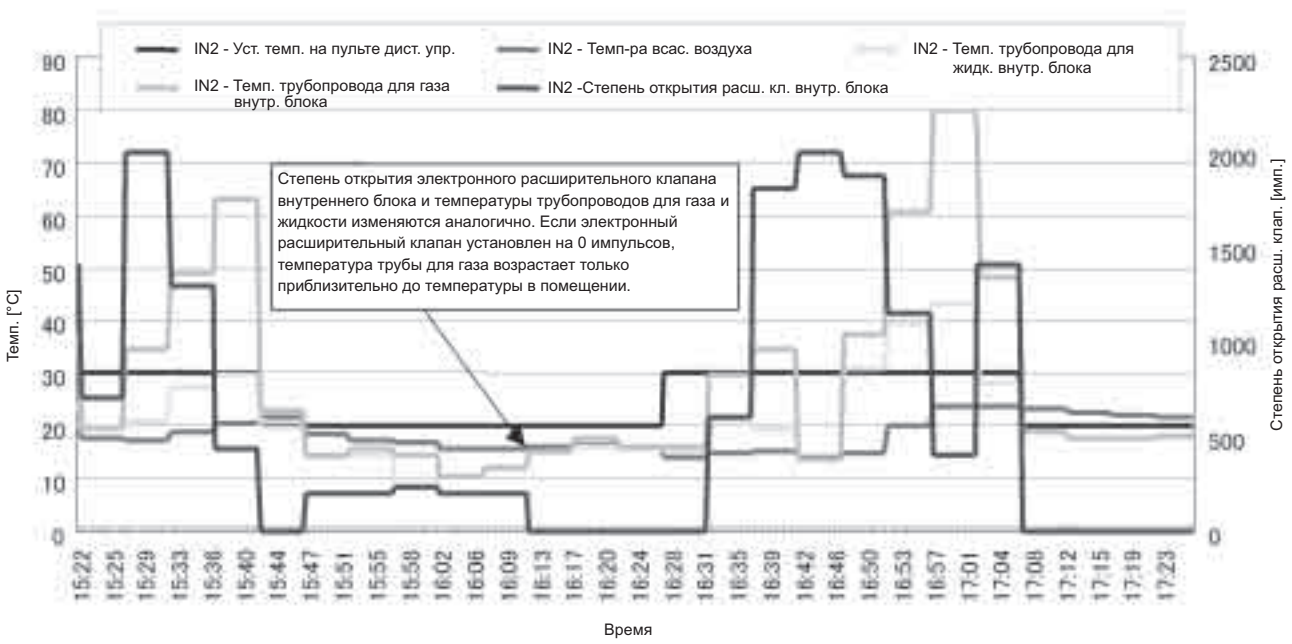

### **Внутренний блок (2)**

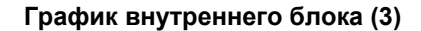

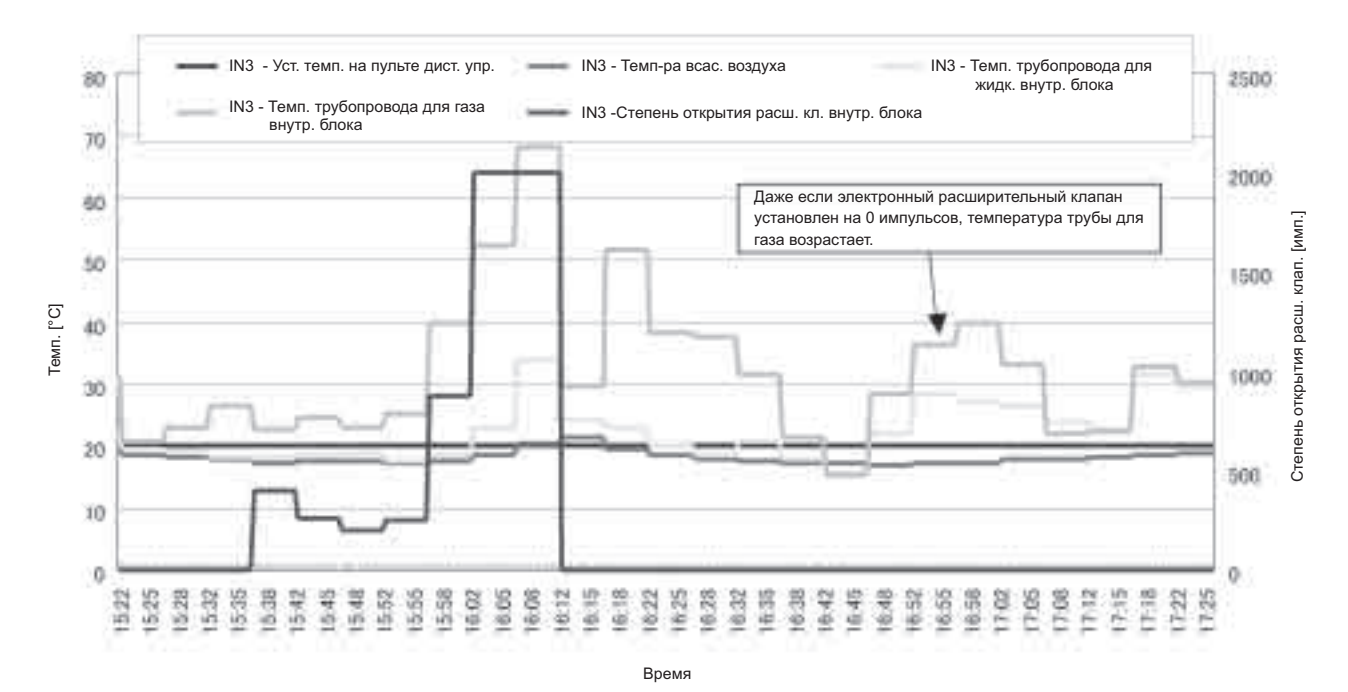

#### **Внутренний блок (3)**

#### **График внутреннего блока (4)**

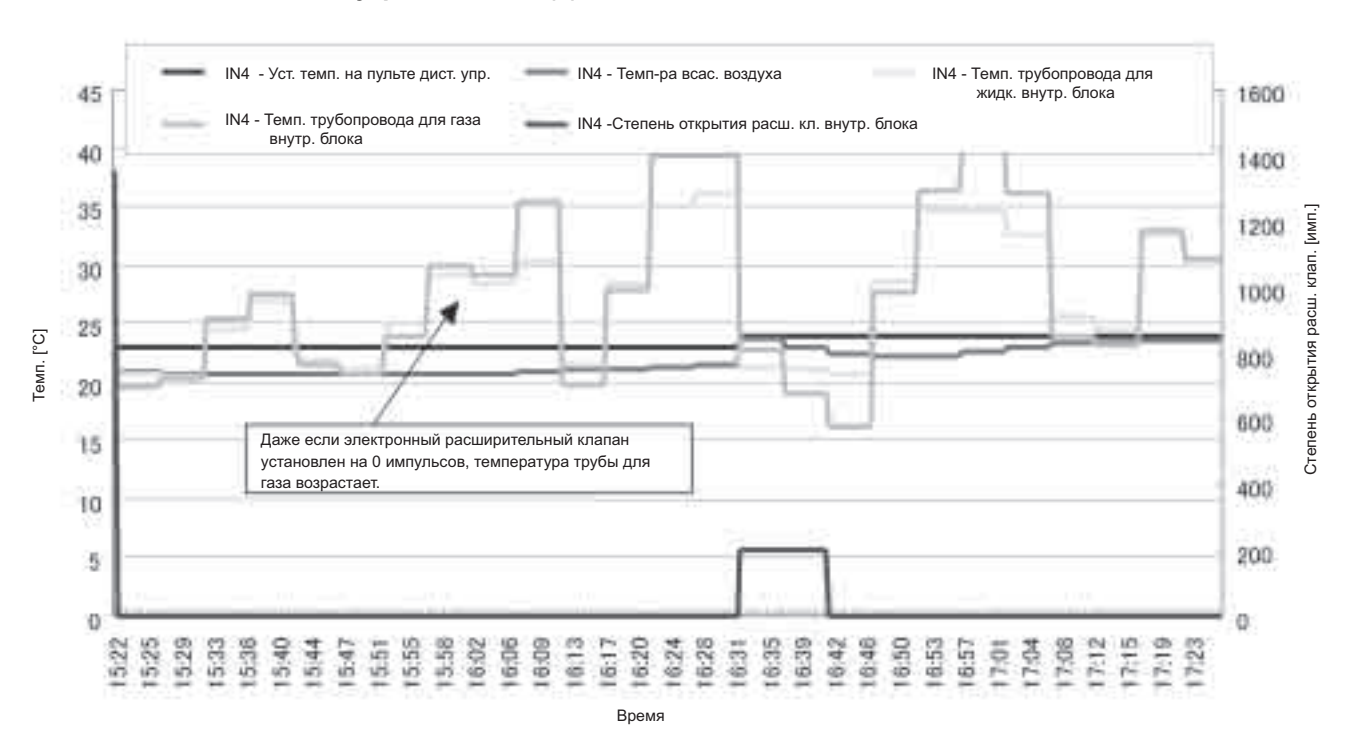

#### **Внутренний блок (4)**

**График внутреннего блока (5)**

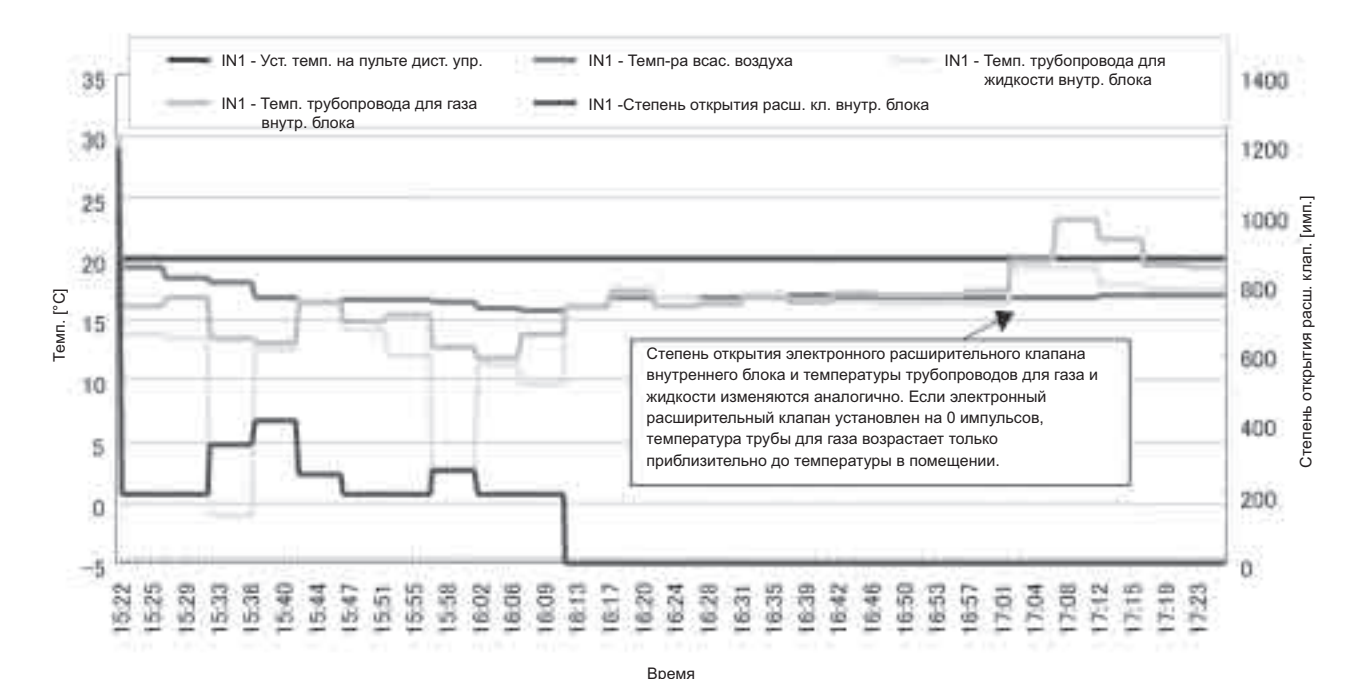

**Внутренний блок (5)**

#### **(Пример) Станд. Ve-up RSXYP 5-10L: Неисправный обогрев (Все внутренние блоки находятся в режиме работы вентилятора)**

- **Особенности данных**
- Выполняется управление перегрузкой при обогреве (снижение высокого давления).
- Температура конденсации (высокое давление) достигла заданного значения.
- Рабочая частота инверторного компрессора не возрастает. (Стандартный компрессор прекращает работать.)
- Степень открытия расширительного капкана наружного блока мала.

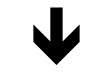

#### **Диагностика**

Компрессор работает на малой мощности, но достигает заданного значения Tc и работает управление перегрузкой при обогреве. Следовательно, нагрузка компрессора не возрастает, даже если повышение мощности запрашивается внутренним блоком.

#### **Причина**

Возможно, в системе хладагента смешался неконденсируемый газ.

#### **Мера противодействия**

Система возвращается в нормальные условия работы путем замены хладагента. (Произошло слишком сильное повышение высокого давления в блоке возврата при работе в режиме возврата хладагента. ← Неконденсируемый газ.)

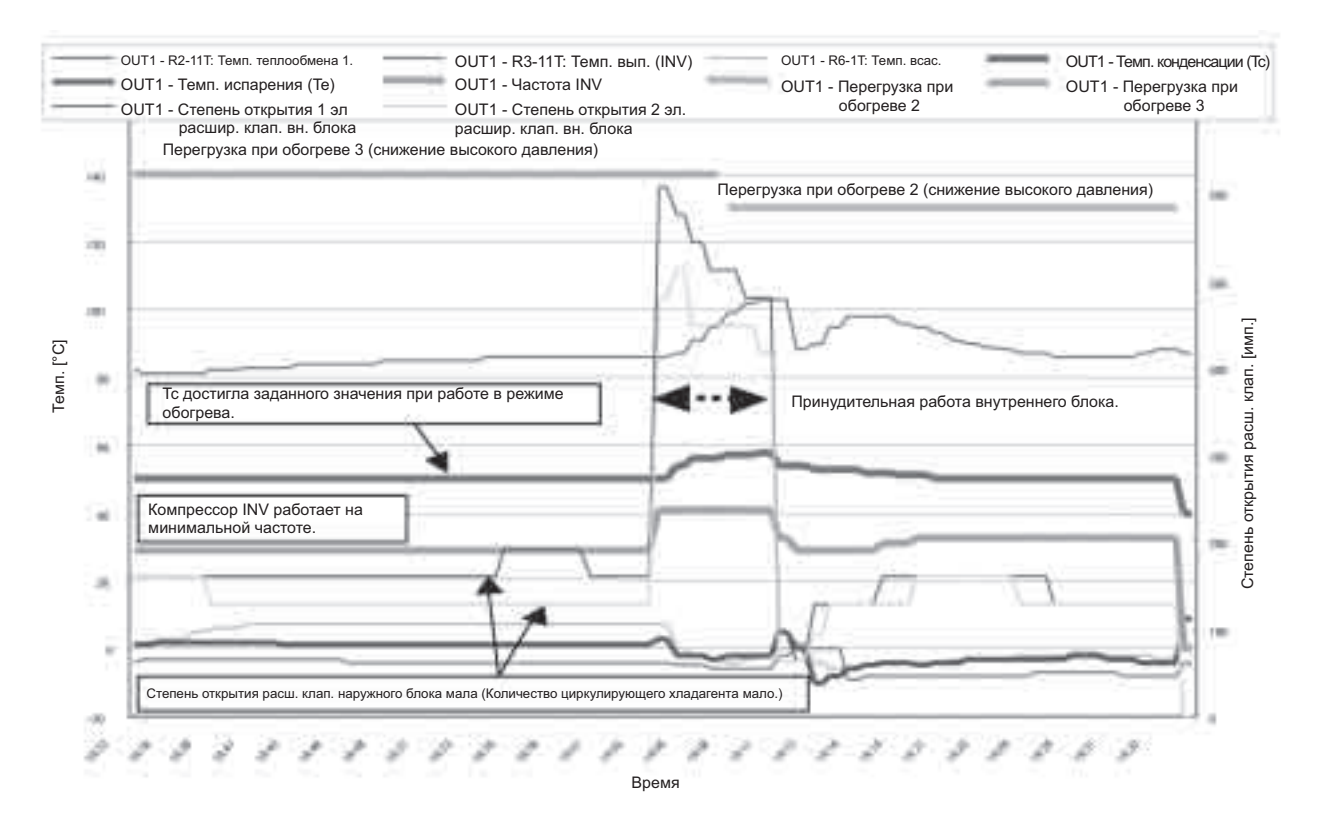

# **G. Приложение**

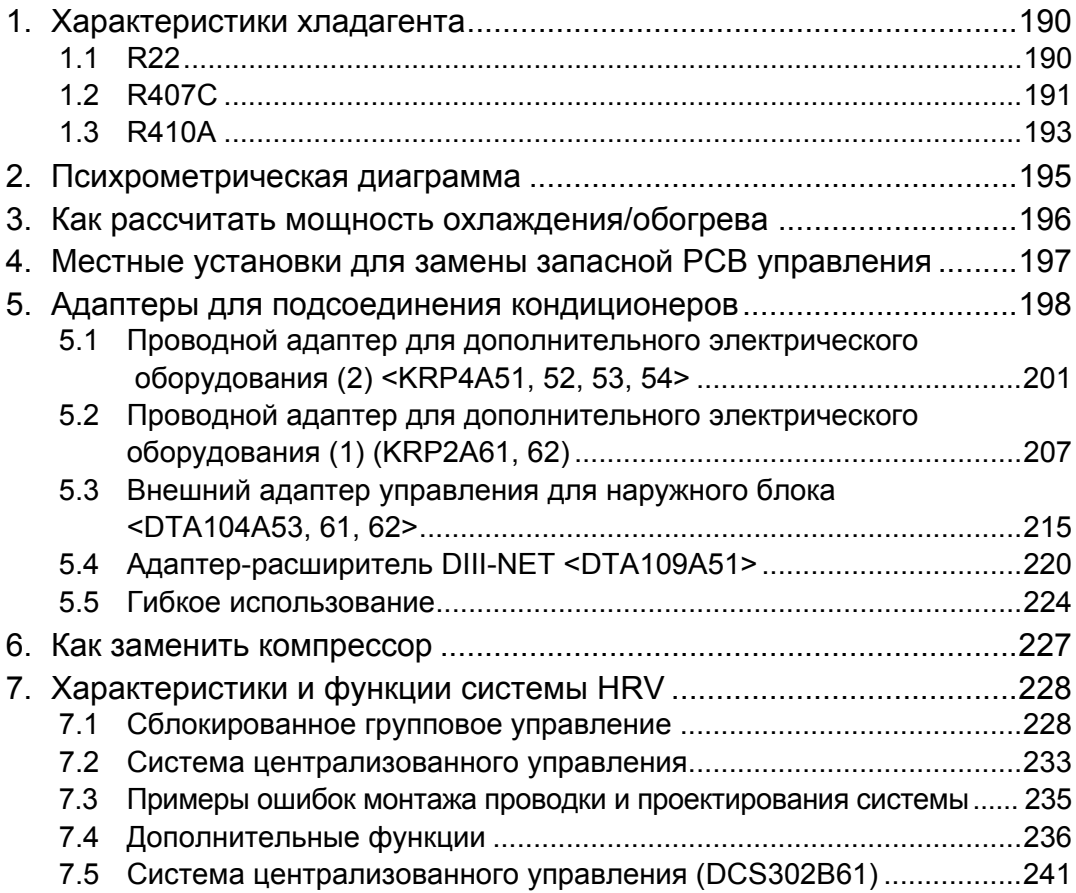

### **1. Характеристики хладагента 1.1 R22**

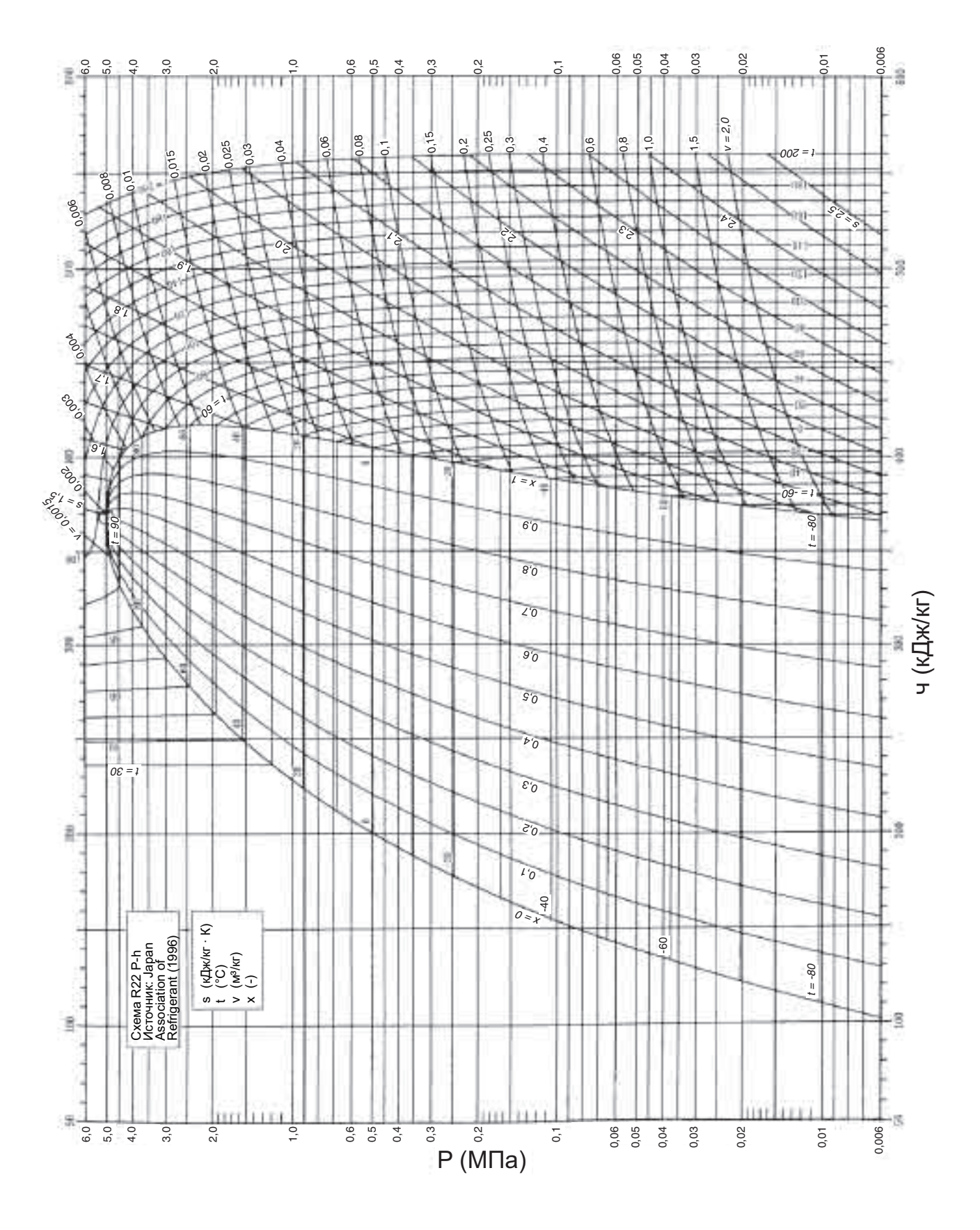

\* Давление, показанное на схеме, является абсолютным давлением. Для получения манометрического давления необходимо вычесть 0,1 МПа.

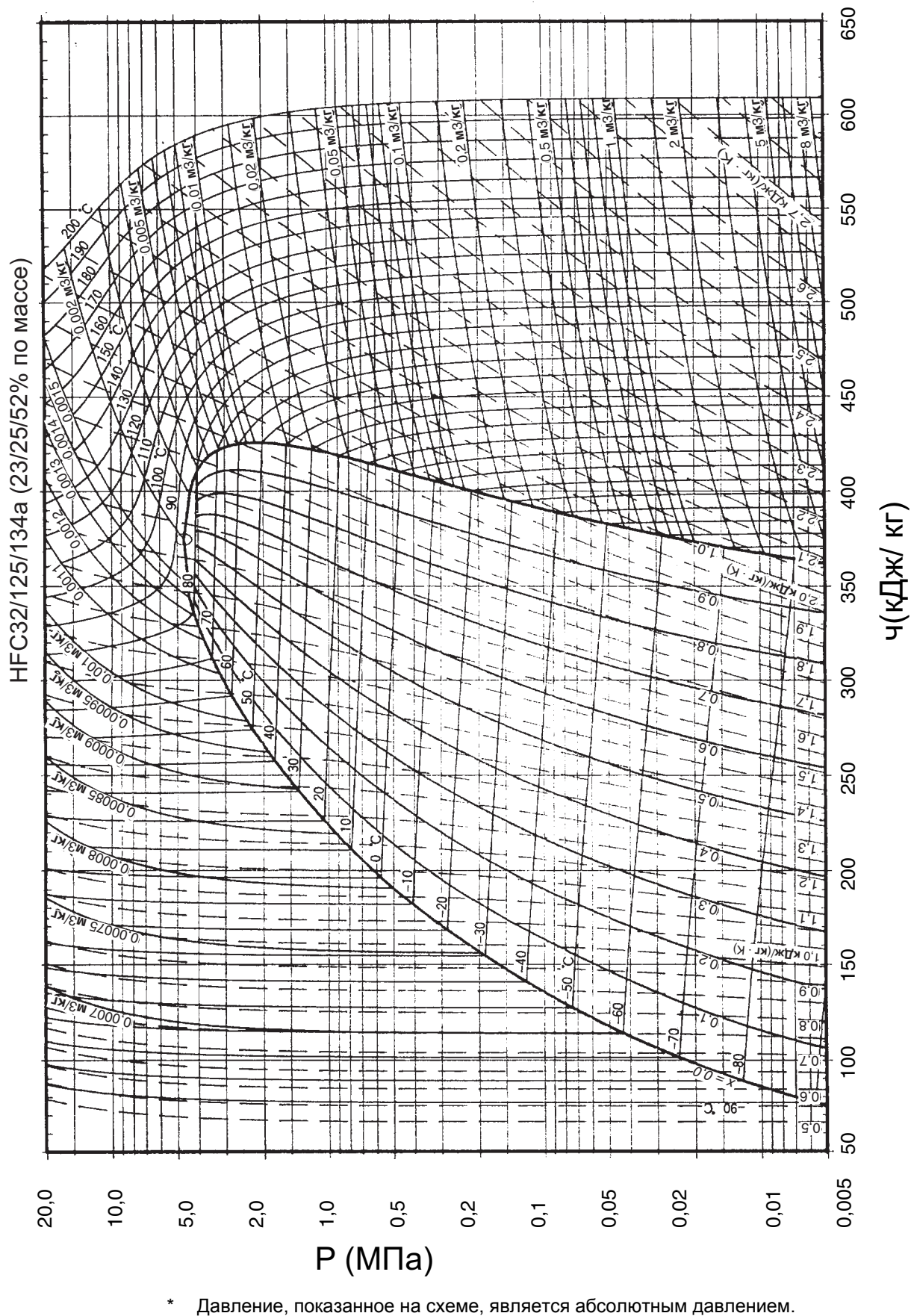

Для получения манометрического давления необходимо вычесть 0,1 МПа.

**1.2 R407C**

### **(R407C)**

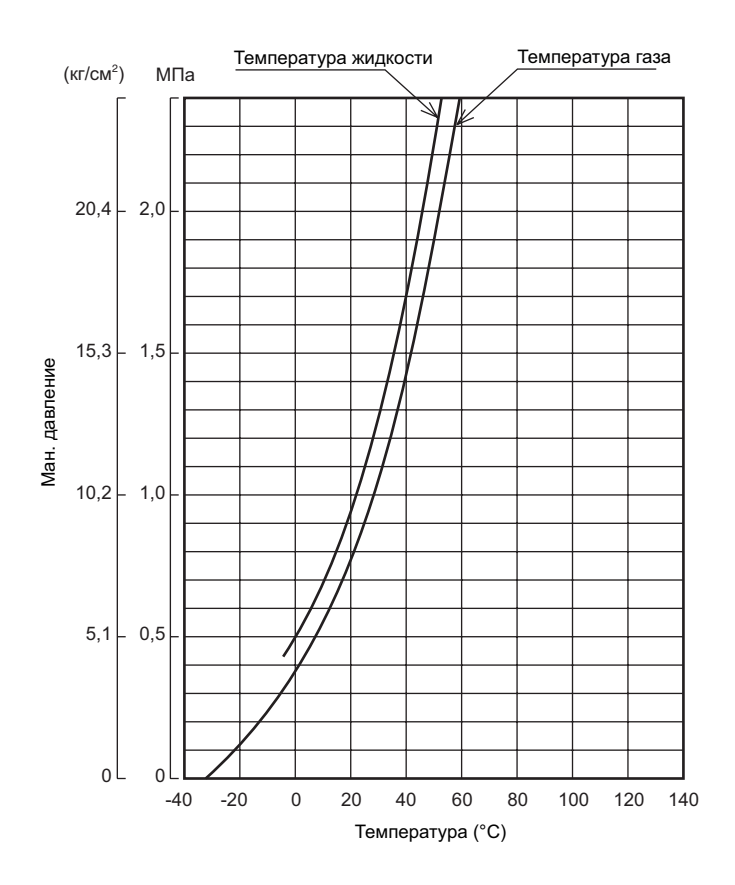

### **(R407C)**

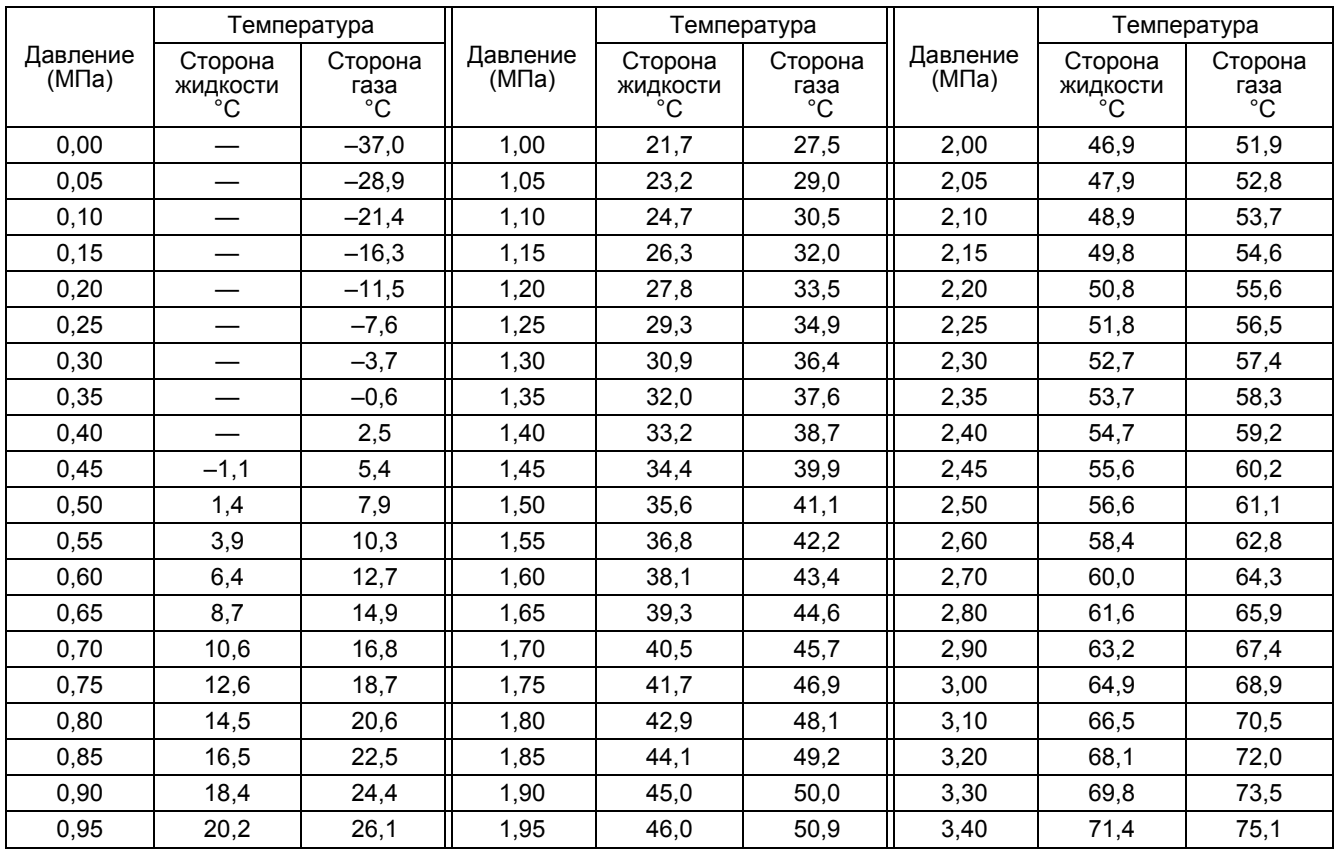

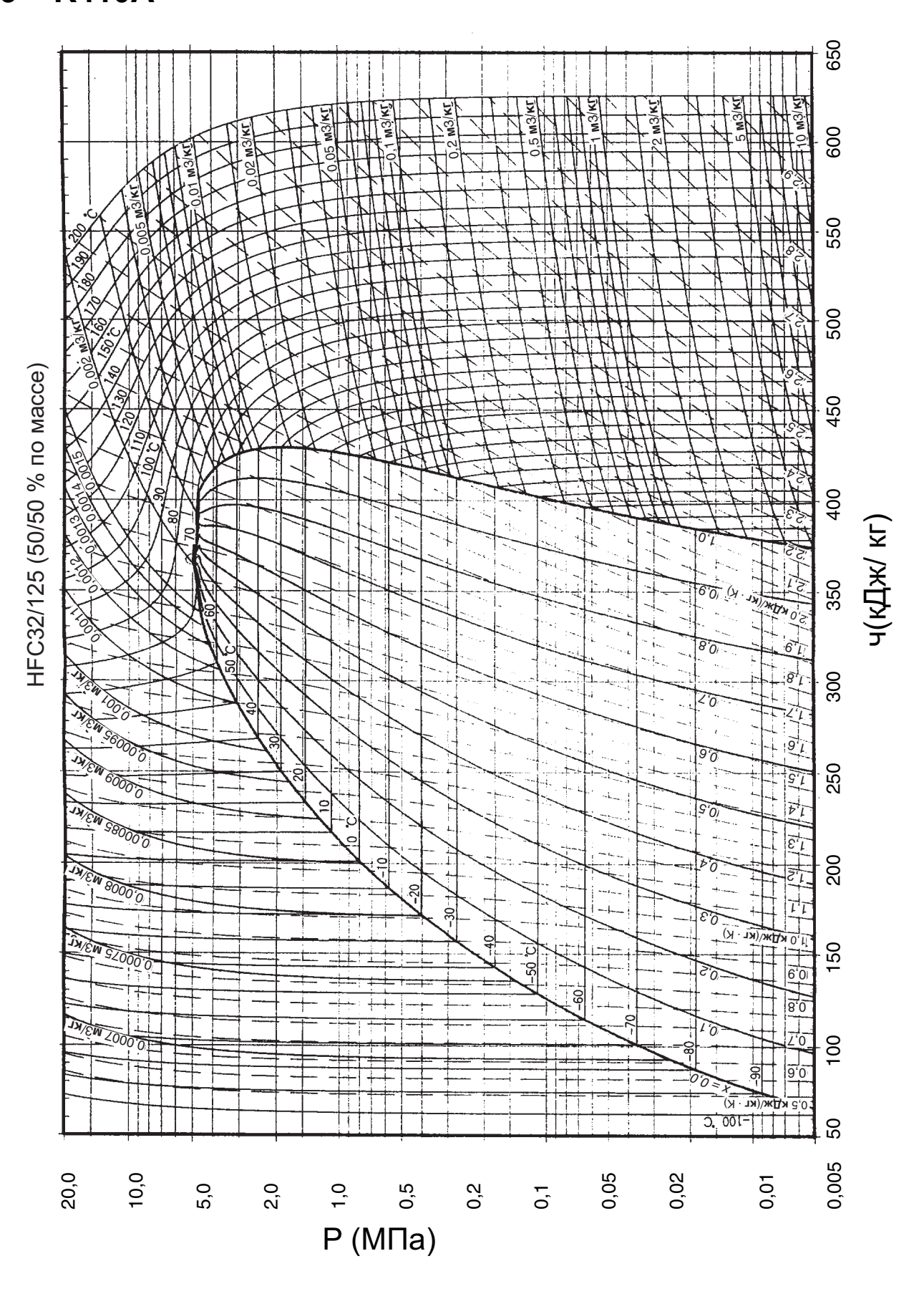

\* Давление, показанное на схеме, является абсолютным давлением. Для получения манометрического давления необходимо вычесть 0,1 МПа.

### **(Термодинамические характеристики R410A)**

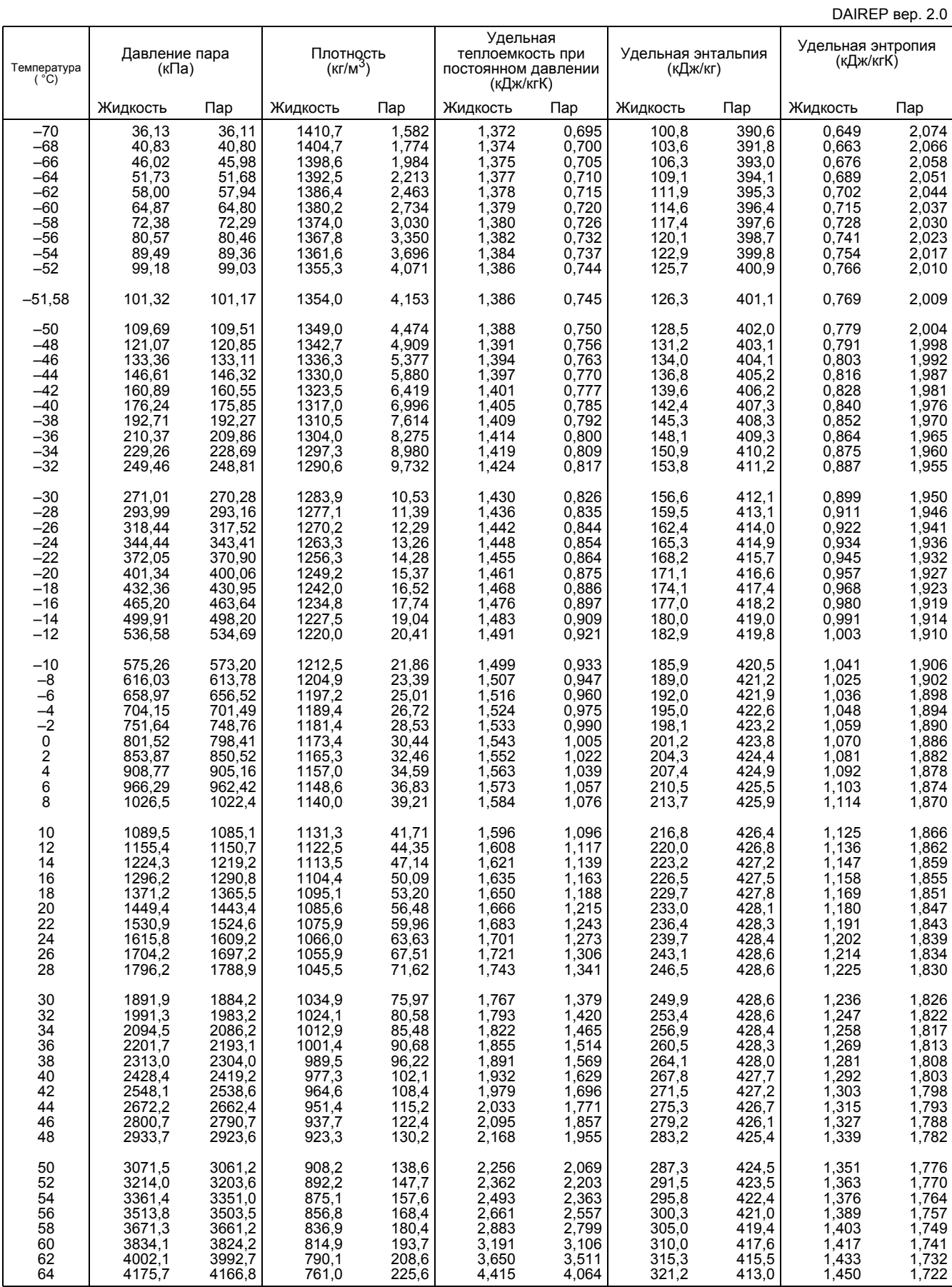

### **2. Психрометрическая диаграмма**

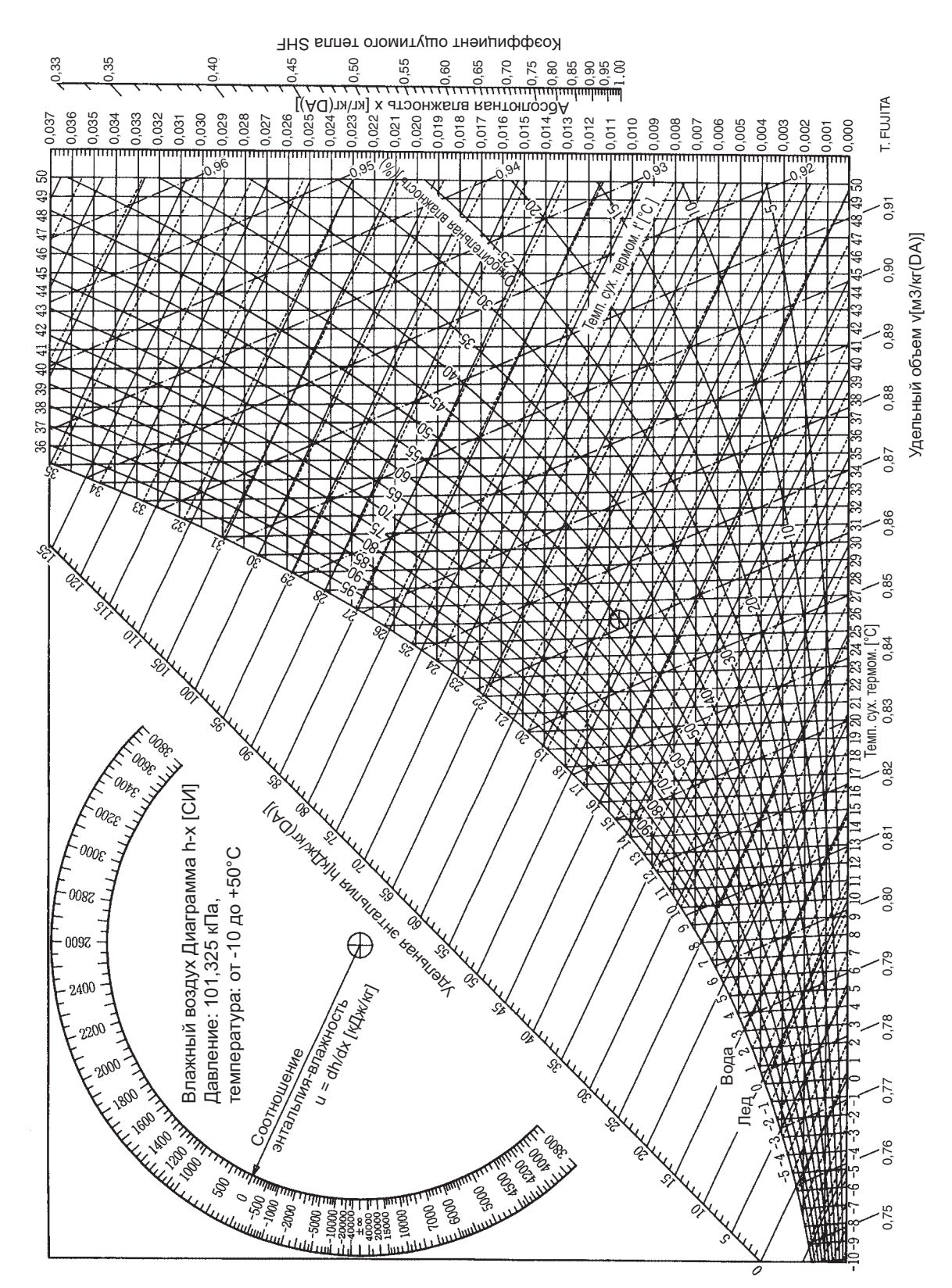

## **3. Как рассчитать мощность охлаждения/ обогрева**

Измерить температуру всасываемого воздуха и подаваемого воздуха внутреннего блока. Затем рассчитать мощность на основе психрометрической диаграммы.

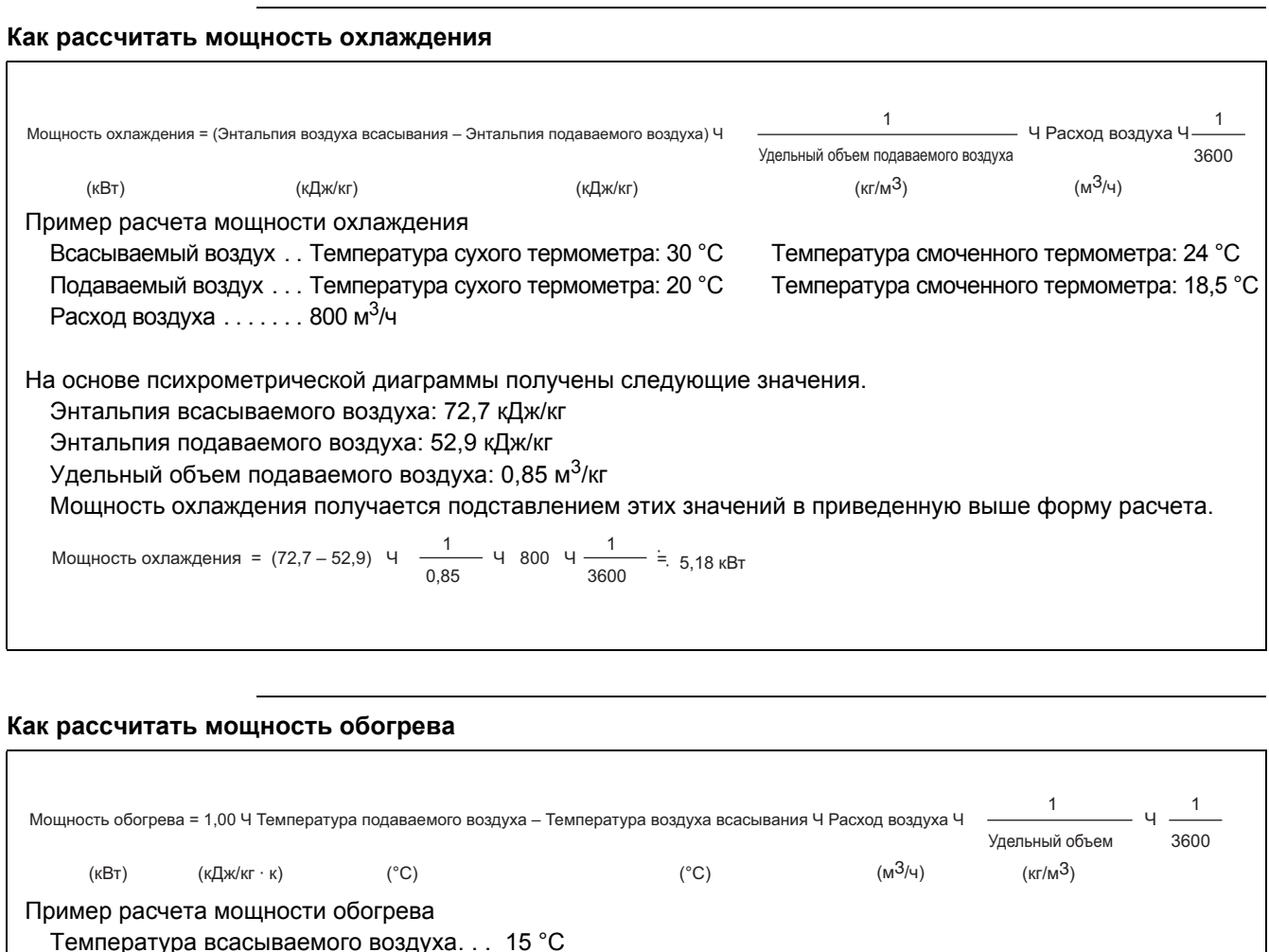

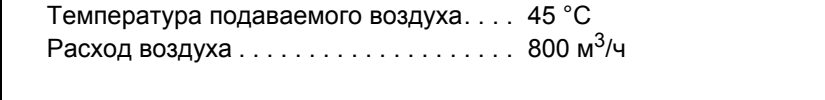

На основе психрометрической диаграммы получено следующее значение. Удельный объем ... 0,91 м<sup>3</sup>/кг

Мощность обогрева получается подставлением этих значений в приведенную выше форму расчета.

0,91 3600 Мощность обогрева = 1,00 ч (45 –15) ч 800 ч ——— ч —— = 7,33 кВт

### **4. Местные установки для замены запасной PCB управления**

Необходимо установить мощность в л.с. с помощью переключателя на PCB при замене PCB управления.

- 1. Проверить наименование модели наружного блока, для которой выполняется замена PCB управления.
- 2. После проверки наименования модели необходимо сделать установки в соответствии со следующей таблицей.

#### **1.RXY5 ~ 48M, RX5 ~ 48M, RXYQ5 ~ 48M, REYQ8 ~ 48M**

Для замены запасной PCB необходимо изменить установку микропереключателя (DS2) на PCB, как показано ниже.

#### **Положение микропереключателя по умолчанию**

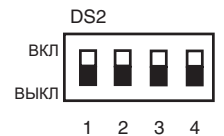

5 л.с. | 8 л.с. | 10 л.с. | 12 л.с. | 14 л.с. | 16 л.с. DS2-2 | ВЫКЛ | ВЫКЛ | ВКЛ | ВЫКЛ | ВЫКЛ | ВЫКЛ DS2-3 | ВЫКЛ | ВКЛ | ВКЛ | ВЫКЛ | ВКЛ | ВКЛ DS2-4 | ВЫКЛ | ВЫКЛ | ВЫКЛ | ВКЛ | ВКЛ | ВКЛ

#### **2. RSXYP5, 8, 10L**

Для замены запасной PCB необходимо изменить установку микропереключателя (DS1) на PCB, как показано ниже.

**Положение микропереключателя по умолчанию**

|              | DS <sub>1</sub> |  |      |  |  |  |                 |  |  |     |                 |
|--------------|-----------------|--|------|--|--|--|-----------------|--|--|-----|-----------------|
| ВКЛ<br>ВЫКЛ  |                 |  |      |  |  |  |                 |  |  |     |                 |
|              |                 |  |      |  |  |  | 1 2 3 4 5 6 7 8 |  |  |     |                 |
|              |                 |  | 5L   |  |  |  | 8L              |  |  |     | 10 <sub>L</sub> |
| <b>DS1-7</b> |                 |  | ВКЛ  |  |  |  | ВЫКЛ            |  |  |     | ВКЛ             |
| <b>DS1-8</b> |                 |  | ВЫКЛ |  |  |  | ВКЛ             |  |  | ВКЛ |                 |

### **3. RSXP16 ~ 30K, RSXYP16 ~ 30KJ, RSEYP16 ~ 30KJ**

Для замены запасной PCB необходимо изменить установку микропереключателей (SS2 на SS5) на PCB, как показано ниже.

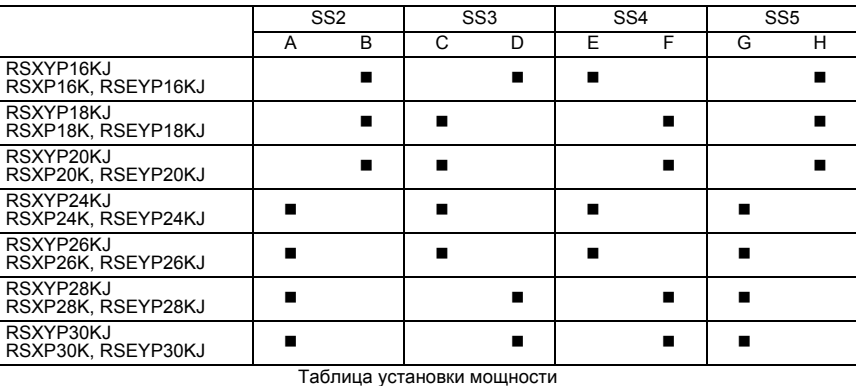

**Примечание:** После установки мощности необходимо сбросить выключатель питания.

## **5. Адаптеры для подсоединения кондиционеров**

### **5.1 Проводной адаптер для доп. элект. оборуд. (2) <KRP4A51, 52, 53, 54>**

#### **<Применение/Назначение>**

Этот адаптер обеспечивает работу следующих функций: дистанционное управление, дистанционную установку температуры, визуализацию работы, визуализацию неисправностей, и др., но он не может использоваться вместе с другими пультами централизованного управления. Один блок адаптера обеспечивает управление группой, подключенной через линию передачи данных пульта дистанционного управления (P1/P2).

**Примечание:** Системы без пульта дистанционного управления не работают. Единый блок пульта дистанционного управления абсолютно необходим.

Для системы с двумя пультами дистанционного управления этот адаптер неприменим.

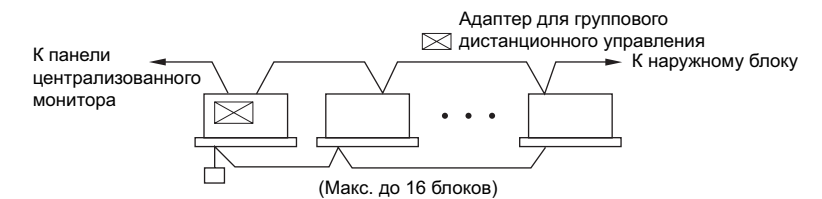

### **5.1.1 Названия и функции компонентов**

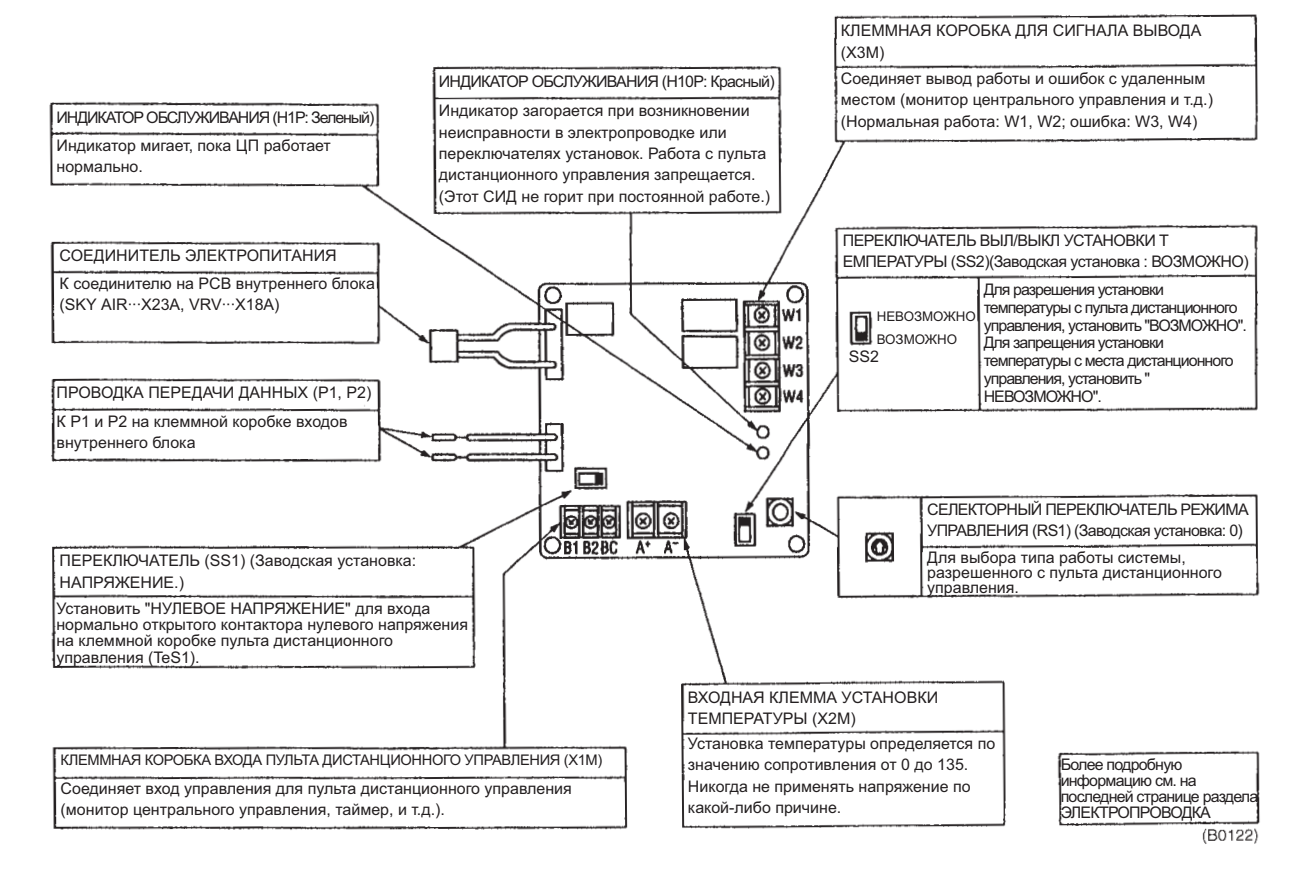

### **5.1.2 Проводка**

- 1. Сначала нужно выполнить монтаж проводки между внутренним и наружным блоками, между соответствующим источником электропитания, а также между внутренним блоком и пультом дистанционного управления, и затем проверить нормально ли работают блоки. (В частности, для использования адаптера вместе с функцией группового управления пульта дистанционного управления, необходимо проверить проволочную перемычку.) Более подробная информация приведена в инструкциях по установке внутренних и наружных блоков.
- 2. Наконец, необходимо выполнить проводку к внешнему оборудованию, например, монитору централизованного управления и различные установки. Более подробная информация приведена в параграфе "Монтаж проводки к внешним пультам управления (например, монитору централизованного управления)".

#### **Подсоединение к внутреннему блоку**

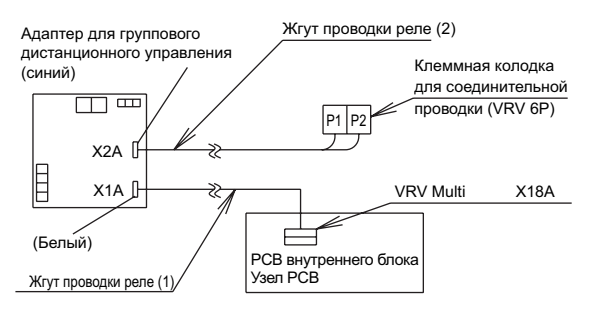

Для выполнений соединений необходимо использовать жгуты проводки (1) и (2), как показано на рисунке выше.

- Подсоединить жгут реле (1) к соединителю на узле PCB внутреннего блока. (т.е., X18A на VRV).
- Жгут проводки реле (2) не имеет полярности. Подсоединить провода к клеммам P1 и P2 на клеммной колодке для соединительной проводки в клеммной коробке внутреннего блока.

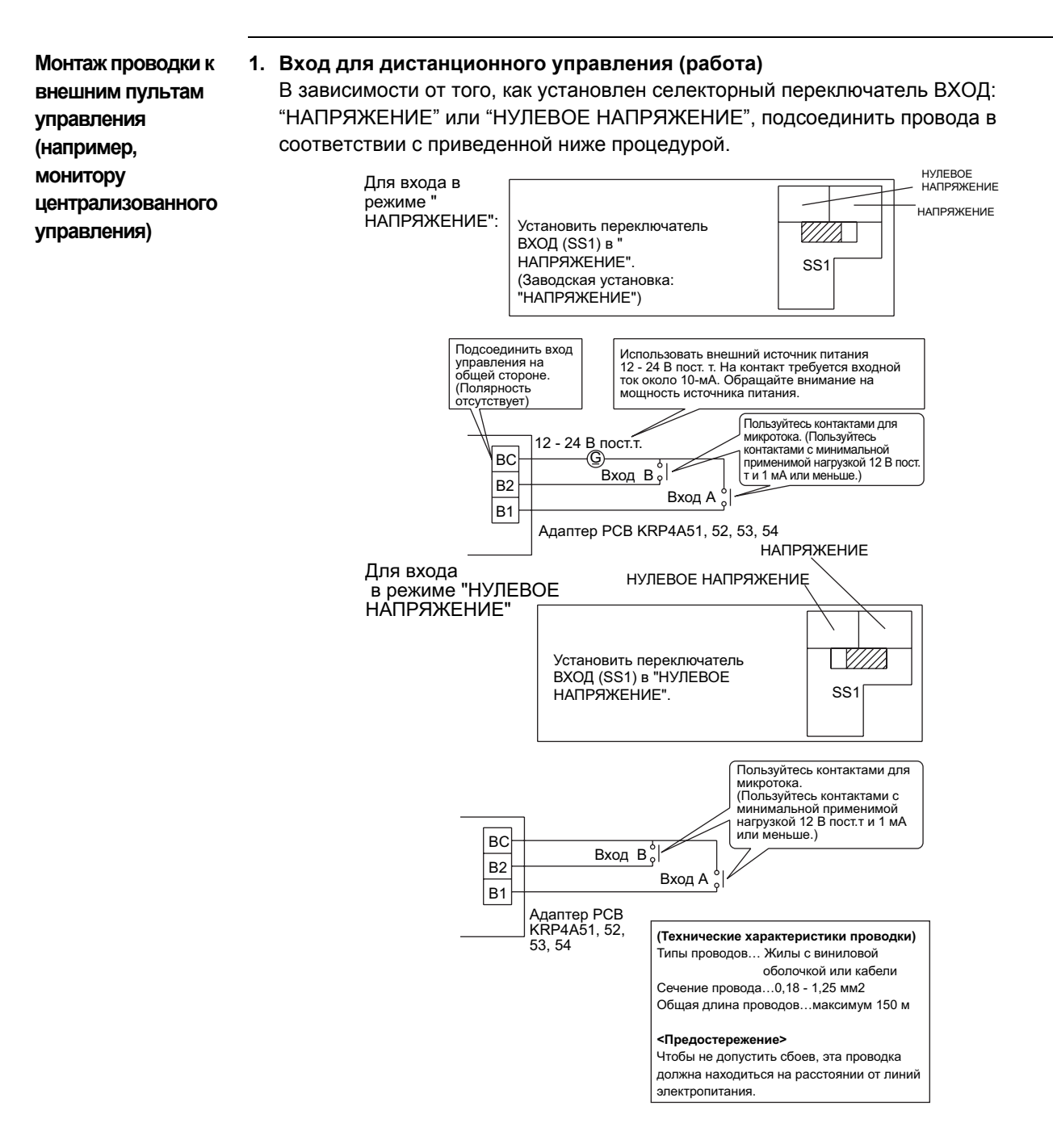

положение "0"

**2. Установка селекторного переключателя РЕЖИМА УПРАВЛЕНИЯ (RS1)**

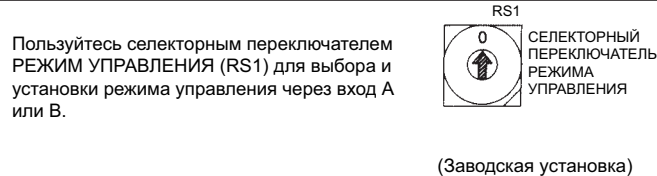

1 **Для использования только системы для вывода в режиме индивидуального вывода**

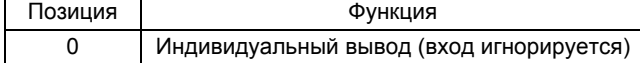

#### 2 **Для работы с постоянным входом A**

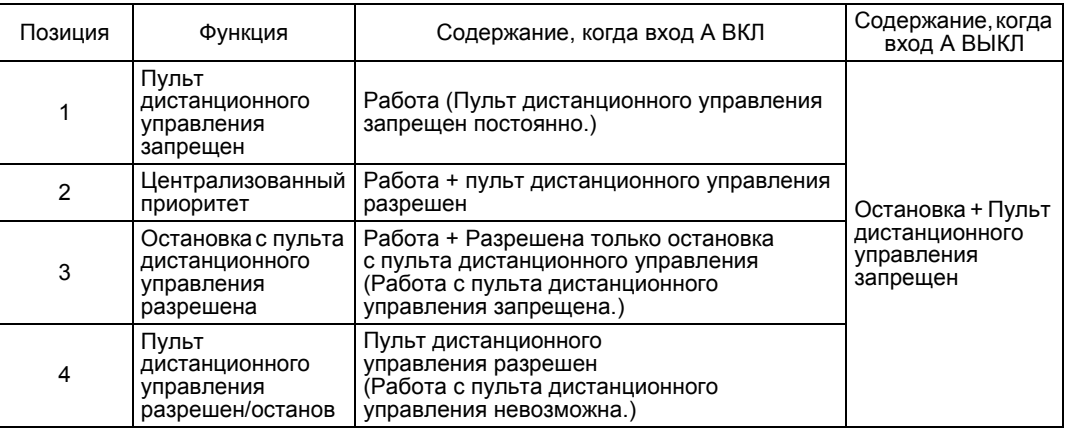

**Предостережение** Вход B используется для принудительного ВЫКЛ. Если вход B ВКЛ, то система перейдет в состояние "Остановка + Пульт дистанционного управления запрещен", в результате чего вход A будет отключен. Даже если вход A ВКЛ, а вход B ВЫКЛ, ВКЛ вход A будет игнорирован. В этом случае вход A нужно снова ВКЛ.

#### 3 **Для работы с параллельным входом A**

(Использовать ВКЛ параллельный вход A в течение 200 мсек и больше.)

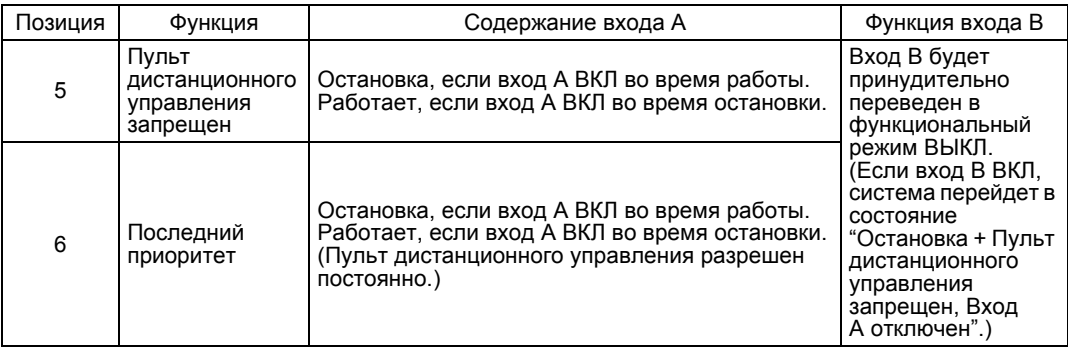

Для регулирования нагрузки с помощью входа B

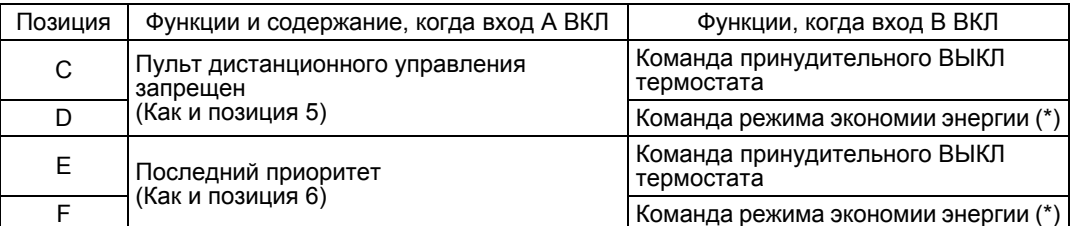

- Команда принудительного ВЫКЛ термостата Эта команда используется для работы внутреннего блока только в режиме принудительного включения вентилятора.
- $\blacksquare$  Команда режима экономии энергии (\*) Эта команда используется для работы системы с установленной температурой, увеличенной на 2 °C в режиме охлаждения, и с установленной температурой, уменьшенной на 2 °C в режиме обогрева.
- **Предостережение** В этом случае, даже если вход A ВКЛ, система остановится, при этом остановятся все блоки из одной и той же группы.
	- Для систем серии SkyAir, даже если выбрана позиция D или F, будет выдана команда принудительного ВЫКЛ термостата.

#### 4 **Для работы системы с двумя входными контактами, используя параллельный вход A и вход B**

(Использовать ВКЛ параллельный вход A в течение 200 мсек и больше.)

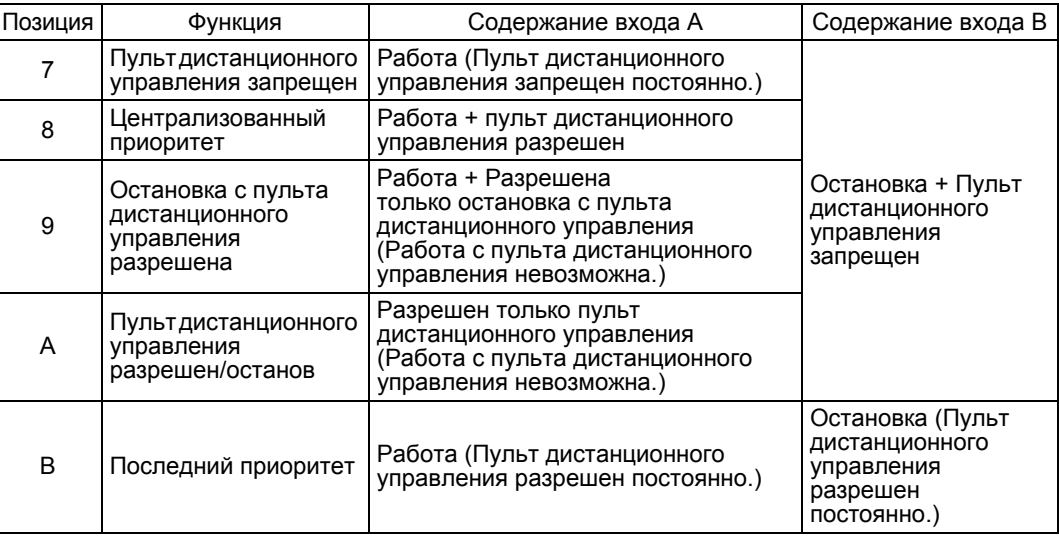

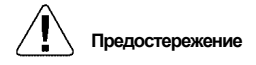

- **Предостережение** В позиции 7, закрытие входа B переведет систему в режим принудительного останова (независимо от входа A).
	- В позиции B, нормальный вход не может использоваться.

#### **3. Вход установок температуры**

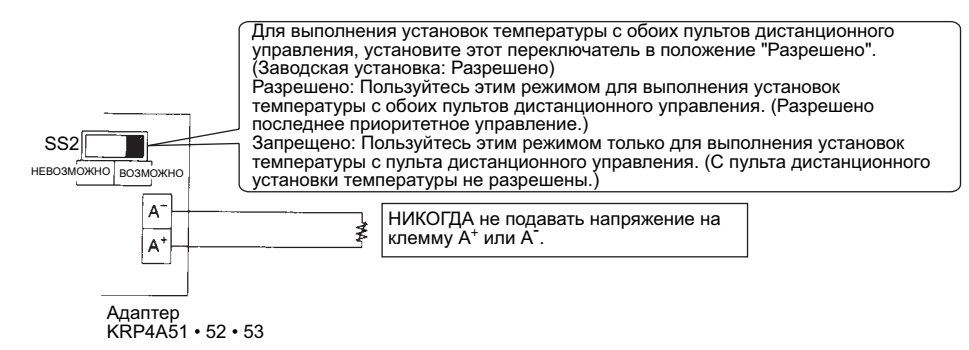

Можно сделать установки температуры, соответствующие значениям сопротивления в диапазоне от 0 до 135 Ω.

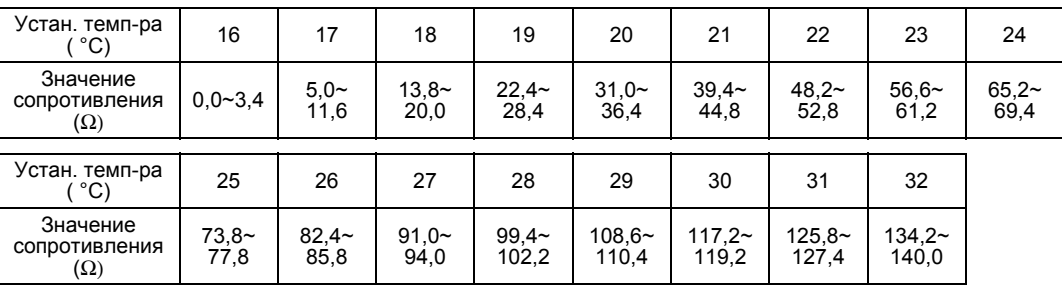

**Предостережение** Значения сопротивления относятся к сопротивлению проводки.

#### **(Технические характеристики проводки)**

Типы проводов ... Жилы с виниловой оболочкой Сечение проводов ... от 1,25 до 2,00 мм<sup>2</sup> Общая длина проводов ... максимум 70 м

#### **(Предостережение)**

Чтобы не допустить сбоев, эта проводка должна быть изолирована от линий электропитания.

#### **4. Выборка сигналов вывода**

Выходные клеммы работы в нормальном режиме (W1 и W2) и выходные клеммы неисправностей (W3 и W4) являются нормальными выходными контактами нулевого напряжения.

(Допустимый ток равен от 10 мА до 3A для каждого контакта.)

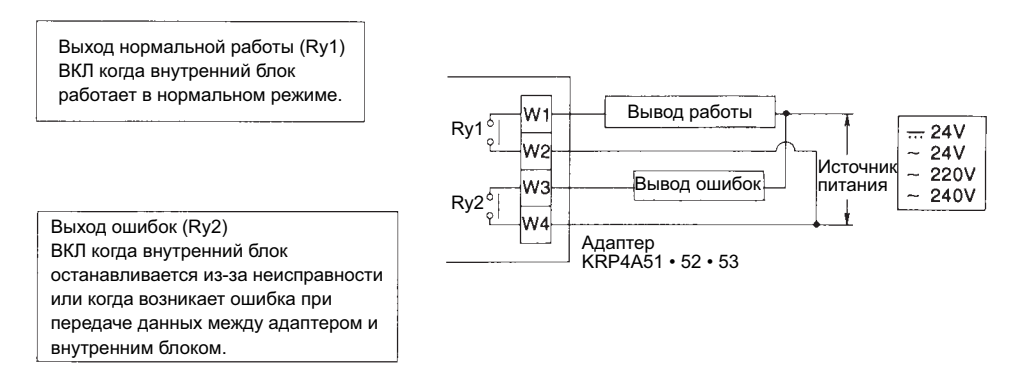

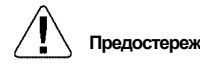

**Предостережение** Кабели электропитания 220 ~ 240 В пер.т. необходимо прокладывать в стороне от входной проводки.

#### В таблице ниже показаны состояния выходных сигналов.

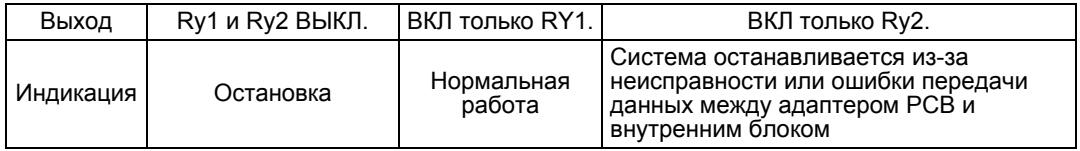

### **5.1.3 Установки селекторного переключателя режима дистанционного управления (RS1)**

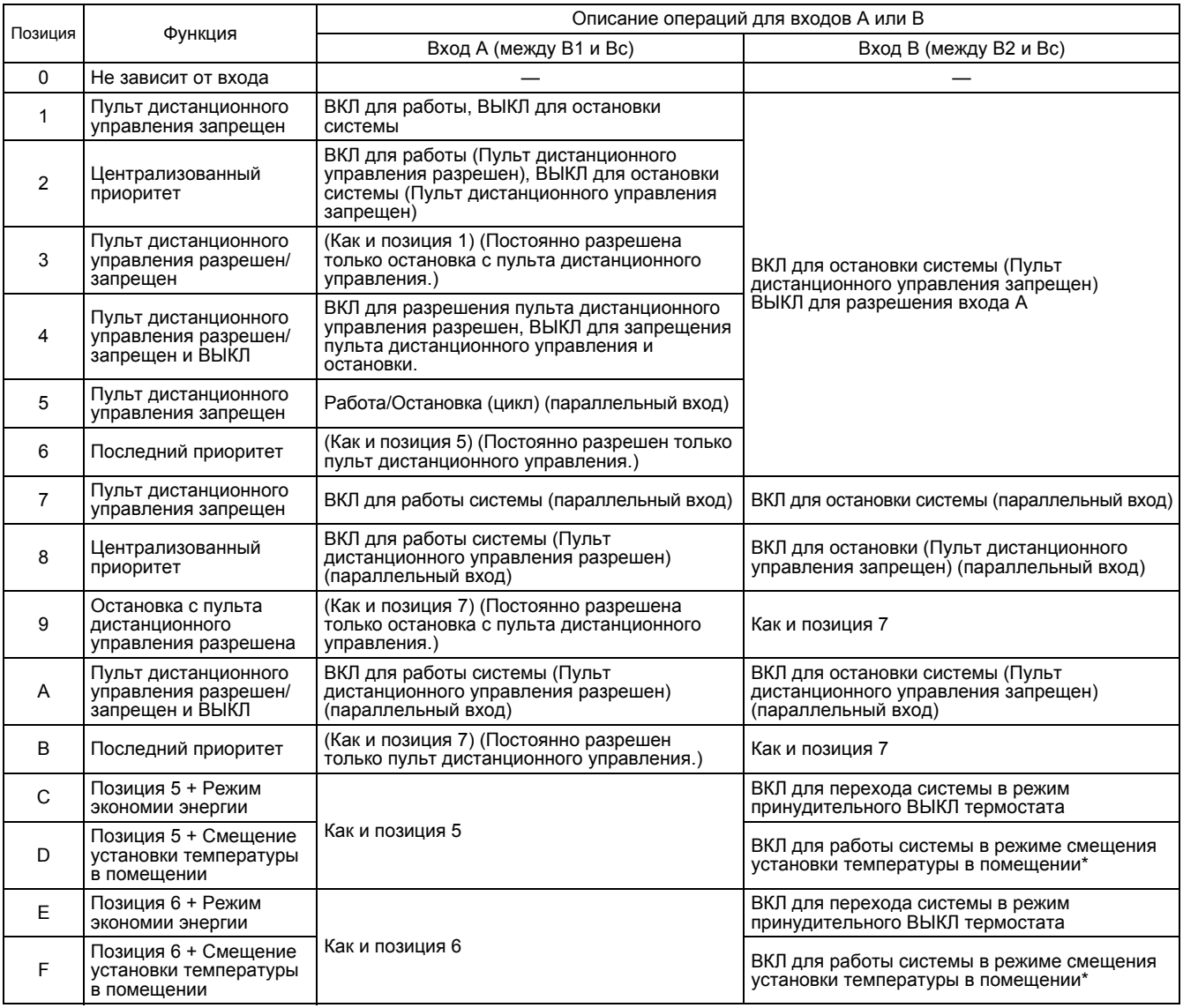

**Примечания:** 1. В позиции 7, закрытие входа B переведет систему в режим принудительного останова (независимо от входа A). Кроме того, в позиции B, постоянный вход будет запрещен.

- 2. Описание "Функций" из таблицы выше приведено следующем разделе.
- 3. Для параллельного входа установить время ВКЛ на 200 мсек или больше.

### **5.1.4 Функции (Краткое описание)**

- 1. Управление ВКЛ/ВЫКЛ с пульта дистанционного управления невозможно. Используется для работы или остановки системы только со стороны адаптера группового дистанционного управления.
- (Работа/остановка с пульта дистанционного управления запрещена.)
- 2. Управление ВЫКЛ возможно с пульта дистанционного управления. Используется для пуска со стороны адаптера группового дистанционного управления и остановки со стороны пульта дистанционного управления.
- 3. Централизов.

Используется для пуска системы со стороны адаптера группового дистанционного управления и остановки со стороны пульта дистанционного управления в течение времени, заданного таймером.

4. Индивидуальн. (Последний приоритет.) Используется для пуска или остановки со стороны адаптера группового дистанционного управления и со стороны пульта дистанционного управления.

#### **<Пример функционирования системы при селекторном переключателе режима дистанционного управления (RS1), установленном в позицию N° 6>**

На рисунке ниже показана временная диаграмма выполнения команд пульта дистанционного управления и внутреннего блока по входным сигналам.

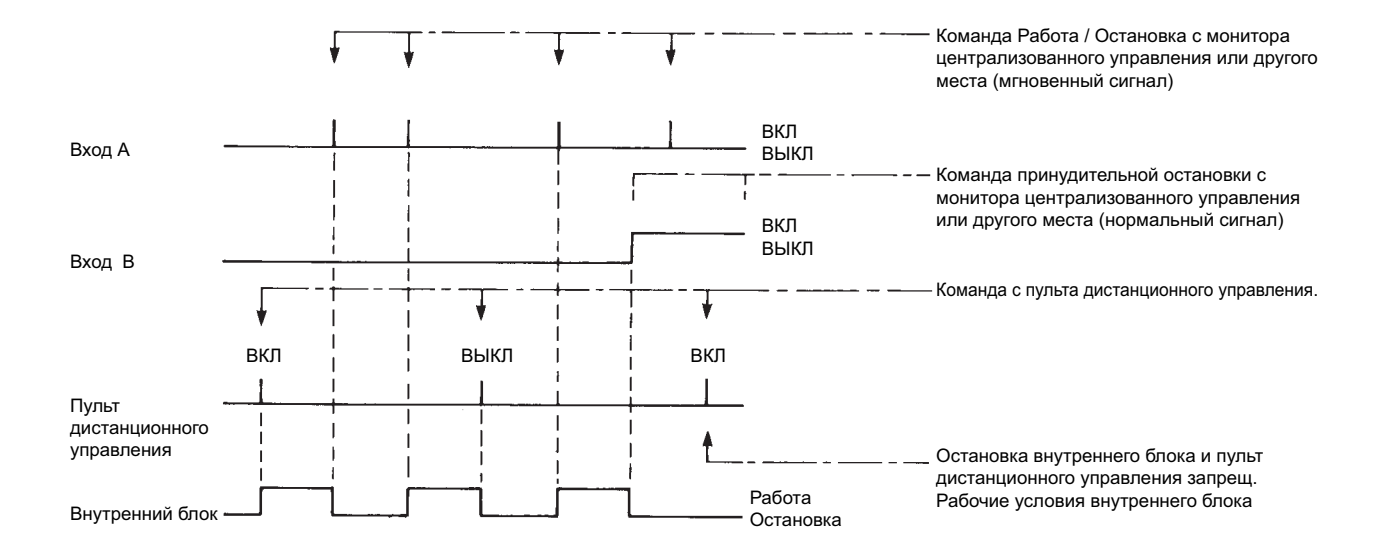

### **5.1.5 Совместное использование с пультами централизованного управления**

Совместное использование проводного адаптера для дополнительного электрического оборудования (2) и пультов централизованного управления разрешается способом установки, показанным ниже, при ограниченных условиях.

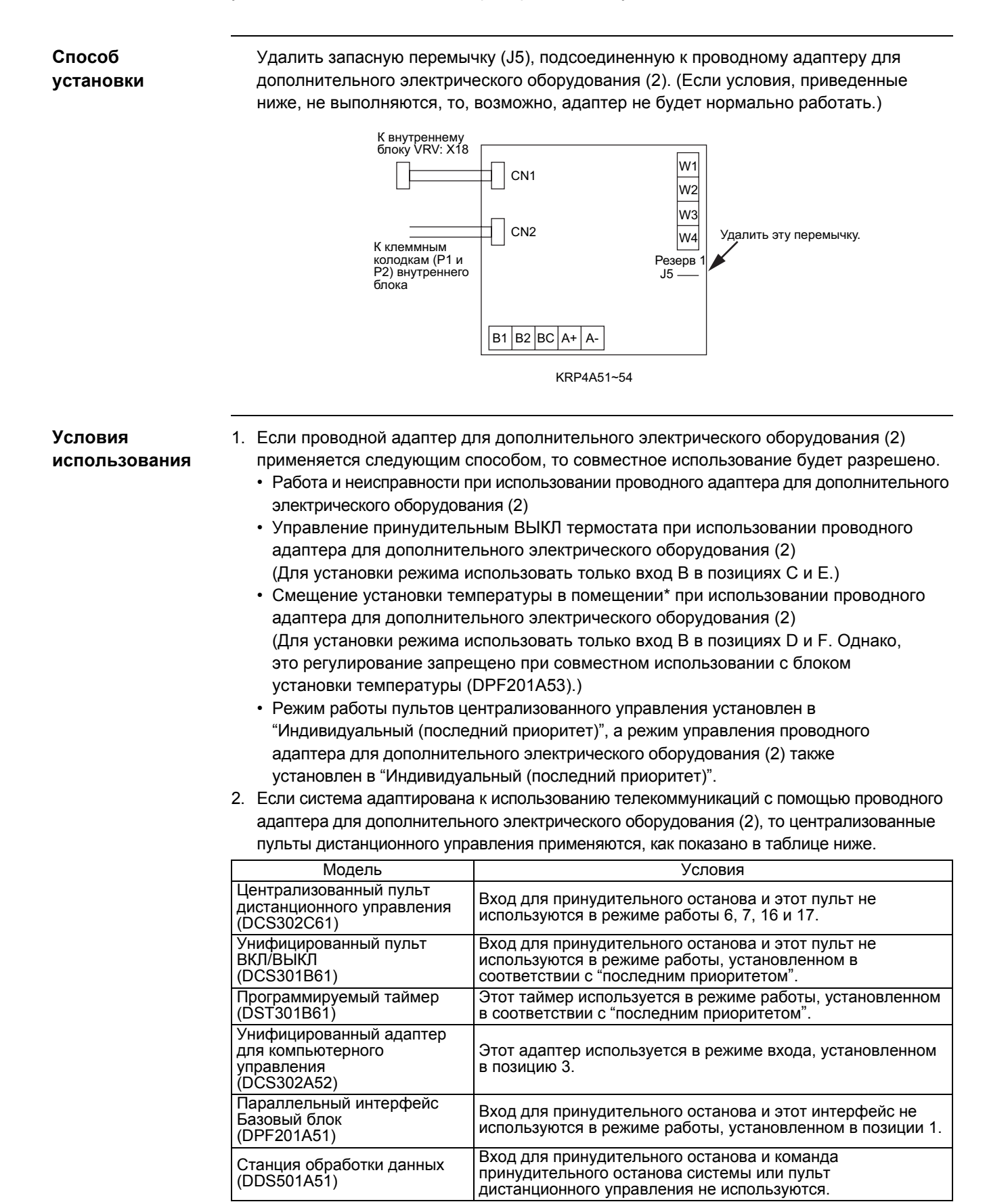

### **5.2 Проводной адаптер для доп. элект. оборуд. (1) (KRP2A61, 62)**

#### **Применение/ Назначение**

Этот адаптер обеспечивает работу следующих функций: дистанционное управление, дистанционную установку температуры, визуализацию работы, визуализацию неисправностей, и др., но он не может использоваться вместе с другими пультами централизованного управления.

Поскольку этот адаптер подсоединен к линии централизованного управления, то кондиционеры, подсоединенные к линиям централизованного управления (F1/F2), должны все управляться с унифицированного пульта.

#### **Краткое описание системы**

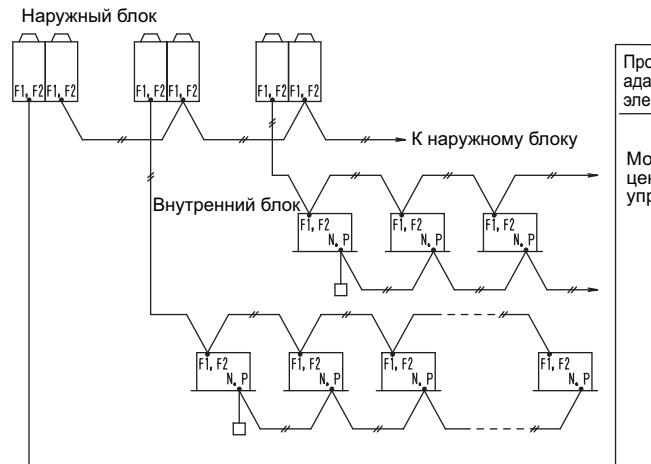

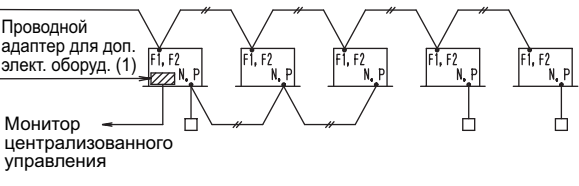

- **Примечания** 1. Затемненная область: Представляет проводной адаптер для дополнительного электрического оборудования (1).
	- 2. Проводной адаптер для дополнительного электрического оборудования (1) используется для "работы всех внутренних блоков, подсоединенных к линиям централизованного управления (т.е., клеммам F1 и F2), в режиме унифицированного управления". Другими словами, внутренние блоки все работают под управлением одной системы через проводной адаптер для дополнительного электрического оборудования (1) от монитора централизованного управления.
	- 3. Для отдельного группового управления внутренними блоками, необходимо использовать проводной адаптер для дополнительного электрического оборудования (2) (KRP4A51, 52, 53, 54). Проводной адаптер для дополнительного электрического оборудования (1) для такого управления отсутствует.

### **5.2.1 Названия и функции компонентов**

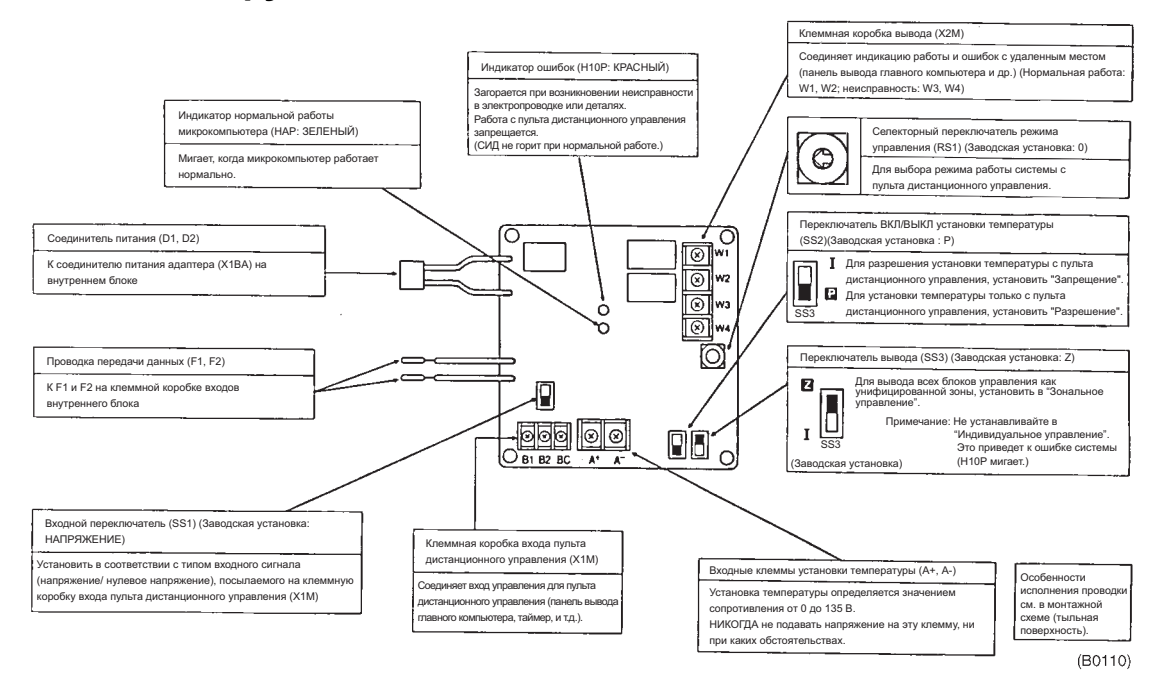

### **5.2.2 Проводка**

1. Сначала нужно выполнить монтаж проводки между внутренним и наружным блоками, между соответствующим источником электропитания, а также между внутренним блоком и пультом дистанционного управления, и затем проверить нормально ли работают блоки. (В частности, для использования адаптера вместе с функцией группового управления пульта дистанционного управления, необходимо проверить проволочную перемычку.)

Более подробная информация приведена в инструкциях по установке внутренних и наружных блоков.

2. Затем необходимо подсоединить PCB адаптера для дистанционного управления к главному корпусу внутреннего блока, выполнить установку переключателя вывода (SS3) и подсоединить проволочную перемычку.

Более подробную информацию см. в параграфе "Подсоединение к внутреннему блоку".

3. Наконец, необходимо выполнить проводку к внешнему оборудованию, например, монитору централизованного управления и различные установки. Более подробная информация приведена в параграфе "Монтаж проводки к внешним пультам управления (например, монитору централизованного управления)".

**Примечание** Установки N° адреса для централизованного управления не требуются. (Автомат. установка)

**Подсоединение к внутреннему блоку**

### **1. Для индивидуального управления**

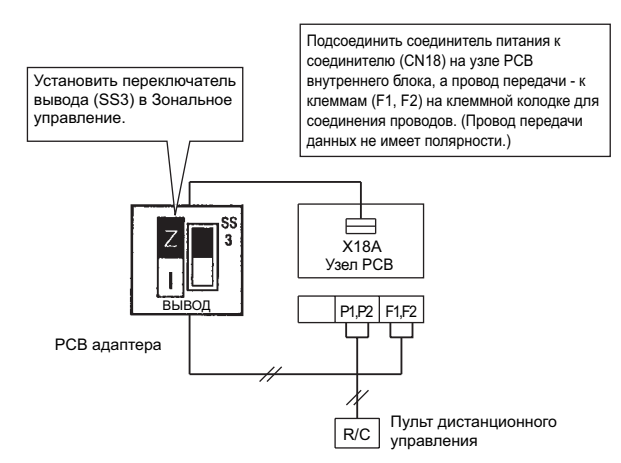

#### **2. Для группового унифицированного управления**

 Для группового унифицированного вывода: Процедура монтажа электропроводки аналогична процедуре для индивидуального управления.

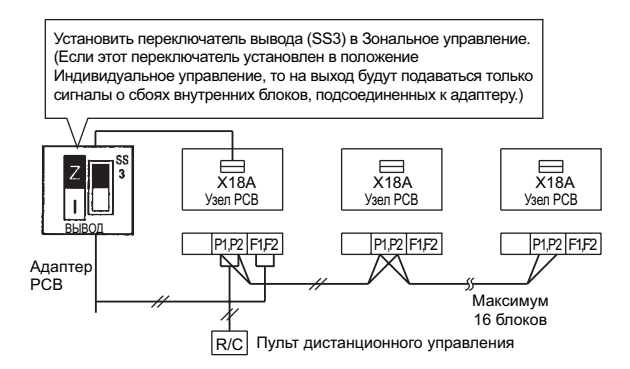

**Примечание** Пульт дистанционного управления может быть установлен на внутренних блоках, к которым не подсоединен напрямую адаптер PCB.

 Для индивидуального вывода: Процедура монтажа электропроводки аналогична процедуре для индивидуального управления.

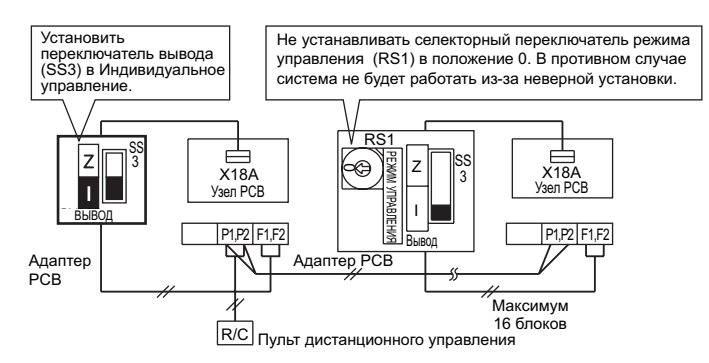

**Примечание** Пульт дистанционного управления может быть установлен на внутренних блоках, к которым не подсоединен напрямую адаптер PCB.

> **3. Для зонального унифицированного управления: Процедура монтажа электропроводки аналогична процедуре для индивидуального управления.** Установить переключатель вывода (SS3) в Зональное управление.

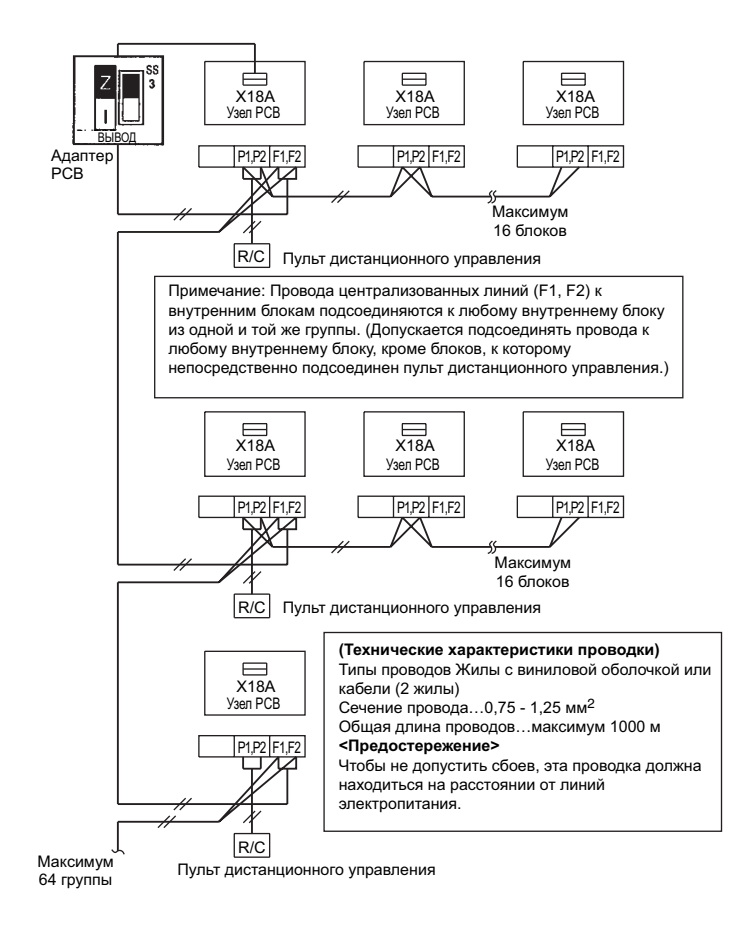

**Монтаж проводки к внешнему пульту управления (напр., монитору централизованного управления)**

#### **1. Вход для дистанционного управления (работа)**

В зависимости от того, как установлен селекторный переключатель ВХОД: "Напряжение" или "Нулевое напряжение", подсоединить провода в соответствии с приведенной ниже процедурой.

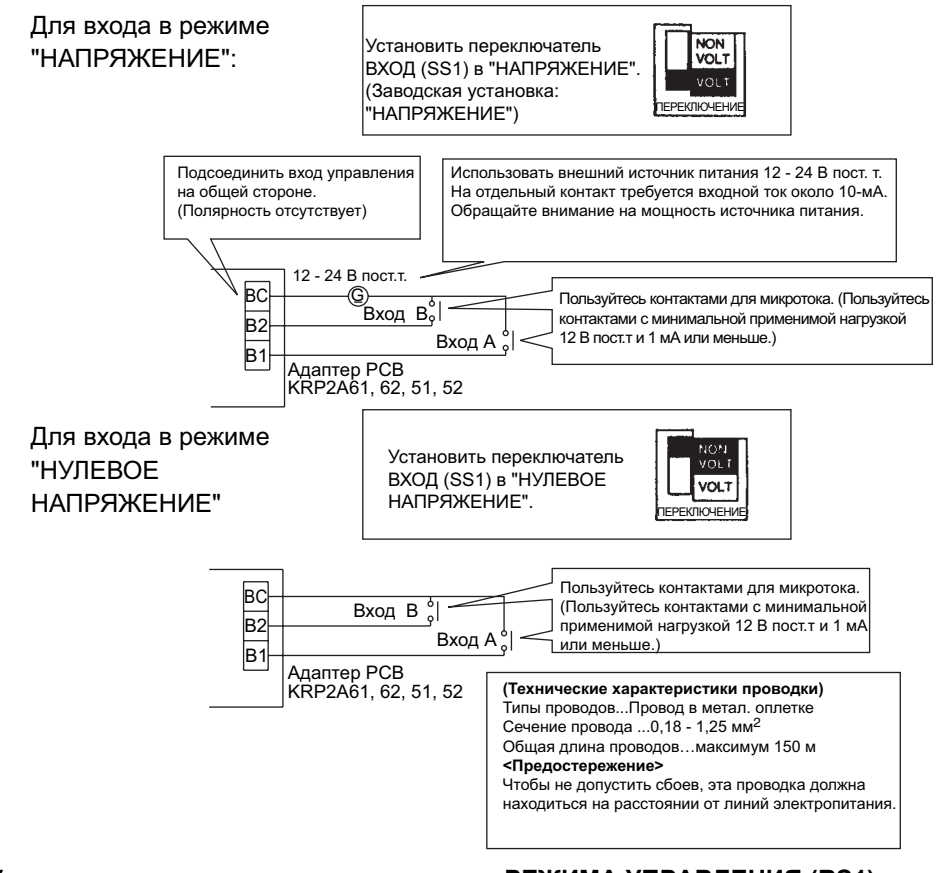

**2. Установка селекторного переключателя РЕЖИМА УПРАВЛЕНИЯ (RS1)** Пользуйтесь селекторным переключателем РЕЖИМ УПРАВЛЕНИЯ (RS1) на адаптере PCB для выбора и установки режима управления через вход A или B.

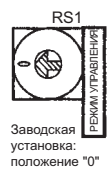

#### 1 **Для использования только индивидуального вывода:**

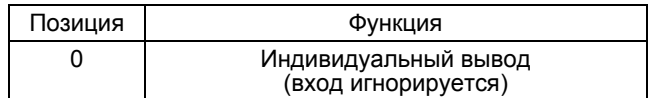

#### 2 **Для работы с нормальным входом A**

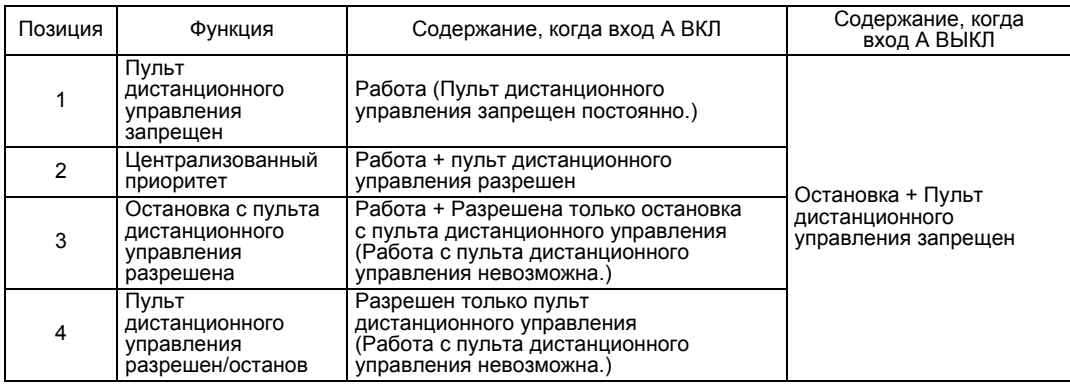

предостережение ■ Вход B используется для принудительного ВЫКЛ. Если вход В ВКЛ, то система перейдет в состояние "Остановка + Пульт дистанционного управления запрещен", в результате чего вход A будет отключен. Даже если вход A ВКЛ, а вход B ВЫКЛ,

#### 3 **Для работы с параллельным входом A**

Использовать ВКЛ параллельный вход A в течение 200 мсек и больше.

ВКЛ вход A будет игнорирован. В этом случае вход A нужно снова ВКЛ.

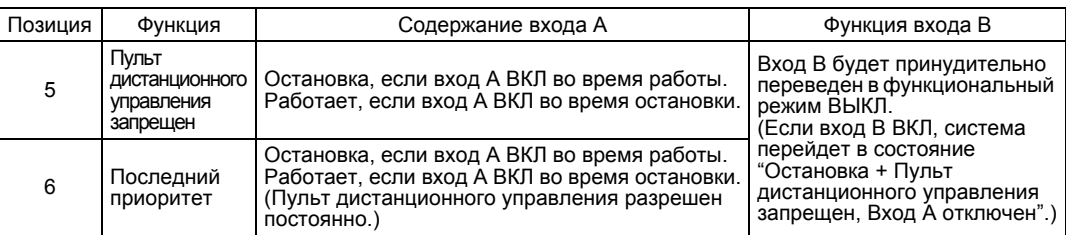

#### Для регулирования нагрузки с помощью входа B.

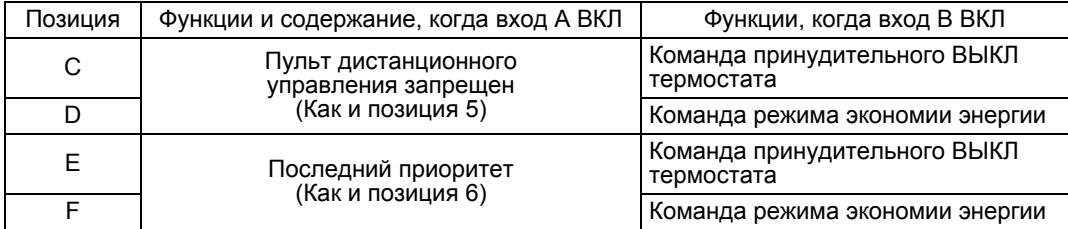

#### **Команда принудительного ВЫКЛ термостата**

Эта команда используется для работы внутреннего блока только в режиме принудительного включения вентилятора.

#### **Команда режима экономии энергии**

Эта команда используется для работы системы с установленной температурой, увеличенной на 2 °C в режиме охлаждения, и с установленной температурой, уменьшенной на 2 °C в режиме обогрева.

- **Предостережение** В режиме зонального унифицированного управления, даже если работает один внутренний блок, будет включена индикация работы. Следовательно, в режиме последнего приоритета, при индикации работы определенный блок останавливает работу.
	- В этом случае, даже если вход A ВКЛ, система остановится, при этом остановятся все блоки.

#### 4 **Для работы системы с двумя входными контактами, используя параллельный вход A и вход B**

(Использовать ВКЛ параллельный вход A в течение 200 мсек и больше.)

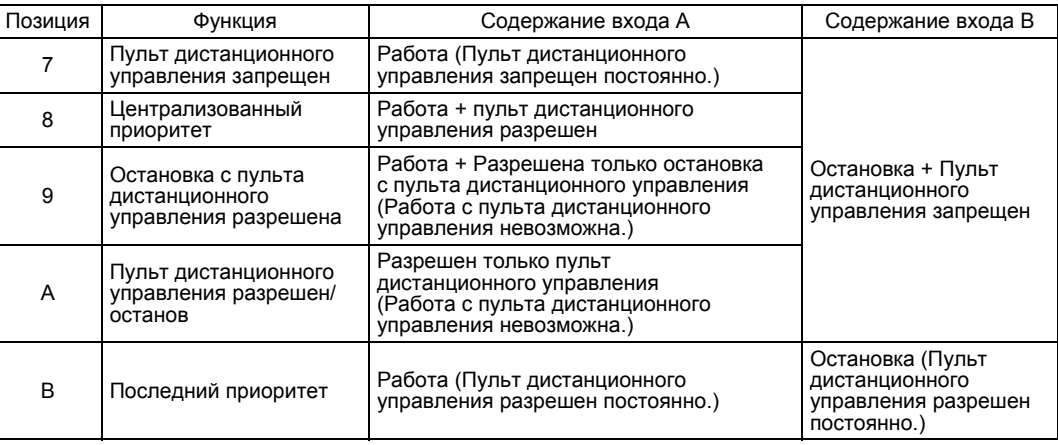

- **Предостережение** В позиции 7, закрытие входа B переведет систему в режим принудительного останова (независимо от входа A).
	- В позиции B, постоянный вход не может использоваться.
#### **3. Вход установок температуры**

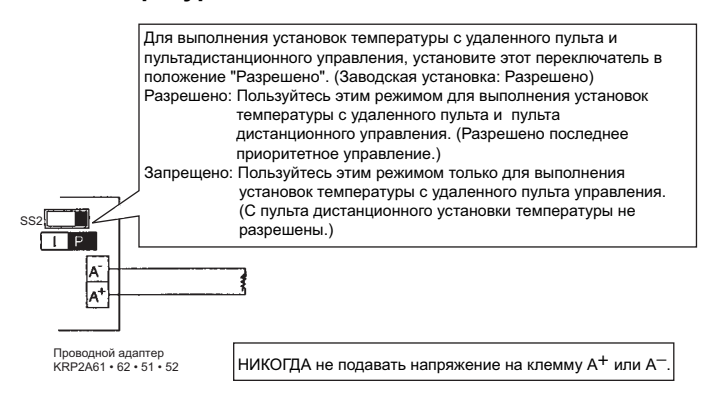

Можно сделать установки температуры, соответствующие значениям сопротивления в диапазоне от 0 до 135  $\Omega$ .

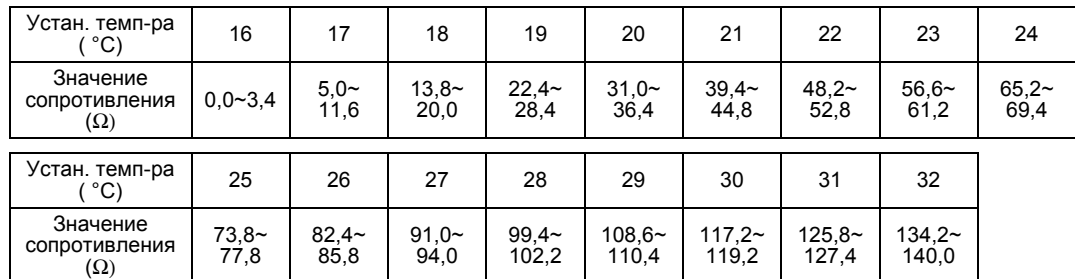

**Предостережение** Значения сопротивления относятся к сопротивлению проводки.

#### **(Технические характеристики проводки)**

Типы проводов…Жилы с виниловой оболочкой или кабели Сечение провода...1,25 - 2,00 мм<sup>2</sup> Общая длина проводов…максимум 70 м **(Предостережение)** Чтобы не допустить сбоев, эта проводка должна

быть изолирована от линий электропитания.

#### **4. Выборка сигналов вывода**

Выходные клеммы работы в нормальном режиме (W1 и W2) и выходные клеммы неисправностей (W3 и W4) являются нормальными выходными контактами нулевого напряжения.

(Допустимый ток равен от 10 мА до 3A для каждого контакта.)

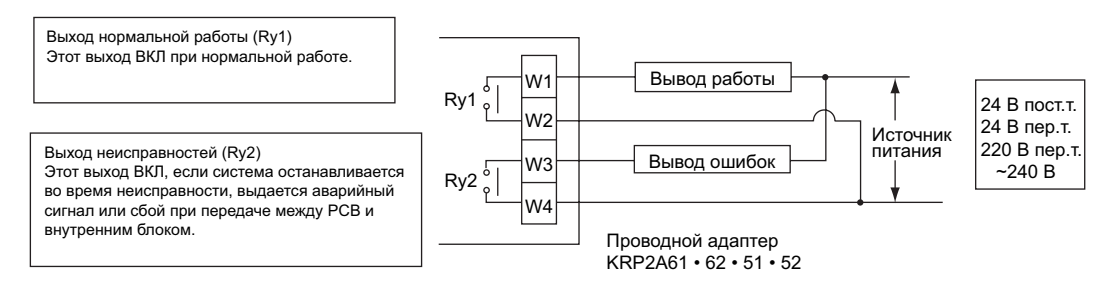

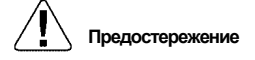

**Предостережение** Кабели электропитания 220 ~ 240 В пер.т. необходимо прокладывать в стороне от входной проводки.

#### В таблице ниже показаны состояния выходных сигналов системы.

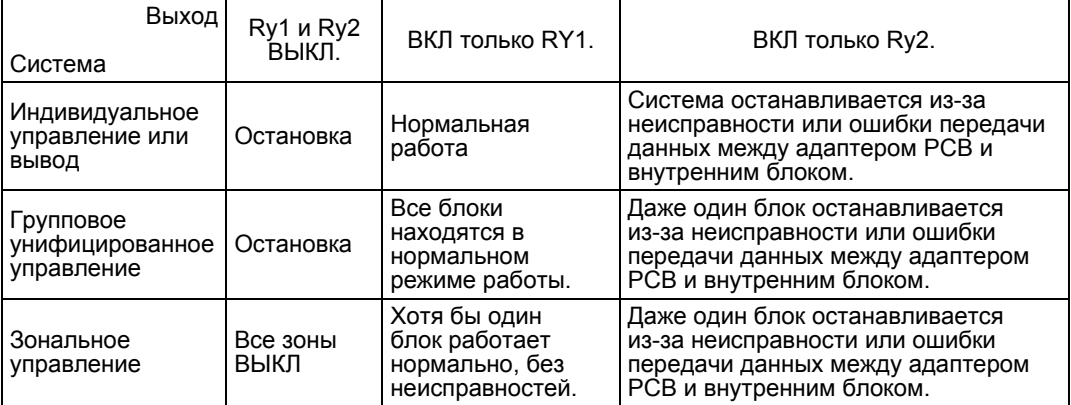

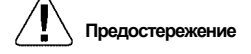

**Предостережение** Если после работы системы проводка (F1, F2) изменена, необходимо подать напряжение в течение не менее пяти минут, и затем сбросить. В противном случае может быть запрещено управление адаптера для дополнительного электрического оборудования (1).

## **5.3 Внешний адаптер управления для наружного блока <DTA104A53, 61, 62>**

**Применение/ Назначение**

Этот адаптер встроен во внутренний блок или блок BS, подсоединенный через DIII-NET для группового выбора режима работы (Охлаждение/обогрев/работа вентилятора) для системы с несколькими наружными блоками.

- **Краткое описание системы**
- **1. Групповой выбор режима работы (Охлаждение/обогрев/работа вентилятора)**
- Для выбора режима работы с помощью пульта дистанционного управления внутреннего блока или пульта дистанционного управления с выбором режима охлаждения/обогрева

(Возможно только если внутренние блоки относятся к типу RSX(Y) - KY1 • YAL • TAL.)

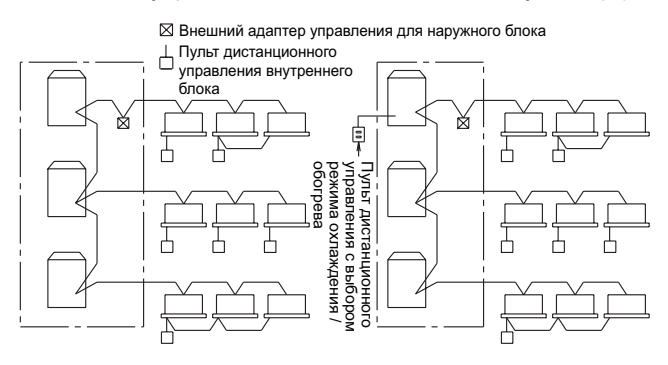

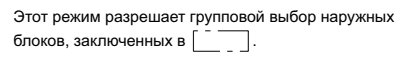

#### **2. Регулирование нагрузки/управление низким уровнем шума**

(Возможно только если внутренние блоки относятся к типу RSX(Y) - KY1 • YAL • TAL.)

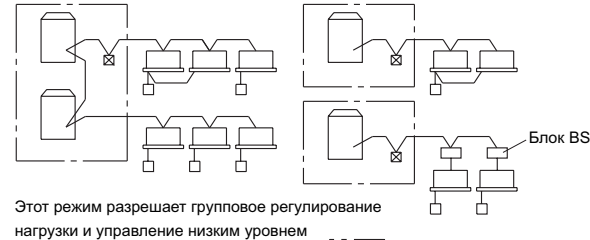

шума наружных блоков, заключенных в .

### **5.3.1 Названия и функции компонентов**

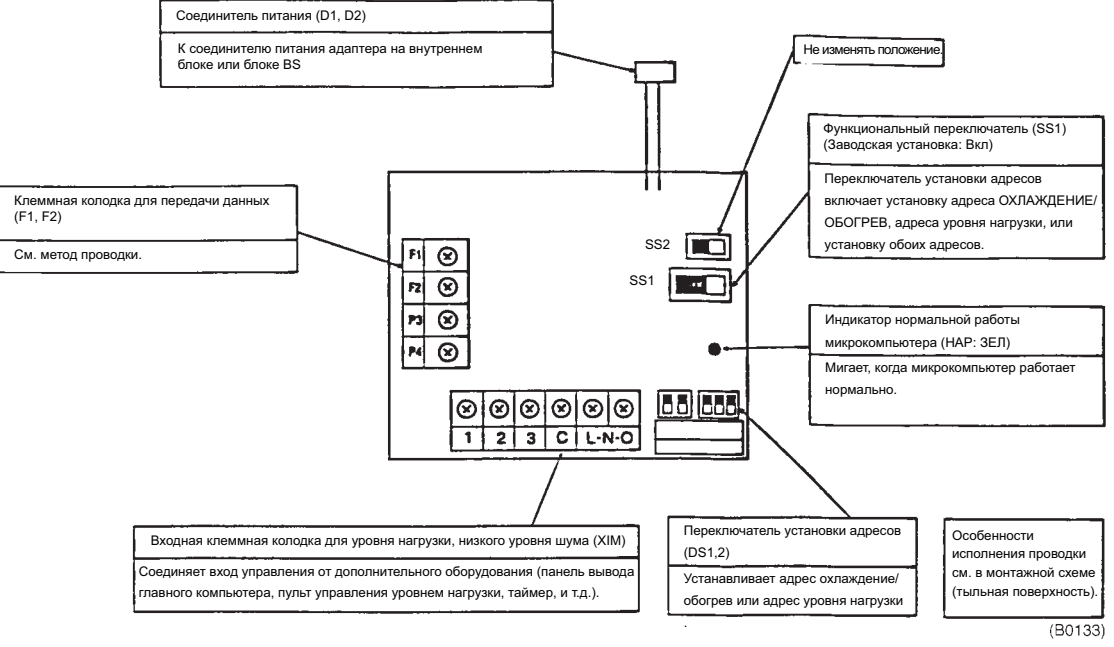

### **5.3.2 Проводка**

- 1. Подсоединить кабель питания от этого адаптера к соединителю источника питания адаптера на PCB наружного, внутреннего или BS блока.
- 2. Подсоединить соединительные провода к каждой клеммной колодке и клеммам F1 и F2 на PCB, как показано на рисунке ниже. (Использовать 2-жильные провода. Без полярности.)
- 3. Для подсоединения проводов необходимо использовать комплектные хомуты, и закрепить из к низковольтным или аналогичным проводам в клеммной коробке.

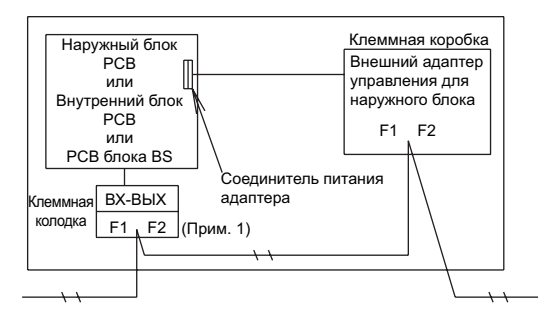

Примечания: ■ Для того, чтобы соединить этот адаптер с блоком BS, необходимо подсоединить провода между "F1 и F2 на стороне внутреннего блока" блока BS и "F1 и F2" адаптера. Закрепить подводящие провода и соединительные провода этого адаптера так, чтобы они не контактировали с крышкой клеммной коробки.

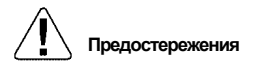

- **Предостережения • Технические характеристики соединительных проводов** Провод в металлической оплетке (2-жильный) сечением от 0,75 до 1,25 мм<sup>2</sup> **• Длина соединительных проводов**
	- Соблюдайте следующие предельные значения. В противном случае возможны сбои при передаче данных.
		- Общая длина проводов: Не более 2000 м
			- Максимальное количество ответвлений: 16 ответвлений

4. Чтобы обеспечить вход для регулирования нагрузки/управления низким уровнем шума, необходимо обеспечить подсоединение к клеммной колодке этого адаптера.

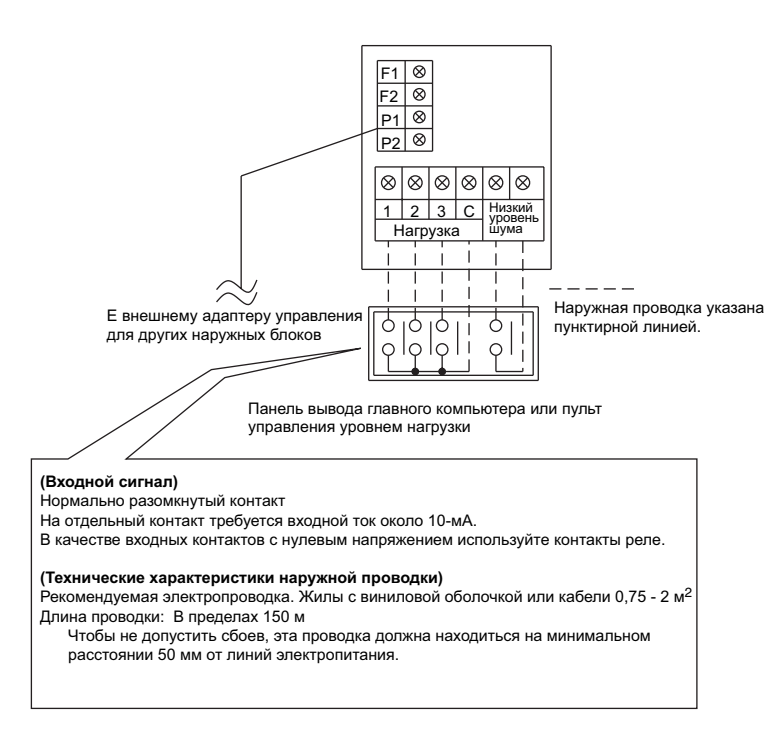

#### **Входные клеммы для регулирования нагрузки**

Закорачивание между (Уровень нагрузки 1) и (C)...Рекомендуемое снижение потребления энергии приблизительно на 70 %.

Закорачивание между (Уровень нагрузки 2) и (C)...Рекомендуемое снижение потребления энергии приблизительно на 40 %.

Закорачивание между (Уровень нагрузки 3) и (C)...Принудительное ВЫКЛ термостата.

#### **Входные клеммы низкого уровня шума**

Закорачивание между клеммами регулирования мощности для экономии энергии (т.е. регулирование низкоскоростного вращения вентилятора наружного блока или рабочей частоты компрессора) в режиме охлаждения.

Эти клеммы необходимо использовать только при низких нагрузках в ночное время.

Примечания: ■ Для обеспечения входа сигнала регулирования нагрузки/управления низким уровнем шума, необходимо использовать переключатель на PCB наружного блока для установки режима управления низким уровнем шума в положение "YES" ("ДА").

> Как установить на месте регулирование нагрузки

- 1. Местная установка для наружного блока
	- Режим установки 1...ВКЛ управление низким уровнем шума, как описано в руководстве по эксплуатации для наружного блока.
	- Режим установки 2...Согласовать адреса для управления низким уровнем шума и регулирования нагрузки с адресом адаптера для внешнего управления.
- 2. Установки адаптер для внешнего управления
	- Функциональный переключатель (SS1)
		- Установить SS1 в "BOTH" ("ОБА") или в "DE".
		- Переключатель установки адресов (DS1, DS2) Согласовать DS1 и DS2 с адресами для управления низким уровнем шума и регулирования нагрузки, соответствующими наружному блоку.

### **5.3.3 Местные установки**

1. Содержание различных установок унифицированного переключения режима работы (охлаждение, обогрев, вентилятор) следующее.

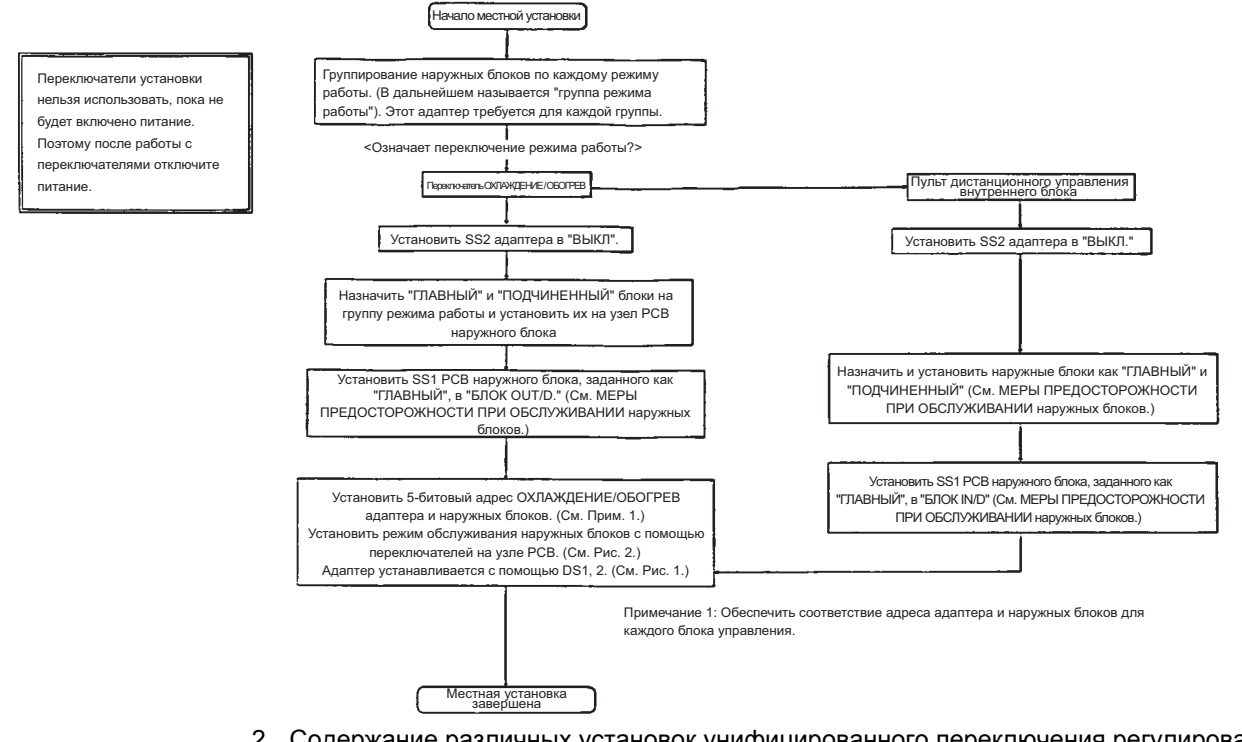

2. Содержание различных установок унифицированного переключения регулирования нагрузки и управления низким уровнем шума следующее.

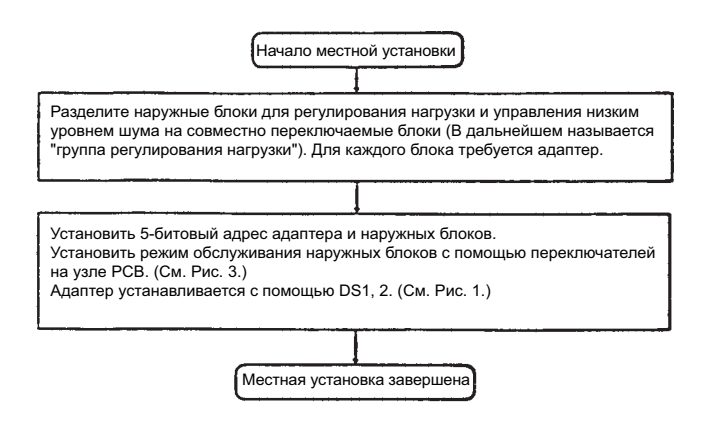

3. Для одновременного выполнения переключения режима работы и регулирования нагрузки Можно выполнить одновременное переключение режима работы и регулирования нагрузки путем установки функционального переключателя SS1 на адаптере в положение "BOTH". Однако на адаптере можно установить только один адрес, поэтому "блок переключения режима работы" и "блок регулирования уровня нагрузки" являются одинаковыми.

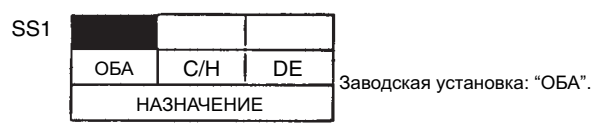

Установить адрес ОХЛАЖДЕНИЕ/ОБОГРЕВ, адрес для регулирования нагрузки и управления низким уровнем шума, или оба.

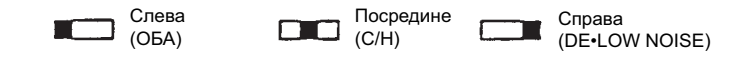

Примечание 2: Наружный блок может иметь независимый "адрес ОХЛАЖДЕНИЕ/ ОБОГРЕВ" и "адрес регулирования нагрузки". Поэтому можно задать различные диапазоны для "группы режима работы" и "группы регулирования нагрузки".

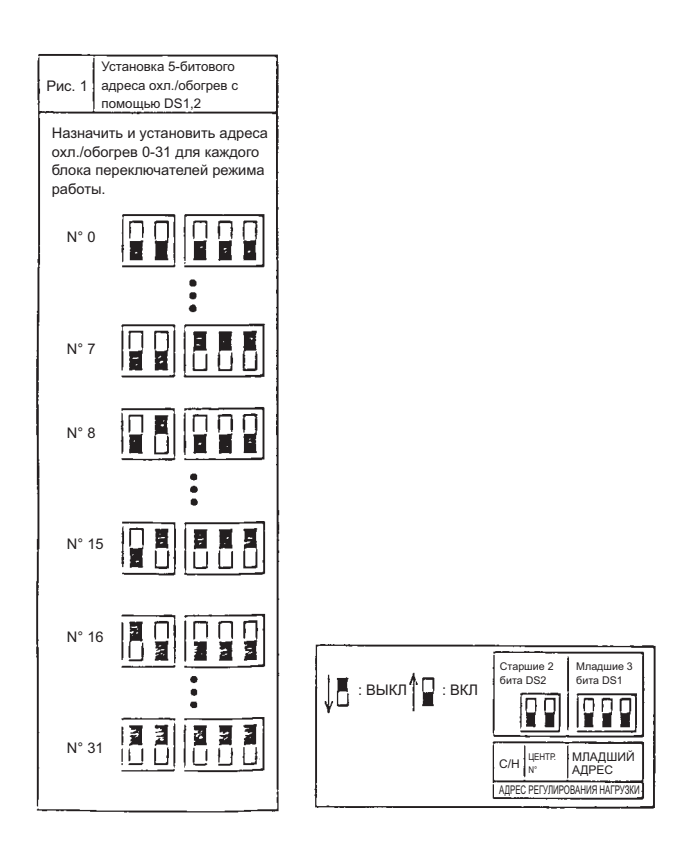

## **5.4 Адаптер-расширитель DIII-NET <DTA109A51>**

Хотя D-BACS обеспечивает управление до 64 групп и 128 внутренних блоков в системе VRV от одного пульта централизованного управления, совместное использование с DIII-NET обеспечивает управление до 64 групп и 1024 внутренних блоков.

### **5.4.1 Названия, функции и преимущества компонентов**

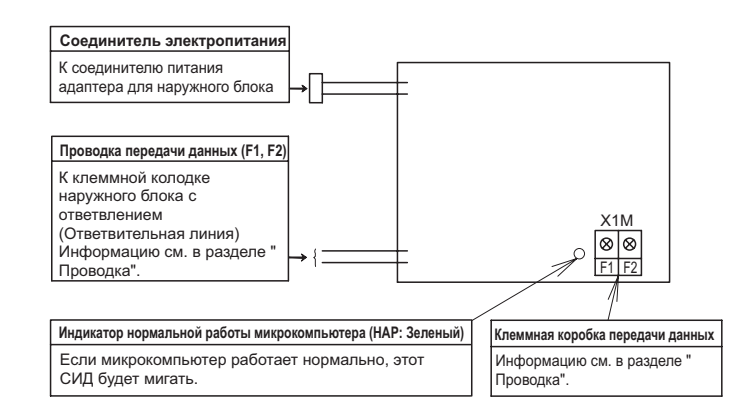

- Увеличение количества блоков централизованного управления внутренними блоками в системе VRV до 64 групп и 1024 блоков.
- Увеличение допустимой длины прокладываемых проводов для больших систем и повышение гибкости структуры системы.
- Защита линий управления благодаря адаптеру-расширителю DIII-NET, что позволяет при проектировании системы диверсифицировать риски централизованного управления.
- Адаптер-расширитель DIII-NET обеспечивает подключение до восьми блоков в одной линии управления.
- Один блок адаптера-расширителя DIII-NET позволяет подсоединить до 10 наружных блоков и 128 внутренних блоков.

### **5.4.2 Конфигурация системы**

1. Количество блоков централизованного управления может быть увеличено до 64 групп и 1024 блоков.

(Использование двух пультов централизованного управления увеличивает количество до 128 групп и 1024 блоков.)

Предел количества подсоединяемых блоков через DIII-NET определяется количеством блоков с адаптером-расширителем.

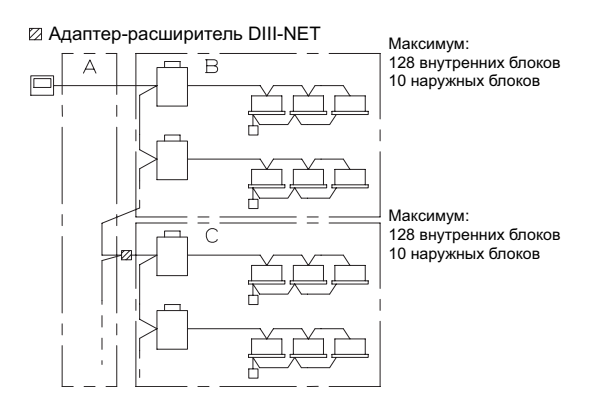

На участках B C, максимальное количество подсоединяемых блоков составляет соответственно 128 внутренних и 10 наружных блоков.

2. Ограничения для монтажа проводки (т.е., максимальное расстояние: 1000 м, общая длина проводов: 2000 м, максимальное количество ответвлений: 16) должны относиться к каждому блоку адаптера.

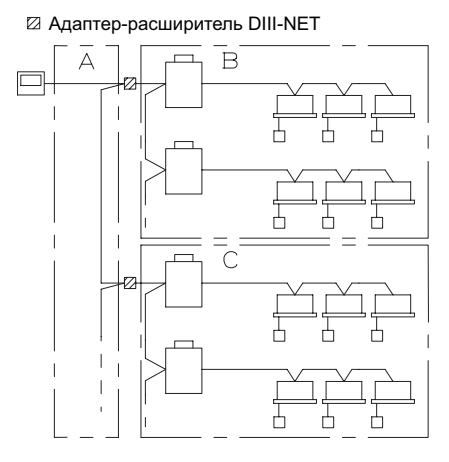

На участках A, B и C, допускается соответственно: максимальное расстояние1000 и, м, общая длина проводов 2000 м и максимальное количество ответвлений 16.

3. Система имеет структуру, позволяющую диверсифицировать риски централизованного управления.

#### **Обычная система**

Дефектная проводка, подача напряжения 220-240 В могут привести к неисправности системы.

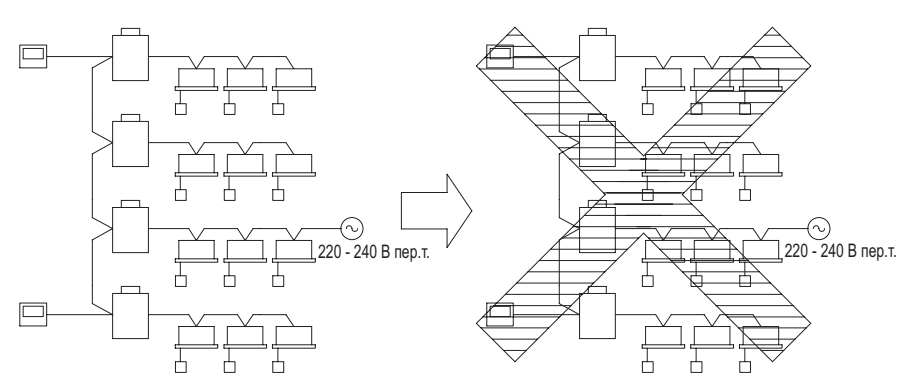

#### **Если используется адаптер-расширитель**

Даже если система прекращает работу после адаптера (по схеме), можно исключить влияние на систему в целом.

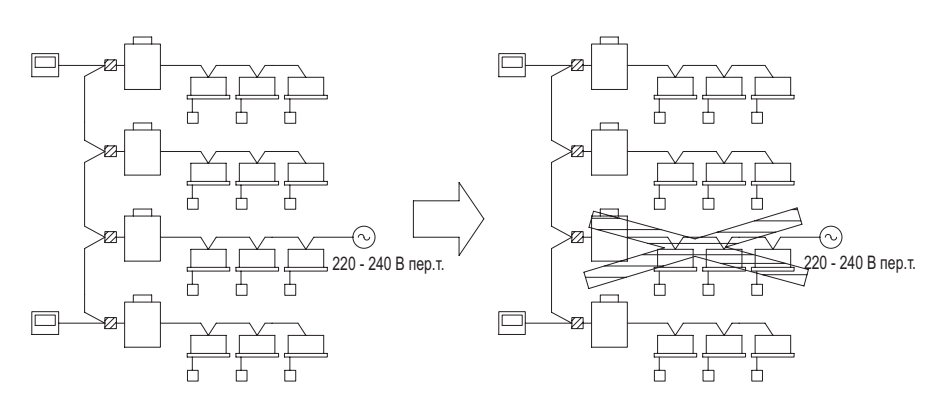

### **5.4.3 Проводка**

1. Подсоединить кабель питания от этого адаптера к соединителю источника питания адаптера на PCB наружного блока.

(Более подробная информация о N° соединителя приведена в монтажных схемах для наружного и функционального блоков.)

- 2. Подсоединить проводку передачи данных к к клеммной колодке OUT-OUT наружного блока.
- 3. Подсоединить соединительную проводку к клеммной колодке, как показано на рисунке ниже.

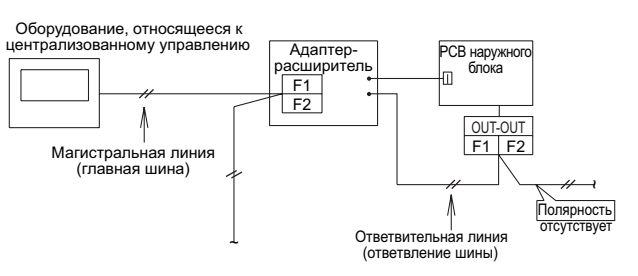

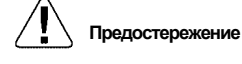

#### **Предостережение (Технические характеристики соединительной проводки)**

- Провод в металлической оплетке сечением 0,75  $\sim$  1,25 мм<sup>2</sup> (2-жильный) **(Длина соединительной проводки)**
- Поскольку при превышении следующих пределов в случае использования адаптерарасширителя возможны сбои при передаче данных, их необходимо соблюдать. Общая длина проводов: 2000 м
	- Максимальное расстояние: 1000 м
	- Максимальное количество ответвлений: 16)
- Для главной шины и ответвления шины требуется минимум один внутренний блок и главный пульт централизованного управления.
- Подсоединяется до восьми адаптеров-расширителей.
- Не устанавливайте еще один адаптер-расширитель после адаптера-расширителя (по схеме) (т.е., к ответвлению шины).
- При индивидуальном использовании проводного адаптера для дополнительного электрического оборудования (KRP2A) или программируемого таймер (DST301B51), совместное использование с адаптером-расширителем не допускается.
- Внешний адаптер управления для наружного блока обеспечивает групповое охлаждение/ обогрев, регулирование нагрузки, и другие функции адаптера-расширителя. (Без адаптера-расширителя управление невозможно.)
- Операции ВКЛ/ВЫКЛ с коротким интервалом с пульта централизованного управления могут привести к временному сбою индикации. Поэтому не пытайтесь выполнять такие операции.
- Последовательный пуск выполняется каждым блоком адаптера-расширителя.

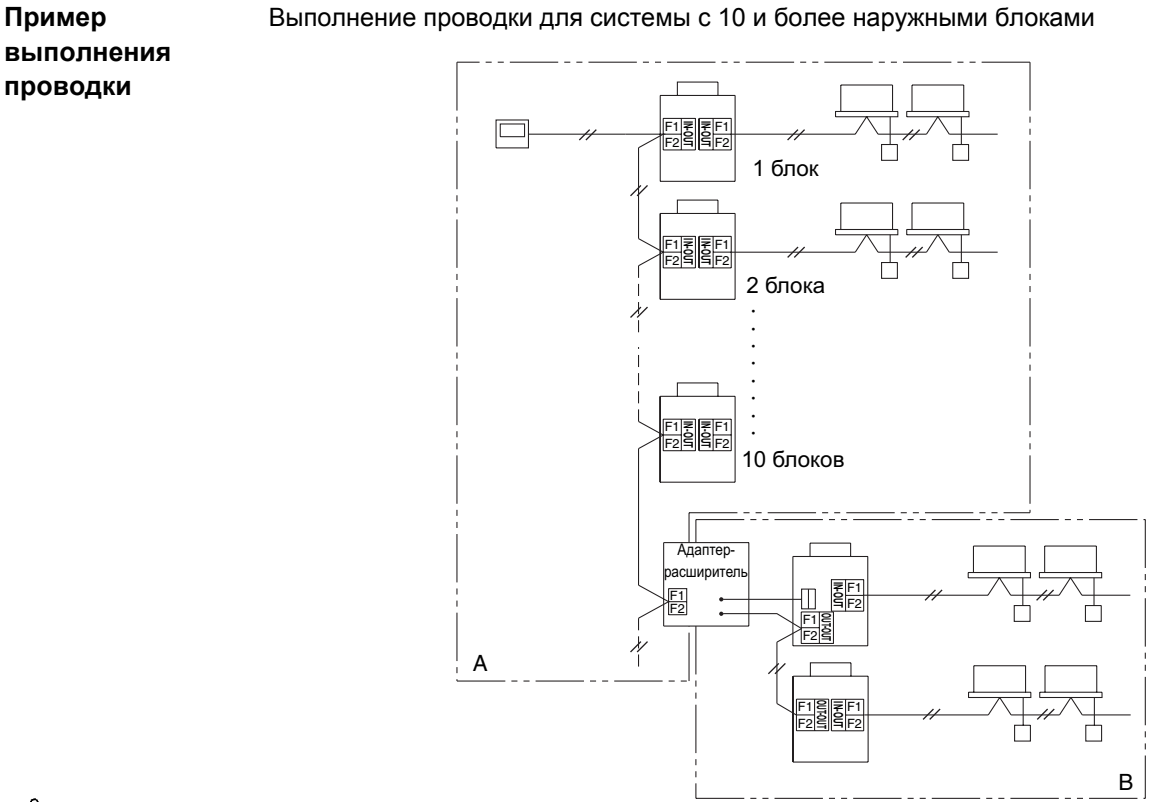

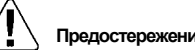

**Предостережение** Каждый участок A и B имеет свои собственные ограничения длины соединительной проводки. (Информацию см. в разделе "Проводка".)

### **5.5 Гибкое использование**

**Гибкое использование**

#### **1. Диверсификация рисков для системы централизованного управления**

Адаптер-расширитель DIII-NET предназначен для расширения системы. На схеме соединений, приведенной ниже, систему централизованного управления можно спроектировать так, чтобы диверсифицировать риски.

#### **Обычная система**

Дефектная проводка, подача напряжения 200 В могут привести к неисправности системы.

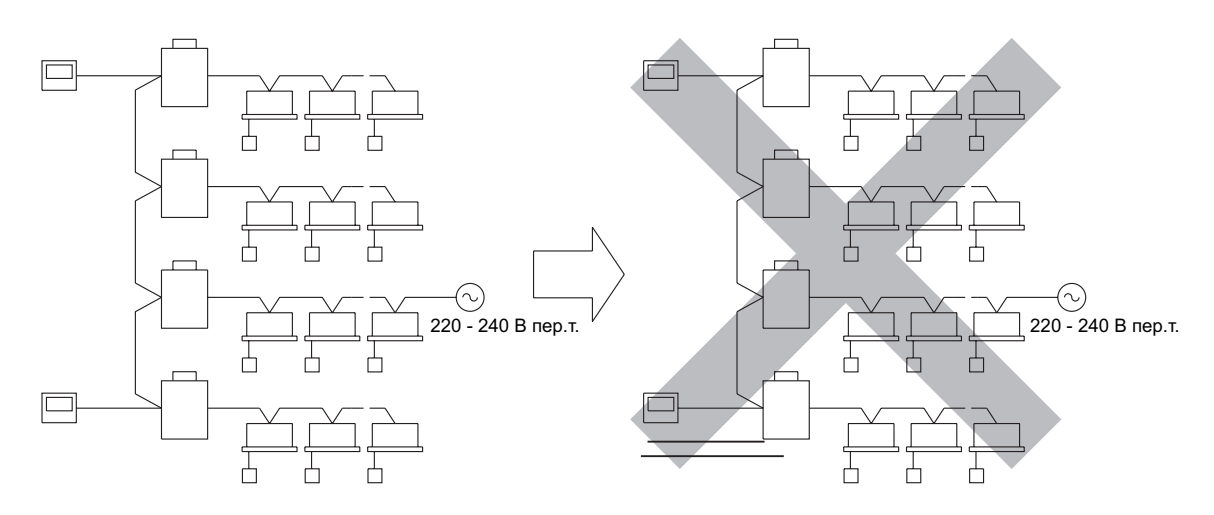

#### **Если используется адаптер-расширитель**

Даже если система прекращает работу после адаптера (по схеме), можно исключить влияние на систему в целом.

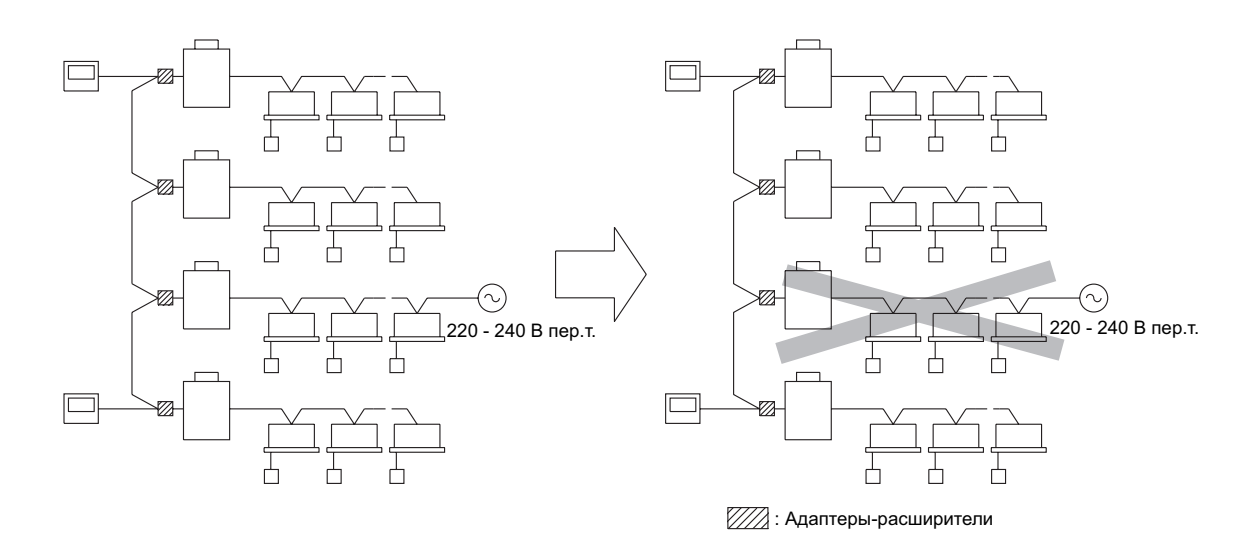

#### **2. Отмена ограничений при ответвлении DIII-NET**

При использовании адаптера DIII-NET вторичное ответвление не допускается. Однако использование адаптеров-расширителей позволяет выполнить ответвление, показанное на рисунке ниже. (Непосредственное ответвление от магистральной линии считается первичным ответвлением, а последующее ответвление от первичного ответвления считается вторичным ответвлением.)

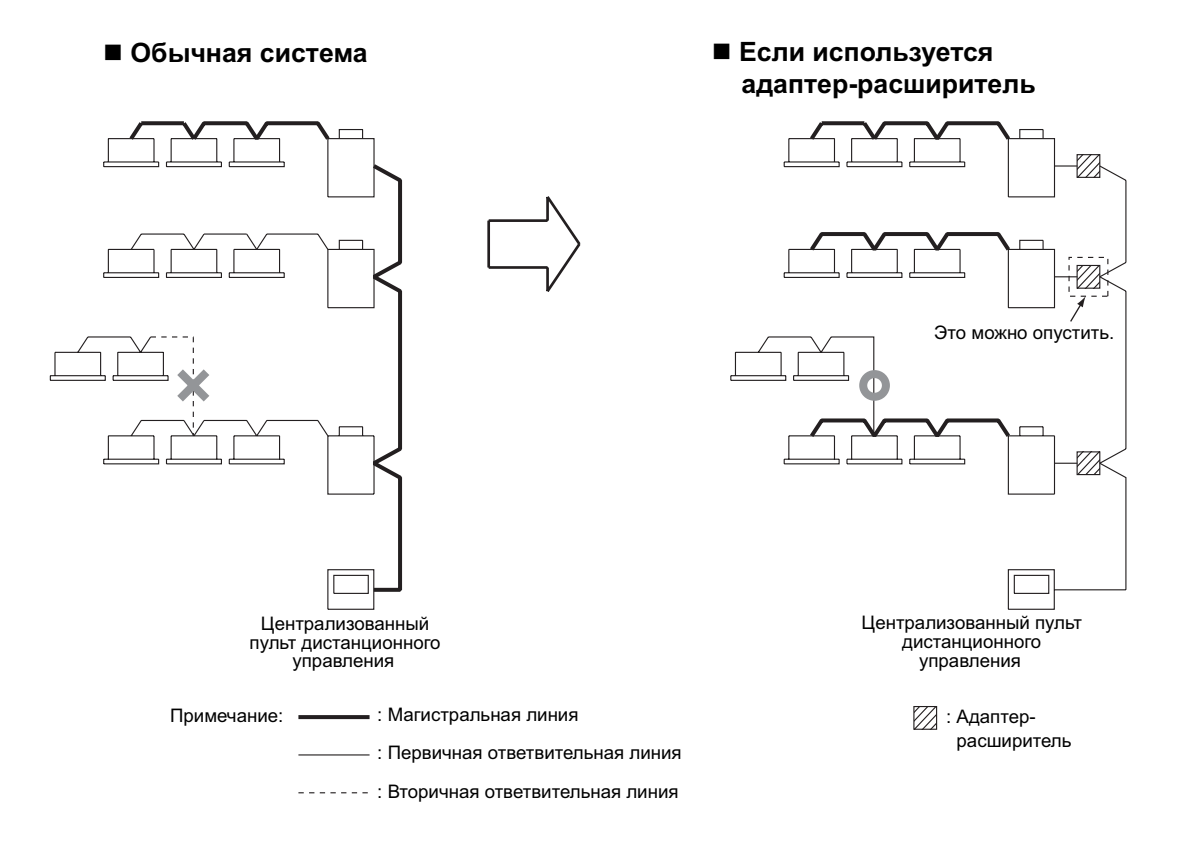

#### **3. Способ расширения системы**

С помощью двух блоков адаптера-расширителя можно подсоединить до 30 наружных блоков (мощностью до 300 л.с.). Пример подсоединения показан на рисунке ниже.

**Примечание:** Если необходимо установить дополнительные адаптеры-расширители для расширения или какой-либо другой цели после того как выполнена проводка в соответствии с рисунком ниже, потребуется существенное изменение схемы проводки системы. Поэтому, если запланировано расширение, следуйте типовой схеме проводки, показанной на рисунке ниже.

#### **Пример типовой схемы проводки**

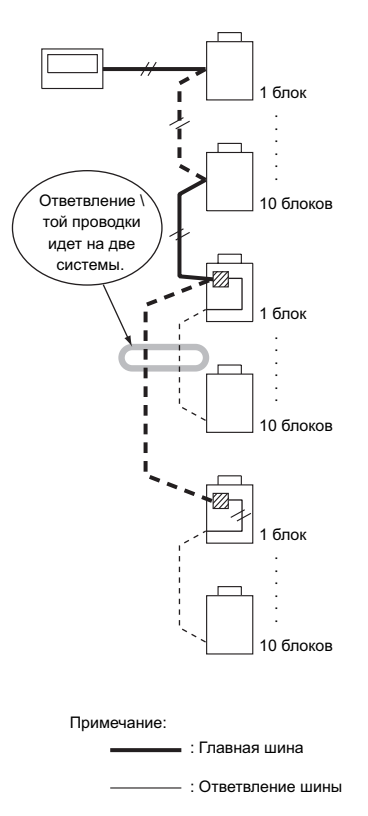

Даже если существуют некоторые ограничения на использование адаптеров-расширителей, их можно снять путем удаления проволочных перемычек.

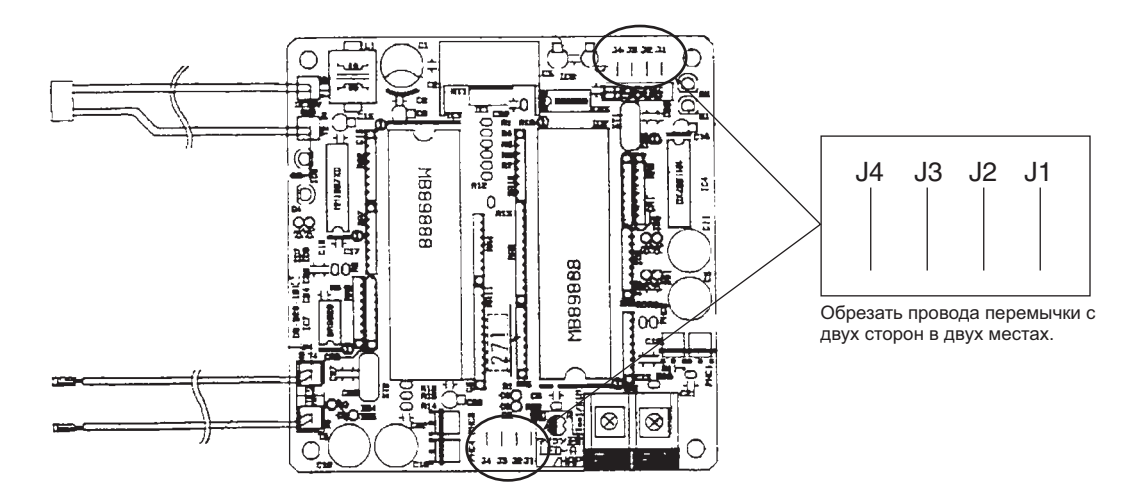

Удалить перемычку "J2". → Разрешается использование адаптера-расширителя совместно с пультом управления теплоаккумулирующим блоком. Удалить перемычку "J3". → Разрешается использование адаптера-расширителя совместно с внешним адаптером управления для наружного блока.

### **6. Как заменить компрессор Для RSXYP - M:**

- (1) Собрать хладагент с помощью устройства возврата хладагента. (Поскольку для возврата хладагента требуется установка на PCB наружного блока, см. предупредительную табличку "Меры предосторожности при обслуживании", закрепленную на крышке клеммной коробки.)
- (2) Снять звукоизолирующее покрытие неисправного компрессора, отсоединить кабель питания от клеммной колодки компрессора.
- (3) После того как хладагент полностью собран, отсоединить паяные секции трубопроводов всасывания и нагнетания с помощью паяльной лампы.
- (4) Пережмите маслоуравнительный трубопровод неисправного компрессора в нижней части паяного соединения, как показано на Рис. 1, и отрежьте в точке между местом пережатия и паяным соединением, чтобы не вышло оставшееся масло.
- (5) Снимите три болта резиновой прокладки, чтобы снять неисправный компрессор с блока.
- (6) Проверьте, чтобы в маслоуравнительном трубопроводе не оставалось масла, как показано на Рис. 2, затем отрежьте трубу в паяном соединении с помощью паяльной лампы.
- (7) Поставьте на блок новый компрессор. (Перед затяжкой крепежных болтов компрессора вставьте резиновые прокладки.)
- (8) Снимите резиновые колпачки на трубопроводах всасывания и нагнетания нового компрессора для выпуска герметизирующего азота. (Необходимо учитывать, что возможен выброс масла из-за давления в трубе, если на выравнивателе снята заглушка до снятия резинового колпачка.)
- (9) Снимите заглушку выравнивателя нового компрессора.
- (10) Установите на выравнивателе нового компрессора выпускную трубу.
- (11) Припаяйте выпускную трубу выравнивателя к маслоуравнительному трубопроводу с помощью паяльной лампы. \* Поскольку в выравнивателе имеется O-кольцо, детали около O-кольца не должны быть слишком горячими.
- (12) С помощью паяльной лампы припаяйте трубопроводы всасывания и нагнетания к компрессору.
- (13) Выполните испытания на воздухонепроницаемость, проверив отсутствие утечек в трубопроводной системе.
- (14) Подсоедините кабель питания к клеммной колодке компрессора и поставьте звукоизолирующее покрытие.
- (15) Выполните вакуумную осушку. (Поскольку для вакуумной осушки требуется установка на PCB наружного блока, см. предупредительную табличку "Меры предосторожности при обслуживании", закрепленную на крышке клеммной коробки.)
- (16) После вакуумной осушки выполните заправку хладагента и проверьте функционирование компрессора в режиме охлаждения и обогрева.

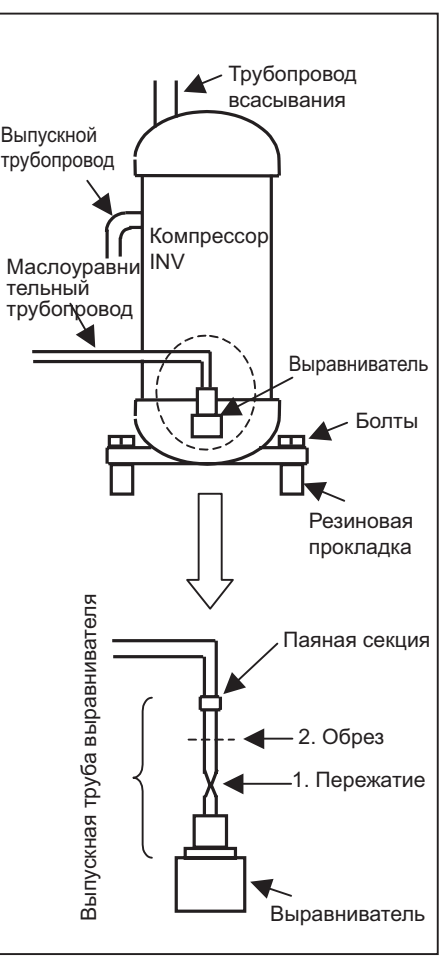

Рис. 1

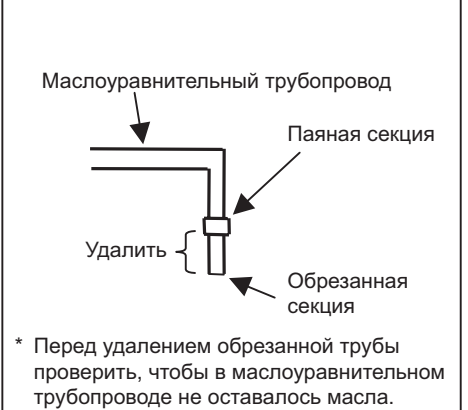

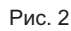

## **7. Характеристики и функции системы HRV 7.1 Сблокированное групповое управление 7.1.1 Сблокированная работа одной группы (основная схема)**

#### **Назначение и функции**

- С помощью пульта дистанционного управления внутренним блоком можно управлять работой, сблокированной с блоком HRV; можно выполнить начальную установку расхода воздуха вентиляции, переключение режима вентиляции и подачу свежего воздуха. Блок HRV можно эксплуатировать независимо, даже когда внутренний блок не работает.
- - **Примечание:** 1. Пульт дистанционного управления можно подсоединить к клеммам N° P1 и P2, так же, как и в случае проводки группового управления внутренними блоками.
		- 2. Поскольку это система с двумя пультами дистанционного управления (для внутреннего блока и блока HRV), требуется установка Главный/Подчиненный.

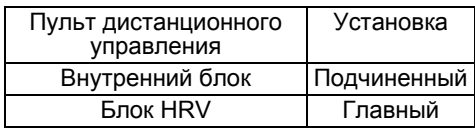

#### **Пример проводки управления**

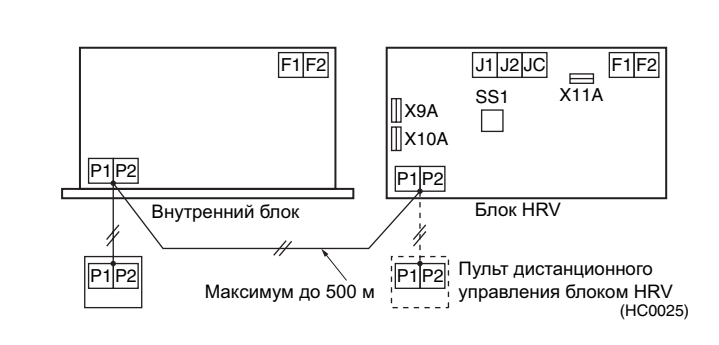

Изменения не требуются. (в соответствии с заводской установкой)

**Установка переключателей блока HRV**

**Требуемые дополнительные аксессуары**

 $H$ 

### **7.1.2 Сблокированная работа одной группы (прямое подсоединение к воздуховоду)**

**Назначение и функции**

- Работа блока HRV сблокирована с внутренним блоком, подсоединенным через воздуховод, имеющий впускное отверстие для забора свежего воздуха.
- Это может уменьшить количество выпускных отверстий для приточного воздуха.
- Блок HRV нельзя эксплуатировать независимо, чтобы не допустить обратного потока свежего воздуха к стороне всасывания внутреннего блока, если не работает вентилятор внутреннего блока.
- **Примечание:** 1. Объем свежего воздуха, поступающего на внутренний блок, должен быть менее 20 % общего объема воздуха внутреннего блока. (Если объем свежего воздуха слишком большой, то мощность внутреннего блока может снизиться, а шум при работе - возрасти.)
	- 2. Блок HRV можно эксплуатировать независимо, если работает вентилятор внутреннего блока.
	- 3. Поскольку это система с двумя пультами дистанционного управления (для внутреннего блока и блока HRV), требуется установка Главный/Подчиненный.

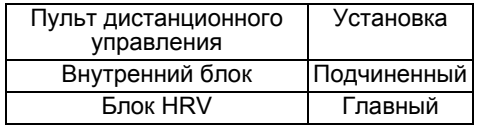

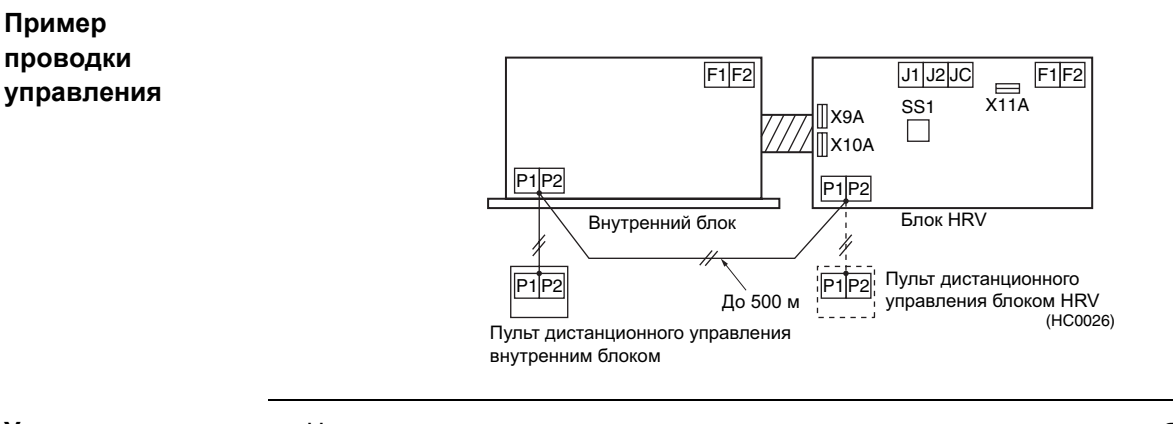

**Установка переключателей блока HRV**

- Начальная установка с пульта дистанционного управления внутренним блоком
- Установка прямого подсоединения к воздуховоду............... "ВКЛ" [17(27)·5·02]

**Требуемые дополнительные аксессуары**

 $H$  Нет

### **7.1.3 Эксплуатация блока HRV с помощью пульта дистанционного управления кондиционером системы VRV**

Когда кондиционер системы VRV напрямую подсоединен к блоку HRV воздуховодом, пульт дистанционного управления кондиционером невозможно использовать для выбора режима ВЕНТИЛЯЦИИ ВЕНТИЛЯТОРОМ. Для использования блока HRV без эксплуатации кондиционера, необходимо установить кондиционер в режим ВЕНТИЛЯЦИЯ ВЕНТИЛЯТОРОМ и выбрать малую скорость вентилятора.

- $\Omega$  Индикатор работы
- 2 Кнопка Работа/Остановка
- 3 Вывод режима работы
- $\overline{4}$  Селекторный переключатель режима работы

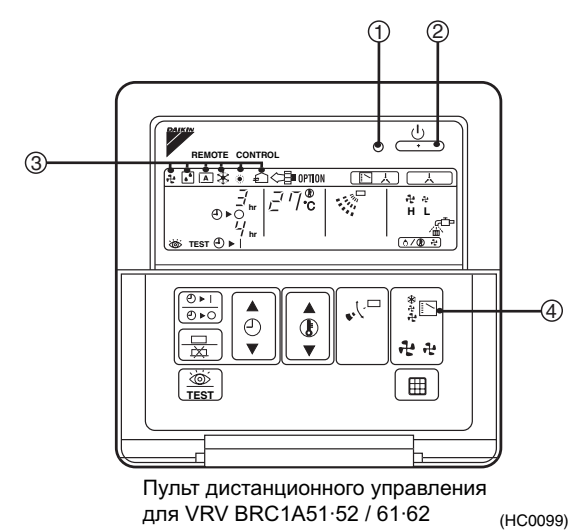

 Каждый раз при нажатии селекторного переключателя режима работы, вывод режима работы изменяется, как показано ниже.

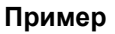

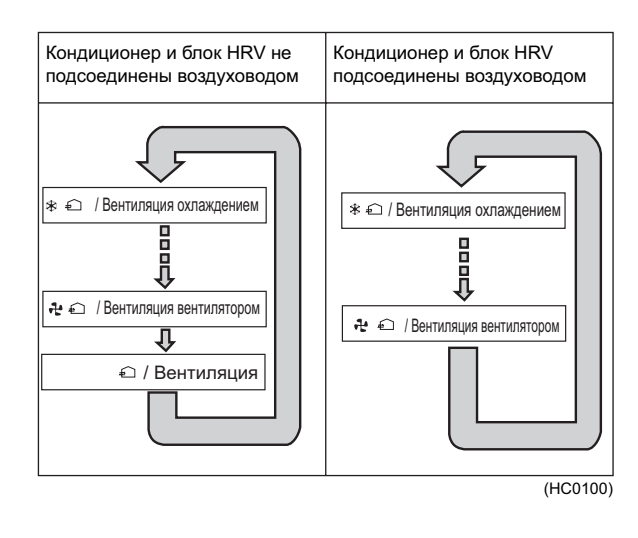

 $\blacksquare$  Когда на экране выводится  $\boxplus$  "ФИЛЬТР", необходимо очистить фильтр блока HRV.

### **7.1.4 Независимая работа блока HRV с помощью пульта централизованного управления (DCS302B61)**

- После выбора зоны, где желательна только работа блока HRV, нажать переключатель режима работы и выбрать " <sup>"</sup> ВЕНТИЛЯЦИЯ. После этого блок HRV работает независимо от кондиционера.
- $\blacksquare$  Когда на экране выводится  $\boxplus$  "ФИЛЬТР", необходимо очистить фильтр блока HRV.

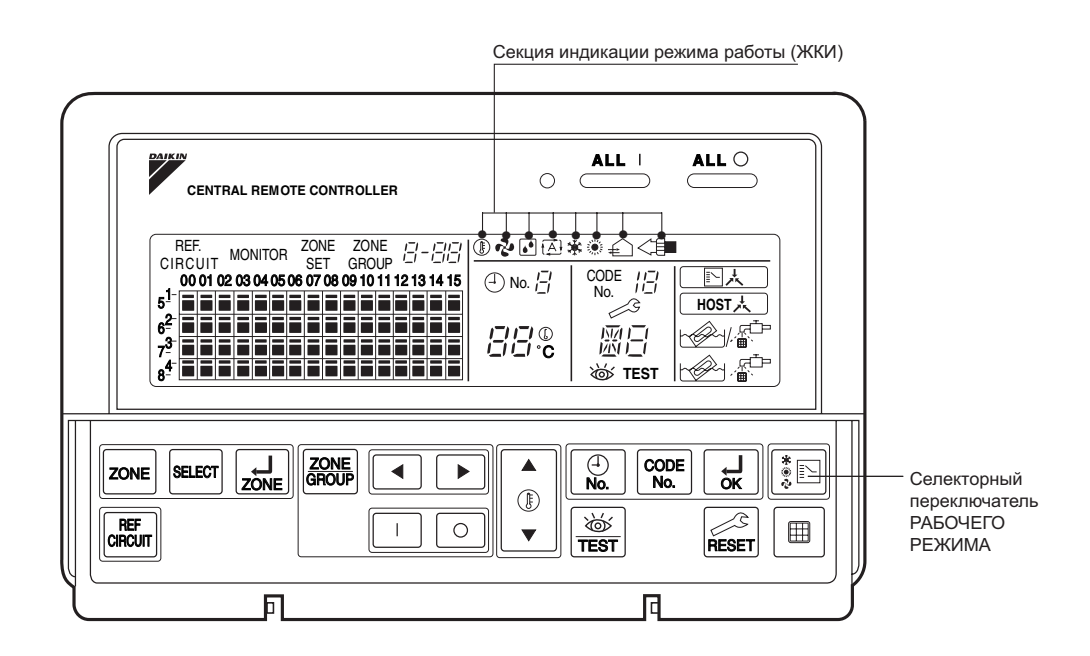

 $(HCM147)$ 

### **7.1.5 Сблокированная работа с 2 и более группами системы VRV**

**Назначение и функции**

- Когда блок HRV сблокирован с 2 и более группами внутренних блоков, блок HRV работает, если работает один из внутренних блоков в группе. Блок HRV может также работать независимо с помощью пульта дистанционного управления внутренним блоком, даже если внутренний блок не работает.
- **Предостережения:** 1. Для централизованного управления не требуется устанавливать N° группы.
	- 2. Один адаптер PCB для пульта дистанционного управления следует установить в одном из блоков, подсоединенных к центральной линии передачи данных. (При установке адаптера PCB для пульта дистанционного управления внутренним блоком, выберите применимый номер модели устанавливаемого адаптера PCB.)

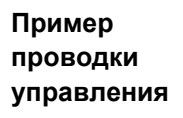

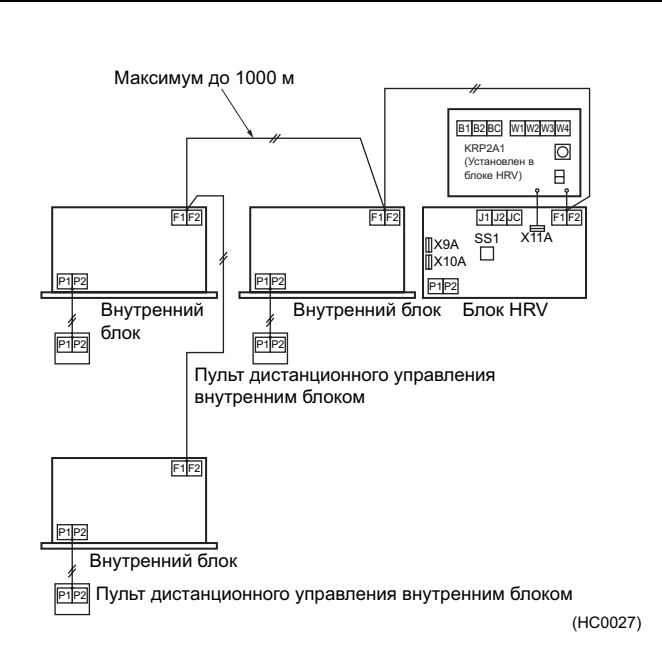

**Примечание:** Проводка центральной линии передачи данных может иметь максимальную длину 1000 м.

**Установка переключателей блока HRV**

Начальная установка с пульта дистанционного управления внутренним блоком или блоком HRV.

Адаптер PCB для дистанционного управления: KRP2A61

**Требуемые дополнительные аксессуары**

### **7.2 Система централизованного управления**

### **7.2.1 Совместная/индивидуальная работа [Унифицированный пульт ВКЛ/ВЫКЛ - DCS301B61]**

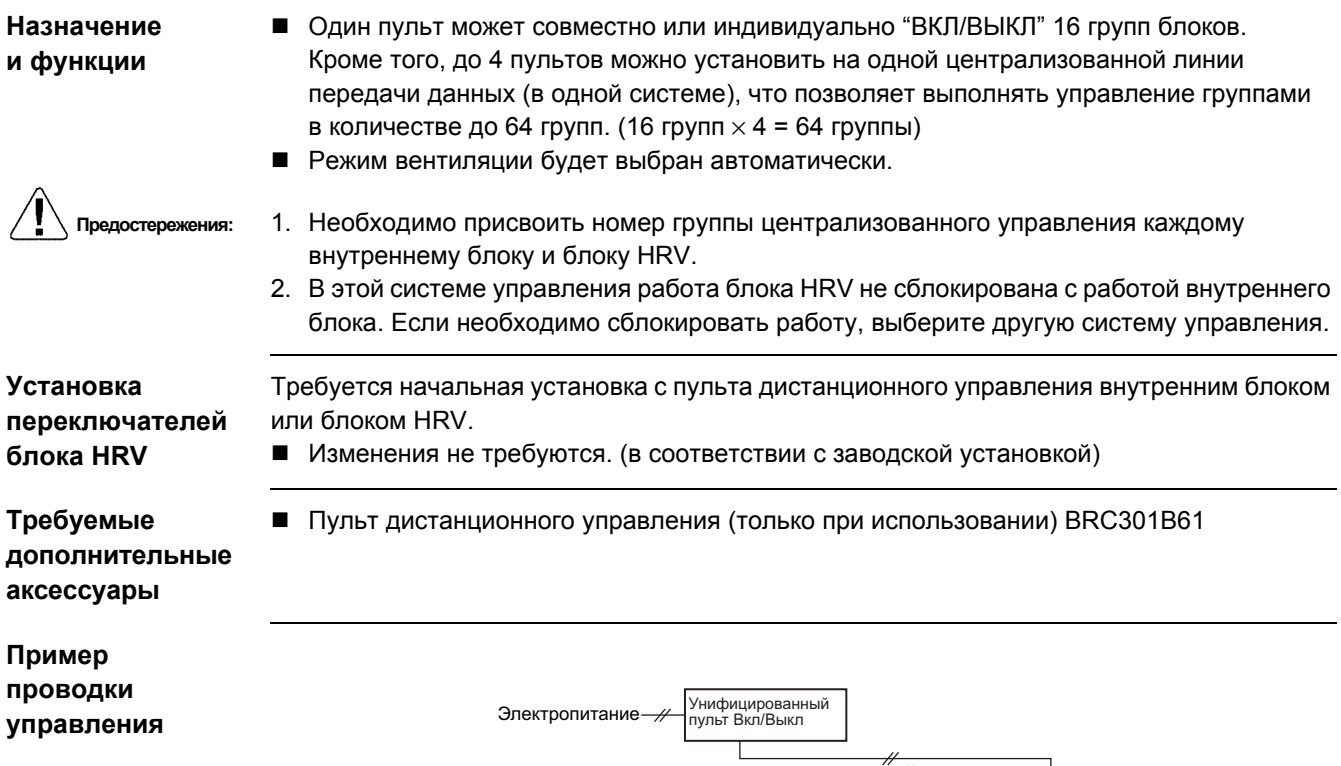

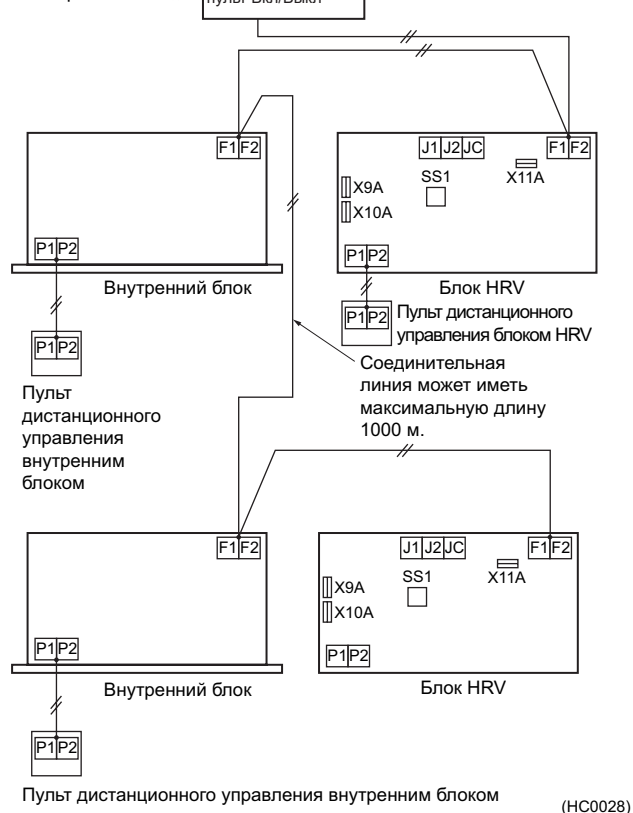

### **7.2.2 Система зонального управления (Централизованный пульт дистанционного управления DCS302B61)**

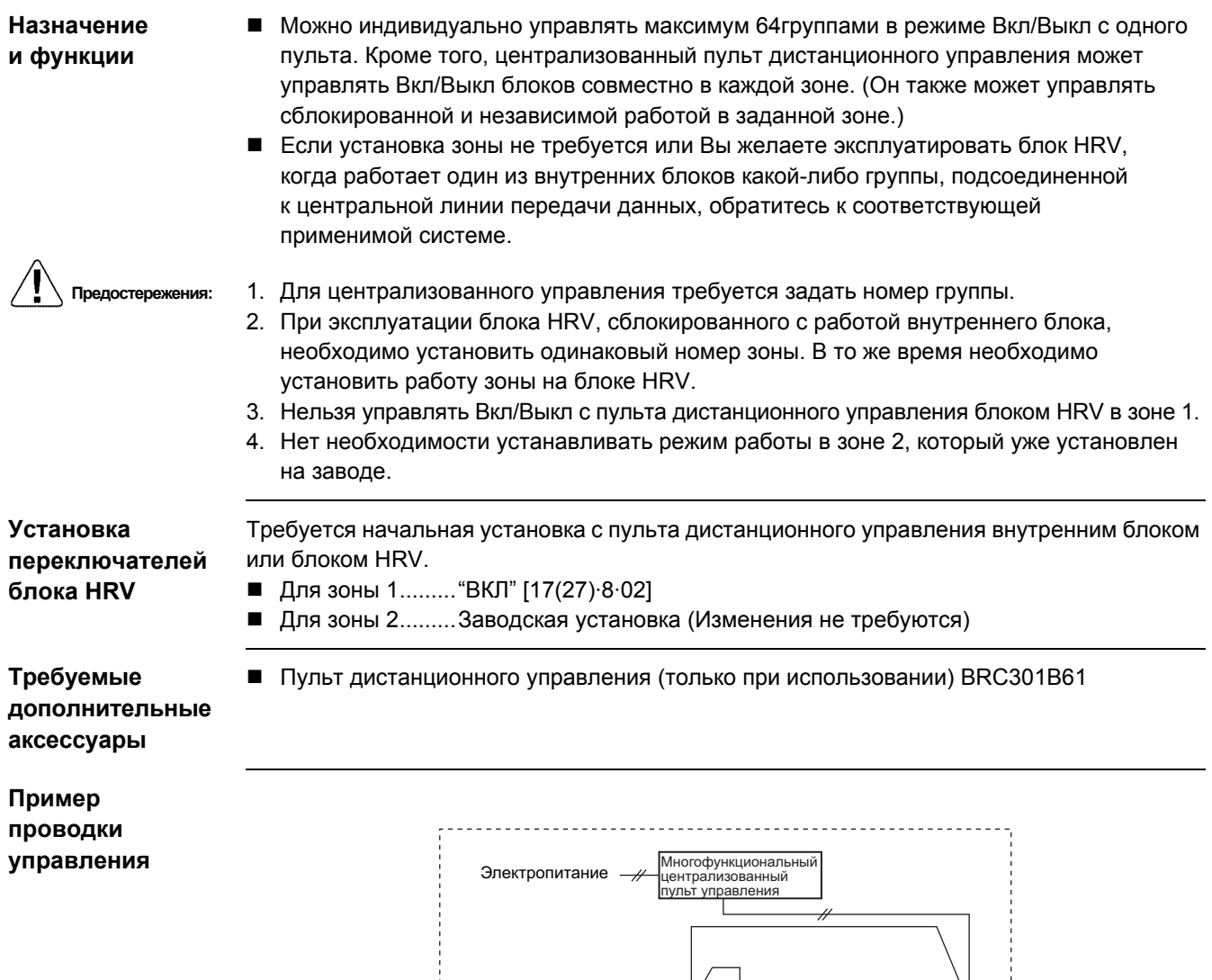

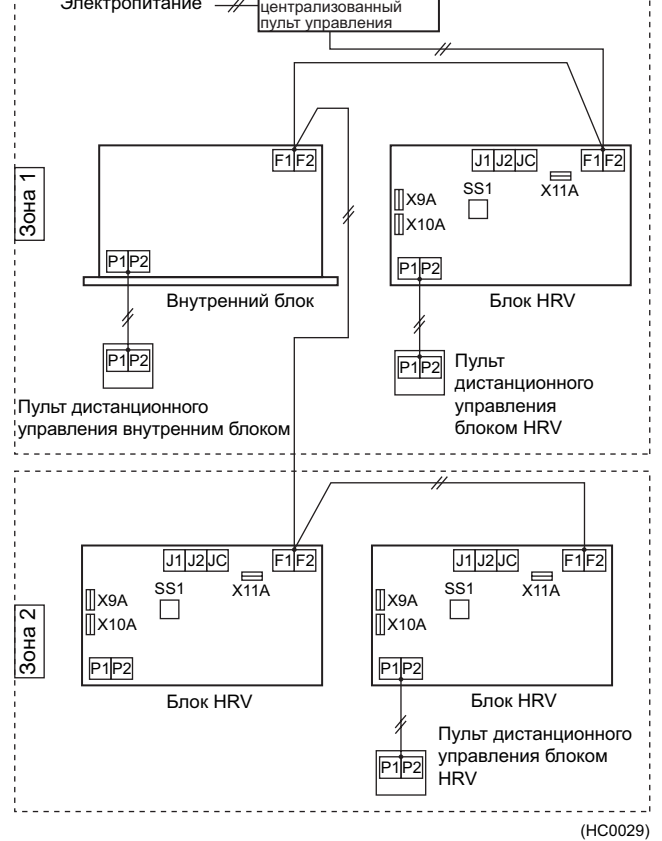

### **7.3 Примеры ошибок монтажа проводки и проектирования системы**

не установлен.

### **7.3.1 Необходимо установить пульт дистанционного управления для линии передачи данных**

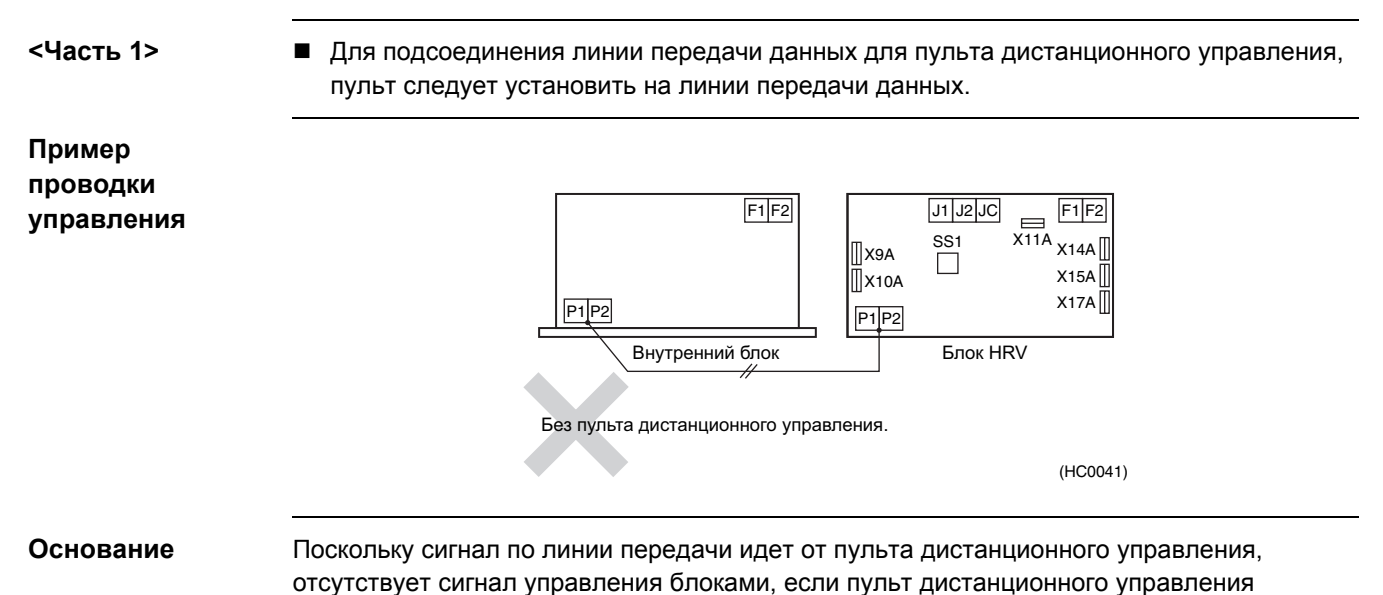

### **7.3.2 Центральную линию передачи данных следует подсоединить к внутреннему блоку**

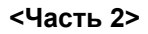

**<Часть 2>**  Если блок HRV сблокирован с пультом централизованного управления, центральную линию передачи данных следует подсоединить к клеммам N° F1 и F2 внутреннего блока.

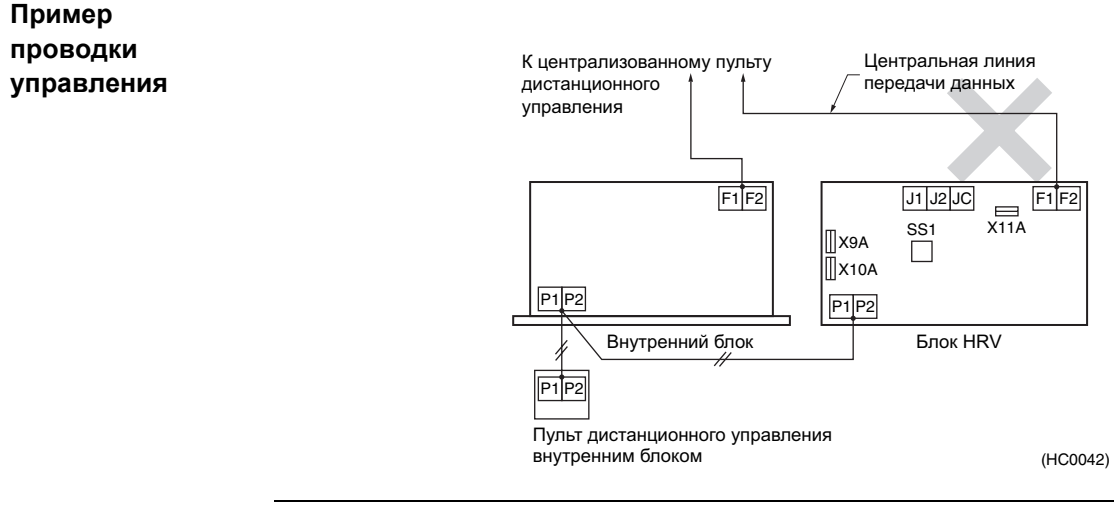

**Основание** Информацию от внутреннего блока невозможно передавать на пульт централизованного управления через блок HRV. Кроме того, информацию от пульта централизованного управления невозможно передавать на внутренний блок через блок HRV.

### **7.4 Дополнительные функции 7.4.1 Работа по вкл/выкл электропитания [блок HRV]**

#### **Назначение и функции**

■ Работа блока HRV осуществляется по "Вкл/Выкл" главного автоматического выключателя. Возможна только независимая система работы. (Когда основное электропитание отключено, будет выводиться ошибка передачи данных, если блок HRV сблокирован с внутренним блоком или управляется с пульта централизованного управления.)

- - **Предостережения:** 1. На воздуховыпускных и воздухозаборных отверстиях установите проволочную сетку для защиты от насекомых. (Если отключение питания происходит при открытой заслонке, то она остается открытой, и насекомые могут попасть в помещение.) 2. При установке пульта дистанционного управления возможна нормальная работа
		- после подачи электропитания.

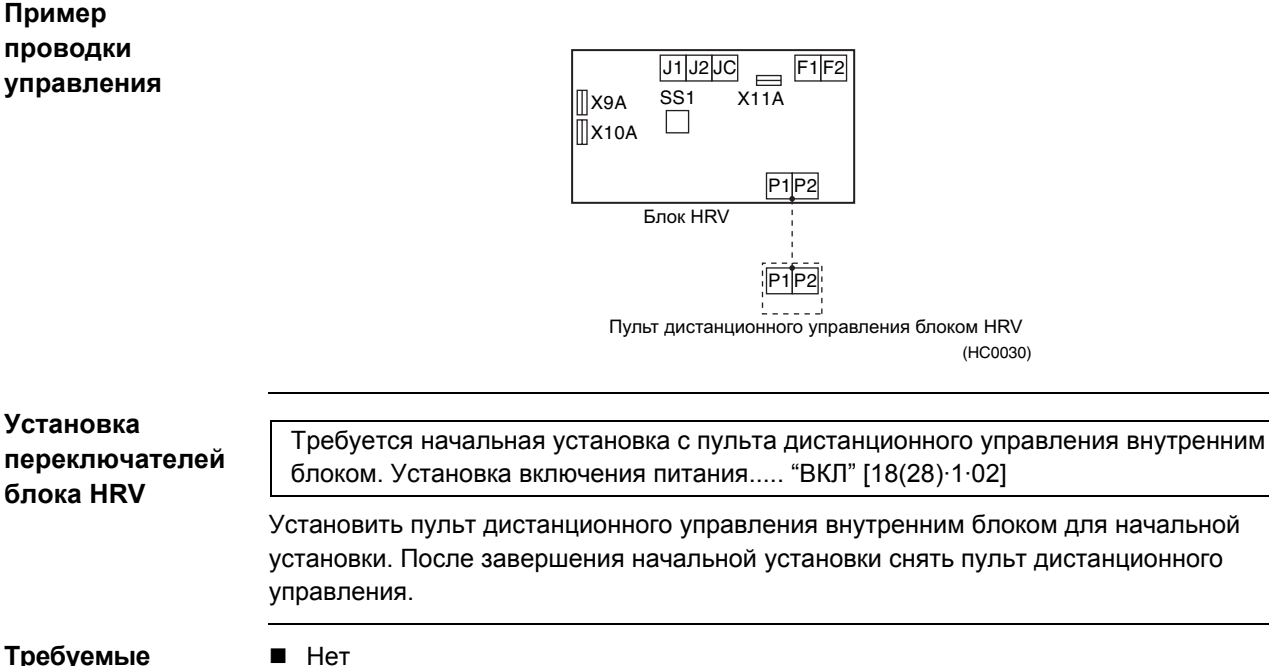

### $H$  Нет

**дополнительные аксессуары**

#### 236 Приложение

### **7.4.2 Контроль работы (KRP50-2) [Блок HRV** → **Контрольная лампа работы (местная поставка)]**

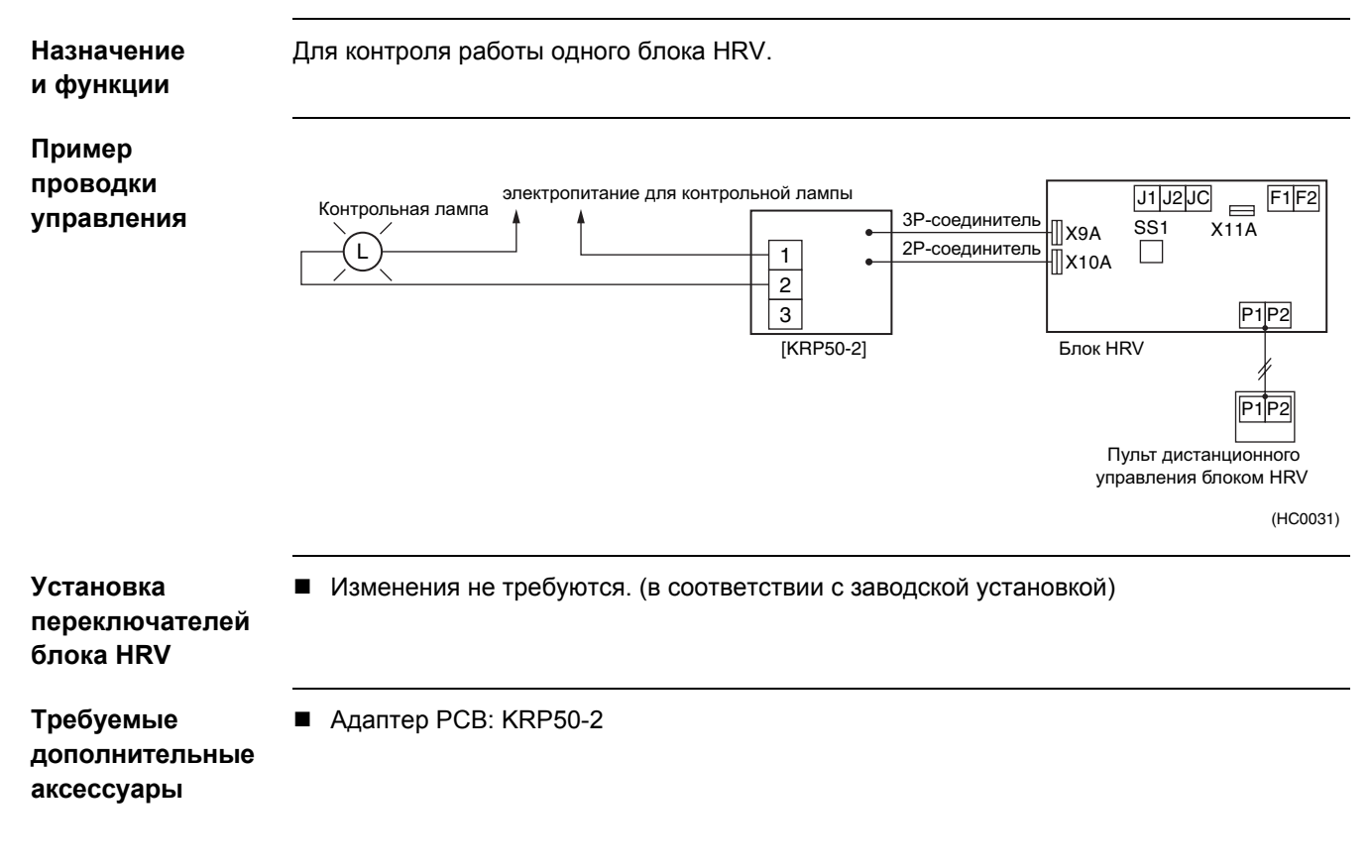

### **7.4.3 Подача свежего воздуха с внешнего входа [Блок HRV]**

**Назначение и функции**

Когда работа сблокирована с местным вентилятором (например, для туалета или кухни), блок HRV выполняет подачу дополнительного приточного воздуха для предотвращения обратного потока запахов.

Соединительная линия может иметь максимальную длину 50 м.

Расход приточного воздуха становится выше расхода отработанного воздуха.

### **Пример проводки управления**

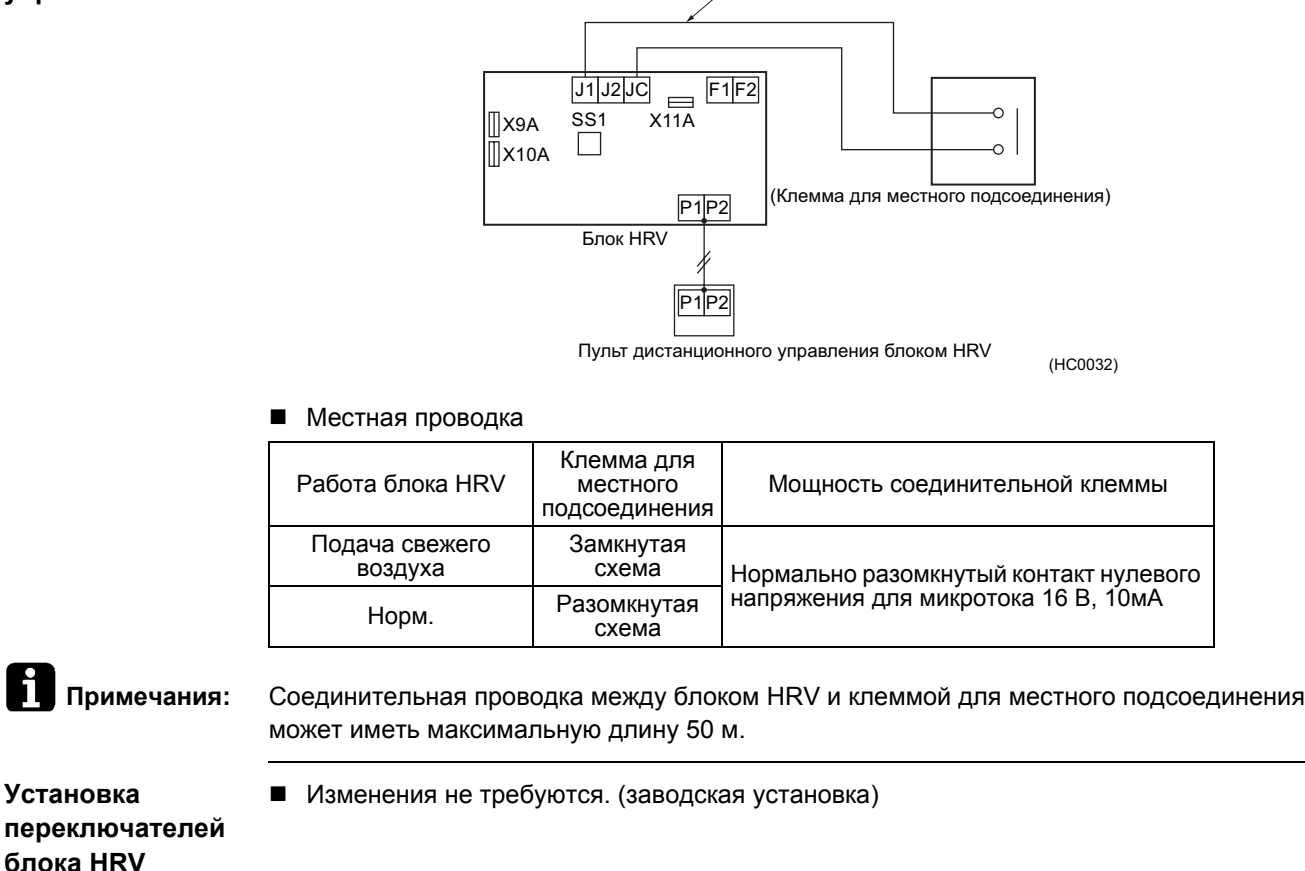

**Требуемые дополнительные аксессуары**

 $H$ 

### **7.4.4 Предварительное охлаждение/обогрев**

#### **Назначение и функции**

- Работа блока HRV задерживается, когда кондиционер начинает работу.
- - **Предостережения:** 1. Функция предварительного охлаждения/обогрева возможна, только когда работа блока HRV сблокирована с одной группой или двумя группами внутреннего блока. (Она не будет действовать, когда блок HRV работает независимо.)
		- 2. Вы можете выбрать заданное время 30/45/60 минут для задержанной работы в момент начальной установки. Если этого заданного времени недостаточно, его можно увеличить еще на 30/60/90 минут только для предварительного обогрева.
		- 3. Поскольку это система с двумя пультами дистанционного управления (для внутреннего блока и блока HRV), требуется установка Главный/Подчиненный.

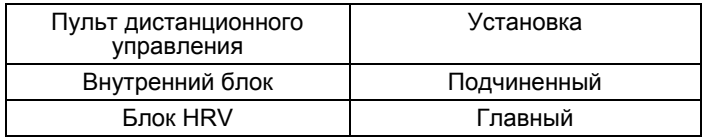

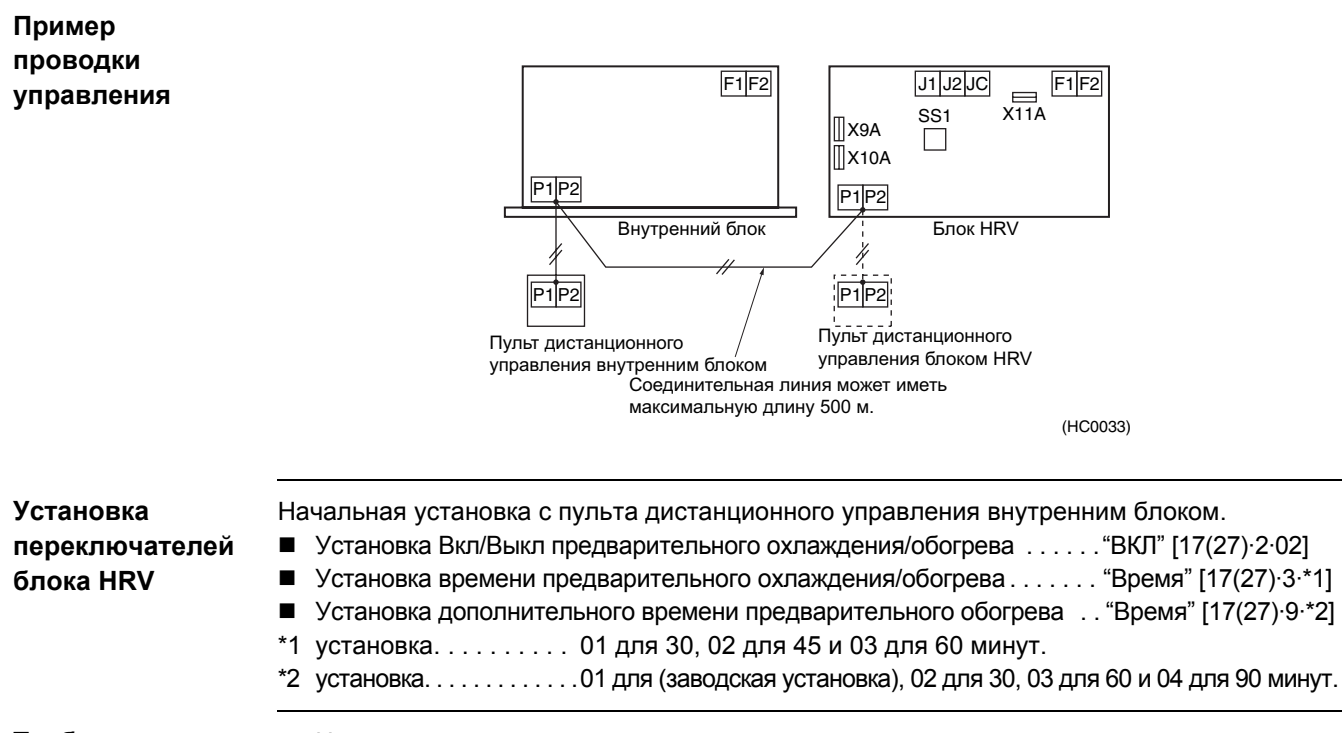

**Требуемые дополнительные аксессуары**

 $H$ 

### **7.4.5 Работа пульта дистанционного управления по внешнему входу**

**Назначение и функции**

- Блоком HRV можно управлять дистанционно в режиме "Вкл/Выкл" по сигналу нормально разомкнутого контакта нулевого напряжения.
- **Предостережения:** 1. Когда система работает в режиме группового управления, сигнал внешнего входа обеспечивает совместное управление работой "ВКЛ/ВЫКЛ", если установлен вход в одном из блоков.

#### **Пример проводки управления**

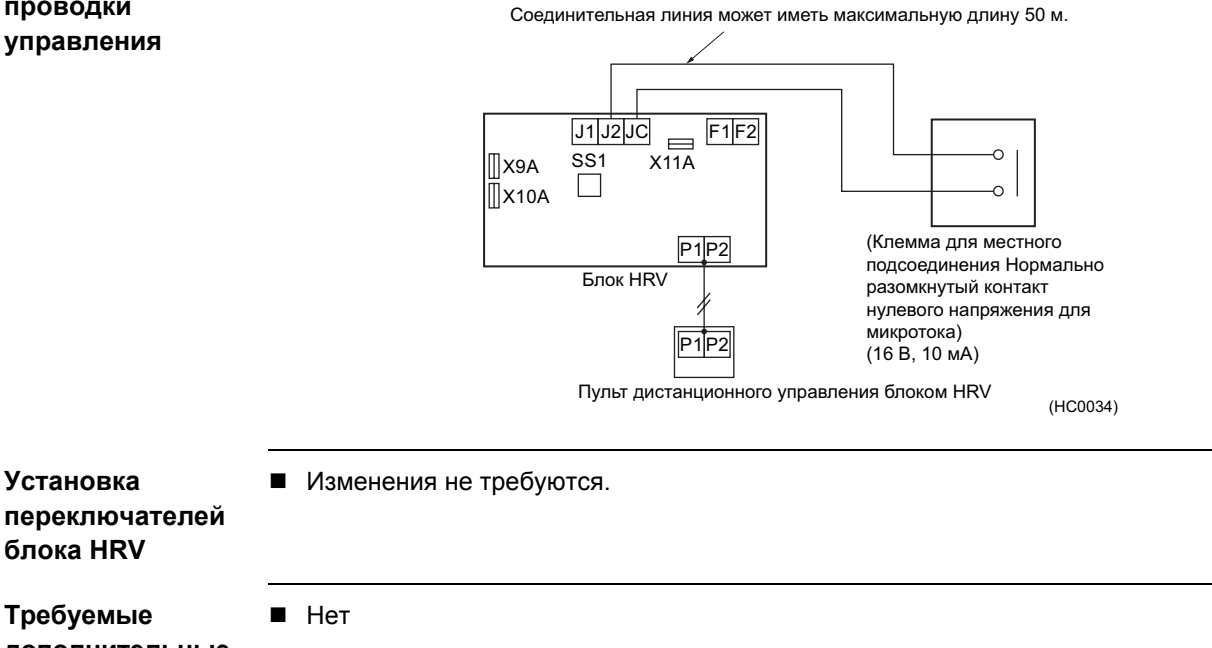

**дополнительные аксессуары**

240 Приложение

### **7.5 Система централизованного управления (DCS302B61) 7.5.1 Совместная/индивидуальная работа (Центральный пульт дистанционного управления)**

**Назначение и функции**

Существует возможность совместного или индивидуального управления Вкл/Выкл без зонального управления (при установке 64 зон).

- Также возможно подсоединить унифицированный пульт Вкл/Выкл, и т.д. **Предостережения:** 1. Требуется местная установка номера группы для централизованного управления.
	- 2. Блок HRV определяет режим вентиляции индивидуально.

### **Пример проводки управления**

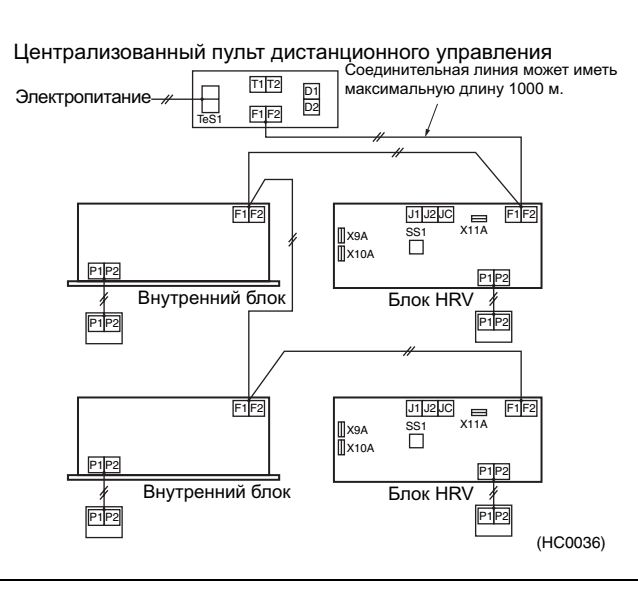

### **Установка переключателей блока HRV**

Требуется начальная установка с пульта дистанционного управления внутренним блоком. Установка . . . . . . . . . . . . . . . . . . . . . . . . . . . . "ВЫКЛ" совместного блокирования зоны (в соответствии с заводской установкой)

Централизованный пульт дистанционного управления DCS302B61

**Требуемые дополнительные аксессуары**

### **7.5.2 Совместная работа (Программируемый таймер DST301B61)**

**Назначение и функции**

- По еженедельному графику совместная работа/остановка могут работать максимум для 128 блоков.
- **Предостережения:** 1. Установка номера группы для централизованного управления не требуется.
	- 2. Блок HRV определяет режим вентиляции индивидуально.
	- 3. Электропитание для программируемого таймера может подаваться от PCB блока. (X18A для внутреннего блока и X11A для блока HRV)

**Пример проводки управления**

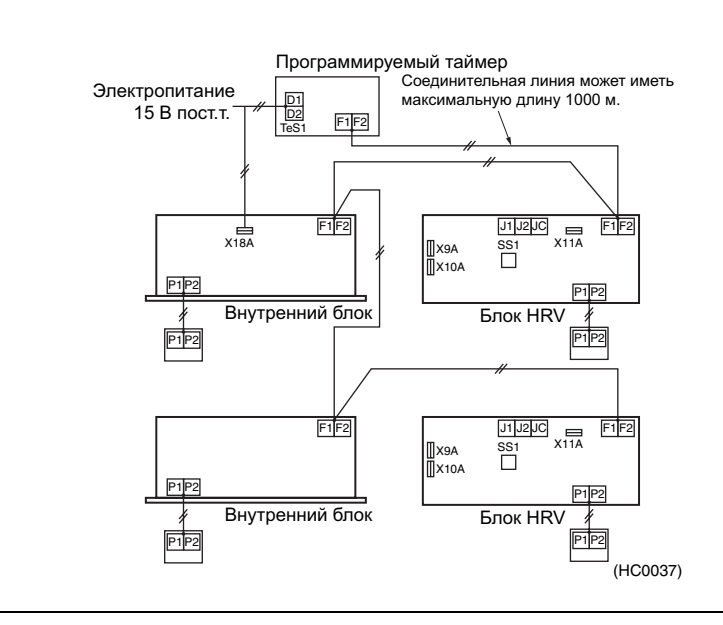

#### **Установка переключателей блока HRV**

Требуется начальная установка с пульта дистанционного управления внутренним блоком. Установка . . . . . . . . . . . . . . . . . . . . . . . . . . . . . "ВЫКЛ" совместного блокирования зоны (в соответствии с заводской установкой)

Программируемый таймер DST301B61

**Требуемые дополнительные аксессуары**

### **7.5.3 Совместная работа [Адаптер PCB для дистанционного управления серии KRP2A]**

**Назначение и функции**

Можно совместно управлять максимум 64 группами в режиме "ВКЛ/ВЫКЛ". (Для индивидуального управления необходимо использовать централизованный пульт дистанционного управления или унифицированный пульт Вкл/Выкл.)

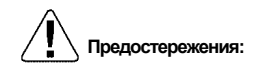

- **Предостережения:** 1. Адаптер PCB можно установить в блоке, подсоединенном к центральной линии передачи данных.
	- 2. Он не может использоваться с другим централизованным пультом управления.
	- 3. Установка номера группы не требуется.
	- 4. Блок HRV определяет режим вентиляции индивидуально.

**Пример проводки управления**

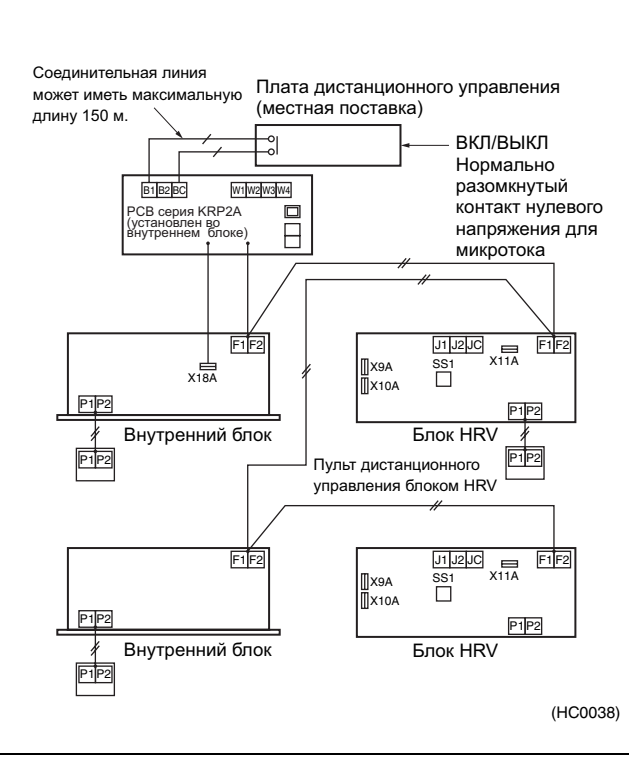

#### **Установка переключателей блока HRV**

Требуется начальная установка с пульта дистанционного управления внутренним блоком или блоком HRV.

- Установка . . . . . . . . . . . . . . . . . . . . . . . . . . . . . . . . . . . . . . . . . . . "ВЫКЛ" совместного блокирования зоны (в соответствии с заводской установкой)
- Установка переключателя на PCB
- Переключатель напряжение/нулевое напряжение (SS1) . . . . . "Нулевое напряжение"
- Следует выбрать переключатель режима дистанционного управления (RS1).

**Требуемые дополнительные аксессуары**

Адаптер PCB для дистанционного управления KRP2A61

### **7.5.4 Многофункциональный пульт централизованного управления + Унифицированный пульт управления Вкл/Выкл**

**Нужный пульт управления следует выбирать в соответствии с требуемыми функциями.**

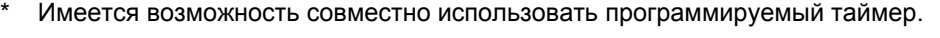

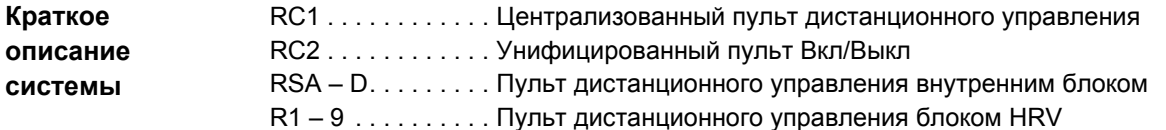

#### **Описание системы**

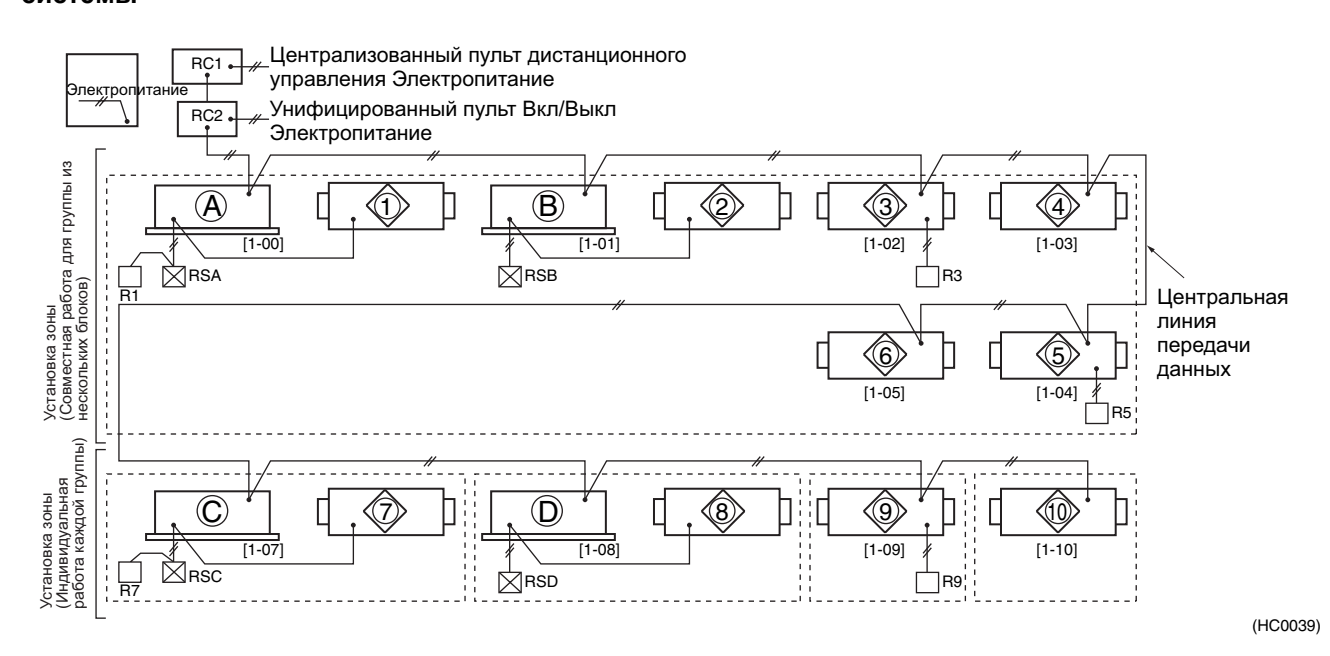

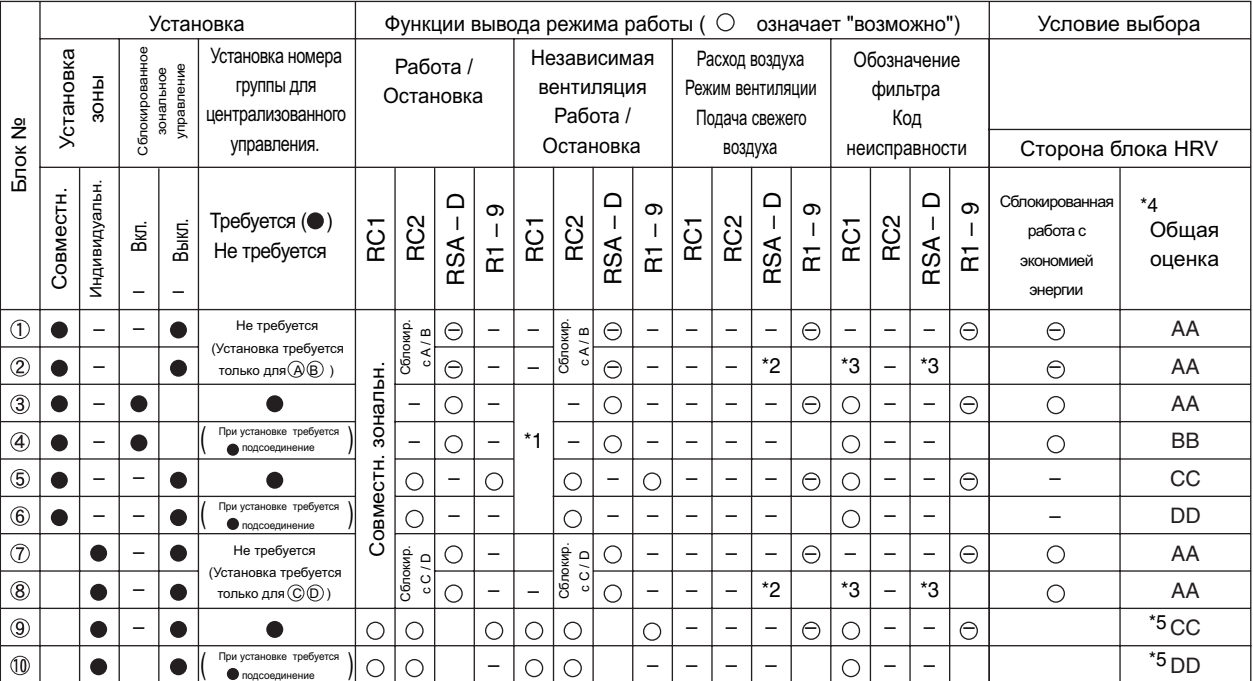

- \*1. Возможна независимая работа вентиляции, если установка блокировки совместной зоны "ВКЛ", при этом внутренний блок относится к той же зоне.
- \*2. Возможна при начальной установке.
- \*3. Вывод только кода неисправности.
- \*4. Значение общей оценки
	- AA: Сблокированная работа с экономией энергии и переключение режим вентиляции/расход воздуха
	- BB: Сблокированная работа с экономией энергии и без переключения режим вентиляции/расход воздуха
	- CC: Отсутствие сблокированной работы с экономией энергии, и переключение режим вентиляции/расход воздуха
	- DD: Отсутствие сблокированной работы с экономией энергии и без переключения режим вентиляции/расход воздуха
- \*5. Установка сблокированной работы не может быть выполнена для индивидуальной зоны. (Поскольку отсутствует блок для совместной работы в зоне; имеется только 1 блок.)

# **Алфавитный указатель**

### **А**

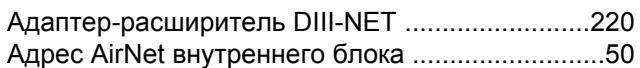

### **В**

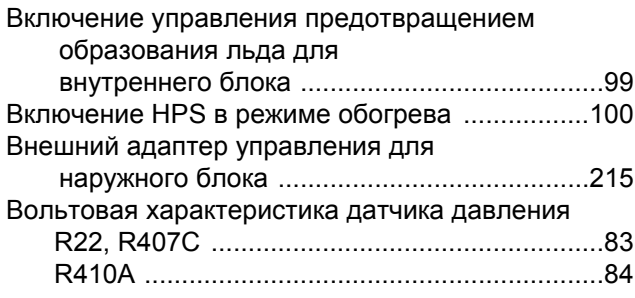

### **Г**

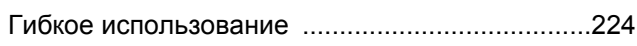

### **Д**

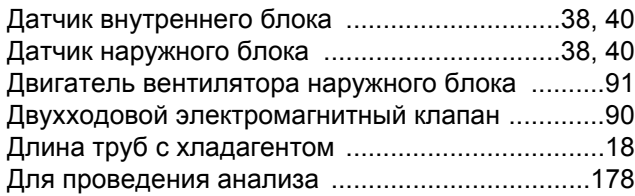

### **З**

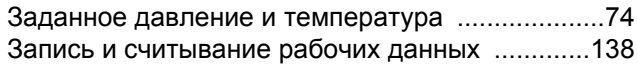

### **И**

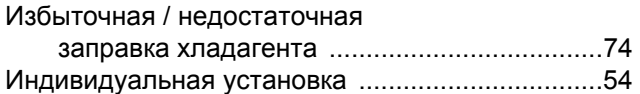

### **К**

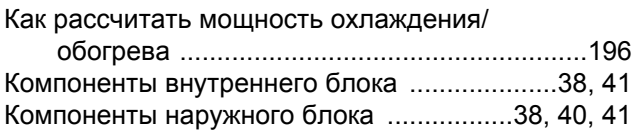

### **М**

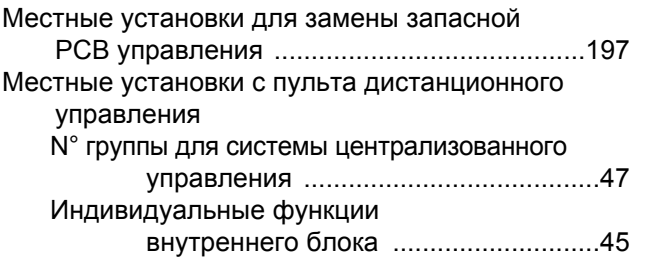

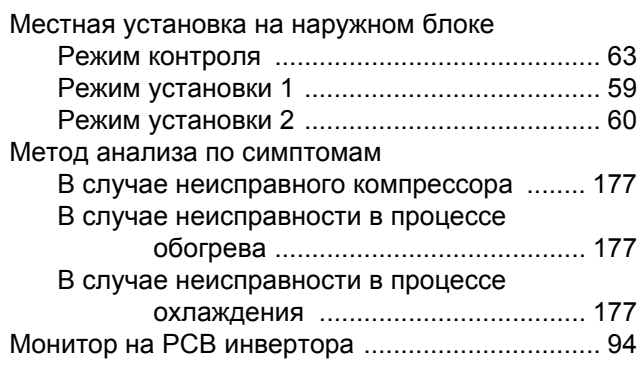

### **Н**

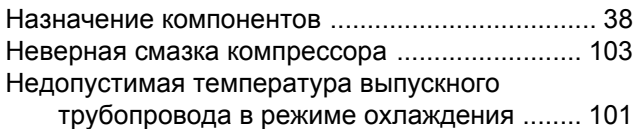

### **П**

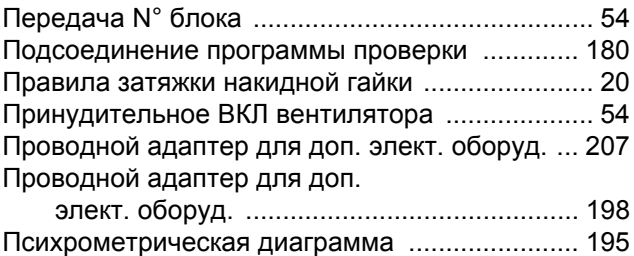

### **Р**

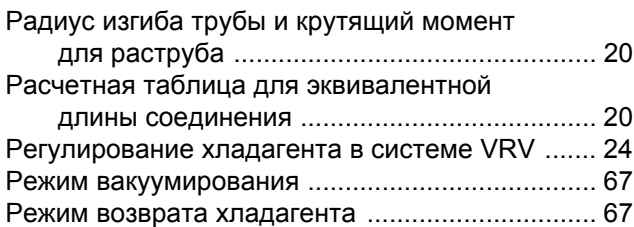

### **С**

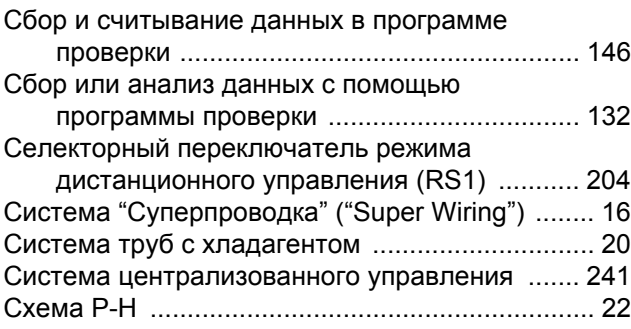

### **Т**

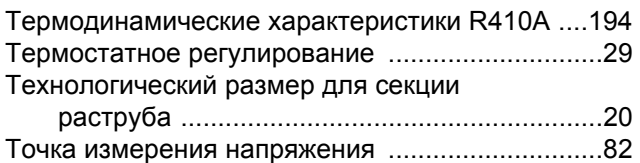

### **У**

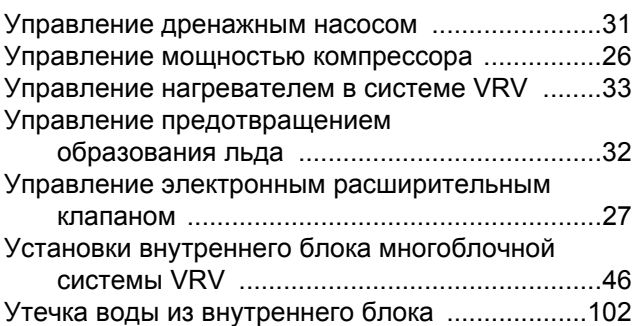

### **Ф**

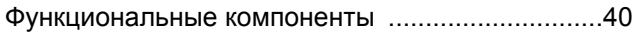

### **Х**

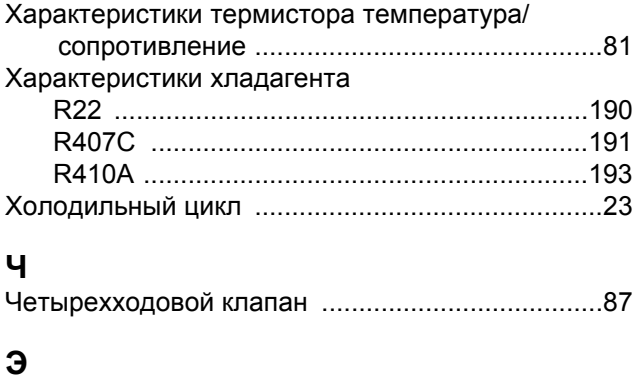

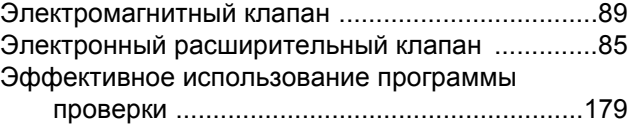
# **Чертежи и блок-схемы**

#### **А**

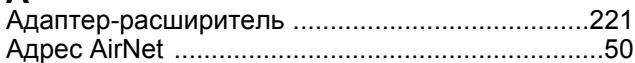

#### **В**

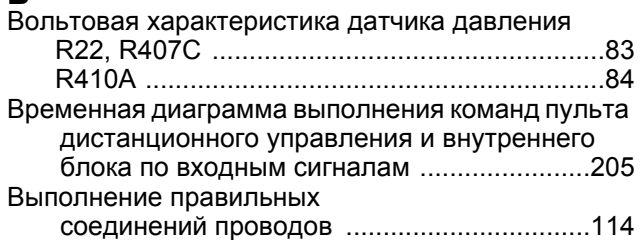

#### **Д**

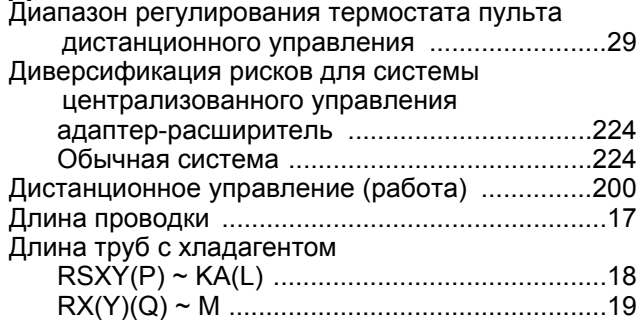

#### **З**

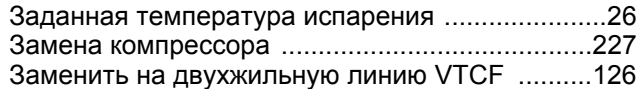

#### **И**

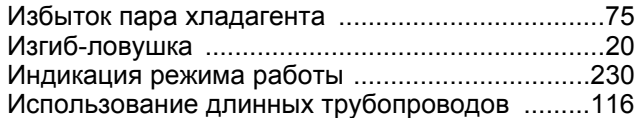

### **К**

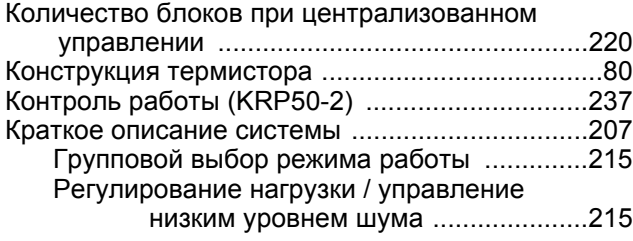

#### **М**

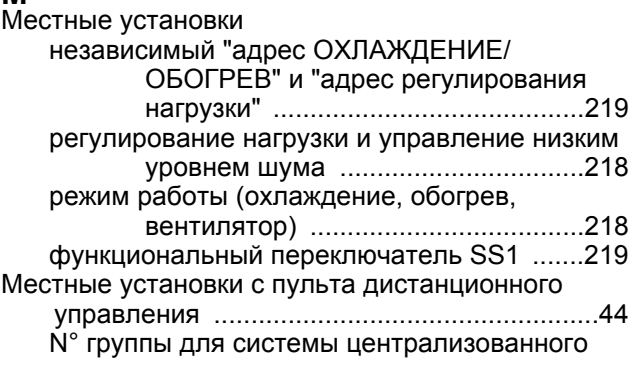

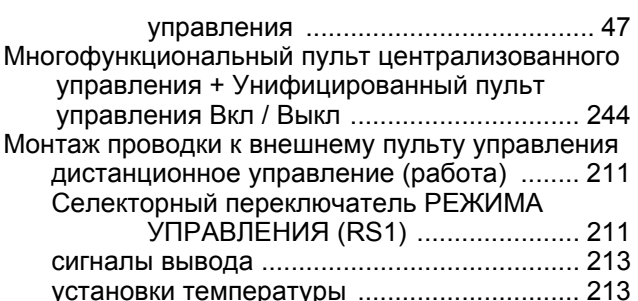

#### **Н**

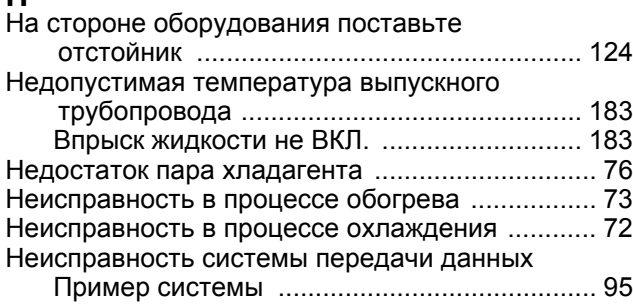

#### **О**

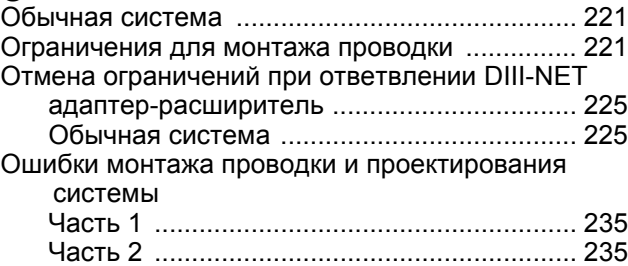

#### **П**

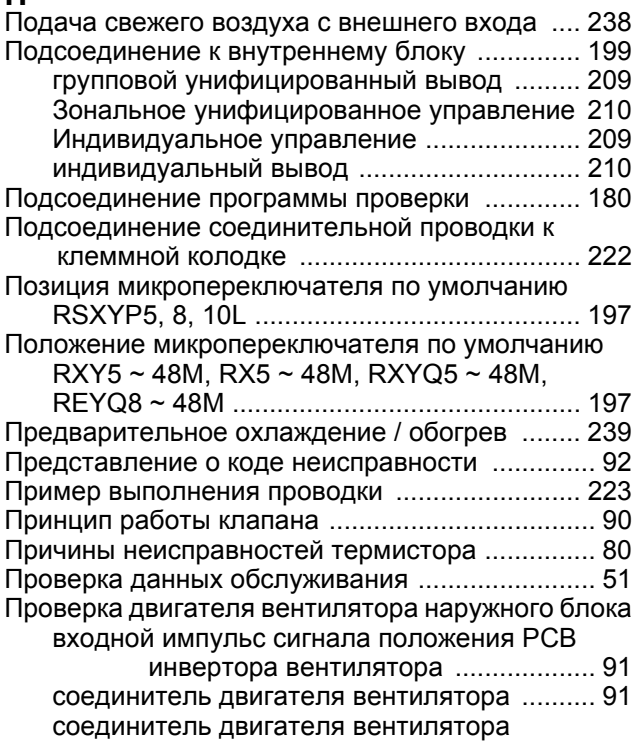

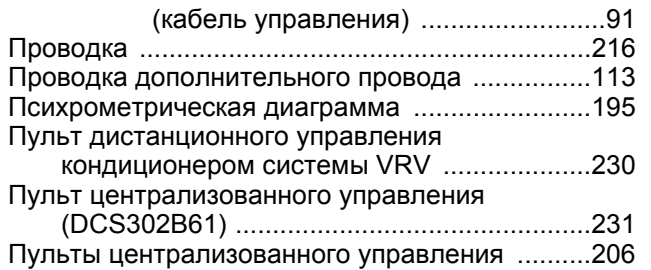

#### **Р**

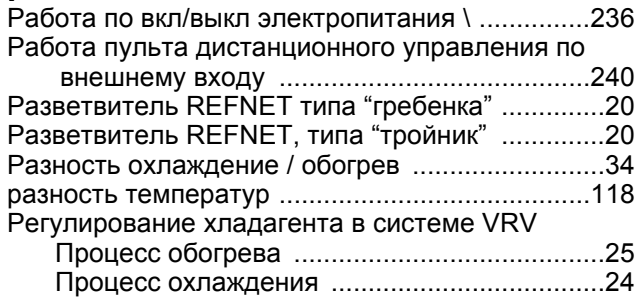

#### **С**

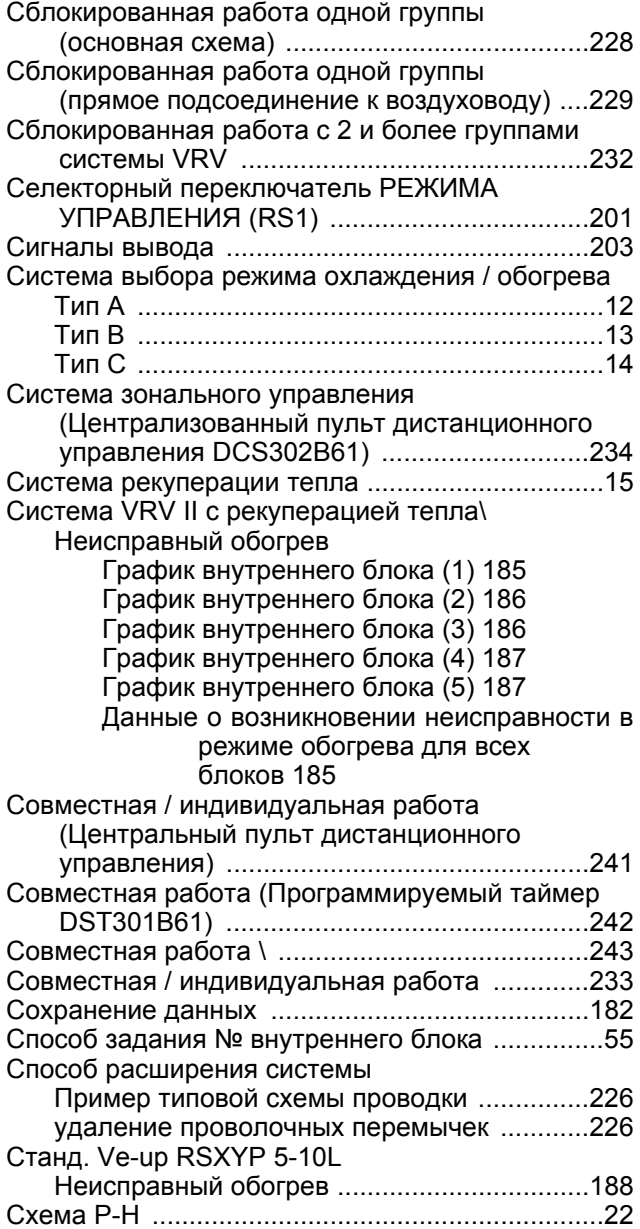

#### **Т**

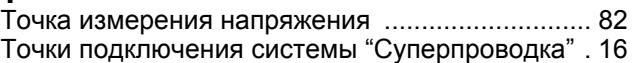

#### **У**

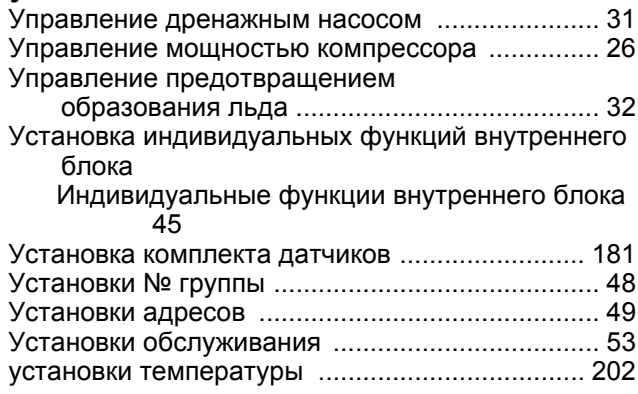

#### **Ф**

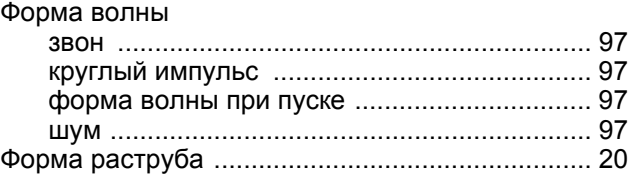

#### **Х**

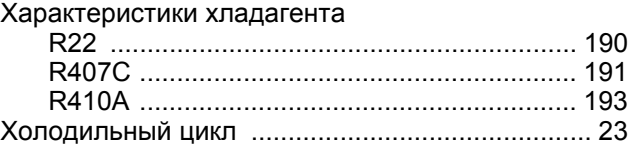

## **Ч**<br>Че

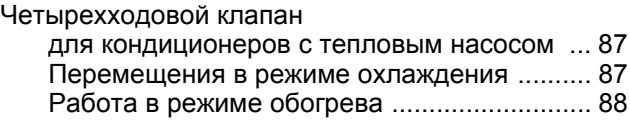

#### **Э**

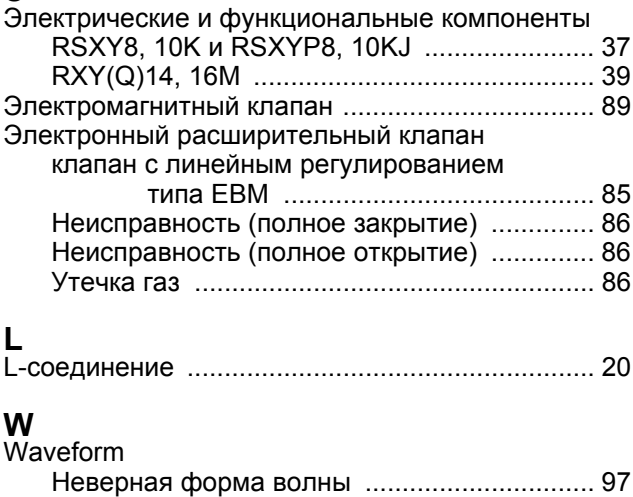

"Настоящая публикация составлена только для справочных целей, и не является предложением, обязательным для выполнения компанией Daikin Europe N.V. Содержание этой публикации составлено компанией Daikin Europe N.V. на основании сведений, которыми она располагает.<br>Компания не дает прямую или связанную гарантию относительно полноты, точности, надежности или соответствия конкретной цели содержания публикации и продуктов (и услуг), представленных в ней. Технические характеристики (и цены) могут быть изменены без предварительного уведомления. Компания Daikin Europe N.V. отказывается от какой-либо ответственности за прямые или косвенные убытки, понимаемые в самом широком смысле, вытекающие из прямого или косвенного использования и/или трактовки данной публикации. На все содержание распространяется авторское право Daikin Pachpoonpan

#### **DAIKIN EUROPE NV**

Zandvoordestraat 300 B-8400 Остенд - Бельгия www.daikineurope.com

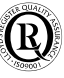

Компания Daikin Europe N.V. имеет сертификат агентства LRQA, подтверждающий, что ее система контроля качества соответствует требованиям стандарта ISO9001. Стандарт ISO9001 определяет требования к системе обеспечения качества проектирования, разработки, производства, а также обслуживания выпускаемой компаниями продукции.

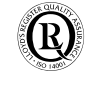

Стандарт ISO14001 гарантирует эффективную систему мер по охране окружающей среды, помогающую защитить здоровье человека и окружающую среду от потенциального воздействия производства, и способствует защите окружающей среды.

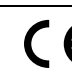

Оборудование компании Daikin соответствует требованиям Европейских норм, гарантирующих безопасность изделия.

Блоки VRV не входят в рамки сертификационной программы Eurovent.

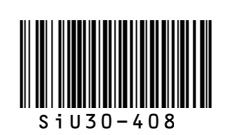